#### CONTROL DE CONVERTIDORES BACK-TO-BACK PARA APLICACIÓN DE GENERACIÓN ELÉCTRICA E INYECCIÓN A RED

GRADO EN INGENIERÍA ELECTRÓNICA INDUSTRIAL Y AUTOMÁTICA

SEPTIEMBRE − 2013

Autor:

Óscar Gutiérrez Gutiérrez

Tutor:

#### Fernando Martínez Rodrigo

#### Departamento de Tecnología Electrónica. Universidad de Valladolid.

#### RESUMEN

Como primera etapa del proyecto se realiza un estudio teórico de la electrónica de potencia en los sistemas eólicos de generación eléctrica para conexión a red, detallando los elementos que componen el sistema de generación, su principio de funcionamiento, las variantes de generadores existentes y las distintas tipologías de convertidores de potencia empleados. Como segunda etapa se presenta el desarrollo de un nuevo sistema de control de convertidores tipo Back-to-Back para aplicación de generación eléctrica con turbinas eólicas, controlando la velocidad de giro y flujo generado en el aerogenerador, y su acoplamiento para la inyección a la red eléctrica, controlando la tensión continua de acoplamiento y las potencias inyectadas. Empleando en el desarrollo de este sistema de control la técnica de control en fuente de corriente utilizando el modo de deslizamiento (Sliding) y la técnica de control vectorial de campo orientado, y utilizando el Procesador Digital de Señal (DSP) F2812, convertidores trifásicos controlados, el software Simulink de Matlab para la simulación del sistema y para la programación de código embebido y el software Code Composer Studio para la generación del código en ensamblador y su grabación en el DSP.

#### PALABRAS CLAVE

Sistema de generación eólico, generador eléctrico, convertidor Back-to-Back, control Sliding, control Campo Orientado, DSP F2812, código embebido, Simulink de Matlab, Code Composer Studio.

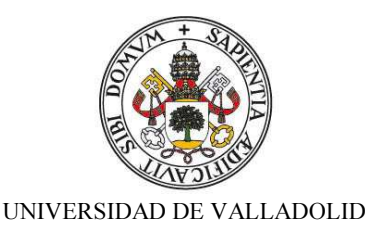

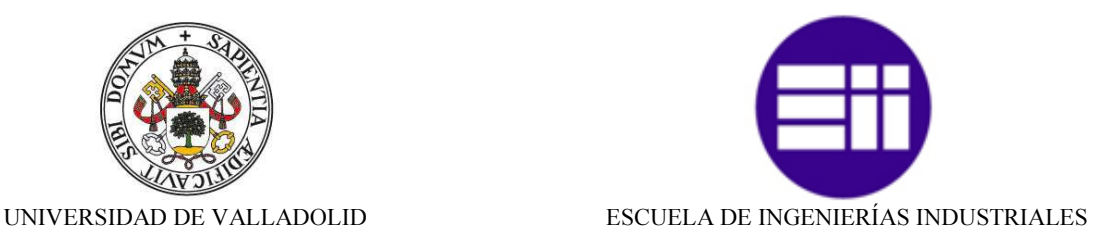

#### GRADO EN INGENIERÍA ELECTRÓNICA INDUSTRIAL Y AUTOMÁTICA

#### TRABAJO FI DE GRADO

## CONTROL DE CONVERTIDORES BACK-TO-BACK PARA APLICACIÓN DE GENERACIÓN ELÉCTRICA E INYECCIÓN A RED

Autor:

Gutiérrez Gutiérrez, Oscar

Tutor:

Martínez Rodrigo, Fernando Tecnología Electrónica

SEPTIEMBRE — 2013

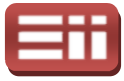

# INDICE GENERAL

#### 1. INTRODUCCIÓN

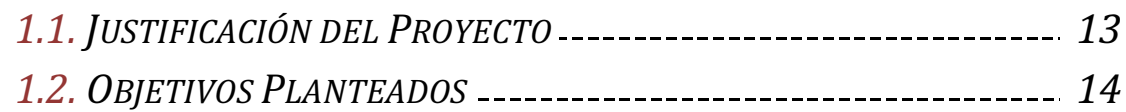

#### **2. RESUMEN DESCRIPTIVO**

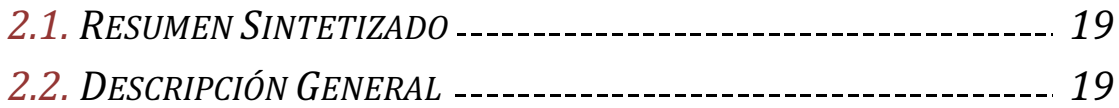

#### 3. SISTEMAS DE GENERACIÓN EÓLICA

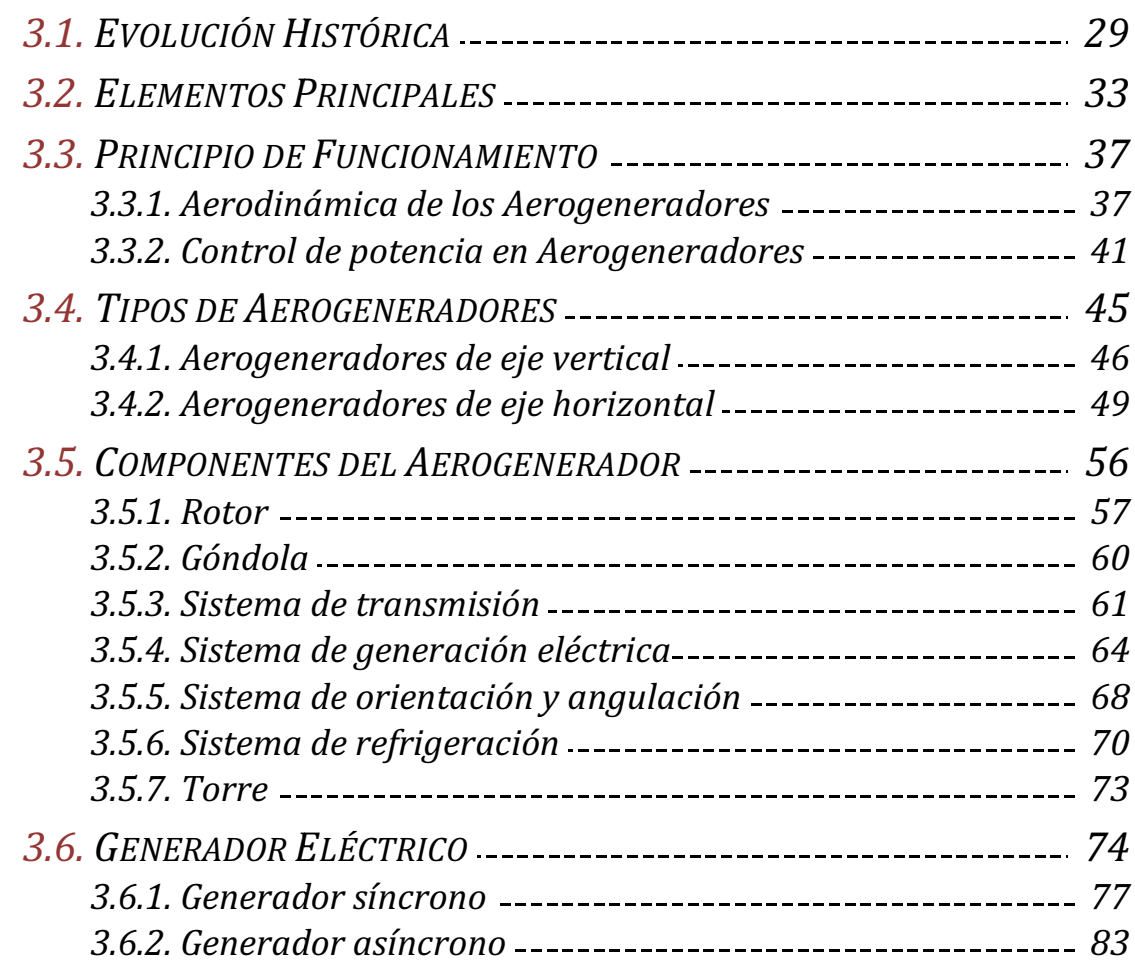

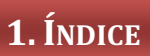

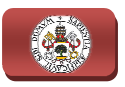

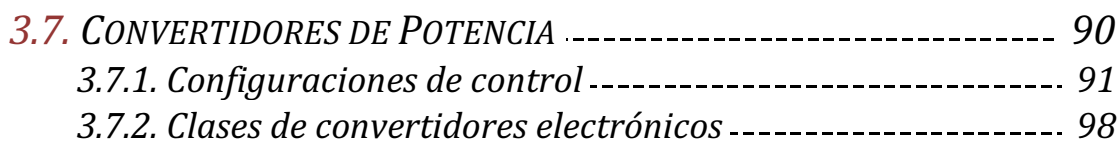

#### **4. HERRAMIENTAS SOFTWARE**

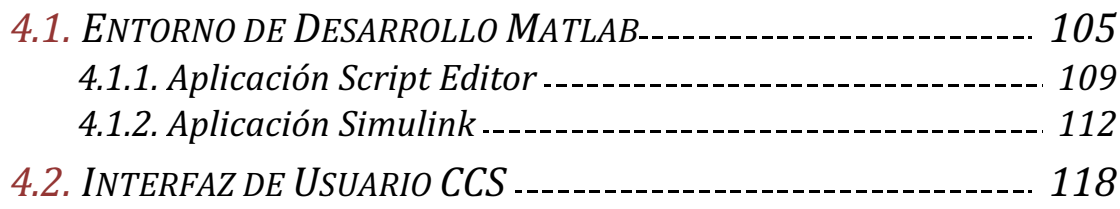

#### **5. EQUIPOS HARDWARE**

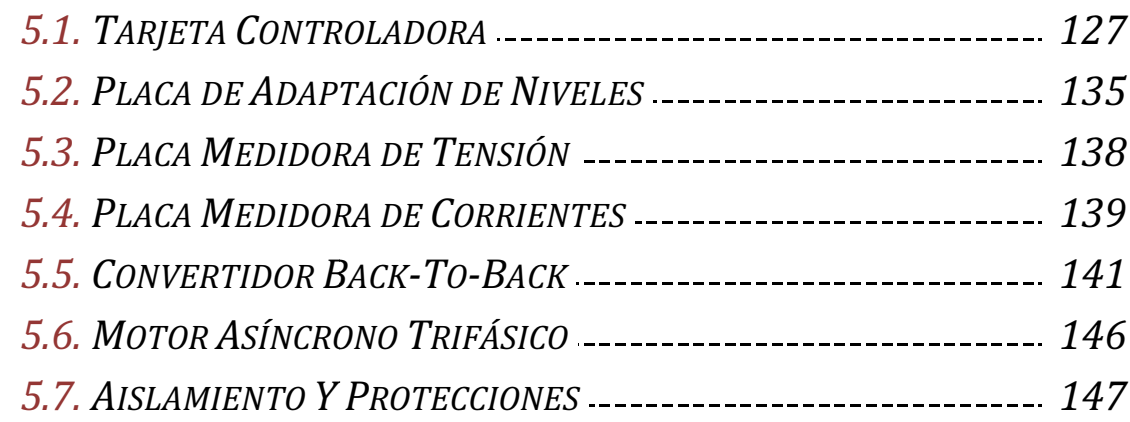

#### **6. DISEÑO DEL SISTEMA DE INYECCIÓN A RED**

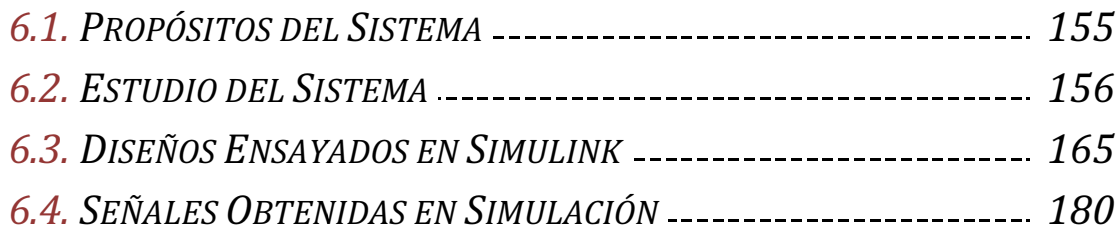

#### 7. DISEÑO DEL SISTEMA DE GENERACIÓN

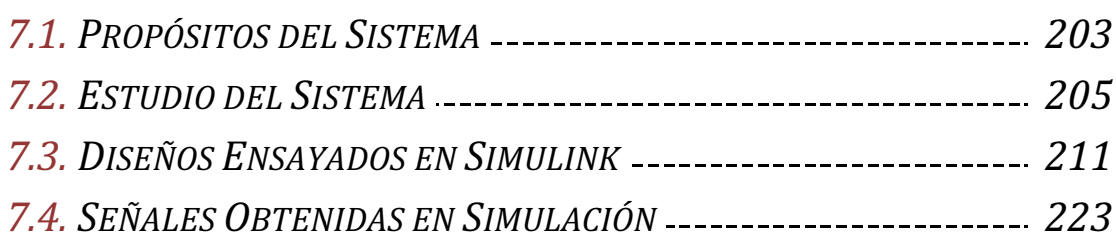

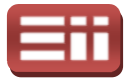

#### 8. DISEÑO DEL SISTEMA DE CONTROL TOTAL

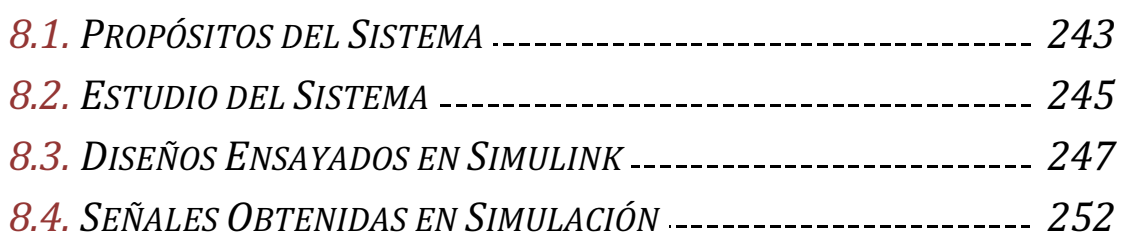

#### 9. ENSAYOS HARDWARE DEL SISTEMA DE INYECCIÓN A RED

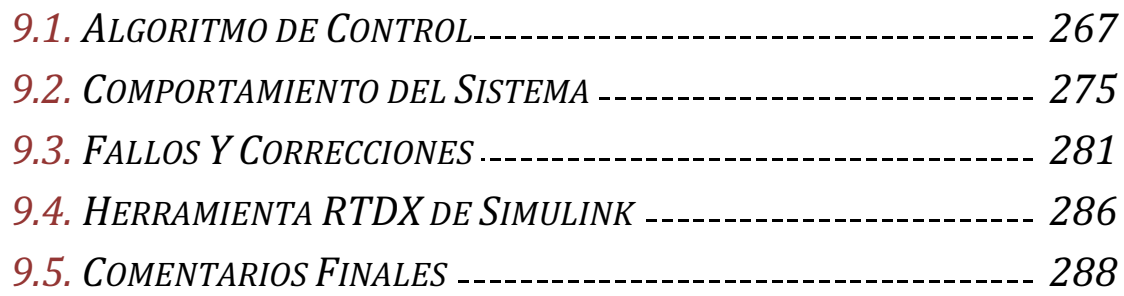

#### 10. ENSAYOS HARDWARE DEL SISTEMA DE GENERACIÓN

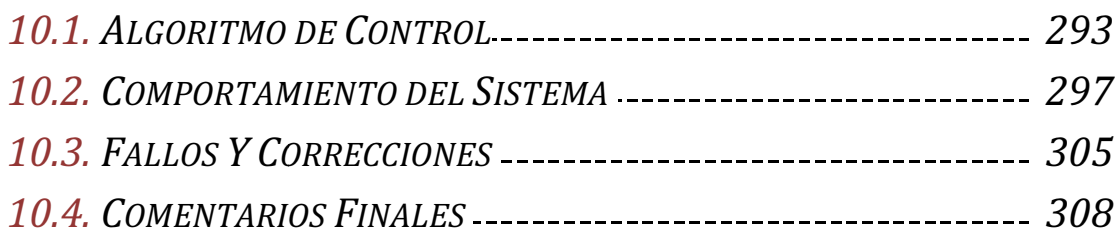

#### 11. ENSAYOS HARDWARE DEL SISTEMA DE CONTROL TOTAL

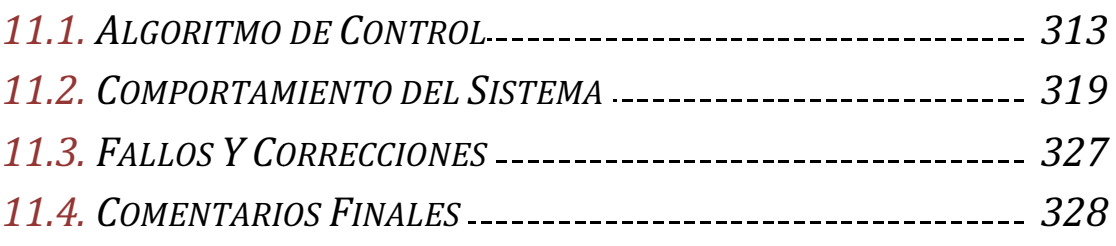

### 12. CONCLUSIONES Y BIBLIOGRAFÍA

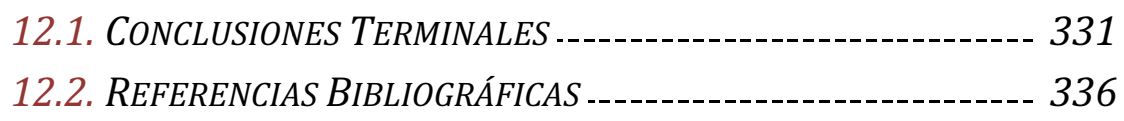

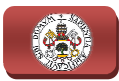

## <u>Indice de Figuras</u>

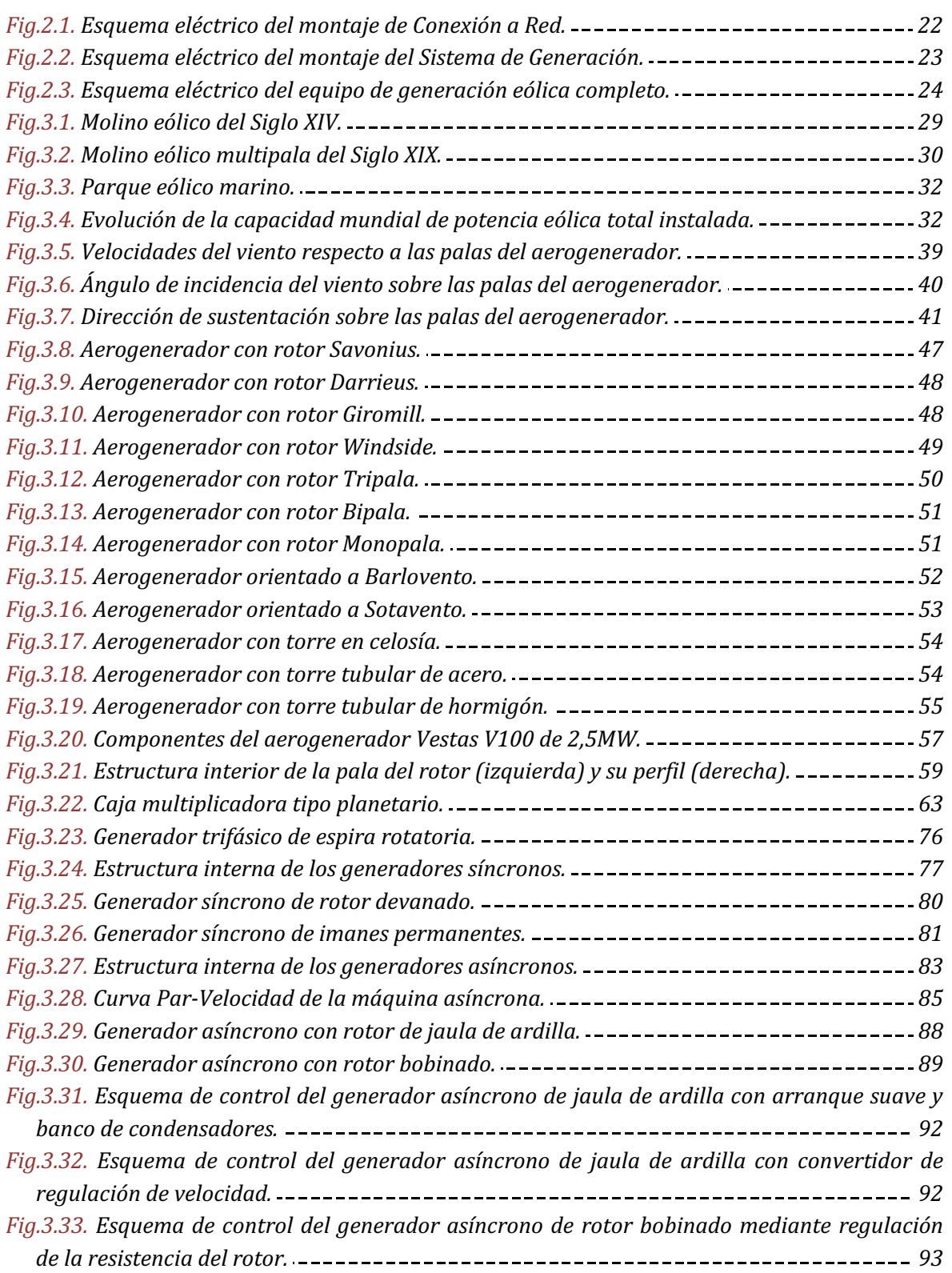

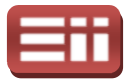

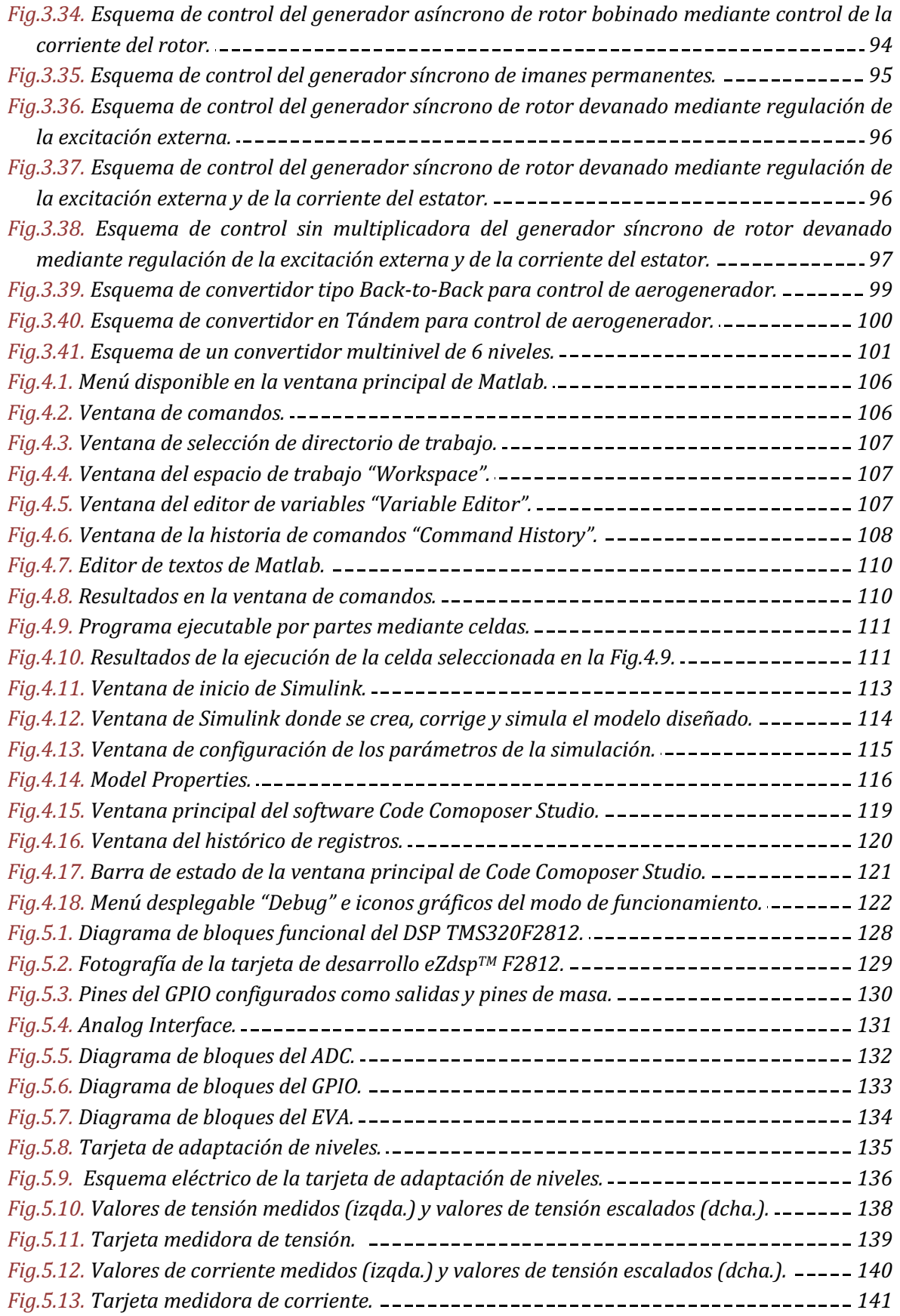

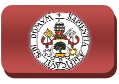

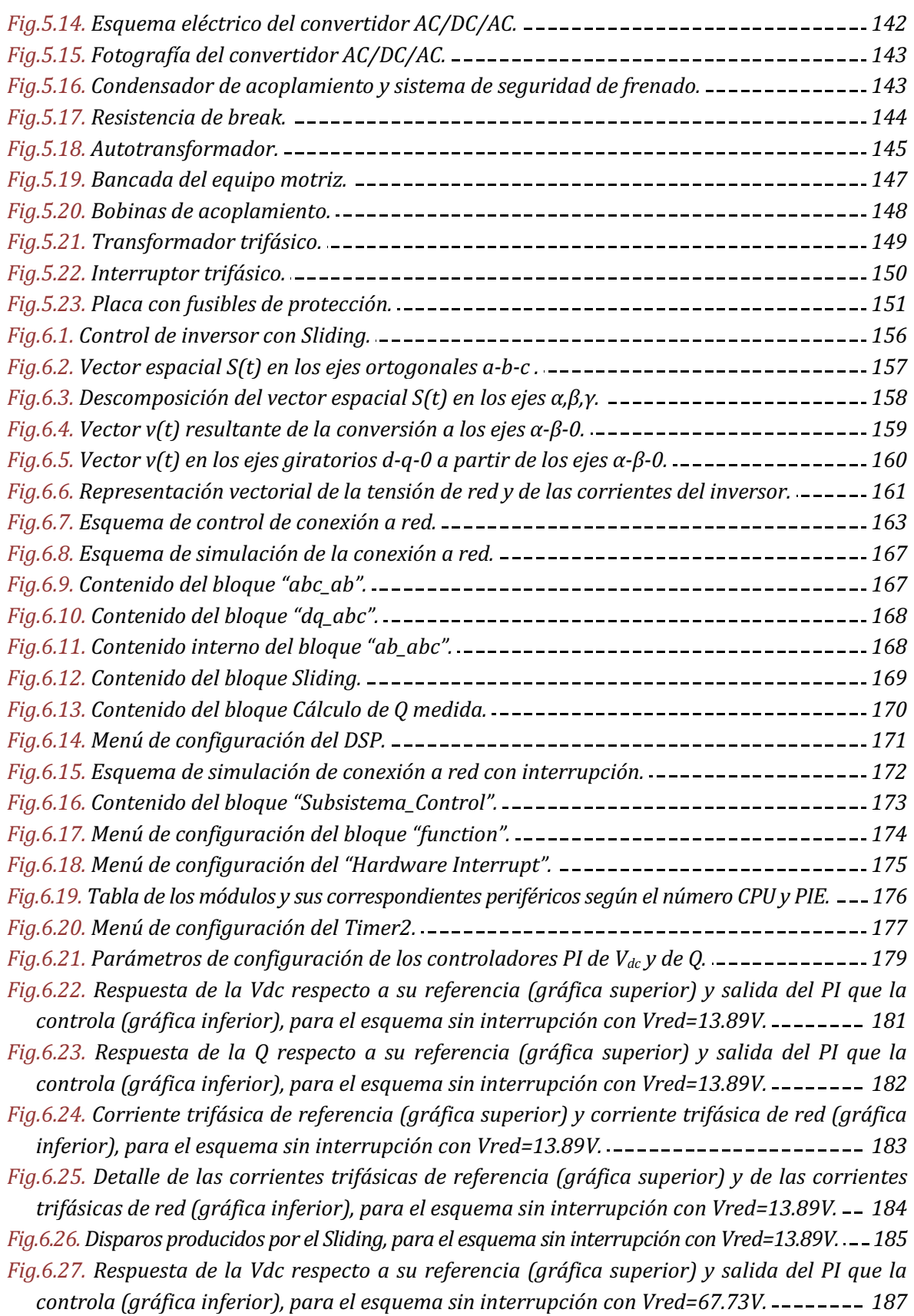

## 1.ÍNDICE

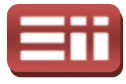

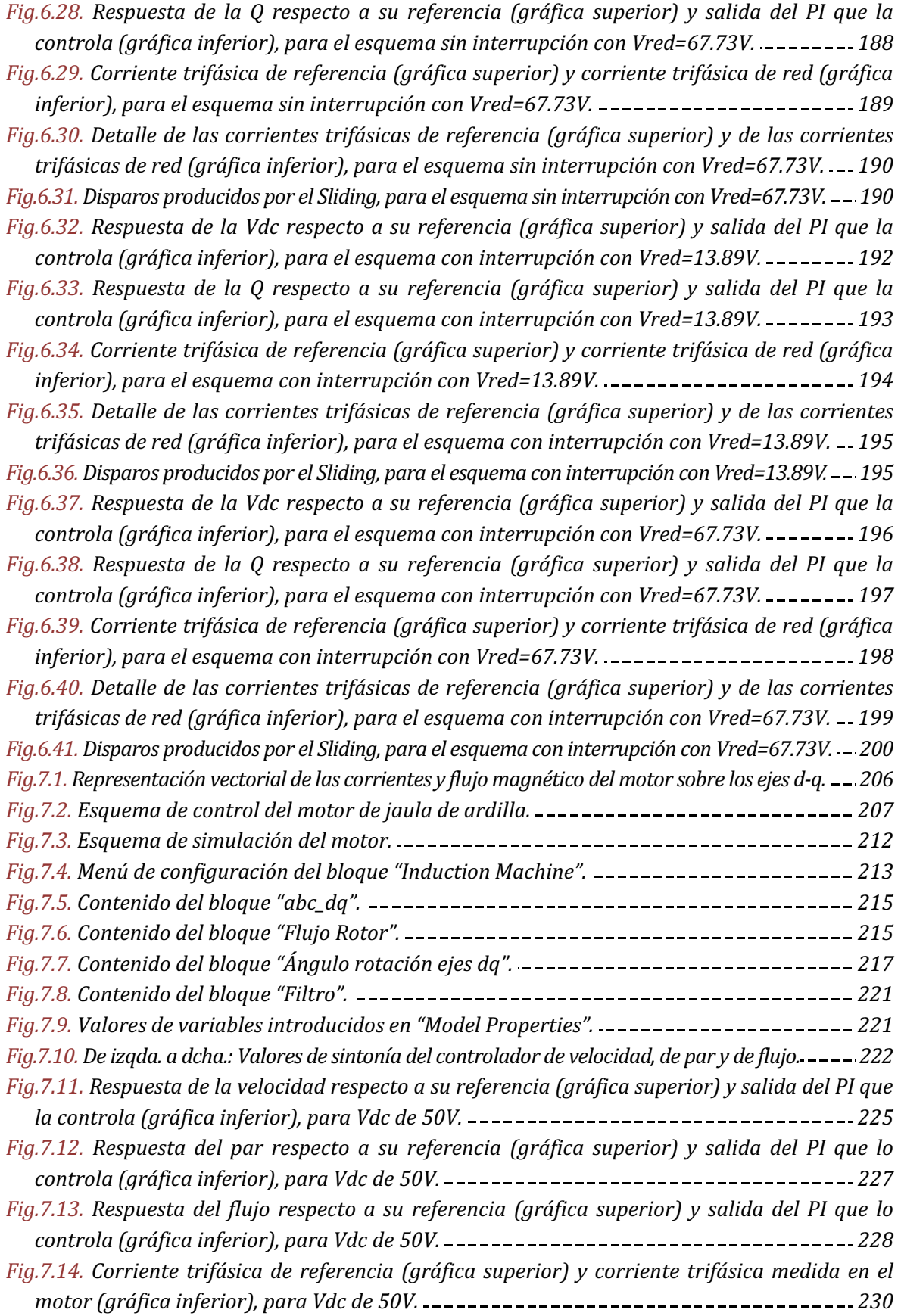

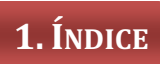

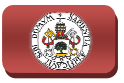

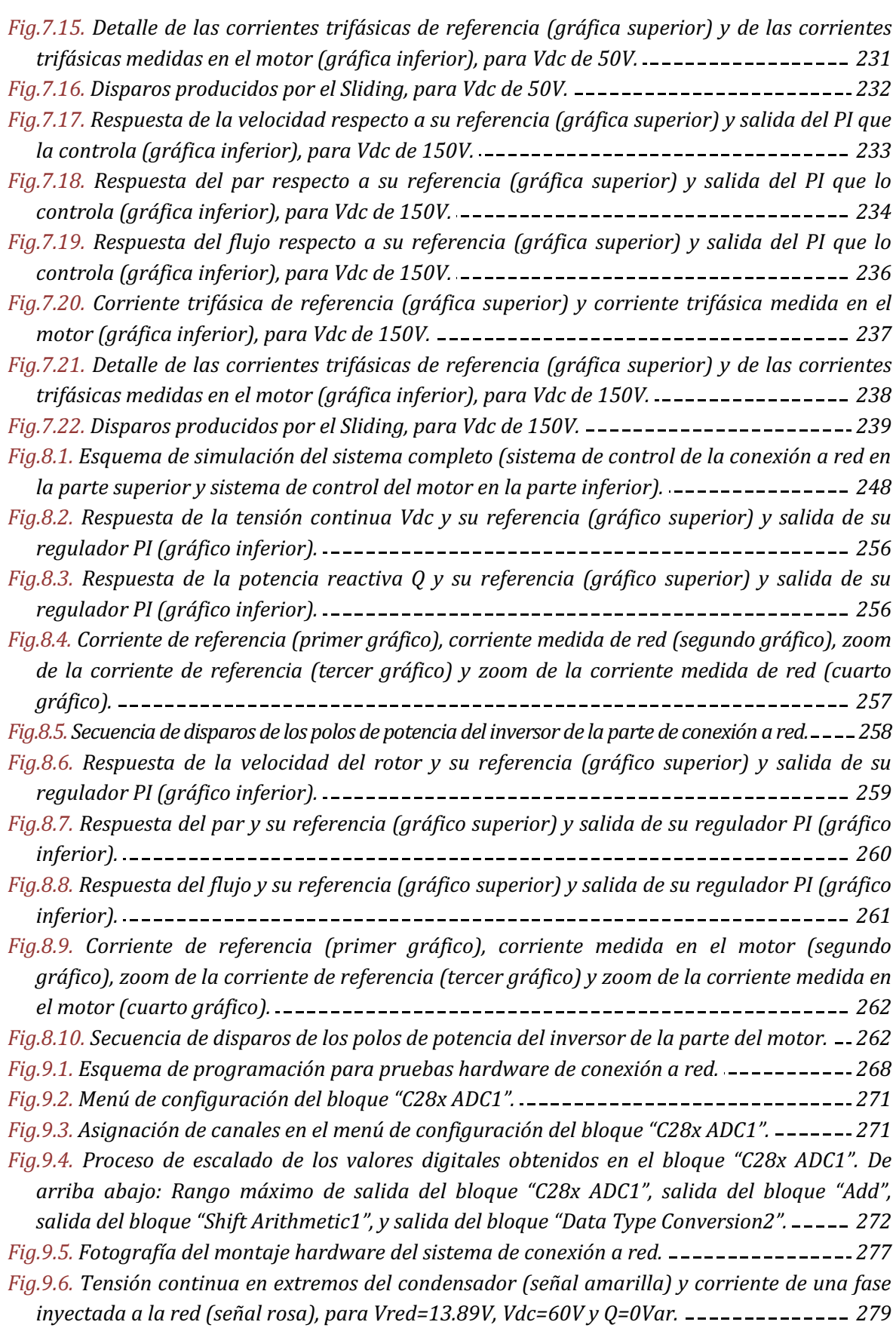

## 1.ÍNDICE

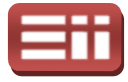

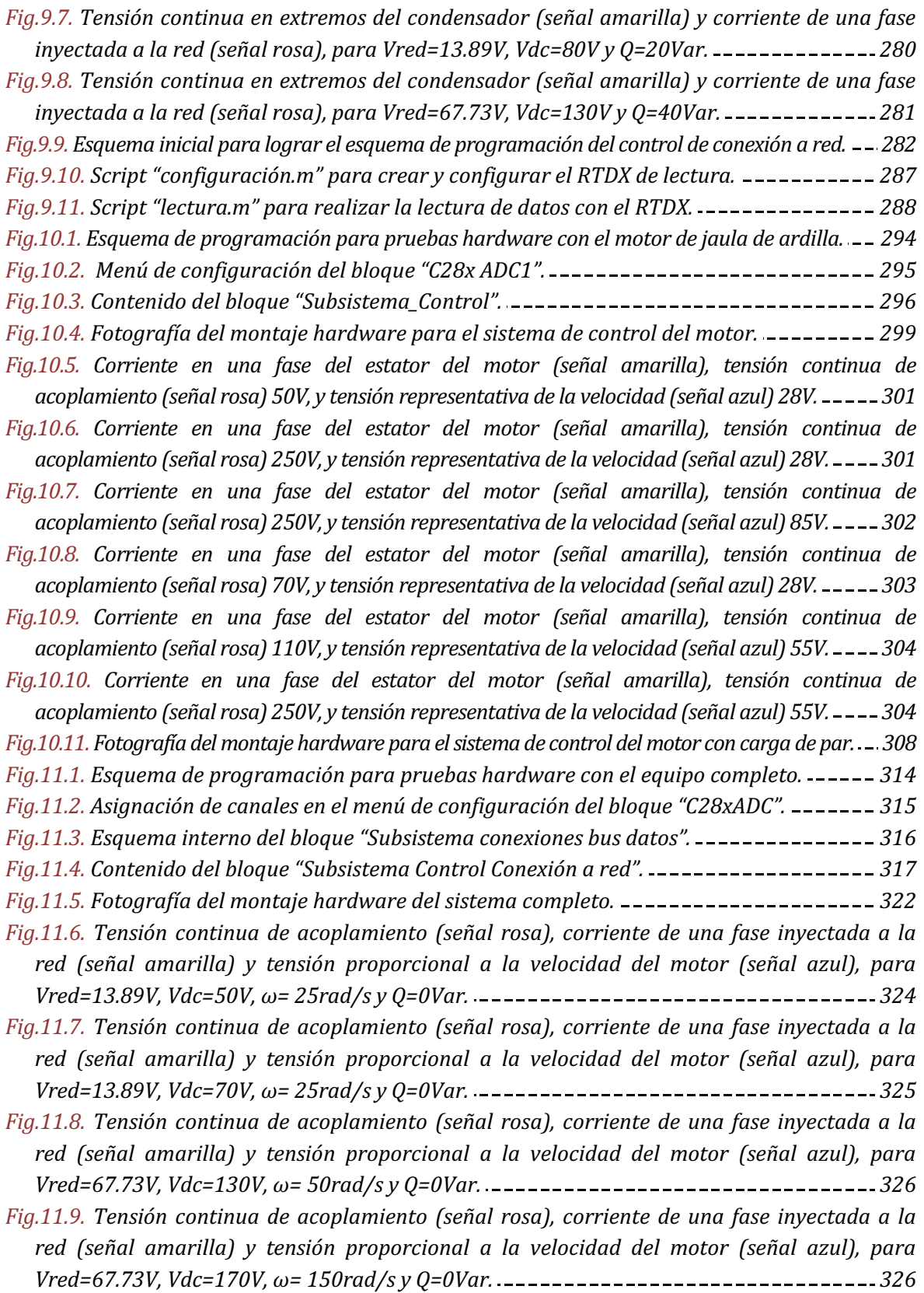

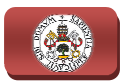

## <u>Índice de Tablas</u>

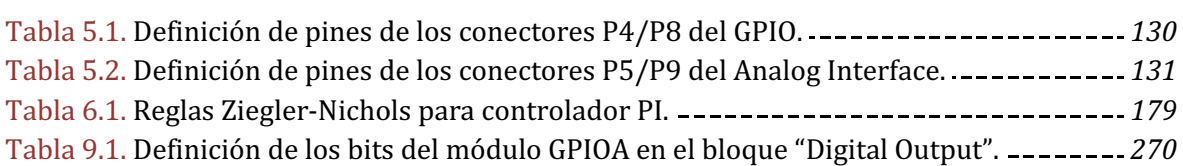

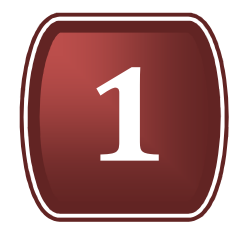

# INTRODUCCIÓN

1.1. JUSTIFICACIÓN DEL PROYECTO

1.2. OBJETIVOS PLANTEADOS

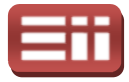

#### 1.1

### JUSTIFICACIÓN DEL PROYECTO

El presente proyecto se encuentra enmarcado dentro de los trabajos de investigación "Desarrollo de nuevos convertidores de potencia y circuitos de control para generadores eólicos conectados a red", cuyo fundamento está asentado en la necesidad durante los últimos años de desarrollar sistemas de generación de energía eléctrica mediante recursos energéticos limpios y renovables, los cuales permitan solventar los problemas existentes de renovables, los cuales permitan solventar los problem<br>contaminación y agotamiento de recursos que ocasionan generación convencionales. ca mediante recursos energéticos limpios y<br>tan solventar los problemas existentes de<br>de recursos que ocasionan los métodos de

De todos es sabido que estas fuentes renovables están teniendo una progresión espectacular en los últimos años, llegando a suponer actualmente en torno al 32,4% del total de generación eléctrica en España (según datos oficiales del IDAE, Instituto para la Diversificación y Ahorro de la Energía, perteneciente al<br>Ministerio de Industria, Energía y Turismo), sin embargo, el desarrollo<br>experimentado de dichas tecnologías no puede entenderse sin los avances<br>rea Ministerio de Industria, Energía y Turismo), sin embargo, el desarrollo experimentado de dichas tecnologías no puede entenderse sin los avances realizados en el campo de la electrónica de potencia y de la microelectrónica. La primera se centra en el estudio de los circuitos y técnicas que permiten la manipulación de la energía eléctrica utilizando semiconductores, lo que posibilitado el disponer de las fuentes flexibles de tensión y frecuencia variables. La segunda ha permitido la implantación de complejos algoritmos de control y la realización de precisos sistemas de instrumentación.

No obstante, aunque existen topologías de convertidores electrónicos de potencia bastante desarrolladas y evolucionadas, aún es preciso investigar nuevas topologías que permitan, fundamentalmente, reducir pérdidas energía a la red y aumentar la capacidad de potencia manejada, y sobre todo nuevos algoritmos de control con los cuales se pueda tener un control preciso y automático tanto del sistema de generación como de la energía transmitida a la red eléctrica. lantación de complejos algoritmos de control y la<br>de instrumentación.<br>en topologías de convertidores electrónicos de<br>y evolucionadas, aún es preciso investigar nuevas<br>mentalmente, reducir pérdidas en la entrega de

Así mismo, aunque haya madurado mucho recientemente, el ámbito de las energías renovables está en continua evolución y desarrollo, no sólo en el aumento de la implantación de instalaciones de generación de este tipo ni en el crecimiento de la cantidad de energía generada, sino también en el estudio de nuevos métodos de generación renovables y en la mejora de las tecnologías ya existentes, constituyendo, por tanto, un campo activo de investigación debido a la serie de dificultades que el crecimiento experimentado plantea: regulación de tensión y , aunque haya madurado mucho recientemente, el ámbito de las<br>ables está en continua evolución y desarrollo, no sólo en el aumento<br>ción de instalaciones de generación de este tipo ni en el crecimiento<br>de energía generada, s

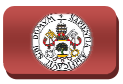

frecuencia de la energía generada, control y supervisión del equipo de generación, seguridad y calidad de la energía suministrada, mejora de la eficiencia y rendimiento de la tecnología de generación y suministro, reducción de los costos de equipos e instalaciones, etc. iora de la eficiencia y<br>, reducción de los costos<br>ontinuada políticas cuyo<br>entivar el crecimiento e

Por todo ello, los gobiernos impulsan de forma continuada políticas cuyo objetivo sea el de preservar el medio ambiente e incentivar el crecimiento innovación de las fuentes renovables, logrando así alcanzar el obligado desarrollo sostenible, quedando justificada la necesidad de desarrollar continuamente nuevos proyectos de investigación y avances tecnológicos ligados a dichas dichas políticas, dentro de los cuales se encuentra enmarcado este proyecto, y con los que se pretende conseguir una mejora continua de las tecnologías de generación eléctrica renovables y de los sistemas de inyección de energía a la red, para, de este modo, lograr una generación eficiente y segura de energía mediante la utilización de fuentes limpias para, en la medida de lo posible, lograr eliminar los métodos dañinos de generación eléctrica no renovables que se venían empleando hasta el momento.

## OBJETIVOS PLANTEADOS 1.2

Los principales objetivos planteados para el presente proyecto son, por una parte la elaboración de un estudio teórico sobre la electrónica de potencia en los sistemas eólicos de generación eléctrica para conexión a red y, por otra parte, el<br>desarrollo completo de un sistema de control de convertidores tipo Back-to-Back desarrollo completo de un sistema de control de convertidores tipo destinados a la generación eléctrica e inyección a red para el ámbito de las energías renovables.

Mediante el citado estudio teórico se pretende recopilar y procesar información relativa a los sistemas eólicos de generación eléctrica empleados para la conexión a red, estudiando el principio de funcionamiento de estos sistemas que permite la generación de energía eléctrica a partir del a aprovechamiento de la permite la generación de energía eléctrica a partir del aprovechamiento de la<br>energía eólica, el detalle de los elementos que los conforman, y el empleo de la electrónica de potencia en dichos sistemas eólicos enfocado a los generadores eléctricos y los convertidores electrónicos controlados controlados.

En lo relativo al desarrollo del sistema de control, se pretende obtener el montaje hardware y el algoritmo software necesarios para lograr lograr el control de

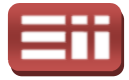

convertidores tipo Back-to-Back para aplicaciones de generación de energía eléctrica mediante turbinas eólicas y para la inyección a la red eléctrica de la energía generada, empleando para ello procesadores de la familia C2000 del fabricante Texas Instruments, y herramientas de generación de código embebido de Matlab/Simulink. Se desea conseguir un control continuo y automático tanto de la turbina eólica contenida en el aerogenerador como de la energía enviada a la red eléctrica, mediante los siguientes subsistemas de control:

- ♦ Control del sistema de conexión a red. Que permita controlar las potencias activa y reactiva inyectadas a la red, lo cual contribuye a mejorar el factor de potencia de la red de distribución eléctrica, y por tanto, mejorar la calidad y seguridad del suministro de energía.
- ◆ Control de la velocidad de giro del aerogenerador. Su objetivo es controlar tanto la velocidad angular de giro del rotor de la turbina eólica como el flujo magnético generado por ella.
- ◆ Control de la tensión continua de la etapa de acoplamiento. Su misión es mantener constante, dentro de unos márgenes, la tensión de la etapa de continua que comparten los convertidores de control del sistema de generación de energía y del sistema de conexión a red. De esta forma se asegura que toda la energía eléctrica producida por el aerogenerador es inyectada a la red.

Para alcanzar estos objetivos del sistema de control se profundizará en la Para alcanzar estos objetivos del sistema de control se profundizará en la<br>técnica de control vectorial de campo orientado para controlar la velocidad de giro del aerogenerador, y la técnica de control en fuente de corriente utilizando modo de deslizamiento (Sliding) para controlar la tensión continua de acoplamiento y el sistema de conexión a red.

De forma conjunta, con la realización del estudio teórico se pretende mejorar las capacidades de análisis y comprensión de información teórica, perfeccionar las dotes de síntesis y ordenación de los contenidos recopilados y adquirir la soltura necesaria para lograr una correcta redacción y presentación de los mismos mismos.

Así mismo, ligado al desarrollo del sistema de control propuesto, se pretende adquirir conocimientos y manejo de simulaciones de sistemas de potencia y control mediante la herramienta Simulink de Matlab, así como de programación gráfica en alto nivel, mediante la misma herramienta, de los algoritmos de control anteriormente descritos, conocer y manejar la compilación de dichos algoritmos a código máquina interpretable por el DSP (Procesador Digital de Señales) que permite Simulink mediante la interacción con el software Code Composer Studio (herramienta del fabricante Texas Instruments), utilizando, en este último, las

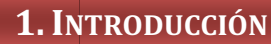

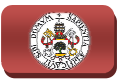

principales opciones de gobierno del DSP que proporciona, adquirir nociones y destreza en el montaje real de un sistema de generación eólica conexión a red, resolviendo problemas surgentes en la interconexión de los diversos dispositivos que lo forman, y realizar pruebas reales sobre este sistema de los algoritmos creados a partir de las simulaciones, analizando los resultados obtenidos y estudiando el funcionamiento del conjunto. za en el montaje real de un sistema de generación eólica destinado a la<br>ión a red, resolviendo problemas surgentes en la interconexión de los<br>os dispositivos que lo forman, y realizar pruebas reales sobre este sistema de<br>g

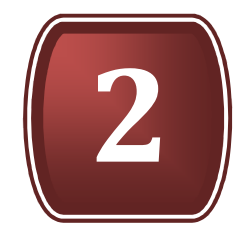

# RESUMEN DESCRIPTIVO

2.1. RESUMEN SINTETIZADO

2.2. DESCRIPCIÓN GENERAL

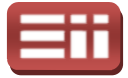

#### 2.1

## RESUMEN SINTETIZADO

Como primera etapa del proyecto se realiza un estudio teórico de la electrónica de potencia en los sistemas eólicos de generación eléctrica para conexión a red, detallando los elementos que componen el sistema de generación, su principio de funcionamiento, las variantes de generadores existentes y las distintas tipologías de convertidores de potencia empleados. Como segunda etapa se presenta el desarrollo de un nuevo sistema de control de convertidores tipo Back-to-Back para aplicación de generación eléctrica con turbinas eólicas, controlando la velocidad de giro y flujo generado en el aerogenerador, y su acoplamiento para la inyección a la red eléctrica, controlando la tensión continua de acoplamiento y las potencias potencias inyectadas, empleando para ello la técnica de control en fuente de corriente utilizando el modo de deslizamiento (Sliding) y la técnica de control vectorial de campo orientado, y utilizando el Procesador Digital<br>de Señal (DSP) F2812, convertidores trifásicos controlados, el software Simulink de Señal (DSP) F2812, convertidores trifásicos controlados, el software Simulin de Matlab para la simulación del sistema y para la programación de código embebido y el software Code Composer Studio para la generación del código en ensamblador y su grabación en el DSP.

## DESCRIPCIÓN GENERAL 2.2

Pala lograr alcanzar los objetivos planteados, en el caso del estudio teórico sobre la electrónica de potencia en los sistemas eólicos de generación eléctrica para conexión a red, se va a comenzar detallando una breve evolución histórica de la tecnología de generación, siguiendo con el principio de funcionamiento de esta tecnología que permite el aprovechamiento de la energía eólica para su transformación en energía eléctrica, el detalle de los elementos que conforman el sistema, los distintos tipos de equipos de generación que existen indicando sus características, los elementos que conforman el equipo de generación detallando la función de cada elemento, las variantes de generadores existentes indicando las características y prestaciones de cada una de estas variantes variantes, la metodología empleada para la conexión a la red eléctrica de los equipos de generación, y finalizando con las diferentes tipologías y configuraciones de convertidores de potencia empleados tanto para el sistema de generación como para el sistema de

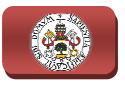

conexión a red, abordando el funcionamiento de cada tipología de convertidor junto con sus principales características y las diferentes estrategias de control existentes para gobernar los citados convertidores.

Por otra parte, una vez realizado el estudio teórico anteriormente detallado, para conseguir alcanzar el resto de de objetivos planteados relativos al control de convertidores tipo Back-to-Back para aplicaciones de generación de energía convertidores tipo Back-to-Back para aplicaciones de generación de energía<br>eléctrica mediante turbinas eólicas y para conexión a la red eléctrica, se ha diseñado, simulado y montado un sistema completo de generación por turbina eólica en el laboratorio del Departamento de Tecnología Electrónica de la Escuela de Ingenierías Industriales, el cual ha sido dirigido y supervisado por el profesor D. Fernando Martínez Rodrigo.

Este sistema de generación, en el cual se ha emulado la turbina eólica por un motor asíncrono trifásico, estará formado por los siguientes elementos hardware que a continuación se enumeran y se describen brevemente:

- ♦ Dos convertidores controlados Back Back-to-Back AC/DC/AC iguales, configurables como rectificador, como inversor o como rectificadorinversor, uno para realizar el control del sistema de conexión a red y el otro para controlar el motor trifásico. Estos convertidores disponen de entradas y salidas trifásicas, toma exterior de tensión continua de acoplamiento, conexión para resistencia de break externa, relé interno de precarga del condensador de la etapa de continua, buses de señal para disparar los IGBT's y manejar señales de error y equipo de refrigeración contra el sobrecalentamiento. **2. RESUMEN DESCRIPTIVO**<br>
alando el funcionamiento de cada tipologia de convertida<br>
ales características y las diferentes estrategias de contro<br>
ar los citados convertidores.<br>
Ar ex realizado el estudio teórico anteriorme sicas, toma exterior de tensión continua de<br>para resistencia de break externa, relé interno de<br>pr de la etapa de continua, buses de señal para<br>nejar señales de error y equipo de refrigeración
- ◆ Una tarjeta de desarrollo eZdsp™ de Texas Instruments que incorpora un DSP TSM320F2812, en la que se va a cargar el algoritmo de control del sistema y será la encargada de realizar dicho control de forma autónoma y continua. Irá conectada directamente al puerto paralelo del ordenador y continua. Irá conectada directamente al puerto paralelo del ordenador<br>disponible en el laboratorio mediante el conector DB-25 de que dispone, además permite acoplar un cable adaptador DB-25/USB para permitir la conexión a ordenadores portátiles o PC's que no di dispongan de puerto paralelo.
- $\rightarrow$  Dos tarjetas de adaptación de niveles, encargadas de transformar las salidas digitales de la tarjeta del DSP, que determinan controladamente los disparos de los convertidores, en valores de tensión adecuados para activar los IGBT's que forman los polos de potencia de los convertidores. l conector DB-25 de que dispone,<br>ador DB-25/USB para permitir la<br>C's que no dispongan de puerto<br>, encargadas de transformar las<br>e determinan controladamente los<br>ores de tensión adecuados para<br>de potencia de los convertidor
- Una tarjeta de medición de tensiones y otra de medición de corrientes, necesarias para realizar mediciones de tensión y corrientes del sistema de

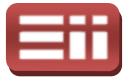

potencia y adaptar estas medidas a valores de tensión apropiados para poder enviar a las entradas del convertidor Analógico/Digital de la tarjeta del DSP. Ambas disponen de 4 canales de medición independientes.

- $\bullet$  Un autotransformador trifásico, con el que se realizará la precarga del condensador interno de los convertidores localizado en la etapa de tensión continua de acoplamiento existente entre el sistema de generación y el de conexión a red. Dispone de 3 conexiones de entrada, 3 conexiones de salida, una conexión de neutro la cual no se utilizará dur proyecto y un variador manual de la relación de transformación, lo cual permite ajustar la tensión de salida al valor deseado. , con el que se realizará la precarga del<br>vertidores localizado en la etapa de tensión<br>ente entre el sistema de generación y el de<br>conexiones de entrada, 3 conexiones de<br>ro la cual no se utilizará durante este
- $\bullet$  Una bancada de motores, formada por un motor asíncrono trifásico de jaula de ardilla, que hará perfectamente las veces de generador trifásico de un molino eólico, puesto que al desarrollarse el proyecto en un ambiente interior no se puede generar energía eléctrica a través de energía eólica, un motor de corriente continua unido al eje del motor trifásico, que servirá para ejercer de par resistente al motor asíncrono en las pruebas de control, y una dinamo tacométrica unida al mismo eje de ambos motores, que permite medir la velocidad de giro del motor trifásico generando una tensión continua proporcional a la velocidad.
- ♦ Un transformador trifásico con toma de Neutro, que, junto con 3 bobinas que actúan como filtro, sirve para realizar el acoplamiento a la red eléctrica e inyectar de forma segura la energía generada, evitando en todo momento el paso de componente continua a la red. Dispone de 4 niveles de tensión: 24V, 117V, 232V y 390V, siendo estos valores para una red trifásica de 380V Fase Fase-Fase, por lo que permitirá realizar pruebas a diferentes tensiones de red. Cabe destacar que en el laboratorio la red trifásica disponib disponible es de 220V Fase-Fase, por lo tanto los niveles de tensión disponibles en el transformador serán: 13,89V, 67,73V, 134,31V y 225,79V, respectivamente. s, formada por un motor asíncrono trifásico de<br>a perfectamente las veces de generador trifásico<br>ouesto que al desarrollarse el proyecto en un<br>experiente continua unido al eje del motor<br>a ejercer de par resistente al motor
- **Dos fuentes de tensión continua, las cuales proporcionan la tensión** alimentación necesaria a la tarje tarjeta de medición de tensiones y a la de medición de corrientes, a las tarjetas de adaptación de niveles y a los ventiladores pertenecientes al sistema de refrigeración interno de los convertidores controlados Back-to-Back.
- ♦ Fusibles de protección protección que proporcionarán la seguridad necesaria al onarán usuario y evitarán dañar el equipo en un supuesto de mal diseño del software o un montaje del hardware erróneo.

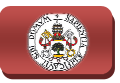

- ♦ Un interruptor trifásico que permitirá realizar la conexión/desconexión a la red de una forma segura.
- ♦ Ordenador PC, donde se realizarán en Simulink las simulaciones y , programación del sistema de control a implementar y, mediante Code Composer Studio, se compilarán a código máquina los algoritmos creados, se grabarán en el DSP a través de la tarjeta de desarrollo conectada al PC, y se controlará el estado de funcionamiento y reseteo del DSP, y por tanto, del programa de control. **2. RESUMEN DESCRIPTIVO**<br> **Excrements**<br> **2. RESUMEN DESCRIPTIVO**<br> **Excrements**<br> **2.** donde se realizarán en Simulink las simulaciones<br>
lel sistema de control a implementar y, mediante Coc,<br> **5.** excompilarán a código máqu

Los instrumentos de medida disponibles en el laboratorio y empleados durante los ensayos realizados sobre el sistema son los siguientes:

- Polímetros digitales.
- Osciloscopio digital de 4 canales analógicos.
- Sondas magnéticas medidoras de corriente para el osciloscopio.

Como se expuso en el apartado 1.2 Objetivos planteados, el desarrollo del sistema de control contiene varios subsistemas bien diferenciados, si bien todos ellos en conjunto vienen a formar el control completo del sistema de generación eólica proyectado. Por tanto una buena manera de proceder para llevar a cabo todo el diseño, simulación y montaje del sistema es dividirlo en partes separadas por su cometido, siguiendo el siguiente proceso:

◆ Control del subsistema de conexión a red. En esta parte se controlará tanto la tensión continua de acoplamiento soportada por el condensador de acoplo conectado entre el rectificador y el inversor, como la potencia activa y reactiva inyectada a la red. Para ofrecer una visión esquemát esquemática de este apartado, se representa su esquema eléctrico en la Fig. Fig.2.1.

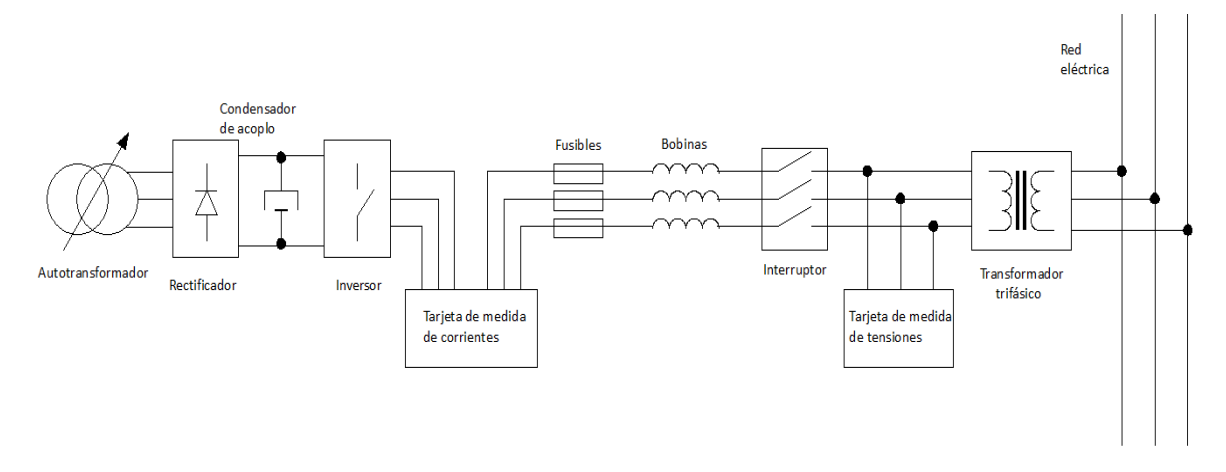

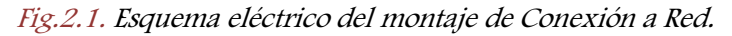

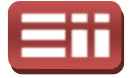

Para realizar las pruebas sobre este montaje, la forma de proceder es precargar, a través del rectificador trifásico alimentado por el autotransformador autotransformador, el condensador de acoplo al nivel de tensión continua deseado, y una vez que el procesador digital de señal se encuentre ejecutando el algoritmo de control que realizará la secuencia de disparos de los IGBT's del inversor para efectuar el control deseado, se accionará el interruptor trifásico de conexión a la red eléctrica, teniendo en este preciso instante el paso de energía por el transformador trifásico para su inyección a la red eléctrica, evitando por medio de este transformador que se pueda inyectar a la red tensiones continuas o señales no senoidales.

En este punto, existe la posibilidad de inyectar energía a la red eléctrica si se mantiene conectado al rectificador el autotransformador, o por el<br>contrario, si se desconecta, absorber energía de la red para mantener la<br>tensión continua.<br>Control de la velocidad de giro de las hélices del aerogenerad contrario, si se desconecta, absorber energía de la red para mantener la tensión continua.

Control de la velocidad de giro de las hélices del aerogenerador. Como ya se dijo anteriormente, se tratará de mantener bajo control la velocidad angular de giro del rotor del alternador, emulado en el laboratorio por un motor asíncrono trifásico de jaula de ardilla, así como el flujo magnético<br>generado en el mismo para alcanzar dicha velocidad de giro. Se puede generado en el mismo para alcanzar dicha velocidad de giro. observar el esquema eléctrico del montaje en este caso en la Fig.2.2.

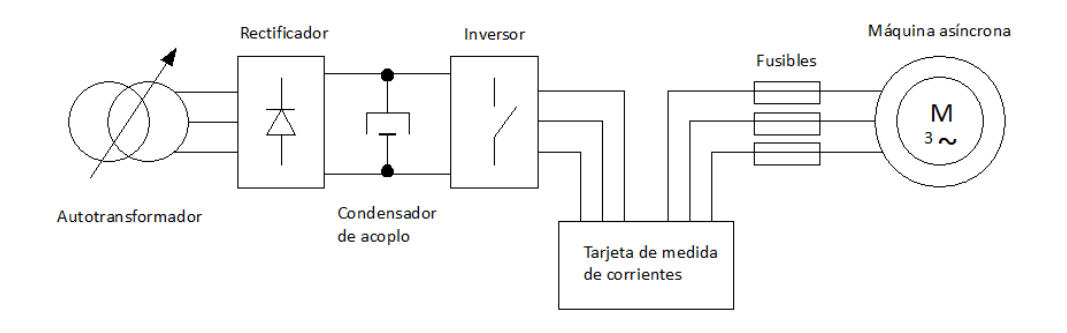

Fig. 2.2. Esquema eléctrico del montaje del Sistema de Generación.

La forma de proceder para llevar a cabo los ensayos sobre el montaje es comenzar precargando el condensador a un nivel de tensión continua fijado según el intervalo de velocidades del rotor que se desee. Al contrario que en el caso anterior no se puede eliminar la acción del autotransformador dado que la tensión continua del condensador de acoplo es la que proporciona, a través del inversor controlado por la secuencia de disparos enviados por el DSP, la corriente necesaria para mover el motor a la velocidad deseada.

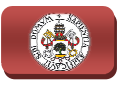

En la realidad, lo que se proyecta es la generación de energía, por lo tanto el proceso sería en el sentido contrario, es decir, en vez de tener un motor, se tendría un alternador trifásico movido por la acción de la turbina eólica, que generaría la corriente necesaria para cargar el condensador de acoplo, y mandar la energía a la etapa de conexión a red. Siendo el montaje y el sistema de control idénticos en ambos casos.

♦ Control del equipo de generación eólica completo. Tras haberse realizado las partes por separado del control de la conexión a red y el control de la velocidad y flujo de la máquina asíncrona se procede a unificar todo el montaje del sistema. Para ello se conectan ambas partes compartiendo la tensión continua del condensador de acoplo, es decir se conectan en paralelo las tomas exteriores de tensión continua de acoplamiento de los paralelo las tomas exteriores de tensión continua de acoplamiento de los<br>convertidores Back-to-Back de la parte de control de conexión a red y de la parte de control de generación. En la Fig.2.3 se puede ver el esquema eléctrico del montaje de este caso.

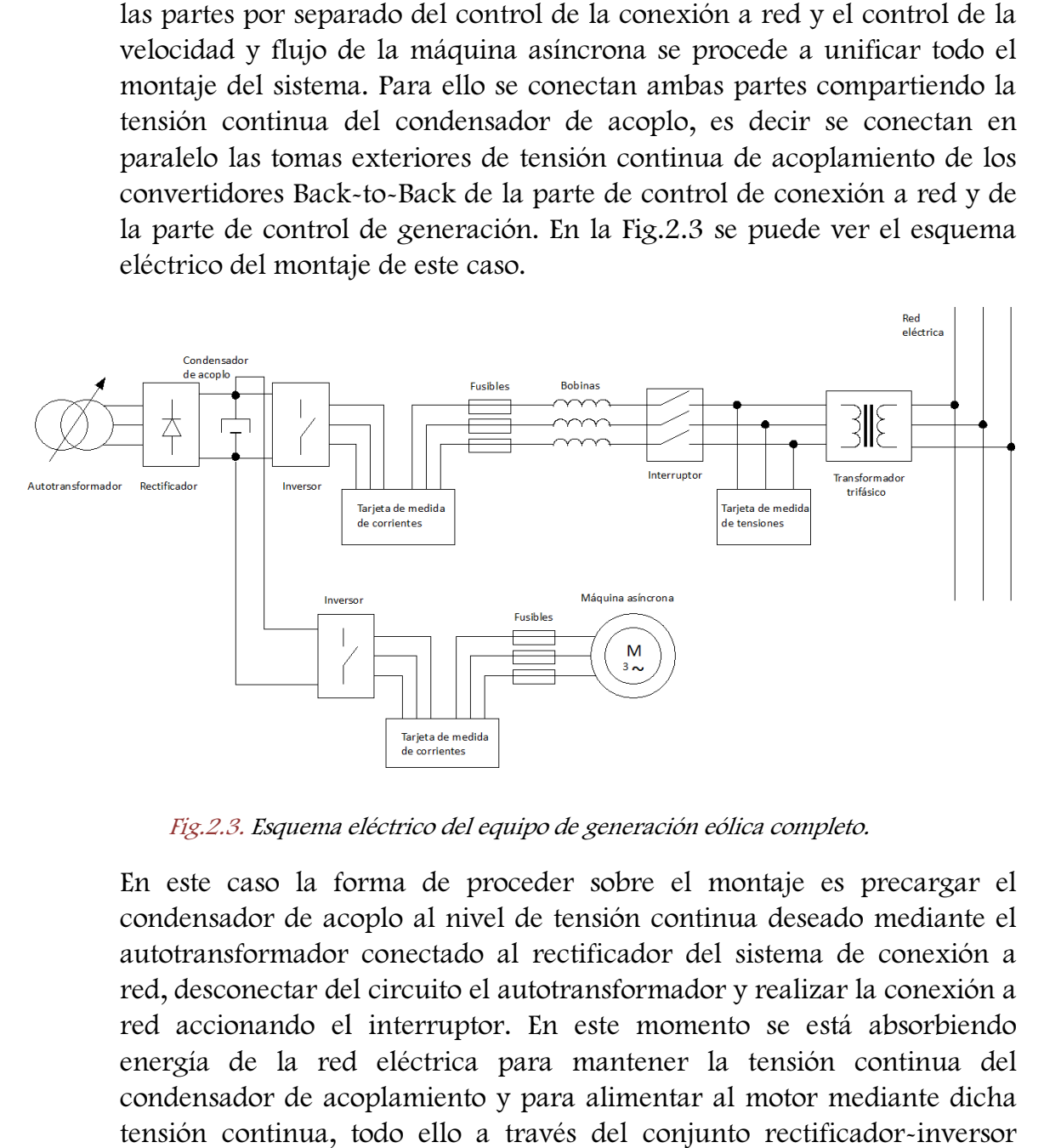

Fig.2.3. Esquema eléctrico del equipo de generación eólica completo.

En este caso la forma de proceder sobre el montaje es precargar el condensador de acoplo al nivel de tensión continua deseado mediante el autotransformador conectado al rectificador del sistema de conexión a red, desconectar del circuito el autotransformador y realizar la conexión a red accionando el interruptor. En este momento se está absorbiendo energía de la red eléctrica para mantener la tensión continua del<br>condensador de acoplamiento y para alimentar al motor mediante dicha condensador de acoplamiento y para alimentar al motor tensión continua, todo ello a través del conjunto rectificador según la secuencia de disparos que proporcione el DSP.

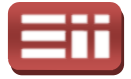

Para poder producir energía el funcionamiento sería en el sentido contrario, es decir, el alternador movido mediante energía eólica generaría la corriente hacia el inversor y se cargaría al condensador de acoplo por esta parte, controlando la velocidad de giro y el flujo generado en dicho alternador mediante la secuencia de disparos de su inversor, tras esto, según el control del inversor de la parte de conexión a red se inyectaría la energía generada a la red eléctrica.

Para desarrollar los algoritmos de c control necesarios se emplearán las herramientas software enunciadas y descritas a continuación:

- ♦ Entorno de desarrollo Matlab , mediante el cual se creará todo el modelo de simulación del sistema gracias a la aplicación Simulink interna al mismo, la cual, por medio de las librerías específicas de manejo de procesadores DSP del fabricante Texas Instruments, permite programar los algoritmos que utilizarán dichos procesadores para realizar el control del sistema.
- ♦ Code Composer Studio, es la plataforma que utiliza el fabricante Texas Instruments para generar y grabar en sus procesadores DSP, a través de las tarjetas de desarrollo que proporciona, el código máquina de los algoritmos programados, además permite, entre otras muchas opciones, controlar el estado de fu funcionamiento, parada o reseteo del DSP desde el ordenador. La generación de código máquina a partir de los algoritmos programados en Simulink la realiza de forma automática gracias a la interacción de los dos software por medio de las librerías específicas trabajo con DSP que posee Simulink. r medio de las librerías específicas de manejo de<br>el fabricante Texas Instruments, permite programar<br>tilizarán dichos procesadores para realizar el control<br>dio, es la plataforma que utiliza el fabricante Texas<br>nerar y grab

El procedimiento para desarrollar tanto el subsistema de control de conexión a red como el subsistema de control del aerogenerador ha sido el mismo en ambos casos, comenzando por realizar un estudio teórico de los objetivos de control que se pretenden obtener, las mediciones a realizar en el montaje posterior, y el desarrollo matemático necesario para alcanzar esos objetivos a partir de dichas mediciones. Tras realizar el estudio se procede a simplificar las expresiones matemáticas necesarias para la realización del control, de forma que facilite su posterior implementación en los esquemas de control a realizar en Simulink.

Una vez realizado el estudio teórico, se lleva a cabo la creación de esquemas de simulación en Simulink, lo que permitirá observar cómo será el funcionamiento del sistema de potencia y control de forma previa a las pruebas físicas, permitiendo también la corrección de posibles errores en la implementación del sistema y el ajuste de los sistemas de control. En estos reación<br>ar cói<br>orevia a<br>es err<br>e conti

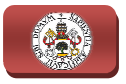

esquemas se simulará el comportamiento del sistema de control del equipo emulador tanto de la parte de conexión a red como de la parte de control de velocidad de las palas del aerogenerador y del flujo electromagnético creado en la máquina asíncrona.

Tras haberse simulado y visto que el sistema funciona correctamente en el programa emulador, se pasa a crear mediante la programación gráfica en alto nivel que permite Simulink el esquema de generación de código, que contendrá las partes de control del sistema simulado y en el que se añadirán los elementos de las librerías específicas de manejo del DSP necesarios para poder utilizar los registros y módulos internos del procesador imprescindibles para la consecución de las tareas de control.

Una vez creado en Simulink el esquema de generación de código, se compilará y se corregirán los posibles errores que aparezcan en la ventana de avisos de Matlab. Si no se presentan errores de compilación en Matlab, se abre por Una vez creado en Simulink el esquema de generación de código, se compilará<br>y se corregirán los posibles errores que aparezcan en la ventana de avisos de<br>Matlab. Si no se presentan errores de compilación en Matlab, se abre compilado por Matlab y Simulink y lo traduce a lenguaje máquina interpretable por el procesador digital de señal (DSP). Tras la traducción de código y si no se ha producido ningún nuevo error, se graba por medio d de la tarjeta de desarrollo dicho código en el procesador del DSP y el Code Composer Studio se convierte en interfaz entre el usuario y el equipo, pudiéndose modificar el estado de ejecución del programa introducido. e la tarjeta de desarrollo<br>ser Studio se convierte en<br>car el estado de ejecución<br>se procede a la realización<br>rrollados sobre el sistema<br>iento real del conjunto y<br>el ajuste del sistema de

Finalmente, una vez cargado el programa en el DSP se procede a la realización de las pruebas reales de los esquemas de control desarrollados sobre el sistema montado en el laboratorio, observando el comportamiento real del conjunto y analizando la respuesta obtenida para ir mejorando el ajuste d control, hasta conseguir alcanzar un comportamiento deseado que satisfaga los objetivos inicialmente propuestos.

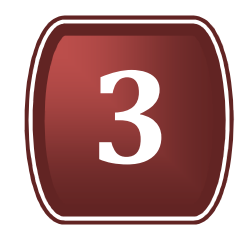

# SISTEMAS DE GENERACIÓN EÓLICA

- 3.1. EVOLUCIÓN HISTÓRICA
- 3.2. ELEMENTOS PRINCIPALES
- 3.3. PRINCIPIO DE FUNCIONAMIENTO
- 3.4. TIPOS DE AEROGENERADORES
- 3.5. COMPONENTES DEL AEROGENERADOR
- 3.6. GENERADOR ELÉCTRICO
- 3.7. CONVERTIDORES DE POTENCIA

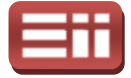

#### 3.1

## EVOLUCIÓN HISTÓRICA

Un molino eólico es una máquina que transforma el viento en energía aprovechable, la cual proviene de la acción de la fuerza del viento sobre unas aspas oblicuas unidas a un eje común. El eje giratorio puede conectarse a varios tipos de maquinaria para moler grano, bombear agua o generar electricidad. Cuando el eje se conecta a una carga, como una bomba, recibe el nombre de molino de viento. Si se usa para producir electricidad se le denomina generador de turbina de viento o aerogenerador.

Los molinos tienen un origen remoto, la referencia más antigua que se tiene es un molino de viento que fue usado para hacer funcionar un órgano en el siglo I D.C., sin embargo, los primeros molinos de uso práctico fueron construidos en Sistan, Afganistán, en el siglo VII. rectangulares. Aparatos hechos de 6 a 8 velas de molino equiespaciadas cubiertas con telas que fueron usados para moler cereales o extraer agua de los pozos os molinos tienen un origen remoto, la referencia más antigua que se tiene es<br>olino de viento que fue usado para hacer funcionar un órgano en el siglo I<br>sin embargo, los primeros molinos de uso práctico fueron construidos er grano, bombear agua o generar electric<br>a carga, como una bomba, recibe el nomb<br>producir electricidad se le denomina generador.<br>n remoto, la referencia más antigua que se ticado para hacer funcionar un órgano en el s<br>s m

En Europa los primeros molinos aparecieron en el siglo XII en Francia e Inglaterra y se distribuyeron por todo el continente. Eran unas estructuras de madera, conocidas como torres de molino, que se hacían girar a mano alrededor de un poste central para levantar sus aspas al viento. El molino de torre se desarrolló en Francia a lo largo del siglo XIV, consistía en una torre de piedra o ladrillo solidaria al suelo coronada por una estructura rotativa de madera que soportaba el eje del molino y la maquinaria superior del mismo, los cuales se pueden observar en la Fig. Fig.3.1. onsistía en una torre de piedra o<br>tructura rotativa de madera que<br>uperior del mismo, los cuales se

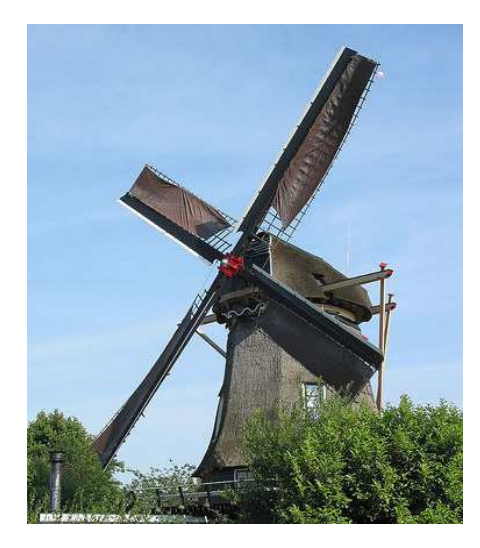

Fig.3.1. Molino eólico del Siglo XIV.

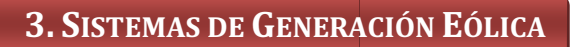

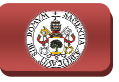

Estos primeros ejemplares tenían una serie de características comunes. De la parte superior del molino sobresalía un eje horizontal. De este eje partían de cuatro a ocho aspas, con una longitud entre 3 y 9 metros cada una. Las vigas de madera se cubrían con telas o planchas de madera. La energía generada por el giro del eje se transmitía, a través de un sistema de engranajes de madera, a la maquinaria del molino emplazada en la base de la estructura. Los molinos de eje horizontal fueron usados extensamente en Europa Occidental para moler trigo desde 1180 en adelante y todavía existen molinos de esa clase por zonas de Holanda y en Castilla la Mancha.

Con la revolución industrial del siglo XIX y tras la aparición de los motores térmicos, las máquinas eólicas quedaron apartadas a las regiones rurales. De esta época es la turbina eólica multipala americana, mostrada en la Fig. Fig.3.2, ampliamente utilizada en la extracción de agua de los pozos subterráneos subterráneos de estas regiones, la cual consta de un rotor metálico multipala de unos tres metros de diámetro, de rotor horizontal y orientación con veleta. Además fue este ingenio el que marcó la sustitución de la madera por el hierro en la construcción de los álabes del rotor.

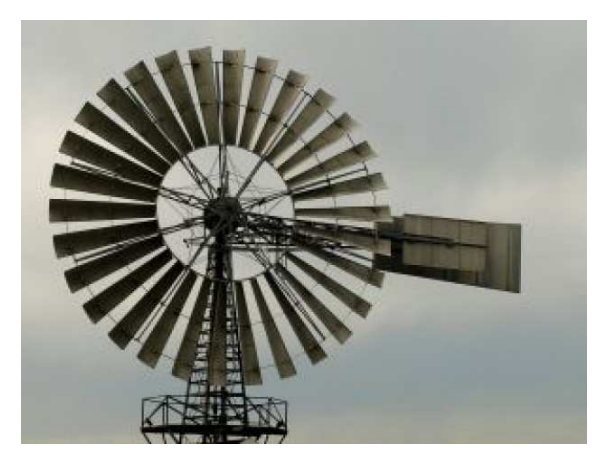

Fig.3.2. 3.2. Molino eólico multipala del Siglo XIX.

Como consecuencia de la aplicación de la ingeniería aeronáutica y los avances en Mecánica de Fluidos a comienzos del siglo XX, aparecieron las primeras aeroturbinas de alto rendimiento y alta velocidad. En 1931 Darrieus desarrolla una turbina de eje vertical formada por aspas verticales con perfil aerodinámico y cuyo rotor está situado verticalmente en el eje de la turbina. El inconveniente es la<br>limitación de altura y con ello de la potencia nominal que tiene.<br>Después de la segunda guerra mundial y como consecuencia del bajo prec limitación de altura y con ello de la potencia nominal que tiene.

Después de la segunda guerra mundial y como consecuencia del bajo pre del petróleo se ralentizó el desarrollo de la energía eólica. Destaca por aquel entonces la política de Dinamarca que, después de evaluar los recursos del país, instala en 1957 un generador de 3 palas con rotor horizontal, tal y como se

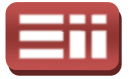

conocen actualmente, capaz de generar unos 240 KW de potencia sirviendo de base para el desarrollo de las modernas turbinas eólicas. En la década de los 80, el aerogenerador típico era de 200 kW y disponía de hélices de paso fijo, controlando la velocidad de giro de la t turbina mediante la pérdida Posteriormente se desarrollaron las turbinas de paso variable, que permiten variar el ángulo de ataque de la pala respecto al viento, mejorando y disminuyendo la sustentación. Durante un tiempo convivieron en el mercado ambas tecnologías, imponiéndose finalmente la de paso variable, ya que la de paso fijo fijo tiene el techo de potencia en 1 MW. inas eólicas. En la década de los 80, el<br>disponía de hélices de paso fijo,<br>na mediante la pérdida aerodinámica.

Los continuos avances en la fabricación e instalación de aerogeneradores permiten generar valores elevados de potencia energética con una sola máquina. Estos avances tecnológicos tienden a crear máquinas cada vez más grandes y con mayor eficiencia. Actualmente se pueden observar por Europa molinos eólicos de 100 ó 120 metros de altura, con hélices que barren lentamente círculos de 80 y hasta 100 metros de diámetro, y que son capaces de generar hasta 5MW por unidad, aunque lo habitual es encontrar molinos de 80 metros de altura que unidad, aunque lo habitual es encontrar molinos de 80 metros de altura que<br>generan en torno a 2,5 ó 3MW. Sin embargo, este desarrollo viene limitado por los materiales de construcción de los aerogeneradores, puesto que, a mayor tamaño, más ligeros y robustos deben ser los materiales y en consecuencia, de precios más elevados, lo cual dependiendo del promedio de viento de la zona, puede hacer que no resulte rentable o ni siquiera viable la colocación de estos molinos de gran tamaño. En cuanto a la eficiencia, actualmente se ha conseguido crear aerogeneradores tan eficientes que entre el cubo de la hélice y la salida eléctrica del alternador cobijado en la góndola sólo pierden el 7% de la energía que captan del viento.

Recientemente se están comenzando a instalar estos gigantes aerogeneradores capaces de generar 5MW de potencia por unidad en zonas marítimas colocados sobre plataformas construidas en mares y océanos a pocos kilómetros de las costas, como se muestra en la fotografía de la Fig.3.3, lo cual permite obtener una gran generación eléctrica debido al aprovechamiento de las con viento marinas, a la vez que minimiza los problemas acústicos que ocasionan tales máquinas debido a los grandes ruidos que generan y afectan a las personas y animales terrestres. restos gigantes aerogeneradores<br>an zonas marítimas colocados<br>s a pocos kilómetros de las<br>, lo cual permite obtener una<br>to de las continuas brisas de

La importancia de la energía eólica en la actualidad es evidente ya que el viento es una fuente de energía limpia e inagotable en contraposición con las fuentes energéticas que históricamente se han utilizado para obtener energía eléctrica, como son el carbón, el uranio o el petróleo y sus derivados y además no es exclusivo en ciertos territorios, por lo que una ventaja más es la ayuda a la no dependencia energética exterior que presentan países como España, donde el

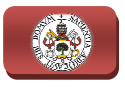

amplio crecimiento de la intensidad energética en los últimos 30 años, debido en gran parte al desarrollo industrial y social acontecido desde el siglo XIX hasta nuestros días, le ha conllevado a una creciente y excesiva dependencia energética exterior, cercano al 76,4% según datos oficiales de REE (Red Eléctrica Española).

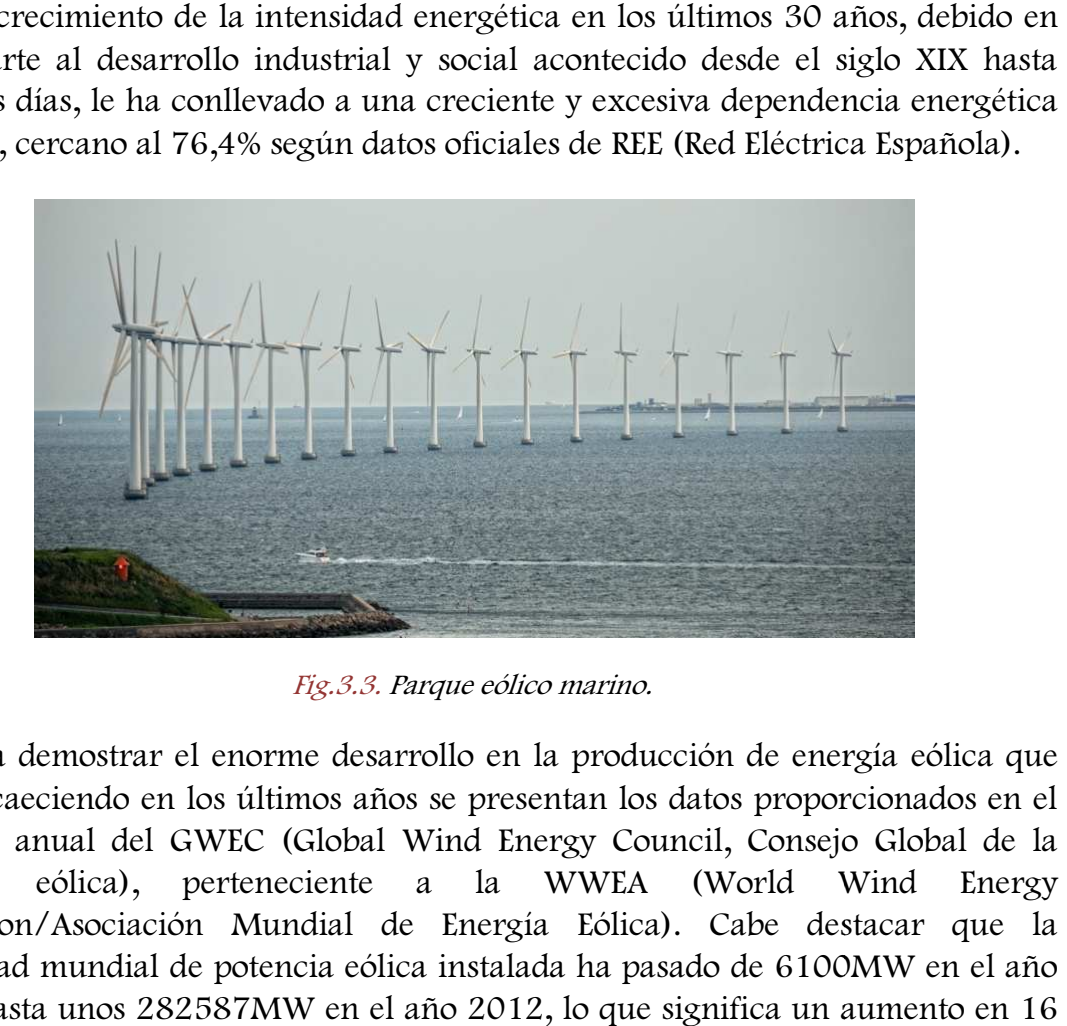

Fig.3.3. Parque eólico marino.

Para demostrar el enorme desarrollo en la producción de energía eólica que viene acaeciendo en los últimos años se presentan los datos proporcionados en el informe anual del GWEC (Global Wind Energy Council, Consejo Global de la Energía eólica), perteneciente a la WWEA (World Wind Energy Asociation/Asociación Mundial de Energía Eólica). Cabe destacar que la capacidad mundial de potencia eólica instalada ha pasado de 6100MW en el año 1996 hasta unos 282587MW en el año 2012, lo que significa un aumento en años de más de 46 veces la capacidad de potencia eólica instalada en 1996, lo cual se puede considerar un crecimiento elevadísimo. Este gran desarrollo se puede<br>observar claramente en la Fig.3.4, donde se representan de forma gráfica esta<br>evolución mediante el gráfico de barras de los mencionados datos y observar claramente en la Fig. Fig.3.4, donde se representan de forma gráfica esta evolución mediante el gráfico de barras de los mencionados datos<br>observa el crecimiento exponencial. observa el crecimiento exponencial

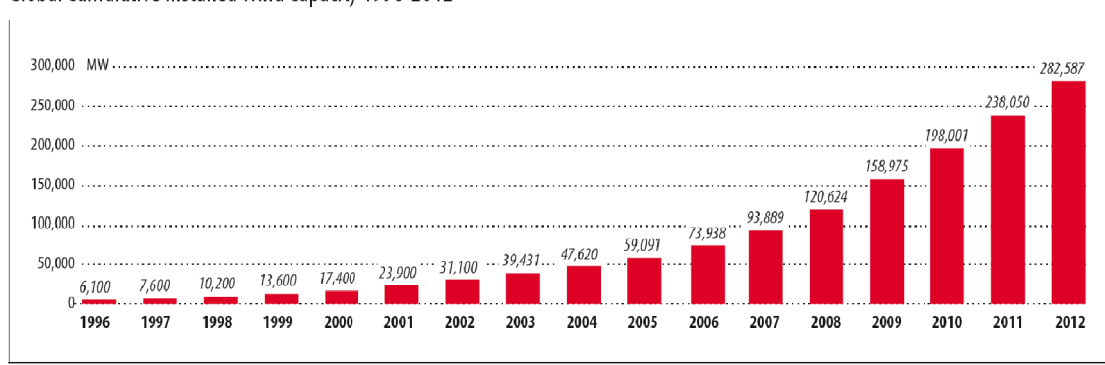

Global Cumulative Installed Wind Capacity 1996-2012

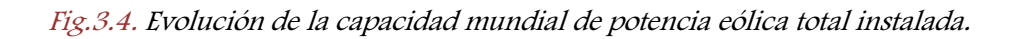

Source: GWEC

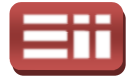

#### 3.2

## ELEMENTOS PRINCIPALES

Actualmente la producción de energía eléctrica mediante generación eólica cuenta con multitud de aplicaciones entre las que destacan: las instalaciones de parques eólicos para la producción eléctrica a gran escala con el objetivo de verter energía a la red eléctrica, en las cuales se emplean grandes aerogeneradores capaces de generar Megavatios de potencia; las instalaciones eólicas diseñadas como fuente de apoyo al suministro energético en determinados centros de consumo, las cuales incorporan aerogeneradores de media potencia conectados al propio sistema de abastecimiento energético del consumidor cuya capacidad de generación depende de la potencia consumida por el centro al que se le da servicio; y las instalaciones aisladas no conectadas a la red eléctrica destinadas a diversos fines como suministro de energía a equipos de desalación, bombas de elevación de agua, electrificación de viviendas aisladas u otros consumos, en las cuales se emplean aerogeneradores de baja potencia aislados o en combinación con otros sistemas como pueden ser fotovoltaico o por microturbinas con capacidad de generación en función de la demanda del suministro. ; y las instalaciones aisladas no conectadas a la red eléctrica destinadas a s fines como suministro de energía a equipos de desalación, bombas de n de agua, electrificación de viviendas aisladas u otros consumos, en las s res de media potencia conectados al<br>del consumidor cuya capacidad de<br>ida por el centro al que se le da<br>tadas a la red eléctrica destinadas a

De todas estas aplicaciones de generación eólica mencionadas, la más ampliamente utilizada y extendida, que presenta un mayor grado de desarrollo y que requiere un mayor estudio debido a su importancia, magnitud y complejidad, son las instalaciones de parques eólicos de producción de energía para inyectar a la red eléctrica, siendo este sistema de generación eólica objeto de estudio del presente proyecto.

Las instalaciones de parques eólicos conectados a la red eléctrica se configuran mediante la instalación integrada de un conjunto de grandes aerogeneradores capaces de generar elevadas potencias, interconectados eléctricamente entre sí mediante redes de cableado propias y compartiendo una misma infraestructura de acceso y control. La conexión a la red eléctrica de distribución se realiza mediante la correspondiente transformación de tensión eléctricamente entre sí mediante redes de cableado propias y compartien<br>misma infraestructura de acceso y control. La conexión a la red eléct<br>distribución se realiza mediante la correspondiente transformación de<br>dependiend

Como elemento primordial de los parques eólicos se tiene el aerogenerador, en torno al cual se realiza el diseño y dimensionado del resto de elementos de que consta la instalación y que se encarga de la generación eléctrica así como de tareas de control y adaptación para la conexión a red. Además de los aerogeneradores, como elementos principales de los parques eólicos se tienen las canalizaciones con cableado eléctrico, para la interconexión de los aerogeneradores y de éstos con el
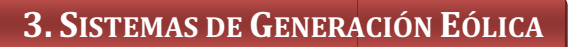

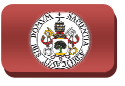

resto de elementos, centros de transformación, los cuales pueden estar incluidos dentro de la estructura de cada molino eólico, agrupados en un centro previo a la conexión a red ó distribuidos entre los molinos eólicos y el centro previo a la red, y finalmente la subestación eléctrica perteneciente a la red. A c continuación se realiza una descripción de cada uno de estos elementos principales que componen los parques eólicos. ontinuación se<br>que componen<br>os clave de las<br>onde se lleva a

♦ Aerogeneradores: Como ya se ha citado, son los elementos clave de las instalaciones de parques eólicos constituyendo el equipo donde se llev cabo la generación de energía así como tareas de control y adaptación de dicha energía.

Más adelante se detallarán los diferentes tipos de aerogeneradores existentes, que en lo relativo a su forma estructural se pueden distinguir dos variedades: los de eje vertical, que poseen el eje de giro de las palas y<br>el rotor en el mismo plano vertical que la turbina y que el pilar que<br>sostiene la estructura, y los de eje horizontal, que poseen el eje de giro el rotor en el mismo plano vertical que la turbina y que el pilar que sostiene la estructura, y los de eje horizontal, que poseen el eje de giro turbina en un plano perpendicular al pilar de la estructura. Por otra parte, en lo referente a la capacidad de generación que poseen, se tienen aerogeneradores de baja potencia, de media potencia y de alta potencia. potencia.

De todos los tipos de aerogeneradores mencionados son los de eje horizontal y de alta potencia los más utilizados, los cuales constan de un conjunto de palas y rotor que capta la energía del viento y un sistema de conversión de energía, que mediante un multiplicador y un generador transforma la energía mecánica en energía eléctrica. El conjunto se completa con un bastidor y una carcasa que alberga los mecanismos, así como una torre sobre la que va montado todo el sistema y los correspondientes subsistemas hidráulicos, electrónicos de control e infraestructura eléctrica.

Estos aerogeneradores por lo general incorporan un sistema eléctrico con dos funciones diferenciadas, la primera función de generación eléctrica propiamente dicha, se lleva a cabo mediante el generador, los contactores e interruptores y, a veces, con la posible inclusión de una batería de condensadores para la compensación de energía reactiva, y la segunda función tiene como objeto el funcionamiento de los equipos auxiliares, como son los motores de orientación, el grupo hidráulico, tomas de corriente, resistencias calefactoras, iluminación general y alimentación del sistema electrónico de control y de comunicaciones.

Los equipos que desarrollan estas funciones se encuentran dentro de la góndola del aerogenerador, sujetos al bastidor y protegidos por la carcasa,

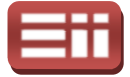

pudiéndose actuar sobre ellos a través de los armarios eléctricos, normalmente situados en la base de la torre. Algunos actuadores son redundantes, disponiendo también en la propia góndola de la posibilidad de manejar algunos sistemas para realizar mejor las labores de operación, mantenimiento e inspecciones.

Dentro de estos armarios eléctricos situados en la entrada de la torre que soporta la estructura se suelen incorporar los elementos siguientes:

- $\diamond$  Elementos de potencia como pueden ser contactores y pulsadores, instrumentos de medida, disyuntor general, circuitos de tiristores, contactores de bypass, etc.
- $\Diamond$  Elementos de control entre los que destacan tarjetas de microprocesadores, fuentes de alimentación, relés y bobinas de actuación de contactores, etc.
- ♦ Elementos de compensación de energía reactiva: condensadores, bobinas y otros elementos de descarga.
- ♦ Elementos de protección: relés, contactores de los elementos auxiliares, regletas de toma de tierra y elementos de protección de los equipos.

La estructura de estos aerogeneradores generalmente alcanza una altura de unos 40 ó 50 metros que, dependiendo de la orografía del lugar y de la incidencia del viento, puede llegar a ser de hasta 100 ó 120 metros. Contando con un conjunto de hélices, normalmente 3, unidas al rotor de unos 20 ó 25 metros de longitud, llegando a 40 ó 50 metros en el caso de los aerogeneradores de mayor altitud.

En las máquinas más habituales, el arranque de los aerogeneradores suele producirse cuando el viento supera los 4 m/s (14,4 km/h). A partir de ese instante, la potencia asciende hasta que alcanza un valor nominal que suele ser a 15 m/s (5 (54 km/h). A partir de ahí la potencia se mantiene constante hasta 25 m/s (90 km/h) velocidad a partir de la cual se para la instalación por medidas de seguridad, siendo el funcionamiento de la instalación totalmente automático.

La tensión de generación en el generador suele ser de 690V y normalmente se eleva a media tensión agrupando paquetes pequeños de aerogeneradores para cada unidad de transformación, con el objeto de optimizar la inversión. Recientemente existe la tendencia a instalar elementos de transformación eléctrica de baja a media tensión, a nivel ad, siendo el funcionamiento de la<br>generador suele ser de 690V y<br>ón agrupando paquetes pequeños de<br>de transformación, con el objeto de

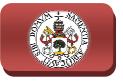

individual en cada aerogenerador, con lo cual se evitan grandes trazados internos de la red de baja tensión.

En lo referente a la distancia entre aerogeneradores, es frecuente encontrar separaciones entre rotores comprendidas entre 1,5 y 3 veces el diámetro de las hélices. En general la distancia entre turbinas dependerá de la disponibilidad del terreno y las direcciones predominantes de viento. De este modo las menores distancias entre turbinas corresponderán a lugares con vientos muy localizados en una determinada dirección.

♦ Centros de transformación: En el caso de una instalación de parque eólico de gran dimensión ón con varios Megavatios de potencia instalada, para realizar su conexión a la red se precisarán dos niveles de transformación, el primero elevará la tensión de salida de los aerogeneradores a media tensión empleada en la distribución interna de la instalación instalación que interconecta los aerogeneradores, agrupando para cada transformador a varios aerogeneradores ó empleando elementos de transformación a nivel individual en cada aerogenerador, el segundo nivel centralizará en equipo de transformación cer cercano al parque eólico las líneas de distribución internas de media tensión, elevando de media tensión al valor de alta tensión que requiera la red. , agrupando para cada transformador a<br>ndo elementos de transformación a nivel<br>or, el segundo nivel centralizará en un

La energía eléctrica generada por la instalación ya transformada a la tensión de transporte será enviada a una subestación perteneciente a la red eléctrica. En ciertos casos, siempre que la distancia y la orografía lo permitan, esta elevación a alta tensión se realiza dentro de la propia subestación eléctrica, suprimiendo por tanto el equipo de transformación previo a la subestación.

- ♦ Canalizaciones eléctricas: Incorpora el cableado necesario para realizar la interconexión de los aerogeneradores entre sí por medio de una línea de media tensión de unos 20kV, así como el cableado empleado para enviar la energía generada por el conjunto de aerogeneradores al centro de transformación previo a la red y la línea final de conexión a la subestación. Todas estas canalizaciones están realizadas de forma subterránea dentro del parque eólico.
- ♦ Subestación eléctrica: Instalación perteneciente a la red eléctrica ación eléctrica situada ya más alejada del parque eólico, la cual constituye el centro donde se controla y gestiona la energía generada por los aerogeneradores y adaptada por el resto de equipos de la instalación, para su distribución convencional por parte de la compañía eléctrica.

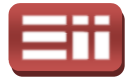

## 3.3

# PRINCIPIO DE FUNCIONAMIENTO

Los aerogeneradores son los elementos de los parques eólicos donde se lleva a cabo la producción energética mediante el aprovechamiento de de la energía eólica para su transformación en energía eléctrica. Estas máquinas se benefician de la fuerza que ejerce el viento sobre las palas del rotor y que hace girar al conjunto de la turbina eólica, la cual genera una energía cinética que se transmite los engranajes del eje principal al alternador cobijado en la góndola, el cual al girar genera una corriente eléctrica que es adaptada y transmitida, por medio del cableado de las canalizaciones eléctricas, al centro de transformación y de ahí a la subestación perteneciente a la red eléctrica. éctrica. Estas máquinas se benefician de la<br>las del rotor y que hace girar al conjunto de<br>nergía cinética que se transmite a través de

Los aerogeneradores modernos toman prestada tecnología aerodinámica empleada en aviones y helicópteros además de incorporar alguna tecnología propia más avanzada, puesto que los aerogeneradores trabajan en un entorno de operación muy diferente con cambios en las velocidades y en las direcciones del viento incidente.

### 3.3.1 Aerodinámica de los A Aerogeneradores erogeneradores

La razón por la que un aeroplano logra volar es que el aire que se desliza a lo largo de la superficie superior del ala se mueve más rápidamente que el de la superficie inferior, esto implica una presión más baja en la superficie superior, lo que crea la sustentación, es decir, la fuerza de empuje hacia arriba que permite al avión volar, siendo esta sustentación perpendicular a la dirección del viento.<br>Dicha sustentación constituye el fenómeno físico en que se avión volar, siendo esta sustentación perpendicular a la dirección del viento. Dicha sustentación constituye el fenómeno físico en que se fundamenta la aerodinámica de los aerogeneradores para aprovechar mediante las palas la energía eólica y transformarla en una energía mecánica de giro que produce la generación eléctrica en el generador. Para comprender la forma en que los aerogeneradores se benefician de la fuerza del viento, se detallan a continuación los fenómenos que se desarrollan en la aerodinámica de los aerogeneradores.

♦ Pérdida de sustentación: Cuando un avión se inclina demasiado hacia atrás en un intento de subir más rápidamente, la sustentación del ala va a eradores se benefician de la fuerza del viento, se detallan a continuación<br>nenos que se desarrollan en la aerodinámica de los aerogeneradores.<br>Pérdida de sustentación: Cuando un avión se inclina demasiado hacia<br>atrás en un estar en contacto con la superficie del ala y en su lugar, el aire gira alrededor de un vórtice irregular, situación que se conoce como flujo

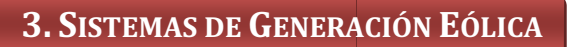

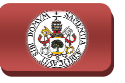

turbulento. En esta situación, la sustentación derivada de la baja presión en la superficie superior del ala desaparece de forma inesperada, generándose de esta forma el fenómeno conocido como pérdida de sustentación.

Así mismo, un avión perderá la sustentación si la forma del ala va Así mismo, un avión perderá la sustentación si la forma del ala va<br>disminuyendo demasiado rápidamente conforme el aire se mueve a lo largo de su dirección general de movimiento, lo cual es debido a que el ángulo que forma la sección del ala con la dirección general de la corriente, también conocido como ángulo de ataque, es demasiado elevado. En estos casos también se origina un flujo turbulento en la cara<br>posterior del ala en relación con la corriente de aire.<br>Por tanto, la pérdida de sustentación puede ser provocada si la superficie posterior del ala en relación con la corriente de aire.

Por tanto, la pérdida de sustentación puede ser provocada si la superficie del ala del avión, en este caso la superficie de la pala del rotor del aerogenerador, no es completamente uniforme y lisa. Cualquier defecto en forma de mella en el ala o en la pala del rotor, o un simple trozo de cinta adhesiva, pueden ser suficiente para iniciar una turbulencia en la parte trasera, incluso si el ángulo de ataque es bastante pequeño. Por ello, tanto en el diseño como en la instalación y montaje del aerogenerador se debe evitar la pérdida de sustentación, ya que es un fenómeno no deseable parte trasera, incluso si el ángulo de ataque es bastante pequeño. Por ello,<br>tanto en el diseño como en la instalación y montaje del aerogenerador se<br>debe evitar la pérdida de sustentación, ya que es un fenómeno no deseabl incide sobre ellos y por consiguiente no se genere electricidad. n la energía eólica que<br>electricidad.<br>ío de las palas del rotor

- ♦ Resistencia aerodinámica: No obstante, en el diseño de las palas del no sólo se tienen en cuenta la sustentación y la pérdida de sustentación, sino que también se debe considerar la resistencia al aire que ocasionan, conocida como resistencia aerodinámica. La resistencia aerodinámica normalmente aumentará si el área orientada en la dirección del movimiento aumenta e interesa que su valor sea lo mínimo posible pa para, de este modo, evitar que se produzcan pérdidas en el movimiento de giro y así aprovechar al máximo la energía del viento.
- ♦ Velocidades del viento: El viento que llega a las palas del rotor de un aerogenerador no viene de la dirección en la que el viento sopla en el entorno, es decir, de la parte delantera de la turbina. Lo cual es debido a que la velocidad lineal con que se mueven las palas origina que incidan sobre ellas una corriente de viento de dirección perpendicular y valor proporcional a la velocidad de giro, siendo la corriente de viento resultante que incide sobre las palas del rotor la suma vectorial de la corriente de viento del entorno más la corriente debida a l la velocidad de giro de las palas.

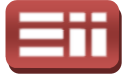

Se muestra en la Fig.3.5 la incidencia del viento respecto a las palas del rotor de un aerogenerador, en donde se han trazado lazos rojos en los extremos de las palas del rotor y lazos amarillos a una distancia del buje de aproximadamente un cuarto la longitud total de la pala.

Dado que la mayoría de las turbinas tienen una velocidad de giro constante, la velocidad lineal a la que se mueve la punta de la pala, denominada velocidad periférica, suele estar alrededor de 64 m/s, mientras que en el centro del buje es nula. Por tanto, a un cuarto de la longitud de la pala desde el centro del buje, la velocidad lineal será entonces de 16 m/s. longitud total de la pala.<br>
rbinas tienen una velocidad de giro<br>
a que se mueve la punta de la pala,<br>
, suele estar alrededor de 64 m/s,<br>
e es nula. Por tanto, a un cuarto de la<br>
lutro del buje, la velocidad lineal será<br>
d

Teniendo en cuenta estas velocidades, en la Fig.3.5 se observa cómo los lazos amarillos serán llevados más hacia la parte de atrás de la turbina que los lazos rojos, lo cual es debido a que la velocidad extremo de las palas es alrededor de 8 veces superior a la velocidad del viento que llega enfrente de la turbina, lo que origina que la corriente de<br>viento debida a la velocidad de las palas aumente conforme aumenta la viento debida a la velocidad de las palas aumente conforme aumenta la distancia al buje y, por tanto, la corriente de viento resultante de la suma vectorial de la corriente de viento que incide sobre la turbina más la corriente debida a la velocidad de la pala sea máxima en el extremo de la pala. Así mismo, al ser la corriente del entorno igual en todos los puntos de la pala y la corriente debida a la velocidad de giro mayor cuanto mayor sea la distancia al centro, la corriente resultante tendrá un ángulo de incidencia menor conforme nos alejamos del centro. Por esta razón se tiene que al ser mayor la corriente resultante es mayor la fuerza que ejerce el viento sobre la pala pala, soportando la fuerza máxima en los extremos de las palas, lo que ocasiona que las palas de los grandes aerogeneradores estén siempre torsionadas.

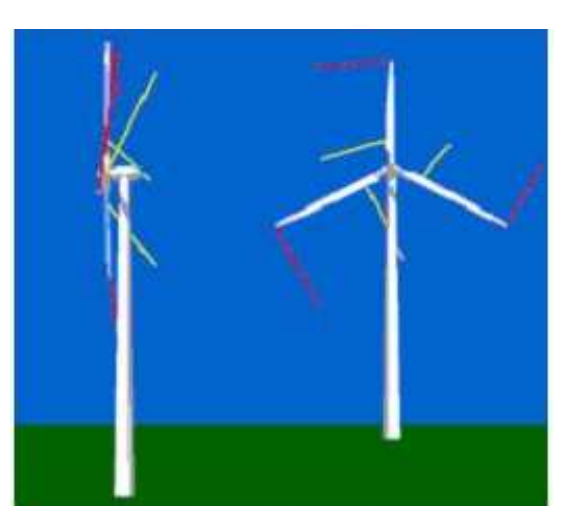

Fig.3.5. Velocidades del viento respecto a las palas del aerogenerador.

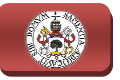

Desde el punto de vista de la pala del rotor, el viento llegará desde un ángulo mucho mayor conforme nos desplazamos hacia la base de la pala, siendo máximo en el centro del buje del rotor. Como se detalló en la descripción de pérdida de sustentación, la p pala de un rotor dejará de proporcionar sustentación si el viento llega con un ángulo de ataque demasiado grande. Por este motivo el perfil de la pala debe presentar forma alabeada, con el fin de que el ángulo de ataque sea el óptimo a lo largo de toda la longitud de la misma. Sin embargo, en el caso concreto de aerogeneradores controlados por pérdida aerodinámica, denominado "stall controlled", es importante que la pala esté construida de tal forma que su perfil permita que la pérdida de sustentación se pro gradual desde la raíz de la pala y hacia el exterior cuando se tienen altas velocidades de viento. ongitud de la misma. Sin embargo, en el caso concreto de<br>controlados por pérdida aerodinámica, denominado<br>", es importante que la pala esté construida de tal forma<br>mita que la pérdida de sustentación se produzca de forma

Así mismo, en la Fig.3.6 se observa el ángulo de incidencia del viento desde el punto de vista del buje del rotor. Cuando se produce un cambio en la velocidad del viento se ocasiona un cambio en la dirección del viento relativa a la pala del rotor y, analizando la incidencia del viento sobre la pala mostrada en la Fig.3.6 Fig.3.6, se tiene que el ángulo de ataque del viento cambia mucho más bruscamente en la base de la pala (línea amarilla), que en el extremo de la pala (línea roja), cuando el viento cambia. Además se tiene que si el viento llega a ser lo suficientemente fuerte como para que haya una pérdida de sustentación este fenómeno empezará en la base de la pala, circunstancia a tener en cuenta en fabricación de las palas. ala de un rotor dejará de<br>con un ángulo de ataque<br>de la pala debe presentar<br>e ataque sea el óptimo a lo<br>argo, en el caso concreto de<br>erodinámica, denominado<br>sté construida de tal forma<br>ación se produzca de forma<br>ación se p

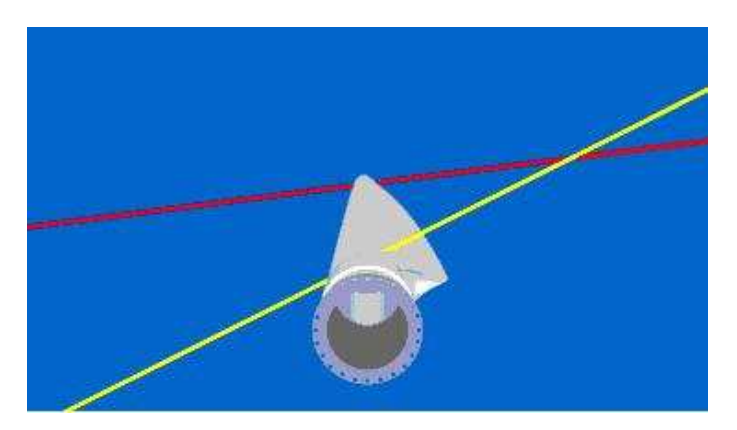

Fig.3.6. Ángulo de incidencia del viento sobre las palas del aerogenerador.

♦ Dirección de sustentación: Realizando un corte sobre la sección de la pala del rotor mostrada en la Fig.3.6 Fig.3.6, por medio de un plano perpendicular que pase por el punto de incidencia del viento próximo al buje representado por el lazo amarillo, se obtiene la Fig.3.7 en la que se

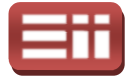

muestra mediante una flecha de color gris la dirección de sustentación en ese punto de corte corte.

Como puede observarse en esta Fig.3.7, la dirección de sustentación (flecha gris) es perpendicular a la dirección de incidencia del viento, lo cual indica que la pala del aerogenerador girará en el sentido correspondiente al momento ejercido por la sustentación respecto del eje de giro, siendo este dato verdaderamente importante ya que otorga información sobre el s sentido de giro del rotor, el cual deberá ser el mismo que el requerido por el generador eléctrico acoplado al mismo eje del rotor para que realice la correcta generación eléctrica.

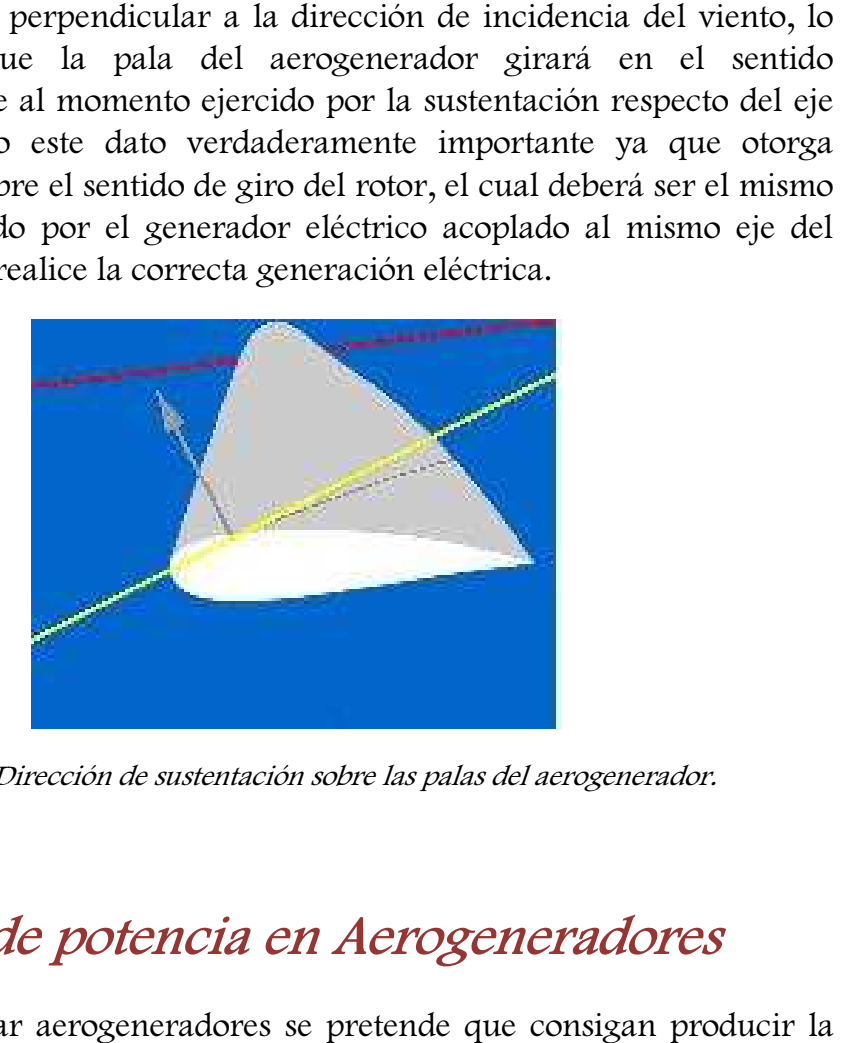

Fig.3.7. Dirección de sustentación sobre las palas del aerogenerador.

# 3.3.2 Control de potencia en Aerogeneradores

A la hora de diseñar aerogeneradores se pretende que consigan producir mayor cantidad de energía eléctrica de la forma más económica posible, posible, por ello están generalmente diseñados para rendir al máximo a velocidades alrededor de 15 m/s, evitando diseñar aerogeneradores que maximicen su rendimiento para vientos más fuertes, ya que estas rachas de viento fuertes se producen durante intervalos de tiempo menores y, por tanto, durante el mayor intervalo de tiempo no estaría el aerogenerador rindiendo a su máximo nivel.

Cuando se produzcan rachas fuertes de viento es necesario gastar parte del exceso de la energía del viento para evitar que el aerogenerador gire a velocidad<br>excesiva y se puedan producir daños irreversibles en la máquina que puedan excesiva y se puedan producir daños irreversibles en la máquina llevar a su inutilidad e incluso, si la velocidad de giro es desorbitada, se pueda producir la explosión del generador de la góndola, por esta razón todos los aerogeneradores están diseñados con algún mecanismo de control de potencia. A

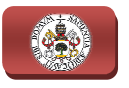

continuación se detallan los distintos métodos de seguridad empleados en los aerogeneradores para regular la potencia desarrollada. lar

♦ Regulación por cambio del ángulo de paso ("pitch controlled"): En un aerogenerador de regulación por cambio del ángulo de paso paso, el controlador electrónico de la turbina comprueba varias veces por segundo la potencia generada y cuando ésta alcanza un valor demasiado alto, dicho controlador envía una orden al mecanismo de cambio del ángulo de paso que inmediatamente hace girar las palas del rotor ligeramente fuera del viento, realizando del mismo modo el proceso a la inversa, las palas son vueltas hacia el viento cuando la potencia generada disminuye de nuevo. alto, dicho controlador envía una orden al mecanismo de cambio del<br>ángulo de paso que inmediatamente hace girar las palas del rotor<br>ligeramente fuera del viento, realizando del mismo modo el proceso a la<br>inversa, las palas

disminuye de nuevo.<br>Para ello, las palas del rotor deben disponer de mecanismos hidráulicos ángulo de paso. Durante el funcionamiento del aerogenerador, las palas ángulo de paso. Durante el funcionamiento del aerogenerador, las palas<br>girarán una fracción de grado cada vez mientras que el rotor seguirá girando al mismo tiempo.

El diseño de aerogeneradores controlados por cambio del ángulo de paso requiere una ingeniería muy desarrollada para asegurar que las palas giren exactamente el ángulo deseado. En este ti tipo de aerogeneradores, el ordenador generalmente mandará la orden de girar las palas unos pocos grados cada vez que el viento cambie, siendo el sistema hidráulico el que efectúe el giro para mantener un ángulo óptimo que proporcione el máximo rendimiento a a todas las velocidades de viento y evite velocidades de giro excesivas que puedan dañar el equipo. rado cada vez mientras que el rotor seguirá<br>es controlados por cambio del ángulo de paso<br>uy desarrollada para asegurar que las palas<br>lo deseado. En este tipo de aerogeneradores, el<br>andará la orden de girar las palas unos p

♦ Regulación pasiva por pérdida aerodinámica ("stall controlled"): regulación pasiva por pérdida aerodinámica los aerogeneradores tienen las palas del rotor unidas al buje en un ángulo fijo, sin embargo, el perfil de la pala ha sido aerodinámicamente diseñado para asegurar que, en el momento en que la velocidad del viento sea demasiado alta, se creará turbulencia en la parte de la pala que no da al viento, originando así una pérdida de sustentación que evite que la fuerza ascensional de la pala actúe sobre el rotor. Conforme aumenta la velocidad real de de viento en la zona, el ángulo de ataque de la pala del rotor también aumentará, hasta llegar al punto de empezar a perder sustentación. os aerogeneradores tienen<br>fijo, sin embargo, el perfil<br>o para asegurar que, en el<br>demasiado alta, se creará<br>viento, originando así una<br>cza ascensional de la pala<br>ocidad real de la corriente

Observando con atención el perfil de la pala del rotor de un aerogenerador regulado por pérdida aerodinámica, se observará que la pala está ligeramente torsionada a lo largo de su eje longitudinal, lo cual es así en parte para asegurar que la pala pierde la sustentación de forma

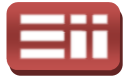

gradual, en lugar de hacerlo bruscamente, cuando la velocidad del viento alcanza su valor crítico.

La principal ventaja de la regulación pasiva por pérdida aerodinámica es que se evitan las partes móviles del rotor y un complejo sistema de control, eliminando así posibles fallos y costos del mantenimiento del sistema hidráulico que incorporan los aerogeneradores con regulación por cambio del ángulo de paso y ahorrando los costos que sup supone la inclusión del sistema de control de potencia. Sin embargo, la regulación por pérdida aerodinámica representa un problema de diseño aerodinámico muy complejo, y supone grandes retos en el diseño de la dinámica estructural de toda la turbina para evit ar provocadas por la pérdida de sustentación. Alrededor de las dos terceras partes de los aerogeneradores que actualmente se están instalando en todo el mundo son máquinas de regulación pasiva por pérdida aerodinámica. n las partes móviles del rotor y un complejo sistema de<br>inando así posibles fallos y costos del mantenimiento del<br>áulico que incorporan los aerogeneradores con regulación<br>del ángulo de paso y ahorrando los costos que supon

♦ Regulación activa por pérdida aerodinámica: Un número creciente de grandes aerogeneradores, con capacidad de producción de potencia de más de 1MW, están siendo desarrollados con un mecanismo de regulación activa por pérdida aerodinámica. Técnicamente estos aerogeneradores se asemejan a los de regulación por cambio del ángulo de paso en el sentido de que ambos poseen palas que pueden girar longitudinalmente respecto del rotor. Para tener un momento de torsión, es decir, fuerza de giro, razonablemente alto a bajas velocidades del viento, este tipo de máquinas serán normalmente programadas para girar sus palas como las de regulación por cambio del ángulo de paso a bajas velocidades del viento, empleando a menudo solamente unos pocos pasos fijos, dependiendo de la velocidad del viento.

No obstante, cuando la máquina alcanza su potencia nominal, se observará que este tipo de máquinas presentan una gran diferencia respecto a las máquinas reguladas por cambio del ángulo de paso. En los aerogeneradores con regulación activa por pérdida aerodinámica, si el generador va a sobrecargarse, la máquina girará las palas en la dirección contraria a la que lo haría una máquina de regulación por cambio del ángulo de paso, es decir, aumentará el ángulo de paso de las palas para llevarlas hasta una posición de mayor pérdida de sustentación, y poder así consumir el exceso de energía del viento. os, dependiendo de la velocidad del viento.<br>
20 obstante, cuando la máquina alcanza su potencia nominal, se<br>
sservará que este tipo de máquinas presentan una gran diferencia<br>
specto a las máquinas reguladas por cambio del

Una de las ventajas de la regulación activa por pérdida aerodinámica es que la producción de potencia puede ser controlad a que con la regulación pasiva, con el fin de evitar que al principio de una ráfaga de viento la potencia nominal sea sobrepasada. Otra de las ventajas

43

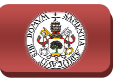

es que la máquina puede funcionar casi exactamente a la potencia nominal a todas las velocidades de viento. Un aerogenerador normal de regulación pasiva por pérdida aerodinámica tendrá generalmente una caída en la producción de potencia eléctrica a altas velocidades de viento, dado que las palas alcanzan una mayor pérdida de sustentación.

El sistema mecánico de cambio del ángulo de paso suele estar constituido por elementos hidráulicos o motores eléctricos paso a paso. La elección de la regulación por cambio de paso es sobre todo una cuestión económica, de considerar si es viable o no incrementar el coste por la mayor complejidad de la máquina que supone el añadir el mecanismo de cambio de paso de la pala.

♦ Otros métodos de control de potencia: Algunos aerogeneradores modernos usan alerones (flaps) para controlar la potencia del rotor, al igual que los aviones usan aletas para modificar la geometría de las alas y obtener así una sustentación adicional o reducir la superficie de sustentación según se desee.

Otro método teórico consiste en que el rotor oscile lateralmente fuera del viento, girando alrededor de un eje vertical, para así disminuir la potencia. En la práctica, esta técnica de regulación por desalineación del rotor fuera de la incidencia del viento sólo se usa en aerogeneradores muy pequeños, con capacidad de generación inferior a 1 kW, pues somete al rotor a fuerzas que varían cíclicamente y que a la larga pueden dañar toda la estructura del aerogenerador. ual que los aviones usan aletas para modificar la geometría de las alas y<br>ptener así una sustentación adicional o reducir la superficie de<br>stentación según se desee.<br>tro método teórico consiste en que el rotor oscile later ementar el coste por la mayor<br>
el añadir el mecanismo de cambio<br>
<u>ncia:</u> Algunos aerogeneradores<br>
ontrolar la potencia del rotor, al<br>
odificar la geometría de las alas y<br>
nal o reducir la superficie de<br>
cotor oscile latera

Además de todos estos métodos mecánicos de regulación de potencia, existen métodos electrónicos de control que pueden emplearse para la regulación de potencia o en combinación con los métodos mecánicos descritos.

Entre estos sistemas de control electrónicos destaca el control de la velocidad de giro del rotor de la turbina y del flujo magnético generado por ella mediante la técnica de control vectorial de la energía generada. Este sistema electrónico de control consiste en realizar mediciones de las tensiones y corrientes eléctricas generadas, procesar dichas mediciones mediante la técnica de control vectorial para generar una adecuada secuencia de disparos de polos de potencia de los convertidores controlados, los cuales se encargarán de regular las corrientes y tensiones generadas por la turbina eólica y así mantener constante tanto la velocidad de giro del rotor como el flujo magnético generado. Este sistema Este sistema electrónico de control consiste en realizar mediciones de las<br>tensiones y corrientes eléctricas generadas, procesar dichas mediciones<br>mediante la técnica de control vectorial para generar una adecuada<br>secuenci

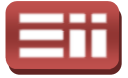

requiere de un complejo diseño, el cual ha sido completamente desarrollado en el presente proyecto y se detallará minuciosamente en apartados posteriores.

# 3.4

# TIPOS DE AEROGENERADORES

Existen principalmente dos criterios de clasificación de los tipos de aerogeneradores actualmente existentes que son según el eje de giro del rotor y según la capacidad de generación de potencia.

Según la capacidad de generación de potencia eléctrica que poseen, podemos encontrarnos con aerogeneradores de baja potencia, de media potencia y de alta potencia, empleándose cada uno de ellos en diferentes instalaciones según la demanda de energía que sea requerida.

♦ Aerogeneradores de baja potencia: Históricamente son los asociados a utilización mecánica como bombeo del agua, proporcionan potencias alrededor del rango de 50 KW, aunque pueden utilizarse varios equipos adyacentes para aumentar la potencia total suministrada. Hoy en día siguen utilizándose como fuente de energía para sistemas mecánicos o como suministro de energía en equipos aislados. adyacentes para aumentar la potencia total suministrada. Hoy en día<br>siguen utilizándose como fuente de energía para sistemas mecánicos o<br>como suministro de energía en equipos aislados.<br>También se utilizan en grupo y junto e de un complejo diseño, el cual ha sido<br>lado en el presente proyecto y se detallará minu<br>so posteriores.<br><br>**3.4**<br>**TPOS DE AEROGENERADORES**<br>moipalmente dos criterios de clasificación de<br>actualmente existentes que son según

También se utilizan en grupo y junto con sistemas de respaldo como edificios aislados aislados, ya sea conectándose a red o con sistema de baterías baterías para almacenar la energía producida y garantizar la continuidad de la cobertura energética.

En la mayoría de los diseños de aerogeneradores de pequeña potenci potencia, se emplea una conexión directa entre el rotor de giro y el generador eléctrico, sin existencia de caja multiplicadora de transmisión, a diferencia de los aerogeneradores de media potencia y alta potencia que sí precisan de esta caja.

♦ Aerogeneradores de media potencia: Son los que se encuentran en el rango de producción de energía que va de unos 50 KW hasta unos 150KW. Son utilizados de forma similar a los equipos de baja potencia pero para mayores requerimientos energéticos. No suelen estar

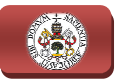

conectados a baterías de almacenamiento, por lo que se utilizan conectados a red o junto con sistemas de respaldo.

♦ Aerogeneradores de alta potencia: Son los utilizados para la producción de energía de forma comercial, aparecen conectados a red y en grupos conformando instalaciones de sistemas eólicos de generación eléctrica, ya sea en tierra como en entorno marino (offshore). Su capacidad de producción puede llegar hasta el orden de megavatios. El diseño elegido producción puede llegar hasta el orden de megavatios. El diseño elegido<br>mayoritariamente para estos equipos son los aerogeneradores de eje horizontal tripalas, orientados a barlovento y con torre tubular de acero, que posteriormente se describirán con mayor detalle.

Por otra parte, según el eje de giro del rotor, podemos encontrar Por otra parte, según el eje de giro del rotor, podemos encontrar<br>aerogeneradores con estructura de eje vertical, que poseen el eje de giro de las palas y el rotor en el mismo plano vertical que la torre que sostiene la estructura, y los aerogeneradores de eje horizontal, que poseen el eje de giro de las palas y el rotor en un plano perpendicular a la torre de la estructura.

## 3.4.1 Aerogeneradores de eje vertical

Sus principales ventajas son que no necesitan un sistema de orientación al ser omnidireccionales, además los componentes de la góndola como el generador, multiplicador, equipos de control, etc., son instalados a ras de suelo, lo que facilita el acceso para su mantenimiento y disminuyen sus costes de montaje.

Por el contrario, presentan una serie de desventajas frente a los aerogeneradores de eje horizontal, entre las que destacan sus menores eficiencias en cuanto al aprovechamiento de la energía eólica, la necesidad de incorporar sistemas exteriores de arranque ante la imposibilidad para arrancar por sí solos que presentan algunos modelos modelos, y la mayor dificultad que ocasionan su reparación ya que para efectuar el desmontaje del rotor requiere que toda la maquinaria del aerogenerador sea desmontada. A continuación se detallan las distintas variedades de aerogeneradores de eje vertical que se pueden encontrar encontrar. disminuyen sus costes de montaje.<br>
n una serie de desventajas frente a los<br>
, entre las que destacan sus menores eficiencias<br>
e la energía eólica, la necesidad de incorporar<br>
nte la imposibilidad para arrancar por sí solos

♦ Aerogenerador con rotor Savonius: Es el modelo más simple de rotor, consiste en cilindros huecos desplazados respecto de su eje, de forma que ofrecen la parte cóncava al empuje del viento, ofreciendo su parte convexa una menor resistencia al giro, en la Fig.3.8 se muestra la fotografía de un molino eólico tipo Savonius donde se aprecia claramente su estructura constructiva.

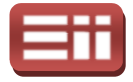

Se suele mejorar el diseño de estos aerogeneradores dejando un espacio entre ambas caras para evitar la sobre presión que se origina en el interior de la parte cóncava, además pueden construirse superponiendo varios elementos sobre el eje de giro. Este tipo de aerogeneradores no son útiles para la generación de electricidad debido a la elevada resistencia al aire que presentan, sin embargo, su bajo coste y fácil construcción les hace que presentan, sin embargo, su bajo coste y fácil c<br>muy útiles para multitud de aplicaciones mecánicas.

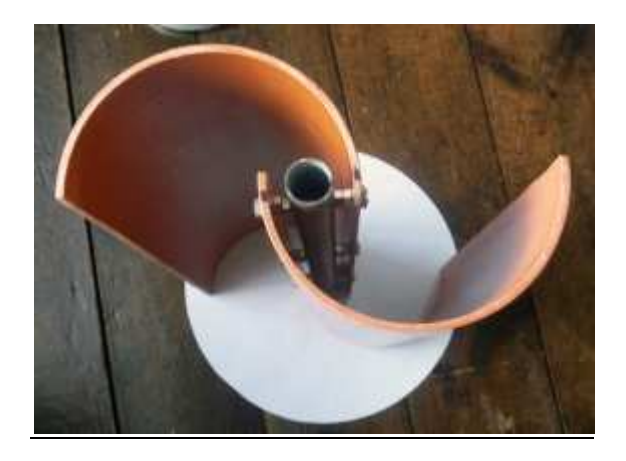

Fig.3.8. Aerogenerador con rotor Savonius.

♦ Aerogenerador con rotor Darrieus: Debe su nombre a una patente americana de 1931 por el ingeniero G.J.M. Darrieus, siendo el modelo de los aerogeneradores de eje vertical de más éxito comercial. Consiste en un eje vertical asentado sobre el rotor, con dos o más finas palas en curva unidas al eje por los dos extremos, siendo el diseño de las palas simétrico y similar a las alas de un avión, y siendo el modelo de curva utilizado para la unión de las palas entre los extremos del rotor el de Troposkien, aunque puede utilizarse también catenarias. En la Fig.3.9 se m muestra la fotografía de un aerogenerador con rotor Darrieus, en la cual se puede observar claramente su estructura y detalle constructivo, a la vez que se aprecia la magnitud de estos aerogeneradores. tremos, siendo el diseño de las palas simétrico y<br>ión, y siendo el modelo de curva utilizado para<br>los extremos del rotor el de Troposkien, aunque<br>atenarias. En la Fig.3.9 se muestra la fotografía<br>rotor Darrieus, en la cual

Esta estructura de aerogeneradores evita la necesidad d complejos en las palas como los requeridos en los aerogeneradores de eje horizontal y soporta mayores velocidades de giro que las soportadas por los aerogeneradores de rotor Savonius pero sin alcanzar las velocidades desarrolladas por los modelos de eje horizontal.

Sin embargo, necesita de un sistema externo de arranque para adquirir la suficiente inercia que le permita girar y requiere del empleo de tensores adicionales para reducir las vibraciones que se generan durante el movimiento, y así garantizar la estabilidad estructural de la máquina rogeneradores de<br>le las soportadas<br>unzar las velocid<br>uque para adquir<br>l empleo de tens<br>generan durant<br>l de la máquina.

47

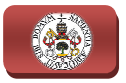

Además, cada una de las palas de este tipo de máquinas está sometida a fluctuaciones de par elevadas debido al efecto de sombra en la incidencia del viento que ocasiona la torre que sustenta la estructura.

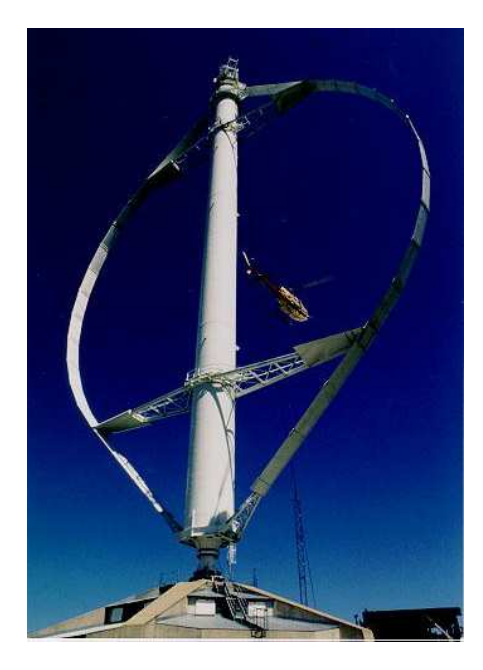

Fig.3.9. Aerogenerador con rotor Darrieus.

♦ Aerogenerador con rotor Giromill: Este tipo de generadores también fueron patentados por G.J.M. Darrieus. Consisten en palas verticales unidas al eje por unos brazos horizontales, que pueden salir por los extremos del aspa e incluso desde su parte central. Las palas verticales cambian su orientación a medida que se produce el giro del rotor para un mayor aprovechamiento de la fuerza del viento. En la Fig.3. Fig.3.10 se muestra la fotografía de un aerogenerador de este tipo.

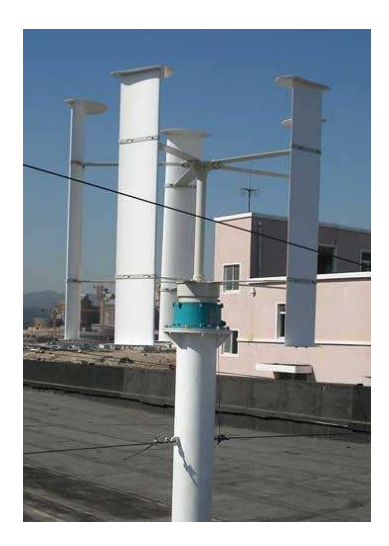

Fig.3. Fig.3.10. Aerogenerador con rotor Giromill.

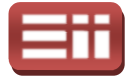

#### 3. SISTEMAS DE GENERACIÓN EÓLICA

♦ Aerogenerador con rotor Windside: Es un sistema similar al rotor Savonius, en vez de la estructura cilíndrica para aprovechamiento del viento, consiste en un perfil alabeado con torsión que asciende por el eje vertical, como puede observarse en la fotografía de la Fig.3.11 Fig.3.11. La principal diferencia frente a otros sistemas de eje vertical es el aprovechamiento del concepto aerodinámico, que le acerca a las eficiencias de los aerogeneradores de eje horizontal. rtical, como puede observarse en la fotografía<br>incipal diferencia frente a otros sistemas de<br>rovechamiento del concepto aerodinámico, q<br>iciencias de los aerogeneradores de eje horizontal.

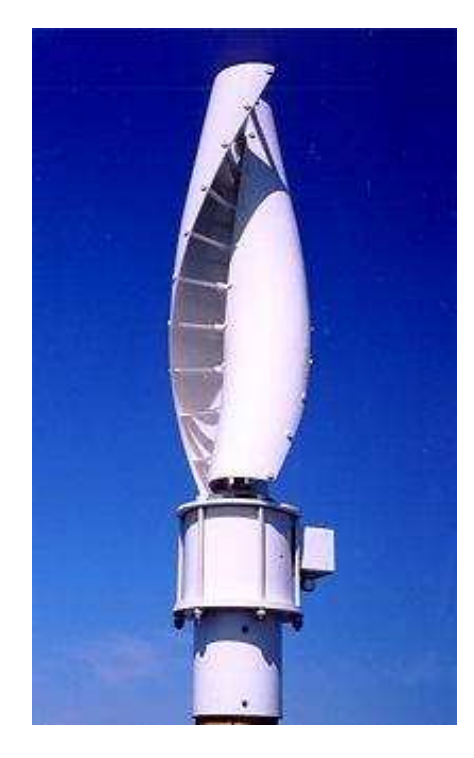

Fig.3.11. Aerogenerador con rotor Windside.

# 3.4.2 Aerogeneradores de eje horizontal

Los aerogeneradores con rotor de eje horizontal tienen una mayor eficiencia energética y alcanzan mayores velocidades de rotación que los de eje vertical, por lo que necesitan cajas de engranajes con menor relación de multiplicación de giro, además debido a la construcción elevada sobre la torre aprovechan en mayor medida el aumento de la velocidad del viento con la altura.

Los modelos de eje horizontal puede subdividirse a su vez por el número de palas empleado, por la orientación respecto a la dirección dominante del viento y por el tipo de torre utilizada. En la actualidad la gran mayoría de los aerogeneradores que se construyen para instalaciones conectadas a red son de tipo tripala de eje horizontal y torre de acero.

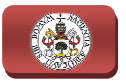

Tomando como criterio el número de palas que contiene el rotor, los aerogeneradores de eje horizontal se pueden clasificar en tipo tripala, tipo bipala y tipo monopala. A continuación se detallan las características de cada uno de estos subtipos de aerogeneradores de eje horizontal.

♦ Aerogenerador con rotor tipo Tripala: Es el más empleado en la actualidad, consta de rotor con 3 palas colocadas formando 120º entre sí, como puede observarse en la Fig. 3.12. 3.12. Un mayor número número de palas aumenta el peso y coste del aerogenerador, por lo que no se emplean diseños de mayor nú número de palas para fines generadores de energía de forma comercial, aunque sí para fines mecánicos como bombeo de agua.

Estos aerogeneradores presentan una mejor estabilidad estructural y aerodinámica, una menor emisión de ruido y un mayor rendimiento energético que los aerogeneradores tipo bipala o monopala.

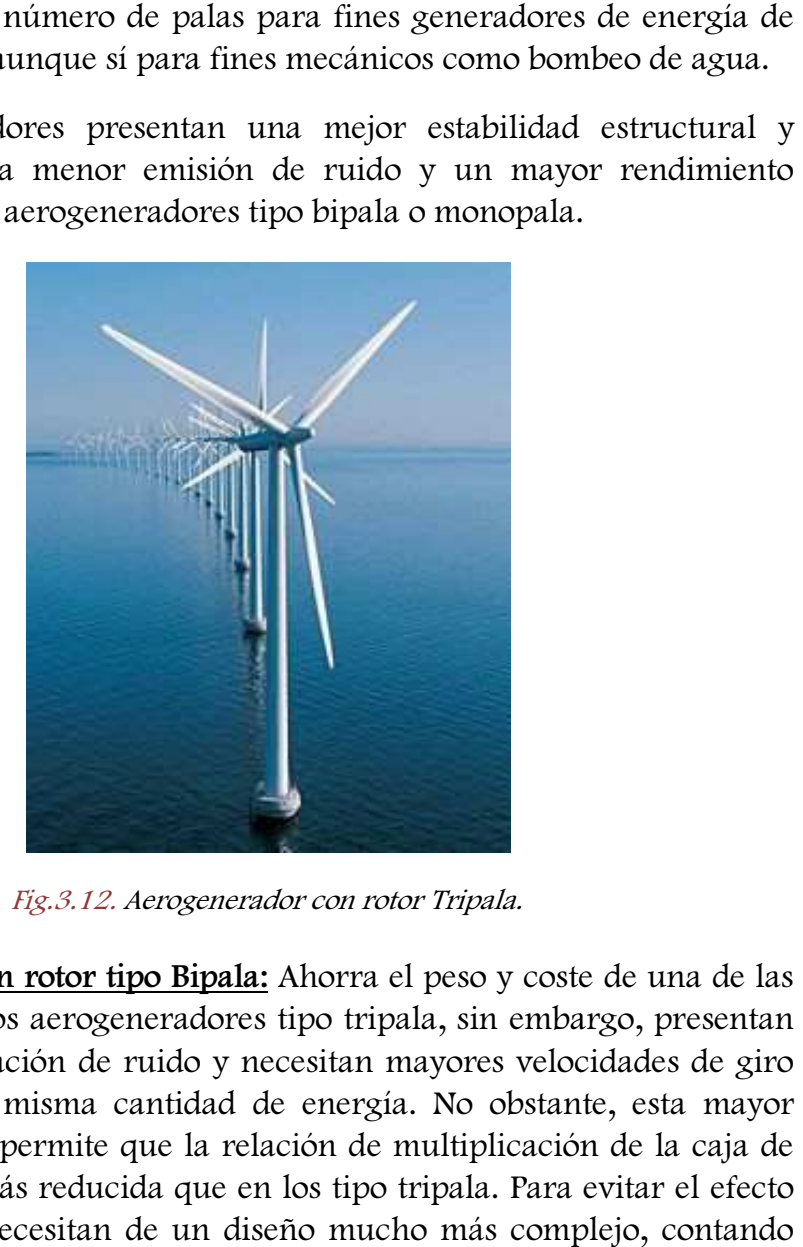

Fig.3.12. Aerogenerador con rotor Tripala.

♦ Aerogenerador con rotor tipo Bipala: Ahorra el peso y coste de una de las palas respecto a los aerogeneradores tipo tripala, sin embargo, presentan una mayor generación de ruido y necesitan mayores velocidades de giro para producir la misma cantidad de energía. No obstante, esta mayor velocidad de giro permite que la relación de multiplicación de la caja de velocidad de giro permite que la relación de multiplicación de la caja de<br>transmisión sea más reducida que en los tipo tripala. Para evitar el efecto desestabilizador necesitan de un diseño mucho más complejo, con un rotor basculante de 2 palas alineadas 180° y con amortiguadores con un rotor basculante de 2 palas alineadas 180º y con amortiguadores<br>que eviten el choque de las palas contra la torre, tal y como se observa en la fotografía de la Fig.3.13 que muestra un aerogenerador tipo bipala.

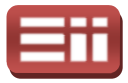

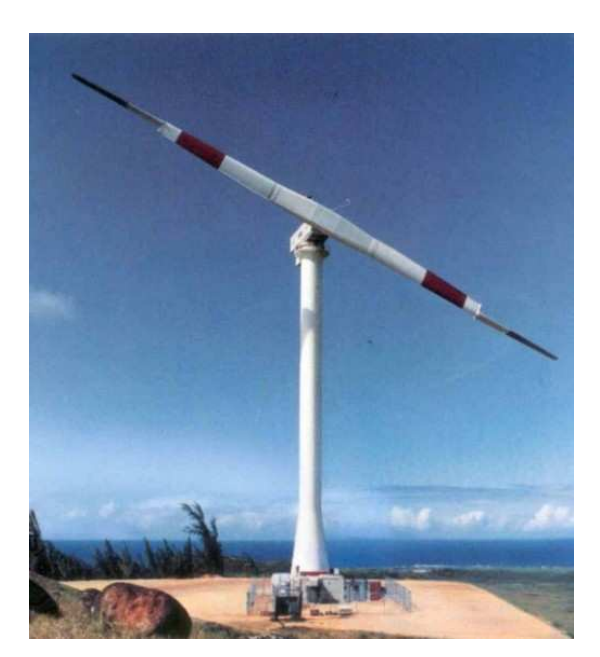

Fig.3.13. Aerogenerador con rotor Bipala.

♦ Aerogenerador con rotor tipo Mono Monopala: Tienen, en mayor medida, los mismo inconvenientes que presentan los tipo bipala, además además precisan la instalación de un contrapeso en el lado opuesto de la pala pala para evitar vibraciones a causa de la descompensación que se produce al girar a ciertas velocidades, tal y como se puede observar en la fotografía de la<br>Fig.3.14, donde se muestra un aerogenerador con rotor monopala. La<br>necesidad del contrapeso hace que el ahorro en peso y material respecto Fig.3.14, donde se muestra un aerogenerador con rotor monopala. La necesidad del contrapeso hace que de los aerogeneradores tipo tripala y bipala no sea tan significativo, por lo que apenas son utilizados.

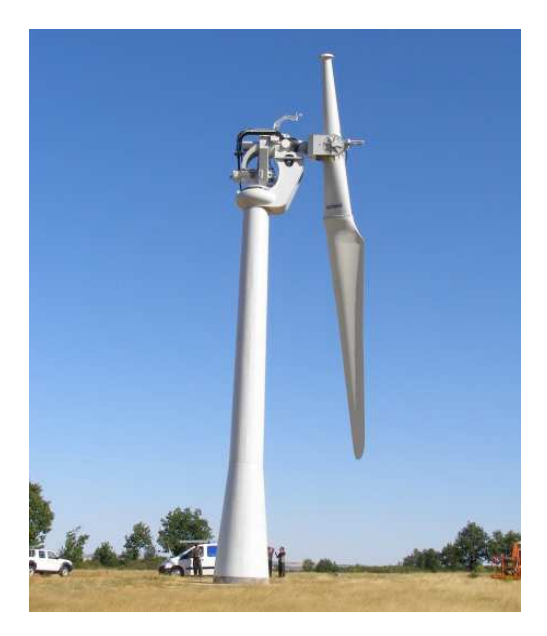

Fig.3.14. Aerogenerador con rotor Monopala.

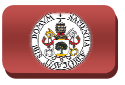

Otra clasificación de los aerogeneradores de rotor horizontal que se puede realizar es en función de su disposición frente a la velocidad del viento incidente, así pues, estos aerogeneradores pueden diseñarse para que funcionen en la así pues, estos aerogeneradores puede<br>configuración de barlovento ó sotavento.

♦ Aerogeneradores orientados a Barlovento: Son aquellos diseñados para que el rotor se encuentre enfocado de frente a la dirección del viento dominante, como puede apreciarse en la Fig.3.15. De este modo se consigue un mayor aprovechamiento de la fuerza del viento que en la opción contraria o sotavento, pero necesita un mecanismo de orientación hacia el viento.

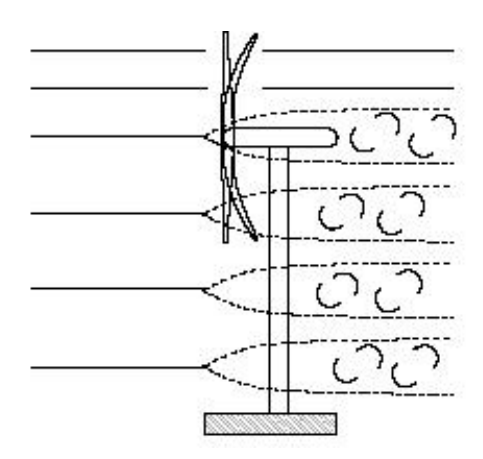

Fig.3.15. Aerogenerador orientado a Barlovento.

A pesar de utilizar un sistema de orientación activo hacia el viento, la configuración a barlovento es la opción elegida por la inmensa mayoría de los fabricantes, debido a las elevadas cargas aerodinámicas que aparecen sobre la máquina cuando la disposición es a sotavento.

♦ Aerogeneradores orientados a Sotavento: Son aquellos cuyo rotor se encuentra enfocado en sentido contrario a la dirección del viento dominante, como puede apreciarse en la representación de la Fig.3.16. Fig.3.16. En esta orientación, la estructura de la torre y la góndola disminuye el aprovechamiento del viento por por parte del rotor, además, en este caso el viento es el que orienta con su propia fuerza a la góndola, por lo que no son necesarios elementos de reorientación automatizada en la teoría, aunque sí suelen utilizarse como elemento de seguridad.

Las máquinas orientadas a sotavento utilizan un sistema de orientación son necesarios elementos de reorientación automatizada en la teoría,<br>aunque sí suelen utilizarse como elemento de seguridad.<br>Las máquinas orientadas a sotavento utilizan un sistema de orientación<br>pasivo que se basa en incl movimiento de rotación describen una geometría cónica. Cuando el rotor no está orientado, las palas que se encuentran más a favor del viento

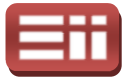

reciben un empuje aerodinámico que tiende a variar la orientación del rotor hacia la posición de equilibrio.

Con este tipo de orientación, cuando la pala pasa por la zona de influencia de la torre no recibe viento y, por lo tanto, no transmite par aerodinámico, lo que da lugar a fluctuaciones de potencia y fatiga en los materiales de las palas y la góndola. cia la posición de equilibrio.<br>e tipo de orientación, cuando la pala pasa por la zona de<br>ia de la torre no recibe viento y, por lo tanto, no transmite par<br>ámico, lo que da lugar a fluctuaciones de potencia y fatiga en los

Por otra parte, esta disposición hace que durante la inclinación de las palas para realizar la orientación se generen esfuerzos transitorios elevados, ya que el proceso de giro del rotor eólico no está controlado, materiales de las palas y la góndola.<br>Por otra parte, esta disposición hace que durante la inclinación de las<br>palas para realizar la orientación se generen esfuerzos transitorios<br>elevados, ya que el proceso de giro del rot materiales que permitan una mayor flexibilidad que en el caso de orientación a barlovento. barlovento.

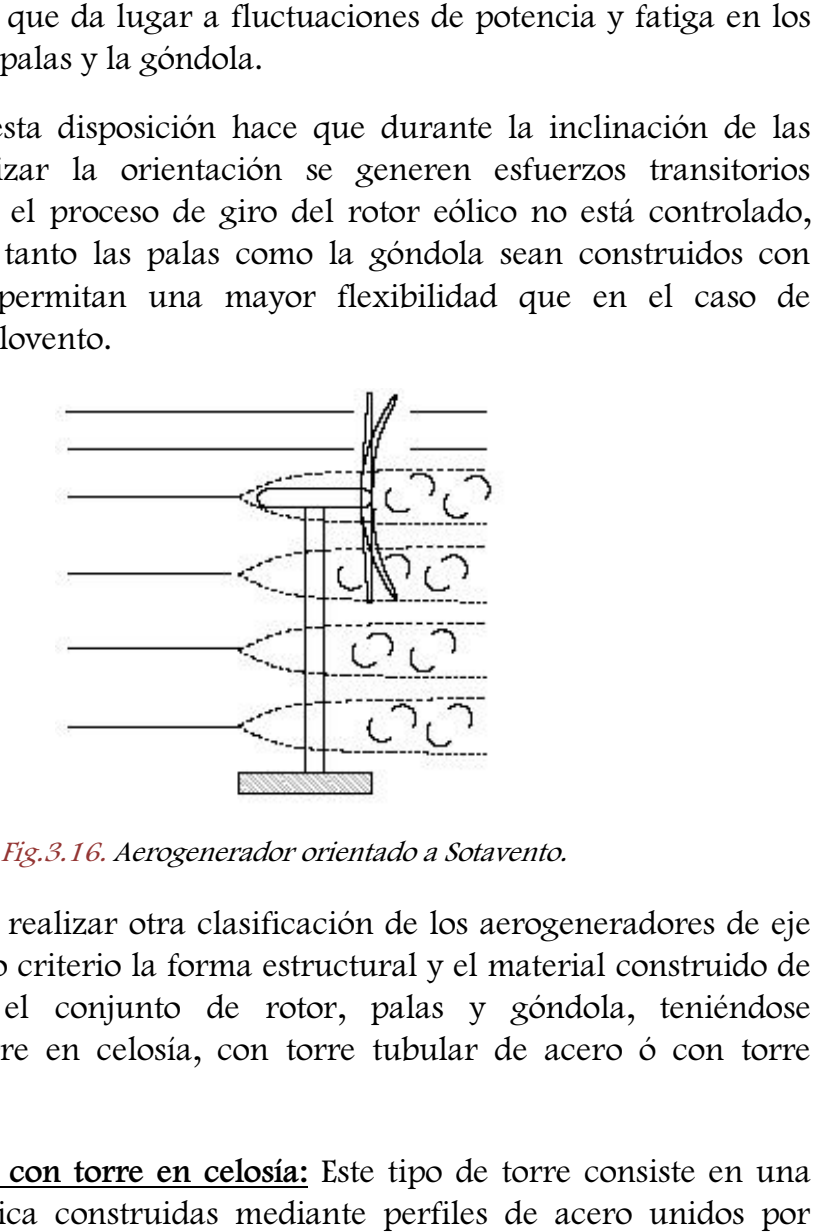

Fig.3.16. Aerogenerador orientado a Sotavento.

Finalmente, se puede realizar otra clasificación de los aerogeneradores de eje horizontal tomando como criterio la forma estructural y el material construido de la torre que sustenta el conjunto de rotor, palas y góndola, teniéndose aerogeneradores con torre en celosía, con torre tubular de acero ó con torre tubular de hormigón.

♦ Aerogeneradores con torre en celosía: Este tipo de torre consiste en una estructura metálica construidas mediante perfiles de acero unidos medio de tornillería. Presentan la ventaja de tener un coste reducido y de ser fáciles de construir, pero necesitan de verificaciones periódicas de la correcta sujeción de los segmentos de acero entre sí. En la Fig.3.17 se muestra la fotografía de un aerogenerador con torre en celosía.

Por el contrario, necesitan un emplazamiento extra para la instalación de<br>los equipos de suelo como sistemas de control o equipos eléctricos y tienen los equipos de suelo como sistemas de control o equipos eléctricos y tienen una accesibilidad compleja que dificulta las tareas de mantenimiento, ya

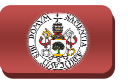

que se realiza el acceso a la góndola por escalerillas exteriores de baja<br>protección frente a fuertes vientos y condiciones climáticas adversas. Este protección frente a fuertes vientos y condiciones climáticas adversas. tipo de diseño fue el más empleado en las primeras generaciones de aeroturbinas, sin embargo, actualmente apenas se utilizan para aerogeneradores de gran potencia.

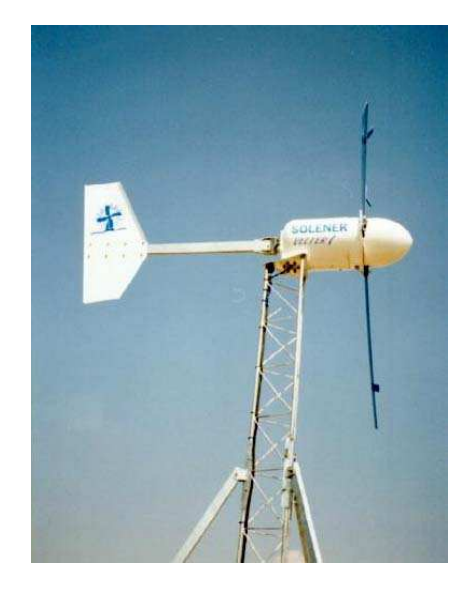

Fig.3.1 Fig.3.17. Aerogenerador con torre en celosía.

♦ Aerogeneradores con torre tubular de acero: Estas torres c consisten en grandes tubos de acero de forma cilíndrica o cónica que ofrecen en su interior espacio para los equipos de suelo y para el acceso a resguardo hacia la góndola, en la Fig.3.18 se observa este tipo de torre.

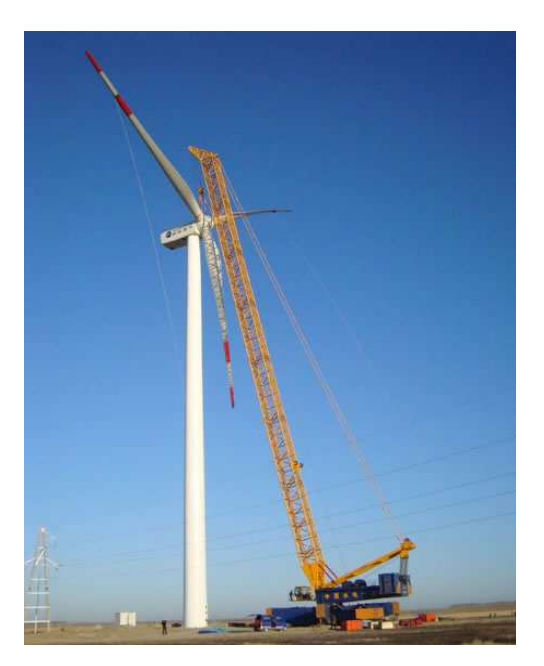

Fig.3.1 Fig.3.18. Aerogenerador con torre tubular de acero.

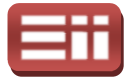

Este tipo de aerogeneradores precisan de una instalación más laboriosa y cara, realizándose normalmente mediante la unión de varios tramos cilíndricos, pero ofrecen una mayor resistencia y menos mantenimiento necesario que las torres de celosía. Son las más empleadas actualmente para grandes aerogeneradores. aerogeneradores.

♦ Aerogeneradores con torre tubular de hormigón: Este tipo de torres de hormigón para sostener aerogeneradores se suelen fabricar con hormigón armado o con hormigón pretensado, se muestra en la Fig.3.19 un ejemplo de aerogenerador montado sobre torre tubular de hormigón.

El hormigón pretensado presenta mejores características para los diseños de torres de elevada rigidez que los hormigones armados, y supones una opción económicamente competitiva respecto a las torres tubulares de acero cuando éstas se han de diseñar con una elevada rigidez.

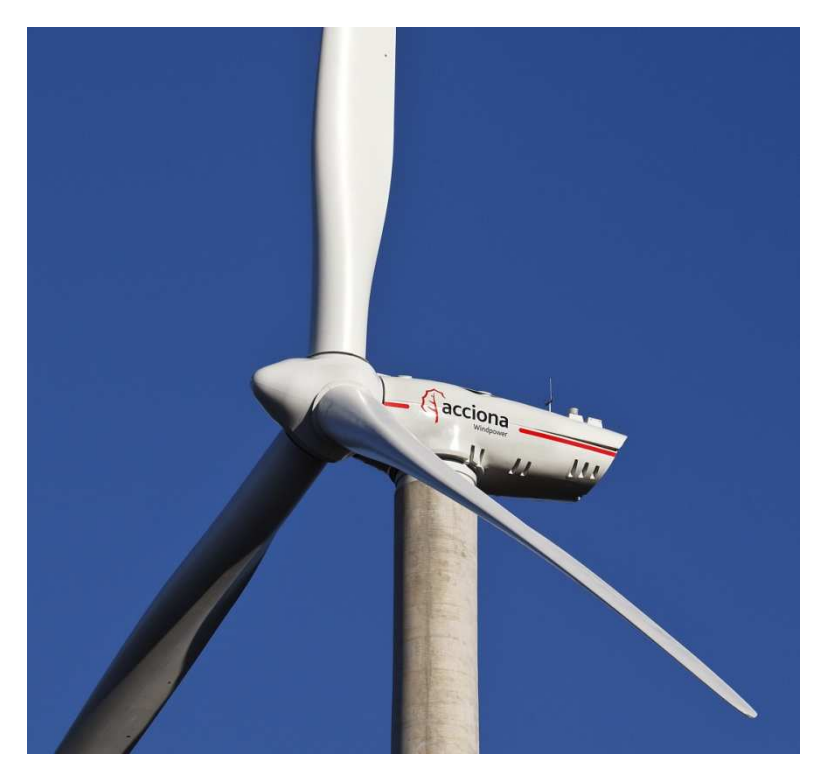

Fig.3.19. Aerogenerador con torre tubular de hormigón.

Las torres de hormigón se pueden construir en el propio emplazamiento o se pueden transportar en varios tramos prefabricados, como ocurre en el caso de las torres tubulares de acero. Actualmente se emplean este tipo de torres en el caso de enormes aerogeneradores de gran potencia, donde se requiere que la torre posea una gran rigidez debido al tamaño del aerogenerador y a las fuertes velocidades de viento que ha de soportar toda la estructura.

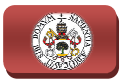

### 3.5

# COMPONENTES DEL AEROGENERADOR

Visto como es el principio de funcionamiento que permite a los aerogeneradores aprovechar la energía eólica que incide sobre ellos en forma de corrientes de viento para producir energía eléctrica, y descritas las distintas variedades de aerogeneradores que nos podemos encontrar, se detallarán a continuación los diversos elementos que componen los aerogeneradores de eje horizontal, tipo tripala, con orientación a barlovento y con torre tubular de acero, ya que supone la tipología de aerogeneradores desarrollados por la gran mayoría de fabricantes para su montaje en las instalaciones eólicas de generación de ya que supone la tipología de aerogeneradores desarrollados por la gran mayoría<br>de fabricantes para su montaje en las instalaciones eólicas de generación de<br>energía eléctrica para conexión a red, siendo esto el objeto del presente proyecto.

En la Fig.3.20 se muestra el esquema interno de todos los componentes que contiene un aerogenerador real de eje horizontal, tripala, orientado a barlovento y con torre tubular de acero, indicando la posición de cada uno de ellos y su función. En concreto se trata del modelo VESTAS V100, capaz de generar potencias de hasta 2,5MW con valores nominales de entre 1,8 y 2MW y con palas de 50m de longitud, destinado a instalaciones eólicas de generación de energía para su inyección a la red eléctrica. ción. En concreto se trata del modelo VESTAS V100, capaz de generar ncias de hasta 2,5MW con valores nominales de entre 1,8 y 2MW y con palas 50m de longitud, destinado a instalaciones eólicas de generación de energía a su , indicando la posición de cada uno de ellos y su<br>rata del modelo VESTAS V100, capaz de generar<br>on valores nominales de entre 1,8 y 2MW y con palas<br>ado a instalaciones eólicas de generación de energía<br>éctrica.<br>lel aerogene

bien diferenciados que son el rotor, formado por el buje y las palas, la góndola, donde se acopla el rotor y en cuyo interior se encuentra el sistema de generación junto con los mecanismos de control y seguridad, y la torre que sustenta la estructura que forman la góndola más el rotor.

En el interior de la góndola del aerogenerador, como se puede observar en el esquema mostrado en la Fig.3.20, se encuentran todos los elementos encargados de generar energía eléctrica aprovechando la energía mecánica producida rotor mediante su movimiento de giro. giro. Entre estos elementos encontramos encontramos el mecanismo de transmisión, formado por el eje con rodamientos para el acople con el rotor y la caja de transmisión multiplicadora de acople con el generador, el generador eléctrico propiamente dicho, pudiendo ser síncrono ó asíncrono, el sistema de giro y angulaci ón, formado por sensores externos a la góndola junto con un mecanismo hidráulico o eléctrico con engranajes y rodamientos de acople con la torre, el sistema de refrigeración, formado por radiadores con circuito cerrado de agua y aceite, el sistema de control, formado por armarios eléctricos que cuentan en su interior con contactores, disyuntores, medidores, etc., el sistema

#### 3. SISTEMAS DE GENERACIÓN EÓLICA

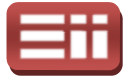

de transformación, el cual puede estar localizado en la base de la torre en vez de en el interior de la góndola y que consta de transformadores junto con bobinas y condensadores para elevar la energía eléctrica saliente del generador a media de transformación, el cual puede estar localizado en la base de la torre en vez de<br>en el interior de la góndola y que consta de transformadores junto con bobinas y<br>condensadores para elevar la energía eléctrica saliente de grúas y escaleras para permitir las operaciones de mantenimiento a los operarios. operarios.

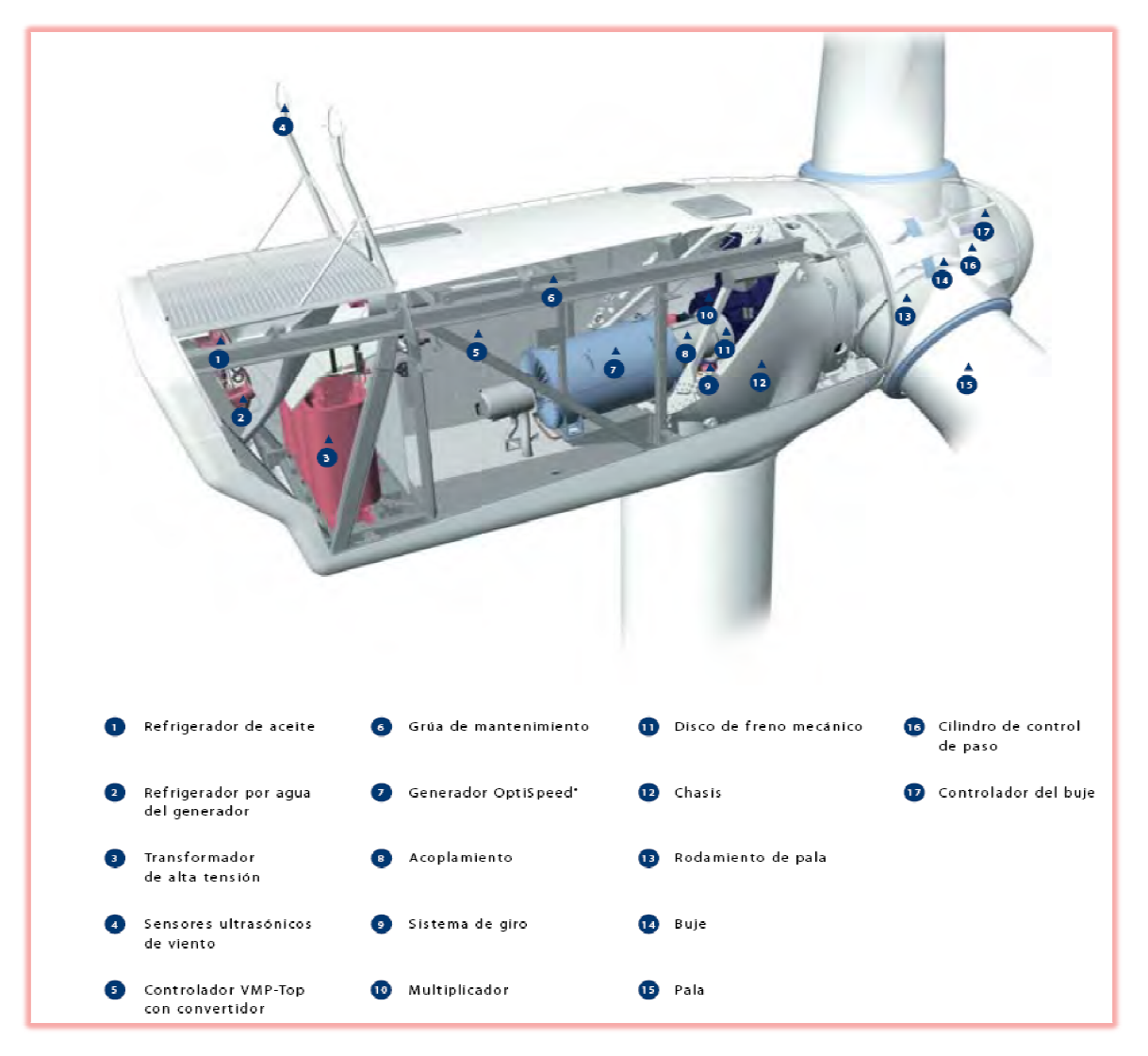

Fig. 3.20. Componentes del aerogenerador Vestas V100 de 2,5MW.

# 3.5.1 Rotor

El rotor eólico es el mecanismo exterior del aerogenerador encargado de aprovechar la energía eólica, la cual incide sobre el aerogenerador en forma de corrientes de viento, para transformarla en energía mecánica de giro que será corrientes de viento, para transformarla en energía mecánica de giro qu<br>aprovechada por el generador interno para convertirla en energía eléctrica.

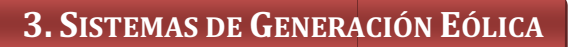

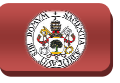

Constituye, por tanto, el conjunto de componentes del aerogenerador que giran fuera de la góndola, acoplándose a ésta mediante el eje principal de transmisión con rodamientos y estando formado por tres módulos principales que son la nariz, el buje y las palas, detallados a continuación.

- Nariz: Es un elemento aerodinámico que se sitúa en frente de la dirección del viento, sobresaliendo de la zona de unión entre las palas y el buje. Su misión consiste en desviar la corriente de viento de la parte frontal del misión consiste en desviar la corriente de viento de la parte frontal del<br>rotor a los respiraderos de la góndola y a la vez evitar turbulencias en esta parte frontal. Este elemento se incluye en los aerogeneradores orientados a barlovento, como ocurre en la mayoría de las instalaciones de aerogeneradores en sistemas eólicos para la generación de energía eléctrica y su conexión a red, ya que esta orientación, tal y como se detalló en el apartado *3.4.2 Aerogeneradores de eje horizontal*, presenta la ventaja de reducir las cargas de fatiga en las palas y el rotor al evitar el efecto sombra de la torre y eliminar el ruido aerodinámico producido por el giro de las palas que se produce cuando el rotor presenta la orientación a sotavento. es en sistemas eólicos para la generación de energía<br>onexión a red, ya que esta orientación, tal y como se detalló<br>o 3.4.2 Aerogeneradores de eje horizontal, presenta la<br>ucir las cargas de fatiga en las palas y el rotor al
- ◆ Buje: Constituye la pieza de unión de las palas con el sistema de rotación del eje principal y, , por lo tanto, el transmisor de la fuerza mecánica que desarrollan las palas palas al interior de la góndola. Existen dos tipos de bujes según el mecanismo empleado para la unión con el eje principal, p pueden ser bujes rígidos o bujes basculantes. basculantes.

En los aerogeneradores tripala, los más ampliamente utilizados y en los que el rotor está dinámicamente más equilibrado, se emplea el sistema de buje rígido, en el cual el buje se fija de forma rígida mediante tornillería al eje principal de giro. Por su parte, en el sistema de buje basculante, empleado en los aerogeneradores monopala y bipala, el buje se fija al eje principal de giro a través de un apoyo que le permite pivotar libremente con pequeños movimiento movimientos en dirección perpendicular al rotor con respecto al plano normal de rotación, otorgando de este modo un grado de libertad al rotor que permite relajar las cargas dinámicas que se presentan en estos diseños menos equilibrados.

En cuanto a la unión de las palas al buje, se puede realizar de forma fija mediante tornillería, o bien, mediante un sistema hidráulico ó eléctrico con engranajes y rodamientos que permitan el giro de las palas sobre sí mismas, según esté diseñado el aerogenerador para emplear un sistema de control de potencia por regulación activa ó por regulación pasiva de pérdida aerodinámica, por cambio del ángulo de paso, o por otros

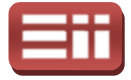

métodos de regulación, tal y como quedó descrito detalladamente en el apartado 3.3.2 Control de potencia en Aerogeneradores.

Palas: Las palas son los elementos encargados de aprovechar la velocidad del viento para generar una fuerza que ejerza un momento sobre el eje de giro del rotor, logrando así hacer girar al conjunto del rotor y eje principal, como se detalló en el apartado 3.3.1 Aerodinámica de los Aerogeneradores. Suelen ser fabricadas de forma que posean una gran resistencia estructural a la fatiga para su correcto funcionamiento a lo largo de los 25 años de vida media que se supone a los aerogeneradores.

La geometría exterior de las palas se asemeja a las alas de los aviones, no obstante, a menudo los diseñadores de palas de rotor usan perfiles clásicos de alas de avión como sección transversal de la parte m más exterior de la pala, sin embargo, los perfiles gruesos de la parte más interior de la pala pala, sin embargo, los perfiles gruesos de la parte más interior de la pala<br>suelen estar específicamente diseñados para turbinas eólicas. La elección de los perfiles de las palas del rotor requiere que cumplan unas características adecuadas de sustentación, pérdida de sustentación, resistencia aerodinámica y que permitan el correcto funcionamiento de las mismas incluso si existe suciedad en su superficie, lo cual puede llegar a ser un problema en zonas donde la lluvia sea escasa, ya que estas impurezas pueden originar pérdida de sustentación. En la Fig.3.21 se muestra, a la izquierda, el esquema de la estructura interior más usada para la fabricación de la pala de un aerogenerador y, a la derecha, la estructura del perfil más empleado actualmente en las palas. istencia aerodinámica y que permitan el correcto funcionamiento de mismas incluso si existe suciedad en su superficie, lo cual puede llegar ser un problema en zonas donde la lluvia sea escasa, ya que estas purezas pueden o

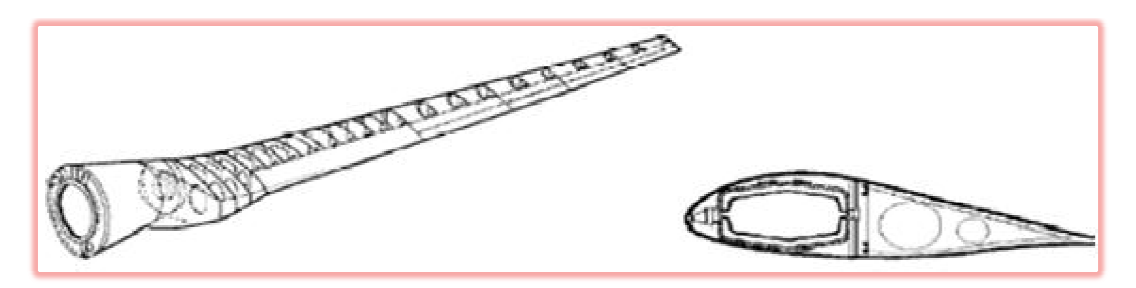

Fig. 3.21. Estructura interior de la pala del rotor (izquierda) y su perfil (derecha).

Como puede observarse en la representación esquemática de la estructura de las palas mostrada en la Fig.3.21, el método de fabricación de estas palas consiste en una estructura central formada por varios anillos material resistente con la forma del perfil deseado, mostrado en la parte derecha de la Fig.3.21, colocando estos anillos de forma longitudinal a lo largo de la pala, recubriendo la estructura formada por los anillos mediante dos cubiertas que juntas forman el perfil aerodinámico, de<br>forma alabeada y anchura decreciente en dirección axial hacia la punta. forma alabeada y anchura decreciente en dirección axial hacia la punta. rse en la representación esquemática de la estructura<br>la en la Fig.3.21, el método de fabricación de estas<br>ıa estructura central formada por varios anillos de

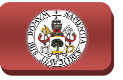

El proceso de fabricación de las palas resulta bastante laborioso debido sobre todo a los tamaños con que se trabaja, ya que algunos modelos de aerogenerador llegan a tener palas de 50 metros de longitud, por ello, aunque se han automatizado cuantiosamente los procesos de producción, siguen empleándose en su mayoría procedimientos semi-automáticos que precisan alta participación de mano de obra especializada.

En cuanto a los materiales empleados para la fabricación de las palas, deben ser materiales ligeros, para disminuir lo máximo posible el peso de la estructura, y resistentes a la intemperie, ya que las palas estarán sometidas a inclemencias climáticas, fuertes vientos e incluso a salinidad en el caso de aerogeneradores offshore emplazados en el mar. Así mismo, deben ser materiales fácilmente trabajables para poder dotar a las palas del diseño aerodinámico que minimice las cargas sobre el resto de la estructura y capte eficazmente la fuerza del viento. ue algunos modelos de<br>de longitud, por ello,<br>rocesos de producción,<br>semi-automáticos que<br>llizada.<br>pricación de las palas,<br>cimo posible el peso de<br>que las palas estarán<br>s e incluso a salinidad<br>en el mar. Así mismo,<br>poder do

Por estos motivos, actualmente la mayoría de las palas de los grandes aerogeneradores están fabricadas con plástico reforzado con fibra de vidrio ("GRP"), siendo normalmente el componente plástico de epoxy. Otra posibilidad es emplear fibra de carbono o aramidas ("Kevlar") como material de base, sin embargo, suponen un elevado coste ("Kevlar") como material de base, sin embargo, suponen un elevado coste<br>respecto de los materiales plásticos lo que hace inviable su utilización para palas de grandes aerogeneradores. Se está experimentando con materiales compuestos de madera, madera madera-epoxy o madera epoxy madera-fibra-epoxy, que presentan buena resistencia a la fatiga con menor coste que los compuestos plásticos, sin embargo, todavía no han entrado en el mercado de las palas de rotor por su baja resistencia a la intemperie, aunque existe un desarrollo continuado en este sentido. También se pueden encontrar palas fabricadas con aleaciones de acero y aluminio, que para grandes aerogeneradores presentan problemas de peso y fatiga del material, por lo que únicamente son utilizados en pequeños aerogeneradores.

## 3.5.2 Góndola

La góndola es la estructura exterior del aerogenerador donde se acopla el rotor anteriormente detallado, encajándose en la parte superior de la torre. En el interior de la góndola se encuentran los elementos eléctricos y mecánicos necesarios para convertir la energía mecánica de giro del rotor en energía eléctrica, destacando el sistema de transmisión, formado por el eje principal de acople con el rotor junto con la caja multiplicadora de transmisión y el eje para

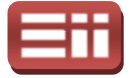

acoplar ésta con el generador eléctrico, el sistema de generación eléctrica, formado por el generador junto con el sistema de control electrónico y los armarios eléctricos, el sistema de refrigeración, formado por radiadores con sistema cerrado de aceite y agua, el sistema de transformación de la energía eléctrica producida por el generador, y el resto de componentes detallados en el<br>esquema interno de la góndola mostrado en la Fig.3.20.<br>El sistema de acople con el rotor, como se ha detallado en el apartado anterior,<br>para esquema interno de la góndola mostrado en la Fig.3.20.

El sistema de acople con el rotor, como se ha detallado en el apartado anterior, para los grandes aerogeneradores de eje horizontal, tipo tripala a barlovento, se realiza mediante unión rígida al eje principal de giro y mediante sistema de rodamientos sellados a la carcasa de la góndola. Por otra parte, la unión de la góndola con la estructura de la torre se realiza mediante un sistema de engranajes sellados con corona dentada para permitir la orientación del rotor al viento, por medio del sistema de orientación y control de potencia que incorpora, el cual gobierna el mecanismo hidráulico o eléctrico que realiza dicha orientación.

En la parte superior de la góndola se encuentran instalados los elementos de medición del viento con anemómetros y veletas, los cuales se encuentran conectados al sistema de control de potencia del aerogenerador que lleva a cabo la labor de orientación del rotor. Así mismo, en la parte trasera y superior cuenta con rejillas de respiración para garantizar la refrigeración del generador eléctrico y del sistema eléctrico. En cuanto a los materiales empleados, suelen fabricarse mediante acero forjado y placas de fibra de vidrio, de forma que se consiga una estructura suficientemente rígida para soportar el peso y vibraciones de todos los elementos internos y del rotor, además de ser lo bastante robusta como para soportar las inclemencias meteorológicas existentes.

### 3.5.3 Sistema de transmisión

El sistema de transmisión incluido en los grandes aerogeneradores de eje horizontal tipo tripala y con orientación a barlovento, consta de un tren de potencia encargado de transmitir la energía mecánica producida por el movimiento de giro del rotor al generador eléctrico, en las condiciones idóneas de par y velocidad que precise el generador para la correcta producción de energía eléctrica. Este tren de potencia consta de un eje principal, una caja multiplicadora de transmisión y un eje secundario. éctrico, en las condiciones idóneas de<br>ra la correcta producción de energía<br>eje principal, una caja multiplicadora<br>e de potencia o eje lento, está formado

El eje principal, también denominado eje de potencia o eje lento, por una pieza tubular de acero macizo de gran diámetro acoplada solidariamente

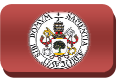

al rotor, la cual transmite el movimiento de giro de elevado par torsor y baja velocidad, entre 22rpm y 64rpm, generado por el rotor hacia la entrada de la caja multiplicadora, donde se adecúa al nivel de velocidad y par requerido por el generador para su correcto funcionamiento. Por su parte, el eje secundario o eje rápido está formado por una pieza tubular maciza de acero pero de pequeño diámetro, ya que debe transmitir el movimiento de giro de bajo par torsor y rápido está formado por una pieza tubular maciza de acero pero de pequeño<br>diámetro, ya que debe transmitir el movimiento de giro de bajo par torsor y<br>elevada velocidad, unas 1500rpm, que sale de la caja multiplicadora y se al generador eléctrico.

La caja multiplicadora es la encargada de convertir el movimiento de giro producido por el rotor con un elevado par torsor y bajas revoluciones, a un movimiento de giro con un nivel bajo de par pero con altas revoluciones adecuado para el correcto funcionamiento del generador eléctrico, siendo por ello una pieza clave, junto con el rotor y el generador eléctrico, en el funcionamiento global del aerogenerador. tiplicadora es la encargada de convertir el movimiento de giro<br>el rotor con un elevado par torsor y bajas revoluciones, a un<br>giro con un nivel bajo de par pero con altas revoluciones adecuado<br>funcionamiento del generador e

Resulta necesria la instalación de multiplicadoras en los grandes aerogeneradores, ya que si se acoplase directamente el rotor al generador eléctrico, considerando un generador ordinario conectado a una red trifásica de corriente alterna de 50Hz de frecuencia, construido con dos, cuatro o seis polos, se requeriría en el generador una velocidad de sincronismo entre 1000rpm y 3000rpm, lo cual considerando un rotor de pequeñas dimensiones, unos 40m de diámetro, se generaría una velocidad lineal en el extremo de la pala del rotor de más de dos veces la velocidad del sonido, lo cual provocar provocaría la destrucción de la pala. Otra alternativa para no incluir la caja multiplicadora podría ser construir un generador con elevado número de polos que trabajase a bajas revoluciones, pero si se desease conectar este generador a la red trifásica alterna de frecuencia, se necesitaría un generador de unos 200 polos para conseguir una velocidad de rotación razonable de unas 30rpm, lo cual hace inviable la construcción de este generador además de considerar que no soportaría el elevado par torsor que genera el rotor del aerogenerador. , ya que si se acoplase directamente el rotor al generador<br>erando un generador ordinario conectado a una red trifásica de<br>l de 50Hz de frecuencia, construido con dos, cuatro o seis polos,<br>l el generador una velocidad de si ra alternativa para no incluir la caja multiplicadora podría ser<br>rador con elevado número de polos que trabajase a bajas revc<br>se desease conectar este generador a la red trifásica alterna de<br>cia, se necesitaría un generado rpm, que sale de la caja multiplicadora y se manda<br>la encargada de convertir el movimiento de giro<br>un elevado par torsor y bajas revoluciones, a un<br>vel bajo de par pero con altas revoluciones adecuado<br>to del generador eléc

Para evitar esta problemática, la solución consiste en instalar la caja multiplicadora de transmisión que transformará la baja velocidad desarrollada por el rotor en alta velocidad requerida por el generador, a base de consumir el alto par torsor del eje principal para enviar un bajo par torsor al eje secundario, todo ello en función de la relación de transformación que posea, la cual vendrá dada por el cociente entre la velocidad de giro del eje rápido y la del eje lento.

Existen tres configuraciones de cajas multiplicadoras para aerogeneradores, las formadas por varios ejes paralelos contando en cada par de ejes con engranajes que permiten una relación de transformación, las de tipo planetario que cuentan

#### 3. SISTEMAS DE GENERACIÓN EÓLICA

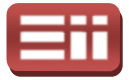

con un único eje de giro y cuya estructura se muestra en la Fig.3.22, y las formadas por configuración mixta que cuentan con al menos dos ejes paralelos y con un único eje de giro y cuya estructura se muestra en la Fig.3.22, y las<br>formadas por configuración mixta que cuentan con al menos dos ejes paralelos y<br>una corona tipo planetario. Las multiplicadoras de ejes paralelos r fáciles de diseñar y montar, además de ser algo más económicas que las de tipo planetario, sin embargo, en la actualidad se va imponiendo la utilización de las multiplicadoras tipo planetario al presentar grandes ventajas respecto a las de ejes paralelos, ya que las multiplicadoras de tipo p planetario permiten mayores relaciónes de transformación que las de ejes paralelos, se pueden realizar varias multiplicaciones con un juego de engranajes, para una misma relación de transformación ocupan menos espacio al ser más compactas y soportan mayores cargas de par torsor, lo que las hace ser más robustas y menos pesadas.

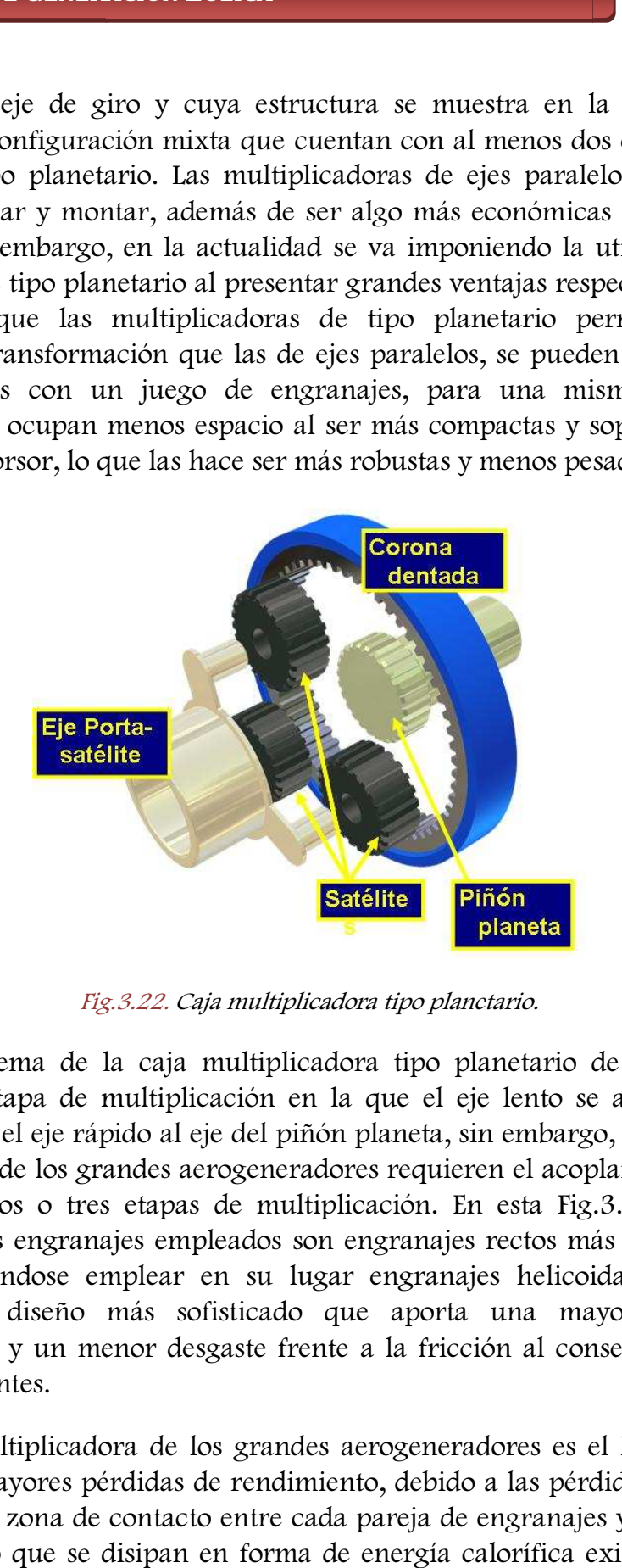

Fig.3.22 Fig.3.22. Caja multiplicadora tipo planetario.

En el esquema de la caja multiplicadora tipo planetario de la Fig.3.22 se muestra una etapa de multiplicación en la que el eje lento se acoplaría al eje porta-satélite y el eje rápido al eje del piñón planeta, sin embargo, las necesidades<br>de transmisión de los grandes aerogeneradores requieren el acoplamiento en serie<br>de al menos dos o tres etapas de multiplicación. En est de transmisión de los grandes aerogeneradores requieren el acoplamiento en serie de al menos dos o tres etapas de multiplicación. En esta Fig.3.22 también se observa que los engranajes empleados son fabricar, pudiéndose emplear en su lugar engranajes helicoidales, los cuales presentan un diseño más sofisticado que aporta una mayor relación de transformación y un menor desgaste frente a la fricción al conseguir un mayor ajuste entre dientes.

La caja multiplicadora de los grandes aerogeneradores es el lugar donde se localizan las mayores pérdidas de rendimiento, debido a las pérdidas por fricción existentes en la zona de contacto entre cada pareja de engranajes y a las pérdidas por rozamiento que se disipan en forma de energía calorífica existente en todos

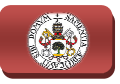

los elementos móviles. Para minimizar al máximo todas estas pérdidas, los engranajes suelen estar sumergidos en aceite lubricante lubricante, haciendo circular este aceite por un circuito cerrado que lo filtra de impurezas, enfría y reparte por todos los elementos móviles de la caja multiplicadora. Este sistema de lubricación por aceite consta de varios elementos, entre los que destacan un grupo de motobomba, cuya función es hacer circular el aceite por l los engranajes de la caja multiplicadora y por el circuito cerrado de lubricación, un intercooler donde se refrigera el aceite, un sistema de filtros donde se eliminan las impurezas que recoge a su paso por las partes móviles y un sistema de sensores de tem velocidad y nivel de impurezas. Este sistema de lubricación, además de disminuir las pérdidas de rendimiento, también minimiza el impacto acústico de la caja multiplicadora reduciendo considerablemente el nivel de ruido generado por los engranajes durante su movimiento. , haciendo circular este<br>as, enfría y reparte por<br>e sistema de lubricación<br>destacan un grupo de<br>los engranajes de la caja<br>un intercooler donde se<br>inan las impurezas que<br>ensores de temperatura,

El acoplamiento de la caja multiplicadora con el eje secundario o eje rápido se realiza mediante un sistema de amarre ligeramente elástico, para de este modo absorber los desalineamientos y vibraciones que se dan en este eje debido a sus altas velocidades de giro, además de disminuir los ruidos que se generan durante el giro de dicho eje. También, sobre este eje rápido de la multiplicadora se instala un freno mecánico consistente en un disco macizo sobre el que actúa una pinza hidráulica con zapatas de frenado que rozan con el disco, el cual permite frenar e el giro de dicho eje. También, sobre este eje rápido de la multiplicadora se instala<br>un freno mecánico consistente en un disco macizo sobre el que actúa una pinza<br>hidráulica con zapatas de frenado que rozan con el disco, e mantenimiento, igualmente se puede emplear para contribuir al frenado dinámico del rotor eólico durante el proceso de control de potencia y en los casos de parada de emergencia. s durante su movimiento.<br>plamiento de la caja multiplicadora con el eje secundario o eje rápido se<br>ediante un sistema de amarre ligeramente elástico, para de este modo<br>los desalineamientos y vibraciones que se dan en este

## 3.5.4 Sistema de generación eléctrica

El sistema de generación eléctrica del aerogenerador se encarga de transformar la energía mecánica en forma de movimiento de giro recibido de la caja multiplicadora en energía eléctrica adecuada para ser inyectada a la red eléctrica. El elemento principal de este sistema es el generador eléctrico, el cual se encuentra acoplado al eje secundario o eje rápido de la caja multiplicadora y que transforma el movimiento de giro en energía eléctrica, los grandes aerogeneradores tres modelos de generadores trifásicos: asíncronos de inducción, asíncronos con rotor bobinado y síncronos. , éctrica. El elemento principal de este sistema es el generador eléctrico, el cual se<br>ncuentra acoplado al eje secundario o eje rápido de la caja multiplicadora y que<br>ansforma el movimiento de giro en energía eléctrica, pud

♦ Asíncronos de inducción: También denominados asíncronos con rotor de jaula de ardilla, son los más fáciles de diseñar y los más económicos de fabricar, presentan una menor versatilidad que los otros modelos aunque

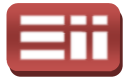

son más robustos y requieren menos mantenimiento, y no son capaces de regular el factor de potencia, con lo que necesitan de etapas de condensadores para su acoplamiento a la red.

- ♦ Asíncronos con rotor bobinado: Son muy similares a los generadores asíncronos con rotor de jaula de ardilla, difiriendo en que éstos necesitan alimentar el rotor para su correcto funcionamiento ya que se encuentra bobinado, por ello permiten inyectar y extraer energía del rotor, pudiendo generar a velocidades muy diferentes de la de sincronismo al permitir inyectar diferentes frecuencias al rotor, por lo que son capaces de generar a velocidad variable, y en cambio precisan de sincronización a la red antes de comenzar a generar. inyectar diferentes frecuencias al rotor, por lo que son capaces de generar<br>
a velocidad variable, y en cambio precisan de sincronización a la red<br>
antes de comenzar a generar.<br>
<u>Síncronos:</u> También denominados generadore
- de imanes permanentes o de rotor devanado, se caracterizan por la capacidad para que las velocidades del rotor tiendan a igualarse con la velocidad del flujo magnético generado por el estator, es decir, a sincronizarse. Estos generadores resultan más costosos de fabricar pero<br>permiten un control más optimizado de los mismos, presentan un bajo permiten un control más optimizado de los mismos, presentan un bajo deslizamiento y permiten una reducción del nivel de tensión generado. ético generado por el estator, es decir, a<br>dores resultan más costosos de fabricar pero<br>ptimizado de los mismos, presentan un bajo<br>a reducción del nivel de tensión generado.<br>s aerogeneradores se emplean generadores<br>to con

En la mayoría de los grandes aerogeneradores se emplean generadores asíncronos con jaula de ardilla junto con sistema de baterías de condensad para mejorar su factor de potencia. La conexión a la red de los generadores se puede realizar de forma directa al centro de transformación previo o de forma indirecta mediante el empleo de convertidores electrónicos de potencia, dependiendo de si el generador está diseñado para trabajar a velocidad constante,<br>como suele ocurrir en el caso de los generadores asíncronos, o a velocidad como suele ocurrir en el caso de los generadores variable, como suele ser en el caso de los generadores síncronos.

Trabajando con generadores conectados de forma indirecta a la red, se como suele ocurrir en el caso de los generadores asíncronos, o a velocidad<br>variable, como suele ser en el caso de los generadores síncronos.<br>Trabajando con generadores conectados de forma indirecta a la red, se<br>consigue ap velocidad del viento que se producen frecuentemente, sin embargo, debido a estos picos de velocidad el generador trabaja a velocidad variable y produce energía de frecuencia variable, lo que hace necesario instalar convertidores electrónicos de potencia controlados antes de inyectar la energía generada a la red para adecuar esta energía de frecuencia variable a la energía de frecuencia fija e i que maneja la red eléctrica. En el caso contrario, trabajando con generadores conectados de forma directa, éstos deben girar a velocidad constante para generar una energía con la misma frecuencia que la red, por tanto el generador no aprovecha los picos de mayor energía del viento y además debe soportar los incrementos de par torsor que se producen durante dichos picos, sin embargo, , lo que hace necesario instalar convertidores els<br>os antes de inyectar la energía generada a la red<br>vuencia variable a la energía de frecuencia fija e<br>eléctrica. En el caso contrario, trabajando con igual a 50Hz

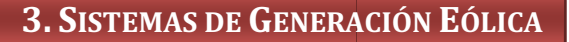

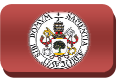

como ventaja se tiene que pueden prescindir de los convertidores electrónicos de potencia abaratando la instalación, que por otra parte, la no existencia de convertidores hace que no se tenga control ni del generador ni de la energía inyectada, por ello, la amplia mayoría de los grandes aerogeneradores conectados a red trabajan de forma indirecta con la inclusión de c convertidores de potencia controlados. Estos tipos de aerogeneradores y las posibles configuraciones de control y conexión a red que se pueden realizar sobre cada uno de ellos se describirán con mayor detalle en apartados posteriores. Estos tipos de aerogeneradores y las posibles configuraciones de<br>onexión a red que se pueden realizar sobre cada uno de ellos se<br>con mayor detalle en apartados posteriores.<br>s del generador eléctrico y el convertidor electr , que por otra parte, la no existencia de<br>a control ni del generador ni de la energía<br>ía de los grandes aerogeneradores conectados<br>on la inclusión de convertidores de potencia<br>neradores y las posibles configuraciones de<br>pu

Además del generador eléctrico y el convertidor electrónico de potencia, dentro del sistema de generación eléctrica encontramos las redes de cableado internas al aerogenerador, los armarios eléctricos de control y el centro de transformación de baja a media tensión, el cual, tal y como se introdujo en el apartado 3.2 ELEMENTOS PRINCIPALES, se puede encontrar localizado en el interior del aerogenerador o en una instalación aparte que agrupa la transformación de varios aerogeneradores, siendo la ubicación interna la empleada actu las instalaciones de grandes aerogeneradores, ya que de este modo se evita realizar trazados grandes de baja tensión y así disminuir las pérdidas en ellos. **3. SISTEMAS DE GENERACIÓN EÓLICA**<br>que pueden prescindir de los convertidores electrónicos da instalación, que por orta parte, la no existencia de instalación, ele por orta parte, la no existencia contre de anengamplia ma al y como se introdujo en el<br>1trar localizado en el interior<br>1 agrupa la transformación de<br>1 la empleada actualmente en

Los armarios eléctricos de control se suelen encontrar localizados en la góndola, contando en la base de la torre con algunos contactores y medidores internos que actúan por duplicado para facilitar las labores de mantenimiento y supervisión. Entre los elementos que incorporan estos armarios eléctricos podemos encontrar: o en la base de la torre con algunos contactores y medidores<br>an por duplicado para facilitar las labores de mantenimiento y<br>los elementos que incorporan estos armarios eléctricos podemos<br>s de maniobra y protección: Como pu

- Elementos de maniobra y protección: Como pueden ser contactores para la conexión y desconexión del equipo de generación y del sistema de transformación, interruptores automáticos de protección, fusibles de seguridad contra sobreintensidades, descargadores para protección contra sobretensiones, y regletas para la conexión de la toma de tierra.
- ♦ Dispositivos de medida: Entre los que se encuentran multímetros para la medida de tensiones, sondas amperimétricas para las medidas de intensidades, y tarjetas de adquisición de datos para las medidas de potencia y frecuencia tanto de la energía generada como de la transmitida a la red. s para las medidas de<br>tos para las medidas de<br>da como de la transmitida<br>entes de alimentación y<br>ción, regulación y control.<br>hidráulicos: Cuentan con
- ♦ Circuitos de alimentación: Formados por fuentes de alimentación y conectores para abastecer a los equipos de medición, regulación y control.
- Alimentación de motores auxiliares y sistemas hidráulicos: Cuentan con pequeños transformadores, autómatas programables, fuentes de

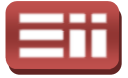

alimentación y actuadores, destinados para alimentar los motore motores eléctricos y sistemas hidráulicos de orientación de la góndola y, según casos, los sistemas de orientación de las palas, además de actuar sobre el freno mecánico situado en el eje rápido de la salida de la caja multiplicadora.

En cuanto al centro de transformación de baja a media tensión, como se acaba de mencionar, se encuentra localizado actualmente en el interior de los aerogeneradores que, dependiendo del fabricante, puede estar incluido en el interior de la góndola o en la base de la la torre.

El emplazamiento dentro de la góndola permite aprovechar el sistema de refrigeración del generador, formado por radiadores e intecoolers con circuito cerrado de agua y aceite, y el sistema de refrigeración de la góndola mediante las rejillas de ventilación situadas en la parte superior y trasera de la misma, para realizar el enfriamiento del transformador, además minimiza el cableado de baja tensión necesario para el envío de energía del generador eléctrico al centro de transformación, sin embargo, esta localización dificulta las labores de supervisión y mantenimiento ya que requiere que el operario tenga que ascender hasta lo alto de la torre. Por su parte, el emplazamiento en la base de la torre favorece las labores de supervisión y mantenimiento para el operario, además de facilitar la reparación del sistema de transformación en caso de avería, pero pero requiere de una ampliación del cableado de baja tensión respecto a la localización en la góndola, lo cual aumenta el coste de la instalación y las pérdidas generadas en el cableado, además, al no poder aprovechar el sistema de refrigeración del generador y de la góndola, requiere de la instalación próxima de un sistema que refrigere el transformador. didas generadas en el cableado,<br>igeración del generador y de la<br>e un sistema que refrigere el<br>transformador de baja a media<br>e baja tensión de la energía que<br>u tensión que se manda a las<br>s constituyen la red de media

La relación de transformación que requiere el transformador de baja a media tensión es de 690V / 20kV, siendo 690V el nivel de baja tensión de la energía que recibe del generador y 20kV el nivel de media tensión que se manda a las canalizaciones eléctricas subterráneas subterráneas, las cuales constituyen la red d tensión encargada de interconectar los aerogeneradores de la instalación y de mandar la energía generada a la subestación del parque eólico. Para el caso de grandes aerogeneradores, con capacidades de generación superiores a 1MW, se emplea una red de media tensión de 30kV para disminuir las pérdidas por caída de tensión en el cableado y poder manejar las altas potencias generadas. generadas. Tras esta primera transformación se realiza una segunda transformación de media tensión a alta tensión por medio de un centro de transformación previo a la red o, si la orografía lo permite, por medio de la subestación perteneciente a la red eléctrica situada próxima al parque eólico. En esta segunda transformación se eleva la tensión de 20kV, o 30kV en algunos casos, perteneciente a la energía de la red de entro de transformación<br>le la subestación pertene<br>o. En esta segunda tra:<br>nos casos, perteneciente

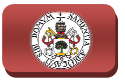

media tensión a valores de alta tensión de 66kV, 132kV o 220kV requeridos por la red eléctrica para el manejo de la energía, precisando ser un nivel más elevado de tensión cuanto mayor sea la potencia de energía con que s se trabaje para así minimizar las pérdidas en el cableado. tensión cuanto mayor sea la potencia de energía con que se trabaje para así<br>
minimizar las pérdidas en el cableado.<br>
Este transformador de baja tensión a media tensión suele presentar<br>
configuración de conexión triángulo-e

Este transformador de baja tensión a media tensión suele presentar manejando unos valores de potencia que vienen dados por la potencia nominal del generador y por el factor de potencia, trabajando normalmente con potencias comprendidas entre 1000kVA y 5000kVA para grandes aerogeneradores. La protección de la parte de baja tensión del transformador suele constar de un interruptor automático de caja moldeada situado en el cuadro eléctrico de entrada al transformador, el cual está equipado con bobina de disparo y protección diferencial con ajuste de sensibilidad, y cuya función es proteger la entrada del transformador ante posibles sobretensiones o sobreintensidades y conseguir un aislamiento del aerogenerador con el equipo de transformación. En cuanto a la protección de la parte de media tensión del transformador, se suele emplear un interruptor-seccionador con fusible contra sobreintensidades, protegiendo al transformador contra posibles sobrecargas de la red de media tensión así como de posibles cortocircuitos en la salida, siendo esta protección lo sobradamente robusta como para permitir el correcto paso de la elevada energía que maneja el transformador y lo bastante sensible como para detectar los fallos producidos en la salida del mismo. rruptor automático de caj<br>ransformador, el cual e:<br>rencial con ajuste de sen<br>ısformador ante posibles ia que maneja el<br>producidos en la<br>**india**<br>dor presenta dos<br>de la fuerza del<br>les asegurar la

# 3.5.5 Sistema de orientación y angulación

El sistema de orientación y angulación de un aerogenerador presenta dos importantes funciones, una es lograr el máximo aprovechamiento de la fuerza del viento realizando la correcta orientación del rotor, y la otra es protección de la estructura del aerogenerador ante velocidades de viento excesivas que pudieran ocasionar daños sobre ella.

En la mayoría de los aerogeneradores actuales el sistema de orientación y angulación dispone de equipos anemométricos y veletas instalados sobre el techo de la góndola, encargándose de tomar medida de la velocidad y dirección del viento, respectivamente. Los datos obtenidos mediciones se envían al equipo de control, el cual a través del algoritmo de control correspondiente procesa los datos y manda la orden de orientación a un servomotor que se encarga de hacer girar los engranajes que actúan sobre la corona dentada del rodamiento de acoplamiento de la góndola con la torre. Este ección de la estructura del aerogenerador ante velocidades de viento excesi<br>pudieran ocasionar daños sobre ella.<br>En la mayoría de los aerogeneradores actuales el sistema de orientación<br>ulación dispone de equipos anemométri

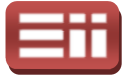

sistema de giro de la góndola incluye además un disco y pinzas de frenado que bloquean al sistema cuando no está orientado, aliviando de este modo las cargas de par torsor que soportarían los dientes de los engranajes en esta situación situación.

Este control sobre la orientación de la góndola y el rotor no se lleva a cabo de forma instantánea, ya que el algoritmo de control al procesar los datos obtenidos en la medición de la velocidad y dirección del viento realiza un análisis de la variación temporal de los mismos, mandando las órdenes de giro cuando las variaciones se estabilizan para garantizar así que el viento realmente ha cambiado de dirección de forma estable antes de producirse el giro de la góndola, ya que en caso contrario daría lugar a un continuo movimiento de la góndola cada vez que se produjera una ráfaga cambiante de viento y reduciría la eficiencia del sistema de control.

Además de realizar la correcta orientación de la góndola y el rotor, el sistema de orientación y angulación se encarga de llevar a cabo las maniobras de angulación de las palas del rotor, por medio de los equipos eléctricos e hidráulicos que mueven el conjunto de engranajes y rodamientos existente en el acople de las palas con el rotor, en el caso de los aerogeneradores con control activo de la potencia generada, puesto que, tal y como se describió con detalle en el apartado 3.3.2 Control de potencia en Aerogeneradores , cuando el viento incidente sobre el rotor supera la velocidad nominal de trabajo en la que se alcanza la máxima potencia producida por el aerogenerador, se produce la regulación potencia generada, llegando a realizar la parada del rotor cuando pudieran producirse daños en el equipo, mediante los tres posibles métodos de control y actuación sobre las palas palas que existen: Regulación por cambio del ángulo de paso ("pitch contolled"), Regulación pasiva por pérdida aerodinámica ("stall controlled") y Regulación activa por pérdida aerodinámica, pudiéndose agrupar en control activo, cuando se realiza el movimiento mecánico de angulación de las palas del rotor por medio del sistema de orientación y angulación, y control pasivo, cuando se realiza la regulación de potencia sin el movimiento mecánico de , angulación de las palas. lled"), Regulación pasiva por pérdida aerodinámica<br>Regulación activa por pérdida aerodinámica, pudiéndose ag<br>vo, cuando se realiza el movimiento mecánico de angulación mbiante de viento y reduciría la eficiencia del sistema<br>orrecta orientación de la góndola y el rotor, el sistema<br>ón se encarga de llevar a cabo las maniobras de<br>rotor, por medio de los equipos eléctricos e hidráulicos<br>engr

♦ Control de angulación activo: Mediante el dispositivo mecánico del sistema de orientación y angulación formado por los equipos eléctricos e hidráulicos junto con los engranajes y rodamientos de acople, las palas giran sobre sí mismas el perfil enfrentado al viento cambiando con ello su aerodinámica, de esta manera cuando se produzcan rachas de velocidades de viento mayores que las velocidades para las que está diseñado el funcionamiento óptimo del rotor, se realiza la angulación de las palas cambiando el ángulo de ataque del viento, disminuyendo la fuerza de sustentación al tener un menor aprovechamiento de la energía del viento,
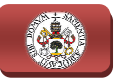

manteniendo la potencia suministrada y las cargas inerciales en el rango de trabajo apropiados, pudiendo llegar a tener una pérdida total de sustentación cuando la velocidad del viento resulte peligrosa para la integridad de la estructura. Este método de control es el más costoso de instalar pero resulta ser el que ofrece un mejor control, tanto si se trata de la regulación "pitch contolled" como de la regulación activa por pérdida aerodinámica.

♦ Control de angulación pasivo: Es el tipo de control empleado por la regulación "stall controlled", la cual no emplea ningún equipo mecánico de giro de las palas para variar el ángulo de ataque del viento, ya que las palas se acoplan fijamente al rotor por medio de tornillería sin producirse rotación sobre sí mismas. Para llevar a cabo este tipo de regulación, las palas se diseñan y fabrican con un perfil especial, de tal manera que para velocidades demasiado elevadas del viento se producen turbulencias en la parte de baja presión de la pala, de forma que la diferencia de presiones entre una cara de la pala y otra disminuye, disminuyendo así la fuerza de sustentación, con ello, pasando la velocidad del viento de un cierto valor límite, la propia incidencia del viento mediante las turbulencias ocasionadas reduce la cantidad de energía que pueden aprovechar las palas disminuyendo así la velocidad de giro del rotor. Este método de control resulta más económico de instalar ya que no precisa de la inclusión del sist palas disminuyendo así la velocidad de giro del rotor. Este método de control resulta más económico de instalar ya que no precisa de la inclusión del sistema mecánico de rotación de las palas, sin embargo, requiere de un diseño más sofisticado de las palas y resulta menos exacto y eficiente que el control de angulación activo.

## 3.5.6 Sistema de refrigeración

El sistema de refrigeración es el encargado de evacuar el calor y refrigerar los elementos susceptibles de sufrir daños por sobrecalentamiento, entre los que se elementos susceptibles de sufrir daños por sobrecalentamiento, entre los que se<br>encuentran el generador eléctrico, la caja multiplicadora de transmisión, el centro de transformación y los armarios eléctricos de control, además de otros elementos que por estar sometidos a continuo rozamiento durante su funcionamiento, requieran ser lubricados y refrigerados para evitar su desgaste prematuro y posible deterioro.

**Refrigeración de la góndola:** Para llevar a cabo la refrigeración del interior de la góndola en conjunto, se disponen de rejillas de ventilación localizadas en la parte trasera y superior de la estructura de la góndola, aprovechando así el flujo de aire desviado por la nariz del rotor para

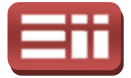

realizar una ventilación natural del interior, pudiendo contar además con sistema de ventiladores para extraer el aire caliente del interior en los casos en que el emplazamiento del aerogenerador se encuentre en zonas de altas temperaturas, donde el aire exterior se encuentra a una temperatura elevada para poder realizar las labores de refrigeración. ural del interior, pudiendo contar además con<br>ra extraer el aire caliente del interior en los<br>ento del aerogenerador se encuentre en zonas<br>onde el aire exterior se encuentra a una<br>oder realizar las labores de refrigeración

- ♦ Refrigeración del generador eléctrico: Los propios generadores eléctricos incorporan en su estructura una turbina eólica multipala diámetro que el generador acoplada a su eje de de giro, la cual realiza la refrigeración de los devanados internos del generador así como del eje de giro mediante la generación de una corriente de aire forzado. También pueden incluir un radiador de agua o líquido refrigerante situado a la salida de la turbina eólica, para aumentar de este modo refrigeración cuando las condiciones de funcionamiento del generador requieran de una mayor disipación del calor interno para evitar el sobrecalentamiento de la máquina generadora. generadora. , la cual realiza la<br>así como del eje de<br>e forzado. También<br>erante situado a la<br>do la capacidad de
- ♦ Refrigeración de la caja multiplicadora: El sistema de refrigeración de la caja multiplicadora resulta ser el más complejo de todos los sistemas de refrigeración del aerogenerador, ya que además de realizar las funciones de refrigeración propiamente dichas debe llevar a ca cabo la correcta lubricación de los engranajes que componen la citada caja, ya que para<br>obtener un correcto funcionamiento de la multiplicadora se debe realizar obtener un correcto funcionamiento de la multiplicadora una perfecta lubricación de la misma puesto que, como se ha detallado en el apartado 3.5.3 Sistema de transmisión, está constituida interiormente por engranajes metálicos que al estar en movimiento, engranando unos una perfecta lubricación de la misma puesto que, como se ha detallado en<br>el apartado 3.5.3 Sistema de transmisión, está constituida interiormente<br>por engranajes metálicos que al estar en movimiento, engranando unos<br>con otr degradarse, por lo que sin la correcta lubricación y refrigeración de los mismos se produciría su envejecimiento prematuro, reduciéndose drásticamente su vida útil y pudiendo provocar averías de carácter considerable, no sólo en el sistema de transmisión, sino en resto de elementos sometidos a giro.

El sistema de lubricación y refrigeración de la caja multiplicadora consta<br>de una bomba que se encarga de hacer circular el aceite en sistema de una bomba que se encarga de hacer circular el aceite cerrado para que se distribuya adecuadamente por los engranajes internos, los cuales se lubrican por salpicadura. Este aceite se trata de un aceite sintético especial para tal efecto, también denominado taladrina o valvulina, el cual debe conservar en todo momento unas buenas características de limpieza y temperatura, para ello debe ser filtrado y refrigerado para que no pierda sus propiedades óptimas de funcionamiento. Por tanto, además de la bomba de recirculación, el

71

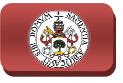

sistema de lubricación y refrigeración debe contar con un equipo de filtrado del aceite y otro de refrigeración.

Para el filtrado se emplea un sistema de filtros por membrana donde se retienen las impurezas que recoge el aceite a su paso por los engranajes, y un depósito de retención para recoger dichas impurezas y poder ser eliminadas. En cuanto al sistema de refrigeración del aceite se se emplea un intercooler, el cual se e encarga de enfriar el aceite para que se encuentre a la temperatura óptima en todo momento momento. intercooler, el cual se encarga de enfriar el aceite para que se encuentre a<br>
la temperatura óptima en todo momento.<br>
<u>Sistema de refrigeración de los armarios eléctricos:</u> Los equipos

electrónicos que contienen los armarios eléctricos de control también precisan de refrigeración para operar en un rango de temperaturas adecuado que evite su sobrecalentamiento. Para lograr la adecuada refrigeración de dichos equipos se instalan individualmente, en los componentes que lo requieran, pequeños radiadores de aluminio acordes con el tamaño del componente, los cuales consiguen realizar la disipación de calor por conducción, además, se incluye la instalación de pequeños ventiladores para inyectar aire forzado y aumentar la disipación de calor en aquellos componentes que sufran un mayor aumento de la temperatura durante el funcionamiento. ventiladores para inyectar aire forzado y aumentar la disipación de calor<br>en aquellos componentes que sufran un mayor aumento de la<br>temperatura durante el funcionamiento.<br>Además de esto, los armarios que adquieran temperat n individualmente, en los<br>iadores de aluminio acordes<br>siguen realizar la disipación<br>la instalación de pequeños<br>nentar la disipación de calor<br>n mayor aumento de la<br>emperaturas elevadas en su

Además de esto, los armarios que adquieran temperaturas elevadas situadas en la estructura del armario, para así conseguir una disipación del calor interior por convección forzada del aire de expulsión generado por estos ventiladores.

◆ Sistema de refrigeración del transformador: El centro de transformación de baja a media tensión puede estar localizado en el interior de la góndola o en la base de la torre según el fabricante de aerogeneradores, como se citó en el apartado 3.5.4 Sistema de generación eléctrica.

Cuando se encuentra emplazado dentro de la góndola, el transformador de baja a media tensión se suele colocar en la parte trasera de la misma, para así aprovechar las rejillas de ventilación existentes y realizar la refrigeración del transformador por medio del aire circulante por estas rejillas, sin necesidad de incluir más elementos de refrigeración. En cambio, cuando se encuentra localizado en la base de la torre, el transformador requiere de un sistema de refrigeración para su enfriamiento, contando este sistema con ventiladores de aire forzado que suelen ser suficiente para realizar la refrigeración del transformador. dores instalados en las rejillas de ventila<br>l armario, para así conseguir una disipa<br>cción forzada del aire de expulsión gene<br>le estar localizado en el interior de la gón<br>in el fabricante de aerogeneradores, con<br>ema de gen

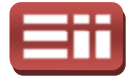

## 3.5.7 Torre

La torre del aerogenerador constituye el pilar que soporta todo el peso de la estructura del mismo, acoplándose en la parte más alta de dicha torre la góndola, la cual tiene a su vez acoplado el rotor. El acoplamiento de la góndola con la torre se realiza mediante una corona dentada de grandes dimensiones con sistema de engranajes y rodamientos, el cual permite el g giro de la góndola sobre la torre para conseguir la correcta orientación del rotor en cada momento, tal y como se describió en el apartado *3.5.5 Sistema de orientación y angulación* iro de la góndola sobi<br>en cada momento,<br>*itación y angulación*.

La altura a la que se encuentra la góndola y, por tanto, la altura total de la torre viene dada por la cantidad de energía del viento que se desea capturar, ya que cuanto mayor es la altura de la torre mayor es la producción de energía del rotor, debido a que la capa límite atmosférica presenta un perfil de velocidad creciente con la altura, por ello, cuanto mayor sea la altura de la torre mayor es la velocidad del viento que incide sobre el rotor, siendo mayor la fuerza de sustentación que se ejerce sobre las palas, haciéndolas girar a más velocidad y produciendo una mayor generación de energía. No obstante, un aumento de la altura de la torre conlleva un aumento del coste de material para la fabricación de la misma y una mayor dificultad para su instalación, además de provocar un la misma y una mayor dificultad para su instalación, además de provocar un<br>aumento en los esfuerzos de empuje transmitidos por el rotor eólico. A parte de tener en cuenta estos aspectos, para diseñar la altura idónea de la torre hay que considerar la frecuencia natural de flexión de la misma, para que en ninguna condición de funcionamiento estable se excite en la estructura esta frecuencia propia, situación que afectaría a la integridad estructural de la torre. , debido a que la capa límite atmosférica presenta un perfil de velocidad<br>ente con la altura, por ello, cuanto mayor sea la altura de la torre mayor es la<br>idad del viento que incide sobre el rotor, siendo mayor la fuerza d

Podemos encontrar tres tipos de estructuras de torres para aerogeneradores, torres de celosía, torres tubulares de acero o torres de hormigón, conforme se detalló en el apartado 3.4.2 Aerogeneradores de eje horizontal, siendo las torres tubulares de acero las más utilizadas actualmente en los aerogeneradores tripala orientados a barlovento. Estas torres de acero deben aportar la suficiente rigidez para soportar el peso que supone la estructura de la góndola y el rotor, además de tener que aguantar las elevadas cargas mecánicas que genera el rotor mediante le movimiento de giro de sus palas, así mismo, deben ser los suficientemente robustas como para aguantar las inclemencias meteorológicas existentes en la zona, incluso la salinidad del mar en los aerogeneradores emplazados offshore que puede originar la oxidación de la estructura y con ello su deteri rres de acero deben aportar la suficien<br>
el la estructura de la góndola y el rotor,<br>
cargas mecánicas que genera el rotor n<br>
llas, así mismo, deben ser los sufici<br>
as inclemencias meteorológicas existen<br>
ar en los aerogene

En cuanto a la metodología de fabricación, normalmente se fabrican estas torres tubulares mediante la unión de varios tramos cilíndricos de acero, ensamblando unos con otros por medio de remaches o tornillería, siendo la altura total de la construcción de unos 40 o 50 metros, dependiendo de la orografía del

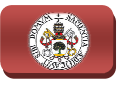

lugar y de la incidencia del viento, llegando a ser de 100 o 120 metros en el caso de grandes aerogeneradores capaces de generar ha hasta 5MW de potencia por unidad. El número de tramos cilíndricos ensamblados para dar forma a la torre suele ser de dos o tres en el caso de torres con alturas superiores a 80m, presentando un diseño tronco-cónico cuando adquieren elevadas alturas, disminuyendo el diámetro del cilindro de l la torre y el espesor de la chapa de acero conforme aumenta la altura, logrando así reducir peso de estas enormes estructuras y economizar costes. capaces de generar hasta<br>cilíndricos ensamblados pa<br>l caso de torres con altu<br>co-cónico cuando adqui<br>cilindro de la torre y el espe<br>, logrando así reducir <sub>l</sub><br>s.<br>encuentra el sistema de ca<br>a hacia las canalizaciones<br>ercone

En el interior de la torre se encuentra el sistema de cableado que transporta la energía generada en la góndol góndola hacia las canalizaciones eléctricas externas de la red de media tensión que interconecta los aerogeneradores, además en la base encontramos armarios eléctricos con contactores y sensores que actúan por duplicado sobre los armarios de control de la góndola, para facilitar así las labores de supervisión y mantenimiento al operario, también, dependiendo del fabricante, podemos encontrar instalado dentro de la torre el transformador de baja a media tensión, como se detalló en el apartado *3.5.4 Sistema de generación eléctrica*.

Además de esto, la torre del aerogenerador supone la estructura de acceso a la góndola y al rotor, contando en su interior con escaleras amarradas a la pared cilíndrica con plataformas intermedias, para de este modo permitir al operario ascender de forma segura a la góndola, donde es posible realizar todos los trabajos de mantenimiento dentro de ella. Actualmente los grandes aerogeneradores de potencia que cuentan con torres de más de 60 metros de altura, disponen de ascensor eléctrico para permitir al operario ascender hasta lo alto, lo cual resulta casi imprescindible para llevar a cabo las labores de mantenimiento de forma correcta y segura en los parques eólicos formados por grandes aerogeneradores, aunque la inclusión de este ascensor suponga un coste adicional en la fabricación e instalación del aerogenerador.

# GENERADOR ELÉCTRICO 3.6

Como se viene detallando en los apartados anteriores pertenecientes a este capítulo, el generador eléctrico es el dispositivo encargado de aprovechar la energía mecánica que genera el rotor en forma de movimiento de giro para producir energía eléctrica, siendo el elemento principal de los aerogeneradores en torno al cual se dimensionan los restantes equipos que lo componen.

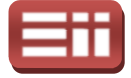

Existen varios tipos de generadores, los de corriente continua empleados en aerogeneradores de pequeña y media potencia, y los de corriente alterna, utilizados en los aerogeneradores de gran potencia ya que presentan una relación potencia/peso más favorable y son capaces de generar en energía eléctrica con valores más elevados de tensión. En el presente apartado se va a realizar la descripción de los generadores trifásicos de alterna empleados en los grandes aerogeneradores.

El principio de funcionamiento de los generadores eléctricos se basa en la Ley de Faraday que explica el modo en que interaccionan la corriente eléctrica y el campo magnético. Según esta ley, si por un hilo conductor se hace pasar una corriente eléctrica, en sus proximidades se crea un campo magnético en forma de líneas concéntricas respecto al eje del hilo que aparecen en cada punto por el que pasa la corriente, cuyo sentido, según convenio establecido, es el horario cuando se mira en el sentido en que circula la corriente. Al conjunto total de líneas de campo generadas se le denomina flujo magnético, y al flujo magnético por unidad de superficie recibe el nombre de de inducción magnética. Para aumentar el valor de este flujo magnético se puede aumentar la c corriente que circula por el hilo conductor, o aumentar la longitud del hilo creando una bobina, para ello se realiza el arrollamiento del mismo formando un elevado número de espiras. partiente continua empleados en<br>
a, y los de corriente alterna,<br>
a ya que presentan una relación<br>
generar energía eléctrica con<br>
e apartado se va a realizar la<br>
rma empleados en los grandes<br>
ores eléctricos se basa en la L

Al pasar una corriente eléctrica por una bobina se consigue que se comport como un imán permanente, correspondiéndose el punto de salida del campo magnético con el polo norte (N) del imán y el punto de entrada del campo con el polo sur (S). Al introducir en el interior de la bobina un material ferromagnético, se aumenta la magnitud del campo magnético obtenido, formándose así un electroimán que perderá sus propiedades magnéticas al cesar la corriente eléctrica que pasa por la bobina del mismo. Por el contrario, los imanes permanentes generan un campo magnético alrededor de ellos en todo momento, no existiendo la posibilidad de cesar dicho campo. Como ya se detallará más adelante, los electroimanes o los imanes permanentes serán los polos magnéticos que sirven para excitar los generadores de corriente continua y alterna.

Si por medio de uno de estos polos magnéticos, ya sean electroimanes o imanes permanentes, se genera un campo magnético y se atraviesan sus líneas de campo por un conductor en movimiento, la variación del flujo magnético que atraviesa ese conductor induce sobre el mismo una tensión que recibe el nombre de fuerza electromotriz. Si se produce el cerramiento del conductor que atraviesa el campo magnético, la fuerza electromotriz inducida generará una corriente inducida, la cual al circular por el elemento conductor originará un nuevo campo magnético que influenciará al campo magnético original creado por el polo magnético inicial.

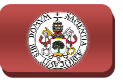

Al variar la velocidad de movimiento del conductor variará el flujo magnético que lo atraviesa y, por tanto, el valor de la fuerza e electromotriz inducida sobre el mismo, así mismo, como ocurre con el electroimán, si se aumenta la longitud del conductor haciendo espiras, el valor de la fuerza electromotriz inducida en el elemento conductor aumentará.

Cuando se realiza el movimiento del conductor en la misma dirección que las líneas del campo magnético, no se induce tensión en el mismo al no variar el flujo magnético que lo corta, por tanto, el método utilizado para transformar la energía mecánica en energía eléctrica es mover la espira que constituye el conductor girándola dentro del campo magnético, como puede observarse en la Fig.3.23 donde se muestra un generador trifásico de espira rotatoria. Durante el giro de la espira, al modificar el ángulo que forma con las líneas de campo varía el flujo cortado por el conductor, de forma que cuando la espira forme un ángulo de 0º o 180º con las líneas de campo, el flujo magnético cortado será nulo, siendo máximo cuando la espira forme un ángulo de 90º o 270º con las líneas. Por tanto, esta variación del flujo magnético cortado al girar la espira genera que la tensión inducida en el conductor sea también variable, teniendo una frecuencia de valor proporcional a la velocidad de giro de la espira, generándose de este modo una corriente alterna a la salida de la espira ión del flujo magnético cortad<br>n el conductor sea también v<br>nal a la velocidad de giro de<br>lterna a la salida de la espira. ovimiento del conductor variará el flujo magnético<br>l valor de la fuerza electromotriz inducida sobre el<br>e con el electroimán, si se aumenta la longitud del<br>1 valor de la fuerza electromotriz inducida en el<br>.<br>.<br>.<br>iento del

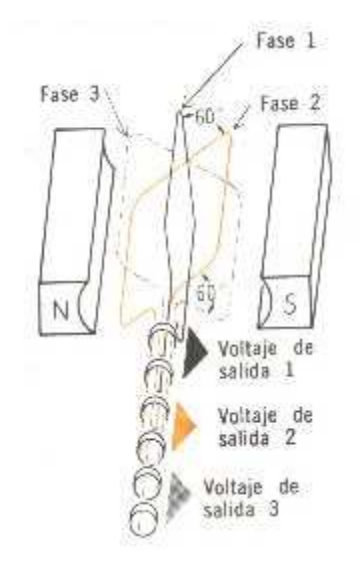

Fig.3.23 Fig.3.23. Generador trifásico de espira rotatoria.

De esta manera, con el giro de una espira conductora dentro de un campo magnético creado por electroimanes o imanes permanentes se produce una corriente alterna monofásica, para tener una corriente trifásica se deben girar tres espiras a la vez, como se muestra en la Fig.3.23, donde se observa que las espiras deben estar dispuestas formando un ángulo de 60º entre sí, obteniendo de esta forma a la salida de cada espira una tensión de igual valor y frecuencia en cada

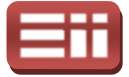

una de ellas, pero apareciendo un desfase de 120º en la tensión de cada salida, formando en conjunto una corriente eléctrica alterna trifásica de frecuencia proporcional a la velocidad de giro de las espiras y de amplitud proporcional al valor del campo magnético creado. Siendo éste el principio de funcionamiento en que se basan los generadores trifásicos alternos que se emplean en los grandes aerogeneradores para la producción de energía eléctrica eléctrica.

Los generadores de corriente alterna se pueden clasificar en generadores autoexcitados, denominados generadores síncronos, los cuales excitan el campo magnético mediante imanes permanentes o alimentando con corriente continua las bobinas del rotor, y en generadores excitados a partir de la red eléctrica conectada a las bobinas del estator de la máquina, denominados generadores asíncronos. en clasificar en generadores<br>, los cuales excitan el campo<br>tando con corriente continua<br>a partir de la red eléctrica<br>a, denominados generadores<br>sá, denominados generadores<br>síncrono o autoexcitado se<br>en la cual se observa q

#### 3.6.1 Generador síncrono

La estructura constructiva de un generador síncrono o autoexcitado se representa de forma esquematizada en la Fig.3.24, en la cual se observa que los conductores o espiras se mantienen en reposo formando parte del estator, haciendo que sea el campo magnético el que experimente un movimiento giratorio relativo respecto al conductor mediante el giro de un roto polos magnéticos, los cuales se obtienen mediante espiras por las que pasa una corriente continua de excitación o mediante imanes permanentes, de esta forma se produce una fuerza electromotriz inducida en los conductores que están en reposo, cuya amplitud dependerá del nivel del campo magnético excitado y su frecuencia de la velocidad mecánica de giro del rotor, obteniéndose por tanto a la salida del estator la tensión alterna generada. , cuya amplitud dependerá del nivel<br>ncia de la velocidad mecánica de giro d<br>del estator la tensión alterna generada.

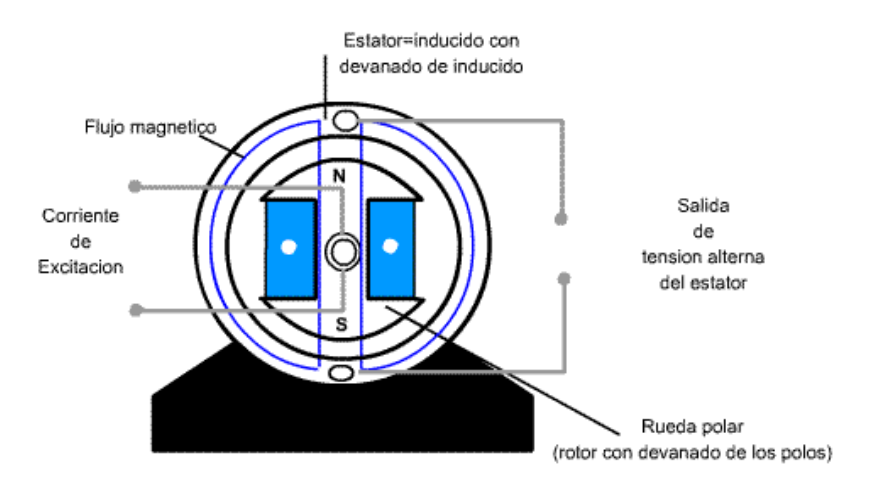

Fig.3.24. . Estructura interna de los generadores síncronos síncronos.

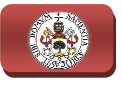

Como ventaja de este diseño se tiene que la corriente alterna se puede extraer de los bornes fijos del estator, sin necesidad de extraerla de las escobillas del rotor sometidas continuamente a rozamiento, lo que disminuye las pérdidas producidas en los elementos de roce y conlleva un menor desgaste y mantenimiento de la máquina. Así mismo, la corriente inducida se produce en los devanados con núcleo de hierro, los cuales están en reposo y se encuentran distribuidos en la parte interior del estator, de manera que la tensión y la corriente inducidas sobre el mismo sean perfectamente senoidales.

Los polos generadores del campo magnético, electroimanes o imanes permanentes, se encuentran instalados en el rotor del generador eléctrico, los cuales se sitúan sobresaliendo de la superficie del rotor para generadores de m de cuatro polos, o al borde de la superficie cuando sean dos o cuatro polos. En el caso de polos formados por electroimanes, la excitación de los mismos se puede realizar de forma externa, alimentándolos con corriente continua por medio de anillos rozantes y escobillas, o de forma interna, mediante corriente continua obtenida a partir de una dinamo o de un pequeño alternador situado sobre el mismo eje del generador rectificando la corri r, de manera que la tensión y la corriente inducidas sobre<br>nente senoidales.<br>dores del campo magnético, electroimanes o imanes<br>ntran instalados en el rotor del generador eléctrico, los<br>liendo de la superficie del rotor par rna, alimentándolos con corriente c<br>obillas, o de forma interna, median<br>una dinamo o de un pequeño altern<br>or rectificando la corriente obtenida. más

Los generadores síncronos de los grandes aerogeneradores son trifásicos, para ello se instalan tres devanados iguales en el estator desfasados 120º entre sí, de este modo durante una vuelta completa del rotor, los polos Norte y Sur pasan frente a los tres devanados del estator, por esta razón se habla de campo<br>magnético giratorio. Durante este proceso, en cada uno de los devanados se<br>genera una tensión alterna monofásica, teniendo cada una de ellas la mism magnético giratorio. Durante este proceso, en cada uno de los devanados se genera una tensión alterna monofásica, teniendo cada una de ellas la misma frecuencia y amplitud, pero estando desfasadas entre sí 120º en la tercera parte de una vuelta, por lo que se dice que tienen la misma "fase de oscilación", formando el conjunto de las tres tensiones la corriente alterna trifásica generada.

El desplazamiento del campo magnético giratorio coincide con el desplazamiento del rotor que forman los polos magnéticos, es decir, están en sincronismo, por ello estos generadores eléctricos reciben el nombre de generadores síncronos. La velocidad de giro del rotor que crea el campo magnético y la frecuencia de la señal eléctrica inducida sobre el estator se relacionan mediante la siguiente expresión: incide con el<br>decir, están en<br>el nombre de<br>crea el campo<br>re el estator se<br>(3.1)

$$
f = \frac{p \cdot n}{60} \tag{3.1}
$$

Siendo  $p$  el número de pares de polos que generan el campo magnético,  $n$  la velocidad en revoluciones por minuto (rpm) del rotor del generador, y f la frecuencia en Hertzios (Hz) o ciclos por segundo (s<sup>−1</sup>) de la corriente de salida.

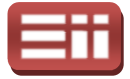

De esta forma es posible determinar la velocidad de giro del generador síncrono que se precisa para obtener el valor de frecuencia deseado en la corriente de salida. Según esta expresión (3.1) si se desea tener un valor concreto de frecuencia en la corriente eléctrica generada generada, el valor de la velocidad del generador síncrono dependerá del número de polos de que conste la máquina. Por ello, en los grandes molinos eólicos que cuentan con generador síncrono presentan un elevado número de polos, para así conseguir que la velocidad de giro del rotor del generador sea baja y con ello disminuir la relación de transformación de la caja multiplicadora, de este modo se reduce el tamaño de la misma así como las pérdidas y ruidos producidos en ella. tor del generador sea baja y con ello d<br>ión de la caja multiplicadora, de este modo s<br>omo las pérdidas y ruidos producidos en ella.

De forma análoga, si se desea conectar el generador síncrono directamente a la red eléctrica que presenta una frecuencia fija de valor 50Hz, la velocidad de giro del generador también debe ser fija ante variaciones de la velocidad del viento. En este caso los incrementos de velocidad del viento originan un incremento de la potencia activa suministrada por el generador, manteniéndose la velocidad de giro constante, por ello para poder conectar directamente el generador síncrono a la red eléctrica, es necesario realizar un proceso de sincronización complejo que garantice que la tensión generada y la tensión de la red son idénticas en frecuencia, amplitud y fase, además estas variaciones en la velocidad del viento provocan que aparezcan flu fluctuaciones de potencia a la salida y que tanto el generador como el sistema de transmisión se vean sometidos a esfuerzos mecánicos elevados, por todo ello, este tipo de generador no se emplea en grandes aerogeneradores de velocidad constante con conexión directa a la red del generador. Sin embargo, sí son empleados en sistemas conectados a la red mediante un convertidor electrónico de frecuencia, el cual se encarga de independizar la frecuencia del generador de la frecuencia de la red permitiendo así el funcionamiento a velocidad variable. remento de la potencia activa suministrada por el generador, manteniéndose la<br>ocidad de giro constante, por ello para poder conectar directamente el<br>nerador síncrono a la red eléctrica, es necesario realizar un proceso de<br> sea conectar el generador síncrono directamente a<br>una frecuencia fija de valor 50Hz, la velocidad de<br>lebe ser fija ante variaciones de la velocidad del<br>rementos de velocidad del viento originan un<br>ra suministrada por el ge

Dependiendo del tipo de polos magnéticos empleados, los generadores síncronos pueden ser de imanes permanentes, o de rotor devanado si los polos magnéticos están formados por electroimanes. A continuación se detalla cada uno de ellos. Dependiendo del tipo de polos magnéticos empleados, los generadores<br>ronos pueden ser de imanes permanentes, o de rotor devanado si los polos<br>néticos están formados por electroimanes. A continuación se detalla cada uno<br>llo

síncrono de excitación eléctrica, ya que los polos magnéticos están formados por electroimanes que requieren ser alimentados con corriente continua para crear el campo magnético. En la Fig.3.25 se muestra una fotografía real de un generador de este tipo.

Al estar los polos magnéticos compuestos por electroimanes, hace que estos generadores sean muy pesados y voluminosos, sin embargo son

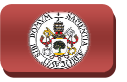

capaces de regular la tensión de salida mediante la variación de la corriente continua de excitación. Esta corriente de excitación se inyecta a los electroimanes mediante escobillas, lo cual supone un desgaste de las mismas debido al continuo rozamiento al que se someten, por lo que estos generadores requieren de un mayor mantenimiento y resultan menos robustos al poder tener problemas de contacto en la zona de las escobillas, debido a la presencia de impurezas o por la propia carbonilla desprendida como consecuencia del oder tener problemas de contacto e<br>resencia de impurezas o por la pro<br>uencia del desgaste de las mismas.

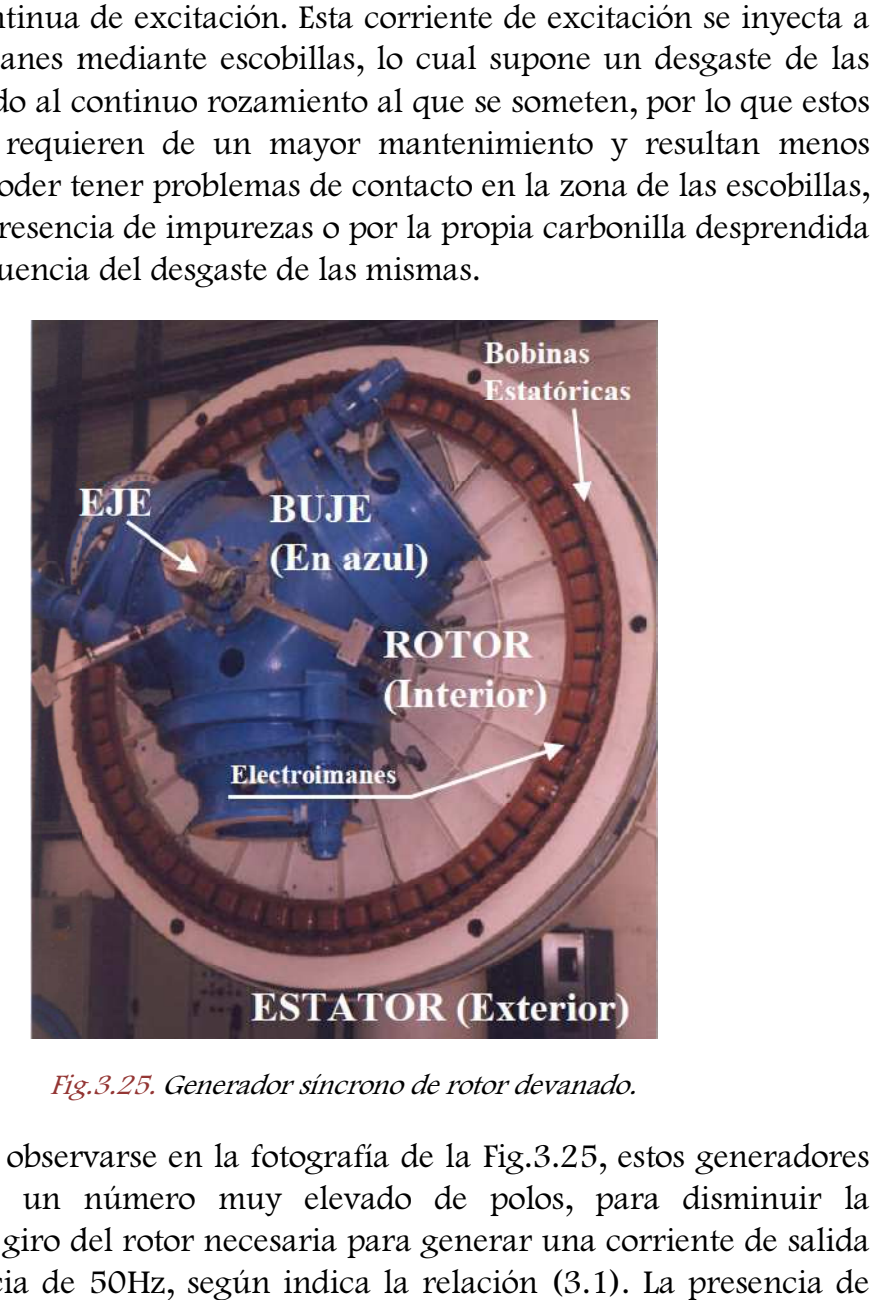

Fig.3.25 Fig.3.25. Generador síncrono de rotor devanado.

Como puede observarse en la fotografía de la Fig.3.25, estos generadores disponen de un número muy elevado de polos, para disminuir la velocidad de giro del rotor necesaria para generar una corriente de salida con frecuencia de 50Hz, según indica la relación (3.1). La presencia este gran número de polos hace que la velocidad de sincronismo sea baja, perfectamente compatible con la velocidad de giro de las palas del generador y, por tanto, no sea necesario el uso de la caja multiplicadora, pudiéndose acoplar el generador directamente al eje principal de giro del rotor eólico, como es el caso del generador mostrado en la Fig.3.25.

Estos generadores síncronos acoplados directamente al rotor eólico se pueden emplear en aerogeneradores de media potencia, sin embargo, en los grandes aerogeneradores de elevada potencia el generador debe soportar el elevado par torsor que genera el rotor eólico, por lo que

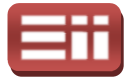

requiere un elevado tamaño del generador, lo que provoca un aumento considerable en su peso que hace aumentar las cargas mecánicas en lo alto de la torre, por lo que apenas se utilizan en estos grandes aerogeneradores aerogeneradores, pudiéndose emplear para la alta generación de potencia generadores síncronos de electroimanes de tamaño menor acoplados a una caja multiplicadora multiplicadora. Así mismo, se emplean en sistemas de velocidad variable en los que la frecuencia de la señal de salida debe acoplarse, mediante el empleo de convertidores electrónicos de potencia, a la señal de la red eléctrica eléctrica. , por lo que apenas se utilizan en estos grandes<br>pudiéndose emplear para la alta generación de potencia<br>conos de electroimanes de tamaño menor acoplados a<br>adora. Así mismo, se emplean en sistemas de velocidad<br>ue la frecuen

♦ Generador síncrono de imanes permanentes permanentes: En este generador síncrono los polos magnéticos están formados por imanes permanentes, los cuales presentan un menor peso que los electroimanes, pero la generación del campo magnético es permanente, no pudiéndose crear ni anular dicho campo como en el caso de los generadores de excitación eléctrica. Fig.3.26 se muestra la fotografía de un generador síncrono de imanes permanentes de pequeño tamaño donde se aprecia claramente la disposición de los polos magnéticos en el rotor.

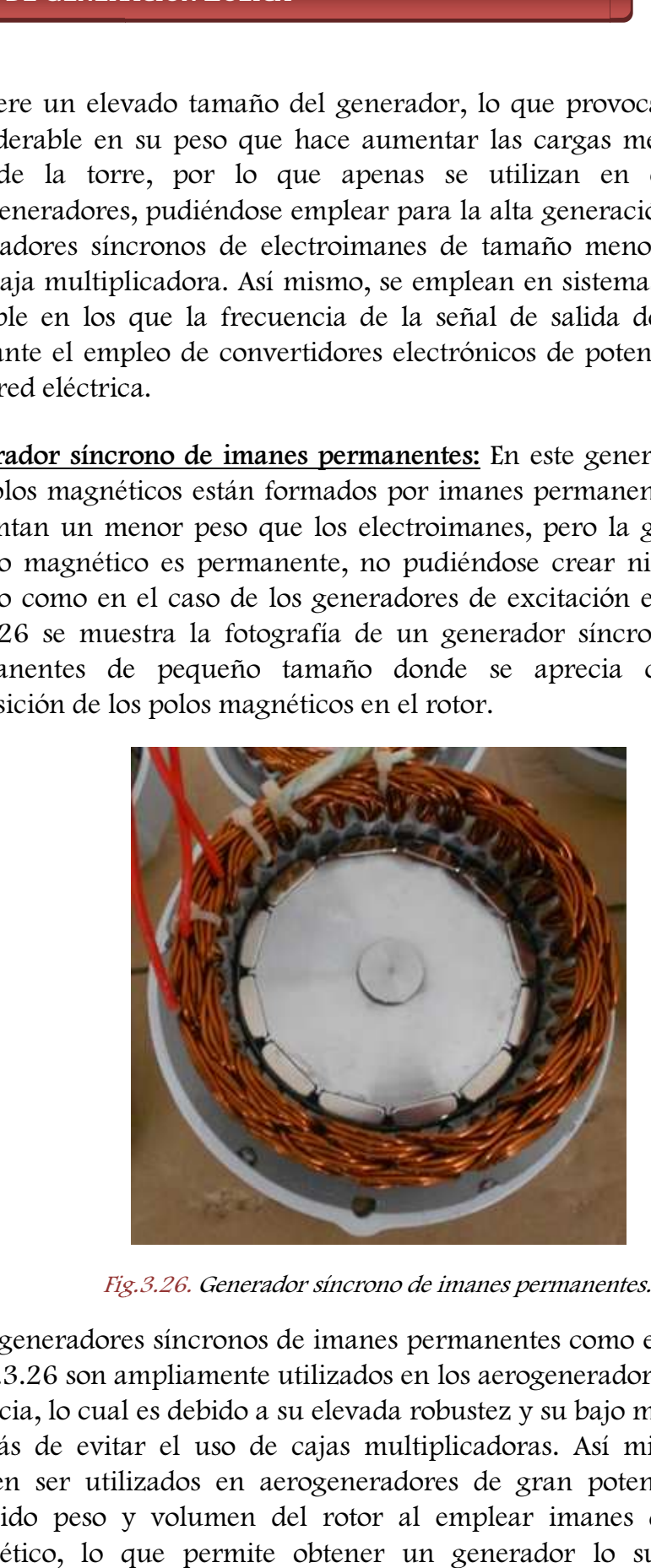

Fig.3.26 Fig.3.26. Generador síncrono de imanes permanentes permanentes.

Estos generadores síncronos de imanes permanentes como el mostrado en la Fig.3.26 son ampliamente utilizados en los aerogeneradores de pequeña potencia, lo cual es debido a su elevada robustez y su bajo mantenimiento, además de evitar el uso de cajas multiplicadoras. Así mismo, también pueden ser utilizados en aerogeneradores de gran potencia debido al reducido peso y volumen del rotor al emplear imanes de alto poder magnético, lo que permite obtener un generador lo suficientemente

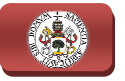

robusto para soportar el elevado par generado por el rotor eólico en estas aplicaciones, y con un elevado número de polos que permitan conseguir una baja velocidad de funcionamiento del generador adecuada para poder acoplarse al rotor eólico sin única restricción para su uso en la generación de alta potencia es el elevado coste que supone la construcción del rotor del generador con imanes permanentes de alto poder magnetizante. , y con un elevado número de polos que permitan conseguir<br>elocidad de funcionamiento del generador adecuada para<br>arse al rotor eólico sin necesidad de caja multiplicadora. La

En la fabricación de los imanes permanentes del rotor se pueden emplear diversos materiales magnetizantes en función de las propiedades que se requieran de ellos. Entre los materiales más habituales se encuentran: imanes de Alnico, que poseen el mejor comportamiento a temperaturas elevadas y una alta remanencia, sin embargo su coercitividad es bastante baja; imanes de Ferrita, son los más utilizados por su relación calidad/precio, presentan buena resistencia a la desimantación; imanes de Neodimio-Hierro-Boro, son los que presentan unas me magnéticas, se pueden utilizar en aplicaciones de hasta 150ºC; e imanes de Samario-Cobalto, sus características magnéticas permiten reducir su tamaño, poseen una elevada magnetización y presentan un de Samario-Cobalto, sus características magnéticas p<br>tamaño, poseen una elevada magnetización<br>comportamiento muy bueno a temperaturas elevadas. s y una alta remanencia, sin embargo su coercitividad es bastante<br>manes de Ferrita, son los más utilizados por su relación<br>/precio, presentan buena resistencia a la desimantación; imanes de<br>io-Hierro-Boro, son los que pres e los imanes permanentes del rotor se pueden emplear<br>
is magnetizantes en función de las propiedades que se<br>
. Entre los materiales más habituales se encuentran:<br>
que poseen el mejor comportamiento a temperaturas<br>
a remane

La tensión de salida en estos generadores depende únicamente de la velocidad de giro del rotor que posee los imanes permanentes, ya que no permite variar la corriente de excitación del circuito inductor, como en el caso del generador con electroimanes, además, estos generadores se saturarán para una determinada velocidad de giro o en condiciones de funcionamiento en vacío, lo cual hay que evitar ya que si se saturan en exceso se puede producir su explosión.

Existen distintas tipologías de generadores de imanes permanentes, clasificados según el camino del flujo magnético, pudiendo ser radiales, o axiales. En los generadores de imanes permanentes radiales el rotor menor diámetro que el estator y gira de forma concéntrica, generándose un flujo magnético radial, estos generadores son empleados en aerogeneradores de pequeña potencia. En cambio, en los generadores de imanes permanentes axiales el rotor presenta el mismo diámetro que el estator y gira en paralelo, generándose un flujo magnético axial, pudiendo estar el rotor enfrentado por ambos lados a las espiras del estator, a modo de sándwich, consiguiendo así una mayor capacidad de generación, son empleados en media y alta potencia. En ambos casos, los generadores de imanes permanentes de alta potencia, presentan un elevado número de imanes en el rotor que dependerá de la velocidad de

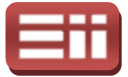

giro que deba tener el generador, de la cantidad de potencia que se vaya a generar y de las propiedades magnéticas de los materiales empleados para la fabricación, llegando contar con hasta 90 imanes en generadores de gran potencia.

#### 3.6.2 Generador asíncrono

En los generadores asíncronos o de inducción, de manera contraria a como ocurría en el caso de los generadores síncronos, los polos que crean el campo magnético se encuentran fijos formando parte del estator y son los conductores o espiras los que cortan al campo magnético mediante el movimiento de giro del rotor, induciéndose sobre ellos la fuerza electromotriz, tal y como se puede observar en la Fig.3.27 donde se muestra de forma esquematizada la estructura interna de los generadores asíncronos o de inducción.

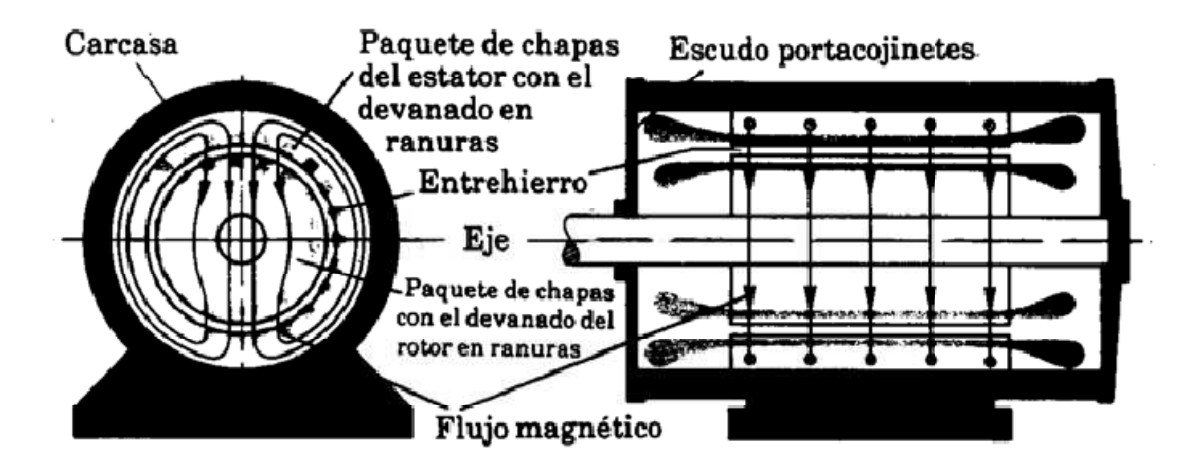

Fig.3.27. Estructura interna de los generadores asíncronos asíncronos.

Al crearse el campo magnético giratorio a través del estator, las bobinas que forman los polos magnéticos deberán estar conectadas a una fuente exterior de tensión alterna, por ello el generador asíncrono es consumidor de energía reactiva, ya que al ser el bobinado una carga inductiva, para generar el campo magnético debe consumir corriente desfasada de la tensión.

En una máquina asíncrona cuyo rotor se encuentra en reposo, el campo magnético giratorio creado por el estator corta a los conductores del rotor induciendo sobre ellos una fuerza electromotriz, la cual motiva la circulación de corriente por estos conductores que normalmente se encuentran cerrados en cortocircuito presentando apenas resistencia. El campo giratorio ejerce fuerzas sobre los conductores del rotor recorridos por una corriente eléctrica,

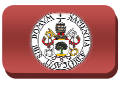

originándose un par de giro de pone en movimiento al rotor en el mismo sentido que el campo magnético giratorio. De este modo, el rotor irá girando cada vez más rápido reduciéndose la diferencia de velocidades de giro entre el campo magnético y el rotor. Al disminuir esta diferencia de velocidad, tanto las tensiones como las corrientes inducidas en el rotor decrecen llegando a ser nulas cuando el rotor alcanza casi la velocidad de rotación del campo giratorio también denominada velocidad de sincronismo. l disminuir esta diferencia de velocidad, tanto las tensiones<br>lucidas en el rotor decrecen llegando a ser nulas cuando el<br>1 velocidad de rotación del campo giratorio también

La velocidad de sincronismo, velocidad de giro del campo magnético, se relaciona, de forma análoga a las máquinas síncronas, con la frecuencia de la señal eléctrica externa y con el número de pares de polos según la expresión siguiente:

$$
f_s = \frac{p \cdot n_s}{60} \tag{3.2}
$$

Siendo  $p$  el número de pares de polos que generan el campo magnético,  $n_s$  la velocidad en revoluciones por minuto (rpm) del campo magnético generado en el estator o velocidad de sincronismo, y f<sup>s</sup> la frecuencia en Hertzios (Hz) o ciclos por segundo (s<sup>−</sup>1) de la corriente del estator.

Dado que en estas máquinas la velocidad de giro del rotor es distinta de la velocidad de sincronismo, a la diferencia relativa entre ambas se denomina deslizamiento, cuyo valor viene dado por la siguiente relación: de la<br>en e<br>sincr<br>, cuyc

$$
s = \frac{n_s - n}{n_s} \tag{3.3}
$$

Siendo s el valor adimensional de deslizamiento ya que no presenta unidades,  $n_s$  la velocidad de sincronismo en rpm y  $n$  la velocidad de giro del rotor en rpm.

Este sería el funcionamiento de la máquina asíncrona o de inducción como motor, ya que se emplea la energía eléctrica para mover el rotor y por tanto producir energía mecánica. Sin embargo, si mediante aeroturbina acoplada a esta máquina se hace girar el rotor en el mismo sentido del campo magnético giratorio a una velocidad ligeramente superior a la de sincronismo, el deslizamiento cambiará de signo según la expresión (3.3), el sentido de la fuerza electromotriz inducida en la fase del rotor se invierte, al igual que la corriente que genera dicha fuerza, ambas tendrán una frecuencia correspondiente a la diferencia de velocidades y la máquina asíncrona pasará a funcionar como generador r a la de sincronismo, el desli<br>(3.3), el sentido de la fuerza elec<br>, al igual que la corriente que gen<br>cia correspondiente a la difer<br>ará a funcionar como generador.

De esta forma se genera la corriente alterna deseada, lo cual no se produce si en la máquina no existe previamente un campo magnético giratorio giratorio, por tanto se

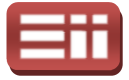

requiere que la red suministre al generador de inducción la corriente magnetizante que excite el campo magnético creado en el estator, por ello, el generador asíncrono se define como no autoexcitable, a diferencia de los generadores síncronos detallados en el apartado anterior, en los cuales se podía excitar el campo magnético de forma interna.

A medida que aumenta la diferencia de velocidad de giro entre el rotor y el campo magnético producido por el estator, es decir, aumenta el valor absoluto del deslizamiento, se produce una mayor tensión en el rotor al aumentar la fuerza electromotriz y consiguientemente crece la corriente que circula por él. Con mayor corriente, el campo magnético debido al rotor también crece y el flujo de potencia activa hacia la red eléctrica será mayor, al igual que el consumo de potencia activa hacia la red eléctrica será mayor, al igual que el consumo de<br>potencia reactiva por parte de la máquina, manteniéndose esta dinámica hasta llegar al par resistente máximo del generador, momento a partir del cual el par resistente disminuye al aumentar la velocidad de giro del rotor, como puede<br>observarse en la Fig.3.28 donde se muestra la curva Par-Velocidad de una observarse en la Fig.3. Fig.3.28 donde se muestra la curva Par-Velocidad de una máquina asíncrona o de inducción.

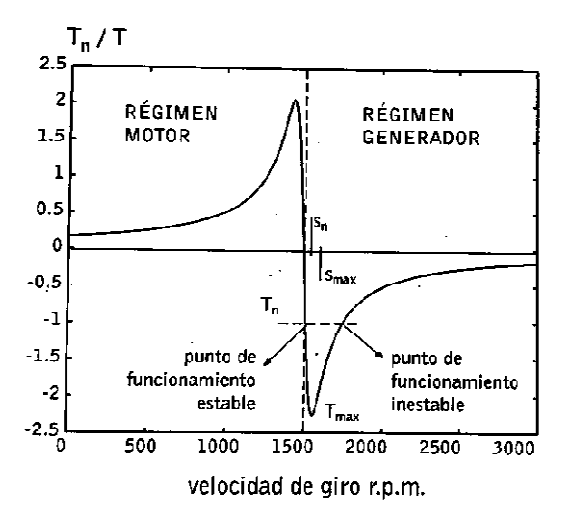

Fig.3.28 Fig.3.28. Curva Par-Velocidad de la máquina asíncrona. .

Observando esta Fig.3.28 también se aprecia que dentro de un rango limitado el par y la potencia son proporcionales al valor del deslizamiento, teniéndose en este tramo de funcionamiento que la energía reactiva consumida es capaz de mantener el flujo magnético necesario para que el generador presente un par resistente creciente. Sin embargo, a partir del valor de deslizamiento máximo s<sub>max</sub>, el cual coincide con el punto de par resistente máximo del generador  $T_{max}$ , el incremento de la corriente en el rotor origina que las pérdidas debido a la resistente creciente. Sin embargo, a partir del valor de deslizamiento máximo  $s_{max}$ , el cual coincide con el punto de par resistente máximo del generador  $T_{max}$ , el incremento de la corriente en el rotor origina que las disminuyan el par resistente lo que origina el embalamiento del rotor de forma descontrolada, lo cual origina un funcionamiento inestable que se debe evitar ya

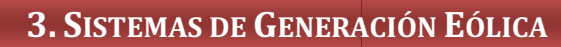

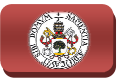

que puede provocar daños irreparables sobre la m máquina, por estar el rotor girando a una velocidad excesiva y por provocar el excesivo aumento de las pérdidas un sobrecalentamiento del material del rotor, que por radiación también puede afectar al estator. máquina, por estar el rotor<br>el excesivo aumento de las<br>or, que por radiación también<br>or no es recomendable operar<br>lo normalmente se diseñan los<br>te por encima de la velocidad<br>amiento de valor la mitad del

Debido a este fenómeno de embalamiento del rotor no es recomendable operar en la zona próxima al deslizamiento máximo, por ello normalmente se diseñan los generadores asíncronos para que trabajen ligeramente por encima de la velocidad de sincronismo, llegando como máximo a un deslizamiento de valor la deslizamiento máximo. Así mismo, si se desea se puede incrementar el deslizamiento para un par dado, para ello se aumenta la resistencia de las barras del rotor, sin embargo, realizando esto el producto del par y el deslizamiento creciente representa mayores pérdidas, disminuyendo así el rendimiento del generador asíncrono. Estas limitaciones de par y deslizamiento en el punto de funcionamiento de la máquina se deben tener en cuenta a la hora de diseñar la velocidad de giro del aerogenerador, evitando que la velocidad del generador pase por encima del punto de par máximo para asegurar que no se produce el embalamiento del rotor, y evitar que la velocidad disminuya por debajo de la velocidad de sincronismo ya que en este caso la máquina dejaría de generador para trabajar como motor, consumiendo potencia activa de la red eléctrica en vez de inyectarla. tando que la velocidad del generador<br>10 para asegurar que no se produce el<br>velocidad disminuya por debajo de la<br>1so la máquina dejaría de trabajar como

El aerogenerador con generador asíncrono o de inducción, tal y como ocurría en el caso de los generadores síncronos, presenta una velocidad óptima de trabajo, la cual viene dada por el valor nominal de deslizamiento y par, teniéndose que por debajo de dicha velocidad el rendimiento del generador baja considerablemente, aunque se ajusta mejor al par ofrecido por el rotor eólico gracia gracias a la posibilidad de disminuir ligeramente su velocidad variando el deslizamiento, y por encima de la velocidad óptima se acerca a la zona de funcionamiento inestable.

Así mismo, en los generadores asíncronos también hay que considerar su factor de potencia, el cual varía con la carga, ya que como se ha detallado, el generador demanda corriente reactiva que emplea como corriente magnetizante para obtener el flujo magnético giratorio del estator, de forma que una excesiva demanda de potencia reactiva es peligrosa, ya que causa caídas de tensión en la línea y en los transformadores de la red. En el caso de pequeños aerogeneradores el consumo de potencia reactiva no es muy importante, sin embargo, en los grandes aerogeneradores hay que tenerlo en cuenta para realizar la correcta compensación de corriente reactiva en vacío, la cual se lleva a cabo mediante la instalación de baterías de condensadores en paralelo con la l línea de salida del generador, realizándose la regulación de estas baterías por medio de cual desconectará los condensadores si el nivel de tensión sobrepasa el valor de el rotor eólico gracias a la posibilidad<br>ando el deslizamiento, y por encima de<br>ancionamiento inestable.<br>onos también hay que considerar su<br>urga, ya que como se ha detallado, el<br>emplea como corriente magnetizante<br>lel estat

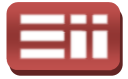

#### 3. SISTEMAS DE GENERACIÓN EÓLICA

tensión nominal del generador o si la corriente de los condensadores supera el valor de la corriente de magnetización del estator.

El empleo del generador asíncrono o de inducción en aerogeneradores conectados a red de gran potencia es la solución más adoptada actualmente, debido a su fiabilidad, sencillez de operación, bajo mantenimiento, bajo coste económico y reducido peso. Además permiten trabajar conectados de forma directa a la red, ya que la velocidad de giro del rotor puede variar ligeramente manteniendo fija la frecuencia en bornes de la máquina, lo que reduce los esfuerzos que se producen sobre el eje de giro al convertir en energía cinética parte de las variaciones bruscas de la velocidad del viento, así mismo, también permiten trabajar conectados de forma indirecta a la red por medio de convertidores electrónicos de potencia, lo cual otorga una importante flexibilidad en el diseño de estos aerogeneradores. erogeneradores. , ya que la velocidad de giro del rotor puede variar ligeramente<br>ja la frecuencia en bornes de la máquina, lo que reduce los<br>e producen sobre el eje de giro al convertir en energía cinética<br>riaciones bruscas de la velocida rono o de inducción en aerogeneradores<br>es la solución más adoptada actualmente,<br>operación, bajo mantenimiento, bajo coste<br>ás permiten trabajar conectados de forma<br>l de giro del rotor puede variar ligeramente<br>bornes de la m

No obstante, los generadores asíncronos presentan una eficiencia óptima cuando trabajan a la velocidad fija correspondiente al punto de funcionamiento de par y deslizamiento nominal, por ello, para mejorar el rendimiento de los estos generadores cuando se desea trabajar a velocidad variable, algunos fabricantes diseñan el sistema de generación con dos velocidades de sincronismo, que el sistema opere a una velocidad de rotación menor para bajas velocidades de viento y mayor para altas velocidades de viento. Existen varias formas para dotar al aerogenerador de funcionamiento a doble velocidad, siendo las más habituales incluir una caja multiplicadora con doble eje de salida presentando cada uno una relación de transformación distinta, emplear dos generadores de distinta potencia y número de polos instalados en paralelo sobre el mismo eje y con el mismo sistema de conmutación de las conexiones, o fabricar un generador de doble bobinado que permita dos velocidades nominales.

De forma similar a como ocurría en el caso de los generadores síncronos, los eradores asíncronos o de inducción pueden ser de dos tipos según la icación del elemento conductor giratorio que forma el rotor, teniendo eradore generadores asíncronos o de inducción pueden ser de dos tipos según la fabricación del elemento conductor giratorio que forma el rotor, teniendo generadores asíncronos con rotor de jaula de ardilla o con rotor bobinado,<br>detallados a continuación.<br>**4 Generador asíncrono con rotor de jaula de ardilla:** Estos generadores detallados a continuación.

♦ Generador asíncrono síncrono con rotor de jaula de ardilla: Estos asíncronos constan de un rotor formado por una serie de conductores metálicos en forma de varillas, fabricados normalmente de aluminio, dispuestos paralelamente y de forma equiespaciada unos con otros dando lugar a una geometría cilíndrica y estando cortocircuitados cortocircuitados en sus extremos por unos anillos metálicos del mismo material, como puede observarse en la Fig.3.29 en la cual se muestra el despiece de un

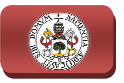

generador real asíncrono con rotor de este tipo, formando en conjunto una estructura geométrica que recibe el nombre de jaula de ardilla, debido a su similitud gráfica con la jaula de estos roedores.

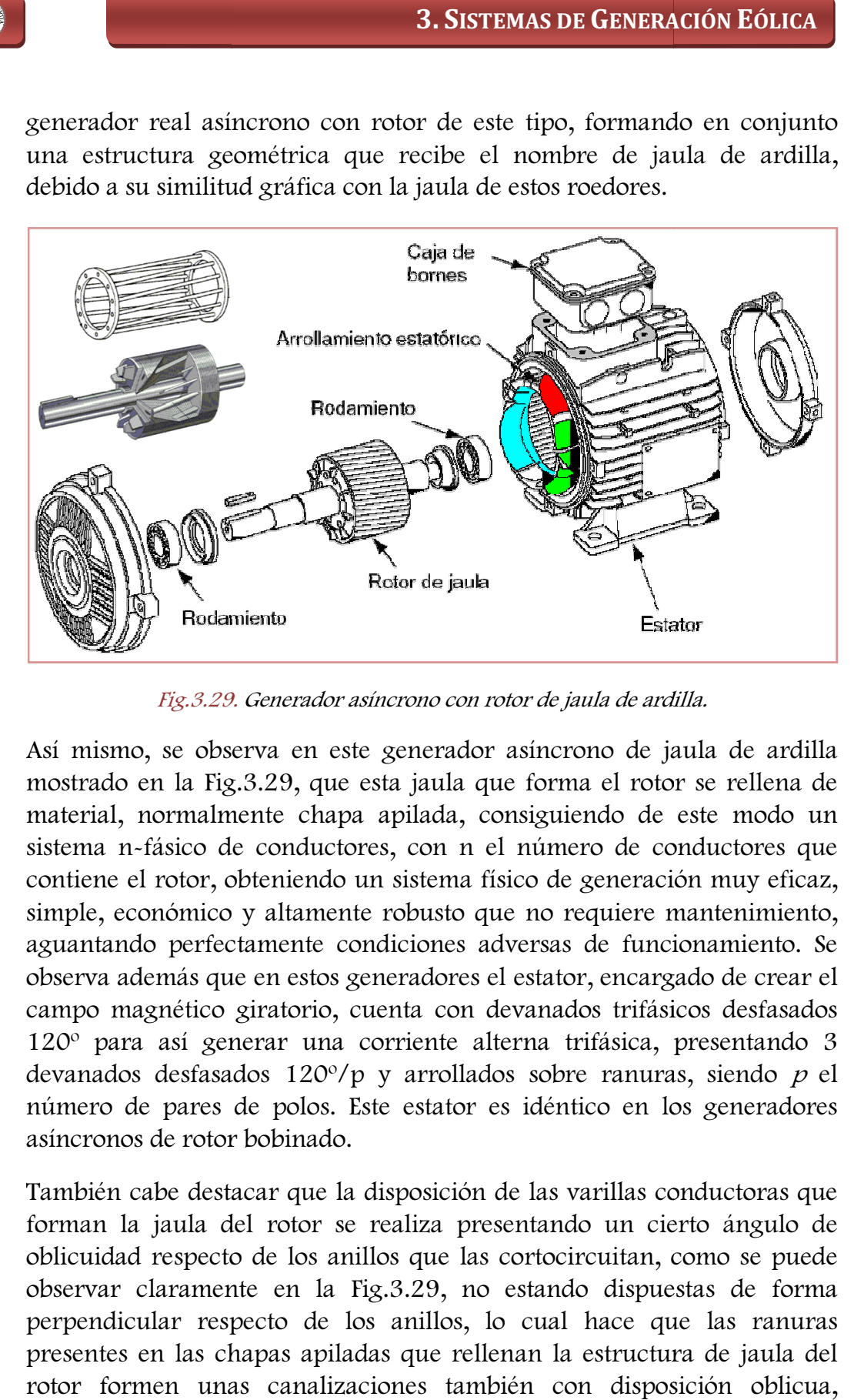

Fig. 3.29. Generador asíncrono con rotor de jaula de ardilla.

Así mismo, se observa en este generador asíncrono de jaula de ardilla mostrado en la Fig.3.29, que esta jaula que forma el rotor se rellena de material, normalmente chapa apilada, consiguiendo de este modo un sistema n-fásico de conductores, con n el número de conductores que sistema n-fásico de conductores, con n el número de conductores que<br>contiene el rotor, obteniendo un sistema físico de generación muy eficaz, simple, económico y altamente robusto que no requiere mantenimiento, aguantando perfectamente condiciones adversas de funcionamiento. Se observa además que en estos generadores el estator, encargado de crear el campo magnético giratorio, cuenta con devanados trifásicos desfasados 120<sup>°</sup> para así generar una corriente alterna trifásica, presentando 3 devanados desfasados 120°/p y arrollados sobre ranuras, siendo  $p$  el número de pares de polos. Este estator es idéntico en los generadores asíncronos de rotor bobinado. erva en este generador asíncrono de jaula de ardilla .3.29, que esta jaula que forma el rotor se rellena de ente chapa apilada, consiguiendo de este modo un e conductores, con n el número de conductores que bteniendo un si

También cabe destacar que la disposición de las varillas conductoras que forman la jaula del rotor se realiza presentando un cierto ángulo de oblicuidad respecto de los anillos que las cortocircuitan, como se puede<br>observar claramente en la Fig.3.29, no estando dispuestas de forma observar claramente en la Fig.3.29 Fig.3.29, no estando dispuestas de forma perpendicular respecto de los anillos, lo cual hace que las ranuras presentes en las chapas apiladas que rellenan la estructura de jaula del rotor formen unas canalizaciones también con disposición oblicua, mejorando así el arranque del generador y reduciendo el ruido de giro.

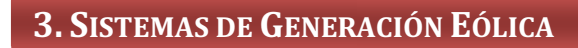

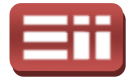

♦ Generador asíncrono síncrono con rotor bobinado: La diferencia fundamental de este tipo de generadores respecto de los generadores asíncronos con rotor de jaula de ardilla radica en la constitución de su rotor, el cual en estos generadores está formado, en vez de por una jaula de varillas conductoras, por una serie de conductores bobinados que se encuentran arrollados sobre una serie de ranuras situadas sobre la superficie del rotor, tal y como puede observarse en la Fig.3.30 donde se muestra el despiece real de un generador asíncrono de rotor bobinado.

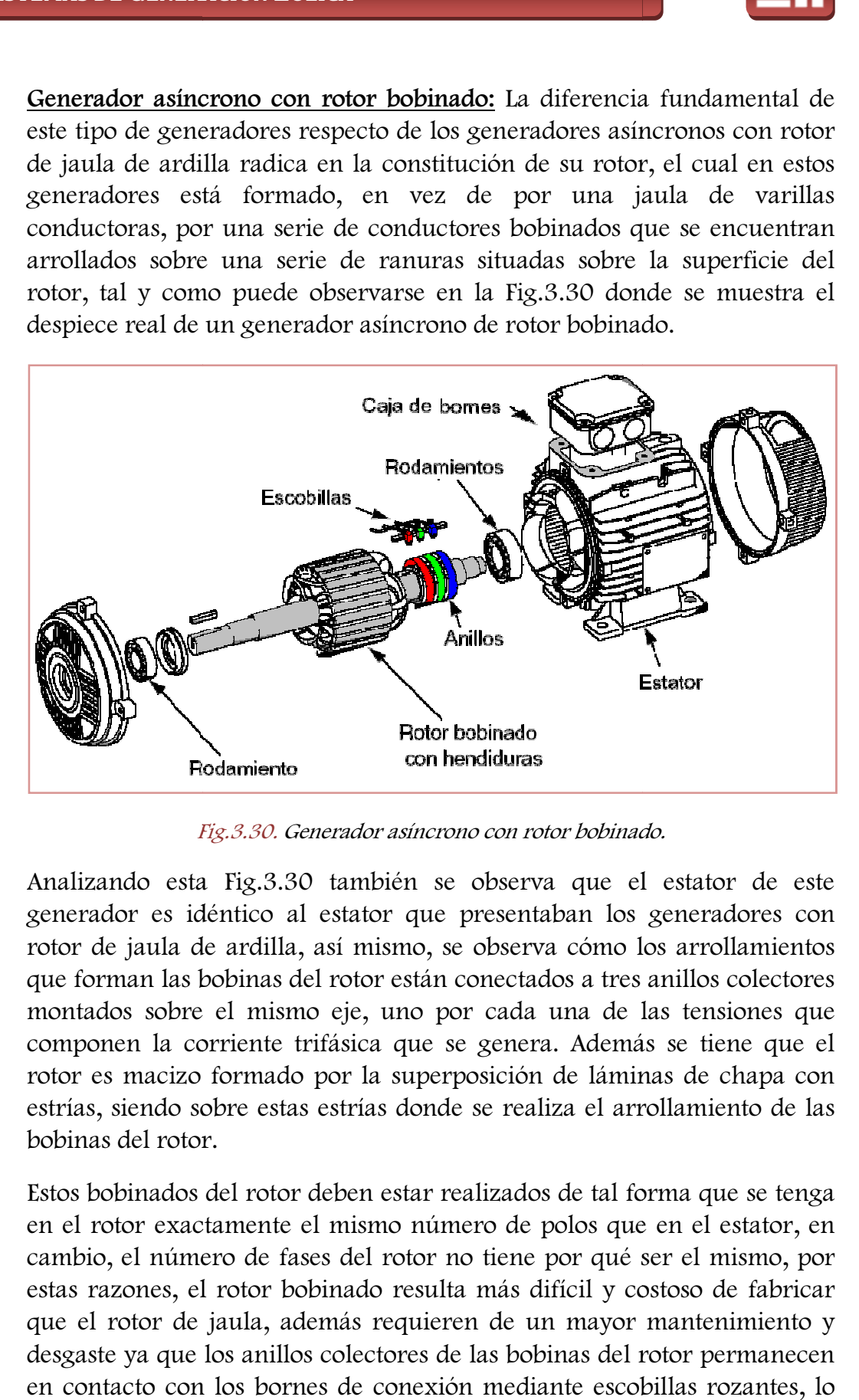

Fig.3.30 Fig.3.30. Generador asíncrono con rotor bobinado bobinado.

Analizando esta Fig.3.30 también se observa que el estator de este generador es idéntico al estator que presentaban los generadores con rotor de jaula de ardilla, así mismo, se observa cómo los arrollamientos que forman las bobinas del rotor están conectados a tres anillos colectores montados sobre el mismo eje, uno por cada una de las tensiones que componen la corriente trifásica que se genera. Además se tiene que el rotor es macizo formado por la superposición de láminas de chapa con estrías, siendo sobre estas estrías donde se realiza el arrollamiento de las bobinas del rotor. os a tres anillos colectores<br>una de las tensiones que<br>. Además se tiene que el<br>de láminas de chapa con<br>za el arrollamiento de las<br>de tal forma que se tenga

Estos bobinados del rotor deben estar realizados de tal forma que en el rotor exactamente el mismo número de polos que en el estator, en cambio, el número de fases del rotor no tiene por qué ser el mismo, por estas razones, el rotor bobinado resulta más difícil y costoso de fabricar que el rotor de jaula, además requieren de un mayor mantenimiento y desgaste ya que los anillos colectores de las bobinas del rotor permanecen en contacto con los bornes de conexión mediante escobillas rozantes, lo

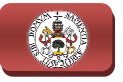

cual hace que estas escobillas estén sometidas a un continuo desgaste y puedan aparecer problemas de contacto debido a la suciedad que se suele depositar sobre dichas escobillas.

Sin embargo, el poder acceder a los anillos que cortocircuitan las bobinas del rotor desde las conexiones externas permite extraer e inyectar energía sobre el rotor, lo cual supone una enorme ventaja ya que hace posible variar la resistencia del rotor y con ello su deslizamiento, pudiendo variar así su velocidad y par de funcionamiento, cosa que es imposible en el generador asíncrono de jaula de ardilla en el cual la resistencia del conjunto es invariable, lo que no permite variar la velocidad del generador durante el funcionamiento. Por estas ventajas, los generadores asíncronos de rotor bobinado son los más ampliamente utilizados por los fabricantes en los grandes aerogeneradores de elevada potencia. ortor y con ello su deslizamiento, pudiendo variar<br>
e funcionamiento, cosa que es imposible en el<br>
jaula de ardilla en el cual la resistencia del<br>
lo que no permite variar la velocidad del<br>
cionamiento. Por estas ventajas,

# 3.7

# CONVERTIDORES DE POTENCIA

Como se ha venido detallando a lo largo del presente capítulo, en los grandes aerogeneradores destinados a generar valores muy elevados de potencia en los parques eólicos conectados a la red eléctrica se emplea actualmente el funcionamiento de los mismos en velocidad variable, ya que de este modo produce una mayor eficiencia de generación al aprovechar la energía de las frecuentes variaciones de la velocidad del viento incidente, además de evitar que el generador y el sistema de transmisión soporten las elevadas oscilaciones oscilaciones de par torsor que produce el rotor eólico al incidir sobre el mismo las variaciones de la velocidad del viento y tener que trabajar el aerogenerador a velocidad fija. fija. La forma más efectiva de amortiguar el efecto de dichas oscilaciones de par sobre los elementos de transmisión y sobre el generador, es dotar al aerogenerador de sistemas que permitan variar la velocidad de giro del eje, de forma que el aumento o disminución de energía que suponen tales oscilaciones sea absorbido por<br>variaciones en la energía cinética de las masas giratorias del sistema.<br>Para poder modificar la velocidad de giro del generador es habitual emplear<br> variaciones en la energía cinética de las masas giratorias del sistema.

Para poder modificar la velocidad de giro del generador es habitual emplear un convertidor electrónico de potencia, capa z trabajo de dicho generador de la frecuencia de la red. El adecuado control de este convertidor electrónico permite establecer según se requiera la corriente por los devanados del generador y controlar así el par resistente que opone el mismo al

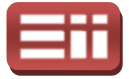

giro del rotor eólico. Estos convertidores electrónicos de potencia son equipos eléctricos cuyo funcionamiento se basa en la apertura y cierre de unos semiconductores controlados que actúan a modo de interruptores electrónicos, denominados polos de potencia, abriendo o cerrando el paso a las corrientes y tensiones de forma controlada para adecuar la energía eléctrica según se desee. denominados polos de potencia, abriendo o cerrando el paso a las corrientes y<br>tensiones de forma controlada para adecuar la energía eléctrica según se desee.<br>Las características y prestaciones de los distintos tipos de con

Las características y prestaciones de los distintos tipos de convertidores construido, así como de la disposición y funcionamiento de dichos polos. En la actualidad los convertidores de potencia empleados en los grandes aerogeneradores cuentan con polos de potencia formados por transistores IGBT, los cuales presentan características combinadas de los transistores MOSFET y de los transistores bipolares BJT. El transistor IGBT se controla por tensión y precisa sólo un pequeño impulso de corriente para ponerle en estado de conducción o de bloqueo, presenta un tamaño reducido y bajo coste de fabricación, además la caída de tensión en conducción es reducida e independiente de la corriente, por lo que sus pérdidas en conducción son también bajas, por el contrario sus pérdidas en conmutación son algo más elevadas que en los otros tipos de transistores<br>debido a la corriente de cola en el bloqueo, además soporta una elevada<br>frecuencia de conmutación llegando a un máximo de 20kHz, por ello es<br>ampli debido a la corriente de cola en el bloqueo, además soporta una elevada frecuencia de conmutación llegando a un máximo de 20kHz, por ello es ampliamente utilizado en las aplicaciones de generación eléctrica donde se requieren altas velocidades de conmutación para asegurar un correcto control de la energía generada. co. Estos convertidores electrónicos de potenc<br>non amiendos y basa en la apertura y controlados que actúan a modo de interruptor<br>de potencia, abriendo o cerrando el paso a l<br>controlada para adecuar la energía eléctrica se ación eléctrica donde se<br>rar un correcto control de<br>otencia en el sistema de<br>oe realizar para garantizar

# 3.7.1 Configuraciones de control

La disposición del convertidor electrónico de potencia en el sistema de generación, así como las funciones de actuación que debe realizar el correcto funcionamiento del aerogenerador trabajando a velocidad variable, dependerán del tipo de generador empleado y del sistema de conexión a red, siendo las configuraciones de control que se detallan a continuación las que actualmente nos podemos encontrar.

♦ Control de generador asíncrono de jaula de ardilla con arranque suave y banco de condensadores: El esquema de control para esta configuración es el mostrado en la Fig.3.31, en la cual se observa que se emplea un convertidor electrónico de potencia en serie con la salida del generador asíncrono de jaula de ardilla y un banco de condensadores dispuestos en paralelo con la salida del convertidor, todo ello previo al transformador de baja a media tensión que realiza el acoplamiento con la red.

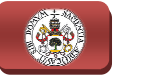

Esta configuración emplea un arrancador electrónico que limita la corriente de arranque que precisa el generador de jaula de ardilla, además el banco de condensadores se emplea para realizar la compensación de la potencia reactiva, llevando a cabo también la excitación del estator del generador mediante la energía almacenada en los condensadores. Se emplea caja multiplicadora y suele trabajar con dos valores fijos de velocidad, por lo que no es una topología de velocidad variable propiamente dicha.

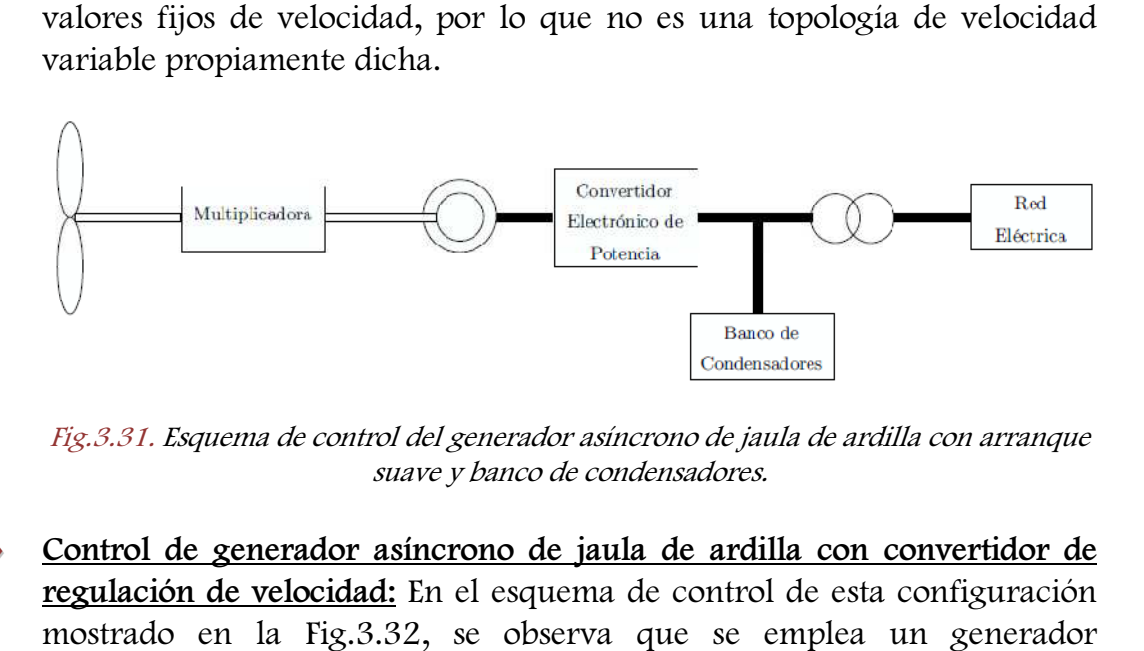

Fig.3.31. Esquema de control del generador asíncrono de jaula de ardilla con arranque suave y banco de condensadores.

Control de generador asíncrono de jaula de ardilla con convertidor de regulación de velocidad: En el esquema de control de esta configuración mostrado en la Fig.3.32, se observa que se emplea asíncrono de jaula de ardilla y caja multiplicadora, al igual que en la configuración anteriormente mostrada en el esquema de la Fig.3. Fig.3.31, sin embargo en este caso se incluye un convertidor electrónico de potencia para regular la velocidad de giro del aerogenerador y se prescinde de la bancada de conden nsadores. **3. SISTEMAS DE GENERACIÓN EOLICA**<br>
diguración emplea un arrancador electrónico que limita<br>
el de arranque que precisa el generador electrónico que limita<br>
el banco de condensadores se emplea para realizar<br>
activo de le g

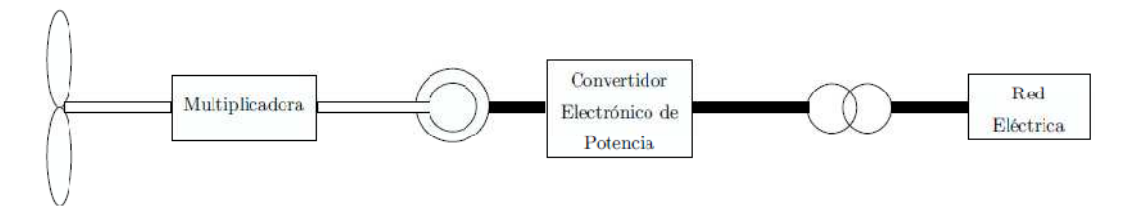

Fig.3.32. Esquema de control del generador asíncrono de jaula de ardilla con convertidor de regulación de velocidad.

En esta configuración el convertidor electrónico de potencia controla en todo momento la velocidad de giro del generador y las potencias activa y reactiva inyectadas a la red. El convertidor electrónico se puede dimensionar para que trabaje con el valor de potencia nominal del generador o para que trabaje en torno a un 20% o 30% de la potencia nominal. En el caso de dimensionarle para la potencia nominal, el

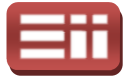

generador puede tra trabajara a velocidad variable en cualquier rango de generador puede trabajara a velocidad variable en cualquier rango de<br>velocidades de viento para las que el aerogenerador está diseñado, mientras que en el otro caso el generador sólo puede trabajar a bajas velocidades de viento. Si se utilizan convertidores diseñados por debajo de la potencia nominal del generador, cuando la velocidad del viento excede de un determinado valor, se desconecta el convertidor electrónico y el generador eléctrico se conecta directamente a la red, lo que implica funcionamiento a velocidad casi constante, ya que las variaciones que experimenta el deslizamiento son muy pequeñas.

Control de generador asíncrono de rotor bobinado mediante regulación de la resistencia del rotor: Esta configuración emplea un generador asíncrono de rotor bobinado, un convertidor electrónico que actúa sobre el bobinado del rotor controlando la resistencia total de dicho bobinado, y demás una caja multiplicadora entre el rotor eólico y el generador eléctrico, tal y como se observa en la Fig.3.33 donde se muestra el esquema de esta configuración de control, la cual ha sido utilizada por el fabricante Vestas desde mediados de los años noventa. tante, ya que las variaciones que<br>pequeñas.<br>
tor bobinado mediante regulación<br>
figuración emplea un generador<br>
ritidor electrónico que actúa sobre<br>
sistencia total de dicho bobinado, y<br>
el rotor eólico y el generador<br>
la F

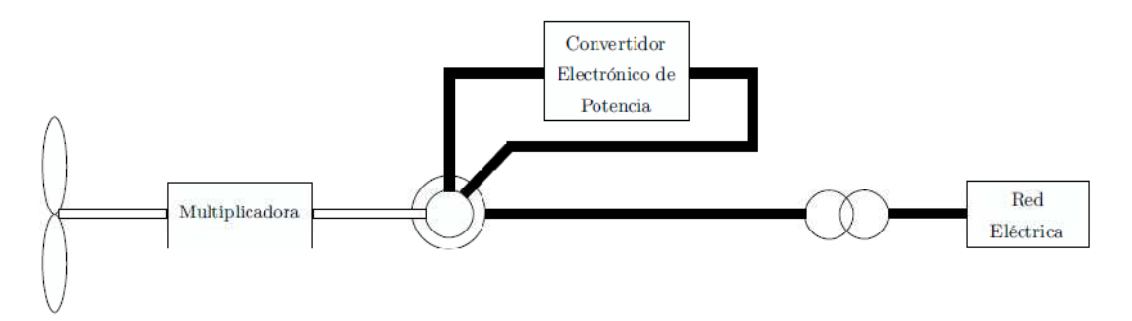

Fig.3.33. Esquema de control del generador asíncrono de rotor bobinado mediante regulación de la resistencia del rotor.

En esta configuración de control, denominada OptiSlip, la idea básica es controlar la resistencia total del rotor usando una resistencia controlada mediante el convertidor electrónico, el cual está montado de forma que actúa sobre el eje del rotor y controla el deslizamiento del generador eléctrico regulando el valor de la resistencia externa. control se consiguen variaciones en el valor del deslizamiento en un rango del 10%, lo cual implica también obtener un control de la potencia de salida del generador.

♦ Control de generador asíncrono de rotor bobinado mediante control de la corriente del rotor: Otra solución empleada en las configuraciones con generadores asíncronos de rotor bobinado es la mostrada en la Fig.3.34, en la cual se muestra el esquema de este sistema de control. En esta

93

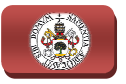

configuración se observa que, al igual que en el sistema de control de generador asíncrono mostrado anteriormente en la Fig.3.33, también se emplea caja multiplicadora, el estator del generador se conecta a la red mediante el transformador de baja a media tensión y se emplea un convertidor electrónico que actúa sobre el bobinado del rotor, pero en este caso se encarga de regular la corriente circulante por el rotor.

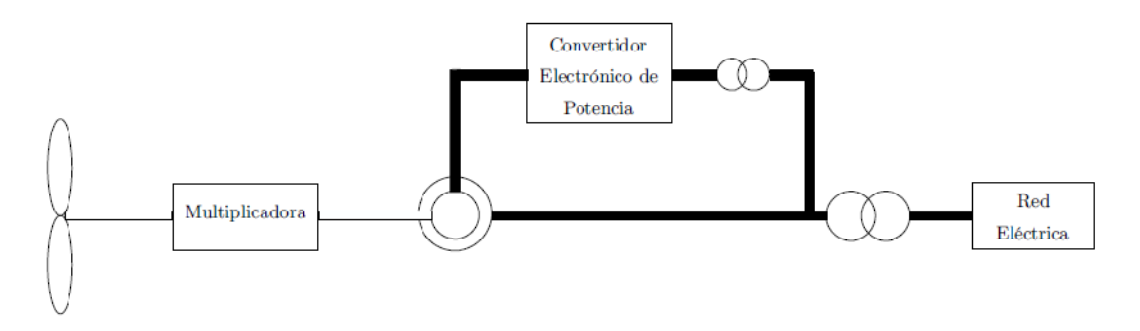

Fig.3.34. Esquema de control del generador asíncrono de rotor bobinado mediante control de la corriente del rotor.

Observando el esquema de control de esta configuración mostrado en la Fig.3.34, se aprecia que el rotor del generador se encuentra conectado, mediante el convertidor electrónico y un transformador de aislamiento, a la entrada del transformador de baja a media tensión que acopla con la red, lo cual permite variar la velocidad del generador asíncrono entre un 30% y un 50% resp respecto de su velocidad nominal de giro, mediante la variación de la corriente circulante por el rotor. De esta manera, una gran parte de la energía capturada del viento se inyecta directamente a la red a través del estator del generador y sólo una fracción de dicha energía se procesa con el convertidor electrónico, lo que constituye una ventaja a la hora del dimensionamiento de los convertidores de potencia.

Esta alternativa de configuración permite un margen de variación de la velocidad de giro mayor que en la configuración anteriormente mostrada en la Fig.3.33, y resulta más económica que la opción de dimensionar los convertidores de potencia para que trabajen a la potencia nominal del generador, tal y como ocurría en el caso del control de generador asíncrono de rotor bobinado mediante regulación de la resistencia del rotor. Así mismo, en este sistema de control el convertidor además de controlar la velocidad de giro del generador para permitir el funcionamiento a velocidad variable, es capaz de controlar los flujos de potencias activa y reactiva inyectadas a la red, como ocurría en el caso del control de generador asíncrono de jaula de ardilla con convertidor de regulación de velocidad detallado recientemente y mostrado en el esquema de la Fig.3.32. ecto de su velocidad nominal de giro, mediante la<br>nte circulante por el rotor. De esta manera, una gran<br>upturada del viento se inyecta directamente a la red a<br>generador y sólo una fracción de dicha energía se<br>rtidor electr

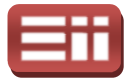

Como alternativa al empleo de generadores asíncronos de rotor bobinado en esta configuración de control, se puede emplear generadores asíncronos doblemente alimentados por el estator, los cuales cuentan con dos devanados trifásicos en el estator y poseen u un rotor en cortocircuito de jaula de ardilla. Esta alternativa presenta la ventaja de que el generador es mucho más robusto que en el caso de rotor bobinado, requiriendo además un menor mantenimiento, y puede ser controlado por un convertidor de potencia d dimensionado para una fracción de la potencia nominal de funcionamiento del generador. n el estator y poseen un rotor en cortocircuito<br>ernativa presenta la ventaja de que el generador<br>ue en el caso de rotor bobinado, requiriendo<br>enimiento, y puede ser controlado por un<br>imensionado para una fracción de la pot

Control de generador síncrono de imanes permanentes: En la Fig. 3.35 se muestra el esquema de esta configuración, sobre el que se observa que se emplea un generador síncrono de imanes permanentes, un convertidor electrónico de potencia conectado en serie con la salida de este generador y el transformador de baja a media tensión de acoplamiento a la red, sin embargo, también se observa que se prescinde de caja multiplicadora diferencia de las configuraciones anteriores en las que en todas ellas se incluía este elemento. no de imanes permanentes, un convertidor<br>tado en serie con la salida de este generador<br>media tensión de acoplamiento a la red, sin<br>que se prescinde de caja multiplicadora, a

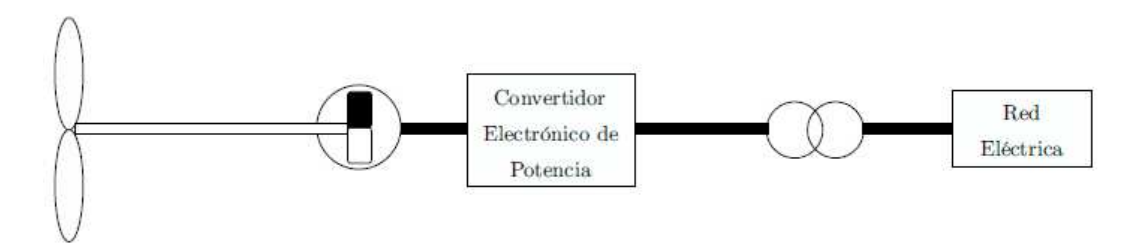

Fig.3.35. Esquema de control del generador síncrono de imanes permanentes permanentes.

Esta configuración de control se suele emplear en aerogeneradores de media potencia, estando el convertidor electrónico dimensionado para la potencia nominal del generador y encargándose de controlar la velocidad de giro del rotor además de las potencias activa y reactiva inyectadas a la red eléctrica.

Control de generador síncrono de rotor devanado mediante regulación de la excitación externa: En esta configuración de control se emplea un generador síncrono de rotor devanado, en el cual, a diferencia del generador síncrono de imanes permanentes, los polos magnéticos del rotor están formados por electroimanes fabricados a partir de bobinas arrolladas alrededor de materiales ferromagn ferromagnéticos, originándose el flujo magnético mediante la excitación de estos devanados. El esquema de esta configuración de control se muestra en la Fig.3.36, en la cual se observa que se emplea caja multiplicadora para adecuar el movimiento de giro del ctiva y reac<br>
<u>vanado medi</u><br>
ión de con<br>
en el cual<br>
ttes, los pol<br>
abricados a<br>
gnéticos, or<br>
devanados.

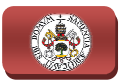

rotor eólico al movimiento del generador, un transformador de baja a media tensión para acoplar a la red, y un convertidor electrónico que actúa sobre el devanado del rotor.

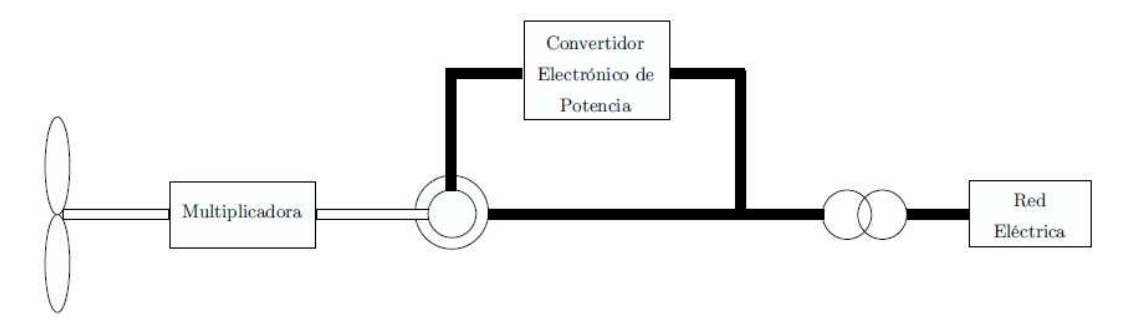

Fig.3.36. Esquema de control del generador síncrono de rotor devanado mediante regulación de la excitación externa.

Mediante el convertidor electrónico de la configuración mostrada en la Fig.3.36, se puede variar la corriente de excitación de los electroimanes del rotor para así variar el flujo magnético del generador y con ello variar su velocidad. Esta configuración es muy poco usada debido sobre todo a que requiere de un circuito exterior para la excitación del campo magnético, lo que conlleva aumentar costes y peso en la instalación que precisa el empleo de anillos rozantes y escobillas, aumentando el desgaste y mantenimiento de dicho generador. s muy poco usada debido sobre todo a<br>terior para la excitación del campo<br>ttar costes y peso en la instalación, y a

Control de generador síncrono de rotor devanado mediante regulación de la excitación externa y de la corriente del estator: En este caso, la configuración de control es igual que el control de generador síncrono de rotor devanado mediante regulación de la excitación externa, mostrada anteriormente en la Fig.3.36, pero incluyendo un convertidor electrónico que conecta el estator del generador con la red eléctrica, tal y como se puede observar en la Fig.3.37 donde se muestra el esquema de esta configuración.

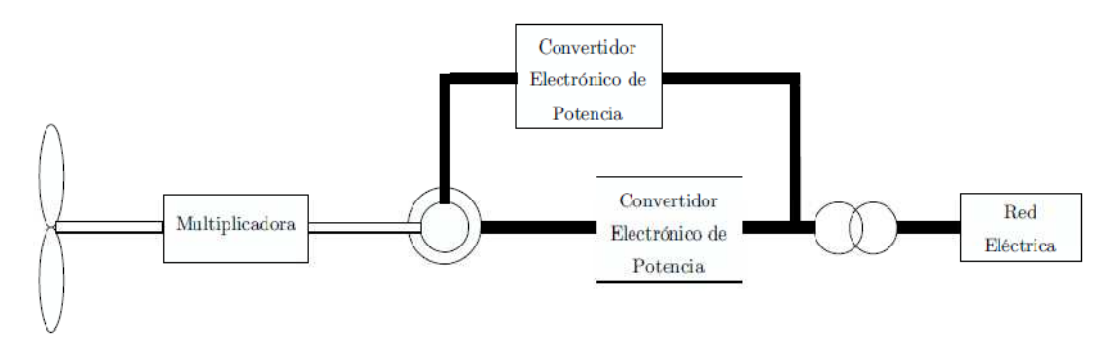

Fig.3.37. Esquema de control del generador síncrono de rotor devanado mediante regulación de la excitación externa y de la corriente del estator.

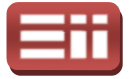

El convertidor electrónico que actúa sobre la salida del estator del generador se encarga de controlar las corrientes y tensiones inyectadas a la red, por tanto, para controlar la velocidad de giro de la máquina y la conexión a red se emplean dos convertidores electrónicos distintos, lo que hace que esta configuración también sea muy poco usada por las mismas razones que en el caso de la configuración de control de generador síncrono de rotor devanado mediante regulación de la excitación externa, anteriormente descrito.

Control sin multiplicadora de generador síncrono de rotor devanado <u>mediante regulación de la excitación externa y de la corriente del estator:</u> Esta configuración, como puede observarse en la Fig.3.38 donde se muestra el esquema de este sistema de control, es la misma que la mostrada en la Fig.3.37 con la salvedad de que en este caso se suprime la caja multiplicadora.

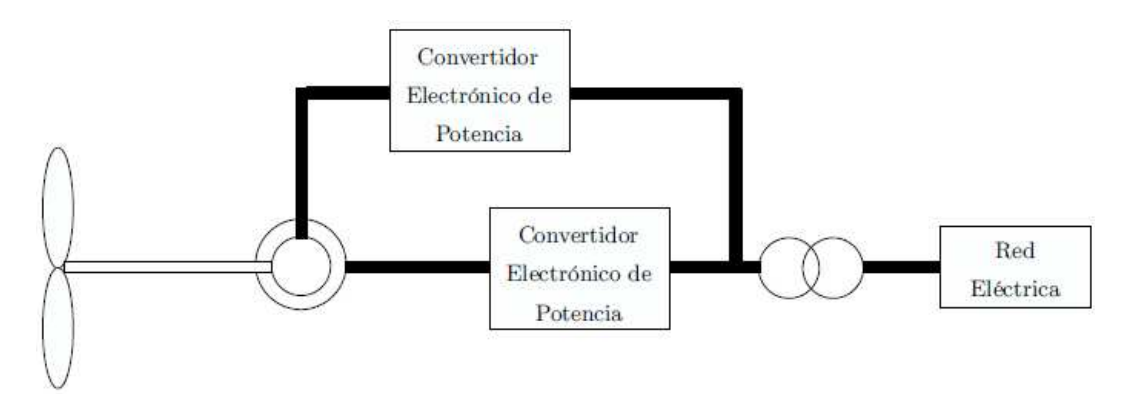

Fig.3.38. Esquema de control sin multiplicadora del generador síncrono de rotor devanado mediante regulación de la excitación externa y de la corriente del estator.

Para esta configuración se emplea un generador síncrono de rotor devanado que cuenta con gran númer número de polos magnéticos, lo cual permite acoplar directamente el rotor eólico al eje de giro del generador, prescindiendo de este modo de la caja multiplicadora, lo que hace que devanado que cuenta con gran número de polos magnéticos, lo cual<br>permite acoplar directamente el rotor eólico al eje de giro del generador,<br>prescindiendo de este modo de la caja multiplicadora, lo que hace que<br>esta configu desventajas de necesitar un circuito exterior para la excitación de los electroimanes del rotor y precisar el empleo de anillos rozantes y escobillas, que presentaban los esquemas de las configuraciones mostradas en las Fig.3.36 y Fig.3.37, compensa con las ventajas que aporta el prescindir de la caja multiplicadora, entre las que destacan la disminución del coste de la instalación, reducción notable del peso total de la estructura, eliminación de las pérdidas que se producen en la caja multiplicadora así como los ruidos que genera, y reducción de las labores de supervisión y mantenimiento.

97

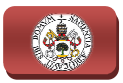

### 3.7.2 Clases de convertidores electrónicos

Una vez descritas las posibles configuraciones de control que nos podemos encontrar para obtener el funcionamiento a velocidad variable de los distintos tipos de generadores que pueden incorporar los aerogeneradores, centrándonos en la estructura de cada configuración junto con los elementos que la componen y su principio de funcionamiento, queda detallar las diferentes tipologías de convertidores electrónicos de potencia más empleadas en la generación eólica para llevar a cabo las labores de control y regulación en las con anteriormente detalladas. n junto con los elementos que la componen y<br>ueda detallar las diferentes tipologías de<br>ia más empleadas en la generación eólica<br>ontrol y regulación en las configuraciones

- ♦ Convertidor de arranque suave: Es un convertidor empleado para realizar el arranque de máquinas que trabajan a velocidad constante y limitar la corriente en el transitorio de arranque. Se suele realizar con polos de potencia formados por tiristores. Es una solución muy barata y la suelen implantar muchos generadores eólicos asíncronos de jaula de ardilla funcionando a velocidad constante.
- **Rectificador no controlado:** Es una de las tipologías más empleadas en electrónica de potencia. El convertidor sólo trabaja en un cuadrante y no puede ser controlado. Habitualmente se suelen emplear en aplicaciones que requieran disponer de una etapa de tensión continua no regulada a partir de una tensión alterna.
- ◆ Tipología "Back-to-Back": Este convertidor consiste en la interconexión de dos inversores controlados que comparten su etapa de continua continua, como puede observarse en la Fig.3.39 donde se muestra el esquema de un convertidor tipo Back-to-Back empleado para controlar un aerogenerador<br>conectado a la red. Los inversores que componen este convertidor pueden<br>ser configurados en fuente de tensión o en fuente de corriente.<br>En los inversor conectado a la red. . Los inversores que componen este convertidor pueden ser configurados en fuente de tensión o en fuente de corriente.

En los inversores en fuente de corriente se fija una corriente y constante aunque varíe la carga, estos inversores tienen una fuerte dependencia de la carga para funcionar correctamente y necesitan la presencia de una carga mínima, pero presentan la ventaja de que pueden soportar cortocircuitos a la salida o unas demandas puntuales muy altas para el arranque de un motor sin sufrir daños en sus componentes. Por otro lado, en los inversores en fuente de tensión se fija una tensión y se mantiene constante aunque varíe la carga, estos inversores no tienen dependencia de la carga para funcionar correctamente, pero necesitan ser protegidos contra posibles cortocircuitos o demandas puntuales muy elevadas a la salida. encia de la ca<br>dos contra<br>s a la salida.

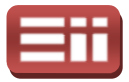

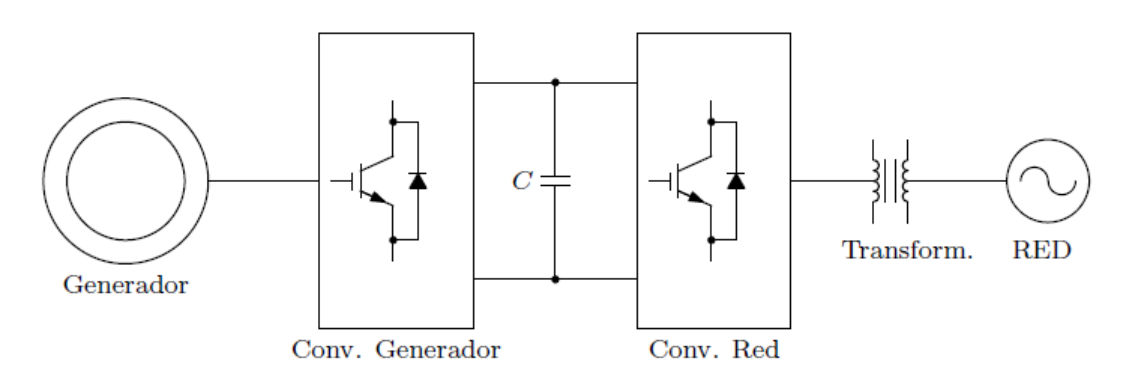

Fig. 3.39. Esquema de convertidor tipo Back-to-Back para control de aerogenerador.

El convertidor tipo Back Back-to-Back se trata de un convertidor bidireccional que permite el paso de energía del generador a la red en el esquema mostrado en la Fig.3.39, o en sentido contrario, de la red a la máquina eléctrica cuando trabaja como motor, siendo este funcion dos direcciones el origen de su nombre Back Back-to-Back. En el esquema de la Fig.3.39, el convertidor asociado a la red se encarga de controlar los flujos de potencias activa y reactiva inyectadas, manteniendo constante la tensión de la etapa de continua dentro de unos límites. Por su parte, el convertidor asociado al generador eléctrico se encarga de controlar la velocidad de giro y el flujo magnético del mismo. Note<br>
Note<br>
Note<br>
Conv. Generador<br>
Conv. Generador<br>
Conv. Generador<br>
Conv. Generador<br>
Conv. Red<br>
Exprema de convertidor tipo Back-to-Back para control de<br>
entrega de cenerada de generada de generador a la red<br>
entrega de Back se trata de un convertidor bidireccional<br>ergía del generador a la red en el esquema<br>en sentido contrario, de la red a la máquina<br>mo motor, siendo este funcionamiento en las

La mayor ventaja del convertidor tipo Back-to-Back es que esta tipología está muy desarrollada y resulta una solución comercial de bajo precio frente a otras tipologías menos avanzadas, además, otras ventajas que ofrece son que permite que el generador y la red eléctrica estén desacoplados entre sí, dentro de ciertos límites, gracias a la etapa de tensión continua, lo cual permite realizar controles independientes en los dos inversores. sarrollada y resulta una solución comercial de bajo precio<br>as tipologías menos avanzadas, además, otras ventajas que<br>que permite que el generador y la red eléctrica estén<br>a entre sí, dentro de ciertos límites, gracias a la Back es que esta tipología<br>comercial de bajo precio<br>lemás, otras ventajas que<br>y la red eléctrica estén<br>es, gracias a la etapa de

Sin embargo, como desventajas presenta que requiere el uso de condensadores voluminosos y de un elevado precio, y que las pérdidas debido a la frecuencia de conmutación de los inversores controlados pueden ser mayores que en otras tipologías.

**Convertidor en Tándem:** El convertidor en Tándem consta de un convertidor primario, el cual se trata de un convertidor en fuente de corriente, y de un convertidor secundario, el cual es un convertidor tipo Back-to-Back con inversores en fuente de tensión, como se puede observar en la Fig.3.40, en la que se muestra el esquema de un convertidor en Tándem empleado para aplicaciones de control en generación eólica. Una de las ventajas de esta tipología radica en que el convertidor primario se encarga de procesar una gran parte de la

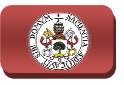

corriente total y puede ser controlado en onda cuadrada, con lo que la frecuencia de conmutación es la frecuencia fundamental, disminuyendo las pérdidas que se producen por conmutación de los polos de potencia, corriente total y puede ser controlado en onda cuadrada, con lo que la<br>frecuencia de conmutación es la frecuencia fundamental, disminuyendo<br>las pérdidas que se producen por conmutación de los polos de potencia,<br>mientras qu modulación de ancho de pulso, procesando una fracción de la potencia total del conjunto. De esta manera, la corriente total es la suma de las corrientes aportadas por cada uno de los convertidores y se logra obtener una corriente senoidal d donde los armónicos de la onda cuadrada de la corriente del convertidor primario son cancelados por los armónicos de corriente del convertidor secundario.

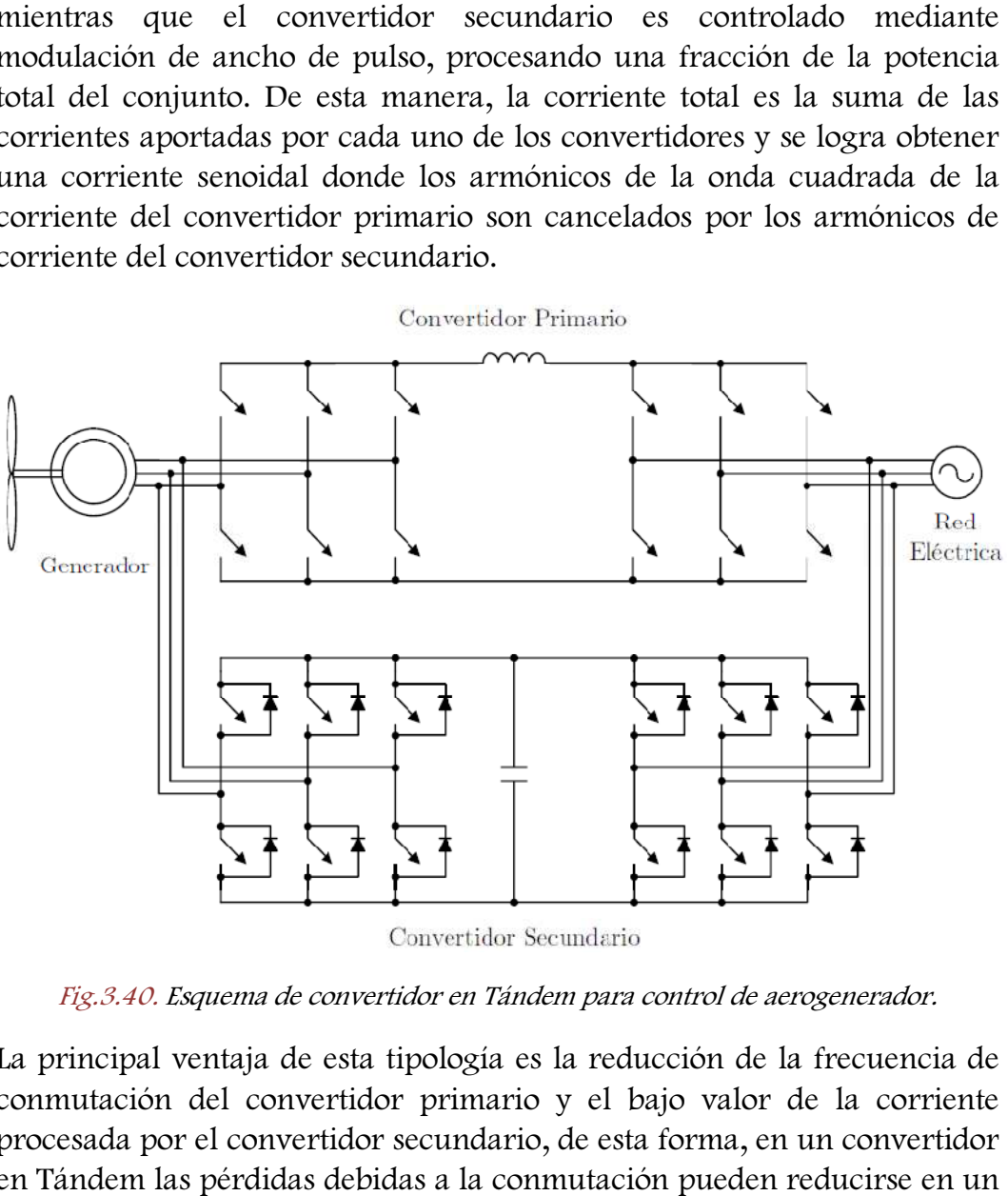

Fig.3.40. Esquema de convertidor en Tándem para control de aerogenerador.

La principal ventaja de esta tipología es la reducción de la frecuencia de conmutación del convertidor primario y el bajo valor de la corriente procesada por el convertidor secundario, de esta forma, en un convertidor en Tándem las pérdidas debidas a la conmutación pueden reducir 70% en comparación a las pérdidas producidas en un convertidor tipo Back-to-Back.

Sin embargo, una de las principales desventajas de la tipología en Tándem es el elevado número de polos de potencia que requiere, lo cual aumenta la complejidad de este convertidor, incrementa su coste de fabricación y aumenta el coste y complejidad del diseño del algoritmo de control necesario para realizar los correctos disparos de los polos de potencia que forman el convertidor.

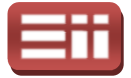

♦ Convertidor matricial: La idea básica de los convertidores matriciales es combinar varios módulos de convertidores individuales para obtener una determinada tensión a su salida, con unos valores de frecuencia y amplitud deseados. Las configuraciones concretas dependen de la estrategia de modulación empleada: una de las posibles configuraciones son los convertidores multipulso, los cuales se controlan en onda cuadrada, no empleando por tanto modulación de ancho de pulso, y se combinan mediante transformador para obtener una onda de tensión ca senoidal, y otra de las posibles configuraciones son los multiconvertidores, los cuales se controlan mediante modulación de ancho de pulso y se pueden conectar en serie o en paralelo. ricial: La idea básica de los convertidores matriciales es<br>módulos de convertidores individuales para obtener una<br>sión a su salida, con unos valores de frecuencia y<br>dos. Las configuraciones concretas dependen de la<br>dulació

El principal inconveniente de esta tipología radica en que requiere de un mayor número de convertidores para su implementación respecto de otras tipologías existentes, incrementando con ello el número total de polos de potencia, lo que hace que aumente el coste de su fabricación además de aumentar las pérdidas por conmutación de los semiconductores que forman los polos de potencia.

♦ Convertidor multinivel: Al igual que ocurre en el caso de los convertidores matriciales, la idea general de un convertidor multinivel, como se observa en la Fig.3.41 donde se muestra un esquema de un convertidor multinivel de 6 niveles, es combinar varios módulos de convertidores individuales o agrupaciones de polos de potencia para obtener una tensión casi senoidal a partir de varios niveles de tensión.

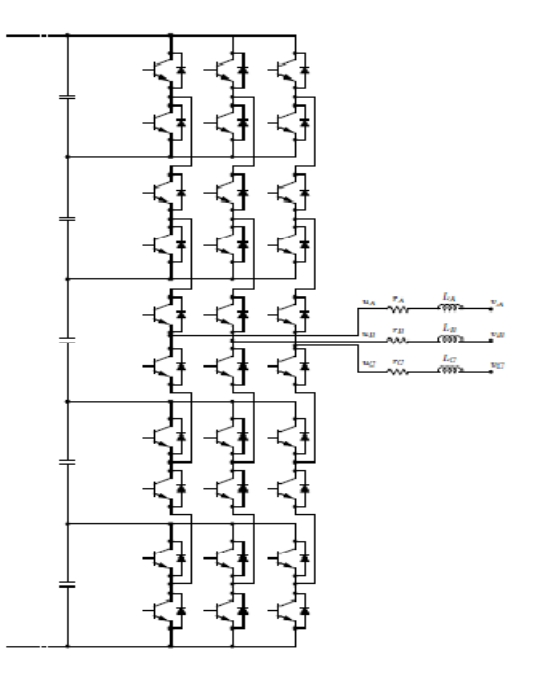

Fig.3.41 Fig.3.41. Esquema de un convertidor multinivel de 6 niveles.

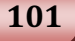

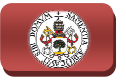

En estos convertidores multinivel los convertidores que lo forman trabajan a una frecuencia de conmutación mayor que la fundamental, y se controlan mediante modulación de ancho de pulso o mediante modulación del vector espacial. Además, los convertidores de cada nivel se agrupan convenientemente entre sí para que los armónicos de unos y otros se cancelen.

La tipología de convertidores multinivel representa un ahorro en el empleo de polos de potencia respecto a los convertidores matriciales, lo cual conlleva una mejora en la reducción de las pérdidas que se generan por conmutación de estos polos, además permite una mayor reducción del contenido de armónicos en la tensión de salida de los convertidores siempre que se trabaje a una frecuencia de conmutación elevada.

siempre que se trabaje a una frecuencia de conmutación elevada.<br>Como se describió en el apartado *1.2 Objetivos planteados,* en el presente proyecto se realizará el desarrollo hardware y software de un sistema completo de control de la velocidad de giro y flujo magnético generad generado en un aerogenerador conectado a la red, así como de las potencias activas y reactivas inyectadas. En apartados posteriores se detallará este desarrollo completo del sistema de control, en el que se empleará la configuración de control de generador de jaula de ardilla mediante convertidor de regulación de velocidad, empleando en ello dos convertidores electrónicos de potencia tipo Back Back-to-Back, uno para controlar la velocidad de giro del rotor y flujo magnético empleando la técnica de control vectorial de campo orientado, y otro para controlar la tensión continua de acoplamiento y la conexión a red empleando la técnica de control en fuente de corriente utilizando modo de deslizamiento, denominada "Sliding". Además para el desarrollo software se empleará la de generación de código embebido Simulink de Matlab y de compilación a código máquina Code Composer Studio, además como equipo emulador de la turbina eólica se empleará una bancada de motores que cuenta con un motor trifásico asíncrono con roto r con detalle todo ello en los siguientes apartados. . Además para el desarrollo software se empleará la herramienta<br>ación de código embebido Simulink de Matlab y de compilación a<br>aíquina Code Composer Studio, además como equipo emulador<br>pina eólica se empleará una bancada d de jaula de ardilla mediante convertidor de<br>empleando en ello dos convertidores electrónicos<br>Back, uno para controlar la velocidad de giro del<br>empleando la técnica de control vectorial de<br>tro para controlar la tensión cont

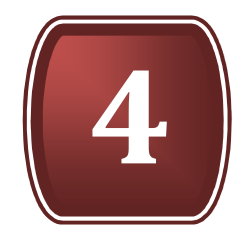

# HERRAMIENTAS **SOFTWARE**

4.1. ENTORNO DE DESARROLLO MATLAB

4.2. INTERFAZ DE USUARIO CCS

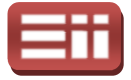

#### 4.1

# ENTORNO DE DESARROLLO MATLAB

Tal y como se enunció en el apartado 2.2 Descripción General, para realizar los algoritmos programados de control y las simulaciones del sistema de control deseado se utilizará el entorno de desarrollo integrado Matlab, producto propiedad de la multinacional americana MathWorks<sup>TM</sup> products. El nombre del entorno, Matlab, viene de la abreviatura de los términos en lengua inglesa "Matrix Laboratory", que traducido al castellano significa Laboratorio de Matrices ya que en realidad este entorno de desarrollo es un software matemático multiplataforma cuya prestación básica es la manipulación de matrices, dado que es la forma que utiliza para representar todo tipo de datos. Matlab se caracteriza además por ser un software en constante desarrollo, ya que últimamente viene comercializando dos versiones al año, cuya nomenclatura viene determina con el año y una a o una b en función de si es la primera versión de ese año o la segunda respectivamente. La versión utilizada en el Laboratorio de Tecnología Electrónica ha sido la R2010a, cuya licencia es propiedad de la Universidad de Valladolid.

Este entorno de desarrollo en su ventana principal que puede apreciarse en la Fig.4.1, dispone de varias zonas que se distinguen por su función. En la parte<br>superior aparece un menú con opciones desplegables por el cual se puede acceder superior aparece un menú con opciones desplegables por el cual se puede acceder a todas las aplicaciones y configuraciones que permite Matlab, debajo se halla una barra de herramientas con iconos gráficos de acceso directo a las principales aplicaciones y con una marquesina que contiene la ruta del directorio de trabajo donde se guardarán las variables, programas y modelos deseados, y el resto de pantalla alberga las diferentes zonas funcionales. aplicaciones y con una marquesina que contiene la ruta del directorio de trabajo<br>donde se guardarán las variables, programas y modelos deseados, y el resto de<br>pantalla alberga las diferentes zonas funcionales.<br>La zona más

La zona más importante en cuanto a funcionalidad es la ventana de comandos interna se sitúa en el centro de la pantalla principal de Matlab. Desde ella se pueden realizar varias tareas, como son las operaciones matemáticas o la asignación de variables, permitiendo también el acceso mediante teclado a todos los elementos disponibles: ficheros, aplicaciones o servicio de ayuda; además de poder utilizar los comandos de UNIX de navegación de directorios y creación de ficheros. "Command Window" ofrece al usuario información en todo momento de lo que está realizando Matlab, como el estado de la carga de programas o aplicaciones y los resultados obtenidos de éstos o también de posibles errores que se produzcan. Generalmente se realizarán directamente en la ventana de comandos operaciones cortas y simples, accediendo a las aplicaciones internas de<br>Matlab cuando la carga de cálculo sea mayor para así optimizar el trabajo. Matlab cuando la carga de cálculo sea mayor para así optimizar el trabajo. o también el acceso medi<br>aplicaciones o servicio d<br>IX de navegación de direc<br>ce al usuario información

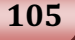
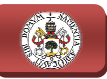

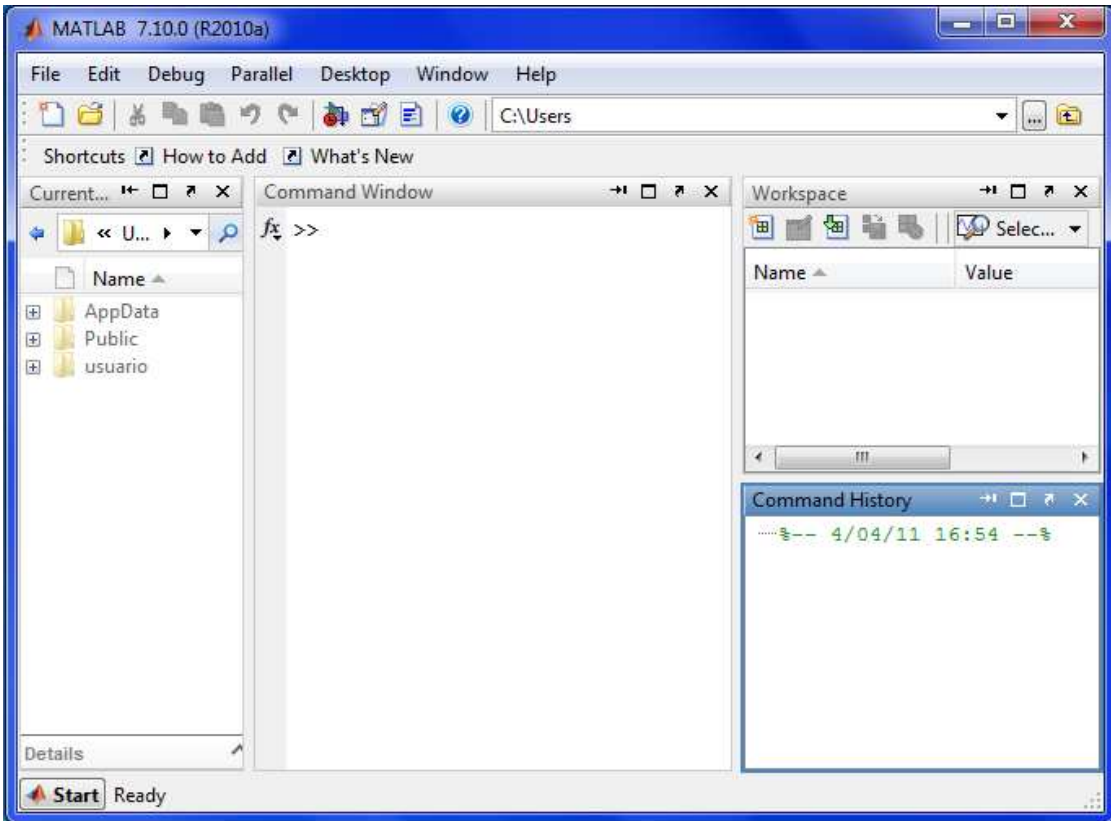

Fig.4.1. Menú disponible en la ventana principal de Matlab.

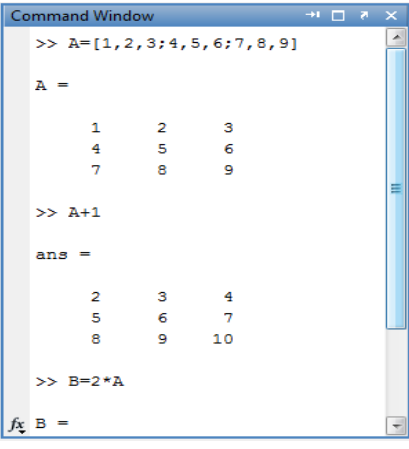

Fig.4.2. Ventana de comandos.

Otra zona de gran interés es la de selección de directorio "Current Folder", que ofrece al usuario una visión rápida de cuál es el directorio de trabajo actual y los archivos que se encuentran en el mismo, así como el tipo de archivo. La ventana "Current Folder" es muy útil en este proyecto, ya que se generará una<br>gran cantidad de archivos ejecutables en Matlab, que se organizarán además en<br>distintas carpetas según su cometido, siendo por otra parte la may gran cantidad de archivos ejecutables en Matlab, que se organizarán además en distintas carpetas según su cometido, siendo por otra parte la mayoría de ellos ejecutables en la aplicación interna S imulink.

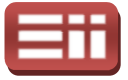

la pantalla principal visualizada en la Fig. Fig.4.1. Queda representada con mayor claridad en la Fig.4.3.

|   | <b>Current Folder</b> | $H$ $\Box$ |  |  |  |  |  |
|---|-----------------------|------------|--|--|--|--|--|
|   | ▶ C: ▶ Users ▶        |            |  |  |  |  |  |
|   | Name                  |            |  |  |  |  |  |
| Œ | AppData               |            |  |  |  |  |  |
| Ŧ | Public                |            |  |  |  |  |  |
|   | usuario               |            |  |  |  |  |  |

Fig.4.3. Fig.4.3. Ventana de selección de directorio de trabajo.

Ventana también presente en la vista principal es la del espacio de trabajo "Workspace", en la que se registrarán las variables creadas a lo largo del trabajo en Matlab aportando información de las mismas. Ofrece una funcionalidad bastante completa en cuanto a tratamiento de los datos, ya que guarda las variables en celdas que se pueden observar y modificar su contenido con el editor bastante completa en cuanto a tratamiento de los datos, ya que gua<br>variables en celdas que se pueden observar y modificar su contenido con e<br>de variables "Variable Editor", cuyo aspecto se puede observar en la Fig.4 ello basta con seleccionar las variables a editar y ejecutar el comando Open Selection ubicado en el menú de esta ventana. Otra aplicación muy útil del "Workspace" es la posibilidad de graficar las variables seleccionándolas y ejecutando el comando Plot. El aspecto de esta ventana se representa en la Fig.4.4. cionar las variables a editar y ejecutar el coma<br>el menú de esta ventana. Otra aplicación m<br>posibilidad de graficar las variables seleccion<br>do *Plot*. El aspecto de esta ventana se representa en .1. to Fig.4.5, para

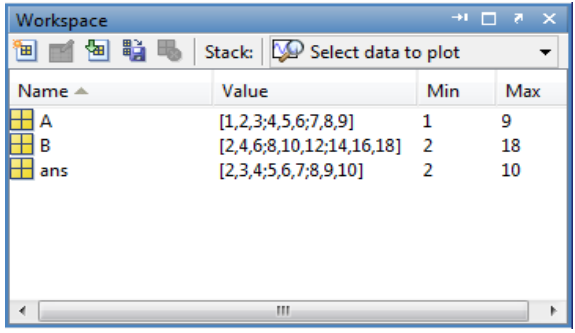

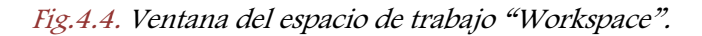

|                   | $+1$ $\Box$ $\bar{x}$ $\times$             |                |   |   |  |  |  |  |  |  |  |
|-------------------|--------------------------------------------|----------------|---|---|--|--|--|--|--|--|--|
| 畸                 | $\gg$<br><b>V</b> No  ▼<br><b>B</b><br>do. |                |   |   |  |  |  |  |  |  |  |
| $A < 3x3$ double> |                                            |                |   |   |  |  |  |  |  |  |  |
|                   | $\mathbf{1}$                               | $\overline{2}$ | з |   |  |  |  |  |  |  |  |
| 1                 |                                            | 2              | з | ∸ |  |  |  |  |  |  |  |
| $\overline{2}$    | Δ                                          | 5              | 6 | Ξ |  |  |  |  |  |  |  |
| 3                 | 7                                          | 8              | 9 |   |  |  |  |  |  |  |  |
| 4                 |                                            |                |   |   |  |  |  |  |  |  |  |
| 5                 |                                            |                |   |   |  |  |  |  |  |  |  |
| 6                 |                                            |                |   |   |  |  |  |  |  |  |  |
| 7                 |                                            |                |   |   |  |  |  |  |  |  |  |
| 8                 |                                            |                |   |   |  |  |  |  |  |  |  |
| 9                 |                                            |                |   |   |  |  |  |  |  |  |  |
|                   | ٠                                          |                |   |   |  |  |  |  |  |  |  |

Fig.4.5. Ventana del editor de variables "Variable Editor".

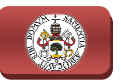

La ventana restante contiene un registro con la historia de comandos introducidos hasta el momento "Command History". Se crea un punto de comienzo con la fecha y hora de entrada a Matlab y memoriza cada sentencia introducida por el usuario en la ventana de comandos, asociándola al registro de entrada que corresponde. "Command History" permite al usuario ejecutar las comienzo con la fecha y hora de entrada a Matlab y memoriza cada sentencia<br>introducida por el usuario en la ventana de comandos, asociándola al registro de<br>entrada que corresponde. "Command History" permite al usuario ejec historia de comandos completa o borrar los comandos uno por uno y de realizar otras muchas tareas con estos comandos, como copiar, pegar o evaluar, basta con seleccionar los comandos, desplegar el menú secundario accionando el botón derecho del ratón sobre dicha ventana y ejecutar la acción deseada de las disponibles. La apariencia de esta ventana se muestra en la Fig.4.6.

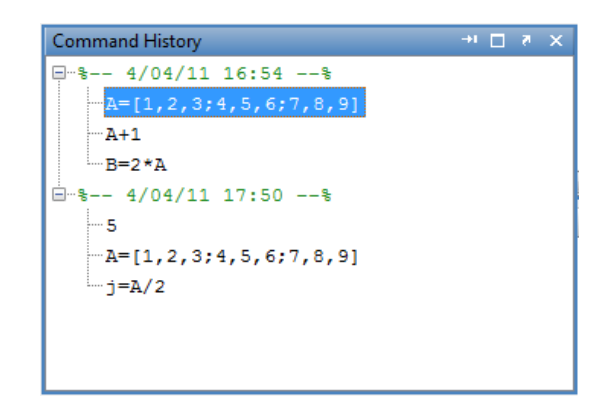

Fig.4.6. Ventana de la historia de comandos "Command History".

Además de las enormes posibilidades de trabajo que permite la ventana de comandos, Matlab contiene otras herramientas de gran potencia e interés a las que se accede tanto directamente desde la barra de herramientas superior, como desde la ventana de comandos escribiendo la sentencia correspondiente. De entre desde la ventana de comandos escribiendo la sentencia correspondiente. De entre<br>las aplicaciones más importantes destacan *Simulink, Script Editor, Guide, Figure* e Imshow, cuyo cometido principal en todas ellas es traducir a sentencias de Matlab las tareas realizadas en la aplicación y ejecutar estas sentencias todas de una vez en la ventana de comandos.

Las principales utilidades de cada una de estas aplicaciones destacadas son las siguientes:

♦ Simulink: Esta aplicación de Matlab proporciona la simulación de una gran cantidad de aplicaciones de ingeniería, como pueden ser los circuitos electrónicos y eléctricos, los sistemas de comunicación o los sistemas de control entre otras, mediante la representación de sus modelos dinámicos de forma gráfica, por lo que se pueden obtener resultados y correcciones de forma rápida y concreta. Además de simular, permite la programación en alto nivel de los algoritmos de control a realizar. licación y ejecutar estas sentencias too<br>de cada una de estas aplicaciones des<br>ición de Matlab proporciona la simu<br>caciones de ingeniería, como pueden s<br>cos, los sistemas de comunicación o l<br>nediante la representación de s

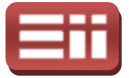

- Script Editor: Es un editor de textos en el cual se pueden realizar códigos <mark>Script Editor:</mark> Es un editor de textos en el cual se pueden realizar códigos<br>ejecutables en lenguaje de alto nivel, que pueden ser almacenados y utilizados posteriormente.
- **· Guide:** Es un entorno de programación visual utilizado para crear interfaces gráficas de usuario, conocidas como GUI´ programas de simulación de forma simple. Posee las características básicas de programas visuales tales como Visual Basic o Visual C++. l, que pueden ser almacenados y<br>ación visual utilizado para crear<br>cidas como GUI´s y así ejecutar
- Figure: Proporciona al usuario una visión graficada de cualquier conjunto de datos, variables o funciones en 2 y 3 dimensiones. Bastante utilizado en <u>Figure:</u> Proporciona al usuario una visión graficada de cual<br>de datos, variables o funciones en 2 y 3 dimensiones. Bastar<br>este proyecto para graficar listas de datos en 2 dimensiones.
- **Imshow:** Es una herramienta gráfica que permite un tratamiento digital de imágenes con multitud de funciones realizables sobre ellas. En este proyecto no se va a emplear puesto que no se necesita tratamiento de imágenes, pero esta aplicación es ampliamente utilizada en aplicaciones de visión artificial.

A continuación se presenta en los dos siguientes subapartados la descripción con mayor detalle de las dos herramientas de Matlab que se utilizarán para llevar a cabo la realización del presente proyecto, Script Editor y Simulink, las cuales se emplearán tanto para la realización de las simulaciones del sistema durante la fase de diseño, como para la programación gráfica en alto nivel del algoritmo de control que se empleará durante l la fase de experimentación y ensayo mediante la realización de pruebas reales sobre los equipos del sistema. a fase de experimentación y ensayo mediante la<br>e los equipos del sistema.<br>pt Editor<br>es el editor de textos de Matlab, el cual se

## 4.1.1 Aplicación Script Editor

La aplicación "Script Editor" es el editor de textos de Matlab muestra su ventana inicial en la Fig.4.7. Permite la realización de "Scripts", que son códigos escritos en un lenguaje de alto nivel específico de Matlab. Estos muestra su ventana inicial en la Fig.4.7. Permite la realización de "Scripts", que<br>son códigos escritos en un lenguaje de alto nivel específico de Matlab. Estos<br>archivos son ejecutables y son del tipo MATLAB files, siendo editor de textos proporciona al programador una serie de elementos que facilitan la escritura del código y su corrección, como por ejemplo, el i icono rodeado en rojo en la Fig.4.7, que permite la ejecución completa del código o información sobre el error que se ha producido en caso de no ser correcta la redacción del código. También existe la posibilidad de incluir comentarios aclaratorios del código escrito, escribiendo el símbolo "%..." delante del texto que se corresponde con el comentario, tal y como se observa en la Fig.4 .7, que permite la ejecución complet<br>que se ha producido en caso de no se<br>n existe la posibilidad de incluir co<br>scribiendo el símbolo "%..." delante d<br>io, tal y como se observa en la Fig.4.7.

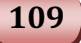

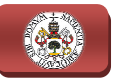

| E              |                             | Editor - C:\Users\usuario\Desktop\area_cuadrado.m*   |                                                |                                           |                                    |                         | 回<br>Ċ  | $\mathbf x$              |
|----------------|-----------------------------|------------------------------------------------------|------------------------------------------------|-------------------------------------------|------------------------------------|-------------------------|---------|--------------------------|
| File<br>Edit   | Cell<br>Text<br>Go          | Debug<br>Tools                                       | Desktop                                        | <b>Windows</b><br>Help                    |                                    |                         |         | $\sim$<br>X <sub>5</sub> |
|                |                             | $\Xi$<br>6                                           | 菛                                              | f <sub>1</sub><br>E                       | 日相相看                               | 繵                       | fx      |                          |
| 唱唱             | $+$<br>÷<br>1.0<br>$\sim$   | 1.1<br>$\mathbb{X}$                                  | $\frac{9}{264}$ $\frac{9}{26}$<br>$\mathbf{O}$ |                                           |                                    |                         |         |                          |
| $\,1\,$        |                             |                                                      |                                                |                                           |                                    |                         |         |                          |
| $\overline{2}$ | <b>&amp;PROGRAMA</b><br>OUE | CALCULA                                              | EL AREA DE<br>UN                               | CUADRADO.                                 |                                    |                         |         |                          |
| 3              |                             |                                                      |                                                |                                           |                                    |                         |         |                          |
| 4              |                             | l=input ('Introduzca la longitud del lado:           |                                                |                                           | '); %El programa pide al           |                         | usuario |                          |
| 5              |                             |                                                      |                                                |                                           | <i>aque introduzca la longitud</i> |                         |         |                          |
| 6              |                             |                                                      |                                                |                                           | %del lado del cuadrado             |                         |         |                          |
| 7              |                             |                                                      |                                                |                                           | ta través del teclado.             |                         |         |                          |
| 8              |                             |                                                      |                                                |                                           |                                    |                         |         |                          |
| 9              | $area=1^2$ :                | <b>&amp;El</b> área es                               |                                                | la longitud del lado elevada al cuadrado. |                                    |                         |         |                          |
| 10             |                             |                                                      |                                                |                                           |                                    |                         |         |                          |
| 11             |                             | display('El área del cuadrado es: '), display(area); |                                                |                                           | <b>%E1</b>                         | programa muestra        |         |                          |
| 12             |                             |                                                      |                                                |                                           |                                    | \$por pantalla el valor |         |                          |
| 13             |                             |                                                      |                                                |                                           |                                    | %del area.              |         |                          |
| 14             |                             |                                                      |                                                |                                           |                                    |                         |         |                          |
|                |                             |                                                      |                                                | script                                    |                                    | $Ln$ 13                 | Col 63  | OVR                      |

Fig.4 Fig.4.7. Editor de textos de Matlab.

En la siguiente figura, la Fig.4.8, se presenta a modo de ejemplo la ventana de comandos, "Command Window", de la pantalla principal de Matlab durante la ejecución del programa contenido en el archivo del Script Editor mostrado en la Fig.4.7. Observándose cómo la ejecución desde la aplicación Script Editor de las instrucciones contenidas este editor de texto es equivalente a ejecutar, de forma continua, las mismas instrucciones introduciéndolas en la ventana de comandos de la pantalla principal de Matlab. Además se observa que los textos introducidos como comentarios en el Script Editor no aparecen por pantalla en la ventana d de comandos.

```
Introduzca la longitud del lado: 50
El área del cuadrado es:
area =2500
```
Fig.4.8. .8. Resultados en la ventana de comandos.

En el editor de textos de Matlab también existe la posibilidad de realizar un código con diferentes partes, denominadas celdas, las cuales se crean escribiendo "%%..." antes del fragmento de código que se desea introducir en esa celda, siendo ejecutables por separado tal y como se observa en la Fig. Fig.4.9 con el icono rodeado ejecutables por separado tal y como se observa en la Fig.4.9 con el icono rodeado<br>en azul, figura en la que se observa un ejemplo de archivo ejecutable con extensión [\*.m] en el cual hay dos celdas distintas y se ejecuta la primera, en la

#### 4. HERRAMIENTAS SOFTWARE

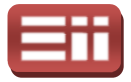

que pide al usuario la introducción por pantalla de dos números y realiza el tanto por ciento del primero sobre el segundo, mostrando por pantalla el resultado de la operación. En la Fig.4.10 se exponen los resultados obtenidos en la ventana de<br>comandos de Matlab con la ejecución de la celda PARTE 1 del script visualizado en comandos de Matlab con l la Fig.4.9.

|               | Editor - C:\Users\usuario\Desktop\programa_por_partes.m                                                                 | $\mathbf{x}$<br>回<br><b>CONT</b> |
|---------------|----------------------------------------------------------------------------------------------------|----------------------------------|
| File<br>Edit  | Go Cell<br>Tools<br>Debug Desktop Window<br>Text<br>Help                                                                | $\rightarrow$<br>X <sub>5</sub>  |
|               | A ← → fo   > · 日泊看看部日看<br>$\mathbb{Z}$ .                                                                                | $f_x$<br>o                       |
| 唱<br>冒        | $\frac{1}{2}$ $\frac{1}{2}$ $\frac{1}{2}$ $\frac{1}{2}$ $\frac{1}{2}$<br>1.0<br>$\frac{1}{2}$<br>1.1<br>$\times$<br>$+$ |                                  |
|               | <b>AR PARTE 1</b>                                                                                                    |                                  |
| $\sqrt{2}$    | %Trozo de programa que calcula el tanto por ciento de una cantidad sobre                                                |                                  |
| 3             | <i>sotra.</i>                                                                                                    |                                  |
| $\frac{4}{3}$ |                                                                                                    |                                  |
| $5 -$         | a=input('Ingrese un número: '); %Pide el primer número.                                                                 |                                  |
| $6 -$         | b=input ('Ingrese otro número: '); %Pide el segundo número.                                                             |                                  |
| $7 -$         | c=(a/b)*100; *Realiza el cálculo.                                                                                       |                                  |
| $8 -$         | display('El resultado de la operación es: '), display(c); %Imprime por                                                  |                                  |
| $\mathbf{9}$  |                                                                                                    | <i><u>Spantalla</u></i> el       |
| 10<br>11      |                                                                                                    | %resultado.                      |
| 12            | 88 PARTE 2                                                                                                    |                                  |
| 13            |                                                                                                    |                                  |
| $14 -$        | $a = 987$                                                                                                    |                                  |
| $15 -$        | $b = (47+a)$                                                                                                    |                                  |
| ٠             | m                                                                                                    |                                  |
|               | area_c $\times$   progr $\times$                                                                                        |                                  |
|               | script<br>Ln <sub>3</sub>                                                                                               | OVR<br>Col 7                     |

Fig.4.9. Programa ejecutable por partes mediante celdas.

```
Ingrese un número: 7
Ingrese otro número: 14
El resultado de la operación es:
c =50
```
Fig. 4.10. Resultados de la ejecución de la celda seleccionada en la Fig. 4.9.

Durante la realización de este proyecto, ha sido de gran utilidad el editor de textos de Matlab, ya que en este Script Editor se programaron varios scripts ejecutables para la configuración de un apartado del software del equipo, la herramienta RTDX, la cual permite realizar lectura de datos al usuario en tiempo real de la aplicación, y que se explicará en el apartado correspondiente a las<br>pruebas reales de experimentación y ensayo realizadas sobre los equipos. pruebas reales de experimentación y ensayo realizadas sobre los equipos

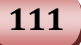

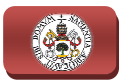

## 4.1.2 Aplicación Simulink

La aplicación Simulink es la herramienta de Matlab que más se utiliza en este proyecto ya que tanto las pruebas de simulación como los programas para las pruebas reales serán realizados mediante esta herramienta. Como ya se dijo anteriormente, es una herramienta que permite la simulación de diversas aplicaciones de ingeniería representando sus modelos dinámicos de una manera gráfica. En este proyecto se diseñará todo el sistema de control, tanto la parte de conexión a red como la parte de control de la turbina eólica, a través de Simulink.

Las razones más destacables de la utilización de esta herramienta de Matlab a lo largo de este proyecto son las siguientes:

- Ofrece una representación simple de los sistemas mediante bloques gráficos que aglutinan una serie de modelos matemáticos en general complejos, por lo que se simplifica en gran manera la implementación de dichos sistemas.
- Gran versatilidad para el usuario en cuanto al diseño, ya que permite la conexión de los bloques a deseo del programador salvo que produzca errores de compilación. Esto proporciona una muy buena capacidad de mejora de funcionamiento del modelo o de corrección de pequeños fallos de una manera rápida y sencilla.
- Dispone de librerías, en donde se encuentran albergados los bloques a utilizar, de uso general y librerías para aplicaciones específicas, por lo tanto permite implementar una gran can cantidad de sistemas de características diferentes. En este proyecto se utilizarán bloques de tres librerías distintas: la librería de uso general, la librería específica de sistemas de potencia y la específica de manejo de procesadores DSP de Texas Instruments. modelo o de corrección de pec<br>la.<br>de se encuentran albergados le<br>rerías para aplicaciones especí<br>una gran cantidad de seste proyecto se utilizarán blo<br>de uso general, la librería e<br>ecífica de manejo de procesad<br>exposición
- Posee demos ejecutables, que, si bien no serán iguales a los diseños deseados, encaminará bastante al usuario en la realización de éstos, además de permitir analizar el comportamiento de los diversos bloques a emplear.

A continuación se realizará una exposición de la herramienta Simulink para dar a conocer tanto su apariencia como su funcionamiento. Lo primero que se hará con Simulink será acceder a él, lo cual se podrá realizar desde la ventana de comandos escribiendo simplemente la sentencia ">>simuli ">>simulink" o también pulsando su icono gráfico, disponible en la barra de herramientas superior de la

#### 4. HERRAMIENTAS SOFTWARE

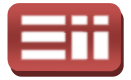

pantalla principal de Matlab. En la Fig.4.11 se observa la ventana que aparecerá al<br>entrar a Simulink. En ella se puede ver que al iniciar Simulink lo que realmente se entrar a Simulink. En ella se puede ver que al iniciar Simulink lo que realme abre es "Simulink Library Browser", el conjunto de librerías de Simulink, donde se encontrarán todos los bloques disponibles en esta herramienta. Más adelante se expondrá el total de librerías disponibles.

A partir de la ventana inicial de Simulink mostrada en la Fig.4 Fig.4.11 se podrá crear un nuevo modelo, pulsando el icono rodeado en negro o siguiendo la ruta desde el menú File --> New --> Model y arrastrando, copiando o enviando al nuevo modelo los bloques que se precise.

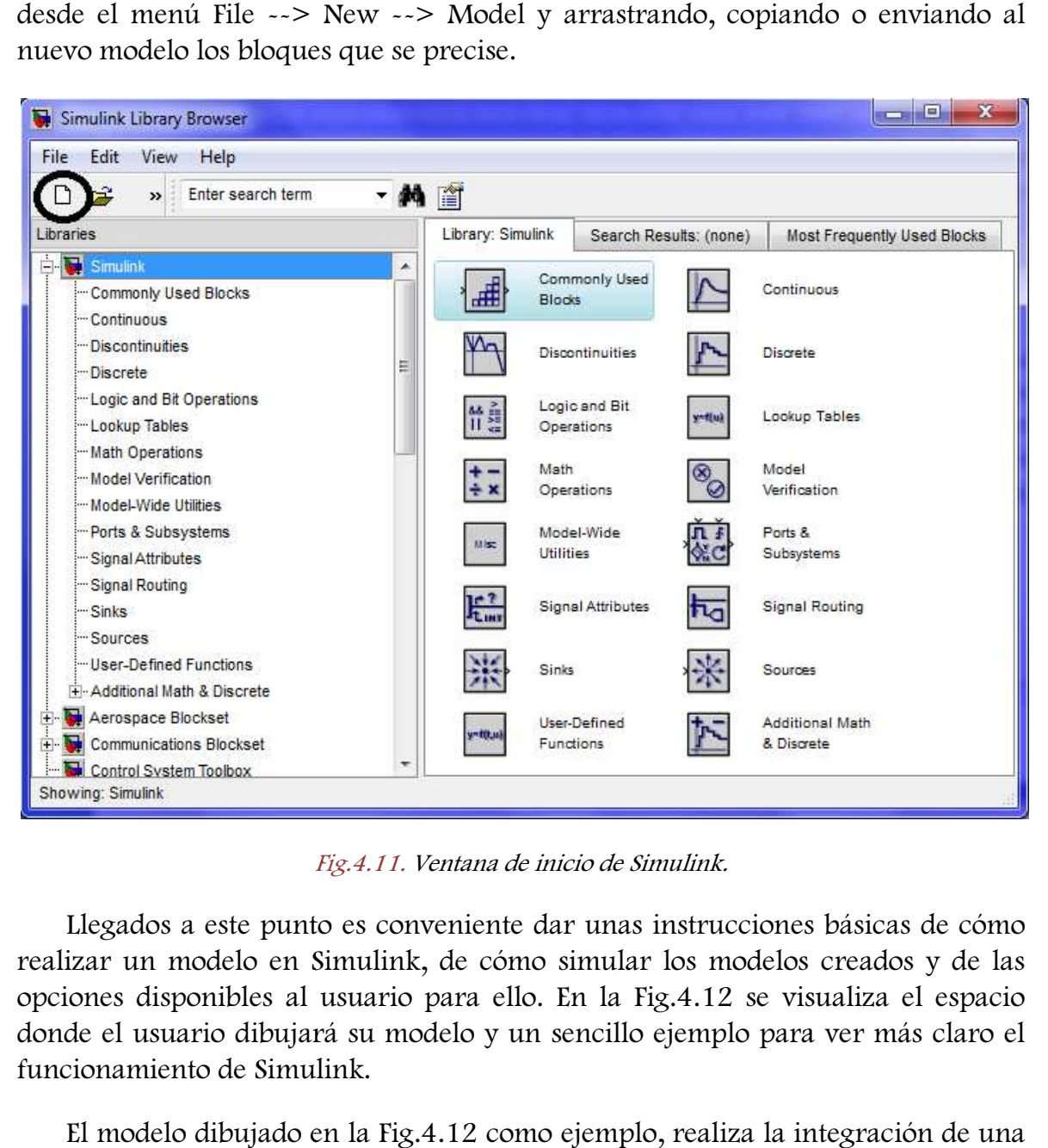

Fig. Fig.4.11. Ventana de inicio de Simulink.

Llegados a este punto es conveniente dar unas instrucciones básicas de cómo realizar un modelo en Simulink, de cómo simular los modelos creados y de las opciones disponibles al usuario para ello. En la Fig.4.12 se visualiza el espacio donde el usuario dibujará su modelo y un sencillo ejemplo para ver más claro el funcionamiento de Simulink.

El modelo dibujado en la Fig.4.12 como ejemplo, realiza la integración de una señal rampa gracias a la fuente de señal rampa y al integrador. A través de los bloques "Scope", uno colocado antes del bloque integrador y el otro tras éste, se

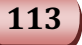

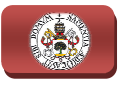

visualizan las gráficas de las señales inicial y final. Recuadrados en color verde, se observan los iconos "play/s "play/stop", los cuales como su nombre indica servirán al usuario para comenzar o parar la simulación del modelo. Rodeado en rojo aparece el recuadro donde el usuario puede seleccionar el tiempo de duración de la simulación en segundos. En el recuadro negro se observan los tipos de simulación, ya que se pueden seleccionar distintas velocidades de simulación cuando el modelo se simula en Simulink, a lo cual se recurre en varias ocasiones durante este proyecto puesto que los modelos a simular van a disponer de gran bloques y conviene acelerar la simulación, o también seleccionar una simulación externa a Simulink, aunque esto en este proyecto no será utilizado. top", los cuales como su nombre indica servirán al<br>ar la simulación del modelo. Rodeado en rojo aparece<br>rio puede seleccionar el tiempo de duración de la<br>el recuadro negro se observan los tipos de simulación,<br>nar distintas

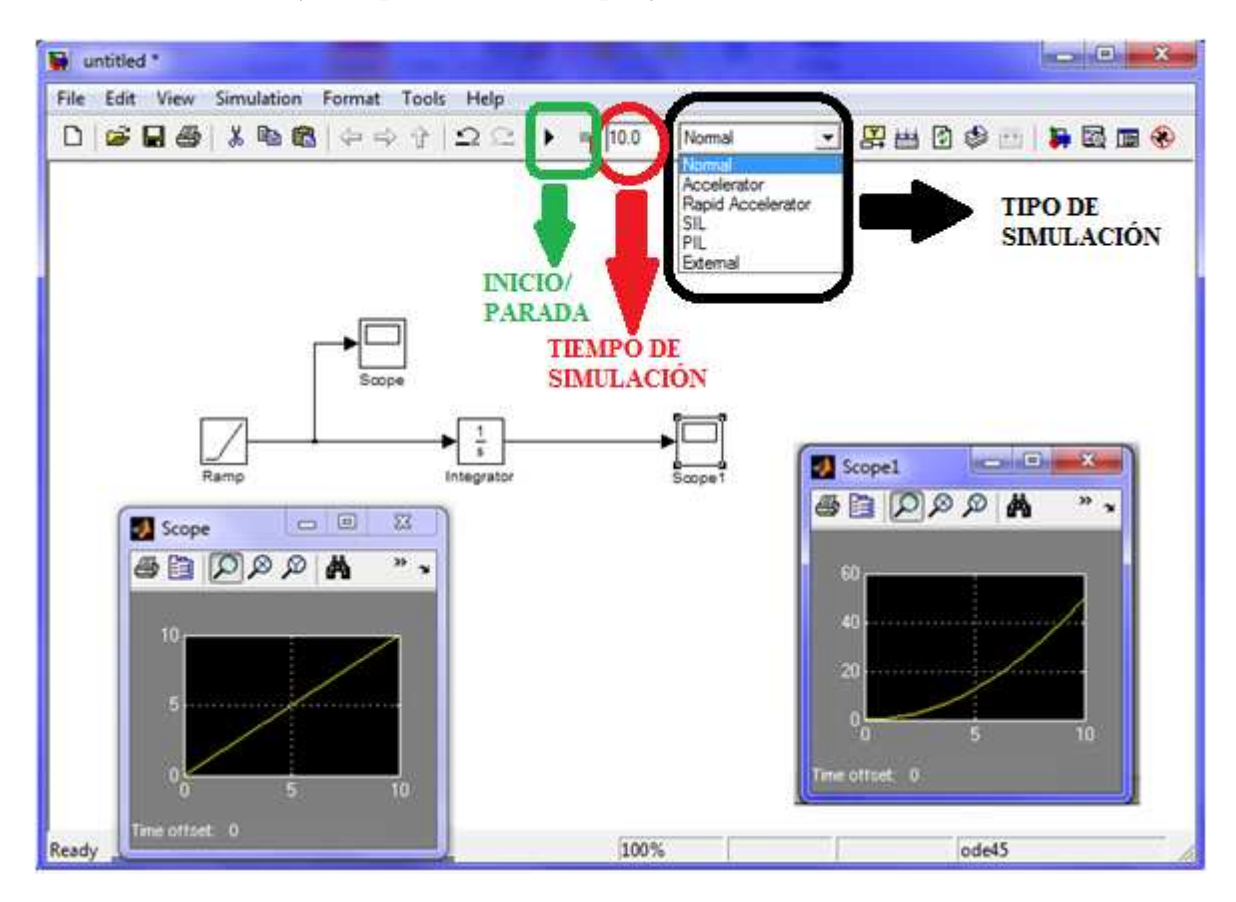

Fig.4.12. Ventana de Simulink donde se crea, corrige y simula el modelo diseñado.

Cuando se tiene un modelo que contiene una elevada cantidad de bloques, conviene hacer uso de la opción disponible para crear subsistemas, los cuales incluyen en un bloque la parte del modelo deseada, situándose el conjunto de esquema seleccionado en su interior y estableciendo las conexiones mediante entradas y salidas con el esquema principal, quedando así el modelo más estructurado y esquematizado. Para crear un subsistema se debe seleccionar con el ratón todo el conjunto a reducir a un bloque, una vez seleccionado, se pulsará el botón derecho del ratón y se seleccionará la opción "Create Subsystem".

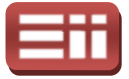

Otra opción de utilización de Simulink importante es la posibilidad de modificar la configuración de la simulación, variando los parámetros y opciones de cálculo. Existen tres formas de acceder a la configuración de la simulación, una es pulsando sobre el esquema el botón derecho del ratón y seleccionando "Configuration Parameters...", otra es accediendo al menú "Simulation" y seleccionando "Configuration Parameters..." y la última forma es a través del teclado con el comando Ctrl+E.

En la Fig.4.13 se visualiza la ventana de la configuración de simulación, en la cual se observa que desde aquí también se puede seleccionar el tiempo de simulación, sin embargo, lo más importante de esta ventana es el apartado "Solver Options", el cual es donde se indica a Simulink el método matemático con el que resolver las ecuaciones diferenciales que representen el modelo en cuestión. Para ello, el usuario deberá seleccionar el tipo de paso del método, es decir, si utiliza paso fijo o paso variable. Cabe destacar que a lo largo de este estudio el paso será "Fixed-step", paso fijo. El usuario podrá elegir entre los métodos matemáticos disponibles según sea la elección del tipo de paso que haya realizado, en este proyecto será "Discrete (no continuous states)". También deberá seleccionar el tiempo de muestreo "Sample time" del método matemático seleccionado. 1 Parameters...", otra es accediendo al menú "Simulation" y<br>
"Configuration Parameters..." y la última forma es a través del<br>
comando Ctrl+E.<br>
.13 se visualiza la ventana de la configuración de simulación, en la<br>
va que de es que representen el modelo en cues<br>
el tipo de paso del método, es decir<br>
tacar que a lo largo de este estudio el<br>
podrá elegir entre los métodos ma<br>
del tipo de paso que haya realizad<br>
nuous states)". También deberá sel

Además de esto, existen más opciones en cuanto a margen de error, tamaños de paso máximo y mínimo u opciones de salida, las cuales no se modificarán en este proyecto, dejándolas en el modo predefinido que trae Simulink.

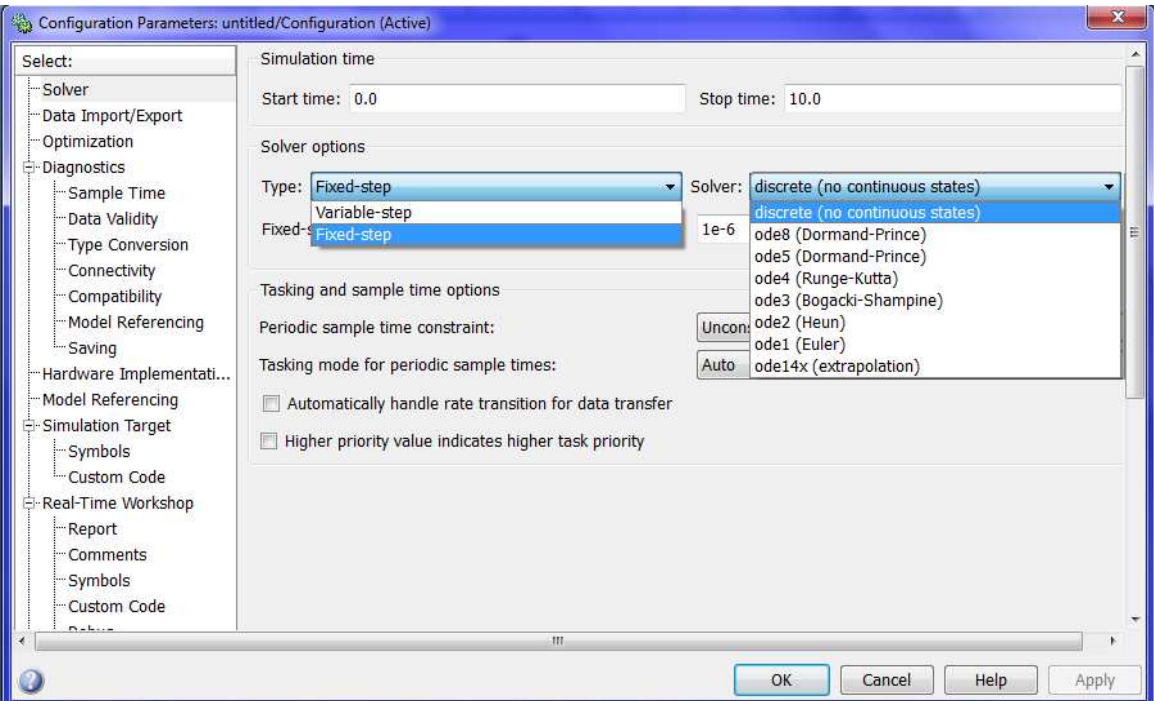

Fig.4.13. Ventana de configuración de los parámetros de la simulación.

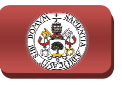

Se presenta otra opción importante de la configuración de Simulink muy utilizada durante el proyecto proyecto, "Model Properties", al cual se accede a través del menú con la ruta File --> Model Properties o bien pulsando el botón derecho del menú con la ruta File --> Model Properties o bien pulsando el botón derecho del<br>ratón sobre el esquema y seleccionando la pestaña "Model Properties". Este elemento permite al usuario incluir al modelo de simulación "Callbacks", parámetros o funciones invocables durante la simulación, que es para lo que se utilizará el Model Properties durante este proyecto, además contiene también un "main" que proporciona al usuario información del modelo, la barra "History" que proporciona quién y cuándo se creó el modelo y la barra "Description" donde se puede hacer una breve descripción del modelo. A continuación se representa para su visualización la ventana del apartado "Model Properties" seleccionada la pestaña "Callbacks" en la Fig.4 Fig.4.14. , "Model Properties", al cual se accede a través del<br>bdel Properties o bien pulsando el botón derecho del<br>seleccionando la pestaña "Model Properties". Este<br>io incluir al modelo de simulación "Callbacks",<br>cables durante la

| Main                                                         | Callbacks                                                                    | History    | Description                    |       |
|--------------------------------------------------------------|------------------------------------------------------------------------------|------------|--------------------------------|-------|
|                                                              | Model callbacks                                                              |            | Model initialization function: |       |
| - InitFcn<br>StartFcn<br>- PauseFcn<br>StopFcn<br>- CloseFcn | -PreLoadFcn<br>- PostLoadFcn<br>ContinueFcn<br>- PreSaveFcn<br>- PostSaveFcn | $fc = 50;$ | $a=2e-9;$                      |       |
|                                                              | HТ                                                                           |            |                                |       |
|                                                              | OK                                                                           | Cancel     | Help                           | Apply |

Fig.4.14. Model Properties.

Finalmente se enumeran todas las librerías disponibles en Simulink:

- $\bullet$  Simulink.
- Aerospace Blockset.
- Communications Blockset.
- EDA Simulator Link.
- Embedded IDE Link.
- Fuzzy Logic Toolbox.
- Neural Network Toolbox.
- RF Blockset.

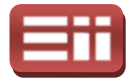

- Real-Time Workshop.
- ♦ Real-Time Workshop Embedded Coder.
- Signal Processing Blockset.
- SimEvents.
- SimPowerSystems.
- $\bullet$  Simscape.
- Simulink 3D Animation.
- Simulink Desing Optimization.
- Simulink Extras.
- ♦ Target Support Package.
- Vehicle Network Toolbox.
- ♦ Video and Image Processing Blockset.
- ♦ xPC Target.

Las librerías utilizadas durante la realización del proyecto para obtener los correctos algoritmos de control son Simulink, SimPowerSystems y Target Support Package. A continuación se describe con más detalle cada una de ellas. Time Workshop.<br>
Time Workshop Embedded Coder.<br>
1 Processing Blockset.<br>
vents.<br>
vents.<br>
2010.<br>
2011.<br>
2011.<br>
2011.<br>
2011.<br>
2011.<br>
2011.<br>
2011.<br>
2011.<br>
2012.<br>
2012.<br>
2012.<br>
2012.<br>
2012.<br>
2012.<br>
2012.<br>
2012.<br>
2012.<br>
2012.<br>
20

- Simulink. Es la librería genérica de Simulink, en ella se encuentran elementos básicos necesarios en prácticamente cualquier modelo a diseñar. Contiene elementos para sistemas continuos y sistemas discretos, operaciones lógicas, operaciones matemáticas, llamadas a funciones, atributos de señal, enrutadores de señales, fuentes de señal y elementos de salida (displays, scopes,...etc.).
- ♦ SimPowerSystems. Como su nombre indica es la librería específica de electrónica de potencia. Incluye fuentes eléctricas como baterías, fuentes de tensión continua, fuentes de tensión alterna y de corriente alterna monofásica, fuentes de tensión y corriente controladas y fuentes trifásicas de tensión. Dispone de transformadores con varios tipos de conexión, elementos de alta tensión continua, drivers para motores de alterna y continua, turbinas eólicas, impedancias modificables por el usuario, elementos de control continuo y discreto, elementos de medida continuos y discretos, máquinas de corriente continua y de corriente alterna, y por último contiene también polos de potencia y puentes configurables para obtener rectificadores e inversores. ral-Time Workshop.<br>
al-Time Workshop.<br>
al-Time Workshop Embedded Coder.<br>
mal-Time Workshop Embedded Coder.<br>
malm<br>
malm Prosensy Blockset.<br>
malm SD Animation.<br>
malm SD Spimization.<br>
multink Extras.<br>
emage Processing Blockse nua, drivers para motores de alterna y<br>pedancias modificables por el usuario,<br>discreto, elementos de medida continuos<br>te continua y de corriente alterna, y por<br>le potencia y puentes configurables para<br>es.<br>ente proyecto, pa

Durante la realización del presente proyecto, para la elaboración de los esquemas de simulación y los algoritmos de control, gran frecuencia fuentes trifásicas de tensión, elementos de medida

117

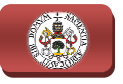

continuos, impedancias, elementos de control continuo y discreto, y máquinas asíncronas e inversores.

♦ Target Support Package. Es la librería específica que contiene bloques mediante los que configurar los distintos registros de una serie de procesadores. Contiene elementos propios de comunicación para los sistemas operativos Linux y Windows. Proporciona soporte para varias familias de procesadores DSP, éstas son las siguientes: Analog Devices<br>Blackfin (ADSP-BF537 EZ-KIT Lite); Freescale MPC5xx; Infineon C166; Blackfin (ADSP-BF537 EZ-KIT Lite); Freescale MPC5xx; Infineon C166; Texas Instruments C2000 (C2802x, C2803x, C280x, C281x, C28x3x, Custom C2000); Texas Instruments C5000 (C5510 DSK); Texas Instruments C6000 (Avnet S3ADSP DM6437, C6416 DSK, C6455 EVM, C6713 DSK, C6727 PADK, C6747 EVM, DM642 EVM, DM6437 EVM, DM648 EVM). Cada familia dispone de herramientas de optimización. En este proyecto, se utilizará un procesador de la familia Texas Instrum C2000 por lo que se hará uso de esta librería, en concreto el C281x, y se utilizarán los bloques del convertidor analógico digital (ADC), del temporizador (Timer), del disparador de interrupciones software (Software Interrupt Trigger), de las salidas digitales (GPIO DO) y de la tarjeta de desarrollo F2812eZdsp. También se utilizarán los bloques de control y de operaciones matemáticas incluidas en el apartado Optimization de esta librería, C28x DMC y C28x IQmath, respectivamente, además de la herramienta RTDX. nstruments C6000 (Avnet S3ADSP DM6437, C6416 DSK, C6455 EVM,<br>C6713 DSK, C6727 PADK, C6747 EVM, DM642 EVM, DM6437 EVM,<br>DM648 EVM). Cada familia dispone de herramientas de optimización. En **4. HERRAMIENTAS SOFTWARE**<br>
mpedancias, elementos de control continuo y discreto,<br>
meronas e inversores.<br>
Softence ploque configurar los distintos registros de una serie e bloque<br>
se que configurar los distintos registros KIT Lite); Freescale MPC5xx; Infineon C166;<br>
(C2802x, C2803x, C280x, C281x, C28x3x,<br>
Instruments C5000 (C5510 DSK); Texas<br>
S3ADSP DM6437, C6416 DSK, C6455 EVM,<br>
., C6747 EVM, DM642 EVM, DM6437 EVM,<br>
a dispone de herramient

## 4.2

# INTERFAZ DE USUARIO CCS

La interfaz de usuario Code Composer Studio (CCS) es la plataforma software que utiliza el fabricante Texas Instruments para crear, compilar y linkar archivos ejecutables de programas que interpreten sus procesadores DSP, grabar dichos archivos en los procesadores a través de sus tarjetas de desarrollo, y servir de interfaz entre el programador y el DSP controlando su estado de funcionamiento.

 Este interfaz está desarrollado para trabajar con numerosas familias de Este interfaz está desarrollado para trabajar con numerosas familias de<br>tarjetas de procesadores DSP, empleando en cada familia de tarjetas un modelo de DSP diferente, entre las que se encuentra la tarjeta de desarrollo eZdsp™ F2812 DSP diferente, entre las que se encuentra la tarjeta de desarrollo eZdsp™ F2812<br>que incorpora el DSP modelo TMS320F2812 y que será la tarjeta empleada en el presente proyecto para llevar a cabo la tarea de control del sistema.

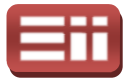

Constituye un Entorno de Desarrollo Integrado (IDE) que permite compilar, ensamblar, linkar y crear ejecutables mediante un solo software, lo que hasta no hace mucho tiempo había que realizar con cuatro software distintos, lo cual<br>dificultaba y hacía más tedioso y lento el trabajo del programador para interactuar<br>con la tarjeta. Por ello, Code Composer Studio es un software dificultaba y hacía más tedioso y lento el trabajo del programador para interactuar con la tarjeta. Por ello, Code Composer Studio es un software sofisticado y amigable que permite construir, corregir, depurar, perfilar y manejar p en una sola aplicación dentro del mismo programa, sin la necesidad de realizar varios pasos repartidos en distintos software.

Similar a otros software de desarrollo, la ventana principal de Code Composer Studio se encuentra subdividida en varias zonas diferenciadas por su función. Su aspecto puede observarse en la Fig.4.15.

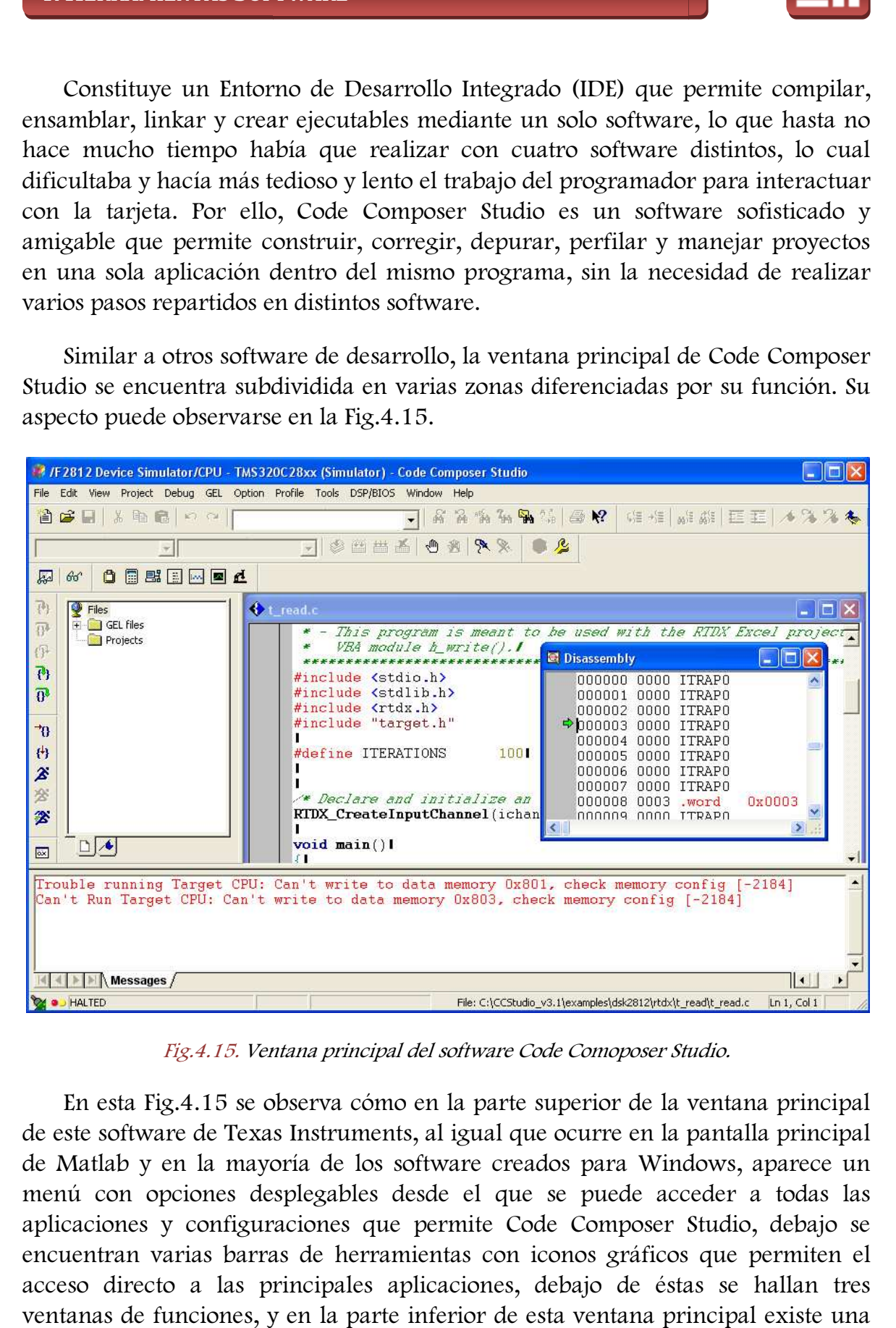

Fig.4.15. Ventana principal del software Code Comoposer Studio.

En esta Fig.4.15 se observa cómo en la parte superior de la ventana de este software de Texas Instruments, al igual que ocurre en la pantalla principal de Matlab y en la mayoría de los software creados para Windows, aparece un menú con opciones desplegables desde el que se puede acceder a todas las aplicaciones y configuraciones que permite Code Composer Studio, debajo se encuentran varias barras de herramientas con iconos gráficos que permiten el acceso directo a las principales aplicaciones, debajo de éstas se hallan tres ventanas de funciones, y en la parte inferior de esta ventana principal existe una

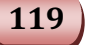

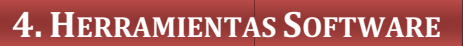

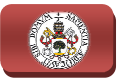

barra de estado con iconos gráficos que proporciona información del modo de funcionamiento del procesador.

De las tres ventanas de funciones en que aparece dividida la ventana principal, la que se encuentra en la parte superior izquierda tiene como función explorar directorios y seleccionar los archivos con los que se vaya a trabajar, y la que se encuentra en la parte superior derecha es la ventana de programación, donde se crean los programas mediante lenguaje de alto nivel C/C++ y donde se muestran los archivos con código máquina a grabar en el procesador, permitiendo que se encuentra en la parte superior derecha es la ventana de programación,<br>donde se crean los programas mediante lenguaje de alto nivel C/C++ y donde se<br>muestran los archivos con código máquina a grabar en el procesador, multitud de herramientas y opciones de que dispone este software.

Sin embargo, estas dos ventanas apenas van a ser utilizadas durante la realización de este proyecto puesto que, como se ha explicado anteriormente, los programas de control se van a crear con la herramienta Simulink y los archivos ejecutables por el DSP se van a generar de forma automática gracias a la interacción entre estos dos software. Para ello, una vez creado en Simulink el programas de control se van a crear con la herramienta Simulink y los archivos<br>ejecutables por el DSP se van a generar de forma automática gracias a la<br>interacción entre estos dos software. Para ello, una vez creado en Sim " $Ctr1+B$ " desde la ventana de Simulink y automáticamente Matlab compila este esquema pasándolo a lenguaje C/C++, muestra si existen o no errores en la creación del esquema, si existen finaliza el proceso de compilación, y si no ejecuta el software Code Composer Studio, el cual emplea el código C/C++ creado para ensamblarlo, linkarlo y generar, junto con el resto de archivos necesarios, el código máquina ejecutable a grabar en el DSP, tras lo cual, si no se han producido errores en el proceso, pasa al grabado del código ejecutable en el DSP, a través de la tarjeta de desarrollo, y le pone en funcionamiento. corregir errores<br>iones de que disportanas apenas vares<br>to que, como se<br>crear con la herra a generar de t<br>tware. Para ello,<br>y grabar en el DSI<br>Simulink y autom<br>c C/C++, muestra<br>finaliza el proces<br>dio, el cual emple<br>ur, junt

Por el contrario, la restante ventana de funciones situada debajo de las dos anteriores sí va a ser de utilidad para la realización del proyecto, puesto que esta ventana constituye un histórico de registros que muestra el estado del proceso de compilación y linkado del programa, registra los archivos creados y el directorio ventana constituye un histórico de registros que muestra el estado del proceso de<br>compilación y linkado del programa, registra los archivos creados y el directorio<br>donde son almacenados, y al final del proceso devuelve un y avisos (warnings) producidos durante la compilación y linkado. Esta ventana del histórico de registros se muestra con más detalle en la Fig.4.16.

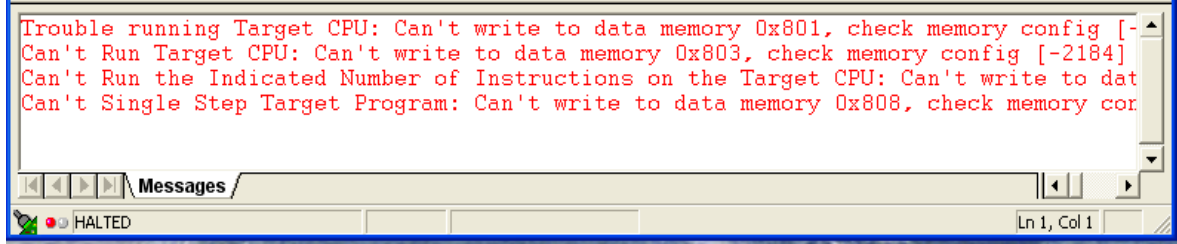

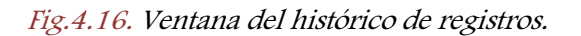

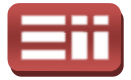

No se va a profundizar en las numerosas opciones de edición de programas, compilación y linkado, ni en las aplicaciones de depuración, mejora, corrección y tratamiento de estos programas que posee Code Composer Studio, puesto que, como se ha explicado anteriormente, la creación del programa se realiza en Simulink, y su compilación y linkado se lleva a cabo de forma automática entre los dos software. En cambio, sí se van a describir las principales opciones de control ha sido utilizado en la realización de las pruebas reales del presente proyecto.

de funcionamiento del procesador que permite Code Composer Studio, puesto que<br>ha sido utilizado en la realización de las pruebas reales del presente proyecto.<br>El estado de funcionamiento del procesador se muestra en la bar El estado de funcionamiento del procesador se muestra en la barra de estado inferior de la ventana principal mediante un piloto que cambia de color marquesina que cambia de mensaje indicando el estado en el que se encuentra el DSP. La localización del piloto y la marquesina mencionados se encuentra remarcada mediante un círculo rojo en la Fig.4 Fig.4.17.

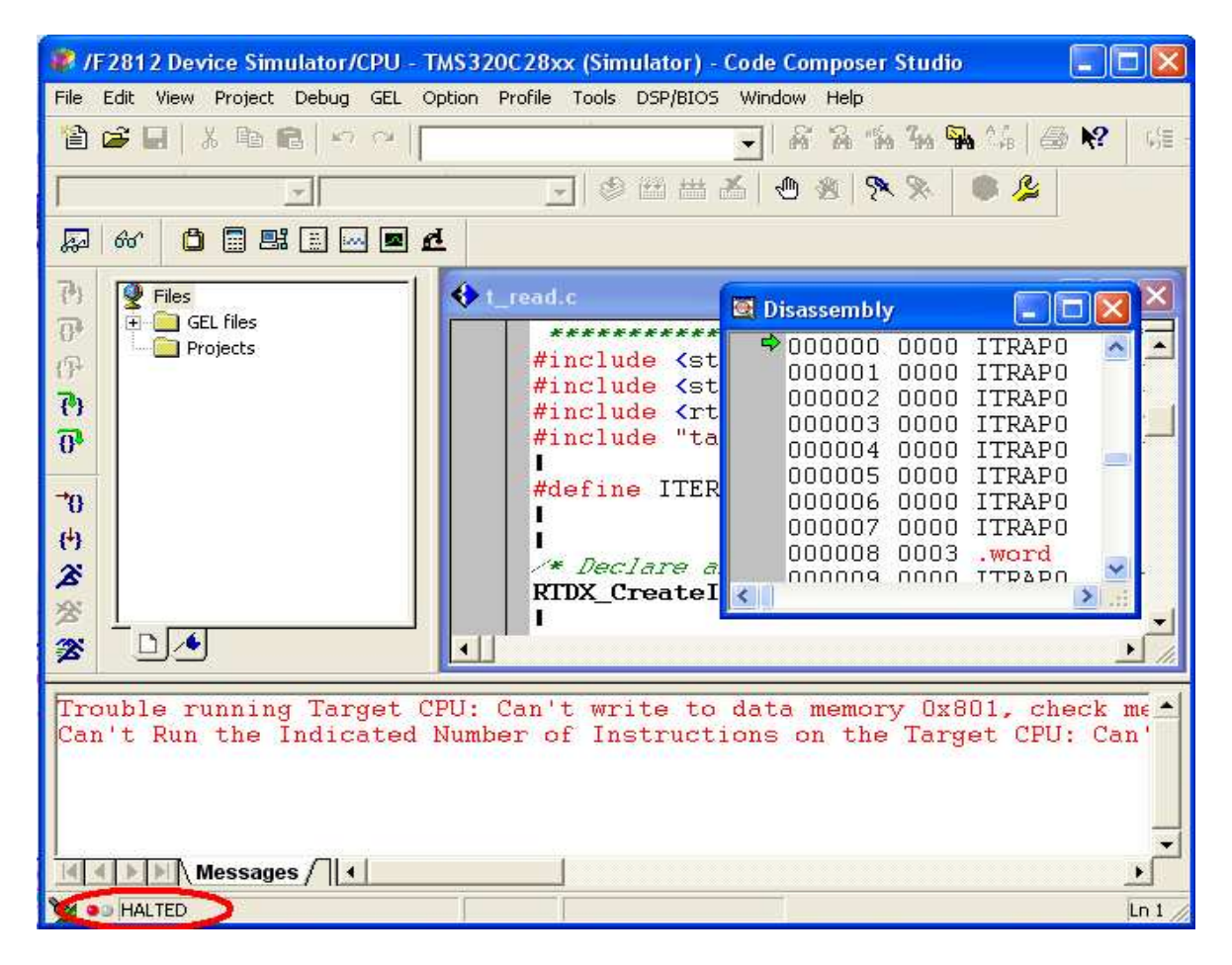

Fig.4.17. Barra de estado de la ventana principal de Code Comoposer Studio.

Una vez terminado el proceso de compilación, linkado y grabado del ejecutable en el DSP, se pone de forma automática en estado de ejecución del programa, indicándolo mediante el piloto que cambia a color verde y la

121

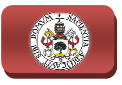

marquesina que cambia el mensaje a "RUNNING", los cuales se encuentran remarcados en la Fig.4.17 Fig.4.17. Estando ya ejecutando el programa se puede en cualquier momento cambiar el estado de funcionamiento del DSP, basta con acceder al menú desplegable "Debug" y seleccionar de la lista el modo deseado, accionar el icono gráfico del modo de funcionamiento correspondiente localizado en la barra de herramientas vertical del lado izquierdo de la ventana principal, o ejecutar la secuencia de comandos correspondiente al modo deseado que aparece marquesina que cambia el mensaje a "RUNNING", los cuales se encuentran<br>remarcados en la Fig.4.17. Estando ya ejecutando el programa se puede en<br>cualquier momento cambiar el estado de funcionamiento del DSP, basta con<br>acced de los iconos gráficos de la barra de herramientas vertical y del menú "Debug".

|                                           | I & /F2812 Device Simulator/CPU - TMS320C28xx (Simulator) - Code Composer Studio |                                     |                                                                                                    |
|-------------------------------------------|----------------------------------------------------------------------------------|-------------------------------------|----------------------------------------------------------------------------------------------------|
| Edit View Project<br>File                 | Debug GEL Option Profile Tools DSP/BIOS Window Help                              |                                     |                                                                                                    |
| 莃<br>暗<br>a cf H                          | Breakpoints<br>Probe Points                                                      |                                     | 居民協 石骨 第<br>薩<br>$\mathbb{R}^2$<br>画                                                               |
| d<br>凸<br>郾<br>66<br>≅                    | Step Into<br>Step Over<br>Step Out                                               | F11<br>F10<br>Shift+F11             | $\mathcal{F} \times$<br>m<br>厚<br>新                                                                |
| $\overline{\{^\theta\}}$<br>Q<br>Files    | <b>Run</b>                                                                       | F <sub>5</sub>                      | m                                                                                                  |
| $F =$ GEL files<br>$\overline{\theta}$    | Halt                                                                             | Shift+F5                            | *********************                                                                              |
| Projects                                  | Animate                                                                          | Alt+F5<br>Ctrl+F5                   |                                                                                                    |
| 伊                                         | Run Free<br>Run to Cursor                                                        | Ctrl+F10                            | Io<br>sassembly<br>im.                                                                             |
| 79<br>$\overline{\theta}^*$               | Set PC to Cursor<br>Multiple Operation                                           | Ctrl+Shift+F10                      | 000000 0000<br><b>ITRAPO</b><br>000001<br>0000<br><b>ITRAPO</b><br>000002<br>0000<br><b>ITRAPO</b> |
|                                           | Assembly/Source Stepping                                                         |                                     | ► 000003 0000<br><b>ITRAPO</b>                                                                     |
| Ð<br>再<br>$\overline{\mathbf{z}}$<br>Run  | Reset CPU<br>Restart<br>Go Main                                                  | $Ctr$ HR<br>Ctrl+Shift+F5<br>Ctrl+M | 000004 0000<br><b>ITRAPO</b><br>000005 0000 ITRAPO<br>000006 0000 ITRAPO<br>000007 0000<br>ITRAP0  |
| Halt<br>含<br>D 4                          | Reset Emulator<br>Disconnect<br>Restore Debug State                              | Ctrl+Shift+R<br>Alt+C               | 000008<br>nnn3<br>.word<br>DOODOG OODO ITRAPO<br>$\overline{\mathcal{L}}$ $\overline{\mathcal{L}}$ |
| ब्ब्ब<br>Trouble running<br>Can't Run the | Enable Thread Level Debugging<br>Real-time Mode<br>Enable Rude Real-time Mode    |                                     | a memory 0x801, check me <sup>*</sup><br>on the Target CPU: Can'                                   |
| Trouble running                           | Flush Pipeline on Halt                                                           |                                     | a memory 0x801, check me                                                                           |
| Messages /                                |                                                                                  |                                     | ۲                                                                                                  |
| <b>MOD HALTED</b>                         |                                                                                  |                                     | Ln <sub>1</sub><br><b>Run Target</b>                                                               |

Fig.4.18. Menú desplegable "Debug" e iconos gráficos del modo de funcionamiento.

En el menú desplegado en la Fig.3.18 se puede observar la totalidad de modos de funcionamiento que permite ejecutar el DSP, sin embargo sólo se van a emplear estos tres siguientes:

**Run:** En este estado de funcionamiento el DSP se encuentra ejecutando de forma cíclica y continua el programa grabado en su memoria interna.

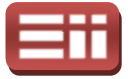

- ◆ *Halt*: Para la ejecución del programa en el punto en que se encuentre y mantiene los valores de los registros y el estado de las salidas en que se encontraban en el momento de la parada. Si se vuelve a ejecutar *Run,* retoma la ejecución desde el punto en que se paró la ejecución.
- ♦ Reset CPU: Para la ejecución del programa en el punto en que se encuentre y reinicializa los valores de los registros y los estados de las salidas. Si se vuelve a ejecutar Run, comienza de nuevo la ejecución desde el inicio del programa.

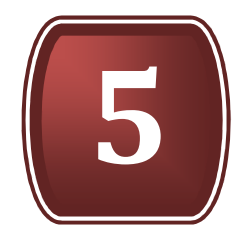

# EQUIPOS HARDWARE

- 5.1. TARJETA CONTROLADORA
- 5.2. PLACA DE ADAPTACIÓN DE NIVELES
- 5.3. PLACA MEDIDORA DE TENSIÓN
- 5.4. PLACA MEDIDORA DE CORRIENTES
- 5.5. CONVERTIDOR BACK-TO-BACK
- 5.6. MOTOR ASÍNCRONO TRIFÁSICO
- 5.7. AISLAMIENTO Y PROTECCIONES

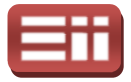

### 5.1

# TARJETA CONTROLADORA

La tarjeta controladora que se empleará en el montaje hardware que conforma el sistema de control del equipo de generación eléctrica por turbina eólica que se desea lograr, incorpora un Procesador Digital de Señales (DSP) modelo TMS320F2812, el cual será el elemento inteligente que gobernará todo el equipo de hardware diseñado y por lo tanto se encargará de ejecutar el control del sistema. Viene incorporado en la tarjeta de desarrollo eZdsp<sup>™</sup> F2812 del fabricante Texas Instruments, y realizará el control según los algoritmos<br>programados que se le graben, los cuales, como ya se ha explicado en el capítulo programados que se le graben, los cuales, como ya se ha explicado en el 4. HERRAMIENTAS SOFTWARE, serán realizados por medio de Simulink y compilados, linkados y grabados por medio de Code Composer Studio.

La razón para no utilizar un procesador común y utilizar este Procesador Digital de Señales se debe a la eficiencia de cálculo y la resolución de manejo de datos que disponen los DSP frente a los demás tipos de procesadores, por lo que son más rápidos y exactos.<br>En la Fig.5.1 se puede apreciar datos que disponen los DSP frente a los demás tipos de procesadores, por lo que son más rápidos y exactos.

En la Fig.5.1 se puede apreciar el diagrama de bloques funcional de este DSP, en donde se muestra la interconexión de los registros y módulos internos y de las entradas y salidas de que dispone el procesador.

Las características básicas que posee este procesador son las siguientes:

- ♦ Tecnología de alto rendimiento CMOS CMOS, con CPU de 32 bits de coma fija, 18K x 16 bits de memoria RAM y 128K x 16 bits de memoria Flash.
- ♦ Tiempo de ciclo del procesador / frecuencia de reloj: 6,67ns / 150MHz.
- ◆ Baja tensión de alimentación: 3,3V para Entradas/Salidas (I/O) y 1,8V para CPU trabajando a 135MHz y 1,9V a 150MHz. CMOS, con CPU de 32 bits de<br>128K x 16 bits de memoria Fla<br>frecuencia de reloj: 6,67ns / 1<br>3V para Entradas/Salidas (I/<br> $y$  1,9V a 150MHz.<br>de datos y de direcciones sepa<br>ernas, por software y por hardy<br>alizados en rojo en
- ♦ Arquitectura de bus Harvard: Bus de datos y de direcciones separados.
- ◆ Posibilidad de Interrupciones externas, por software y por hardware.
- ♦ 3 Timers de 32 bits cada uno (localizados en rojo en la Fig.5
- ♦ 56 pines I/O digitales digitales de Propósito General (GPIO) (localizado en azul en la Fig.5.1).

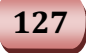

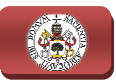

♦ Un Convertidor Analógico Digital (ADC) de 12 bits con 16 canales de entrada (localizado en verde en la Fig.5 Fig.5.1).

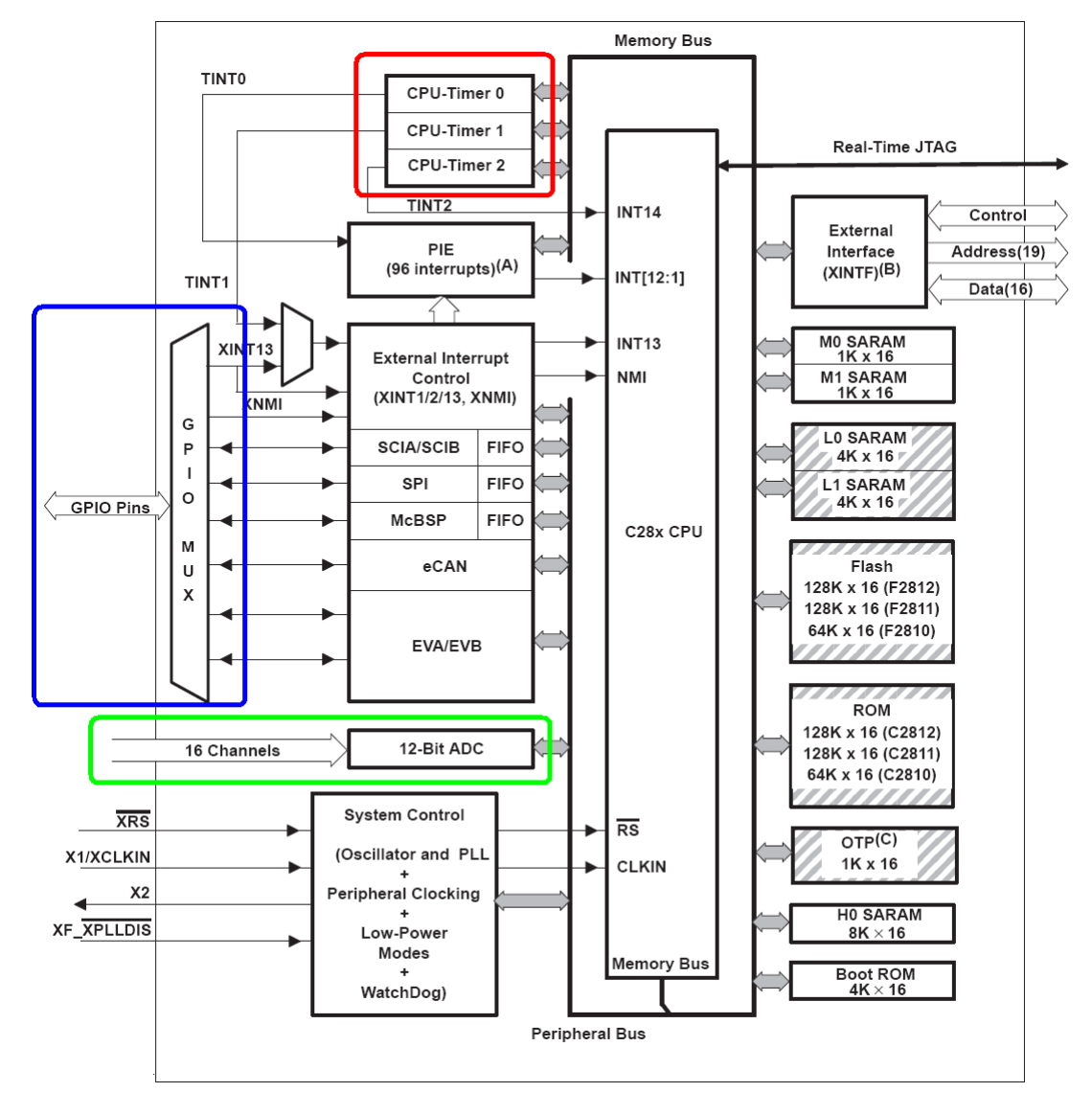

Fig.5.1. Diagrama de bloques funcional del DSP TMS320F2812.

Así mismo, la tarjeta de desarrollo eZdsp TM F2812, cuyo aspecto real se puede observar con detalle en la Fig.5 Fig.5.2, posee las siguientes características:

- ♦ 64K x 16 bits de capacidad de memoria SRAM externa.
- ♦ Reloj de 30MHz de frecuencia para las conexiones con el ordenador de desarrollo. A Conector JTAG y Conector paralelo - JTAG tipo DB-25 para realizar la entity of Conector JTAG y Conector paralelo - JTAG tipo DB-25 para realizar la entity of the Conector JTAG y Conector paralelo - JTAG tipo DB-25 para
- comunicación bidireccional con el PC.

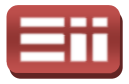

- ♦ 3 conectores de expansión: Expansión de memoria, I/O Digitales/Periféricos, y entradas analógicas del ADC.
- Posibilidades de adquirir diferentes configuraciones a través de jumpers.
- Tensión de alimentación 5V mediante adaptador CA suministrado.

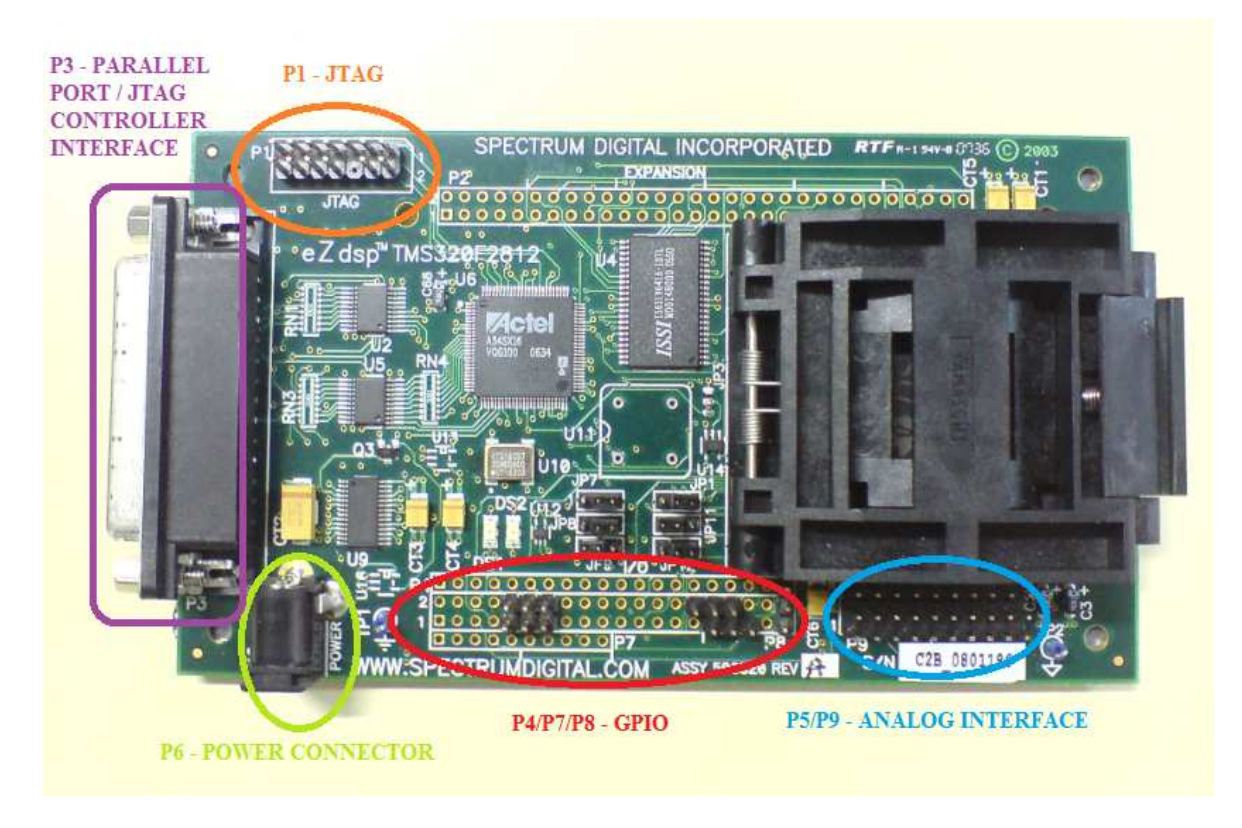

Fig. 5.2. Fotografía de la tarjeta de desarrollo eZdsp<sup>TM</sup> F2812.

Como se puede ver remarcado en la Fig.5.2 las partes de interconexión con el exterior de la tarjeta de desarrollo están bien diferenciadas. Durante este proyecto se utilizarán el P3-PARALLEL PORT, para conectar la tarjeta al PC; el P6 se utilizarán el P3-PARALLEL PORT, para conectar la tarjeta al PC; el P6-POWER<br>CONNECTOR, para dar alimentación a la misma; P4/P7/P8-GPIO, configurado como salidas digitales y P5/P9 P5/P9-ANALOG INTERFACE, para las entradas analógicas del ADC. La descripción, características y utilización de cada una de estas zonas de interconexión empleadas son las siguientes: .2 las partes de interconexión con el<br>diferenciadas. Durante este proyecto<br>lectar la tarjeta al PC; el P6-POWER itación a la misma; P4/P7/P8-GPIO,<br>ANALOG INTERFACE, para las entrada

- ♦ P6 POWER CONNECTOR . Conector de alimentación. La tarjeta de desarrollo eZdsp TM F2812 está alimentada a través de este conector por una tensión continua de 5V y una corriente de 500mA.
- ◆ P4/P7/P8 GPIO. Entradas/Salidas de propósito general. Configurable para obtener entradas o salidas digitales que soportan niveles de tensión

"Control de convertidores BACK-TO TO-BACK para aplicación de generación eléctrica e inyección a red"

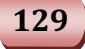

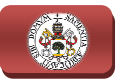

de 0/3,3V, no admitiendo niveles de 0/5V. A lo largo de este proyecto se configurarán los pines deseados siempre como salidas digitales, ya que formarán la secuencia controlada de disparos para los convertidores. Se visualiza en la Fig.5 Fig.5.3 un diagrama con los pines del GPIO numerados y sombreados los que se van a utilizar.

|                                                                           |                                                                     |   |   |    |    |                  |    |    |                 |       |           |       |    |                 |    |    |                  |    |    | visualiza en la Fig.5.3 un diagrama con los pines del GPIO numerados y |
|---------------------------------------------------------------------------|---------------------------------------------------------------------|---|---|----|----|------------------|----|----|-----------------|-------|-----------|-------|----|-----------------|----|----|------------------|----|----|------------------------------------------------------------------------|
| sombreados los que se van a utilizar.                                     |                                                                     |   |   |    |    |                  |    |    |                 |       |           |       |    |                 |    |    |                  |    |    |                                                                        |
|                                                                           |                                                                     | 3 | 4 | 5  | 6  |                  | 8  | 9  | 10              | 11    |           | 12 13 | 14 | 15              | 16 | 17 | 18               | 19 | 20 | P4                                                                     |
| 2                                                                         | 4                                                                   | 6 | 8 | 10 | 12 | 14               | 16 | 18 | 20 <sub>1</sub> | 22 24 |           | 26    | 28 | 30 <sup>°</sup> | 32 | 34 | 36               | 38 | 40 |                                                                        |
| 1                                                                         | 3                                                                   | 5 | 7 | 9. | 11 | 13               | 15 | 17 | 19              |       | $21 \ 23$ | 25    |    | 27 29           | 31 | 33 | 35               | 37 | 39 | P <sub>8</sub>                                                         |
|                                                                           | 2                                                                   | 3 | 4 | 5  | 6  |                  | 8  | 9  | 10              | P7    |           |       |    |                 |    |    | <b>OUTPUTS B</b> |    |    | <b>GND</b>                                                             |
|                                                                           |                                                                     |   |   |    |    | <b>OUTPUTS A</b> |    |    |                 |       |           |       |    |                 |    |    |                  |    |    |                                                                        |
|                                                                           | Fig. 5.3. Pines del GPIO configurados como salidas y pines de masa. |   |   |    |    |                  |    |    |                 |       |           |       |    |                 |    |    |                  |    |    |                                                                        |
| P4/P8 ya que, como puede observarse en la Fig.5.3, son los dos conectores |                                                                     |   |   |    |    |                  |    |    |                 |       |           |       |    |                 |    |    |                  |    |    | Se muestra en la Tabla 5.1 la definición de cada pin de los conectores |

Fig.5.3. Pines del GPIO configurados como salidas y pines de masa.

Se muestra en la Tabla 5 5.1 la definición de cada pin de los conectores P4/P8 ya que, como puede observarse en la Fig.5.3, son los dos conectores que se van a emplear del conjunto de conexión P4/P7/P8 del GPIO.

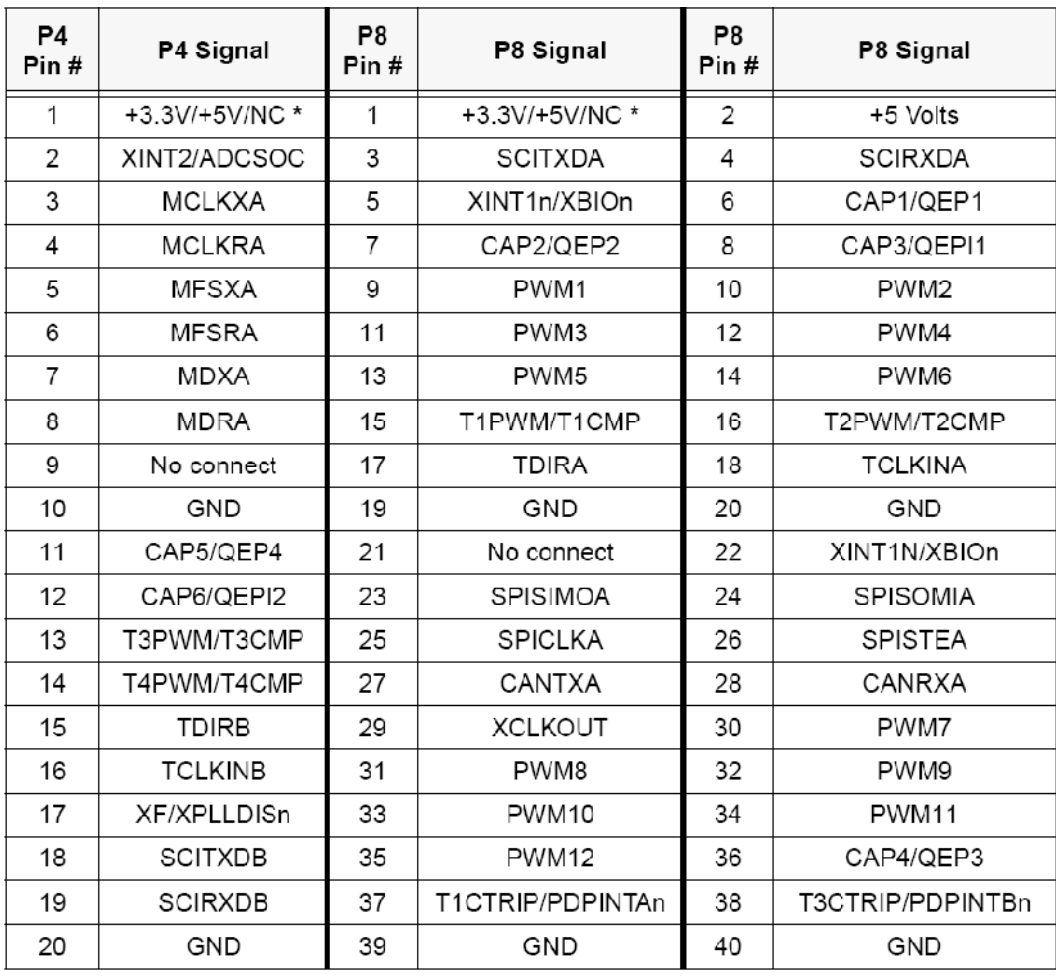

Tabla 5.1. Definición de pines de los conectores P4/P8 del GPIO.

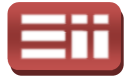

◆ P5/P9 – ANALOG INTERFACE. Puerto analógico. Durante este proyecto se configuran sus pines como entradas analógicas para el convertidor analógico digital (ADC). El rango de tensiones admitidas está entre 0 y 3,3V, tomándose como valor máximo todos los valores mayores mayores o iguales que 3V. En la Fig.5.4 se observa el Analog Interface con los pines numerados y en la Tabla 5 5.2 se muestra la definición de cada pin de este puerto.

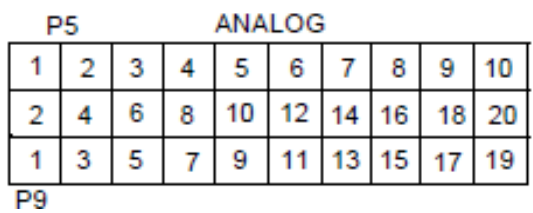

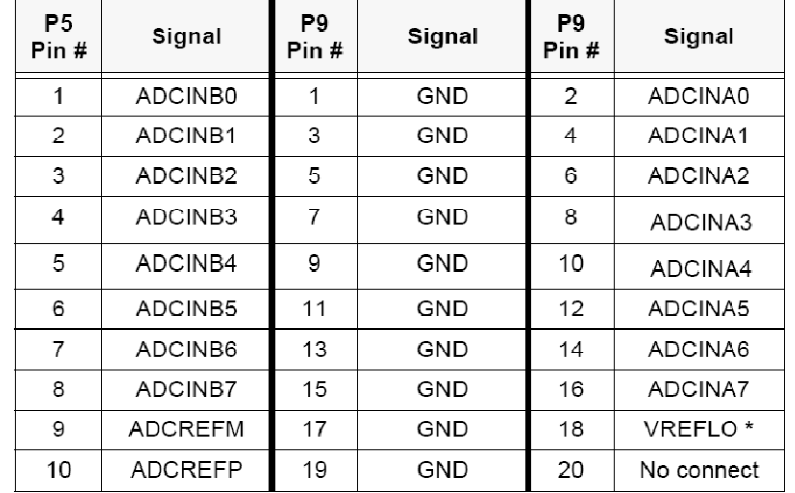

#### Fig.5.4. Analog Interface.

Tabla 5.2. Definición de pines de los conectores P5/P9 del Analog Interface.

◆ P3 – PARALLEL PORT/JTAG INTERFACE. Puerto Paralelo. Se trata de un interfaz de conexión estándar con conector DB DB–25 utilizado para establecer directamente comunicaciones bidireccionales con el PC. La tarjeta también dispone del conector P1-JTAG INTERFACE, interfaz disponible para conectar cable adaptador USB que permita establecer comunicaciones bidireccionales con ordenadores portátiles o PC´s que no dispongan de puerto paralelo. Sin embargo, este conector no se va a emplear en el proyecto ya que el ordenador utilizado para la realización del mismo dispone de puerto paralelo, que se conecta al P3 – Parallel Port de la tarjeta mediante cable convencional de conectores DB DB–25. stra la definición de cada pin de este<br>  $\frac{3}{7}$ <br>  $\frac{7}{7}$  8 9 10<br>  $\frac{19}{13}$  15 17 19<br>  $\frac{19}{15}$  17 19<br>  $\frac{19}{15}$   $\frac{17}{17}$  19<br>  $\frac{19}{15}$   $\frac{17}{17}$   $\frac{19}{19}$ <br>  $\frac{2 \text{ ADCINA1}}{4 \text{ ADCINA2}}$ <br>  $\frac{D}{4}$   $\frac{4 \text{ ADC$ 

Los módulos y periféricos internos del DSP con los que interactúa el usuario a lo largo de este proyecto son los disponibles en los modelos correspondientes de la

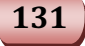

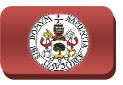

librería para manejo de DSP "Target Support Package" de Simulink. Los periféricos utilizados son, concretamente, el Analog-to-Digital Converter (ADC), el General Purpose Inputs/Ouputs (GPIO) y el Event Manager (EV).

Se van a detallar las características y composición interna de estos periféricos empleados sin profundizar en el direccionamiento de memoria ni en opciones de configuración mediante los registros internos que posee cada uno, puesto que estas tareas la realiza Simulink, en función de las opciones seleccionadas en los parámetros de los modelos correspondientes, al compilar los esquemas a código C/C++ interpretable por Code Composer Studio. Las principales características de cada uno de estos periféricos son las siguientes:

♦ ADC: Convertidor analógico digital. Este periférico es imprescindible para el proyecto en desarrollo, ya que para llevar a cabo el control digital deseado, se han de convertir a datos digitales interpretables por el procesador las medidas analógicas tomadas del sistema hardware. Se<br>representa el diagrama de bloques interno del ADC en la Fig.5.5. representa el diagrama de blo bloques interno del ADC en la Fig.5

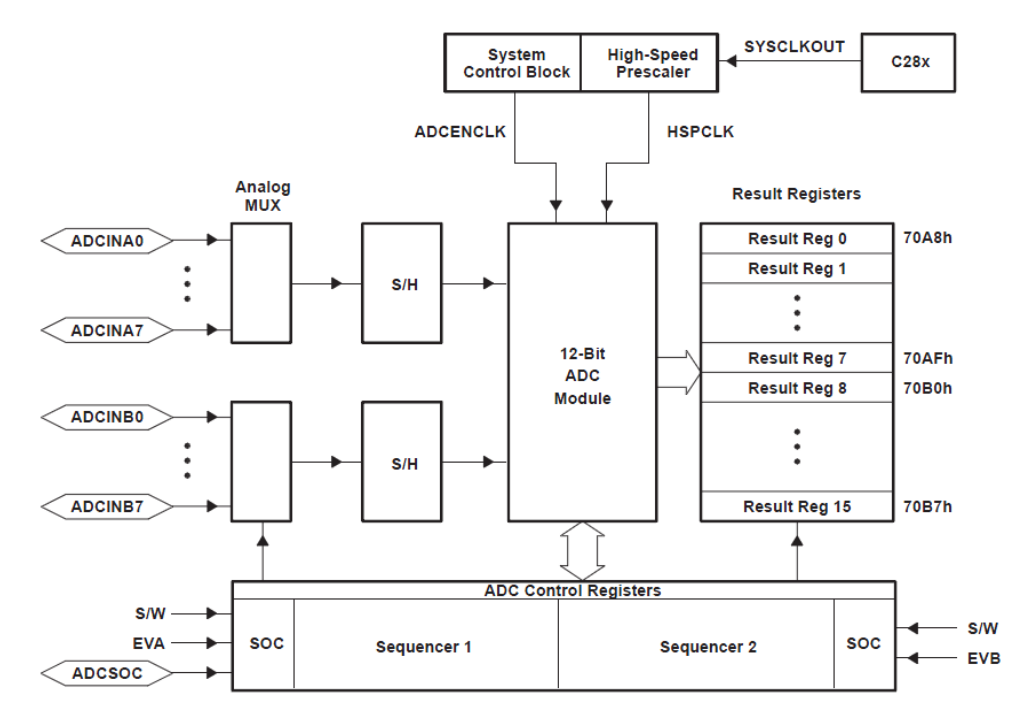

Fig.5 Fig.5.5. Diagrama de bloques del ADC.

Este convertidor analógico digital del DSP presenta las siguientes características:

- $\Diamond$  Las entradas analógicas deberán estar comprendidas entre valores de 0V y 3V.
- $\Diamond$  El tiempo mínimo de conversión es de 80ns.

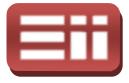

- $\Diamond$  Cuenta con 16 canales de entrada analógica repartidos en 2 bloques, A y B, con 8 canales disponibles en cada uno.
- ♦ Cada uno de estos canales de entrada dispone de 12 bits de representación, por lo que el valor digital mínimo representable será el 0 y el valor máximo será 2 <sup>12</sup> – 1= 4095.
- $\Diamond$  Puede ser activado por el Event Manager A y B.
- $\Diamond$  El cálculo del valor digital se realiza según las siguientes expresiones:

 $Digital$  V alue  $= 0$ , Digital Value  $=4096 \cdot$ Digital Value  $=$  4095, Input analog Voltage ADCLO 3 ,  $0V < input < 3V$  $\overline{\mathbf{u}}$  $input \leq 0V$ input  $\geq 3V$ 

GPIO: Entradas/Salidas de propósito general. Posee 56 pines repartidos en 6 módulos: GPIOA, GPIOB, GPIOD, GPIOE, GPIOF y GPIOG, que pueden ser seleccionados individualmente para operar como Entrada/Salida Digital o conectarse a periféricos Entrada/Salida. Utili Utilizado en este proyecto para generar las señales de disparo que activarán, previa adaptación de su nivel de tensión, los polos de potencia deseados del convertidor. Su diagrama de bloques interno se representa en la Fig.5 Fig.5.6.

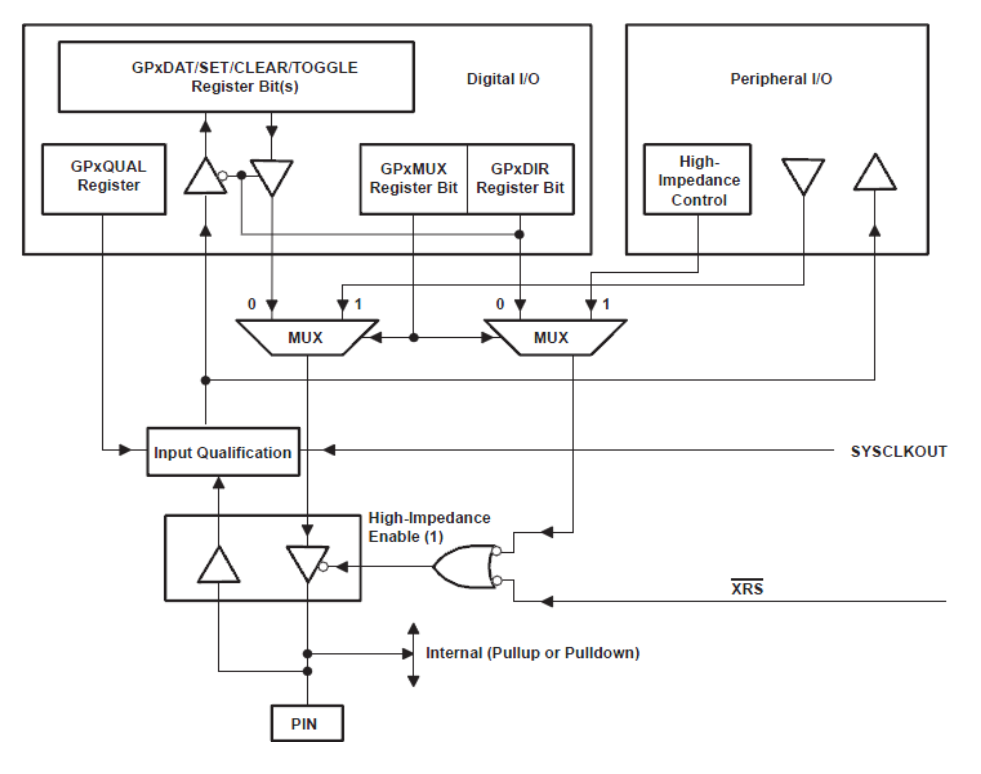

Fig.5.6. Diagrama de bloques del GPIO.

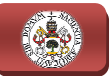

EV: Event Manager. Dispone de dos módulos independientes y similares: EVA y EVB. Las funciones que realiza son habilitación y configuración de los temporizadores de propósito general (Timer1 y Timer2 en EVA y Timer3 y Timer4 en EVB), contador de impulsos de entrada y comparador de valores empleando el Timer1, generación de señales PWM y de pulsos digitales que en Timer3 y Timer4 en EVB), contador de impulsos de entrada y comparador de valores empleando el Timer1, generación de señales PWM y de pulsos digitales que enviará a través del GPIO, lectura de encoders, generación de períodos de muestreo para el ADC, y control de interrupciones. En este proyecto se va a emplear el EV para utilizar el Timer2 del EVA como temporizador que habilitará una interrupción hardware, y para crear los de períodos de muestreo para el ADC, y control de interrupciones. En este<br>proyecto se va a emplear el EV para utilizar el Timer2 del EVA como<br>temporizador que habilitará una interrupción hardware, y para crear los<br>pulsos d de bloques del EVA, remarcando en negro la zona de utilización del Timer2 y en rojo la zona de envío de señales al GPIO. El esquema del EVB es similar cambiando la numeración de las entradas y los Timer.

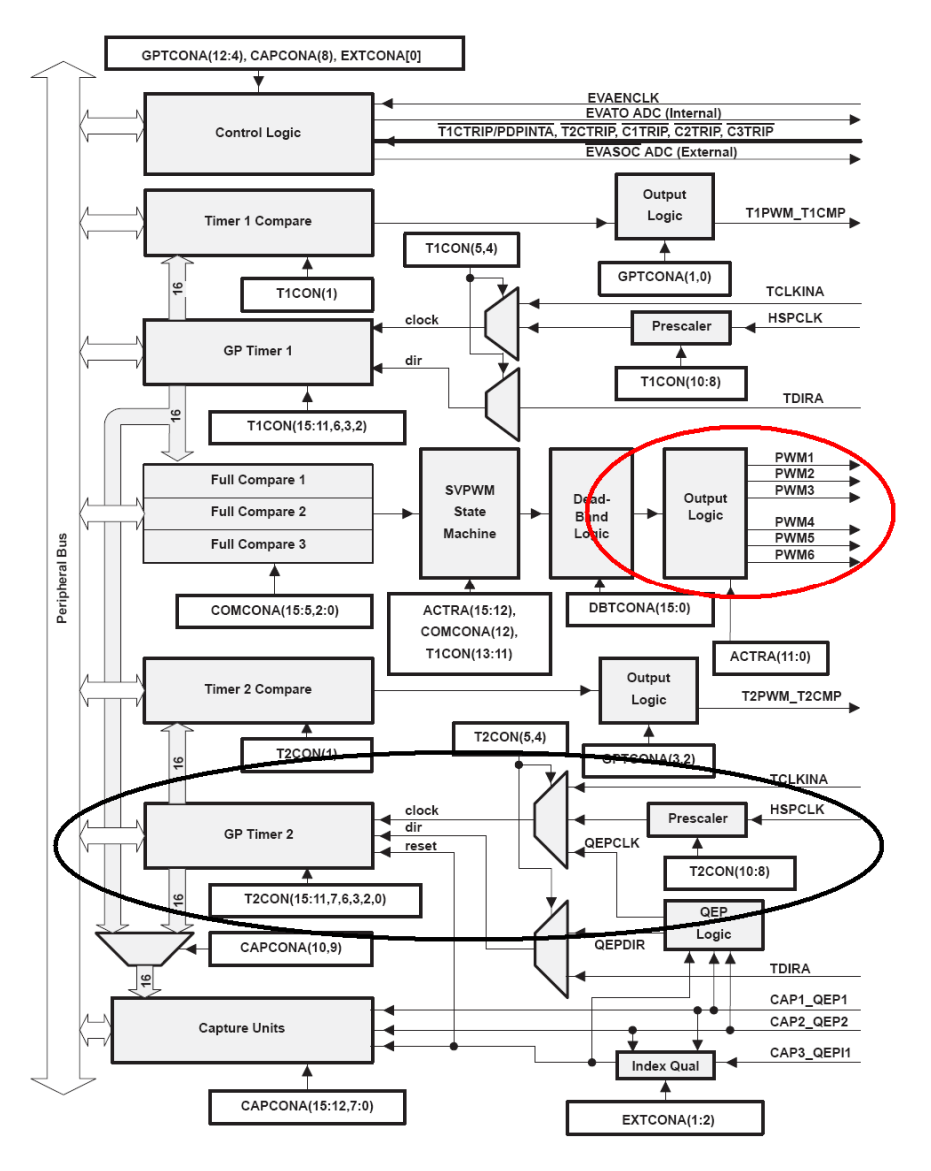

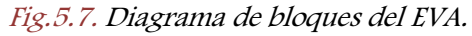

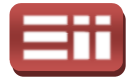

## 5.2

# PLACA DE ADAPTACIÓN DE NIVELES

Para transformar los pulsos digitales que salen del GPIO del DSP en señales de un nivel de tensión suficiente para poder realizar los disparos de activación de los polos de potencia del convertidor se tiene una placa de circuito impreso de adaptación de niveles, cuya fotografía real aparece representa en la Fig.5.8. Esta tarjeta de adaptación de niveles recibirá la secuencia de disparos de control generada por el DSP de niveles 0/3,3V por el conector J13 (en la Fig.5 Fig.5.8 reflejado en color verde), elevará dichos disparos al nivel 0/15V capaz de disparar los polos del convertidor, y mandará estas señales elevadas a dicho convertidor a través de los conectores CON1 y CON2 (en la Fig.5.8 reflejados en rojo y amarillo, respectivamente). La toma de alimentación de la tarjeta será a través del conector J1 (en la Fig.4.8 reflejado en azul) y será una tensión continua de 5V.

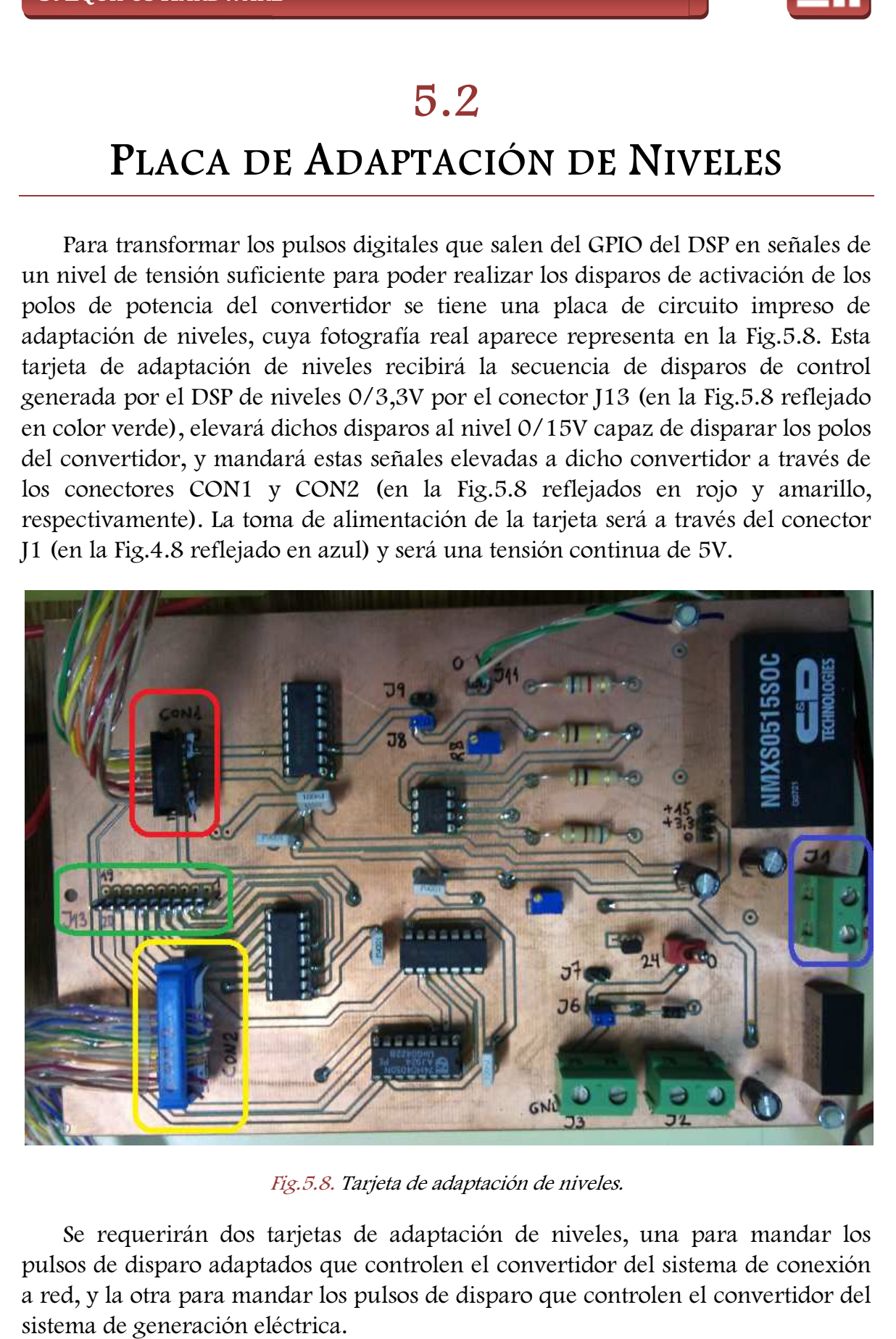

Fig.5 Fig.5.8. Tarjeta de adaptación de niveles.

Se requerirán dos tarjetas de adaptación de niveles, una para mandar los pulsos de disparo adaptados que controlen el convertidor del sistema de conexión a red, y la otra para mandar los pulsos de disparo que controlen el convertidor del sistema de generación eléctrica.

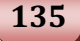

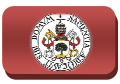

Además de adaptar los niveles, esta placa permite llevar a cabo otras funciones de control y manejo del convertidor. Para indicar cuáles son estas funciones y qué elementos las realizan, se muestra en la Fig.5.9 el esquema eléctrico de esta tarjeta seccionado por las diferentes zonas funcionales que lo componen.

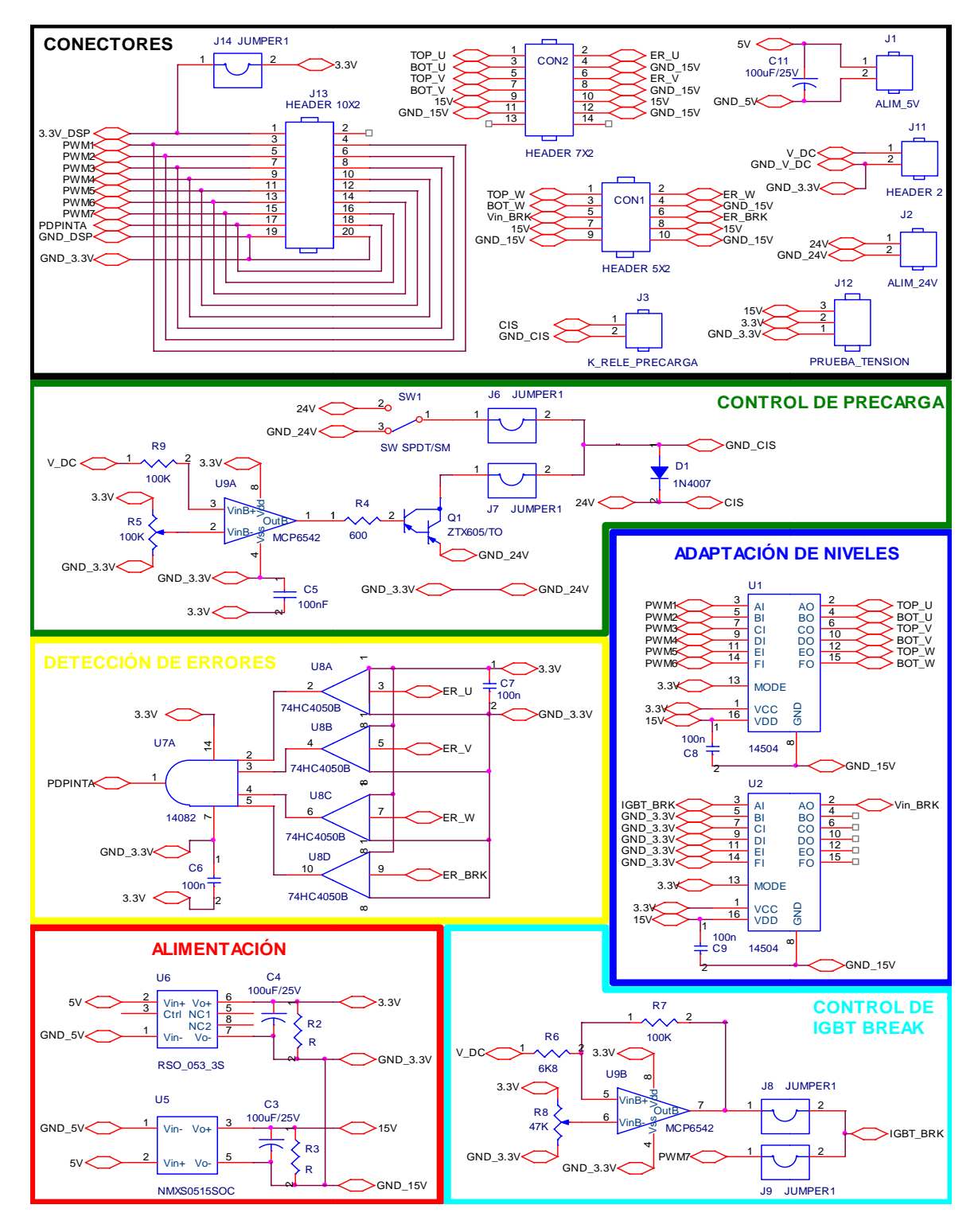

Fig.5.9. Esquema eléctrico de la tarjeta de adaptación de niveles.

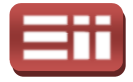

Observando la Fig.5 .9 se aprecia que la placa es alimentada con 5V a través del conector J1 y mediante el circuito de alimentación (remarcado en rojo en la del conector J1 y mediante el circuito de alimentación (remarcado en rojo en la<br>Fig.5.9) genera dos tensiones independientes, una de 3,3V y otra de 15V, para<br>alimentar al resto de circuitos integrados de la placa, los puls alimentar al resto de circuitos integrados de la placa DSP los recibe por el conector J13 y mediante el circuito de adaptación de niveles (remarcado en azul en la Fig.5 Fig.5.9) los amplía del nivel 0/3V al nivel 0/15V necesario para crear los disparos, que envía a través de los conectores CON1 y CON2 para activar los polos del convertidor, por medio de estos conectores también permite leer señales de error provenientes del convertidor por cortocircuito de sus polos que, mediante el circuito de selección de errores (remarcado en amarillo en la Fig.5 J13 al DSP como señal de interrupción, función que no se va a emplear proyecto puesto que la secuencia de disparos del convertidor es controlada por el algoritmo programado evitando en todo momento el c cortocircuito de los polos. ON2 para activar los polos del convertidor, por medio de estos conectores<br>mbién permite leer señales de error provenientes del convertidor por<br>protocircuito de sus polos que, mediante el circuito de selección de errores<br>em .9) los amplia del nivel  $0/3V$  al nivel  $0/15V$ <br>s, que envía a través de los conectores CON1 y<br>el convertidor, por medio de estos conectores<br>de error provenientes del convertidor por<br>mediante el circuito de selección de

Otra función de que dispone la tarjeta es la que realiza el circuito de control de precarga (remarcado en verde en la Fig.5.9), mediante el cual se puede controlar, de forma manual activando el jumper J6 o de forma automática activando el jumper J7, la activación del interruptor que permite la precarga del condensador de acoplo que incorpora el convertidor, esta función tampoco se va a emplear en este proyecto puesto que la acción de precarga se lleva a cabo empleando un autotransformador externo. ivando el jumper J7, la activación del interruptor que permite la precandensador de acoplo que incorpora el convertidor, esta función tampocc<br>plear en este proyecto puesto que la acción de precarga se lleva<br>pleando un auto o momento el cortocircuito de los polos.<br>jeta es la que realiza el circuito de control<br>1 la Fig.5.9), mediante el cual se puede<br>lo el jumper J6 o de forma automática<br>el interruptor que permite la precarga del<br>1 convertidor

Por el contrario, la restante función disponible va a ser de gran utilidad para realizar las pruebas del sistema de conexión a red, se trata del circuito de control del IGBT Break del convertidor (remarcado en color cian en la Fig. 5.9) que permite evitar que la tensión continua del condensador de acoplamiento se dispare creando una señal de control para disparar el IGBT Break de dos maneras posibles, una activando el jumper J9 que permite crear dicha señal a partir de un pulso generado por el DSP y recibido por el conector J13, que no se va a emplear en este proyecto, y otra, activando el jumper J8 que permite crear la señal de control de forma automática mediante el comparador formado por el amplificador operacional U9B, para ello, el oper operacional U9B recibe el valor medido de tensión continua de acoplamiento introducido por el conector J11, lo compara con el valor deseado que se selecciona ajustando el potenciómetro R8 y, cuando el valor medido es mayor que el deseado, manda la señal de control al circuito de adaptación de niveles para crear el disparo que será mandado por medio del conector CON1 al IGBT Break del convertidor. acional U9B recibe el valor medido de tensión<br>cido por el conector J11, lo compara con el<br>stando el potenciómetro R8 y, cuando el valor<br>9, manda la señal de control al circuito de<br>el disparo que será mandado por medio del<br>

La disposición física en la tarjeta de todos estos conectores así como de los jumper de selección mencionad mencionados se puede observar en la Fig.5 numeración correspondiente.

137

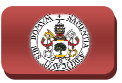

### 5.3

# PLACA M EDIDORA DE TENSIÓN

Otro elemento hardware importante es la placa de circuito impreso impreso medidora de tensiones, la cual dispone de 4 canales de medida independientes, lo que quiere decir que se pueden tomar a la vez las medidas de hasta 4 tensiones. Las tensiones a medir se introducen a los conectores señalados en negro en la Fig.5 Fig.5.11, los cuales están todos referidos a masa. Los circuitos incluidos en la tarjeta transformarán los valores reales de tensión a valores proporcionales entre 0 y 3V, ya que las entradas del Analog Interface del DSP deben estar en dicho rango, y estos valores escalados se mandan a la tarjeta del DSP a través de los conectores señalados en azul en la Fig. 5.11, cuya asignación de pines es la siguiente: señalados en azul en la Fig.5.11, cuya asignación de pines es la siguiente:<br>CH1(Canal1)-pin1, CH2-pin2, CH3-pin3, CH4-pin4 y GND-pin10. A continuación se exponen los valores máximos medibles y la relación existente entre los valores reales y los valores escalados, calculado a través de las medidas de prueba reflejadas en la Fig.5 Fig.5.10. ales están todos referidos a masa. Los circuitos incluidos en la tarjeta<br>insformarán los valores reales de tensión a valores proporcionales entre 0 y 3V,<br>que las entradas del Analog Interface del DSP deben estar en dicho r

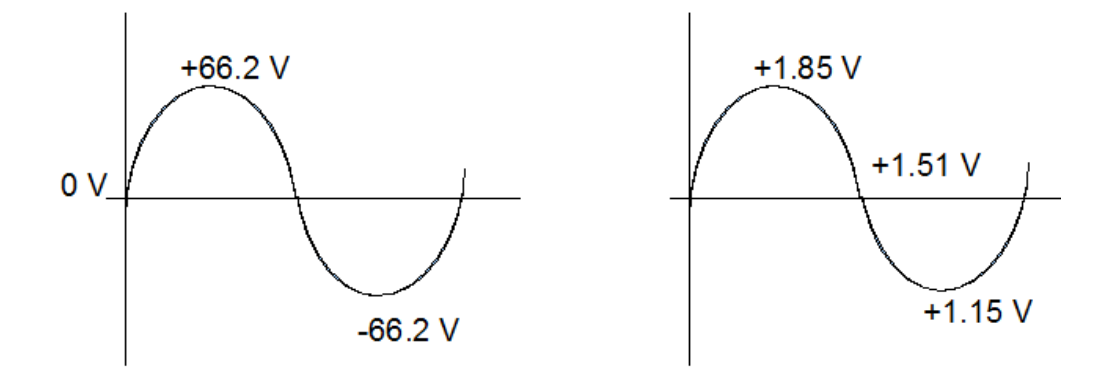

Fig.5.10. Valores de tensión medidos (izqda.) y valores de tensión escalados (dcha.).

Según esta Fig.5.10, para un valor de tensión real de 66.2V se corresponde con un valor de tensión escalado de 1.85V, 1.85V, los 0V con 1.51V y −66.2V con 1.15V, por lo que la proporción y los valores máximos medibles por la tarjeta son:

$$
RELACIÓN\ V_{escalado}/V_{real} = \frac{1.85V - 1.51V}{66.2V} = 0.0051V/V
$$
  
TENSIÓN MÁXIMA POSITIVA A MEDIR  $\rightarrow$  Vmáx =  $\frac{3V - 1.5V}{0.0051V/V} = 292.05V$   
TENSIÓN MÁXIMA NEGATIVA A MEDIR  $\rightarrow$  Vmáx =  $\frac{0V - 1.5V}{0.0051V/V} = -292.05V$ 

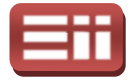

Finalmente, destacar que la tarjeta medidora de tensión va alimentada a través del conector señalado en rojo en la Fig.5.11 con 5V de tensión continua. No se va a profundizar en el esquema eléctrico de dicha tarjeta puesto que se trata de una tarjeta diseñada en otro proyecto anterior del Dep Departamento de Tecnología Electrónica que no se emplea para más funciones que la de realizar medidas y escalado de tensiones. Se visualiza la fotografía real de la tarjeta m tensión en la Fig.5.11. edidora de tensión va alimentada a través<br>.11 con 5V de tensión continua. No se va<br>e dicha tarjeta puesto que se trata de una<br>erior del Departamento de Tecnología<br>funciones que la de realizar medidas y<br>otografía real de la

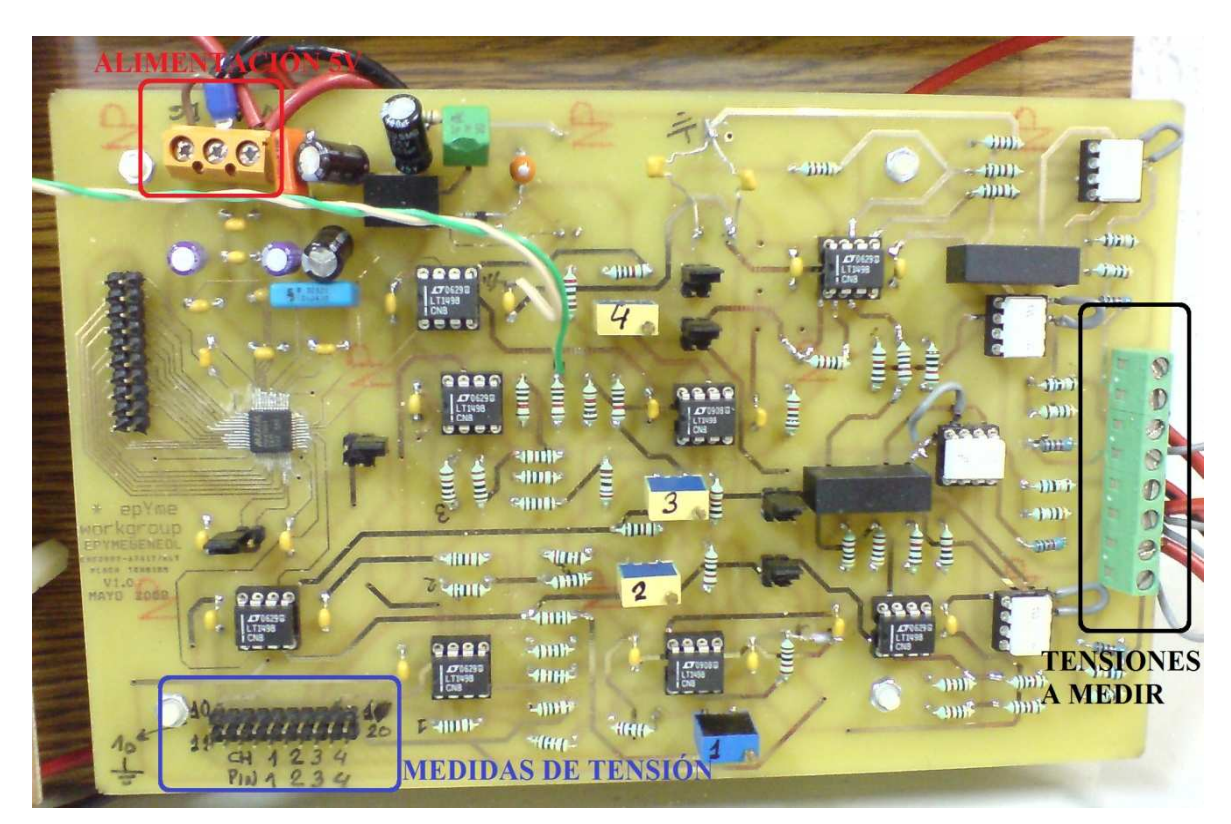

Fig.5.11. Tarjeta medidora de tensión.

# PLACA M EDIDORA DE CORRIENTES 5.4

La placa de circuito impreso medidora de corrientes, al igual que la medidora de tensiones anteriormente descrita, dispone de 4 canales independientes de medida, IN0, IN1, IN2 e IN3, por lo que se podrán tomar a la vez medidas de hasta 4 corrientes. Las corrientes que se desean medir, se hacen pasar por la tarjeta, por lo que ésta se asocia eléctricamente en serie con el circuito en el que está midiendo las corrientes. Se introducirá el conductor en el que se quiera medir la corriente one de 4 cana<br>
oodrán tomar a<br>
iedir, se hacen<br>
con el circuito

139

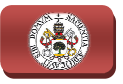

por el polo positivo del conector y se extraerá por el polo negativo. Los 4 conectores son los señalados en negro en la Fig.5.13, y el positivo de los mismos viene dibujado sobre la tarjeta con un '+'. Los circuitos que incluye la tarjeta medidora de corrientes transforman los valores de corriente reales a valores de tensión entre 0 y 3V guardando proporcionalidad y los manda al Analog Interfac de la tarjeta del DSP a través de los conectores señalados en azul en la Fig.5 Fig.5.13, cuya asignación de pines es la siguiente: GND-pin2, INO-pin11, IN1-pin1, IN2pin10 e IN3-pin6. Al igual que en el caso de la tarjeta de medida de tensión, a continuación se calcularán los valores máximos medibles y la relación existente entre los valores reales de corriente y los valores escalados en tensión, calculados a través de las medidas de prueba mostradas en la Fig. 5.12. pin6. Al igual que en el caso de la tarjeta<br>se calcularán los valores máximos medible<br>res reales de corriente y los valores escalados<br>medidas de prueba mostradas en la Fig.5.12. vo de los mismos<br>incluye la tarjeta<br>ales a valores de<br>| Analog Interface

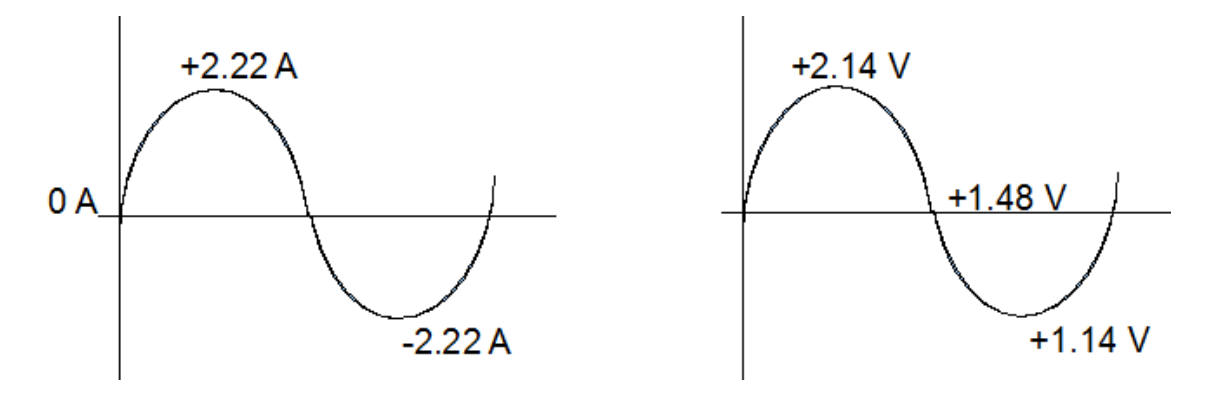

Fig.5.12. Valores de corriente medidos (izqda.) y valores de tensión escalados (dcha.).

Según se observa en esta Fig.5.12, se tiene que un valor de corriente real de 2.22A se corresponde con un valor de tensión escalado de 2.14V, los 0A con 1.48V y ~2.22V con 1.14V, por lo que la proporción y los valores máximos medibles por la tarjeta son:

$$
RELACIÓN V_{escalado}/A_{real} = \frac{2.14V - 1.48V}{2.22A} = 0.2972V/A
$$

$$
CORRIENTE MÁXIMA POSITIVA A MEDIR \rightarrow Imáx = \frac{3V - 1.5V}{0.2972V/A} = 5.045A
$$

$$
CORRIENTE MÁXIMA NEGATIVA A MEDIR \rightarrow Imáx = \frac{0V - 1.5V}{0.2972V/A} = -5.045A
$$

La tarjeta va alimentada a través del conector señalado en rojo en la Fig. Fig.5.13 con una tensión continua de 5V. En esta Fig.5.13 se representa la fotografía real de dicha tarjeta.

Al igual que ocurre con la tarjeta medidora de tensión, no se va a profundizar en el esquema eléctrico de la tarjeta medidora de corriente puesto que se trata de una tarjeta anteriormente diseñada que no se emplea para más funciones que la

#### 5. EQUIPOS HARDWARE

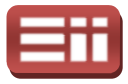

de realizar medidas de corriente y obtener valores escalados de tensiones proporcionales a dichas corrientes.

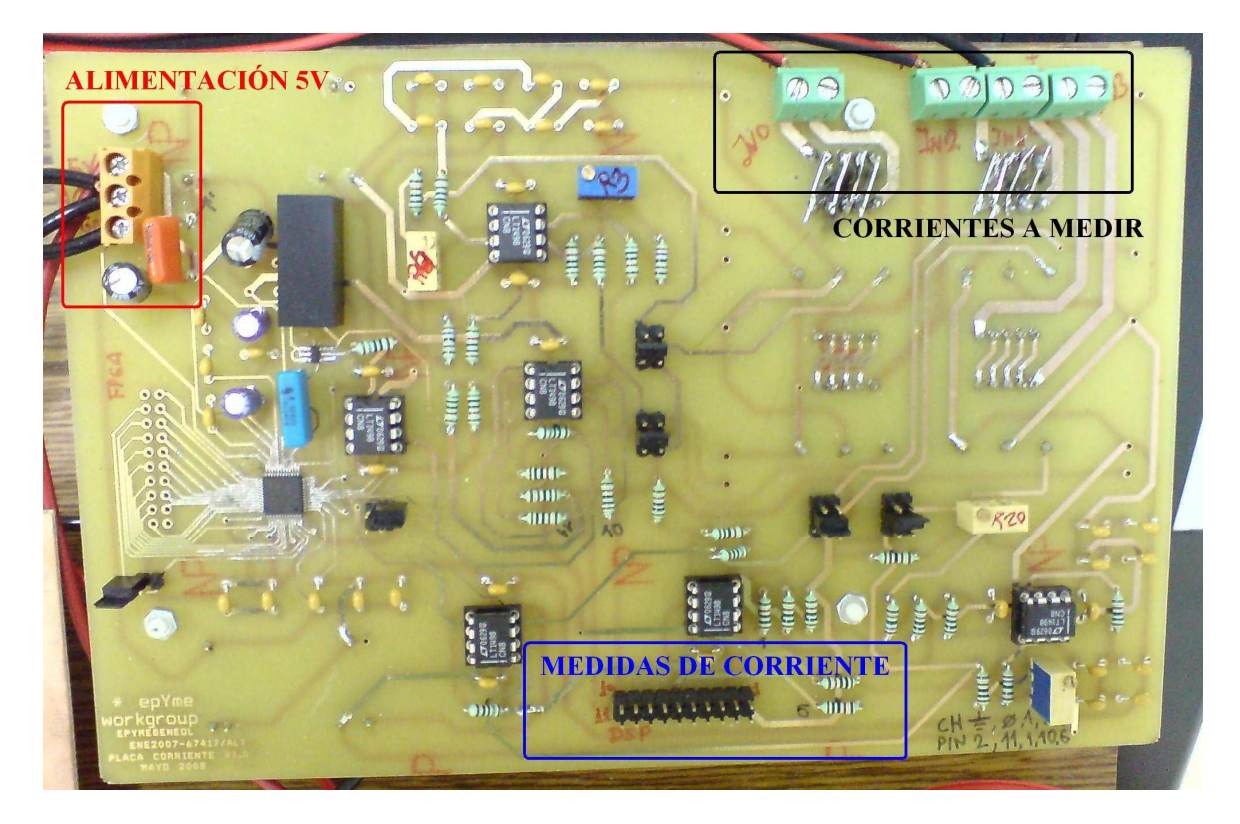

Fig.5.13. Tarjeta medidora de corriente.

### 5.5

# CONVERTIDOR BACK-TO-BACK

Constituye una parte fundamental en el montaje del sistema, ya que es el elemento hardware en el cual se aplica el control realizado mediante el software grabado en el DSP. El convertidor utilizado durante el proyecto es el modelo Semistack-IGBT de la marca Semikron, utilizando dos unidades del mismo en las pruebas finales, formando en conjunto un convertidor Back-to-Back. Se trata de un convertidor trifásico AC/DC/AC, compuesto en su primera etapa por un puente rectificador trifásico no controlado y en su segunda etapa por un puente inversor de IGBT's trifásico controlado. Las dos etapas van acopladas mediante un condensador en paralelo. Como medida de seguridad, en el acoplamiento se tiene en paralelo al condensador el IGBT Break y la resistencia de frenado, para proteger al convertidor y en especial al condensador de acoplo. El conjunto

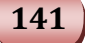
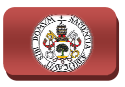

Semistack-IGBT dispone de dos ventiladores, alimentados a tensión continua de 24V, para extraer el calor generado en el convertidor a causa del calentamiento de los polos de potencia y los condensadores debido al funcionamiento, manteniendo así la temperatura del convertidor y sus componentes en el rango de funcionamiento estable. A continuación se presenta en la Fig. 5.14 el circuito eléctrico completo del rectificador-inversor que proporciona el fabricante en su hoja de características y una fotografía real del convertidor en la Fig.5 IGBT dispone de dos ventiladores, alimentados a tensión continua de extraer el calor generado en el convertidor a causa del calentamiento los de potencia y los condensadores debido al funcionamiento, do así la temperatura ación se presenta en la Fig.5.14 el<br>inversor que proporciona el fabrican<br>fía real del convertidor en la Fig.5.15.

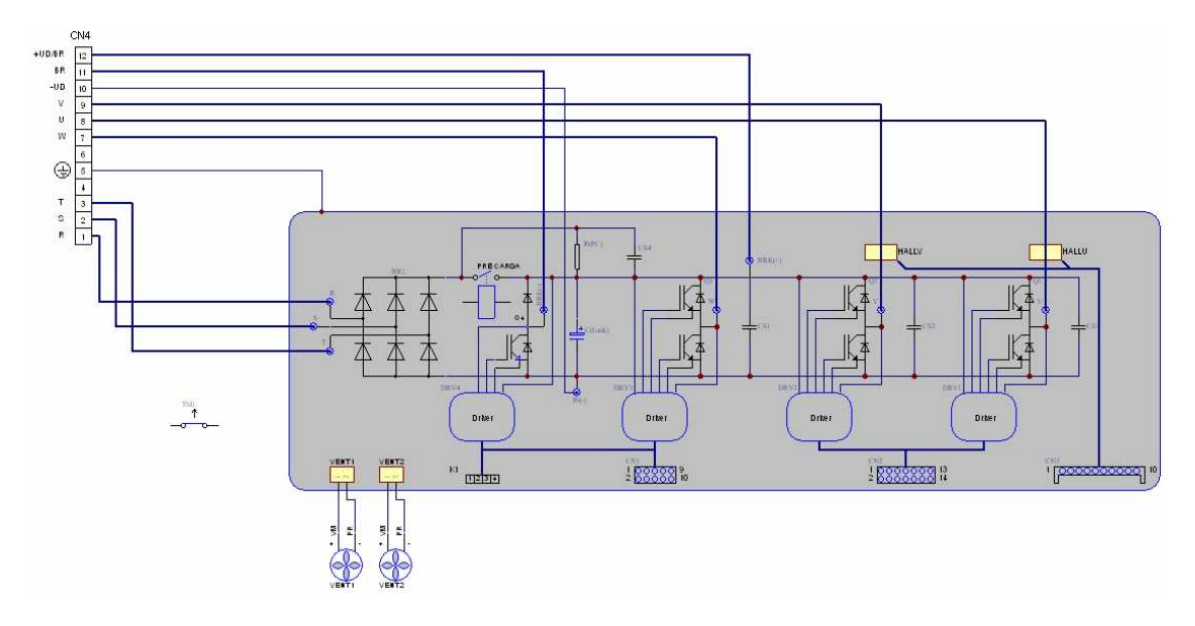

Fig.5.14. Esquema eléctrico del convertidor AC/DC/AC.

El funcionamiento del convertidor se basa en obtener una tensión/corriente trifásica controlada. Para ello se transforma la tensión/corriente trifásica de la parte del rectificador en tensión continua que se acopla mediante el condensador en paralelo a la parte del inversor, generándose a la salida del convertidor, como se ha dicho, una nueva tensión/corriente trifásica controlable a través de la secuencia de disparos que marque el DSP. También existe la posibilidad de introducir una tensión continua al convertidor y obtener la tensión/corriente trifásica controlada a la salida sin necesidad de tener alimentación trifásica de entrada al convertidor.

Como se ve en la Fig.5.15, el convertidor dispone de varias conexiones, todas ellas utilizables menos la 4 y la 6. Las conexiones 1, 2 y 3 son las fases de entrada R, S y T cuyo valor típico es 220V, el mínimo 176V y el máximo 253V cada una; la 5, es la toma de tierra que durante este proyecto no se utilizará; la 7, 8 y 9 son las fases de salida W, U y V cuyo valor típico es 220V, no tiene mínimo (como era de esperar ya que es el inversor) y el máximo 253V; la 10, borne (− ) de la tensión continua del condensador; la 11, borne (−) de la resistencia de break (frenado); y e marque el DSP. También existe la<br>notinua al convertidor y obtener la ten<br>alida sin necesidad de tener alimentacion<br>15, el convertidor dispone de varias cor<br>y la 6. Las conexiones 1, 2 y 3 son las fa<br>15 se 220V, el mínimo

#### 5. EQUIPOS HARDWARE

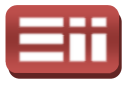

la 12, borne (+) de la tensión continua del condensador y de la resistencia de break. Los disparos de los IGBT's se introducirán por CN1 y CN2.

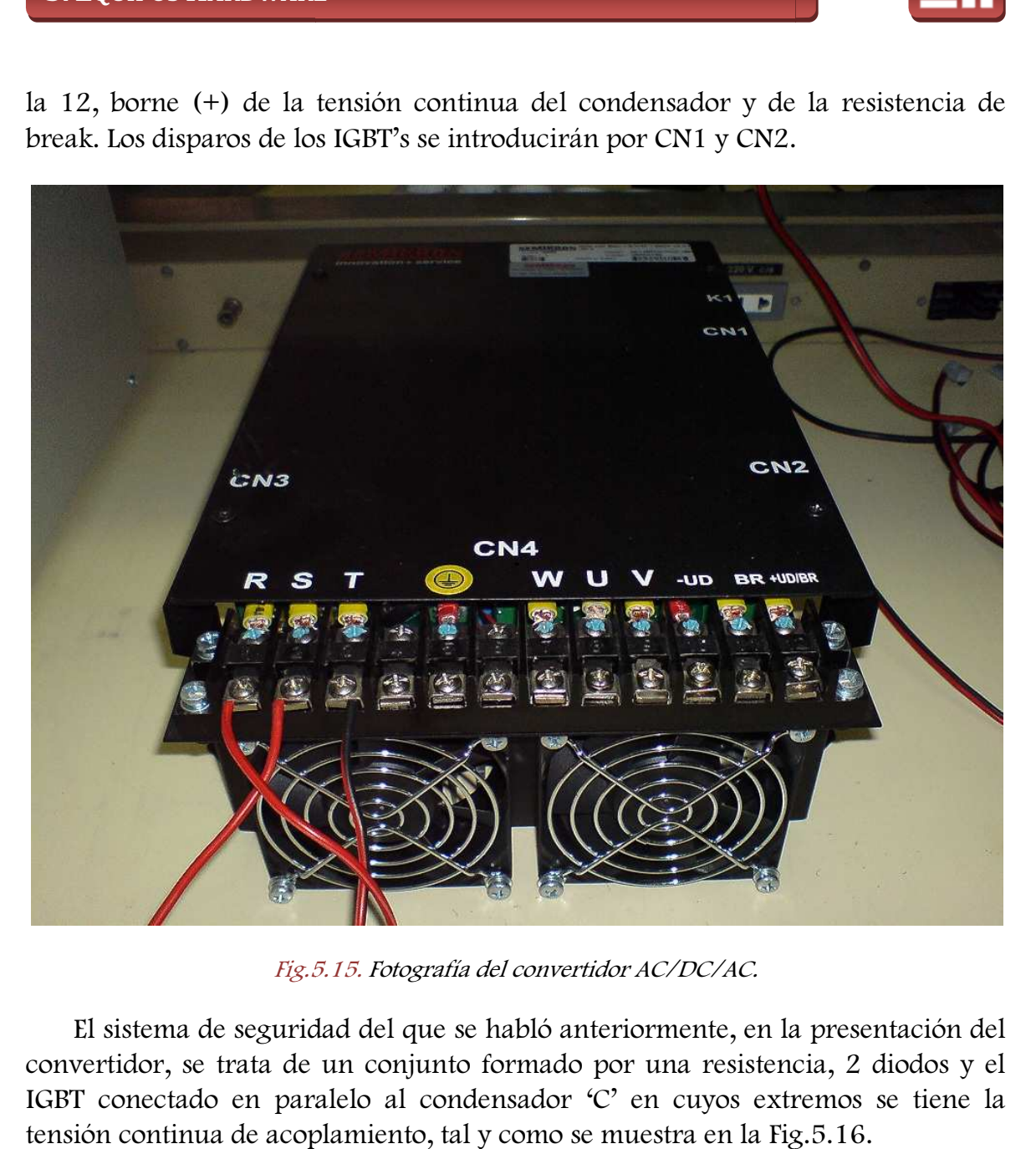

Fig.5 Fig.5.15. Fotografía del convertidor AC/DC/AC.

El sistema de seguridad del que se habló anteriormente, en la presentación del convertidor, se trata de un conjunto formado por una resistencia, 2 diodos y el IGBT conectado en paralelo al condensador 'C' en cuyos extremos se tiene la tensión continua de acoplamiento, tal y como se muestra en la Fig.5.16.

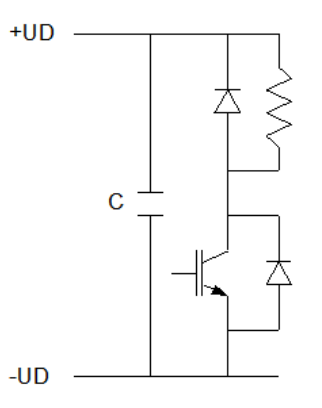

Fig.5.16. Condensador de acoplamiento y sistema de seguridad de frenado.

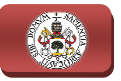

El cometido del IGBT Break y la resistencia de frenado es limitar la tensión continua en extremos del condensador para evitar su dañado. El funcionamiento es sencillo, mientras el IGBT esté cortado, no hay corriente posible por la resistencia dado que los diodos se mantienen en corte porque la tensión UD es positiva, pero si se dispara el IGBT, la corriente circula a través de la resistencia y del IGBT. En la resistencia, se disipa energía, reduciéndose el nivel de tensión El cometido del IGBT Break y la resistencia de frenado es limitar la tensión<br>continua en extremos del condensador para evitar su dañado. El funcionamiento<br>es sencillo, mientras el IGBT esté cortado, no hay corriente posibl la tarjeta de adaptación de niveles (ver Fig.5.8) el valor máximo de tensión que se desea tener en extremos del condensador y para el cual se activa el IGBT. A continuación se expone el cálculo de la resistencia de break.

$$
Vdc_{\text{max}} = 200V
$$

$$
I_{break} = 4A
$$

$$
R_{break} = \frac{200V}{4A} = 50\Omega;
$$

$$
P_{Rbreak} = I^2 \cdot R_{break} = (4A)^2 \cdot 50\Omega = 800W
$$

Por lo tanto la resistencia de break deberá ser de 50Ω y poder disipar una potencia de 800W. En la Fig.5.17 se expone la fotografía de la resistencia de break utilizada durante este proyecto, de la marca JAM, valor resistivo 50  $\Omega$  y potencia máxima de 1KW.

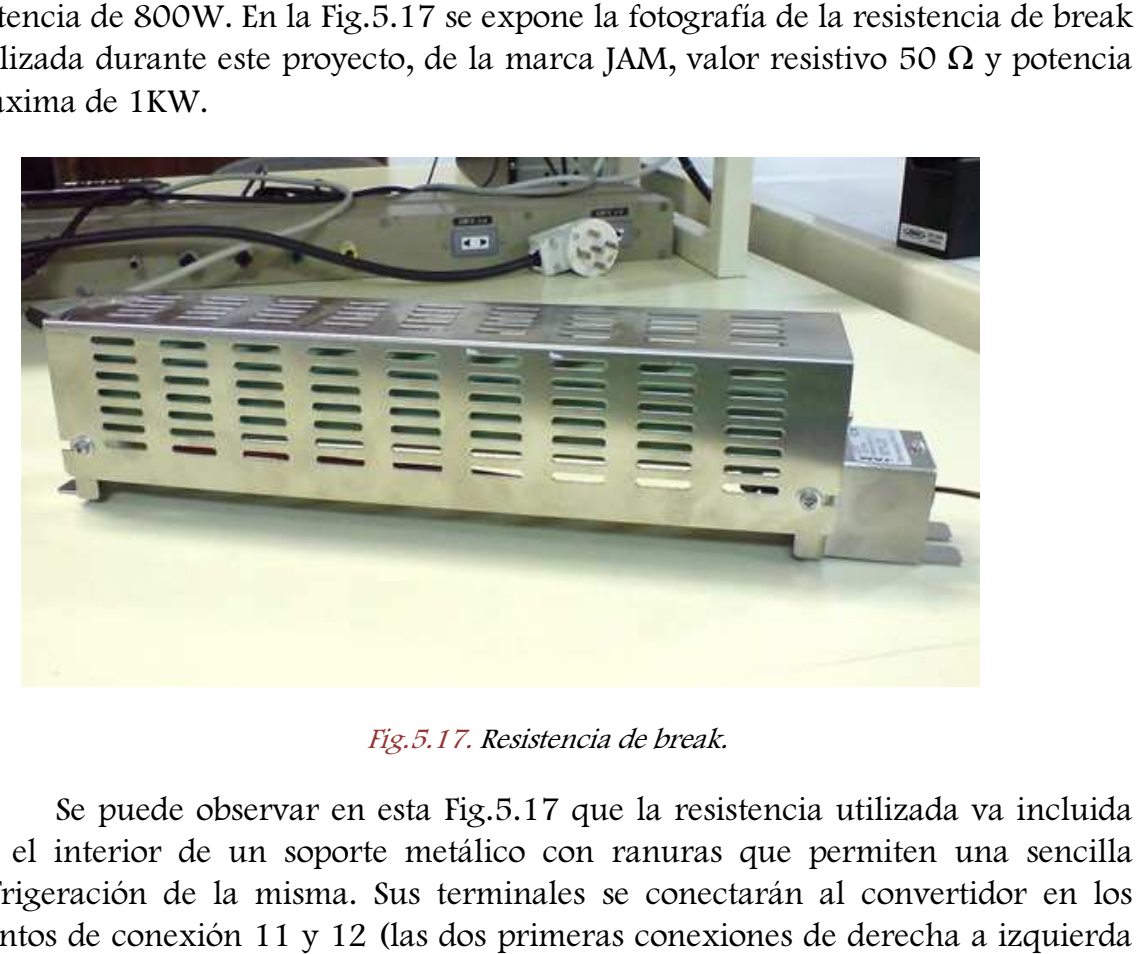

Fig.5.17. Resistencia de break.

 Se puede observar en esta Fig.5.17 que la resistencia utilizada va incluida en el interior de un soporte metálico con ranuras que permiten una sencilla refrigeración de la misma. Sus terminales se conectarán al convertidor en los puntos de conexión 11 y 12 (las dos primeras conexiones de derecha a i disponibles en la Fig.5.15).

#### 5. EQUIPOS HARDWARE

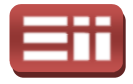

145

A lo largo de este proyecto, en las pruebas físicas, se precarga el condensador de acoplamiento del convertidor a diferentes valores de tensión continua, para lo que se utilizará un autotransformador trifásico mediante el cual se podrá inyectar a las fases de entrada de dicho convertidor una tensión alterna trifásica de valor seleccionable por el usuario. El autotransformador que se utilizará es de la marca Verilec, cuya fotografía se representa en la Fig.5.18.

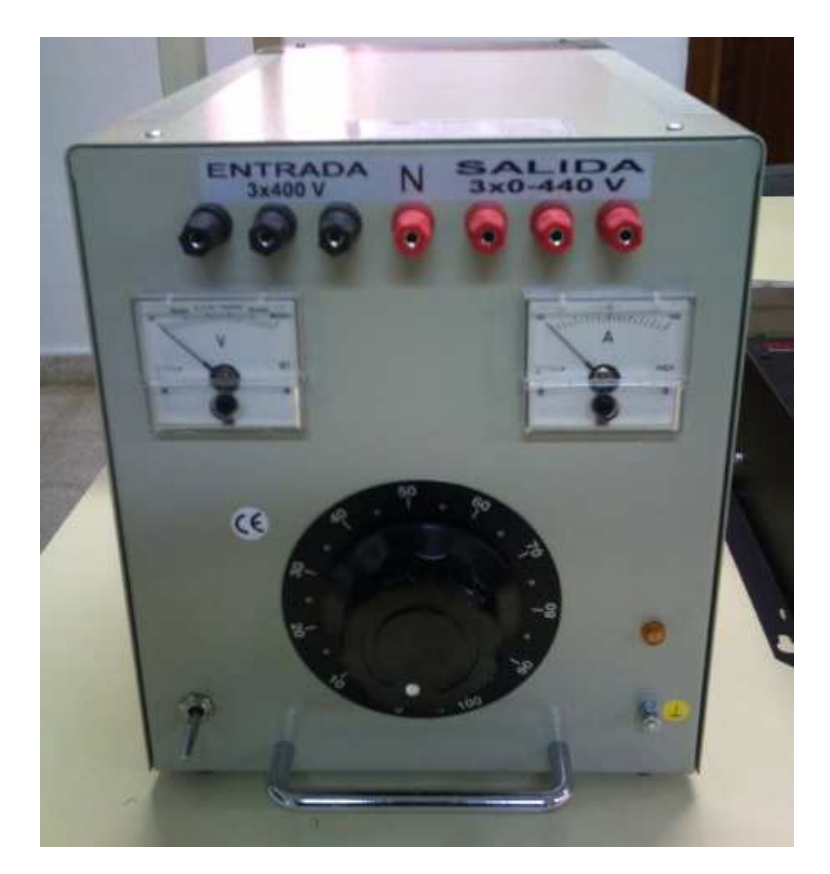

Fig.5.18. Autotransformador.

Las principales características eléctricas que presenta este autotransformador son las siguientes:

- Potencia aparente de 7500VA.
- Tensión de entrada trifásica máxima de 400V e intensidad máxima de 10A. Frecuencia de 50Hz.
- ♦ Tensión de salida trifásica seleccionable mediante el reóstato manual, con valor de 0 a 440 V e intensidad de salida máxima de 10A. Frecuencia también de 50Hz.
- ♦ Conexión para toma de neutro a su salida, pero durante este proyecto no se utilizará.

"Control de convertidores BACK-TO TO-BACK para aplicación de generación eléctrica e inyección a red"

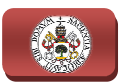

#### 5.6

### MOTOR ASÍNCRONO TRIFÁSICO

Es la parte del hardware con la que se emula la función de la turbina eólica, dado que no se dispone de corriente de aire en el laboratorio. El aerogenerador dispondría de un generador trifásico, cuyo rotor giraría gracias a la energía producida por el movimiento de las hélices y el sistema mantendría controlada la velocidad del rotor y el flujo de la máquina asíncrona. En este caso, al emularse el efecto mediante el motor, se realizará igualmente el control de la velocidad rotórica y del flujo electromagnético de la máquina.

El equipo motriz de que se dispone está compuesto por un motor asíncrono trifásico con rotor de jaula de ardilla, un motor de continua que añadirá carga al rotor del motor asíncrono y una dinamo tacométrica para medir la velocidad de giro del rotor. Todo ello se apoya atornillado sobre una bancada común a todos estos elementos, respetando el equilibrio mecánico para evitar vibraciones indeseables. Las características principales de la máquina asíncrona asíncrona trifásica son las siguientes:

- Tensión nominal 220/380V para conexión triángulo/estrella, respectivamente.
- ♦ Intensidad nominal 2,5/1,6A para conexión triángulo/estrella, respectivamente.
- ♦ Frecuencia de alimentación 50Hz.
- Velocidad nominal 1400rpm.
- Factor de potencia  $(cos \phi) = 0.75$ .
- Potencia nominal  $0.75CV = 550W$ .
- Marca ETRM.

La dinamo tacométrica es un sensor-acondicionador que sirve para transformar proporcionalmente en tensión la velocidad de giro del rotor, obteniéndose de esta forma una magnitud eléctrica útil al sistema de control electrónico. La relación que rige este cálculo es, según placa de características, cada 1000rpm, 60V proporcionalmente. Si reducimos estos valores a un exacta de rpm por cada voltio tenemos que es de 16.67rpm/V, por lo que cada acondicionador que sirve para<br>la velocidad de giro del rotor,<br>éctrica útil al sistema de control<br>es, según placa de características,<br>acimos estos valores a una relación

#### 5. EQUIPOS HARDWARE

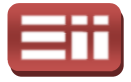

voltio representa 16.67rpm, así la velocidad nominal de la máquina representada en voltios sería de 84V.

En la Fig.5.19 se visualiza una fotografía del equipo motriz, en la cual se aprecia a la izquierda del eje compartido el motor asíncrono trifásico, en el centro la máquina de corriente continua y a la derecha del mismo la dinamo tacométrica, todo ello apoyado sobre la .19 se visualiza una fotogr<br>uierda del eje compartido el<br>corriente continua y a la der<br>do sobre la misma bancada.

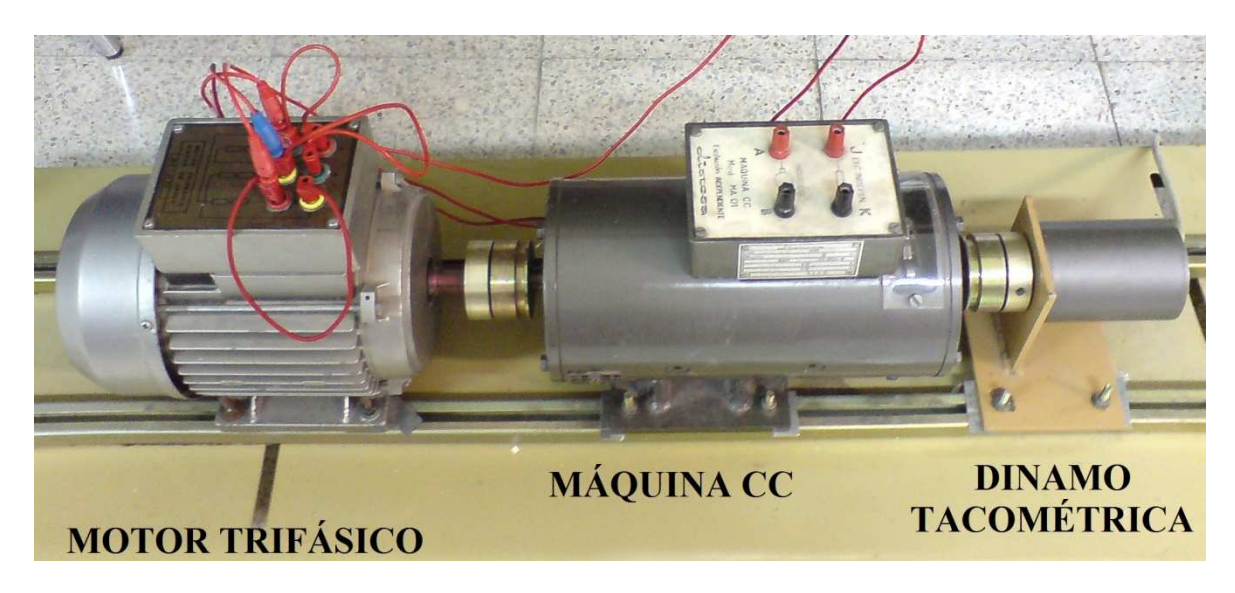

Fig.5.19. Bancada del equipo motriz.

# AISLAMIENTO Y PROTECCIONES 5.7

Finalmente, puesto que las pruebas a realizar con el sistema de emulación eólica montado en el laboratorio conllevan la conexión a la red eléctrica, se deben emplear elementos de acoplamiento eléctrico para conectarse a dicha red de forma segura. Los elementos de acoplamiento a utilizar van a ser 3 bobinas, una por cada fase, en serie con un transformador trifásico de aislamiento, todo ello conectado entre el sistema de emulación y la red eléctrica.

Las bobinas empleadas son de la marca PREMO, presentan una inductancia de 3,9mH, soportan una corriente eficaz máxima de 10A y picos máximos de corriente de 14,6A, pueden trabajar con tensiones de hasta 230V y aguantan potencias de 2300W máximo. Su función es la de actuar de filtro entre el sistema de generación de corriente y la red eléctrica, reduciendo la distorsión en las

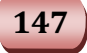

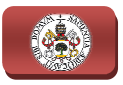

senoides de corrientes generadas por el convertidor que se inyectan a dicha red. Se puede observar su aspecto real mediante la fotografía mostrada en la Fig.5.20.

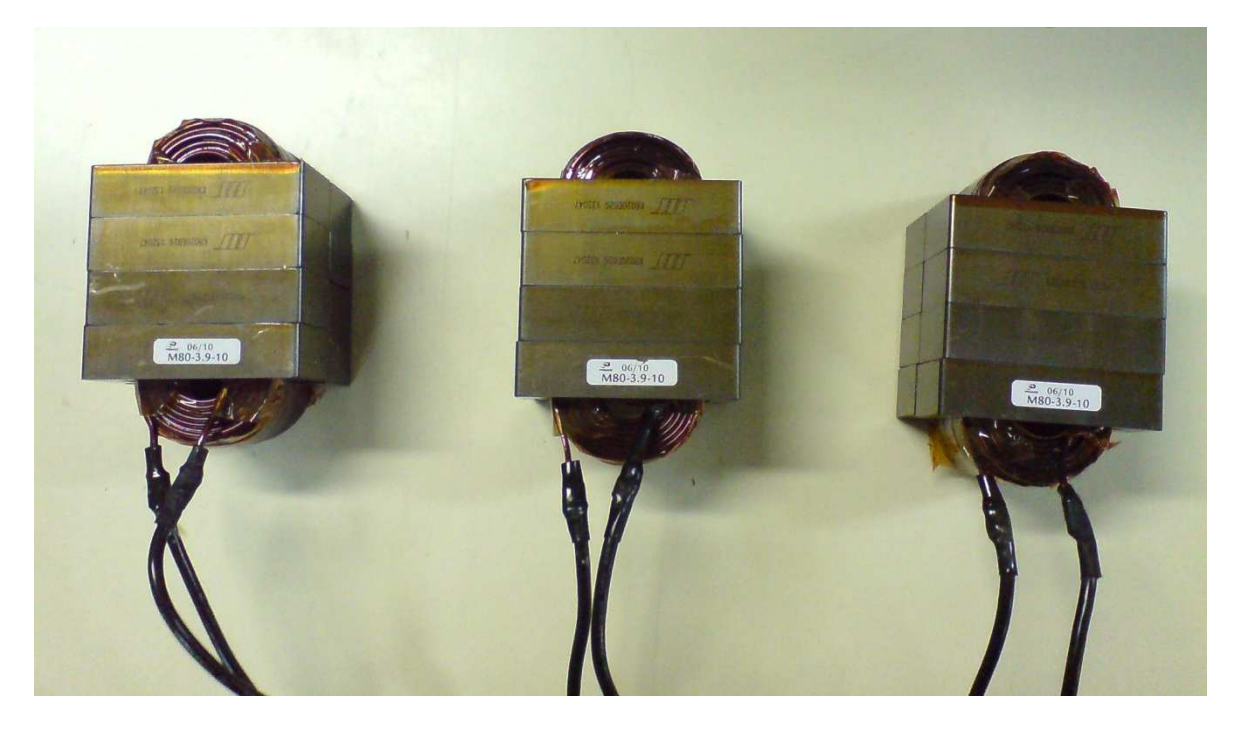

Fig.5 Fig.5.20. Bobinas de acoplamiento.

El transformador empleado se trata de un transformador trifásico de aislamiento de la marca REIM S.A. que presenta toma de Neutro en el secundario además de 4 relaciones de transformación diferentes que permiten obtener distintos niveles de tensión, una potencia aparente de 6kVA, y un calentamiento del cobre en funcionamiento de 80°C. Su función es la de crear un aislamiento eléctrico entre el sistema de generación de corriente y la red eléctrica, para evitar que posibles cortocircuitos en el sistema de generación puedan afectar a la red e impedir en todo momento el traspaso de tensión continua a dicha red trifásica.

En la fotografía mostrada en la Fig.5.21 se puede visualizar su aspecto real. A través de dicha fotografía, se observa que el transformador está diseñado para alimentar el primario con una red trifásica de 380V Fase Fase-Fase, ofreciendo en el secundario, además de toma de Neutro, 4 tomas de tensión diferentes: 24V, 117V, 232V y 390V. .21 se puede visualizar su aspe<br>que el transformador está dise<br>sica de 380V Fase-Fase, ofreci<br>4 tomas de tensión diferentes: 2<br>onible en el Laboratorio de<br>s trifásica de 220V Fase-Fase,<br>io serán las correspondientes a

Sin embargo, la red trifásica disponible en el Laboratorio de Tecnología Electrónica para alimentar al primario es trifásica de 220V Fase Fase-Fase, por lo que las tensiones disponibles en el secundario serán la las correspondientes a aplicar la relación de transformación de cada toma con la entrada de 220V. El aplicar esta relación, obviamente, reduce los valores de tensión de salida, dando como resultado los siguientes valores:

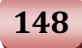

#### 5. EQUIPOS HARDWARE

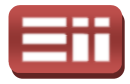

| Toma de 24V → $\frac{220 \cdot 24}{380} = 13,89V$                                                                                                    | Toma de 117V → $\frac{220 \cdot 117}{380} = 67,73V$  |
|----------------------------------------------------------------------------------------------------|------------------------------------------------------|
| Toma de 232V → $\frac{220 \cdot 232}{380} = 134,31V$                                                                                                    | Toma de 390V → $\frac{220 \cdot 390}{380} = 225,79V$ |
| Coma de 390V → $\frac{220 \cdot 390}{380} = 225,79V$                                                                                                    |                                                      |
| Coma de 390V → $\frac{220 \cdot 390}{380} = 225,79V$                                                                                                    |                                                      |
| Coma de 390V → $\frac{220 \cdot 390}{380} = 225,79V$                                                                                                    |                                                      |
| Coma de 390V → $\frac{220 \cdot 390}{380}$ → $\frac{220 \cdot 390}{380}$ → <math< th=""></math<> |                                                      |

Fig.5.21. Transformador trifásico.

Estas 4 tomas del secundario permiten realizar pruebas del sistema de emulación a diferentes tensiones de red para, de este modo, comprobar su funcionamiento bajo distintas condiciones. En este proyecto se van a realizar Estas 4 tomas del secundario permiten realizar pruebas del sistema de<br>emulación a diferentes tensiones de red para, de este modo, comprobar su<br>funcionamiento bajo distintas condiciones. En este proyecto se van a realizar<br>p 13,89V y 67,73V, respectivamente.

Además de estos elementos de acoplamiento eléctrico, también se van a emplear protecciones en el montaje del sistema de emulación para evitar posibles daños en el equipo debidos a errores en el diseño del software de control o en la conexión del hardware. Los elementos de protección a utilizar van a ser un interruptor trifásico manual y 4 fusibles de hilo.

El interruptor trifásico manual empleado es de la marca SIEMENS, modelo 5SX23 B16, y soporta tensiones alternas de hasta 480V y se va a conectar entre el

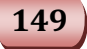

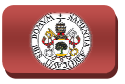

transformador trifásico y el resto del sistema. Su función va a ser la de evitar que el sistema no se conecte a la red eléctrica hasta que se haya precargado el condensador de acoplamiento de la tensión continua y comience a funcionar el algoritmo de control de la tarjeta del DSP para, de este modo, impedir que el conjunto funcione de forma descontrolada, lo que podría ocasionar la aparición de corrientes elevadas provenientes de la red que pudieran dañar seriamente los elementos hardware del sistema. Se puede observar su aspecto real mediante la fotografía representada en la Fig.5 Fig.5.22.

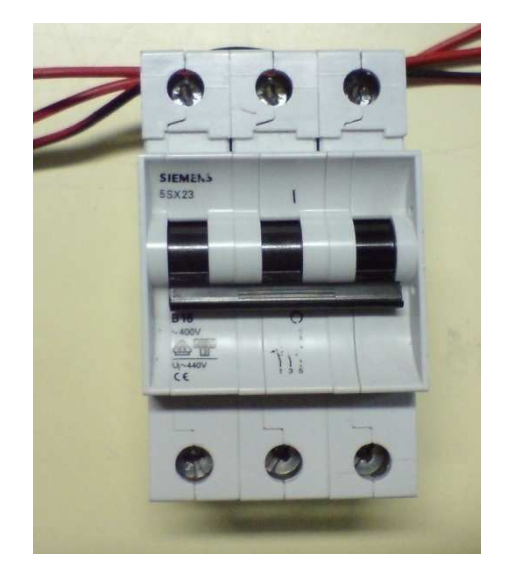

Fig.5.22. Interruptor trifásico.

Los 4 fusibles de hilo empleados se encuentran montados sobre una misma placa disponiendo cada uno de ellos de un conector en paralelo, para facilitar su conexión con el resto del cableado y su sustitución cuando sean deteriorados o cuando sea necesario emplear otros fusibles de distinto valor. Su función va a ser la de proteger el resto de elementos hardware ante posibles cortocircuitos surgentes por fallos de conexión o de control, y evitar la circulación de picos elevados de corriente que pudieran dañar de forma irreversible al resto de elementos. Cuando se realice el montaje con motor para realizar las pruebas del conjunto del equipo de sistema de emulación eólica, se utilizarán 2 fusibles a mayores para protegerlo, colocados en otro soporte similar al de la siguiente figura. En la Fig.5.23 se puede visualizar el aspecto real del soporte de los 4<br>primeros fusibles.<br>Como bien se aprecia en la Fig.5.23 la placa dispone de 4 fusibles con un primeros fusibles.

Como bien se aprecia en la Fig.5 .23 conector en paralelo, uno para la toma de Neutro y los otros 3 para conectar uno en cada fase de las líneas trifásicas, además se aprecia que se encuentran numerados correspondientemente a la fase que protegen, para facilitar la localización de la fase que causa el fallo cuando se queme el fusible.

#### 5. EQUIPOS HARDWARE

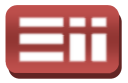

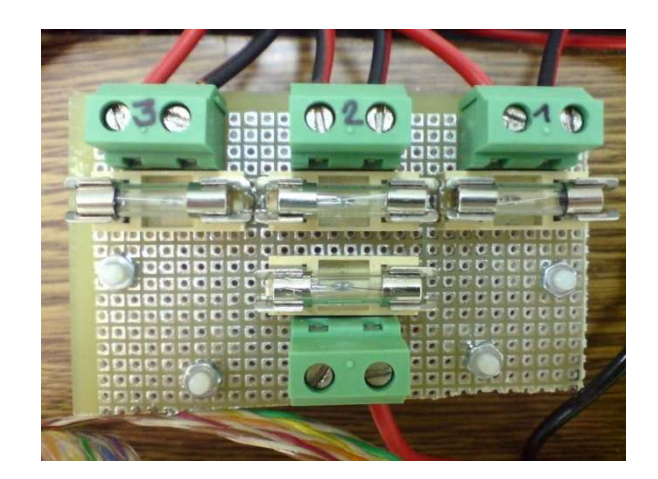

Fig.5 Fig.5.23. Placa con fusibles de protección.

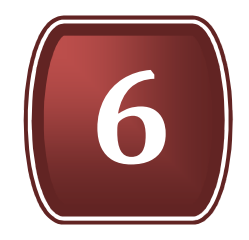

# DISEÑO DEL SISTEMA DE INYECCIÓN A RED

- 6.1. PROPÓSITOS DEL SISTEMA
- 6.2. ESTUDIO DEL SISTEMA
- 6.3. DISEÑOS ENSAYADOS EN SIMULINK
- 6.4. SEÑALES OBTENIDAS EN SIMULACIÓN

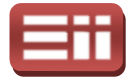

#### 6.1

## PROPÓSITOS DEL SISTEMA

Los propósitos u objetivos del sistema de inyección a red son mantener bajo control la tensión continua de acoplamiento del convertidor situada en extremos de su condensador y poseer control sobre las potencias activa y reactiva inyectadas a la red. El mantener bajo control las potencias activa y reactiva permite, respectivamente, variar la cantidad de energía inyectada a la red eléctrica según se necesite más o menos energía en la misma y seleccionar el factor de potencia<br>deseado, que irá encaminado a acercarse a la unidad. La tensión del condensador<br>se debe mantener constante, dado que es directamente proporcio deseado, que irá encaminado a acercarse a la unidad. La tensión del condensador se debe mantener constante, dado que es directamente proporcional a la potencia activa entregada al no haber ningún elemento de almacenamiento de energía intermedio. Además es conveniente por motivos de seguridad mantener control sobre la tensión del condensador porque si se descontrolase, podría tender a aumentar severamente y éste resultaría dañado de manera irreversible.

En esta parte de conexión a red se utilizará la técnica de control de inversor en fuente de corriente a través de los vectores de campo orientado de la tensión de red y la corriente del inversor, lo cual permitirá, mediante su transformación a través de técnicas vectoriales, que serán posteriormente explicadas, realizar el control sobre la tensión continua de entrada al inversor, que, como se ha dicho anteriormente llevará implícito el control de la potencia activa inyectada a la red eléctrica, y el control de la potencia reactiva entregada a la red. La fuente de corriente, representada por el condensador de acoplamiento, es la fuente de energía del sistema y por ello que la potencia activa es controlada a través de la tensión en sus extremos, ya que, c omo elemento de acumulación de energía intermedio. Si esta tensión se mantiene constante, fin principal del control de la conexión a red, toda la potencia activa entregada por la fuente será igual a la entregada a la red eléctrica. ntrol de la potencia reactiva entregada a la red. La fuente de<br>entada por el condensador de acoplamiento, es la fuente de<br>na y por ello que la potencia activa es controlada a través de la<br>xtremos, ya que, como anteriorment

Añadido a la parte de control se tiene el modo de deslizamiento Sliding, elemento que determinará la generación de la secuencia de los disparos del convertidor según sea necesario, realizando una comparación entre la corriente medida de la red y la corriente que se está calculando fase por fase según el control, lo cual hace más rápida la consecución de la referencia deseada. Sirve para trabajar en aplicaciones de alta potencia, garantiza una buena respuesta transitoria y además mantiene insensible al control ante variaciones de parámetros y perturbaciones de la carga. Por todo ello, permitirá obtener también un ruido reducido por cada fase. S Se expone en la Fig.6.1 una aclaración gráfica del funcionamiento del Sliding, donde la I <sup>1</sup> es la corriente resultante al utilizar ensible al control a<br>ga. Por todo ello, perm<br>xpone en la Fig.6.1 u<br>e la I<sub>1</sub> es la corriente

155

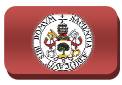

dicho método, la Icreada es la corriente que calcula el control y la I medida es la corriente medida actual.

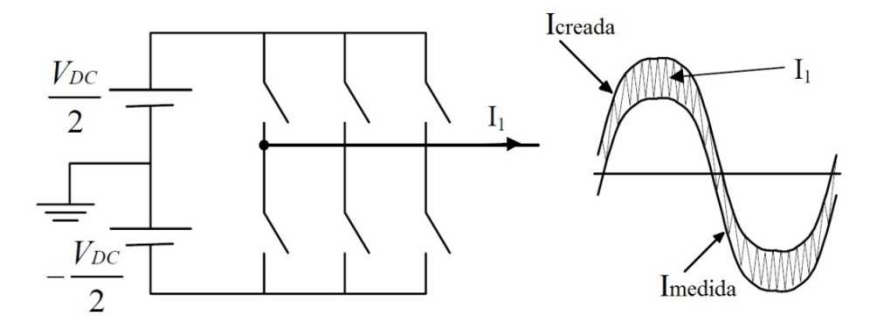

Fig.6.1. Fig.6.1. Control de inversor con Sliding.

Al introducirse plenamente en el sistema de control, se tienen tres partes de gran importancia, las referencias deseadas para los elementos a controlar, las medidas que se realizan de los mismos en el sistema y el grueso del control donde se realizan los cálculos necesarios, el cual se detallará más adelante.

Existen dos referencias que selecciona el usuario: la tensión continua en se realizan los cálculos necesarios, el cual se detallará más adelante.<br>
Existen dos referencias que selecciona el usuario: la tensión continua en<br>
extremos del condensador y la potencia reactiva entregada a la red. Como y dicho, a través de la referencia de tensión continua se mantiene control sobre la potencia activa. La consigna de potencia reactiva entregada a la red se introducirá directamente al modelo de control.

Las medidas que se realizan en el sistema son tres: la tensión trifásica de red fase por fase, la corriente trifásica de red, también fase por fase y la tensión continua en extremos del condensador de acoplamiento. Las tensiones de fase de red se utilizarán para hallar los valores de incógnitas necesa continua en extremos del condensador de acoplamiento. Las tensiones de fase de red se utilizarán para hallar los valores de incógnitas necesarias para realizar los cálculos teóricos del sistema de fase de red es la de ofrecer realimentación a las corrientes de fase calculadas por el sistema de control en el Sliding. La medida de la tensión continua del condensador ofrece realimentación al valor fijado para ésta como referencia.

# ESTUDIO DEL SISTEMA 6.2 or fijado<br>
. 2<br>
EL SI:<br>
s tanto de<br>
tica Trar<br>
entorno

Para trabajar con las señales trifásicas tanto de corrientes como de tensiones se va a emplear la herramienta matemática Transformación de PARK, también conocida como Campo Orientado en el entorno de máquinas eléctricas, la cual

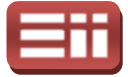

permite pasar del sistema de referencia de ejes a a-b-c donde se representa la señal trifásica mediante un vector temporal formado por 3 componentes, a un sistema de referencia de ejes giratorios d-q donde se representa la señal trifásica mediante un vector de 2 componentes que permanece fijo respecto de dicho sistema de referencia, lo cual es de gran interés puesto que con ello se consigue observar y crear señales trifásicas continuas en el tiempo empleando únicamente el va las dos componentes d-q de este vector fijo y del ángulo de giro de los ejes rotatorios. c donde se representa la señal<br>3 componentes, a un sistema<br>nta la señal trifásica mediante<br>respecto de dicho sistema de<br>on ello se consigue observar y<br>eando únicamente el valor de

No obstante, esta herramienta solamente se puede emplear en sistemas trifásicos simétricos y equilibrados, premisa que cumplen tanto las tensiones como las corrientes con que se trabaja en este proyecto puesto que van a ser en cada caso señales senoidales simétricas, de igual amplitud y desfasadas 120° cada fase respecto de la anterior, por consiguiente, se va a poder emplear la Transformada de Park tanto para las tensiones simples y compuestas como para las corrientes que se van a manejar en el sistema de conexión a la red eléctrica. rientes con que se trabaja en este proyecto puesto que van a ser en cada<br>ñales senoidales simétricas, de igual amplitud y desfasadas 120° cada fase<br>o de la anterior, por consiguiente, se va a poder emplear la Transformada<br> q de este vector fijo y del ángulo de giro de los ejes<br>nerramienta solamente se puede emplear en sistemas<br>ailibrados, premisa que cumplen tanto las tensiones como<br>e trabaja en este proyecto puesto que van a ser en cada<br>im

Esta transformación de los sistemas de referencia lleva implícita la realización de dos conversiones, una primera conversión del s fijos a-b-c a un sistema formado por dos ejes ortogonales α-β conversión del sistema de dos ejes fijos α-β a un sistema de dos ejes rotatorios d-q.

La metodología que sigue esta herramienta matemática consiste en partir de la representación de la señal trifásica sobre los ejes ortogonales a-b-c que se muestra en la Fig.6.2, en la cual se observa cómo cualquier magnitud trifásica se puede representar sobre dichos ejes por medio de un vector espacial  $S(t)$  que tiene como origen el origen de los ejes, y que queda perfectamente definido por el valor de sus coordenadas  $x_a(t)$ ,  $x_b(t)$ ,  $x_c(t)$  en el instante de tiempo t.

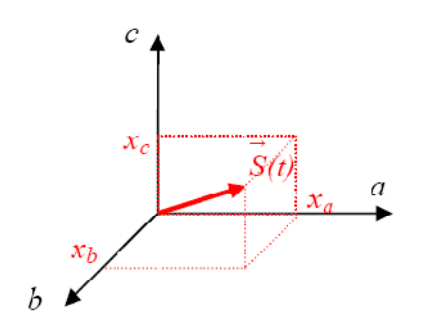

Fig. 6.2. Vector espacial S(t) en los ejes ortogonales a-b-c.

Puesto que todo vector se puede descomponer como suma de vectores, se descompone  $S(t)$  mediante suma de dos vectores perpendiculares,  $S'(t)$  y  $H(t)$ , siendo  $H(t)$  un vector formado por componentes homopolares  $h(t)$  iguales, quedando la descomposición de la forma siguiente:

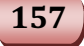

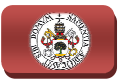

$$
S(t) = S'(t) + H(t), \text{ siendo: } S'(t) = \begin{bmatrix} x'(t) \\ y'(t) \\ z'(t) \end{bmatrix}; H(t) = \begin{bmatrix} h(t) \\ h(t) \\ h(t) \end{bmatrix}; h(t) = \frac{x(t) + y(t) + z(t)}{3}
$$

Estos dos vectores perpendiculares  $S'(t)$ ,  $H(t)$  permiten representar al vector S(t) mediante un nuevo sistema de referencia formado por los ejes de coordenadas α,β,γ tal y como queda reflejado en la Fig.6 Fig.6.3, en la cual se observa como el vector .3, H(t) define al eje γ del nuevo sistema, mientras que el vector  $S'(t)$ , al ser perpendicular a H(t) y, por tanto, perpendicular al eje γ, queda definido por las componentes de los ejes α-β del nuevo sistema pertenecientes al mismo plano П.

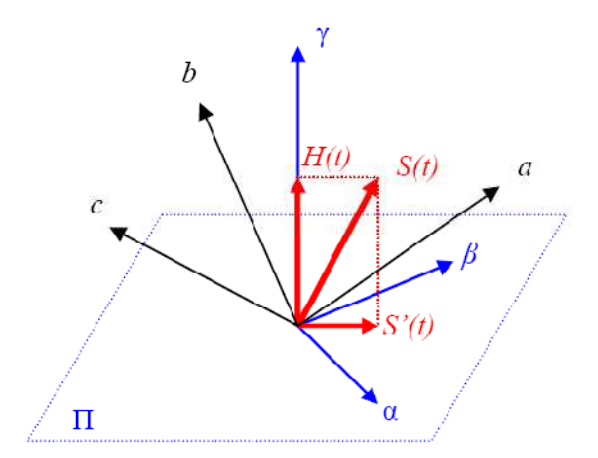

Fig.6.3. Descomposición del vector espacial S(t) en los ejes α,β,γ .

Puesto que, como ya se ha mencionado anteriormente, la señal trifásica que representa el vector S(t) debe ser simétrica y equilibrada, se tiene que la suma de las componentes que definen al vector  $S(t)$  en un instante t es igual a cero, con lo que la componente homopolar  $h(t)$  es nula, lo cual implica que  $H(t)=0$  y  $S(t)=S'(t)$ , es decir, no existe componente en el eje  $\gamma$ , por lo que el vector  $S(t)$ queda definido por las componentes del vector  $S'(t)$  en los ejes  $\alpha$ - $\beta$  pertenecientes mediante la aplicación de la matriz de cambio de base siguiente: 6. Distribute In Interaction a Renovation A Renovation A Renovation A Renovation S'(c) =  $\begin{bmatrix} x'(0) \\ y'(0) \\ z'(0) \end{bmatrix}$ ;  $H(t) = \begin{bmatrix} h(t) \\ h(t) \end{bmatrix}$ ;  $h(t) = \frac{x(t) + y(t) + z(t)}{3}$ <br>
res perpendiculares *S'(t)*,  $H(t)$  permiten represe

al plano Π. Esta conversión de los ejes a-b-c a los ejes α-β-0 se lleva a cabo  
mediante la aplicación de la matrix de cambio de base siguiente:  

$$
\begin{bmatrix} x_{\alpha} \\ x_{\beta} \\ 0 \end{bmatrix} = \frac{2}{3} \cdot \begin{bmatrix} 1 & -\frac{1}{2} & -\frac{1}{2} \\ 0 & \frac{\sqrt{3}}{2} & -\frac{\sqrt{3}}{2} \\ \frac{1}{2} & \frac{1}{2} & \frac{1}{2} \end{bmatrix} \cdot \begin{bmatrix} x_{\alpha} \\ x_{\beta} \\ x_{\delta} \end{bmatrix}
$$
(6.1)

Esta matriz (6.1) de conversión de sistema de referencia cumple que su inversa es igual a su traspuesta, por tanto, para realizar la conversión inversa, es

#### 6. DISEÑO DEL SISTEMA DE INYECCIÓN A RED

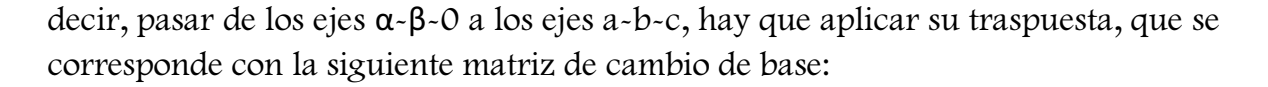

decir, pasar de los ejes 
$$
\alpha
$$
- $\beta$ - $\alpha$  a los ejes  $a$ - $b$ - $c$ , hay que aplicar su traspuesta, que se  
corresponde con la siguiente matrix de cambio de base:  

$$
\begin{bmatrix} x_a \\ x_b \\ x_c \end{bmatrix} = \frac{2}{3} \cdot \begin{bmatrix} 1 & 0 & \frac{1}{2} \\ -\frac{1}{2} & \frac{\sqrt{3}}{2} & \frac{1}{2} \\ -\frac{1}{2} & -\frac{\sqrt{3}}{2} & \frac{1}{2} \end{bmatrix} \cdot \begin{bmatrix} x_a \\ x_\beta \\ 0 \end{bmatrix}
$$
(5.2)

Con esta primera conversión que realiza la matriz (6.1) se consigue representar el vector espacial  $S(t)$  mediante un nuevo vector  $v(t)$ , definido por las componentes de los ejes fijos α-β-0 obtenidas tras la conversión, de módulo<br>constante que gira a velocidad ω constante sobre el plano Π, tal y como se muestra constante que gira a velocidad ω constante sobre el plano П, tal y como se muestra en la Fig.6.4.

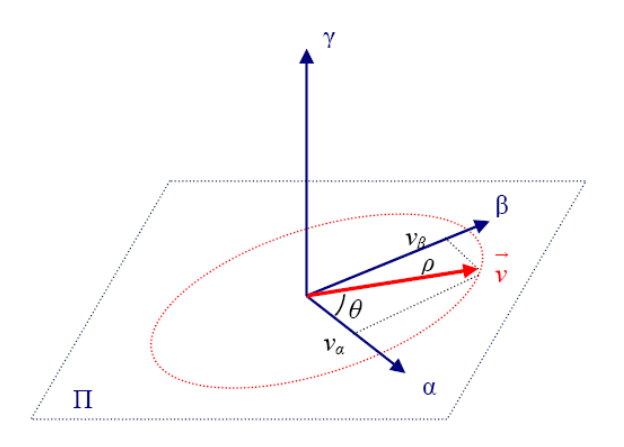

Fig.6.4. Vector v(t) resultante de la conversión a los ejes α-β -0.

Sin embargo, lo que realmente interesa es que los vectores espaciales de tensión y de corrientes permanezcan fijos en una determinada posición para, de este modo, poder trabajar con las señales trifásicas mediante el valor de magnitud y posición de estos vectores fijos. Esto se consigue definiendo un sistema de referencia que gire sobre el plano Π que contiene a los ejes α-β a la misma velocidad  $\omega$  que el vector espacial, de modo que el vector  $v(t)$  resultante de la conversión a los ejes α-β-0 permanezca fijo respecto de este nuevo sistema de<br>referencia giratorio.<br>Este sistema giratorio se define mediante dos ejes d-q que giran en el plano Π referencia giratorio.

Este sistema giratorio se define mediante dos ejes d-q que giran en el plano en torno a un tercer eje 0, coincidente con el eje  $\gamma \equiv 0$  del sistema de ejes α-β-γ, a la misma velocidad ω que el vector espacial, quedando definido dicho vector mediante sus 2 componentes de los ejes d-q-0, como se aprecia en la Fig.6.5.

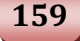

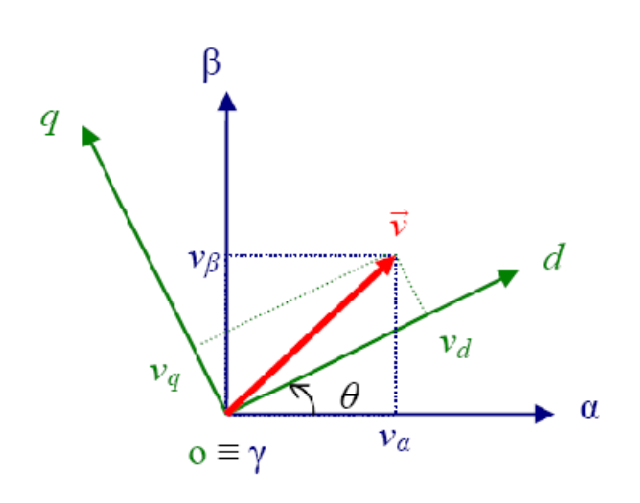

Fig. 6.5. Vector v(t) en los ejes giratorios d-q-0 a partir de los ejes α-β-0.

Esta segunda conversión que permite pasar del sistema de ejes fijos α-β-0 al sistema de ejes giratorios d-q-0, se lleva a cabo mediante la aplicación de la matriz<br>de cambio de base siguiente:<br> $\begin{bmatrix} x_d \\ x_q \end{bmatrix} = \begin{bmatrix} \cos \theta & \sin \theta & 0 \\ -\sin \theta & \cos \theta & 0 \end{bmatrix} \cdot \begin{bmatrix} x_\alpha \\ x_\beta \end{bmatrix}$  (5.3) de cambio de base siguiente:

$$
\begin{bmatrix} x_d \\ x_q \\ 0 \end{bmatrix} = \begin{bmatrix} \cos \theta & \sin \theta & 0 \\ -\sin \theta & \cos \theta & 0 \\ 0 & 0 & 1 \end{bmatrix} \cdot \begin{bmatrix} x_\alpha \\ x_\beta \\ 0 \end{bmatrix} \tag{5.3}
$$

Siendo:

 $\theta = \int_0^1 \omega(\tau) d\tau + \theta_0$  $\int_0^1 \omega(\tau) d\tau + \theta_0$ ; Ángulo de rotación de los ejes d-q.

 $\theta_0 = \theta(0)$  ; Ángulo inicial entre los ejes d-q y el vector espacial de referencia.

 $\omega = 2 \cdot \pi \cdot f$ ; Velocidad angular de los ejes d-q, con f = frecuencia en rad/s de la señal trifásica.

Esta matriz de cambio de base, al igual que ocurría con ( (6.1), cumple que su inversa es igual a su traspuesta, por tanto, para realizar la conversión inversa, es decir, pasar de los ejes d-q q-0 a los ejes α-β-0, hay que aplicar su traspuesta, que se corresponde con la siguiente matriz de cambio de base: jes d-q y el vector espacial de referencia.<br>
so ejes d-q, con f = frecuencia en rad/s de<br>
ual que ocurría con (6.1), cumple que su<br>
to, para realizar la conversión inversa, es<br>  $\alpha$ - $\beta$ -0, hay que aplicar su traspuesta,

$$
\begin{bmatrix} x_{\alpha} \\ x_{\beta} \\ 0 \end{bmatrix} = \begin{bmatrix} \cos \theta & -\sin \theta & 0 \\ \sin \theta & \cos \theta & 0 \\ 0 & 0 & 1 \end{bmatrix} \cdot \begin{bmatrix} x_d \\ x_q \\ 0 \end{bmatrix}
$$
 (5.4)

Mediante estas dos conversiones de ejes expuestas, se lleva a cabo la Transformación de Park propiamente dicha, que consigue pasar del sistema de referencia en el dominio temporal a-b-c en el cual el vector espacial aparecía<br>como rotante, al sistema de referencia en el dominio de ejes giratorios d-q en el como rotante, al sistema de ref referencia en el dominio de ejes giratorios d

#### 6. DISEÑO DEL SISTEMA DE INYECCIÓN A RED

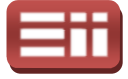

cual el vector aparece como fijo. Así mismo, se puede realizar el cambio de base directo desde los ejes a -b-c a los ejes d-q aplicando la denominada matriz de directo desde los ejes a-b-c a los ejes d-q aplicando la denominada matriz de<br>transformación de Park, que resulta de multiplicar a la matriz (6.1) por la izquierda con la matriz (6.3), y cuyo valor simplificado es el siguiente:

$$
\begin{bmatrix} x_d \\ x_q \\ 0 \end{bmatrix} = \frac{2}{3} \cdot \begin{bmatrix} \cos(\theta) & \cos(\theta - \frac{2\pi}{3}) & \cos(\theta + \frac{2\pi}{3}) \\ -\sin(\theta) & -\sin(\theta - \frac{2\pi}{3}) & -\sin(\theta + \frac{2\pi}{3}) \\ \frac{1}{2} & \frac{1}{2} & \frac{1}{2} \end{bmatrix} \cdot \begin{bmatrix} x_a \\ x_b \\ x_c \end{bmatrix}
$$
(5.5)

De igual forma, se puede realizar la transformación inversa de Park de forma De igual forma, se puede realizar la transformación inversa de Park de forma<br>directa, es decir, realizar el cambio de base desde los ejes d-q a los ejes a-b-c en un único paso, mediante la aplicación de la matriz inversa de Park resultante de multiplicar a la matriz (6 (6.4) por la izquierda con la matriz (6.2).

Visto esto, los vectores de campo orientado de las tensiones de red y de las corrientes salientes del inversor quedan representados sobre los ejes rotatorios d d-q como se muestra en la Fig. Fig.6.6, en donde los ejes denominados a-b se corresponden con los ejes fijos α-β resultantes de la primera conversión de la transformación de Park, el ángulo α es el ángulo de desfase de las corrientes respecto de las tensiones, y ρ<sub>R</sub> es el ángulo θ de rotación de los ejes giratorios d-q.

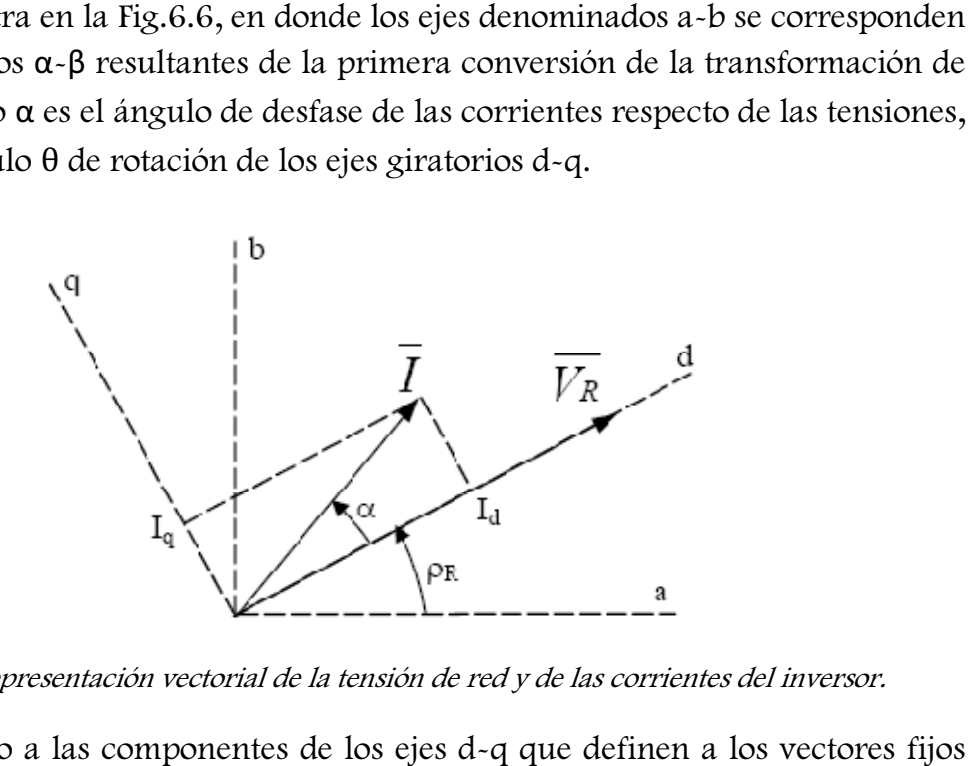

Fig.6.6. Representación vectorial de la tensión de red y de las corrientes del inversor.

Atendiendo a las componentes de los ejes d-q que definen a los vectores de corriente y de tensión, la potencia activa y reactiva que se inyecta a la red responde a las siguientes ecuaciones:

$$
P = \frac{2}{3} |\overline{V_R}||\overline{I}| \cos \alpha = \frac{2}{3} |\overline{V_R}| I_d \qquad (5.6)
$$

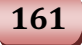

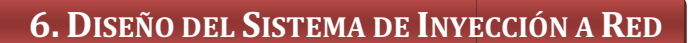

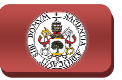

$$
Q = \frac{2}{3} |\overline{V_R}| |\overline{I}| \operatorname{sen} \alpha = \frac{2}{3} |\overline{V_R}| I_q \tag{5.7}
$$

Viendo (5.6) y (5.7) se observa que, tanto la potencia activa, P, como la potencia reactiva, Q, dependen del módulo del vector de la tensión de red, pero el sistema no posee control sobre el mismo, por lo que la única forma de actuar sobre la potencia activa para su control será modificar la corriente I <sup>d</sup>, de la misma manera, para el control de la potencia reactiva se modificará la corriente I q.

Para modificar la Id hay que modificar la fuente de la misma, siendo dicha fuente el condensador de acoplamiento del convertidor. Esta es la razón por la cual se está hablando continuamente durante este proyecto del control de inversor en fuente de corriente, porque el condensador con la tensión continua en sus extremos, la cual se denominará a partir de ahora V DC, actúa como una fuente de corriente. Por todo esto, si se modifica la tensión continua de acoplamiento, se modificará la corriente I<sub>d</sub> y con ello, si se observa (6.6) se podrá realizar el control de la potencia activa P.

Por otra parte, hay que destacar que la potencia reactiva Q, es independiente de la potencia entregada por la fuente de energía del sistema (fuente de corriente) y de la tensión continua disponible en bornes del condensador. Por tanto se podrá inyectar a la red eléctrica tanta potencia reactiva como se desee, siendo la única limitación existente para su valor el respetar los límites de corriente impuestos por el diseño físico de los componentes para evitar dañarlos. ntregada por la fuente de energía del sistema (fuente dontinua disponible en bornes del condensador. Por ta deléctrica tanta potencia reactiva como se desee, siente para su valor el respetar los límites de corriente ir de .6) se podrá realizar el control<br>a reactiva Q, es independiente<br>el sistema (fuente de corriente)<br>ondensador. Por tanto se podrá<br>omo se desee, siendo la única<br>ites de corriente impuestos por<br>rlos.<br>esquema de control en fuen

Con estos antecedentes, se procede a detallar el esquema de control en fuente de corriente en que se basa el diseño, el cual se visualiza en la Fig. 6.7. Apoyándose en la Fig.6.6 y en la Fig.6 Fig.6.7 se observa que con la componente horizontal del vector de campo orientado de la corriente del inversor, la corriente I <sup>d</sup>, se controla V<sub>DC</sub>. De la misma manera, a través de la componente vertical de la corriente del inversor, la corriente Iq, se controlará la potencia reactiva Q. Estas corrientes se obtienen en el sistema de control gracias a los reguladores PI, que a su entrada tendrán, en el caso de la I <sup>d</sup>, la diferencia entre el valor de tensión continua de referencia y el valor medido, y en el caso de la I <sup>q</sup> la diferencia entre el valor de potencia reactiva Q de referencia y el valor Q calculado por el sistema utilizando las medidas de tensión y corriente de red.

Así mismo, en el esquema de control de la Fig.6.7 se observa que se realizan además otras dos medidas, las cuales se corresponden con las medidas de corriente de cada fase de la red eléctrica y las medidas de tensión de cada fase de la red. La medida de las corrientes de fase ya se ha dicho anteriormente que se utilizan para dar realimentación en el Sliding, aunque también para el cálculo de la potencia reactiva Q. <sup>r</sup>ig.6.7<br>respon<br>edidas<br>e ha d

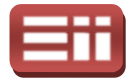

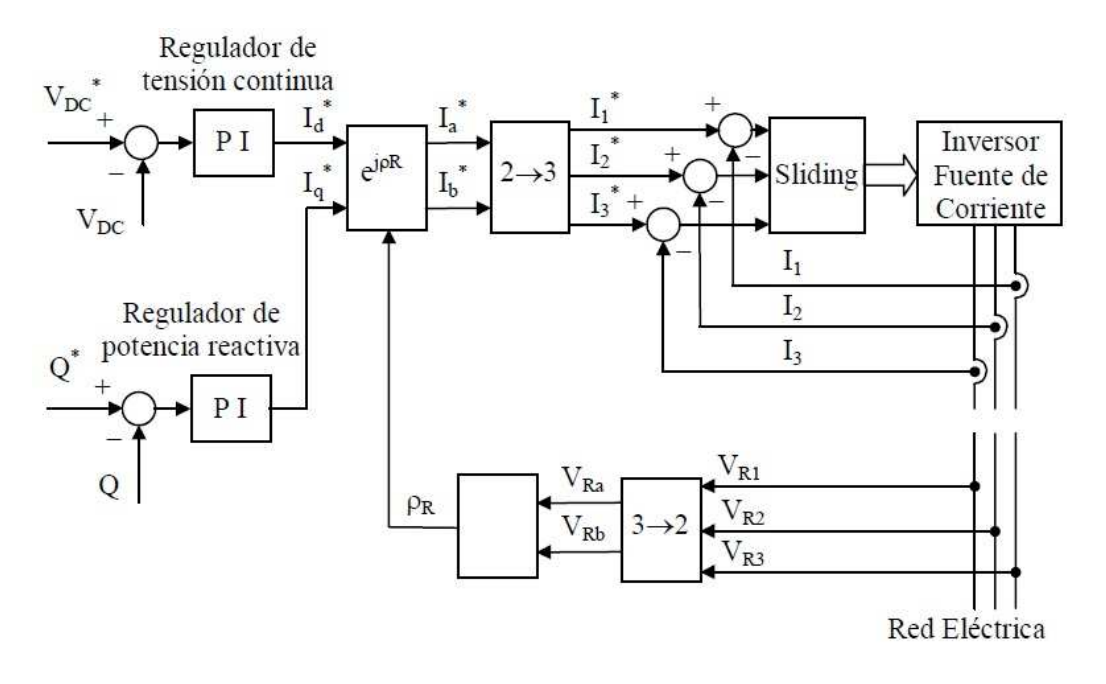

Fig.6 Fig.6.7. Esquema de control de conexión a red.

Llegados a este punto lo que se va a exponer es el cálculo del ángulo de rotación del sistema de referencia móvil respecto del fijo. De la Fig.6.7 se extrae que el cálculo de dicho ángulo se realiza a partir de la medida de las tensiones de fase de red. Para ello se ha realizado la transformación de las tensiones trifásicas, fase de red. Para ello se ha realizado la transformación de las tensiones trifásicas,<br>V<sub>R1</sub> V<sub>R2</sub> V<sub>R3</sub>, en el sistema de ejes a-b-c, a sus componentes V<sub>Ra</sub> y V<sub>Rb</sub> en el sistema de ejes a-b (α-β). Esta transformación se realizará con la matriz de cambio de base (6.1). El ángulo de rotación  $\rho_R$  será el arco tangente de la fracción entre V<sub>Rb</sub> y V<sub>Ra</sub>, por lo cual no se utiliza el factor 2/3 que aparece en dicha matriz, evitando así un cálculo innecesario. Las expresiones simplificadas del cálculo de las tensiones en los ejes a-b y del ángulo  $\rho_R$  son las siguientes:

$$
V_{Ra} = V_{R1} - \frac{1}{2} \cdot (V_{R2} + V_{R3})
$$
\n
$$
V_{Rb} = \frac{\sqrt{3}}{2} \cdot (V_{R2} - V_{R3})
$$
\n
$$
\rho_R = \arctg\left(\frac{V_{Rb}}{V_{Ra}}\right)
$$
\n(5.9)

El siguiente paso a seguir en el cálculo, es crear las corrientes trifásicas que inyectarán la energía a la red eléctrica según indiquen los reguladores PI de V $_{DC}$  y de Q con sus corrientes de salida. Ello implica de nuevo una transformación del sistema de referencia, puesto que en este caso es necesario crear unas corrientes trifásicas,  $I_1$ ,  $I_2$  e  $I_3$ , a partir de las corrientes  $I_d$  e  $I_q$ . Estas corrientes de partida

163

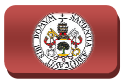

pertenecen a los ejes móviles d-q, por lo que primeramente se deberán<br>transformar las mismas al sistema de referencia fijo a-b, para lo que se precisa<br>tener disponible el ángulo de rotación p<sub>r</sub> de los ejes giratorios d-q. transformar las mismas al sistema de referencia fijo a-b, para lo que se precisa tener disponible el ángulo de rotación ρ<sub>R</sub> de los ejes giratorios d transformación hacia el sistema de referencia fijo de ejes a-b se realiza de la<br>siguiente forma:<br> $I_a = I_d \cdot \cos(\rho_R) - I_q \cdot \sin(\rho_R)$  (5.10) siguiente forma:

$$
I_a = I_d \cdot \cos(\rho_R) - I_q \cdot \text{sen}(\rho_R)
$$
  
\n
$$
I_b = I_d \cdot \text{sen}(\rho_R) + I_q \cdot \text{cos}(\rho_R)
$$
\n(5.10)

Con las corrientes I<sup>a</sup> e I <sup>b</sup> disponibles, se procede a aplicar el cambio de base de 2 a 3 coordenadas aplicando la t transformación de la expresión (6.2), quedando el 2 a 3 coordenadas aplicando la transformación de la expresión (6.2), quedando el<br>cálculo de las corrientes trifásicas a partir de las corrientes I<sub>d</sub> e I<sub>q</sub> iniciales de la forma siguiente:

$$
I_1 = \frac{2}{3} I_a
$$
  
\n
$$
I_2 = -\frac{1}{3} I_a + \frac{1}{\sqrt{3}} I_b
$$
  
\n
$$
I_3 = -\frac{1}{3} I_a - \frac{1}{\sqrt{3}} I_b
$$
\n(5.11)

El único cálculo que quedaría por justificar del sistema de control, es el cálculo de la potencia reactiva Q a partir de las medidas de tensión y corriente trifásicas y del ángulo  $\rho_R$  cuyo cálculo está disponible en  $(6.8)$  y  $(6.9)$ . Ello se realiza transformando la medida de las corrientes trifásicas del sistema de referencia de 3 coordenadas al sistema de ejes d-q, para ello, primeramente se referencia de 3 coordenadas al sistema de ejes d-q, para ello, primeramente se<br>pasa al sistema de referencia fijo de ejes a-b aplicando la expresión (6.1) y, tras ese paso, al sistema de referencia móvil de ejes d-q aplicando la expresión (6.3), empleando para ello el ángulo de rotación  $\rho_R$  calculado mediante (6.9) de dicho sistema de referencia, obteniendo de esta manera la componente I <sup>q</sup> del vector de corrientes, necesaria para el cálculo de la potencia reactiva. La medida de las tensiones trifásicas se traslada, de la misma forma que se realiza mediante la expresión (6.8), del espacio de 3 coordenadas al de 2 coordenadas d-q, ya expresión (6.8), del espacio de 3 coordenadas al de 2 coordenadas d-q, ya<br>detallado en (6.1), realizándose con V<sub>Ra</sub> y V<sub>Rb</sub> el valor modular del vector de campo orientado de la tensión de red  $|\overline{V_R}|.$ 

Como se queda mostrado en (6.7), el producto de la I<sub>q</sub> calculada y  $|\overline{V_R}|$ proporcionará al sistema de control el valor de la potencia reactiva Q actual que sirve de realimentación al valor de Q de referencia seleccionado en el sistema de

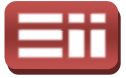

control. Las expresiones desglosadas para obtener este cálculo se muestran a continuación:

$$
I_a = I_1 - \frac{1}{2} \cdot (I_2 + I_3)
$$
\n
$$
I_b = \frac{\sqrt{3}}{2} \cdot (I_2 - I_3)
$$
\n
$$
I_d = I_a \cdot \cos(\rho_R) + I_b \cdot \sin(\rho_R)
$$
\n(5.13)

$$
I_q = -I_a \cdot \text{sen}(\rho_R) + I_b \cdot \text{cos}(\rho_R)
$$

$$
Q = \frac{2}{3} |\overline{V_R}| I_q = \frac{2}{3} \cdot \sqrt{V_{Ra}^2 + V_{Rb}^2} \cdot I_q
$$
 (5.14)

# DISEÑOS ENSAYADOS EN SIMULINK 6.3

Para realizar el diseño del sistema de emulación de generación eólico, como ya se dijo en el apartado 2.2 DESCRIPCIÓN GENERAL, éste se va a simular, previamente al montaje del equipo, en la aplicación Simulink incluida en el entorno Matlab, con la finalidad de ajustar el correcto funcionamiento del mismo a través del software, haciéndose así más difíciles los fallos por diseño que puedan ocasionar daños irreparables de los elementos hardware.

A continuación se procede a exponer y explicar los esquemas de Simulink creados para simular la parte de conexión a red eléctrica del sistema. El primero de ellos es el representado en la Fig.6.8, que corresponde al archivo de Simulink "simulacion\_cond\_sin\_interr.mdl". En él se pueden observar dos partes bien diferenciadas que son, la parte de potencia, la cual se correspondería con el montaje hardware del sistema, y la parte de control, la cual se corresponde con el algoritmo de control a programar y grabar en el DSP DSP.

En la parte de potencia del esquema, se representa como "C1" el condensador de acoplamiento del convertidor, "Universal Bridge 1" está configurado para actuar como el inversor trifásico controlado del convertidor AC/DC/AC y por cuya entrada g se introducirá la secuencia controlada de disparos generada por la parte de control del esquema, "Three-Phase RLC Branch" configurada con la R y la C a 0 para obtener la representación de una bobina en serie por cada fase, e de potencia, la cual se<br>p la parte de control, la cua<br>ar y grabar en el DSP.<br>esquema, se representa cor<br>or, "Universal Bridge 1"<br>co controlado del conver<br>secuencia controlada de c<br>Three-Phase RLC Branch"<br>sentación de una

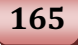

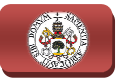

"Three-Phase V-I Measurement" es el bloque que conectado en serie con el circuito trifásico permite obtener las medidas trifásicas de tensión y corriente a "Three-Phase V-I Measurement" es el bloque que conectado en serie con el<br>circuito trifásico permite obtener las medidas trifásicas de tensión y corriente a<br>través de las salidas *Vabc, Iabc,* respectivamente, y, por último Source" representa la red eléctrica de tres fases.

Tanto en esta parte de potencia como en la parte de control se utilizan unos bloques llamados "Convert", cuya función es la de ajustar los diferentes tipos de datos, ya que los bloques utilizados en la parte de control que son de la librería de manejo de los DSP precisan un tipo de dato concreto, que se corresponde con los datos que maneja la CPU del DSP, es decir, datos de 32 bits de coma fija, y de estos 32 bits se van a emplear 17 para representar la parte decimal del dato y el resto para la parte entera, consiguiendo, de este modo, obtener la máxima resolución posible para la parte decimal de los datos asegurando que haya los bits suficientes en la parte entera para representar todos los valores c con que se va a trabajar, por todo ello los "Convert" van configurados con fixdt(1,32,17). Además de poner "Convert" entre la parte de potencia y la parte de control, se pondrán "Convert" cada vez que Simulink se encuentre con un error debido a un conflicto de datos en el proceso de compilación del esquema. 6. DISFÑO DEL SISTEMA DE INVECCIÓN A RED<br>
e V-I Measurement" es el bloque que conectado en serie con<br>
sisco permite obtenc las medidas trifásicas de tensión y corriente<br>
sailidas Va/kv, *Inh*, respectivamente, y, por últi on que se va a trabajar, por<br>1,32,17). Además de poner<br>1trol, se pondrán "Convert"<br>do a un conflicto con el tipo

Entre los elementos de la parte de control, se encuentran los reguladores "PID  $DMC''$  para la V<sub>DC</sub> y para la Q, los cuales están configurados como PI (Proporcional-Integral), dejando para ello a 0 el término derivativo. A éstos llega, por una parte, el valor de referencia deseado del parámetro que regulan, pasando por el "Convert" para modificar el tipo del dato, ya que Simulink por defecto toma el valor de una constante como de tipo "double" y, como se acaba de explicar, los bloques "PID DMC" trabajan con datos de 32 bits de coma fija, y, por otra parte, el valor medido del parámetro a regular.

Para describir el resto de bloques se va a respetar el orden que se estableció cuando en el apartado *6.2 Estupio pel Sistema*, se detallaban los cálculos a realizar, por ello se comienza explicando los bloques encargados de calcular el ángulo de rotación del sistema de referencia móvil de ejes d-q, p<sub>r</sub>. En dicho cálculo, intervendrán los bloques "abc\_ab", que implementa (6.8), cuyo contenido interno se muestra en la siguiente Fig.6.9; y el bloque de DMC diseñado por Texas Instruments "Arctangent IQN", que culminará el cálculo del ángulo  $\rho_{\textrm{\tiny{R}}}$ realizando la operación (6.9) utilizando el resultado previo de (6.8).

Viendo la Fig.6.9, se observa que se separan los valores de cada fase de la entrada trifásica mediante el bloque demultiplexor y luego a través de los bloques sumador y los bloques de ganancia que multiplican por la constante indicada, realizando la operación (6.9) utilizando el resultado previo de (6.8).<br>Viendo la Fig.6.9, se observa que se separan los valores de cada fase de la<br>entrada trifásica mediante el bloque demultiplexor y luego a través de los expresión (6.8) a implementar.

#### 6. DISEÑO DEL SISTEMA DE INYECCIÓN A RED

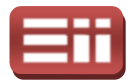

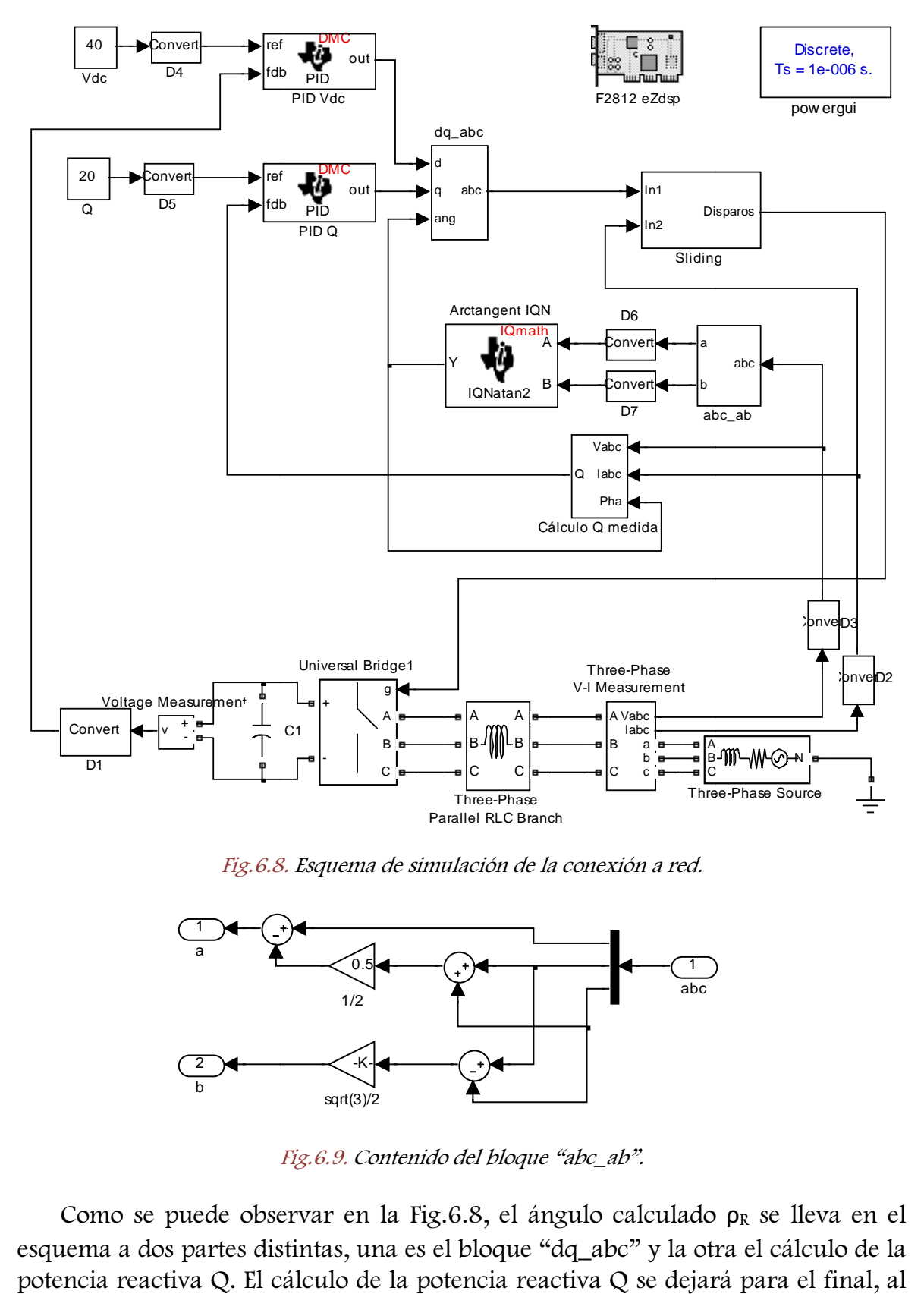

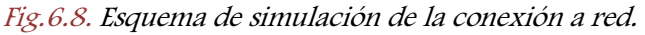

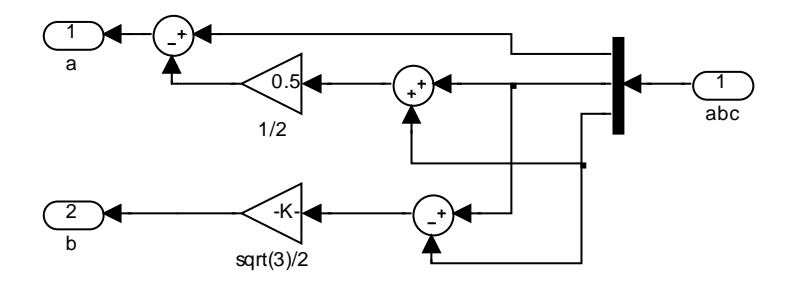

Fig. Fig.6.9. Contenido del bloque "abc\_ab".

Como se puede observar en la Fig.6.8, el ángulo calculado  $\rho_R$  se lleva en el esquema a dos partes distintas, una es el bloque "dq\_abc" y la otra el cálculo de la potencia reactiva Q. El cálculo de la poten potencia reactiva Q se dejará para el final, al igual que se hizo en el apartado 6.2 Estunio nel Sistema. El bloque "dq\_abc" se

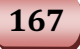

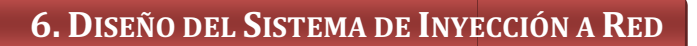

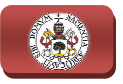

encarga de calcular las corrientes trifásicas de referencia según el control. En términos vectoriales, lo que hace este bloque es pasar las corrientes I<sub>d</sub> e I<sub>q</sub>, del sistema de referencia móvil de 2 coordenadas d-q, a los valores del sistema a-b-c de 3 coordenadas. Esto se realiza en dos partes, como se explicó en los fundamentos teóricos, primero al sistema de referencia fijo de ejes a a-b y luego se transforma de 2 coordenadas a 3. En la Fig.6.10 se representan los bloques internos que componen el "dq\_abc".

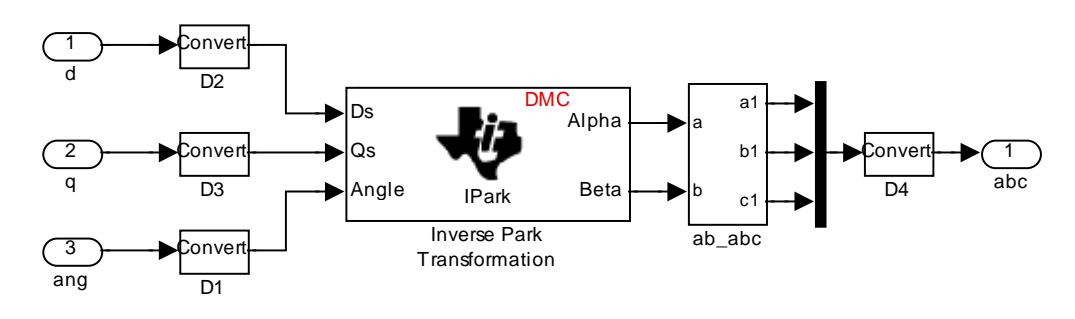

Fig.6 Fig.6.10. Contenido del bloque "dq\_abc".

Observando la Fig.6.10, se puede ver que la primera parte de la<br>sformación, es decir la encargada de pasar del sistema de referencia móvil de<br>d-q al sistema de referencia fijo de ejes a-b, se realiza en Simulink con el transformación, es decir la encargada de pasar del sistema de referencia móvil de ejes d-q al sistema de referencia fijo de ejes a bloque de DMC "Inverse Park Transformation" el cual realiza dicha transformación según la expresión (6.10). A la salida de este bloque, se tiene el bloque "ab\_abc", que se encargará de realizar finalmente el paso del sistema de referencia fijo de ejes a-b, de 2 coordenadas, al sistema de referencia de referencia fijo de ejes a-b, de 2 coordenadas, al sistema de referencia de 3<br>coordenadas a-b-c implementando la expresión (6.11), obteniéndose así las corrientes trifásicas deseadas que servirán de referencia al control del Sliding. En la Fig.5.11 se visualizan los bloques internos que componen el bloque "ab\_abc". En la Fig.6.10 se representan los bloques<br>
Beta<br>
Beta<br>
Beta<br>
Beta<br>
Beta<br>
Beta<br>
Beta<br>
Beta<br>
Beta<br>
Beta<br>
Beta<br>
Beta<br>
Beta<br>
Beta<br>
Beta<br>
Da<br>
Deta<br>
Deta<br>
Deta<br>
Deta<br>
Deta<br>
Deta<br>
Deta<br>
Deta<br>
Deta<br>
Deta<br>
Deta<br>
Deta<br>
Deta<br>
Deta<br> Netword the convention of the convention of the case of the case of the case of the case of the case of the case of the case of the case of the case of the case of the case of the case of the case of the case of the case

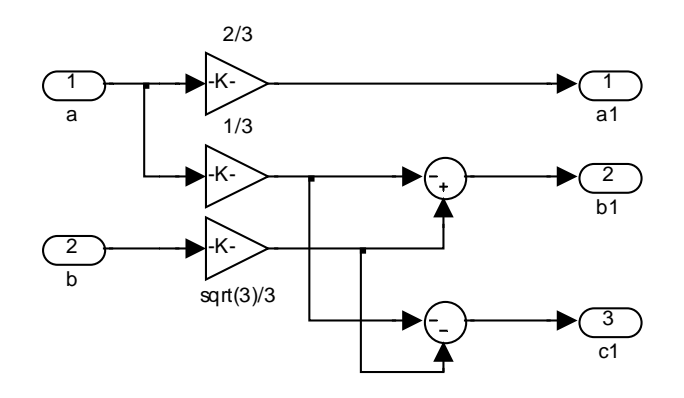

Fig. 6.11. Contenido interno del bloque "ab\_abc".

Si se sigue el esquema de S Simulink representado en la Fig.6.8, a continuación del bloque "dq\_abc", se encuentra el bloque "Sliding", que es el elemento

#### 6. DISEÑO DEL SISTEMA DE INYECCIÓN A RED

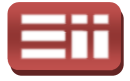

encargado de generar la secuencia de disparos de los polos de potencia del inversor. Como se observa en la Fig.6.8, su salida va conectada directamente a la entrada de disparos g del bloque del convertidor. Se visualiza a continuación en la Fig.6.12 los elementos internos que componen el "Sliding".

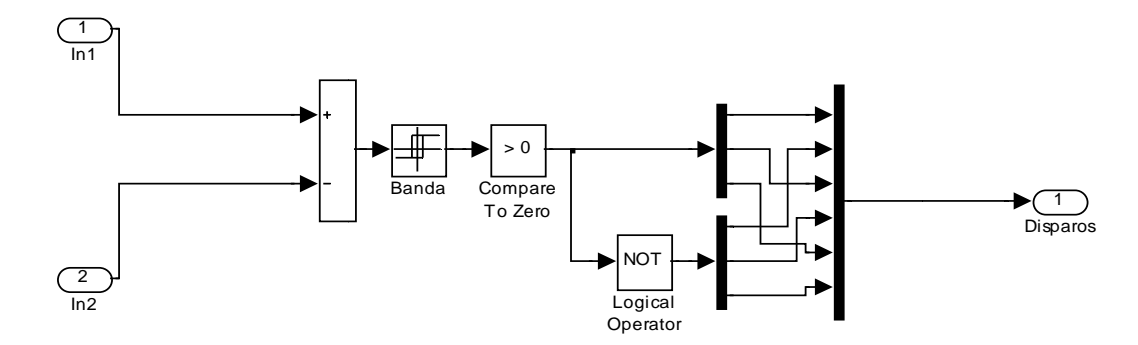

Fig.6.12. Contenido del bloque Sliding.

En la Fig.6.12 se tiene en la entrada In1 el valor de corriente trifásica calculado por el control y en la entrada In2 el valor medido de corriente trifásica de la red eléctrica, estos dos valores son llevados a un comparador que calculará la diferencia de ambos valores. Este valor diferencia se hará pasar por el bloque denominado "Banda", que es un bloque saturación c con histéresis en el que previamente se indican unos valores de "Switch On", valor mínimo positivo, y "Switch Off", valor mínimo negativo, siendo dicha histéresis la diferencia entre ambos valores. El bloque de saturación muestra a su salida el valor 1 si s el "Switch On" y el valor 0 si se está por debajo del "Switch Off". A continuación se tiene el bloque comparador lógico > 0, que muestra un 1 lógico si el valor a comparar es mayor que 0 y un 0 lógico si es menor o igual. El bloque NOT invierte el valor booleano que sale del comparador lógico. Por lo tanto viendo las conexiones realizadas en la última etapa del bloque "Sliding" formada por dos demultiplexores seguidos de un multiplexor, se activarán los polos 1, 3 y 5 y desactivarán los polos 2, 4 y 6 cuando la diferencia entre la corriente calculada y la corriente de red sea positiva, lo cual es obvio, ya que se deberá subir el nivel de corriente en la red, y se activarán los polos 2, 4 y 6 y desactivarán los polos 1, 3 y 5 en el caso contrario. .8, su salida va conectada directamente a la<br>
onvertidor. Se visualiza a continuación en la<br>
mponen el "Sliding".<br>  $\begin{array}{r}\n\bullet \\
\bullet \\
\bullet \\
\bullet\n\end{array}$ <br>
Morrison el "Sliding".<br>
And the superator of the superator of the superator<br> To zare<br>
<br>
To zare<br>  $\frac{1}{\log n}$ <br>  $\frac{1}{\log n}$ <br>  $\frac{1}{$ 

El restante bloque que interviene en el control es el "Cálculo Q medida". En este bloque se tienen a la entrada los valores trifásicos de corriente y de tensión de red medidos y el ángulo de giro,  $\rho_R$ , del sistema de referencia móvil d-q. El cálculo de la  $Q$ , se obtiene según lo expuesto en  $(6.12)$ ,  $(6.13)$  y  $(6.14)$ . En la siguiente figura, la Fig.6.13, se representa el contenido interno de este bloque.

ra, la Fig.6.13, se representa el contenido interno de este bloque.<br>Fijándose en esta Fig.6.13, se ve como por la entrada 1 se introducen las tensiones trifásicas medidas, por la entrada 2 las corrientes trifásicas medidas y

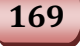

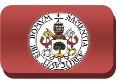

por la entrada 3, indicado como "Pha", el ángulo ρ<sub>R</sub>. A las tensiones se las hace pasar por el bloque "abc\_ab1" y a las corrientes por el bloque "abc\_ab2", cuya operación es realizar la transformación del sistem sistema trifásico de 3 coordenadas al sistema de 2 coordenadas de ejes fijos a-b. Los bloques "abc\_ab1" y "abc\_ab2" son operación es realizar la transformación del sistema trifásico de 3 coordenadas al<br>sistema de 2 coordenadas de ejes fijos a-b. Los bloques "abc\_ab1" y "abc\_ab2" son<br>idénticos al bloque "abc\_ab", representado anteriormente e en el caso de las tensiones se realizará el cálculo (6.8) y sus resultados irán al bloque de DMC "Magnitude IQN", el cual realiza la suma cuadrática de sus entradas, obteniéndose a su salida el valor modular del vector de campo orientado de la tensión de red  $|\overline{V_R}|,$  necesario para calcular la Q medida, según (6.14). En el caso de las corrientes, se obtendrá ( (6.12) a la salida de "abc\_ab2", valores que serán entradas, junto con el ángulo  $\rho_R$ , del bloque de DMC "Park Transformation", cuya finalidad es realizar la operación ( (6.13), y dado que según ( depende únicamente de I<sub>q</sub> y de  $|\overline{V_R}|,$  y no de I<sub>d</sub>, la salida I<sub>d</sub> de dicho bloque quedará sin conexión. Los últimos bloques "IQN x IQN2" e "IQN x IQN3" también son de DMC y su cometido es realizar la multiplicación de sus entradas, por lo cual si se observa la Fig. Fig.6.13, a la salida de todo este bloque se obtiene Q de acuerdo con (6.14). .12) a la salida de "abc\_ab2", valores que<br>del bloque de DMC "Park Transformation",<br>pn (6.13), y dado que según (6.14), la Q

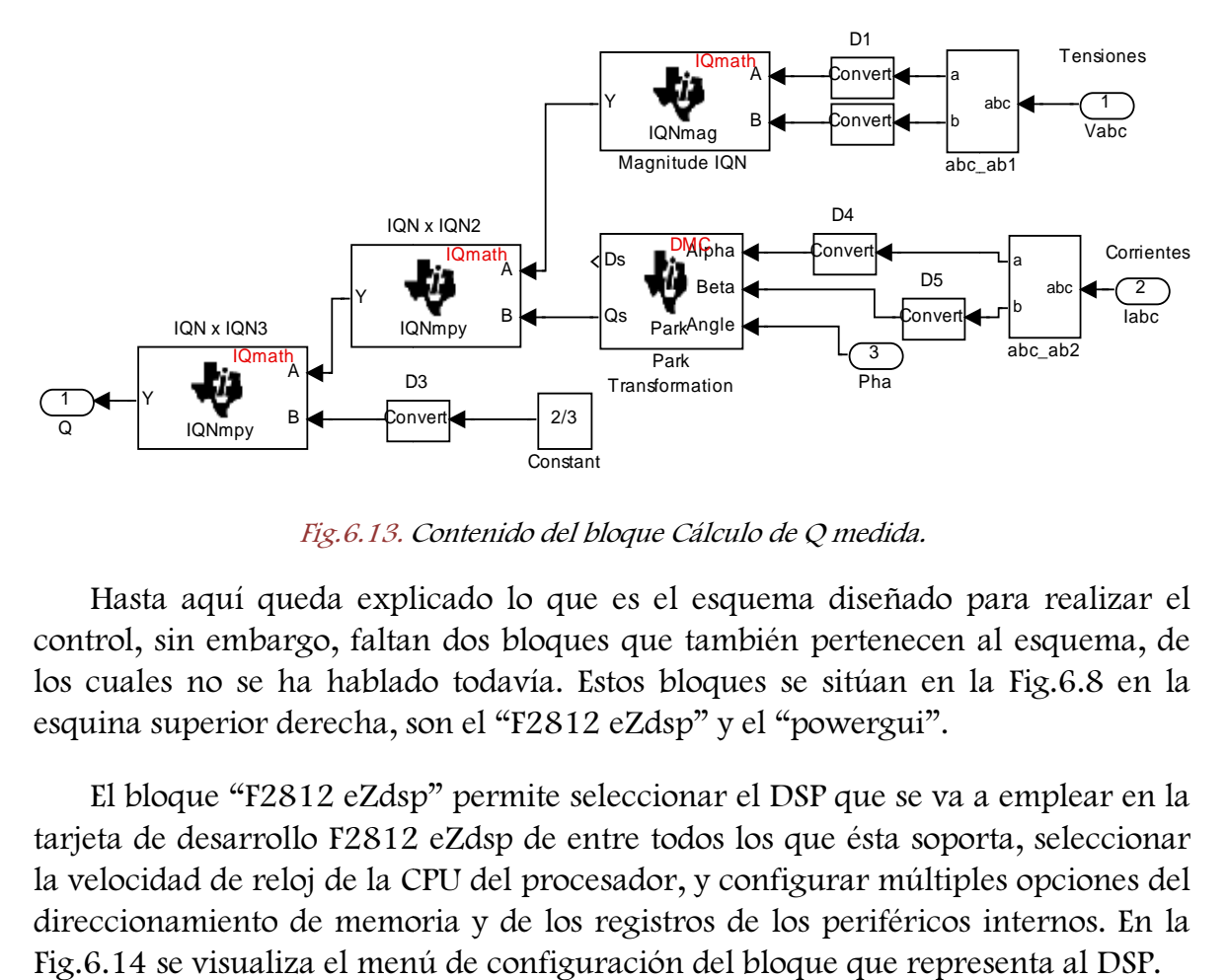

Fig.6.13. Contenido del bloque Cálculo de Q medida.

Hasta aquí queda explicado lo que es el esquema diseñado para realizar el control, sin embargo, faltan dos bloques que también pertenecen al esquema, de los cuales no se ha hablado todavía. Estos bloques se sitúan en la Fig.6.8 en la esquina superior derecha, son el "F2812 eZdsp" y el "powergui".

El bloque "F2812 eZdsp" permite seleccionar el DSP que se va a emplear en la tarjeta de desarrollo F2812 eZdsp de entre todos los que ésta soporta, seleccionar la velocidad de reloj de la CPU del procesador, y configurar múltiples opciones del direccionamiento de memoria y de los registros de los periféricos internos. En la Fig.6.14 se visualiza el menú de configuración del bloque que representa al DSP. dsp" permite seleccionar el DSP que se va a emplea<br>12 eZdsp de entre todos los que ésta soporta, selec<br>a CPU del procesador, y configurar múltiples opcion<br>moria y de los registros de los periféricos internos

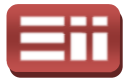

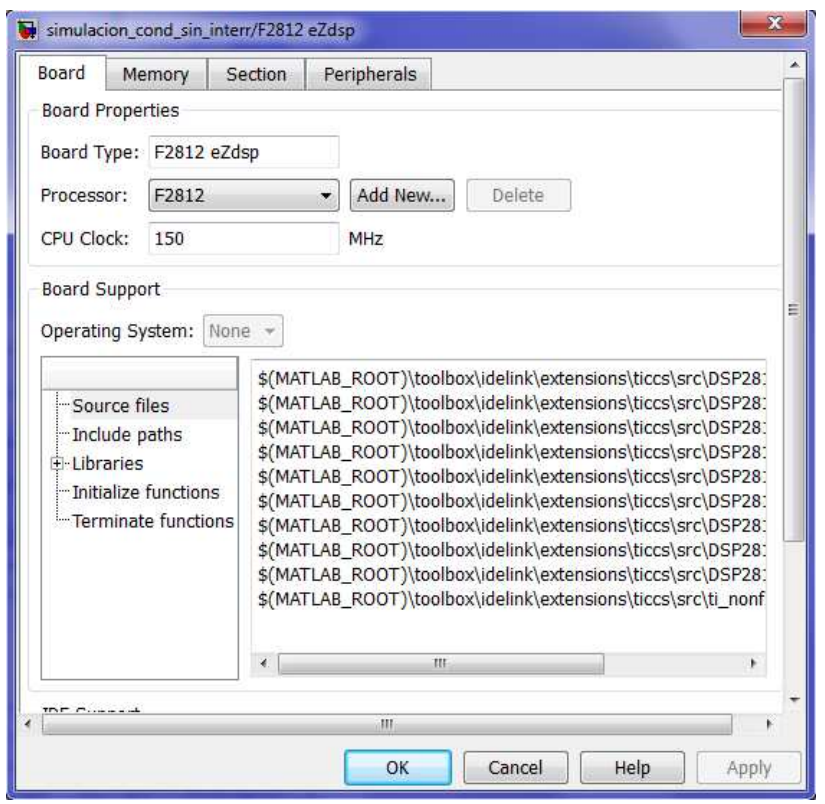

Fig. Fig.6.14. Menú de configuración del DSP.

El bloque "powergui" durante el presente proyecto se utilizará únicamente para configurar el "Sample Time", tiempo de muestreo del sistema, para la correcta realización de las simulaciones, aunque proporciona al usuario herramientas de cálculo como son la preparación del estado inicial de tensiones y corrientes, de análisis de armónicos, de diseño de histéresis o de medida de impedancias en función de la frecuencia, entre otras.

El otro esquema de Simulink creado para la simulación de la conexión a red del sistema se representa en la Fig.6.15, y se corresponde con el archivo denominado "simulacion\_cond\_con\_interr.mdl". Este esquema tiene una variación con respecto al anterior, el "simulacion\_cond\_sin\_interr.mdl representado en la Fig.6.8, y es que la parte de control del esquema, sin tener en cuenta el Sliding, va incluida en el bloque "Subsistema\_Control" que se ejecutará a modo de interrupción cada intervalo de tiempo concreto, siendo activada dicha interrupción mediante el bloque "Hardware Interrupt" cuando se desborde el temporizador 2 del DSP implementado por el bloque "Timer2", además, existen unos bloques "Rate Transition" colocados a las entradas y salidas de la interrupción para adaptar su tiempo de muestreo con el del resto de bloques, en cuanto a lo demás es todo igual que en el esquema de la Fig. Fig.6.8 explicado anteriormente. La razón de incluir el grueso de control en una interrupción radica paración del estado inicial de tensiones y<br>le diseño de histéresis o de medida de<br>entre otras.<br>para la simulación de la conexión a red<br>.15, y se corresponde con el archivo<br>uterr.mdl<sup>p</sup>. Este esquema tiene una<br>el "simulacio

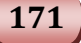

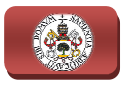

en mejorar la respuesta del sistema en las pruebas de hardware que más adelante serán explicadas.

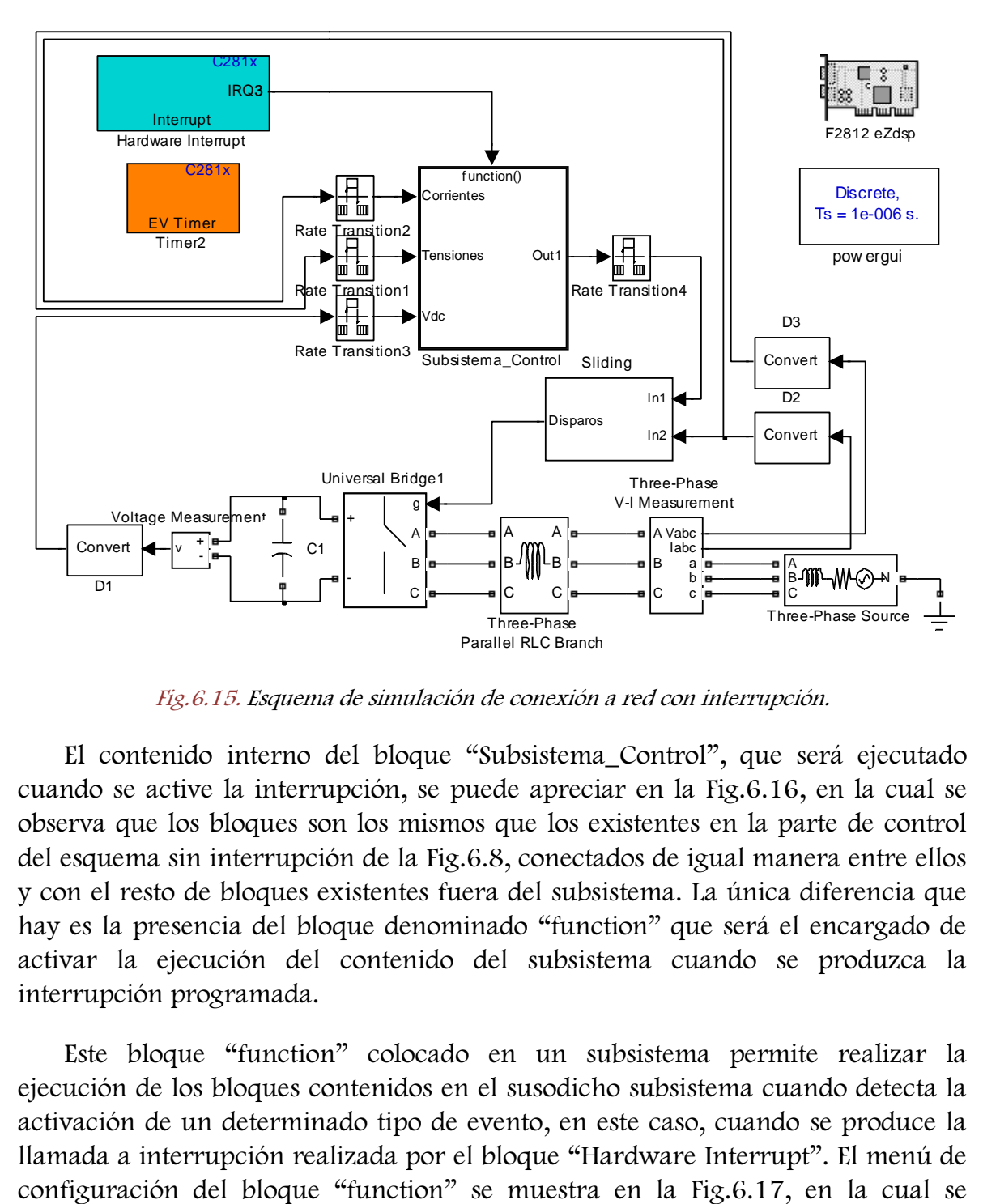

Fig.6.15. Esquema de simulación de conexión a red con interrupción.

El contenido interno del bloque "Subsistema\_Control", que será ejecutado cuando se active la interrupción, se puede apreciar en la Fig.6.16, en la cual se observa que los bloques son los mismos que los existentes en la parte de control del esquema sin interrupción de la Fig.6.8, conectados de igual manera entre ellos y con el resto de bloques existentes fuera del subsistema. La única diferencia que hay es la presencia del bloque denominado "function" que será el encargado de activar la ejecución del contenido del subsistema cuando se produzca la interrupción programada. ede apreciar en la Fig.6.16, en la cual se<br>
is que los existentes en la parte de control<br>
.8, conectados de igual manera entre ellos<br>
ra del subsistema. La única diferencia que<br>
lado "function" que será el encargado de<br>
le

Este bloque "function" colocado en un subsistema permite realizar la ejecución de los bloques contenidos en el susodicho subsistema cuando detecta la activación de un determinado tipo de evento, en este caso, cuando se produce la llamada a interrupción realizada por el bloque "Hardware Interrupt". El menú configuración del bloque " "function" se muestra en la Fig.6.17, en la cual se aprecia que posee una pestaña "Main" con las principales opciones de configuración, y otra pestaña "Signal Attributes" para establecer las opciones de atributos de señales pero que aparece con los menús y casillas deshabilitados, con lo que se dejan los valores que trae Simulink por defecto.

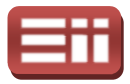

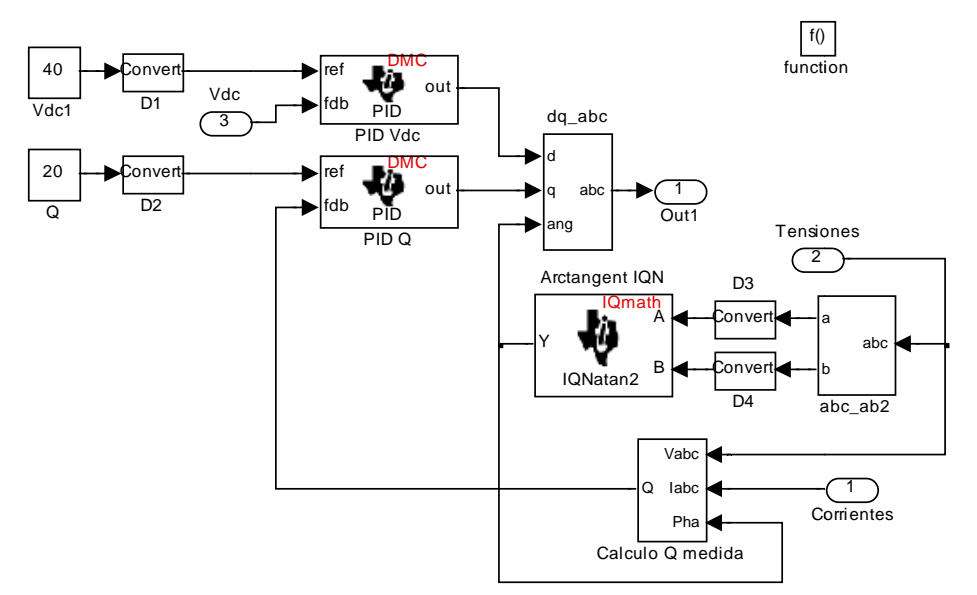

Fig.6.16. .16. Contenido del bloque "Subsistema\_Control".

Como se aprecia en la Fig.6.17, las propiedades de configuración del bloque "function" se seleccionan desde la pestaña "Main" que permite establecer las siguientes opciones: , las propiedades de configuración del bloque<br>
u pestaña *"Main"* que permite establecer las<br>
tipo de evento que dispara la ejecución del<br>
se selecciona la opción "function-call" que

- Trigger type: Determina el tipo de evento que dispara la ejecución del subsistema. En este caso se selecciona la opción "function-call" que permite la ejecución del subsistema cuando se produce el evento de llamada a interrupción. Las otras opciones que permite son: "rising", dispara la ejecución cuando la señal de control aumenta de un valor negativo o cero, a un valor positivo; "falling", dispara la ejecución cuando la señal de control disminuye desde un valor positivo a 0 o a un valor negativo, o desde 0 a un valor n negativo; "either", dispara la ejecución tanto cuando la señal de control sube ("rising"), como cuando baja ("falling").
- ♦ States when enabling: Determina el estado de los valores cuando es disparado por una llamada a función. En esta ocasión se selecciona el estado "held", el cual deja los estados en sus valores corrientes. Las demás opciones disponibles son: "reset", la cual, como su nombre indica, resetea los estados; "inherit", utiliza la configuración "held/reset" del subsistema padre para iniciar la llamada a función. Si el padre o el inicializador es el modelo raíz, la configuración heredada es held. Si se tienen varios padres o iniciadores se configura una de las dos, "held" o "reset". n valor negativo; "either", dispara la ejecución<br>le control sube ("rising"), como cuando baja<br>betermina el estado de los valores cuando es<br>da a función. En esta ocasión se selecciona el<br>los estados en sus valores corriente
- **Propagate sizes of variable-size signal:** Esta opción especifica cuán enviar señales de tamaño variable. Hay dos casos, "During execution",

173

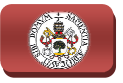

seleccionado en este caso, el cual envía señales durante la ejecución y "Only when enabling", que solo envía señales cuando se produce la habilitación del subsistema.

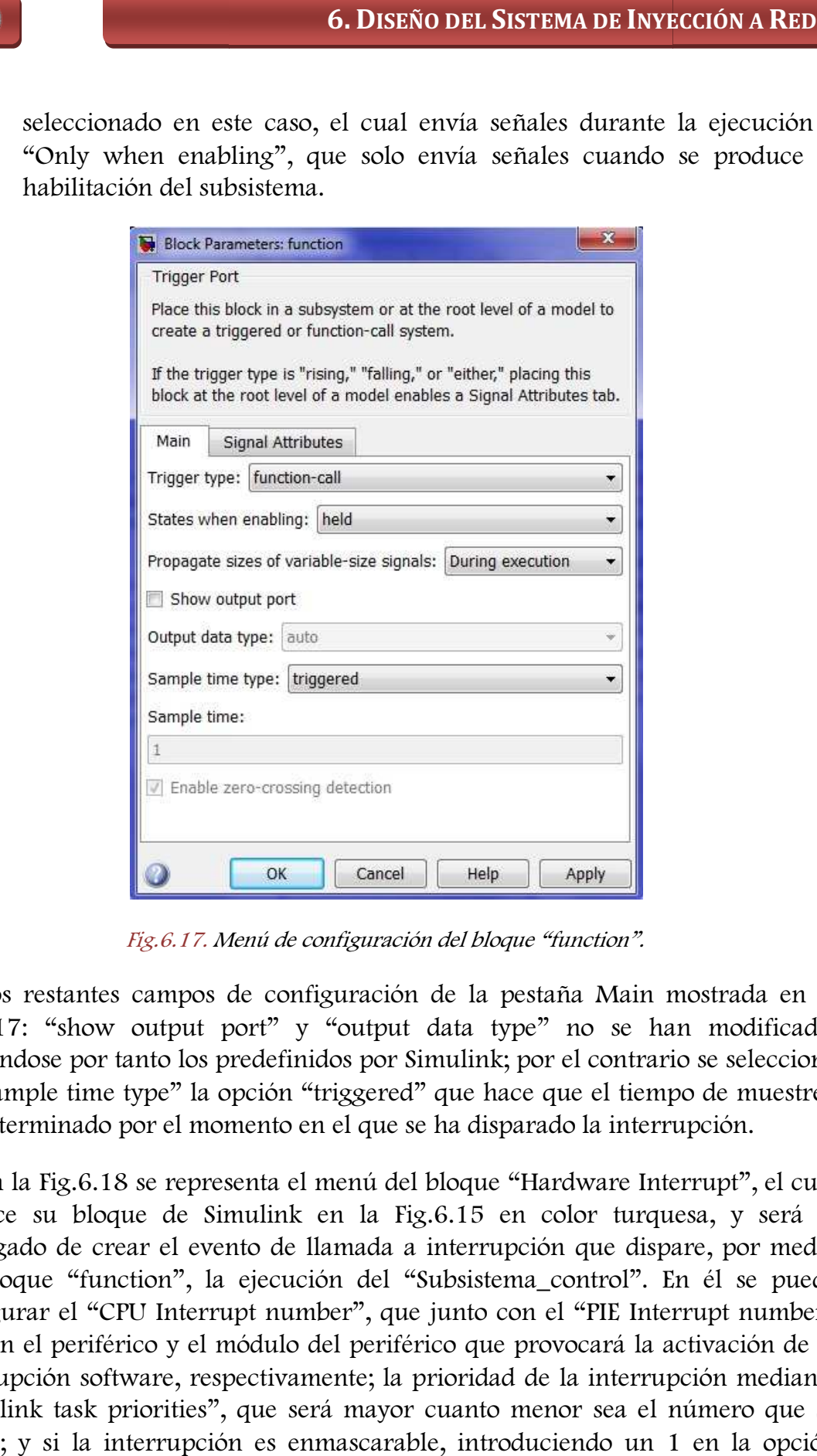

Fig.6.17. Menú de configuración del bloque "function".

Los restantes campos de configuración de la pestaña Main mostrada en la Fig.6.17: "show output port" y "output data type" no se han modificado, quedándose por tanto los predefinidos por Simulink; por el contrario se selecciona en "Sample time type" la opción "triggered" que hace que el tiempo de muestreo sea determinado por el momento en el que se ha disparado la interrupción. : "show output port" y "output data type" no se han modificado, dose por tanto los predefinidos por Simulink; por el contrario se selecciona uple time type" la opción "triggered" que hace que el tiempo de muestreo rminado

En la Fig.6.18 se representa el menú del bloque "Hardware Interrupt", el cual aparece su bloque de Simulink en la Fig. 6.15 en color turquesa, y será el encargado de crear el evento de llamada a interrupción que dispare, por medio del bloque "function", la ejecución del " "Subsistema\_control". En él se puede configurar el "CPU Interrupt number", que junto con el "PIE Interrupt number" indican el periférico y el módulo del periférico que provocará la activación de la interrupción software, respectivamente; la prioridad de la interrupción mediante aparece su bloque de Simulink en la Fig.6.15 en color turquesa, y será el encargado de crear el evento de llamada a interrupción que dispare, por medio del bloque "function", la ejecución del "Subsistema\_control". En él se indica; y si la interrupción es enmascarable, introduciendo un 1 en la opción

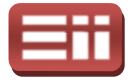

"Preemption flags", o no enmascarable introduciendo un 0 en esta opción, como es lo deseado en este caso.

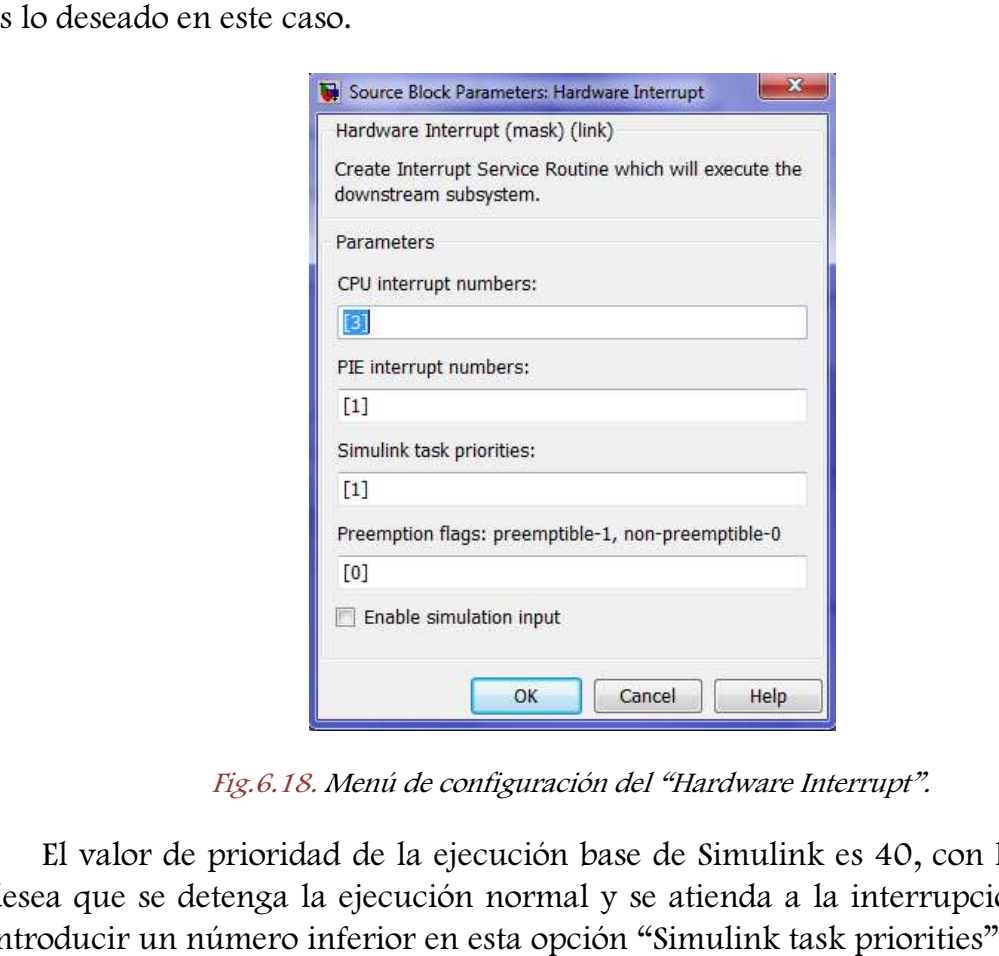

Fig.6.18. Menú de configuración del "Hardware Interrupt".

El valor de prioridad de la ejecución base de Simulink es 40, con lo que si se desea que se detenga la ejecución normal y se atienda a la interrupción, se debe introducir un número inferior en esta opción "Simulink task priorities" del bloque "Hardware Interrupt" mostrado en la Fig.6.18 Fig.6.18, y dado que se quiere que tenga la "Hardware Interrupt" mostrado en la Fig.6.18, y dado que se quiere que tenga la<br>mayor prioridad posible, se introduce el valor 1 que es el valor mínimo admitido, tal y como se observa.

En la Fig.6.19 se muestra una tabla representativa de los periféricos y sus módulos a los que hacen referencia los números CPU Interrupt y PIE Interrupt Interrupt del En la Fig.6.19 se muestra una tabla representativa de los periféricos y sus<br>módulos a los que hacen referencia los números CPU Interrupt y PIE Interrupt del<br>bloque "Hardware Interrupt" de la Fig.6.18. En esta tabla de la F rodeado el recuadro de la tabla que contiene el TP2INT (EV (EV-A), timer 2 a emplear, que es el que se corresponde con CPU Interrupt 3 y PIE Interrupt 1, valores de configuración presentes en la Fig.6.18. A), timer 2 a emplear,<br>nterrupt 1, valores de<br>prizador de propósito<br>1, por el módulo Event

El TP2INT (EV-A) que se va a emplear es un temporizador de propósito general, gobernado, en cuanto a habilitación y configuración, por el Manager A (EV-A). En la Fig.6.15 se localiza fácilmente ya que el bloque que lo representa es el bloque "Timer2", de color naranja. Se representa el menú de Manager A (EV-A). En la Fig.6.15 se localiza fácilmente ya que el bloque que lo<br>representa es el bloque "Timer2", de color naranja. Se representa el menú de<br>configuración de dicho bloque en la Fig.6.20. En este menú se pue configuración de las opciones de funcionamiento del temporizador del EV indicado (en este caso el Timer2).

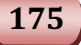

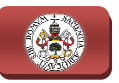

|                        | Row numbers = CPU values / Column numbers = PIE values |                                |                            |                           |                                  |                               |                               |                               |
|------------------------|--------------------------------------------------------|--------------------------------|----------------------------|---------------------------|----------------------------------|-------------------------------|-------------------------------|-------------------------------|
|                        | 8                                                      | $\overline{7}$                 | $6 \overline{6}$           | 5 <sup>5</sup>            | $\boldsymbol{A}$                 | 3                             | $\overline{2}$                | $\mathbf{1}$                  |
| 1                      | <b>WAKEINT</b><br>(LPM/WD)                             | TINT <sub>0</sub><br>(TIMER 0) | <b>ADCINT</b><br>(ADC)     | XINT <sub>2</sub>         | XINT <sub>1</sub>                | Reserved                      | <b>PDPINTB</b><br>$(EV-B)$    | <b>PDPINTA</b><br>$(EV-A)$    |
| $\overline{a}$         | Reserved                                               | T1OFINT<br>$(EV-A)$            | T1UFINT<br>$(EV-A)$        | T1CINT<br>$(EV-A)$        | T1PINT<br>$(EV-A)$               | CMP3INT<br>$(EV-A)$           | CMP2INT<br>$(EV-A)$           | CMP1INT<br>$(EV-A)$           |
| 3                      | Reserved                                               | CAPINT3<br>$(EV-A)$            | CAPINT2<br>$(EV-A)$        | CAPINT1<br>$(EV-A)$       | T <sub>2</sub> OFINT<br>$(EV-A)$ | T2UFINT<br>$(EV-A)$           | <b>T2CINT</b><br>$(EV-A)$     | T2PINT<br>$(EV-A)$            |
| $\boldsymbol{\Lambda}$ | Reserved                                               | <b>T3OFINT</b><br>$(EV-B)$     | <b>T3UFINT</b><br>$(EV-B)$ | <b>T3CINT</b><br>$(EV-B)$ | T3PINT<br>$(EV-B)$               | CMP6INT<br>$(EV-B)$           | CMP5INT<br>$(EV-B)$           | CMP4INT<br>$(EV-B)$           |
| 5                      | Reserved                                               | CAPINT6<br>$(EV-B)$            | CAPINT5<br>$(EV-B)$        | CAPINT4<br>$(EV-B)$       | <b>T4OFINT</b><br>$(EV-B)$       | T4UFINT<br>$(EV-B)$           | T4CINT<br>$(EV-B)$            | T4PINT<br>$(EV-B)$            |
| $6 \overline{6}$       | Reserved                                               | Reserved                       | <b>MXINT</b><br>(McBSP)    | <b>MRINT</b><br>(McBSP)   | Reserved                         | Reserved                      | <b>SPITXINTA</b><br>(SPI)     | <b>SPIRXINTA</b><br>(SPI)     |
| $\overline{1}$         | Reserved                                               | Reserved                       | Reserved                   | Reserved                  | Reserved                         | Reserved                      | Reserved                      | Reserved                      |
| $\mathbf{8}$           | Reserved                                               | Reserved                       | Reserved                   | Reserved                  | Reserved                         | Reserved                      | Reserved                      | Reserved                      |
| $\mathbf{q}$           | Reserved                                               | Reserved                       | ECAN1INT<br>(CAN)          | <b>ECANOINT</b><br>(CAN)  | <b>SCITXINTB</b><br>$(SCI-B)$    | <b>SCIRXINTB</b><br>$(SCI-B)$ | <b>SCITXINTA</b><br>$(SCI-A)$ | <b>SCIRXINTA</b><br>$(SCI-A)$ |
| 10                     | Reserved                                               | Reserved                       | Reserved                   | Reserved                  | Reserved                         | Reserved                      | Reserved                      | Reserved                      |
| 11                     | Reserved                                               | Reserved                       | Reserved                   | Reserved                  | Reserved                         | Reserved                      | Reserved                      | Reserved                      |
| 12                     | Reserved                                               | Reserved                       | Reserved                   | Reserved                  | Reserved                         | Reserved                      | Reserved                      | Reserved                      |

Fig.6.19. Tabla de los módulos y sus correspondientes periféricos según el número CPU y PIE.

Dentro del menú visualizado en la Fig.5.20, las opciones "Module" y "Timer no" son para seleccionar el temporizador a emplear, en este caso el Timer2 del módulo EV-A, la opción *"Clock source"* permite seleccionar la fuente de reloj que empleará el Timer para realizar el contaje, en este caso se emplea la señal de reloj interna del DSP, en la casilla "Timer period" se introduce el valor máximo del contaje, comprendido entre 0 y 65535, que permitirá determinar la duración de la temporización, en la casilla *"Compare value"* se introduce un valor, también comprendido entre 0 y 65535, que sirve para comparar con el estado del contaje y, si se selecciona la opción "Post Interrupt on compare match", crear una interrupción cuando coincidan ambos valores, en este caso se va a seleccionar la opción "Post Interrupt on period match" para que se active la interrupción cuando el estado del contaje alcance su valor máximo, es decir, el valor indicado en "Timer period", por ello, en "Compare value" se puede introducir cualquier valor ya que con esta opción no interfiere en la temporización, sin embargo, se va a introducir la mitad del valor puesto en *"Timer period"*, para en caso de que no se active correctamente la interrupción mediante este método, activarla mediante valor ya que con esta opción no interfiere en la temporización, sin embargo, se va<br>a introducir la mitad del valor puesto en *"Timer period"*, para en caso de que no<br>se active correctamente la interrupción mediante este mé la temporización.

La opción "Counting mode" determina el modo de realizar el contaje, en este caso se selecciona "up" para que realice la cuenta de forma ascendente, empezando por el valor 0 y terminando en el valor *"Timer period"*, de forma que al llegar a este valor, resetea el estado de contaje y vuelve a iniciar una nueva

#### 6. DISEÑO DEL SISTEMA DE INYECCIÓN A RED

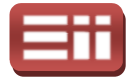

cuenta, la opción "Timer prescaler" sirve para preescalar el temporizador, es decir, dividir la frecuencia de reloj entre uno de los valores que aparecen, para, de este modo, obtener temporizaciones de mayor duración, en este caso no es necesario emplear ningún preescalado. Por último, si se selecciona la opción "Post interrupt on underflow" se puede activar la interrupción cuando el estado del contaje baje hasta el valor 0, o si se selecciona "Post interrupt on overflow" se puede activar si el estado del contaje alcanza el valor máximo 65535, para ello hay que introducir este valor en "Timer period".

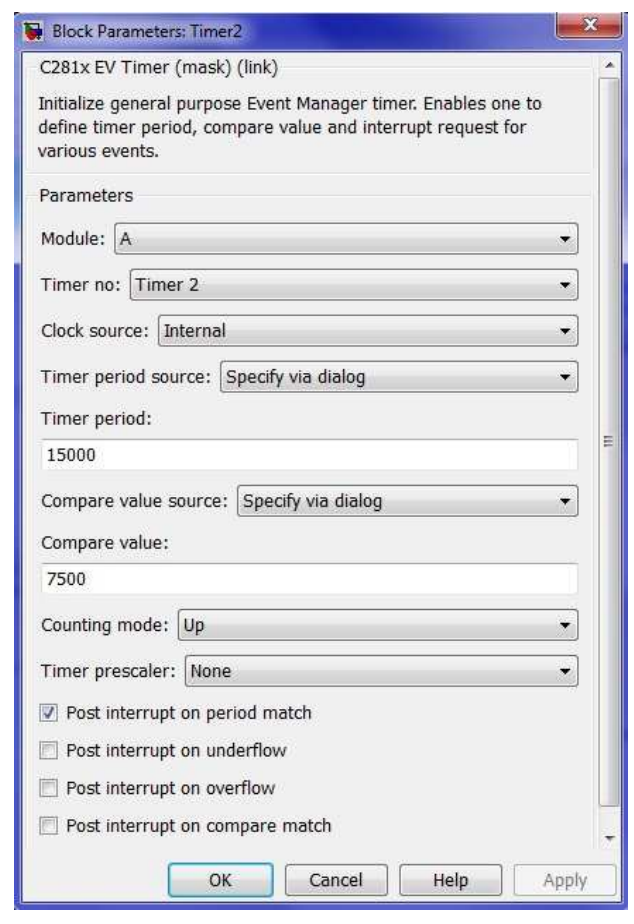

Fig. Fig.6.20. Menú de configuración del Timer2.

Visto esto, para hallar el valor numérico a introducir en "Timer period" que fije la duración de la temporización y, por tanto, el periodo de tiempo con que se activará la interrupción, hay que estimar previamente el valor de dicho periodo que se necesita. En este sistema, puesto que se trabaja con señales senoidales de la red eléctrica cuya frecuencia es de 50Hz, por tanto periodo de 1/50Hz = 20ms, y activará la interrupción, hay que estimar previamente el valor de dicho periodo<br>que se necesita. En este sistema, puesto que se trabaja con señales senoidales de la<br>red eléctrica cuya frecuencia es de 50Hz, por tanto perio obtener un control eficaz, se tiene que la interrupción se debe activar 100 veces cada 20ms, es decir, el intervalo de tiempo comprendido entre cada activación debe ser de 100/20ms = 200 μs. Por tanto, teniendo este periodo, sabiendo la

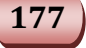
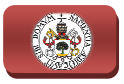

frecuencia de reloj de la CPU (150MHz) configurada en el bloque "F2812 eZdsp", no introduciendo ningún preescalado, y siguiendo lo indicado en las características de los registros internos del DSP, el valor de "Timer period" a introducir en el menú de configuración de la Fig.6.20 se calcula de la manera<br>
siguiente:<br>  $Timer Period = \frac{150MHz}{2} \cdot 200\mu s = 15000$ <br>
El restante bloque que aparece añadido en el esquema de la Fig.6.15 respecto siguiente:

$$
Timer Period = \frac{150MHz}{2} \cdot 200\mu s = 15000
$$

El restante bloque que aparece añadido en el esquema de la Fig.6 al esquema de la Fig.6.8 es el denominado "Rate Transition", conectado entre todas las entradas y salidas del subsistema gobernado por la interrupción y el resto de bloques del esquema. Es un elemento que permite adaptar el tiempo de muestreo del subsistema con el del resto de intercambio de datos entre las diversas partes, para que realice tal efecto, en el menú de configuración de este bloque se introduce el valor −1 en la casilla "output port sample time", tiempo de muestreo del puerto de salida, con lo que se hace que ese tiempo de muestreo se iguale al tiempo de muestreo general del esquema. .8 es el denominado "Rate Transition", conectado entre<br>las del subsistema gobernado por la interrupción y el resto<br>la. Es un elemento que permite adaptar el tiempo de<br>a con el del resto de bloques para realizar el correcto 6. DISENO DEL SISTEMA DE INVECCIÓN A RED<br>reloj de la CPU (150MHz) configurada en el bloque "F2812 e Zdspiendo inigún presesalado, y siguiendo lo indicado en la<br>de los registros intermos del DSP, el valor de *"Timer period* 

La necesidad de emplear estos bloques bloques "Rate Transition" y su lugar de colocación lo indica el propio Simulink en los errores que muestra cuando, al realizar la compilación del esquema para comenzar su simulación, detecta la existencia de incompatibilidades en los tiempos de muestreo entre los bloques realizar la compilación del esquema para comenzar su simulación, detecta la<br>existencia de incompatibilidades en los tiempos de muestreo entre los bloques<br>conectados que componen el esquema, o cuando muestra errores en la c de dichos bloques. E muestreo del puerto de salida, con lo que se<br>e iguale al tiempo de muestreo general del<br>bloques "Rate Transition" y su lugar de<br>link en los errores que muestra cuando, al<br>a para comenzar su simulación, detecta la<br>los tie

Una vez expuestos todos los bloques de Simulink que contienen los esquemas y la función para la que se han configurado, cabe realizar un último apunte, teórico-práctico, que es la configuración de los parámetros de sintonía de los Una vez expuestos todos los bloques de Simulink que contiener<br>y la función para la que se han configurado, cabe realizar un t<br>teórico-práctico, que es la configuración de los parámetros de s<br>controladores PI. Para ello se respuestas experimentales, las cuales proporcionan los resultados deseados en casos como éste en los que se desconocen los modelos matemáticos del sistema.

Por tanto, se aprovecha esta característica del método Ziegler-Nichols para realizar el ajuste de los reguladores PI conociendo simplemente la respuesta del sistema ante cambios en los parámetros. El proceso a seguir es el siguiente:

- Mantener a cero los valores de ganancia integral y ganancia proporcional.
- ♦ Incrementar la ganancia proporcional hasta que el sistema comience a oscilar. Este es el valor llamado Kcr.

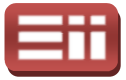

- ♦ Obtener el tiempo entre picos para ese punto. Este periodo medido se denominará ∆t.
- ◆ Aplicar los criterios de la Tabla 6.1 para obtener los valores aproximados de los parámetros del controlador.

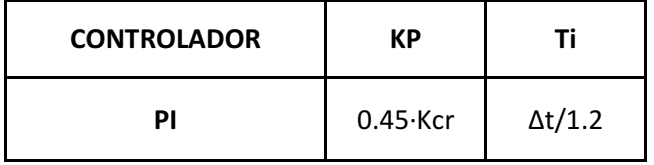

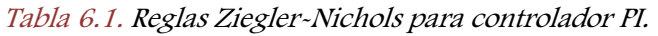

Por lo cual, los parámetros de sintonía obtenidos mediante estas reglas y afinados mediante pruebas de ensayo y error, se introducen en los menús de configuración de los bloques "PID", representados en la Fig.6 Fig.6.21, para el controlador PI de la tensión continua de acoplamiento V<sub>dc</sub> (izquierda) y para el controlador PI de la potencia reactiva Q (derecha).

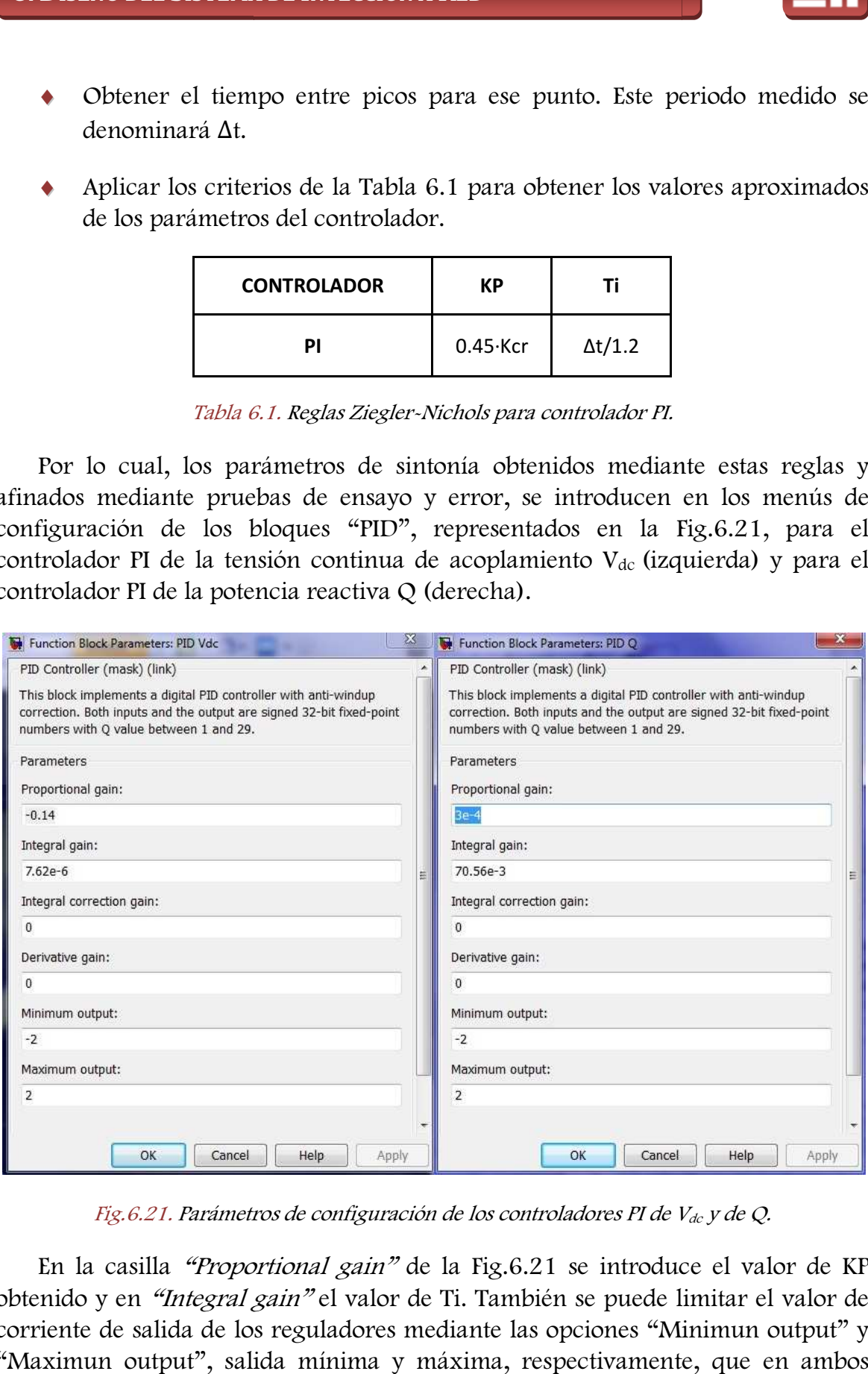

Fig. 6.21. Parámetros de configuración de los controladores PI de V<sub>dc</sub> y de Q.

En la casilla "Proportional gain" de la Fig.6.21 se introduce el valor de KP obtenido y en *"Integral gain"* el valor de Ti. También se puede limitar el valor de corriente de salida de los reguladores mediante las opciones "Minimun output" y "Maximun output", salida mínima y máxima, respectivamente, que en ambos

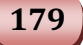

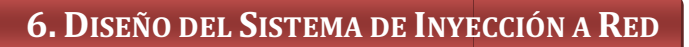

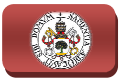

casos se han situado entre − 2A y 2A. Destacar que se ha aplicado el valor 0 tanto a la corrección de ganancia integral como al valor de ganancia derivativa, esto último obvio, ya que los sistemas de electrónica de potencia se desestabilizan con las dinámicas rápidas que incluye el término derivativo.

## 6.4

## SEÑALES O BTENIDAS EN SIMULACIÓN

Las pruebas a simular, se realizarán sobre los esquemas de Simulink detallados anteriormente tanto gráfica como textualmente. Destacar además que las pruebas reales serán idénticas, en cuanto a elementos en el sistema, su disposición y sus valores, a las pruebas de simulación, siendo una forma previa de observar el funcionamiento ideal que produciría en el caso real en un modo seguro, evitando en las pruebas reales daños en el equipo por fallos de diseño.

En todas las pruebas de conexión a red, como se viene diciendo a lo largo de este documento en varias ocasiones, se tratará de mantener constante la potencia activa, a través de la tensión continua de acoplamiento del convertidor, al igual que la potencia reactiva, de manera directa. La primera y la segunda prueba, serán realizadas sobre el archivo "simulacion\_cond\_sin\_interr.mdl", representado en la Fig.6.8, la primera con una tensión de red de 13.89V y la segunda de 67.73V, dado que no se subirá a mayor tensión en el montaje real ya que el proyecto es encaminado a desarrollar esta tecnología de control, no comercializarla. .8, la primera con una tensión de red de 13.89V y la segunda de do que no se subirá a mayor tensión en el montaje real ya que el es encaminado a desarrollar esta tecnología de control, no arla.<br>nuación se procede a realiza

A continuación se procede a realizar la primera prueba de simulación. Para ello se introducen los siguientes valores en los bloques correspondientes:

- **Tensión continua de acoplamiento:** Vdc =  $[40 60]$  V, se introduce un salto de ese valor en la referencia del PID Vdc mediante un bloque colocado en el lugar del bloque "Constant", que introduce la referencia fija en el esquema de la Fig. Fig.6.8. alizar la primera prueba de simulación. Para<br>res en los bloques correspondientes:<br><u>umiento:</u> Vdc = [40 – 60] V, se introduce un<br>rencia del PID Vdc mediante un bloque "Step"
- $\triangle$  Parámetros PID Vdc: Kp = -0.14; Ti = 7.62·10<sup>-6</sup>; Kc = 0; Td = 0; Salida mínima = −2A; Salida máxima = 2A;
- Potencia reactiva:  $Q = [0 20]$  Var, se introduce de forma similar al valor de Vdc.

### 6. DISEÑO DEL SISTEMA DE INYECCIÓN A RED

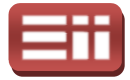

- **•** Parámetros PID Q: Kp = 3·10<sup>-4</sup>; Ti = 70.56·10<sup>-3</sup>; Kc = 0; Td = 0; Salida mínima = −2A; Salida máxima = 2A;
- ♦ Histéresis del Sliding: ±0.05, definido en el bloque "Banda" del control "Sliding".
- ◆ Valor del condensador de acoplamiento: C1 = 1360 µF; Tensión de  $precarga = 40V$ .
- $\triangleleft$  Inductancia bobinas: L = 3.9 mH. (Por cada fase).
- **Tensión de red:**  $V_{F-F} = 13.89V$ ; Frecuencia de red = 50Hz.
- $\triangleleft$  Tiempo de muestreo: 10<sup>-6</sup>s = 1µs.

Expuestos todos los datos configurables por el usuario en el esquema de Simulink, se procede a representar las respuestas gráficas, obtenidas con los bloques "Scope" colocados en Simulink para visualizar las medidas deseadas. En la Fig.6.22 se visualiza la referencia, valor medido y respuesta del controlador de la tensión continua de acoplamiento en extremos del condensador, Vdc.

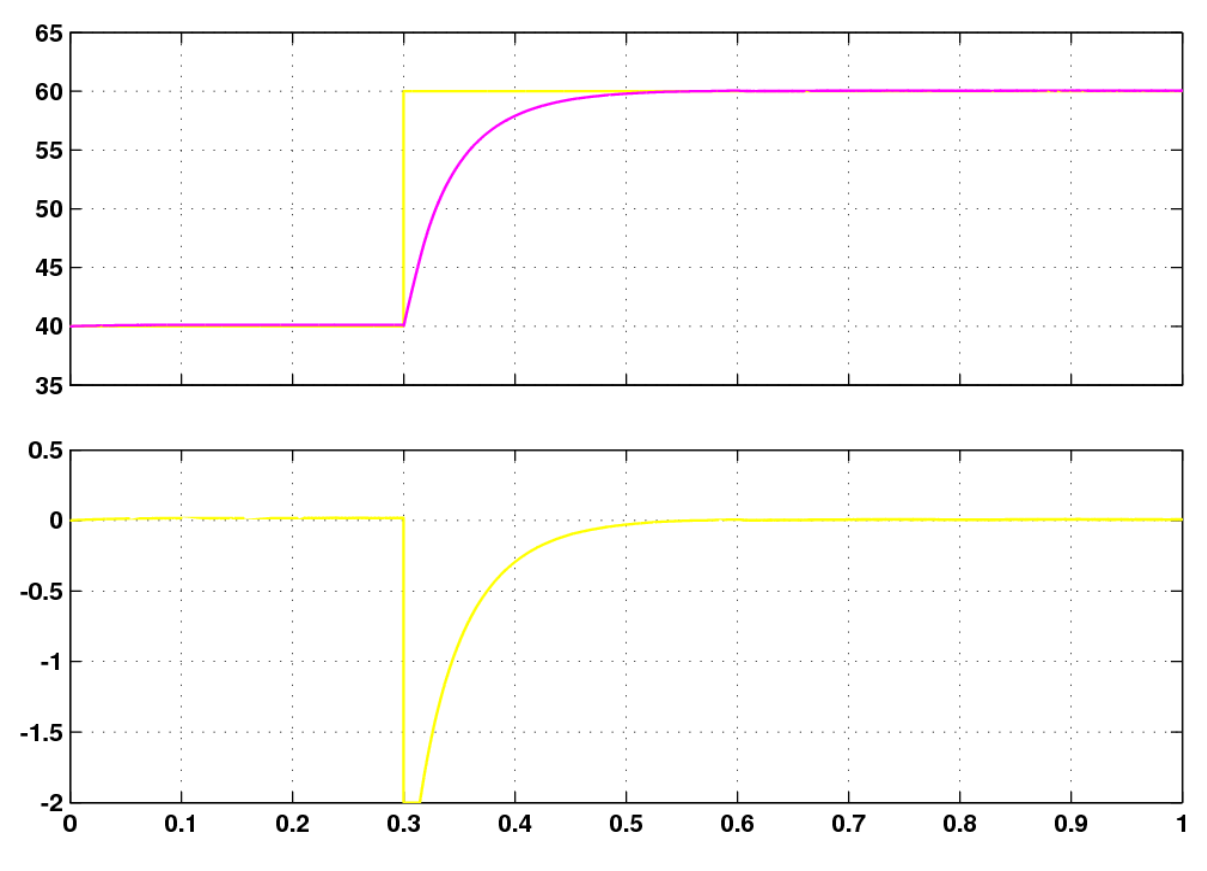

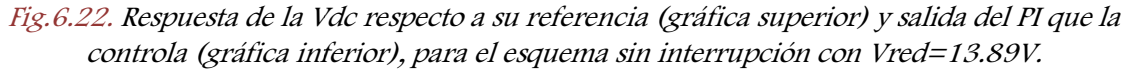

181

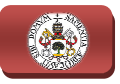

Se puede observar en la parte superior de la Fig.6.22 que el sistema es estable a 40V y 60V, y por tanto en todos los valores intermedios, ajustándose la respuesta, señal magenta, rápidamente (unos 0.2s) al valor de referencia, señal amarilla, sin tener sobrepaso ni error estacionario cuando se realiza el salto de nivel de un valor a otro, por lo que en términos de regulación automática se puede decir que el sistema de regulación de Vdc es sobreamortiguado y el control es correcto. brepaso ni error estacionario cuando se realiza el salto de<br>o, por lo que en términos de regulación automática se puede<br>de regulación de Vdc es sobreamortiguado y el control es<br>rior de la Fig.6.22, se puede ver cómo varía .22 que el sistema es estable<br>intermedios, ajustándose la<br>al valor de referencia, señal<br>uando se realiza el salto de<br>ulación automática se puede<br>amortiguado y el control es<br>er cómo varía la salida del<br>el valor medido está

En la gráfica inferior de la Fig. 6.22, se puede ver cómo varía la salida del controlador, resultando evidente que es nula cuando el valor medido está ajustado al valor de referencia establecido, ya que no hay diferencia entre ambas y por tanto no es necesario regular la salida, y aumenta de valor (en términos absolutos), en caso de que exista diferencia entre dichos valores y necesite actuar para llevar el valor de Vdc medido al valor de referencia solicitado por el usuario.

A continuación, de igual manera que en el caso anterior, se expo siguiente figura, Fig.6.23, la respuesta controlada de la potencia reactiva  $Q$ , mostrándose en las gráficas el valor de Q de referencia, la Q medida y la salida del controlador de la misma.

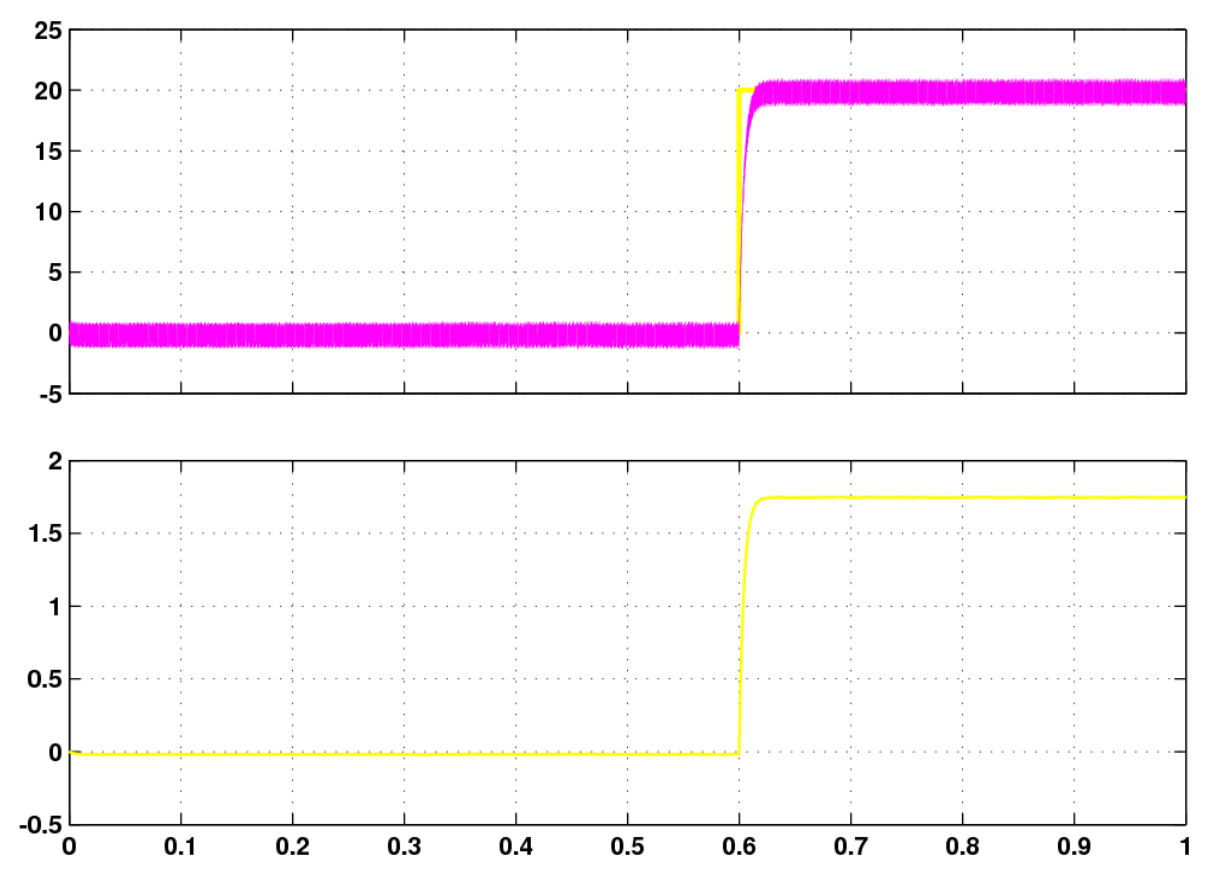

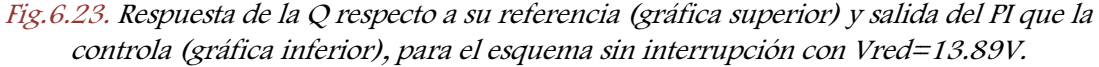

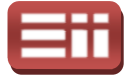

183

Tal y como se observa en esta Fig.6 Fig.6.23, se puede decir que el regulador PI encargado de su control, permite mantener estable, con un rizado pequeño, el Tal y como se observa en esta Fig.6.23, se puede decir que el regulador PI<br>encargado de su control, permite mantener estable, con un rizado pequeño, el<br>valor de la Q medido (en magenta), en torno a su valor de referencia ( amarillo). Destacar que, analizando la salida del regulador de Q, representada en amarillo en la gráfica inferior de la Fig.6.23, al estar limitada la salida del controlador entre 2 y −2A, los 20 VAr están cercanos al límite del valor de Q que puede inyectar el sistema a red con esta limitación y con Vred = 13.89V.

Las salidas de ambos reguladores PI, de Vdc y de Q, son los parámetros I<sub>d</sub> e I<sub>q</sub>,<br>ectivamente, que se utilizan en el programa, junto con el ángulo de giro del<br>ma de ejes rotatorios d-q, para obtener la corriente trifásic respectivamente, que se utilizan en el programa, junto con el ángulo de giro del sistema de ejes rotatorios d-q, para obtener la corri<br>calculada por el control, la cual se comparará en<br>corriente trifásica medido en la red. En la Fig.6.24 calculada por el control, la cual se comparará en el Sliding con el valor de<br>corriente trifásica medido en la red. En la Fig.6.24 se representan en la parte corriente trifásica medido en la red. En la Fig. 6.24 se representan en la parte superior la corriente trifásica de referencia y en la parte inferior la corriente trifásica de red medida.

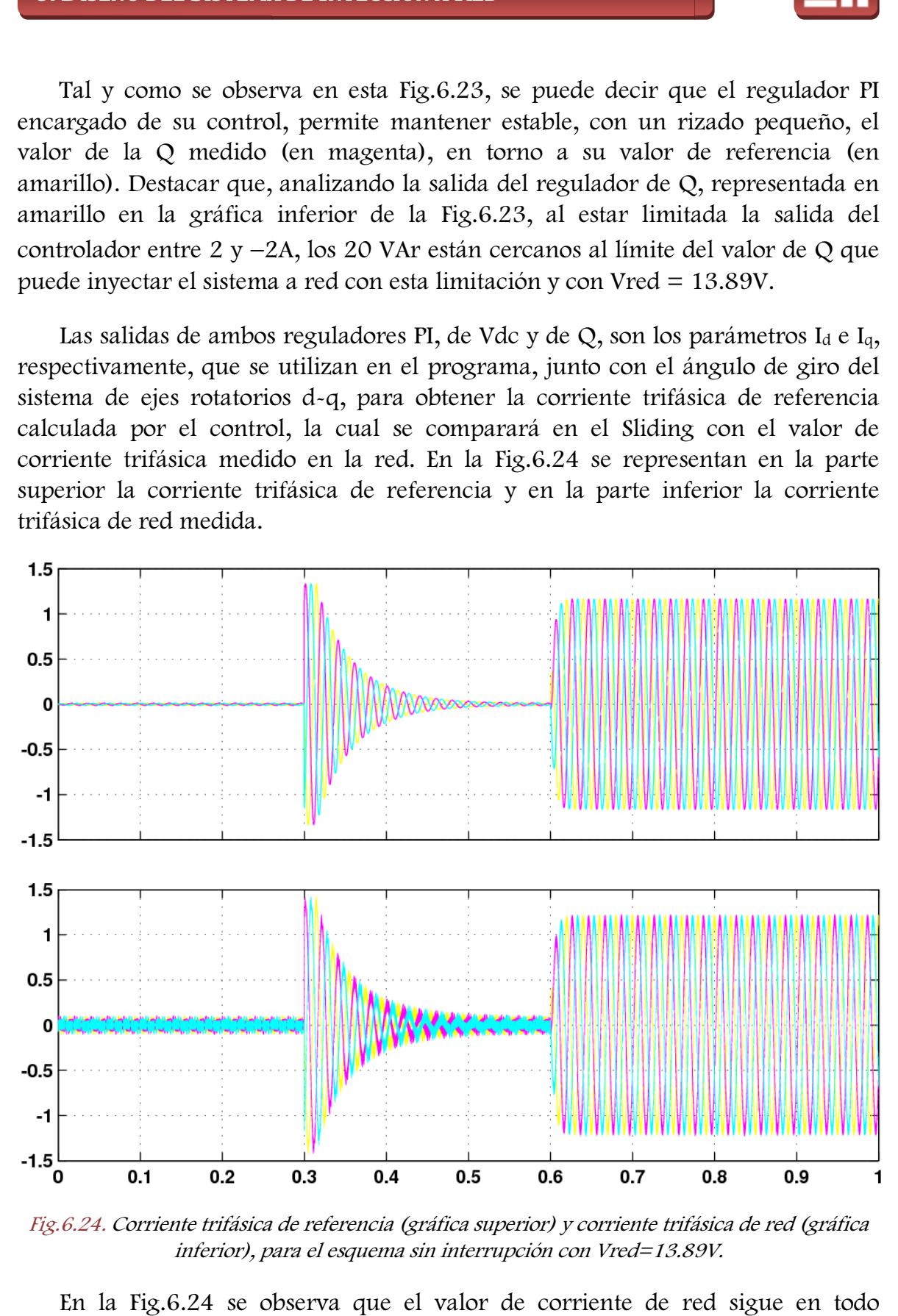

Fig.6.24. Corriente trifásica de referencia (gráfica superior) y corriente trifásica de red (gráfica inferior), para el esquema sin interrupción con Vred=13.89V.

En la Fig.6.24 se observa que el valor de corriente de red sigue en todo momento al valor de referencia, por lo que existe un tiempo muy reducido de

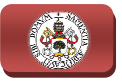

consecución de la referencia. En dicha figura se pueden visualizar tres tipos de onda en cuanto a la forma, lo cual tiene la siguiente explicación: a partir del instante 0s, se selecciona una referencia de Q de valor 0 VAr, por lo que I <sup>q</sup> debe ser 0A también, razón de que la corriente sea estable con un pequeño rizado en torno a 0A desde 0s hasta 0.3s; a partir del instante 0.3s, se solicita al sistema un aumento de tensión Vdc de 40V a 60V, lo cual genera un pico en las corrientes, para conseguir alcanzar el nuevo valor de tensión, que se atenuará tras 0.2s coincidiendo con la estabilización del valor de tensión, quedándos quedándose en torno a 0A al igual que antes, ya que I <sup>q</sup> mantiene en el estado permanente el valor 0A hasta los 0.6s; a los 0.6s se pide un aumento de Q de 0 a 20 VAr, lo cual genera un valor de I<sup>q</sup> y las corrientes crecen para mantenerse estables en el valor de 1.2A. r del instante 0.3s, se solicita<br> *V*, lo cual genera un pico en<br>
lor de tensión, que se atent<br> *valor* de tensión, quedándose<br>
en el estado permanente el v<br>
de Q de 0 a 20 VAr, lo cual generse estables en el valor de 1<br>
.

Realizando un zoom sobre la Fig.6.24 en el intervalo de tiempo comprendido entre 0.6s y 1s y mostrándolo en una nueva figura, la Fig.6.25, se aprecia con detalle las formas de onda de las señales trifásicas de referencia que se introducen en el bloque de control "Sliding" y de las señales trifásicas de red medidas.

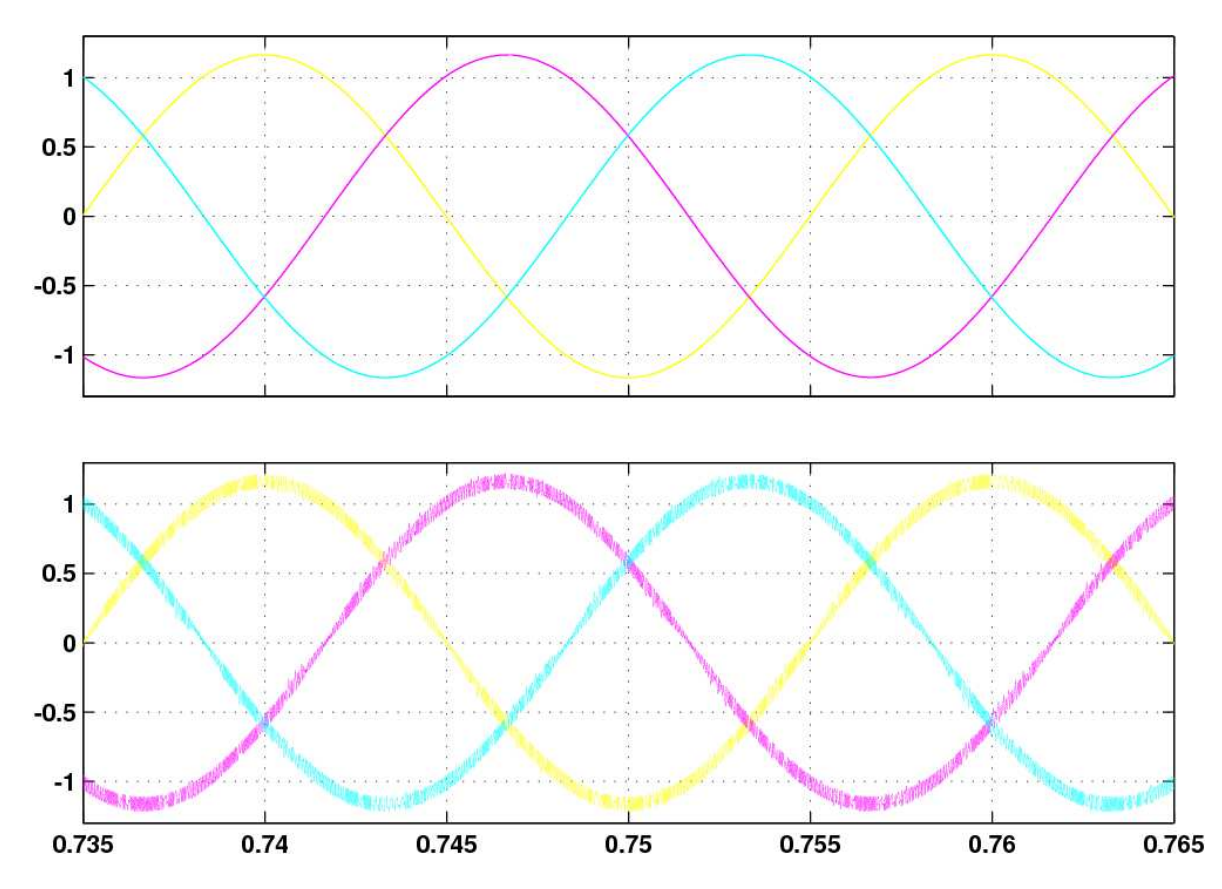

Fig.6.25. Detalle de las corrientes trifásicas de referencia (gráfica superior) y de las corrientes trifásicas de red (gráfica inferior), para el esquema sin interrupción con Vred=13.89V.

Analizando esta Fig. 6.25, se aprecia que las señales de referencia introducidas en el control de Sliding (gráfica superior), creadas a partir de los valores de I<sub>d</sub>, I<sub>q</sub>, y

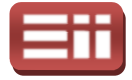

del ángulo de rotación de los ejes giratorios d-q, presentan una forma senoidal perfecta, lo cual demuestra que los cálculos, expuestos en el apartado 6.2 Estupio DEL SISTEMA, realizados para crear dichas señales, son correctos. Así mismo, se aprecia también que las señales de red medidas (gráfica inferior) presentan una forma rugosa que oscila entre dos bandas, dando como resultado una forma senoidal con un rizado equivalente a la histéresis definida en el bloque "Sliding", lo cual demuestra, según lo explicado referente al control con Sliding en el apartado 6.1 PROPÓSITOS DEL SISTEMA, que las señales obtenidas son correctas, puesto que siguen de forma casi inmediata a las señales de referencia y presentan el ligero rizado entre bandas establecido por la histéresis marcada. sto que siguen de forma casi inmediata a las señales de referencia y presentan<br>gero rizado entre bandas establecido por la histéresis marcada.<br>Y por último conviene representar en la siguiente figura, la Fig.6.26, la

secuencia de disparos de los polos de potencia del convertidor AC/DC/AC, generada por el Sliding, que como anteriormente se ha comentado, es realizada a través de la comparación de las corrientes trifásicas de referencia, calculadas, y de red, medidas, las cuales se pueden visualizar en la Fig.6 Fig.6.24, y con más detalle en la Fig.6.25.

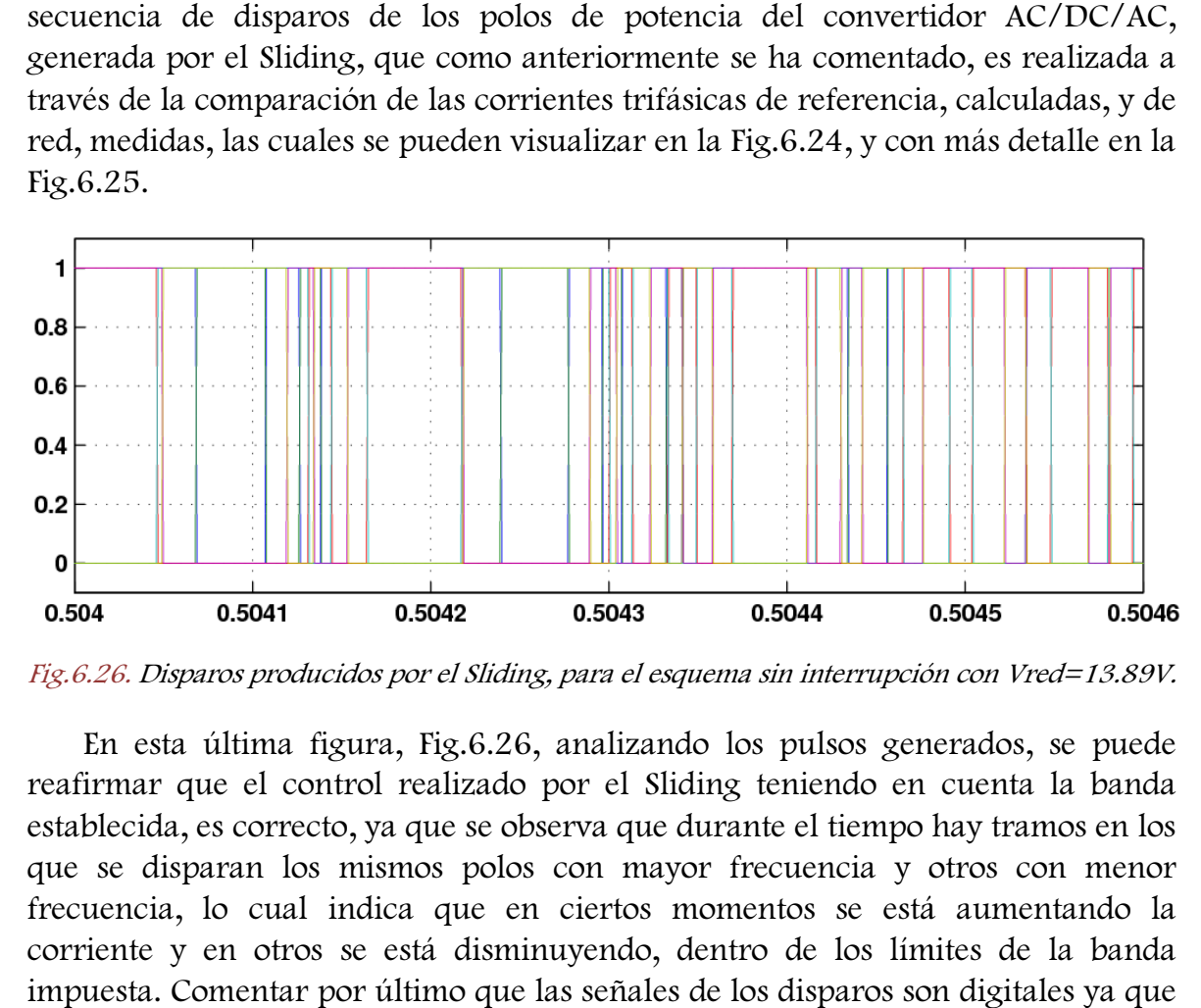

Fig.6.26. Disparos producidos por el Sliding, para el esquema sin interrupción con Vred=13.89V.

En esta última figura figura, Fig.6.26, analizando los pulsos generados, se puede reafirmar que el control realizado por el Sliding teniendo en cuenta la banda establecida, es correcto, ya que se observa que durante el tiempo hay tramos en los que se disparan los mismos polos con mayor frecuencia y otros con menor frecuencia, lo cual indica que en ciertos momentos se está aumentando la corriente y en otros se está disminuyendo, dentro de los límites de la banda impuesta. Comentar por último que las señales de los disparos son di varían entre los valores lógicos 0 (off) y 1 (on).

Finalizada la primera prueba del archivo "simulacion\_cond\_sin\_interr.mdl", se expone la segunda prueba de simulación realizada sobre el mismo esquema de Simulink, la cual se realiza a una tensión de red de 67.73V. A continuación se

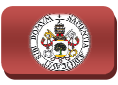

exponen los parámetros que se introducen en los bloques configurables del esquema de Simulink.

- **•** Tensión continua de acoplamiento:  $Vdc = [110 130] V$ .
- $\triangle$  Parámetros PID Vdc: Kp = -0.14; Ti = 7.62·10<sup>-6</sup>; Kc = 0; Td = 0; Salida mínima = −2A; Salida máxima = 2A, los mismos que la prueba anterior.
- $\triangleleft$  Potencia reactiva:  $Q = [50 80]$  Var.
- **•** Parámetros PID Q: Kp = 3·10<sup>-4</sup>; Ti = 70.56·10<sup>-3</sup>; Kc = 0; Td = 0; Salida mínima = −2A; Salida máxima = 2A ; 2A, igual que en la prueba anterior.
- ♦ Histéresis del Sliding: ±0.05, mismo ancho de la banda que la anterior prueba. ueba anterior.<br>da que la anterior<br>leque en capacidad que en l
- ♦ Condensador de acoplamiento del convertidor: Misma capacidad la prueba anterior C1 = 1360 μF; Tensión de precarga = 110V.
- $\triangleleft$  Inductancia bobinas: L = 3.9mH. (Por cada fase).
- **Tensión de red:**  $V_{F-F} = 67.73V$ ; Frecuencia de red = 50Hz.
- Tiempo de muestreo:  $10^{-6}$ s = 1 $\mu$ s.

Teniendo enumerados todos los valores de configuración introducidos en el esquema de Simulink del archivo "simulacion\_cond\_sin\_interr.mdl", se procede a realizar la simulación del esquema y se representan a continuación las respuestas gráficas obtenidas a través de los bloques "scope", instalados en el esquema en el mismo lugar que en la simulación anterior con Vred = 13.89V. En la Fig.6.27 se observa el control de la tensión continua de acoplamiento del convertidor, en el que se ha producido un salto de tensión de 110V a 130V, pudiéndose ver que la tensión se mantiene estable en ambos valores y que el sistema de control regula la misma sin tener sobrepaso, lo cual indica que éste es sobreamortiguado, no posee error estacionario y consigue llegar a la referencia de forma rápida (0.1s). Por otra parte, la salida del regulador produce un pico en el intervalo de tiempo de estabilización del salto, estando a 0 mientras Vdc se mantiene constante. En la gráfica superior de la figura se tienen la referencia (en amarillo) y el valor medido de Vdc (en magenta) y en la gráfica inferior se muestra la respuesta del controlador.

Tras verse la respuesta de la Vdc, se representa en la Fig.6.28 la respuesta del control de la potencia reactiva Q. Realizándose un salto, como en los casos

### 6. DISEÑO DEL SISTEMA DE INYECCIÓN A RED

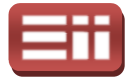

anteriores, siendo ahora desde 50 a 80 VAr para poder visualizar la respuesta tanto en esos valores, como en la transición de uno al otro. En dicha figura, por tanto, estarán presentes la referencia, señal amarilla, y el valor medido de Q, señal magenta, en la parte superior de la misma, estando situada en la parte inferior de dicha figura la salida de su regulador PI.

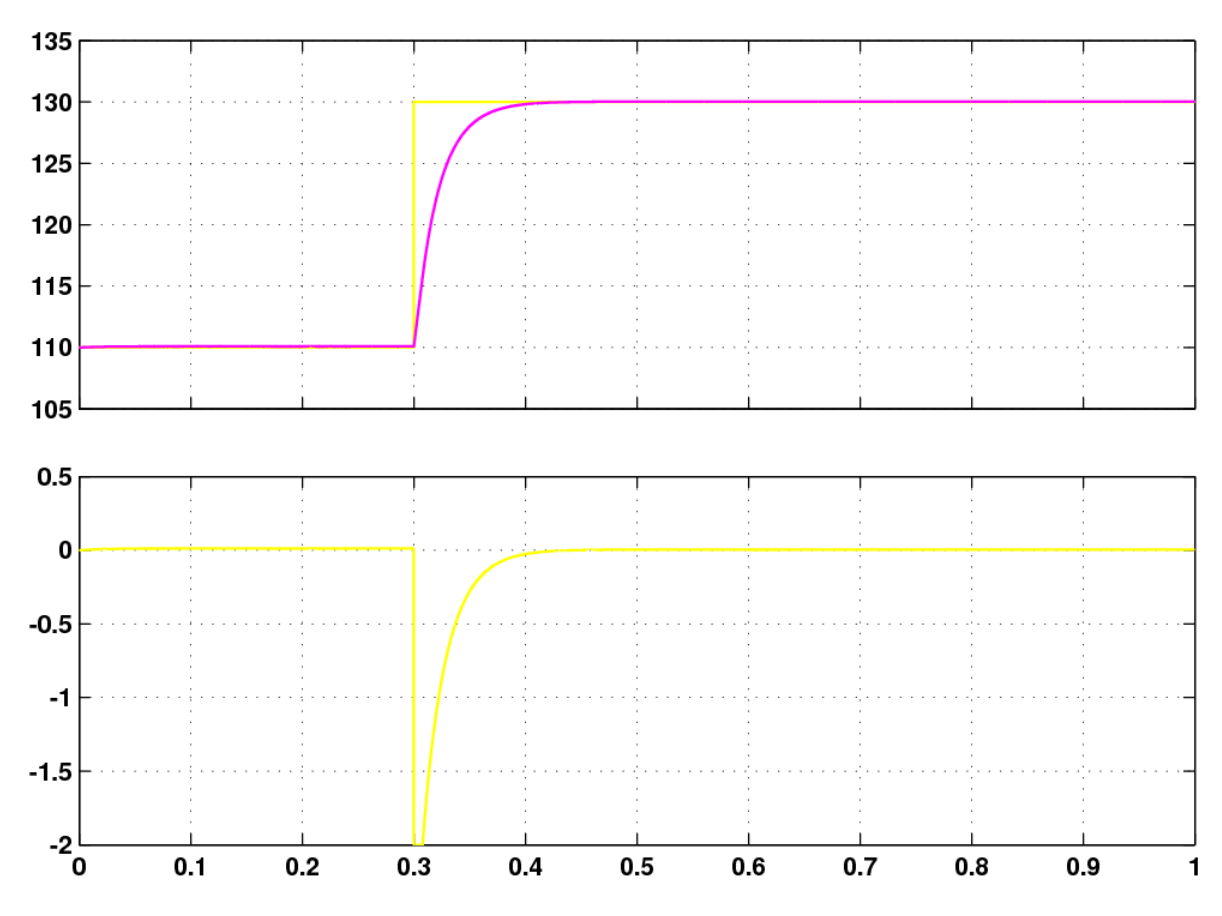

Fig.6.27. Respuesta de la Vdc respecto a su referencia (gráfica superior) y salida del PI que la controla (gráfica inferior), para el esquema sin interrupción con Vred=67.73V.

Observando esta esta Fig.6.28 y las señales representadas en ella, se pueden sacar las siguientes conclusiones: el sistema se mantiene perfectamente estable a los valores de Q de 50 y de 80 VAr con un rizado en torno a dicho valor, originado por la histéresis de las bandas que permite el control de Sliding en las corrientes de salida; cuando se pide el aumento de la tensión Vdc de 110V a 130V, en el instante 0.3s, se observa que el rizado de la Q medida aumenta levemente, apenas apreciable; a los 0.6s se solicita un aumento de la Q de 50 VAr a 80 VAr, el cual realiza el controlador muy rápidamente y sin sobrepaso, lo que indica, nuevamente, que el sistema es sobreamortiguado y que el control realizado es satisfactorio, manteniendo prácticamente el mismo rizado en torno a 80 VAr que el existente en torno a 50 VAr. Añadir que la salida del controlador se mantiene constante en el tiempo, cambiando su valor a los 0.6s, como cabe esperar, ya que

187

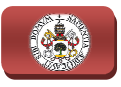

este es el instante en el cual se modifica el valor de la referencia de Q, lo cual como ya se viene diciendo varias veces, lleva implícito la modificación de la corriente Iq.

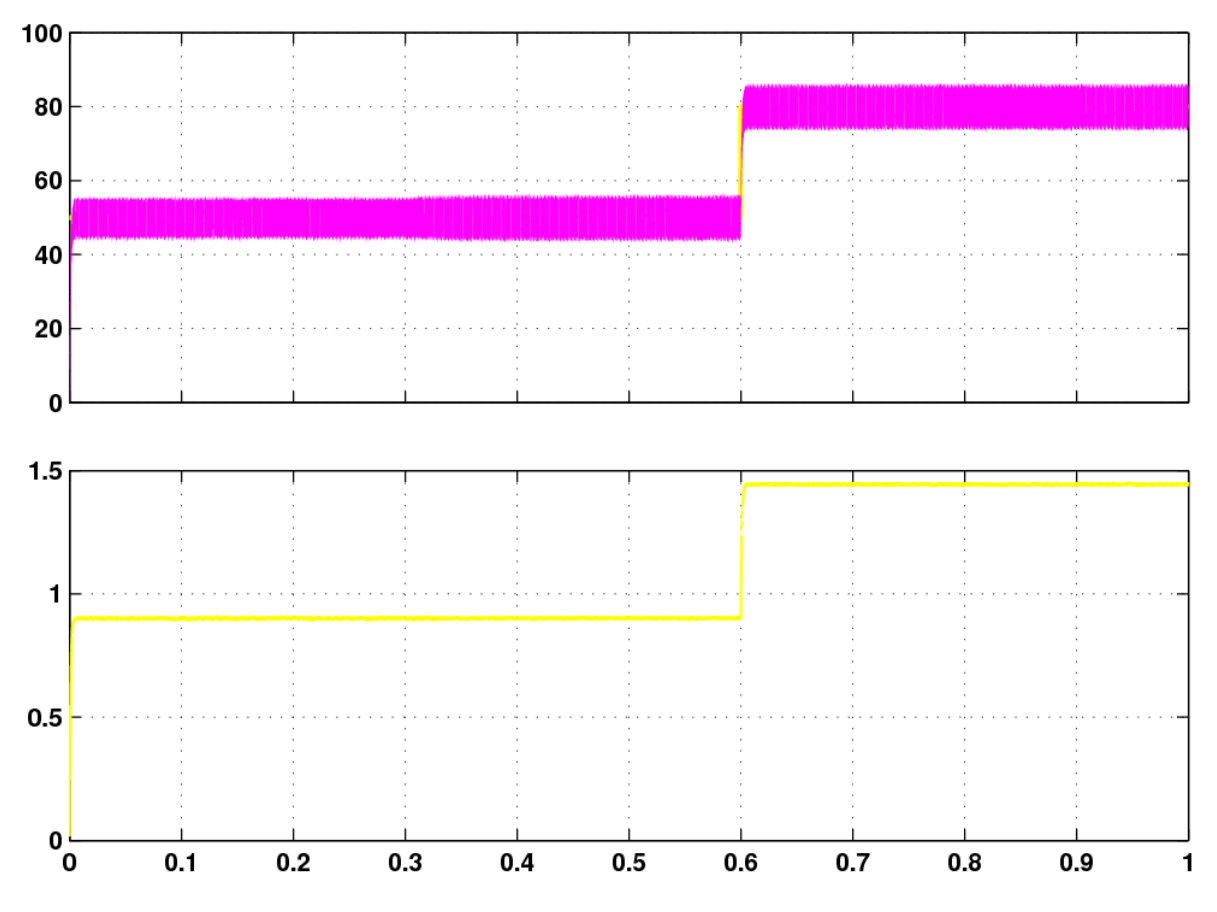

Fig.6.28. Respuesta de la Q respecto a su referencia (gráfica superior) y salida del PI que la controla (gráfica inferior), para el esquema sin interrupción con Vred=67.73V.

A continuación se representan en la Fig. Fig.6.29 las corrientes trifásicas, a la A continuación se representan en la Fig.6.29 las corrientes trifásicas, a la<br>entrada del Sliding, calculadas por el control, en la parte superior y medidas de la red, en la parte inferior de la figura.

A la vista de los resultados representados en esta Fig.5.29, se puede decir que las corrientes trifásicas medidas de red, representadas en la gráfica inferior, se aproximan de forma casi instantánea a las corrientes de referencia generadas por el sistema de control y presentan el rizado entre dos bandas originado por la histéresis del control de Sliding, al igual que ocurría en la prueba anterior Vred = 13.89V, pudiéndose apreciar con mayor detalle ambas señales en la ampliación de las mismas mostrada mostrada en la Fig.6.30. iding, calculadas por el control, en la parte superior y medidas de la<br>te inferior de la figura.<br>de los resultados representados en esta Fig.5.29, se puede decir que<br>trifásicas medidas de red, representadas en la gráfica i áfica inferior, se<br>ia generadas por<br>originado por la<br>eba anterior con

Analizando el comportamiento de estas corrientes mostradas en la Fig.6.29, se observa un pico en el instante 0.3s, que es provocado por la variación de la

### 6. DISEÑO DEL SISTEMA DE INYECCIÓN A RED

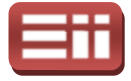

referencia de tensión continua de 110V a 130V, que va desapareciendo conforme se va estabilizando la tensión al valor 130V; a los 0.6s se varía la referencia de Q de 50 VAr a 80 VAr, lo cual produce la subida del nivel de las corrientes trifásicas de 0.65A a 1A. Por tanto, cabe destacar que las señales medidas son estables a los saltos solicitados, tanto de Vdc, como de Q, y en estado estacionario, con lo que se puede afirmar que el control realizado es satisfactorio.

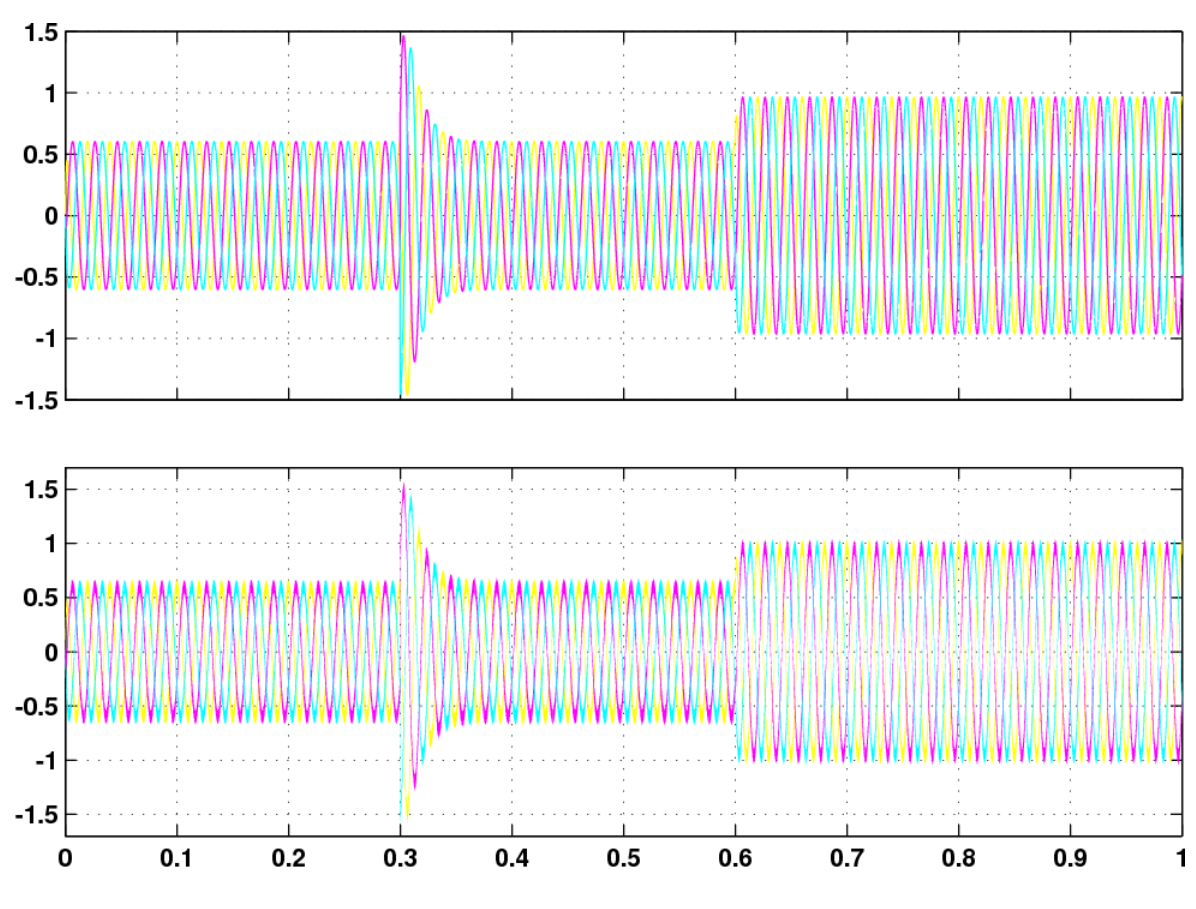

Fig.6.29. Corriente trifásica de referencia (gráfica superior) y corriente trifásica de red (gráfica inferior), para el esquema sin interrupción con Vred=67.73V.

Para terminar con esta prueba de simulación, se presenta en la siguiente figura, la Fig.6.31, la secuencia de disparos generada por el Sliding a través de la<br>diferencia, aplicando la histéresis indicada en el bloque "Banda", entre las diferencia, aplicando la histéresis indicada en el bloque "Banda", entre las corrientes trifásicas de referencia calculadas por el control y las corrientes trifásicas medidas de la red.

Observando esta Fig.6.31 Fig.6.31, se ve que, al igual que ocurría en la prueba anterior realizada con Vred = 13.89V, se trata de una secuencia de pulsos digitales de valores lógicos 0 (off) y 1 (on), y que los pulsos referidos a un mismo polo se activan a lo largo del tiempo a diferentes intervalos de frecuencia, según se necesite aumentar o disminuir la cor ed = 13.89V, se trata de una secuencia de pulsos digitales de<br>(off) y 1 (on), y que los pulsos referidos a un mismo polo se<br>go del tiempo a diferentes intervalos de frecuencia, según se<br>ir o disminuir la corriente inyectad istéresis indicada<br>ferencia calculad<br>1, se ve que, al ig<br>9V, se trata de 1<br>(on), y que los p<br>npo a diferentes<br>uir la corriente

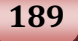

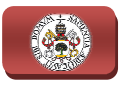

entre las bandas impuestas por la histéresis indicada en el control Sliding. Por ello, teniendo que las señales medidas de red siguen en todo momento a la referencia, mostrado en la Fig.6.29 y con más detalle en la Fig.6.30, y que los pulsos generados son los adecuados para la activación y desactivación de los polos de potencia del convertidor, mostrados en esta Fig.6.31, se puede afirmar que el conjunto del sistema de control funciona correctamente. a Fig.6.30,<br>desactivacio<br>.31, se pue

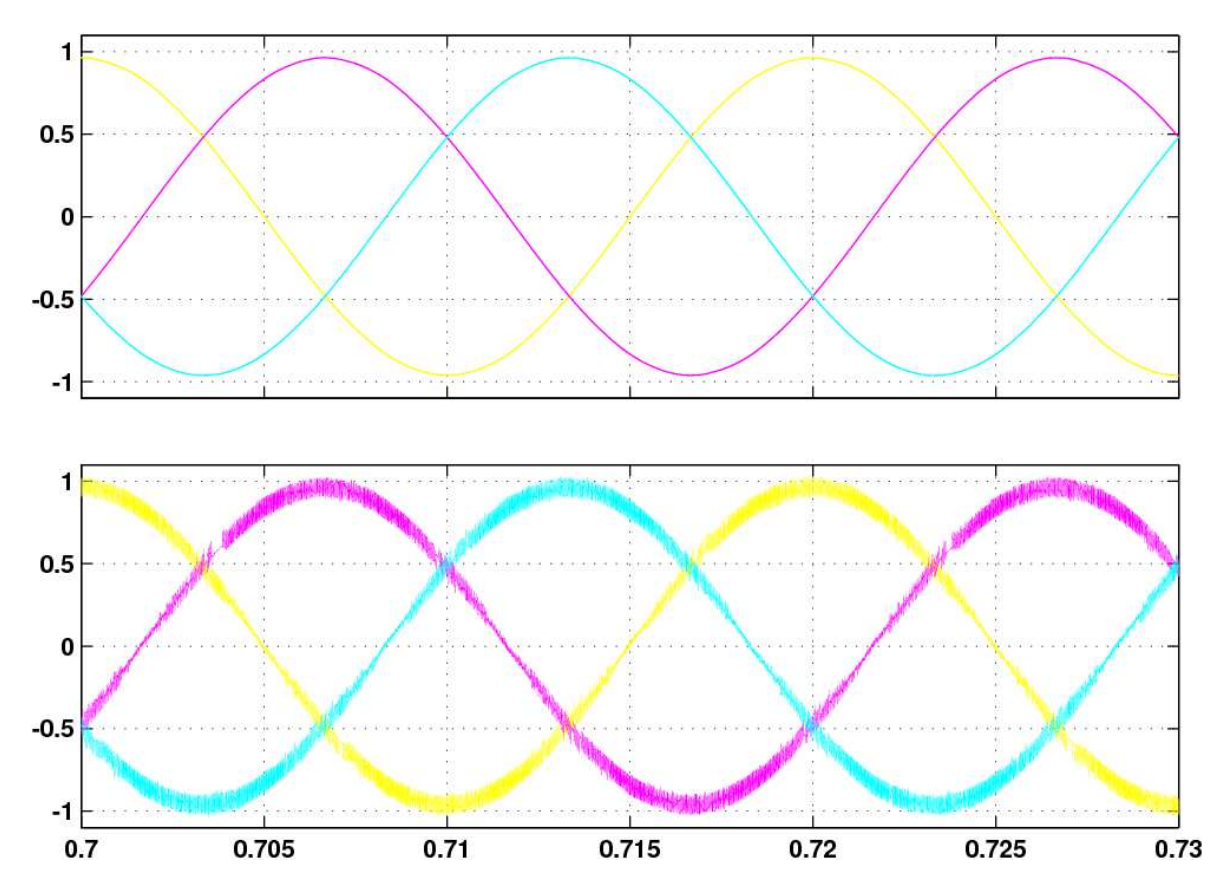

Fig. 6.30. Detalle de las corrientes trifásicas de referencia (gráfica superior) y de las corrientes trifásicas de red (gráfica inferior), para el esquema sin interrupción con Vred=67.73V.

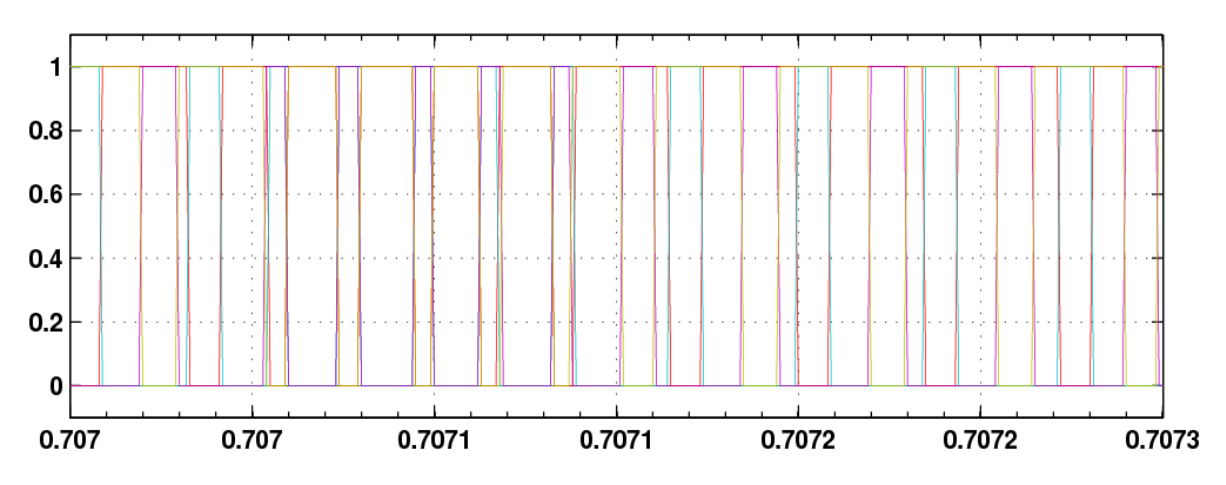

Fig.6.31. Disparos producidos por el Sliding, para el esquema sin interrupción con Vred=67.73V.

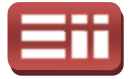

Por último, resaltar que tanto los valores de los parámetros de sintonía de los controladores PID Vdc y PID Q, obtenidos a partir de los resultados hallados controladores PID Vdc y PID Q, obtenidos a partir de los resultados hallados<br>mediante la aplicación de las reglas de Ziegler-Nichols para respuestas experimentales, explicadas en el apartado 6.3 DISEÑOS ENSAYADOS EN SIMULINK, como el valor de la histéresis entre bandas del control de Sliding, todos ellos empleados para realizar las simulaciones anteriores que obtienen los resultados satisfactorios que se han mostrado, han sido afinados mediante prueba y error realizando numerosas simulaciones de ambos sistemas, hasta conseguir dichos valores que permiten obtener los mejores resultados en cuanto ajuste de las señales medidas a las de referencia, minimizando el rizado existente y manteniendo en todo momento la estabilidad y control del sistema. Sin embargo, valores que permiten obtener los mejores resultados en cuanto ajuste de las<br>señales medidas a las de referencia, minimizando el rizado existente y<br>manteniendo en todo momento la estabilidad y control del sistema. Sin embar puesto que carecen de información relevante.

Las pruebas de simulación tercera y cuarta, serán realizadas sobre el archivo los resultados de todas estas simulaciones de prueba y error no se han mostrado<br>puesto que carecen de información relevante.<br>Las pruebas de simulación tercera y cuarta, serán realizadas sobre el archivo<br>"simulacion\_cond\_co Fig.6.15, en el apartado 6.3 DISEÑOS ENSAYADOS EN SIMULINK. La tercera prueba con una tensión de red de 13.89V y la cuarta prueba con tensión de red de 67.73V, mismos valores por tanto que en el caso de las pruebas realizadas sobre el archivo "simulacion\_cond\_sin\_interr.mdl". Este esquema de Simulink está diseñado con vista a las pruebas de hardware, en las cuales son importantes las limitaciones físicas de cálculo por cada período de ejecución de programa del DSP, tomándose la solución de incluir en la interrupción la parte que calcula de manera controlada la corriente trifásica de referencia que utilizará el Sliding para generar la secuencia de disparos, ya que no es necesaria una precisión tan exacta como la que proporcionaría la lectura-actualización de la referencia durante todo el período, provocándose así que se realicen menos cambios en la referencia en el tiempo, teniendo en cuenta que se realizan los necesarios para controlar el sistema. Todo ello evitará que el sistema se descontrole por falta de tiempo realizar todos los cálculos que conlleva el control. n\_interr.mdl". Este esquema de Simulink está diseñado con<br>le hardware, en las cuales son importantes las limitaciones<br>r cada período de ejecución de programa del DSP, tomándose<br>uir en la interrupción la parte que calcula d ión la parte que calcula de manera<br>cia que utilizará el Sliding para generar<br>resaria una precisión tan exacta como la<br>ción de la referencia durante todo el<br>1 menos cambios en la referencia en el<br>lizan los necesarios para c

Los parámetros utilizados para la tercera prueba de simulación realizada, como se ha detallado en el párrafo anterior, sobre el archivo como se ha detallado en el párrafo anterior, sobre el archivo<br>"*simulacion\_cond\_con\_interr.mdl*" a una-tensión de-red-de-13.89V,-son-los mismos que los de la primera prueba de simulación. Por lo que conocidos éstos, se procede a realizar la simulación y se presentan a continuación las respuestas obtenidas.

A continuación se representa en la Fig.6.32 el control de la tensión continua de acoplamiento Vdc, a la que se ha introducido un salto de 40V a 60V al igual que en la primera prueba, para observar tanto estabilidad en un valor como ante una variación. En dicha figura, en el gráfico superior se visualiza en trazo

191

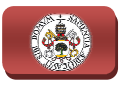

amarillo la señal de la referencia seleccionada para Vdc y en trazo magenta la señal de la Vdc medida, observándose en el gráfico inferior la evolución de la señal de salida del regulador PI.

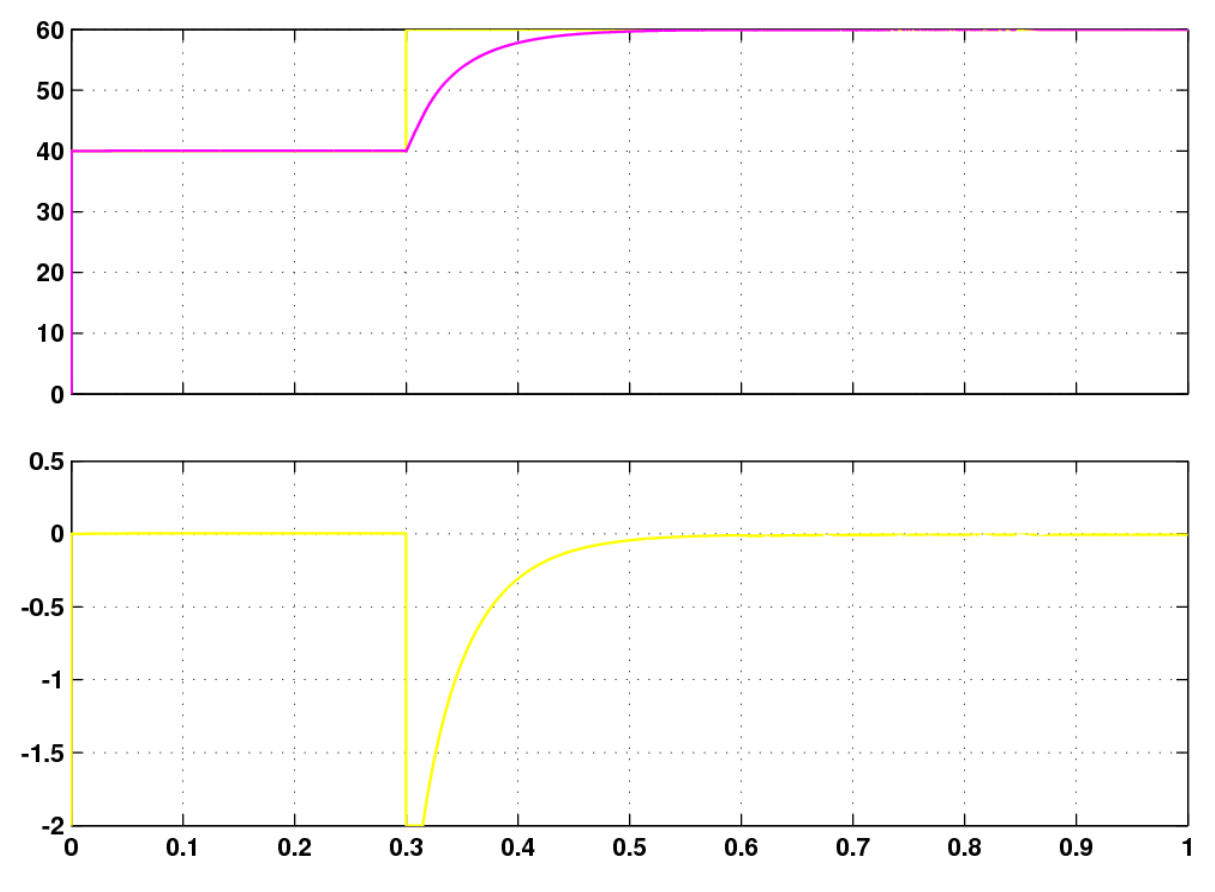

Fig. 6.32. Respuesta de la Vdc respecto a su referencia (gráfica superior) y salida del PI que la controla (gráfica inferior), para el esquema con interrupción con Vred=13.89V.

Observándose esta Fig.6.32 anterior, se puede decir que el control responde del mismo modo que en la primera prueba, m mostrada en la Fig.6.22, en la que no se incluyó el grueso del control en la interrupción. El sistema se comporta de manera estable tanto en los valores de 40V y 60V como en el salto del uno al otro, la señal de Vdc medida no presenta error estacionario ni rizado y alcanza a referencia de forma rápida (unos 0.2s). .22, en la que no<br>se comporta de<br>o del uno al otro,<br>lo y alcanza a la

En la Fig.6.33 se visualiza el control de la potencia reactiva Q, representado por un salto entre los valores 0 y 20 VAr. En dicha figura se observan en la gráfica En la Fig.6.33 se visualiza el control de la potencia reactiva Q, representado<br>por un salto entre los valores 0 y 20 VAr. En dicha figura se observan en la gráfica<br>superior la señal de referencia de Q en trazo amarillo y l en trazo magenta, siendo representada la señal de salida del regulador PI en la gráfica inferior. en trazo amarillo y la del valor medido de Q<br>da la señal de salida del regulador PI en la<br>.33 que la respuesta de la regulación de Q es<br>a primera prueba, mostrada en la Fig.6.23,

Pudiéndose observar en esta Fig.6.33 que la respuesta de la regulación de Q es similar a la respuesta obtenida en la primera prueba, mostrada en la Fig.6

### 6. DISEÑO DEL SISTEMA DE INYECCIÓN A RED

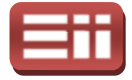

siendo totalmente estable, tanto a los valores fijos en estacionario, como en el salto introducido, respondiendo de una manera rápida, casi instantánea, a dicho salto y sin presentar sobrepaso, apareciendo con un ligero rizado en torno al valor de referencia, y manteniéndose estable ante el salto de tensión Vdc originado en el instante 0.3s.

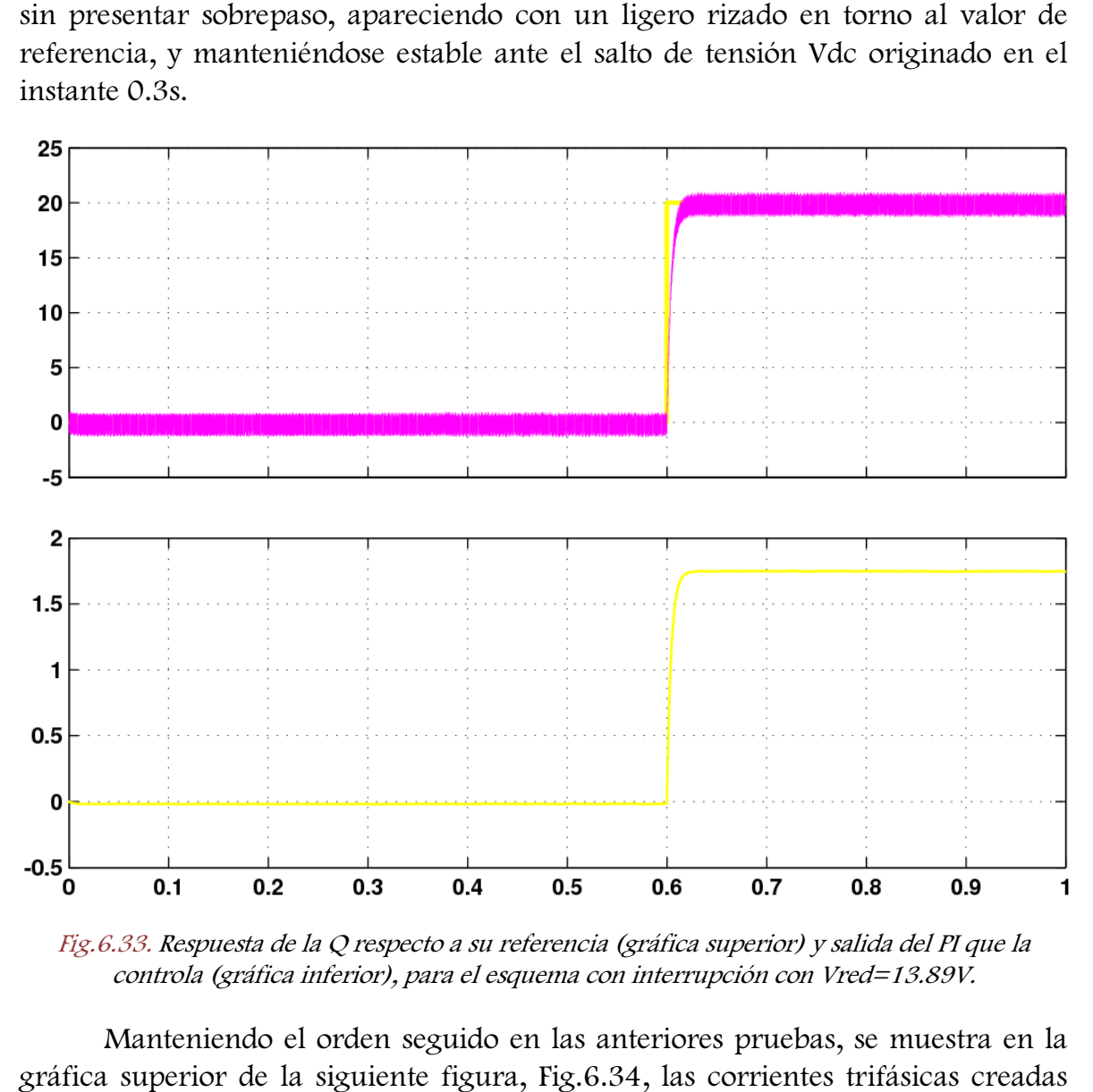

Fig.6.33. Respuesta de la Q respecto a su referencia (gráfica superior) y salida del PI que la controla (gráfica inferior), para el esquema con interrupción con Vred=13.89V.

Manteniendo el orden seguido en las anteriores pruebas, se muestra en la gráfica superior de la siguiente figura, Fig.6.34, las corrientes trifásicas creadas por el sistema de control e introducidas como referencia al Sliding, y en la gráfica inferior de la figura, las corrientes trifásicas de red medidas, introducidas como realimentación al Sliding.

En la Fig.6.34, al igual que en la prueba realizada en el esquema sin interrupción, se observa que el valor de corriente de red sigue en todo momento al valor de referencia, por lo que existe un tiempo muy pequeño del alcance de la referencia. En dicha figura se visualizan tres tipos de onda: a partir del instante 0s, se selecciona una referencia de Q de valor 0VAr, por lo que I <sup>q</sup> también es 0A, razón de que la corriente sea estable con un pequeño rizado en torno a 0A desde

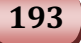

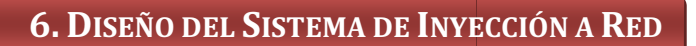

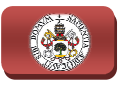

0s hasta 0.3s; a partir del instante 0.3s, se pide una subida instantánea de tensión Vdc en un salto de 40V a 60V, lo cual genera un pico en las corrientes que se atenúa tras 0.2s, coincidiendo con la estabilización del valor de tensión, quedándose en torno a 0A hasta los 0.6s; a los 0.6s se pide un aumento de Q de 0 a 20VAr, lo que produce un valor de I <sup>q</sup> y las corrientes crecen hasta estabilizarse a 1.2A. Así mismo, se muestra con detalle la forma de ambas señales en l en la cual, se observa que coinciden con las señales obtenidas en la prueba sin interrupción, mostradas en la Fig.6 Fig.6.25. l valor de tensión,<br>n aumento de Q de 0<br>1 hasta estabilizarse a<br>eñales en la Fig.6.35,

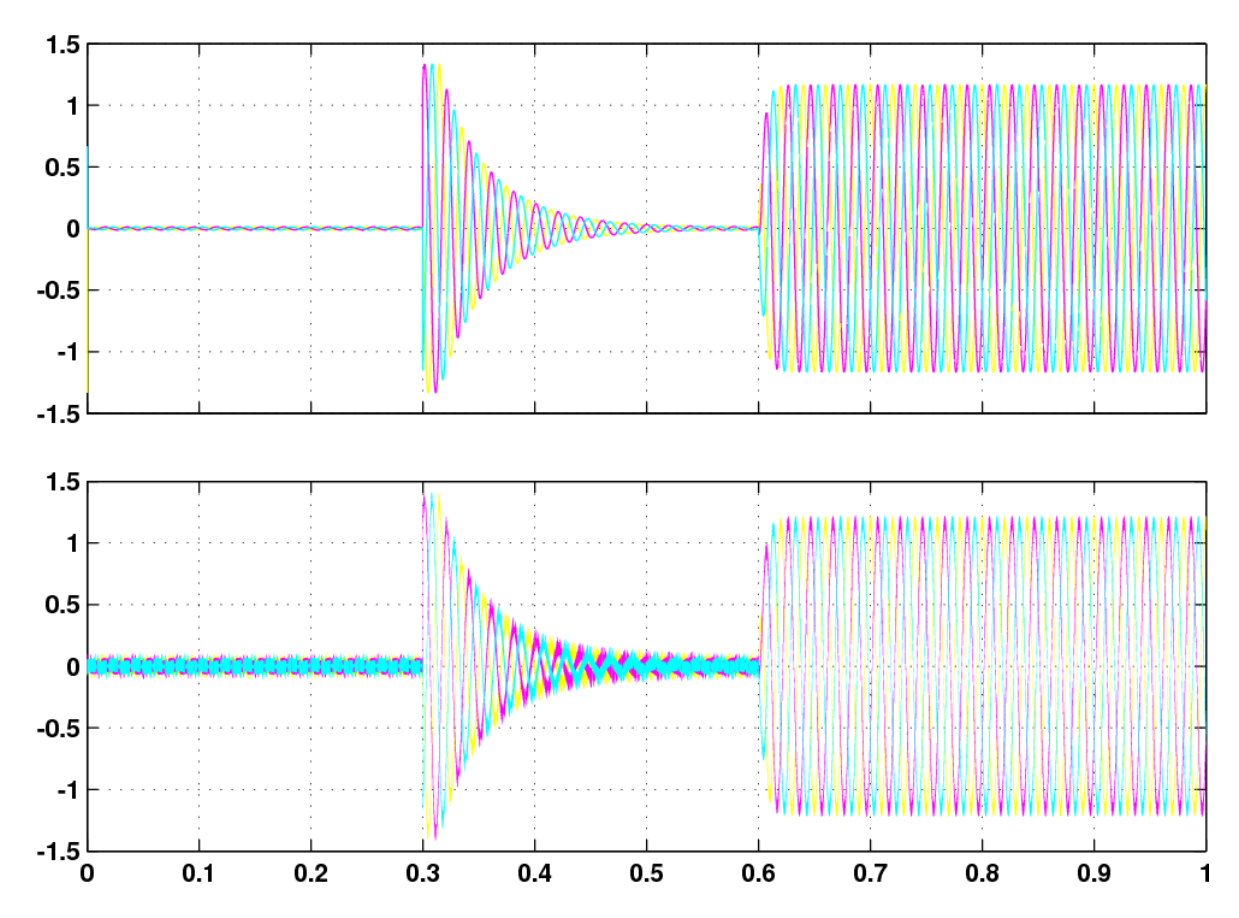

Fig.6.34. Corriente trifásica de referencia (gráfica superior) y corriente trifásica de red (gráfica inferior), para el esquema con interrupción con Vred=13.89V.

Para concluir la explicación de los resultados de esta prueba de simulación, se visualiza en la Fig.6.36 la secuencia de disparos generada por el Sliding mediante<br>la diferencia de las dos corrientes representadas en la Fig.6.35, aplicando las la diferencia de las dos corrientes representadas en la Fig. 6.35, aplicando las bandas impuestas en el bloque de saturación por histéresis. liferencia de las dos corrientes representadas en la Fig.6.35, aplicando las<br>das impuestas en el bloque de saturación por histéresis.<br>Comparando la secuencia de disparos representada en la Fig.6.36, con la

secuencia de disparos de la simulación del esquema sin interrupción con tensión<br>de red de 13.89V, representada anteriormente en la Fig.6.26, se puede observar de red de 13.89V, representada anteriormente en la Fig. Fig.6.26, se puede observar que, si bien no son exactamente iguales, existiendo un desfase entre ambas, sí que

### 6. DISEÑO DEL SISTEMA DE INYECCIÓN A RED

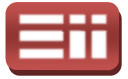

195

son muy similares, en cuanto a la frecuencia de los disparos, lo cual justifica que los resultados obtenidos durante esta tercera prueba, sean casi idénticos a los de la primera prueba.

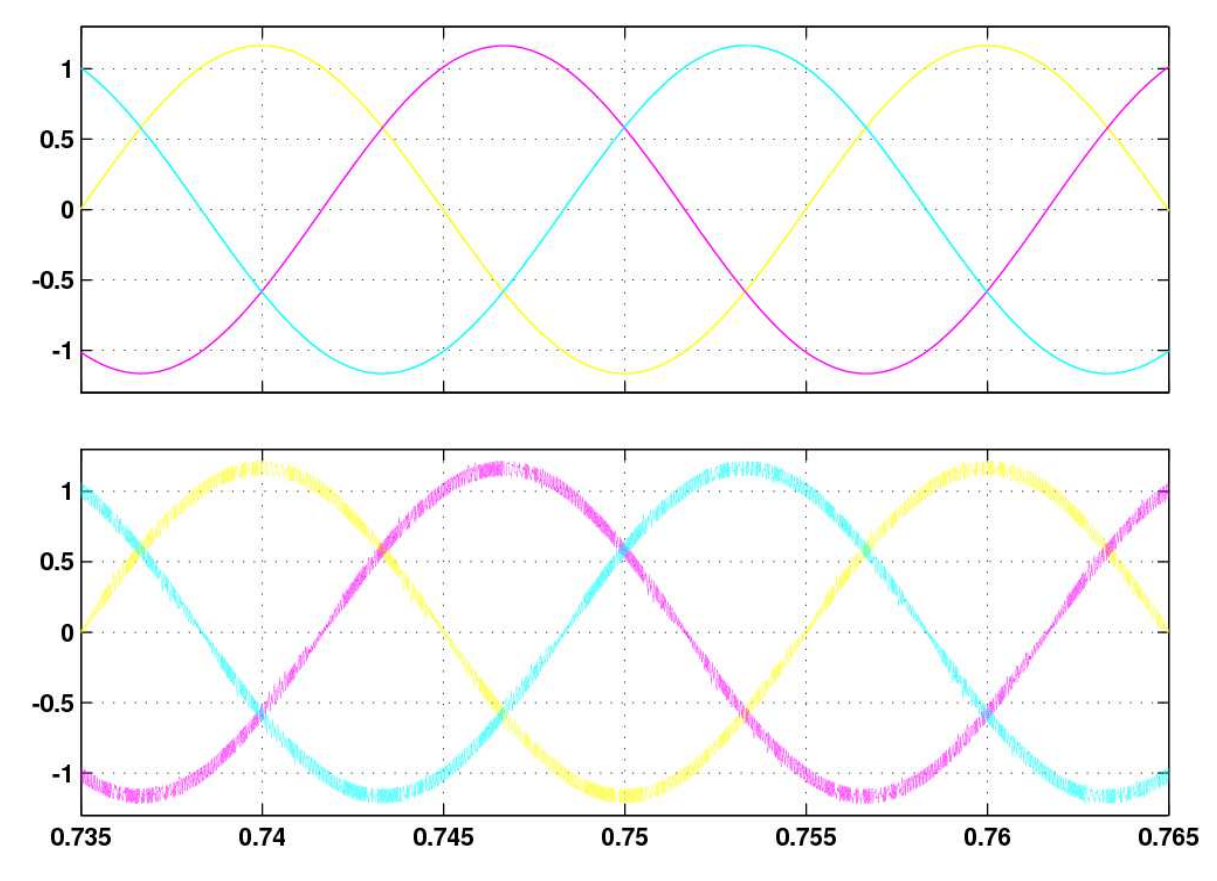

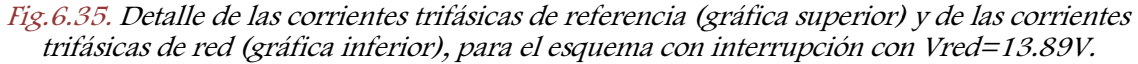

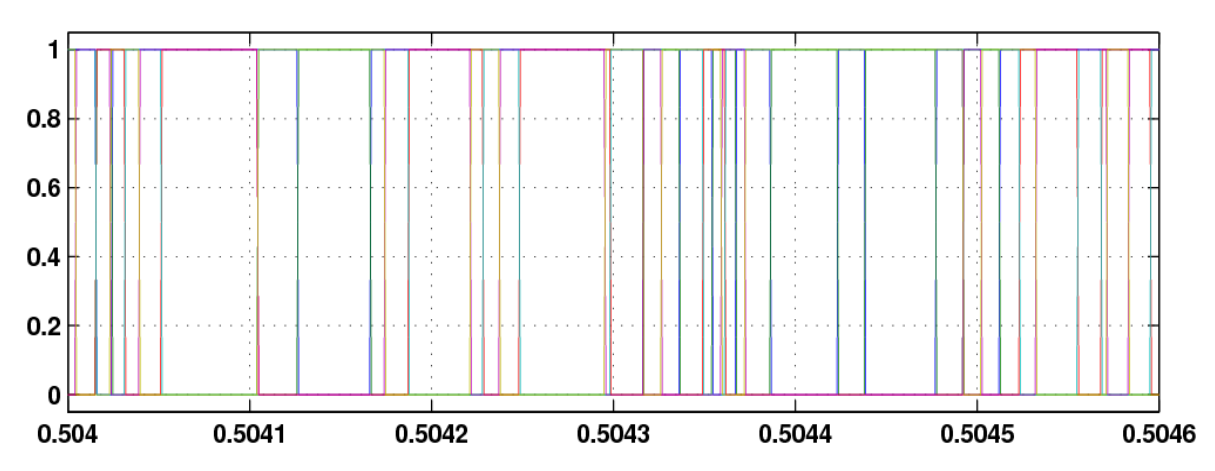

Fig.6.36. Disparos producidos por el Sliding, para el esquema con interrupción con Vred=13.89V.

Los parámetros de la cuarta prueba simulada, la cual se realiza sobre el archivo "simulacion\_cond\_con\_interr.mdl" a tensión de red de 67.73V, son de valores idénticos a los del archivo "simulacion\_cond\_sin\_interr.mdl" en la

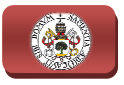

segunda prueba, por lo cual se está en condiciones de proceder a presentar los resultados obtenidos en la cuarta prueba. ltados obtenidos en la cuarta prueba.<br>Se representa en la Fig.6.37 el control de la tensión continua Vdc, a la que se

ha introducido un salto de 110V a 130V, de la misma forma que en la segunda prueba, para observar, como viene haciéndose a lo largo de todas la simulación, tanto estabilidad en un valor como ante una variación por salto. En la gráfica superior de la Fig.6.37 se visualiza en trazo amarillo la señal de la referencia seleccionada para Vdc y en trazo magenta la señal de la Vdc medida, estando representada en la gráfica inferior la salida del regulador PI que se encarga de su control. .37 el control de la tensión continua Vdc, a la que se<br>110V a 130V, de la misma forma que en la segunda<br>9 viene haciéndose a lo largo de todas las pruebas de

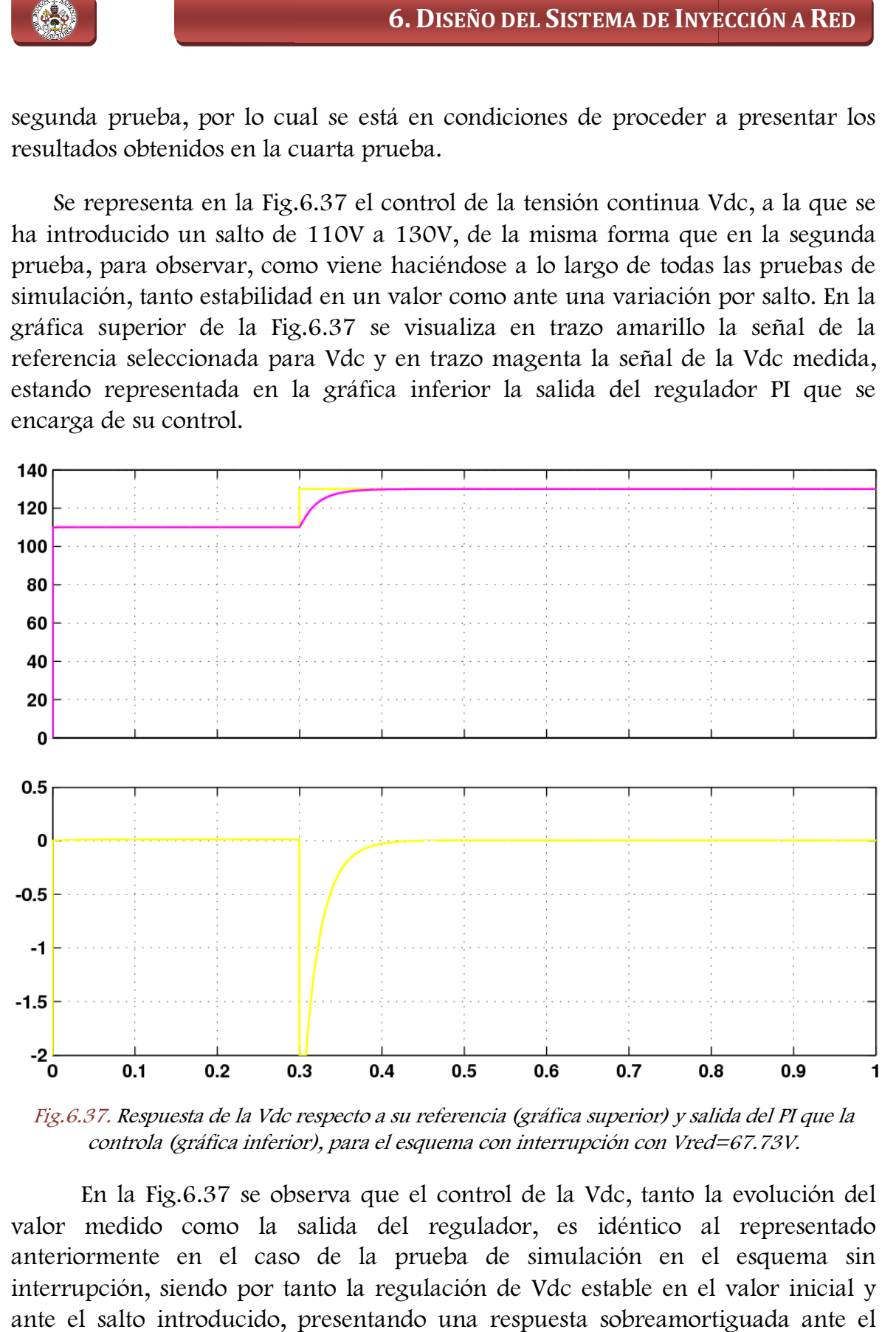

Fig.6.37. Respuesta de la Vdc respecto a su referencia (gráfica superior) y salida del PI que la controla (gráfica inferior), para el esquema con interrupción con Vred=67.73V.

 En la Fig.6.37 se observa que el control de la Vdc, tanto la evolución del valor medido como la salida del regulador, es idéntico al representado anteriormente en el caso de la prueba de simulación en el esquema sin interrupción, siendo por tanto la regulación de Vdc estable en el valor inicial y ante el salto introducido, presentando una respuesta sobreamortiguada ante el salto de la referencia, estabilizándose al valor requerido sin presentar apenas rizado.

### 6. DISEÑO DEL SISTEMA DE INYECCIÓN A RED

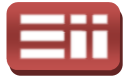

Tras exponer el control de la tensión Vdc, siguiendo el orden establecido a lo largo de las pruebas de simulación anteriores, se procede a presentar los resultados del control de la potencia Q. Para ello, al igual que en la segunda prueba de simulación realizada, se introducirá un salto de 50VAr a 80VAr para poder observar la respuesta del sistema tanto en el valor inicial, como en el salto y en el valor final. En la siguiente figura, la Fig.6 Fig.6.38, se representan en el gráfico superior la referencia de Q introducida por el usuario, dibujada en trazo amarillo, la cual variará a los 0.3s debido al salto introducido, y el valor de realimentación de Q medido, dibujada en trazo magenta, representándose en el gráfico inferior la salida del regulador PI encargado del control de la Q.

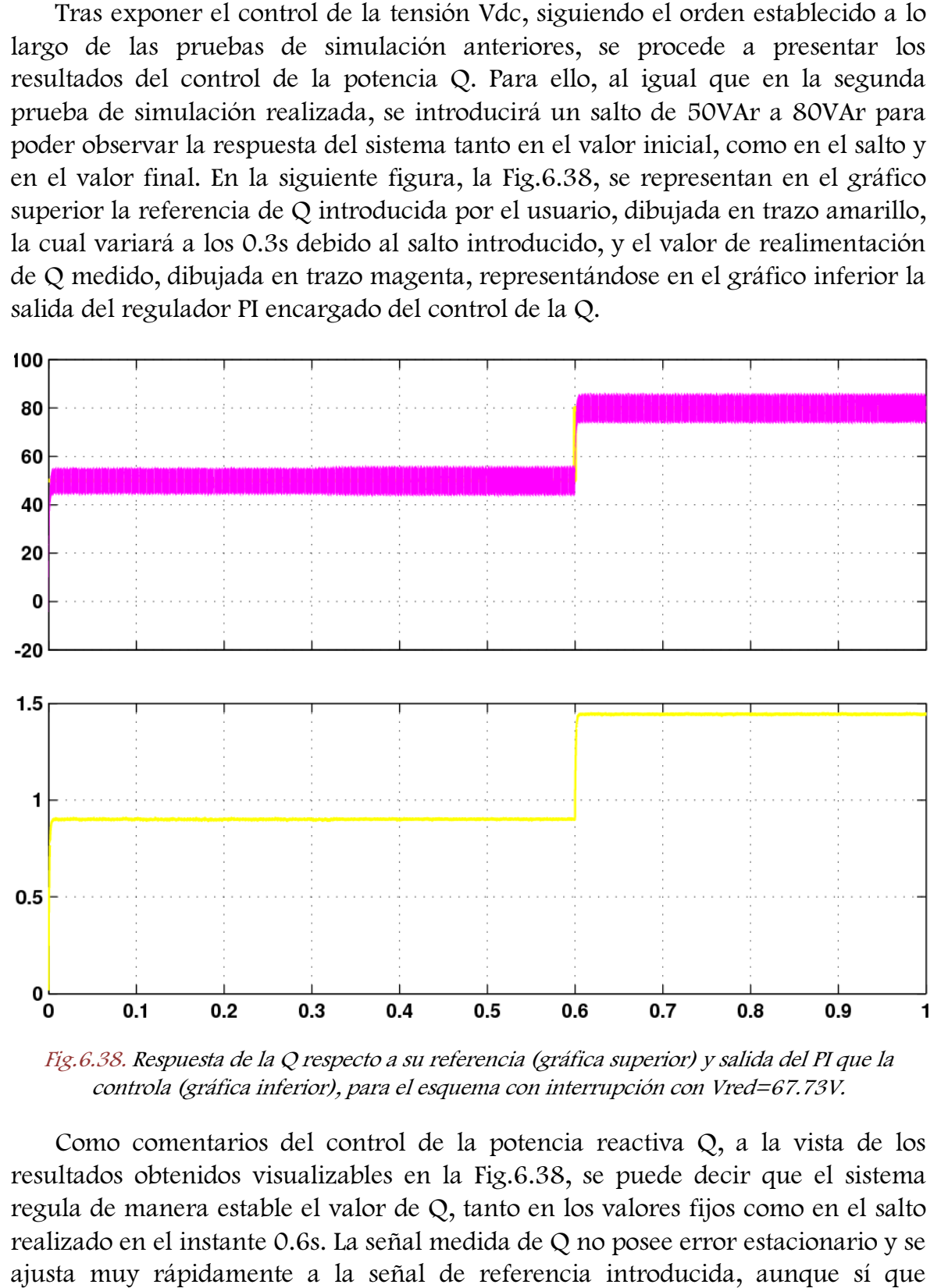

Fig.6.38. Respuesta de la Q respecto a su referencia (gráfica superior) y salida del PI que la controla (gráfica inferior), para el esquema con interrupción con Vred=67.73V.

Como comentarios del control de la potencia reactiva Q, a la vista de los resultados obtenidos visualizables en la Fig. Fig.6.38, se puede decir que el sistema regula de manera estable el valor de Q, tanto en los valores fijos como en el salto realizado en el instante 0.6s. La señal medida de Q no posee error estacionario y se ajusta muy rápidamente a la señal de referencia introducida, aunque sí que presenta un rizado considerable, de al menos 10VAr. El salto producido en la tensión continua Vdc no afecta a su estabilidad, aunque aumenta un poco el

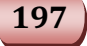

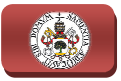

rizado de la señal medida de Q. Por último, destacar que la señal de salida del regulador carece de rizado, por lo que el valor de Iq es constante mientras no se modifica la referencia de Q.

Como anteriormente se ha comentado en varias ocasiones, con las salidas de los reguladores de Vdc y de Q se obtienen las corrientes Id e Iq, las cuales junto con el ángulo de giro de los ejes rotatorios d-q calculado a partir de las tensiones<br>trifásicas, son utilizados por el control para generar la corriente trifásica de<br>referencia, representada en el gráfico superior de la Fi trifásicas, son utilizados por el control para generar la corriente trifásica de trifásicas, son utilizados por el control para generar la corriente trifá<br>referencia, representada en el gráfico superior de la Fig.6.39. La corriente t medida de red aparece en la misma figura en el gráfico inferior. Y al igual que en el caso de la prueba con tensión de red de 67.73V sin interrupción, se observa el pico creado por el salto de tensión continua de 110V a 130V en el instante 0.3s y su estabilización al valor de corriente anterior así como la subida del valor estable de corriente a los 0.6s, al solicitarse el aumento del valor de Q.

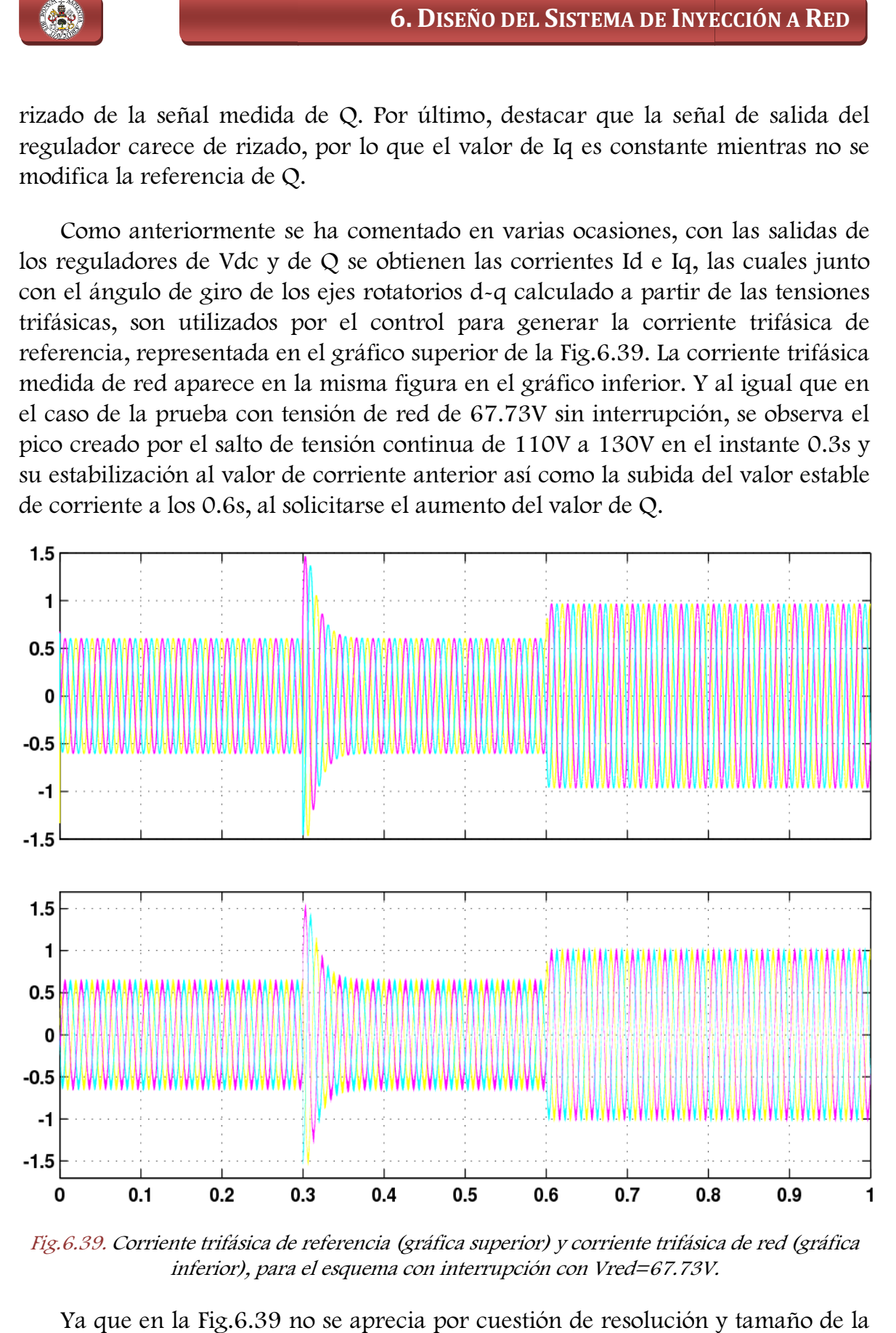

Fig.6.39. Corriente trifásica de referencia (gráfica superior) y corriente trifásica de red (gráfica inferior), para el esquema con interrupción con Vred=67.73V.

Ya que en la Fig.6.39 no se aprecia por cuestión de resolución y tamaño de la gráfica la acción del Sliding, visible en la señal trifásica de la corriente medida de

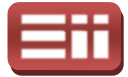

red, se representan en la Fig. Fig.6.40, al igual que se viene realizando en las pruebas anteriores, la corriente trifásica de referencia y la corriente trifásica medida de red ampliadas al detalle. En dicha Fig.6.40, en el gráfico inferior se puede observar la acción realizada por el Sliding, originando ondas senoidales con el rizado entre bandas. Como comparación destacable con la prueba a la misma tensión de red pero sin interrupción cabe comentar que la corrientes trifásicas medidas de red en ambos casos son idénticas, conclusión esperable, ya que todas las respuestas del sistema de control con interrupción se mantienen casi exactamente iguales a las obtenidas con el sistema de control sin interrupción. .40, al igual que se viene realizando en las pruebas<br>a de referencia y la corriente trifásica medida de red<br>Fig.6.40, en el gráfico inferior se puede observar la<br>g, originando ondas senoidales con el rizado entre<br>estacable

Para concluir la explicación de los resultados de esta prueba de simu visualiza en la Fig.6.41 la secuencia de disparos, generada por el Sliding a través visualiza en la Fig.6.41 la secuencia de disparos, generada por el Sliding a través<br>de la diferencia entre las corrientes representadas en la Fig.6.39 y aplicando dicha secuencia de disparos a la banda de saturación por histéresis incluida en el bloque "Sliding". Destacar que la secuencia generada en este caso, utilizando la interrupción, es prácticamente idéntica a la que se generaba en la simulación del esquema sin interrupción, obvio, ya que las corrientes de referencia y medias, mostradas en la Fig.6.39, también lo son.

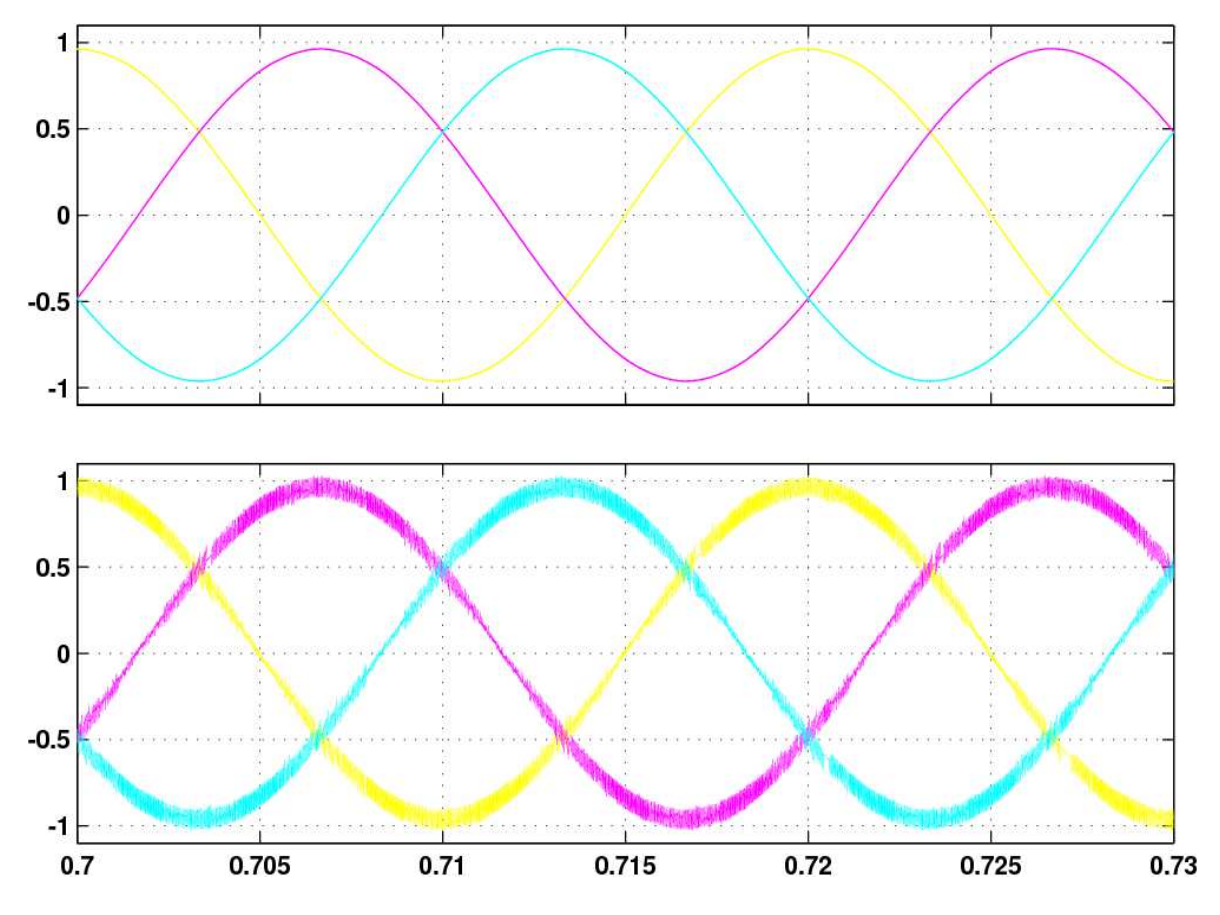

Fig. 6.40. Detalle de las corrientes trifásicas de referencia (gráfica superior) y de las corrientes trifásicas de red (gráfica inferior), para el esquema con interrupción con Vred=67.73V.

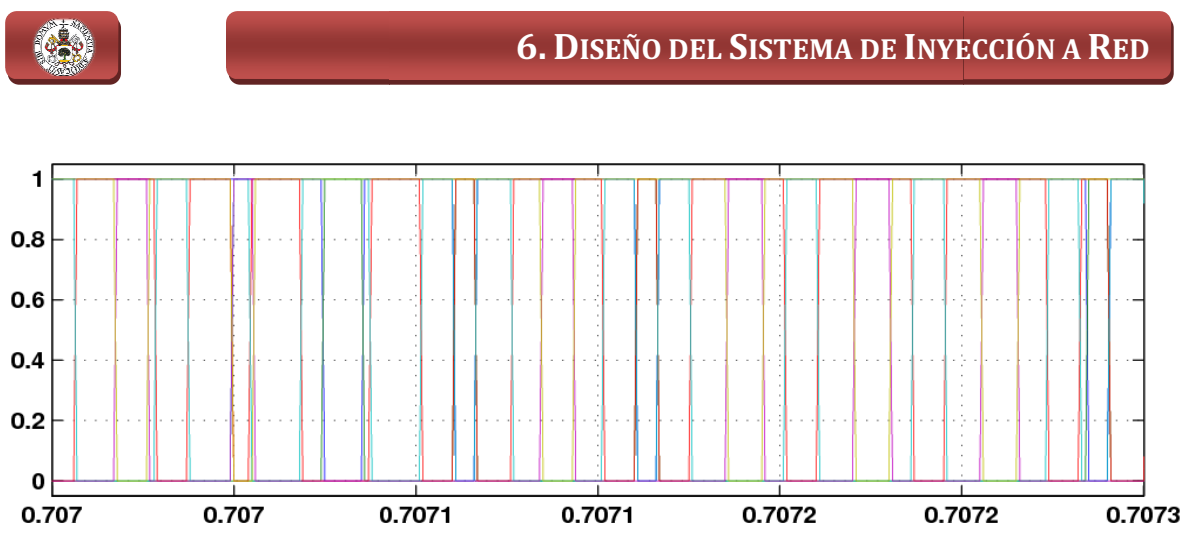

Fig.6.41. Disparos producidos por el Sliding, para el esquema con interrupción con Vred=67.73V.

Para finalizar, se exponen una serie de conclusiones tomadas a lo largo de las pruebas de simulación, tanto de los resultados como de los errores ocurridos.

Las pruebas realizadas, constatan que la teoría explicada con profundidad en el apartado 6.2 ESTUDIO DEL SISTEMA, es perfectamente aplicable y produce unos resultados casi inmejorables. Pero hay que tener en cuenta que los resultados obtenidos en las pruebas de simulación, siendo correctos, son sólo un punto de partida hacia las pruebas reales, exento de fallos de diseño en el sistema de control. Para poder aplicar estos sistemas de control se deberán realizar modificaciones, las cuales serán detalladas rigurosamente en el apartado dedicado a las pruebas reales. Al realizar dichas pruebas reales, se prevé que los resultados obtenidos serán cercanos a los obtenidos en las pruebas de simulación, aunque posiblemente haya que realizar ajustes a mayores o realizar la medición de nuevos parámetros a parte de los que ya se han medido en los esquemas de simulación. ruebas reales, exento de fallos de diseño en el sistema de<br>er aplicar estos sistemas de control se deberán realizar<br>cuales serán detalladas rigurosamente en el apartado dedicado<br>Al realizar dichas pruebas reales, se prevé

A lo largo del diseño del sistema de control y de los diversos esquemas de simulación, se han producido varios errores de compilación, provocados por malas configuraciones de los parámetros de los bloques, en especial del tipo de datos y del tiempo de muestreo de cada bloque, dado que estos diseños son dos configuraciones poco evidentes y que hay una gran multitud de tipos de datos en el esquema, lo cual se solucionó con los bloques "convert", por su parte, al haber un número bastante elevado de bloques distintos, se optó por seleccionar −1 como tiempo de muestreo (iguala el tiempo de muestreo al del resto del esquema) en todos los bloques, para evitar conflictos. Otro elemento que produjo bastantes errores fue el bloque de la interrupción, el cual, al insertarlo en el esquema, provoca que su contenido trabaje a diferente velocidad de ejecución "rate" que el resto del esquema con lo que se produce un error al ejecutar, solventado eficazmente con los bloques "Rate transition", capaces de realizar la transferencia de datos entre dos zonas del esquema con frecuencias de trabajo distintas. nte elevado de bloques distintos, se optó por seleccionar<br>reo (iguala el tiempo de muestreo al del resto del esqu<br>s, para evitar conflictos. Otro elemento que produjo |<br>loque de la interrupción, el cual, al insertarlo en e

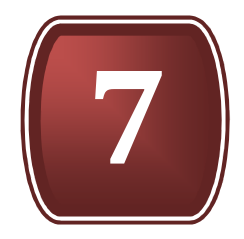

# DISEÑO DEL SISTEMA DE GENERACIÓN

- 7.1. PROPÓSITOS DEL SISTEMA
- 7.2. ESTUDIO DEL SISTEMA
- 7.3. DISEÑOS ENSAYADOS EN SIMULINK
- 7.4. SEÑALES OBTENIDAS EN SIMULACIÓN

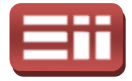

### 7.1

## PROPÓSITOS DEL SISTEMA

Los propósitos u objetivos que se pretenden conseguir en este sistema son tener bajo control la velocidad de giro del motor de inducción de jaula de ardilla, manteniendo controlado de forma indirecta su par, y tener controlado también el flujo magnético generado por el mismo. En la realidad, lo que se pretende en la parte del sistema de generación de energía es mantener bajo control la velocidad de giro, par y flujo magnético generado de la turbina eólica, sin embargo, debido a la imposibilidad de realizar las pruebas dentro del laboratorio con una turbina eólica, se va a realizar dicha estrategia de control sobre el motor de jaula de ardilla detallado en el apartado 5.6 MOTOR AsíNCRONO TRIFÁSICO metodología a realizar será idéntica para el caso del aerogenera aerogenerador. mo. En la realidad, lo que se pretende en la<br>nergía es mantener bajo control la velocidad<br>do de la turbina eólica, sin embargo, debido a<br>ebas dentro del laboratorio con una turbina<br>egia de control sobre el motor de jaula d

Por consiguiente, con el control de velocidad de giro de la máquina, y control de su par de forma indirecta, lo que se pretende es tener regulada la cantidad de energía que se genera hacia el sistema de conexión a red, además de evitar que la máquina funcione a elevadas velocidades que pueden generar daños en la misma, y con el control del flujo magnético generado lo que se pretende es garantizar el funcionamiento seguro de la máquina, evitando que dicho flujo adquiera valores elevados que pueden conllevar daños irreversibles sobre la misma e incluso su destrucción.

En el ámbito de motores de corriente alterna, existen varias técnicas para llevar a cabo el control de los mismos, en este caso, para el motor de jaula de ardilla anteriormente mencionado s se va a emplear la técnica de control vectorial, puesto que ofrece control a cambios dinámicos en su par y, además, no sólo tiene en cuenta las magnitudes de las corrientes del estator del motor, sino también la fase de estas corrientes, con lo que permite obtener un control continuo de par, velocidad y flujo de la máquina, en contraposición a otros métodos de control, como el control escalar, que, a pesar de ser una técnica de control muy desarrollada, solamente tiene en cuenta las magnitudes de las variabl controlar, no tiene control de las corrientes, y únicamente permite regular la velocidad del rotor de la máquina variando los voltajes del estator en proporción con su frecuencia, manteniendo siempre el par constante y no ofreciendo control ante variaciones de éste. Dentro del control vectorial para motores asíncronos existen dos variantes fundamentales: 7.1<br>PROPÓSITOS DEL SISTEMA<br>prosistos u objetivos que se pretenden conseguir en estante de controlado de forma indirecta su par, y tener controlado de controlado de forma indirecta su par, y tener controlado en experience idéntica para el caso del aerogenerador.<br>
el control de velocidad de giro de la máquina, y control<br>
ta, lo que se pretende es tener regulada la cantidad de<br>
a el sistema de conexión a red, además de evitar que la<br>
las velo

Control directo, con el que se realiza un control en bucle cerrado del flujo del rotor y, por lo tanto, se debe medir o estimar el flujo.

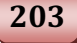

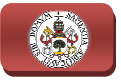

Control indirecto, con el que se calcula la posición del vector espacial del flujo del rotor a partir de la medida de las corrientes del estator.

En este proyecto se va a emplear el control vectorial indirecto, puesto que es un método más sencillo de implementar físicamente que el control directo al no tener que realizar mediciones de flujo sobre el motor, y ofrece una buena respuesta dinámica cuando las variaciones en la velocidad de giro no son excesivamente rápidas, lo que lo hace apropiado para aplicaciones de aerogeneradores de velocidad variable donde las grandes inercias que poseen estas máquinas hacen que no sufran rápidas variaciones de velocidad, siendo estas aplicaciones para las que está enfocado el control desarrollado en este proyecto, ya aerogeneradores de velocidad variable donde las grandes inercias que poseen estas<br>máquinas hacen que no sufran rápidas variaciones de velocidad, siendo estas<br>aplicaciones para las que está enfocado el control d de giro del rotor independientemente del valor de la frecuencia de red, lo cual es lo que se desea conseguir.

En cuanto al fundamento de control, va a ser similar al empleado para el sistema de conexión a red, realizando la transformación de las corrientes trifásicas en los vectores de campo orientado, mediante la herramienta matemática Transformación de Park, explicada con detalle en el apartado 6.2 Estudio del SISTEMA, para hallar el valor de las dos componentes del vector sobre los ejes rotatorios d-q, con las cuales, se calcularán los valores de par y flujo del motor mediante las expresiones matemáticas que se detallarán más adelante. Además, rotatorios d-q, con las cuales, se calcularán los valores de par y flujo del motor<br>mediante las expresiones matemáticas que se detallarán más adelante. Además,<br>también se va a emplear la técnica de control mediante Sliding apartado 6.1 Propósitos del Sistema, con la que se va a realizar la secuencia controlada de disparos del inversor, a partir de la comparación entre las corrientes de referencia generadas por el sistema de control y las corr medidas, de igual forma a como se realizaba en el sistema de conexión a red. nte Sliding, explicada en el<br>va a realizar la secuencia<br>la comparación entre las<br>ontrol y las corrientes reales

Para llevar a cabo estas operaciones de control, será necesario realizar dos medidas sobre los elementos de potencia del sistema, más concretamente, una medida de las corrientes trifásicas que alimentan al estator del motor, y otra medida de la velocidad de giro del rotor, mediante la medición de la tensión proporcional que genera la dinamo tacométrica existente en la bancada del motor, explicada con detalle en el apartado 5.6 MOTOR AsíNCRONO TRIFÁSICO, y acoplada al mismo eje del rotor. La medida de velocidad de giro del rotor se emplea para realimentar la parte encargada de realizar el control de la velocidad y par, en cambio, la medida de las corrientes trifásicas que alimentan al estator se emplea para realimentar el control de Sliding, que las compara con las corrientes de referencia que se le introducen, y para utilizar los valores de sus componentes en los ejes rotatorios d-q, resultantes de aplicar la Transformada de Park, en los cálculos de los valores de par y flujo que posee el motor, necesarios para realimentar las partes que se encargan de su control. s corrientes trifásicas que alimentan al estator del m<br>velocidad de giro del rotor, mediante la medición d<br>que genera la dinamo tacométrica existente en la bancad<br>detalle en el apartado 5.6 MOTOR ASÍNCRONO TRIFÁSICO as que alimentan al e<br>e las compara con l<br>zar los valores de sus<br>car la Transformada<br>ue posee el motor,

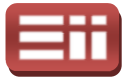

Por último, mencionar que en este sistema de control el usuario, de forma similar al sistema de control de red, puede introducir a modo de consigna dos valores de referencia, uno, el valor de velocidad que desee, con el cual, tal y como se ha dicho anteriormente, también se selecciona de forma indirecta el valor de par con que trabaje el motor, y otro, el valor de flujo que se desee que genere la máquina.

# ESTUDIO DEL SISTEMA 7.2

En este sistema de control se van a tratar las señales trifásicas con que se trabaja en el montaje de igual manera que en el caso del sistema de conexión a red, es decir, empleando la herramienta matemática Transformada de Park, también conocida como Campo Orientado en el entorno de máquinas eléctricas, que aparece descrita con detalle en el apartado 6.2 Estudio del Sistema no se va a realizar nuevamente la explicación de la susodicha herramienta en este apartado. r, y otro, el valor de flujo que se desee que genere la<br> **1980 - Since de Since de Since Andrew Since Andrew Since Andrew Since Andrew Since II<br>
1991 - Since and manera que en el caso del sistema de conexión a<br>
1991 - a he** 

Esta transformación se va a emplear para pasar las corrientes trifásicas que alimentan al estator del motor a sus valores Id, Iq en los ejes rotatorios d-q, con dichos valores se realiza el cálculo del flujo y par que posee el motor que empleará la parte de control, junto con el valor medido de la velocidad de giro del rotor, para calcular los nuevos valores de I<sub>d</sub>, I<sub>q</sub> que permitan alcanzar las referencias deseadas. Con estos nuevos valores de I<sub>d</sub>, I<sub>d</sub>, y teniendo el ángulo de giro de los ejes de 2 coordenadas d-q, se emplea la transformación inversa de Park para hallar las para calcular los nuevos valores de I<sub>d</sub>, I<sub>q</sub> que permitan alcanzar las referencias<br>deseadas. Con estos nuevos valores de I<sub>d</sub>, I<sub>q</sub>, y teniendo el ángulo de giro de los ejes<br>de 2 coordenadas d-q, se emplea la transformac motor.

Visto esto, los vectores de campo orientado de las corrientes que alimentan al estator del motor y del flujo magnético generado en el rotor, quedan representados sobre los ejes rotatorios d-q como se muestra en la Fig.7.1, en la cual se tiene que i<sup>s</sup> es el vector de campo de las corrientes del estator, Ψr es el vector de campo del flujo magnético generado en el rotor, i mr es el vector de campo de la corriente magnetizante, que se trata de una corriente ficticia que al circular por la inductancia mutua del motor genera el flujo magnético  $\Psi_r$ ,  $\omega_{mr}$  es la velocidad del flujo magnético del rotor, ω<sup>r</sup> es la velocidad del motor, el ángulo δ es el ángulo de carga del motor, y el ángulo θ es el ángulo de giro de los ejes rotatorios d-q.

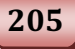

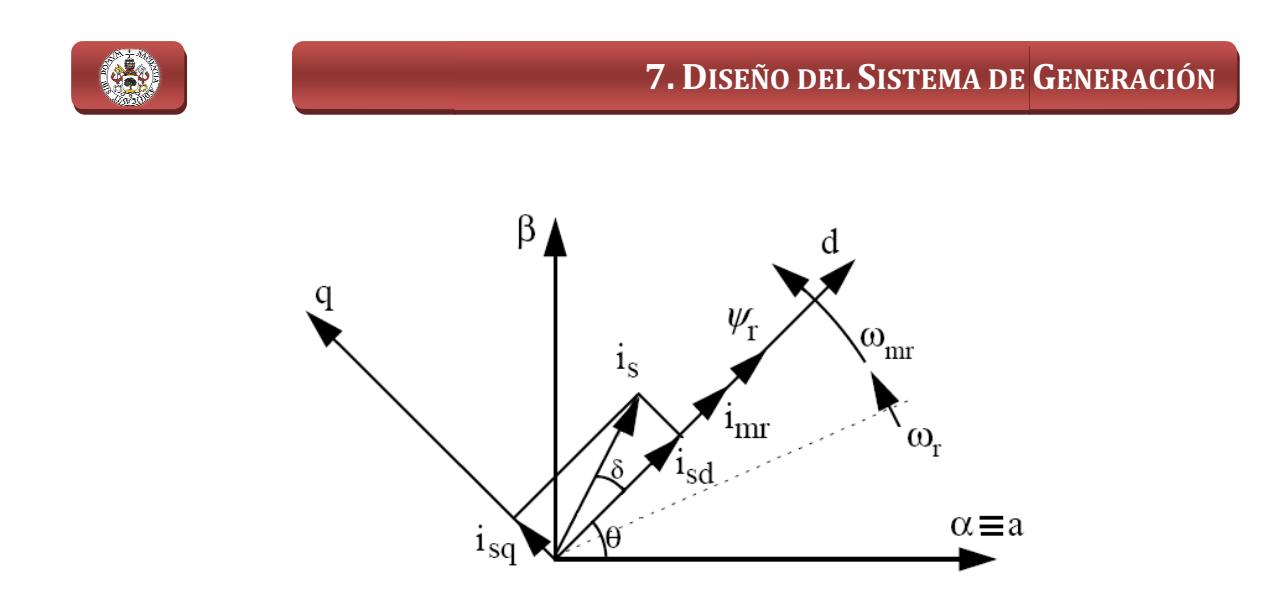

Fig. 7.1. Representación vectorial de las corrientes y flujo magnético del motor sobre los ejes d-q.

Teniendo en cuenta las componentes sobre los ejes rotatorios d-q que definen a los vectores de corriente y flujo, se tiene que el par TE y el flujo magnético  $\Psi_{\rm r}$ responden a las siguientes expresiones:

$$
T_E = K \cdot i_{mr} \cdot i_{sq} \tag{7.1}
$$

$$
\Psi_r = L_m \cdot i_{mr} \tag{7.2}
$$

Siendo:

 $L_m$ ; Inductancia mutua del motor.

$$
K = L_m \cdot \frac{2}{3 \cdot L_r}
$$
; Constante del motor, siendo  $L_r$  la inductancia del rotor.

Por su parte, el valor de la corriente magnetizante  $i_{mr}$  atendiendo a las componentes del vector de corriente i<sub>s</sub> en los ejes d-q, se obtiene despejando la<br>variable  $i_{mr}$  de la expresión siguiente:<br> $i_{sd} = i_{mr} + T_r \cdot \frac{d}{dr} i_{mr}$  (7.3) variable  $i_{mr}$  de la expresión siguiente:

$$
i_{sd} = i_{mr} + T_r \cdot \frac{d}{dt} i_{mr}
$$
\n(7.3)

En donde:

 $T_r = \frac{L_r}{R_r}$  $\frac{L_r}{R_r}$ ; Constante de tiempo del rotor, siendo L<sub>r</sub> y R<sub>r</sub> inductancia y resistencia del rotor, respectivamente.

Analizando las expresiones (7.1), (7.2) y (7.3), se puede observar que el flujo del rotor  $\Psi_r$  es directamente proporcional a la corriente magnetizante i<sub>mr</sub> que lo genera, dependiendo imr, a su vez, del valor de la componente i sd, puesto que T <sup>r</sup> se trata de un valor constante, con lo cual se tiene que actuando sobre el valor de la

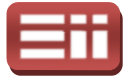

componente is del vector de campo de las corrientes del estator is, se controla el valor de flujo magnético generado en el rotor Ψr. Así mismo, se observa que una vez conseguido mantener el flujo rotórico constante, es decir, mantener la i<sub>mr</sub> constante, se controla el valor del par del motor, T <sup>E</sup>, actuando sobre el valor de la componente isq del vector de campo i <sup>s</sup>, puesto que K también se trata de un valor constante. Por tanto, con esto se consigue tener un control independizado del par y flujo de la máquina.

No obstante, como se ha expuesto anteriormente, el valor de referencia del par que se desea regular no se va a determinar directamente, se va a generar de forma indirecta a través del control del valor de velocidad. Esto se realiza de tal modo, puesto que par y velocidad de giro del motor son dos parámetros que están íntimamente relacionados, de tal forma que, al introducir un valor positivo de par, es decir, favorable al movimiento, el motor tiende a aumentar la velocidad de giro, y al introducir un valor negativo de par, se opone al movimiento frenando la velocidad de giro del motor, llegando incluso, si el valor negativo es elevado, a invertir el sentido de giro.

De esta forma, el valor de velocidad se va a controlar a partir de la referencia introducida directamente y del valor medido, generando un valor de par proporcional que se introducirá como referencia en su controlador, el cual, generará el valor de i<sub>sq</sub> necesario para alcanzar la velocidad deseada, por ello, actuando sobre el valor de la componente i<sub>sq</sub> se consigue controlar el valor de velocidad de giro del motor y, además, el valor de su par.

Una vez descrito la forma de realizar el control sobre la velocidad, par y flujo del motor, se muestra en la Fig.7.2 el diagrama de bloques del esquema de control completo que se va a realizar en Simulink para llevar a cabo el control de estos parámetros.

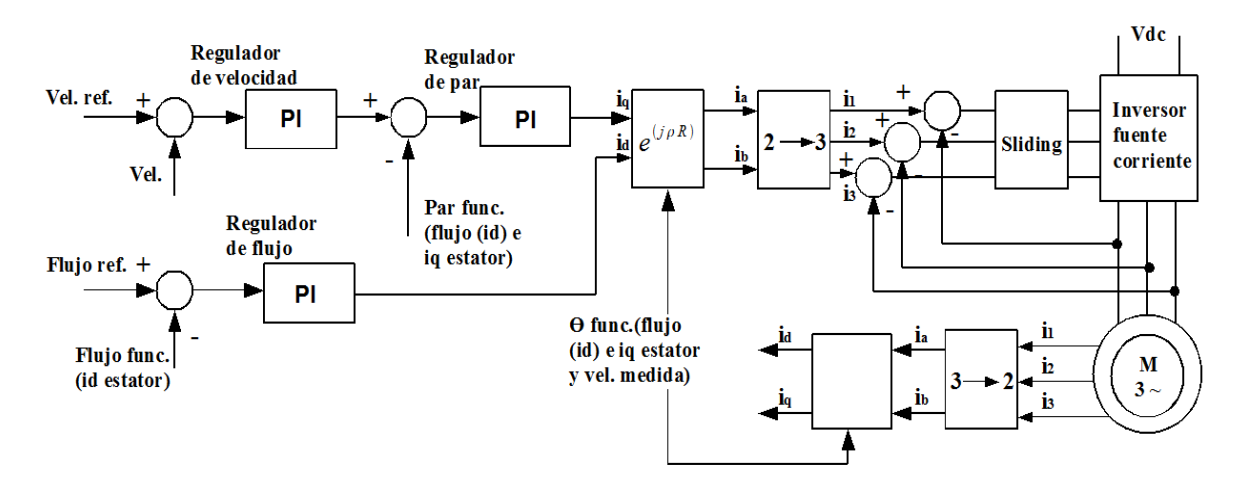

Fig.7.2. Esquema de control del motor de jaula de ardilla.

Siguiendo el esquema de la Fig.7.2, se observa que las mediciones de las<br>ientes trifásicas que alimentan al estator se pasan a sus valores<br>espondientes en el sistema de referencia de ejes giratorios d-q, para ello se corrientes trifásicas que alimentan al estator se pasan a sus valores correspondientes en el sistema de referencia de ejes giratorios d demplea la Transformada de Park, realizando una primera transformación de los emplea la Transformada de Park, realizando una primera transformación de los<br>valores en el sistema de 3 ejes fijos a-b-c a sus valores en el sistema de 2 ejes fijos a-b, empleando la expresión (6.12) proveniente de la matriz de cambio de base (6.1), y seguido, una segunda transformación de estos valores en el sistema de ejes a-b a sus valores en el sistema de ejes giratorios d-q, empleando la expresión (6.13) proveniente de la matriz de cambio de base (6 e (6.3), obteniendo como resultado el valor de las componentes  $i_d$ ,  $i_q$  del vector de campo  $i_s$  de las corrientes trifásicas. Estas dos componentes i<sub>d</sub>, i<sub>q</sub> se van a emplear para realizar el cálculo de los valores de flujo y par que posee el motor, necesarios para realizar su control, y para obtener, junto con el valor de velocidad medido y del flujo calculado, el ángulo de giro de los ejes rotatorios d-q, el cual se realimentará a los bloques encargados de realizar las transformaciones ya que precisan de dicho ángulo para realizar tal función. s a-b-c a sus valores en el sistema de 2 ejes fijos<br>2) proveniente de la matriz de cambio de base<br>sisformación de estos valores en el sistema de ejes<br>de ejes giratorios d-q, empleando la expresión<br>7. de cambio de base (6.

Con el valor de la componente isd de las corrientes del estator medidas, se obtiene mediante la expresión (7 (7.3) el valor de la corriente magnetizante i cual, aplicando  $(7.2)$ , nos proporciona el valor del flujo rotórico  $\Psi_r$  que posee el motor y que, siguiendo el esquema de la Fig.7 Fig.7.2, se compara con el valor de flujo introducido en la referencia por el usuario, mandando la diferencia entre ambos valores al controlador PI que genera, en función de la magnitud de dicha diferencia, un nuevo valor de i<sub>d</sub> que permita alcanzar el valor del fluj desea. Además, como se ha mencionado anteriormente, este valor del flujo que posee el motor también se va a emplear para realizar el cálculo del ángulo de giro de los ejes rotatorios d-q, necesario para realizar las transformaciones de los ejes fijos a-b a los ejes giratorios d-q y viceversa. Además, como se ha mencionado ar el motor también se va a emplear para<br>s ejes rotatorios d-q, necesario para rea<br>i-b a los ejes giratorios d-q y viceversa. e compara con el valor de flujo<br>ando la diferencia entre ambos<br>ión de la magnitud de dicha<br>anzar el valor del flujo que se

Cabe explicar que en la expresión (7.3) el término i<sub>mr</sub> aparece derivado con respecto al tiempo, lo cual, en este caso, presenta un inconveniente, puesto que se trata de una operación en tiempo continuo que no se puede implementar como tal en el esquema de control de Simulink, ya que, como se explicó en el apartado 5.1 TARJETA CONTROLADORA, el DSP sólo admite operaciones con valores en tiempo discreto. Así mismo, tampoco se puede implementar dicha operación con los bloques existentes en Simulink que permiten la realización de derivadas discretas, puesto que, estos bloques precisan de un tiempo de muestreo concreto diferente al de los bloques de trabajo del DSP, con lo que originaría error en la transferencia de datos entre las diferentes partes. Esta diferencia de tiempo de muestreo entre bloques, tal y como se ha explicado en el apartado 6.3 DISEÑOS ENSAYADOS EN SIMULINK, se puede evitar colocando bloques "Rate Transition" que solventan estas diferencias de tiempos de muestreo, sin embargo, si se emplean en los bloques de

### 7. DISEÑO DEL SISTEMA DE GENERACIÓN

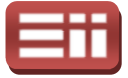

derivadas discretas, modificando su tiempo de muestreo, se realizará de forma incorrecta la operación de la derivada, obteniendo resultados erróneos. Por todo ello, se lleva a cabo la discretización de la expresión (7.3) de forma teórica, obteniendo la siguiente relación:

$$
i_{sd} = i_{mr} + T_r \cdot i_{mr} \cdot s = i_{mr} + T_r \cdot \frac{i_{mr}(k) - i_{mr}(k-1)}{T_s}
$$
(7.4)

En donde:

s; Función de transferencia en tiempo continuo del término derivativo.

 $T_s$  ; Tiempo de muestreo del sistema discretizado.

 $i_{mr}(k)$  ; Valor del término i<sub>mr</sub> en el instante de muestreo actual (k).

 $i_{mr}(k-1)$ ; Valor de i<sub>mr</sub> en el instante de muestreo anterior (k–1).

Despejando el término i<sub>mr</sub> de la expresión discretizada (7.4), simplificando el resultado, y aplicando la expresión (7.2) al valor de i<sub>mr</sub>, se obtiene que el flujo magnético Ψ<sup>r</sup> responde a la siguiente relación:

$$
\Psi_r = L_m \cdot i_{mr} = L_m \cdot \frac{(T_s \cdot i_{sd} + T_r \cdot i_{mr}(k-1))}{T_s + T_r} \tag{7.5}
$$

Corroborando lo explicado en cuanto al control de velocidad y par, en el esquema de la Fig.7.2 se observa que se realiza el control de ambas partes de forma encadenada. Primero se toma la medida de velocidad que posee el motor y se compara con el valor deseado introducido en la referencia, enviando esta comparación al controlador PI que regula la velocidad, el cual genera un valor de par, proporcional a la magnitud de la comparación, que se envía como referencia al control de este último. Esta referencia de par se compara con el valor que posee el motor, enviando el resultado de esta comparación al controlador PI que regula el par, el cual genera un nuevo valor de la componente i <sup>q</sup>, proporcional a la comparación, que permita alcanzar las referencias de velocidad y par que se indican. El cálculo del par que posee el motor se realiza a partir del valor de flujo hallado mediante  $(7.5)$  y de la componente i<sub>sq</sub> de las corrientes del estator medidas, puesto que en la expresión del cálculo del par (7.1) si se sustituye la<br>
constante K por su valor, y se aplica la relación (7.2), se obtiene que el valor del<br>
par responde a la expresión siguiente:<br>  $T_E = L_m \cdot \frac{2}{$ constante K por su valor, y se aplica la relación (7.2), se obtiene que el valor del par responde a la expresión siguiente: squema de la Fig.7.2<br>orma encadenada. Prir<br>e compara con el va<br>omparación al control<br>ar, proporcional a la r<br>l control de este última<br>l motor, enviando el r

$$
T_E = L_m \cdot \frac{2}{3 \cdot L_r} \cdot i_{mr} \cdot i_{sq} = \frac{2}{3 \cdot L_r} \cdot \Psi_r \cdot i_{sq} \tag{7.6}
$$

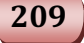

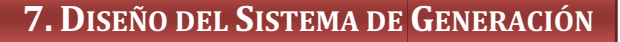

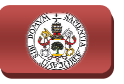

Otro cálculo importante es el del ángulo de giro de los ejes rotatorios d-q, θ, necesario para realizar las transformaciones, tanto directa como inversa, entre el sistema de 2 ejes fijos a-b y el sistema de ejes rotatorios d-q. Como puede observarse en el esquema de la Fig. Fig.7.2, y como ya se ha mencionado anteriormente, este ángulo θ se calcula a partir del valor de flujo que posee el motor, obtenido mediante ( (7.5), del valor de la componente isq de las corrientes medidas del estator, y del valor de la velocidad medida del rotor, puesto que el valor de θ se obtiene mediante la siguiente expresión: de ejes rotatorios d-q. Como puede<br>
.2, y como ya se ha mencionado<br>
partir del valor de flujo que posee el<br>
de la componente i<sub>sq</sub> de las corrientes<br>
cidad medida del rotor, puesto que el<br>
expresión:<br>
.<br>  $\frac{L_m \cdot i_{sq}}{T_m \cdot$ 

$$
\theta = \int \omega_{mr} dt = \int \left( n_p \cdot \omega_r + \frac{L_m \cdot i_{sq}}{T_r \cdot \Psi_r} \right) dt \tag{7.7}
$$

En donde:

 $\omega_{mr}$ ; Velocidad del campo magnético del rotor.

 $\omega_r$  ; Velocidad medida del rotor.

 $n_n$ ; Número de pares de polos que posee el motor.

En esta expresión (7.7) del cálculo del ángulo  $\theta$ , aparece el término  $\omega_{\text{mr}}$ integrado con respecto al tiempo, lo cual, al igual que ocurría en la expresión integrado con respecto al tiempo, lo cual, al igual que ocurría en la expresión<br>(7.3) con la derivada con respecto al tiempo del término i<sub>mr</sub>, presenta un inconveniente, ya que se trata de una operación en tiempo continuo que, como quedó descrito en el caso de (7 (7.3), no se puede implementar como tal en el esquema de control de Simulink, con lo que se realiza la discretización de forma quedó descrito en el caso de (7.3), no se puede implementar como tal en el<br>esquema de control de Simulink, con lo que se realiza la discretización de forma<br>teórica de la expresión (7.7) de forma similar a como se discretiz (7.3). Para ello, previamente se realiza la derivada con respecto al tiempo del término θ y de la integral que aparece en la expresión (7.7), para eliminar el<br>término integral, lo cual facilita el desarrollo teórico, y seguidamente se realiza la<br>discretización del resultado de aplicar dicha derivada término integral, lo cual facilita el desarrollo teórico, y seguidamente se realiza la discretización del resultado de aplicar dicha derivada, obteniéndose la siguiente expresión: .7) de forma similar a como se discretizó la expresión<br>nte se realiza la derivada con respecto al tiempo del<br>1 que aparece en la expresión (7.7), para eliminar el 7. DISEÑO DEL SISTEMA DE GENERACIÓN<br>ne es el del ángulo de giro de los ejes rotatorios d-q,<br>a. ls transformaciones, tanto directa como inversa, entre<br>a-b y el sistema de jes contorios d-q. Como prece<br>ma de la Fig.7.2, y c

$$
\frac{d\theta}{dt} = \theta \cdot s = \frac{\theta(k) - \theta(k-1)}{T_s} = n_p \cdot \omega_r + \frac{L_m \cdot i_{sq}}{T_r \cdot \Psi_r}
$$
(7.8)

Siendo:

s; Función de transferencia en tiempo continuo del término derivativo.

 $T_s$  ; Tiempo de muestreo del sistema discretizado, el mismo que en la expresión (7.4) y en la expresión (7.5).

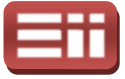

 $\theta(k)$  ; Valor del ángulo  $\theta$  en el instante de muestreo actual (k).

 $\theta(k-1)$ ; Valor de  $\theta$  en el instante de muestreo anterior (k–1).

Despejando el término θ de la expresión discretizada (7.8) y simplificando el<br>ltado, se obtiene que el ángulo de rotación θ responde a la relación siguiente:<br> $\theta = T_s \cdot \left(n_p \cdot \omega_r + \frac{L_m \cdot i_{sq}}{T_s \cdot M}\right) + \theta(k-1)$  (7.9) resultado, se obtiene que el ángulo de rotación θ responde a la relación siguiente:

$$
\theta = T_s \cdot \left( n_p \cdot \omega_r + \frac{L_m \cdot i_{sq}}{T_r \cdot \psi_r} \right) + \theta(k-1) \tag{7.9}
$$

Finalmente, como se refleja en el esquema de la Fig.7.2, y de forma idéntica a<br>lo se realizó en el control del sistema de conexión a red, las nuevas como se realizó en el control del sistema de conexión a red componentes id, i<sup>q</sup> calculadas por los controladores PI para alcanzar las referencias indicadas de flujo y velocidad, respectivamente, se transforman en unas señales trifásicas de referencia mediante la Transformación inversa de Park, para lo cual, se realiza una primera transformación de estas componentes i<sub>d</sub>, i<sub>q</sub> a unas señales trifásicas de referencia mediante la Transformación inversa de Park,<br>para lo cual, se realiza una primera transformación de estas componentes i<sub>d</sub>, i<sub>q</sub> a<br>sus valores en el sistema de 2 ejes fijos a-b, emplean proveniente de la matriz de cambio de base (6.4), y seguido una segunda transformación de las componentes en los ejes fijos a-b a sus valores en el sistema trifásico de 3 ejes fijos a-b-c, empleando la expresión (6.11) proveniente de la matriz de cambio de base ( (6.2). Estas señales trifásicas de referencia obtenidas se mandan al control de Sliding, el cual, las compara con la medida de las corrientes trifásicas del estator para crear los pulsos de activación de los polos del inversor que alimenta al motor, y así conseguir que l las corrientes medidas se asemejen a las de referencia con las que se logra alcanzar los valores de velocidad y flujo deseado. de base (6.4), y seguido una segunda<br>
os ejes fijos a-b a sus valores en el sistema<br>
do la expresión (6.11) proveniente de la<br>
fiales trifásicas de referencia obtenidas se<br>
s compara con la medida de las corrientes<br>
os de

## 7.3

## DISEÑOS ENSAYADOS EN SIMULINK

Siguiendo las pautas establecidas en el sistema de control de Conexión a Red detallado en el capítulo *6. DISEÑO DEL SISTEMA DE INYECCIÓN A RED* estudio de los fundamentos teóricos en que se basa el control del motor de inducción de jaula de ardilla, se procede a realizar la implementación en Simulink de dichos fundamentos, para llevar a cabo la simulación del comportamiento, sobre el montaje del motor, del sistema de control diseñado, pudiendo afinar el correcto funcionamiento del algoritmo de control, corrigiendo posibles errores en el diseño y evitando, de este modo, la aparición de fallos debidos a un diseño

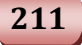

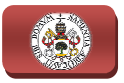

erróneo del software que pudieran ocasionar, durante las pruebas reales del montaje, daños severos sobre los elementos hardware.

El esquema creado para realizar las simulaciones del comportamiento del montaje correspondiente al sistema de generación de energía, emulado por el motor de inducción de jaula de ardilla, es el mostrado en la Fig.7.3, que se corresponde con el archivo de Simulink denominado "simulacion\_motor\_DMC.mdl", en el cual se observan dos partes bien diferenciadas, la parte de potencia, formada por los elementos de potencia que se van a emplear en el montaje real, y la parte de control, formada por los bloques de Simulink que implementan los fundamentos teóricos de control explicados en el apartado anterior, y que presenta la misma interconexión entre bloques que el apartado anterior, y que presenta la misma inter<br>esquema gráfico de control mostrado en la Fig.7.2.

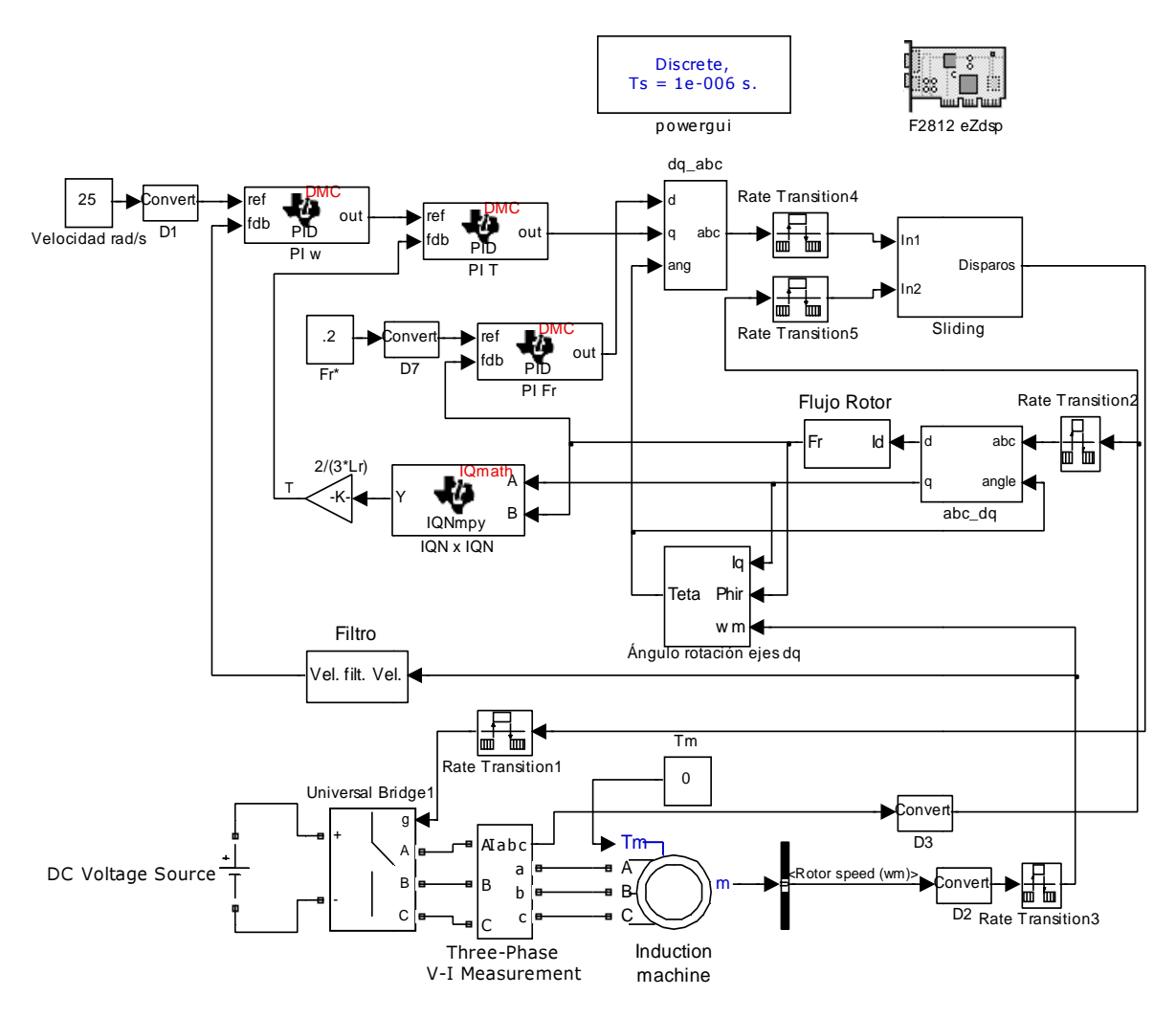

Fig.7 Fig.7.3. Esquema de simulación del motor.

En la parte de potencia de este esquema mostrado en la Fig.7 Fig.7.3, se implementan los bloques relativos a los elementos de potencia existentes en el

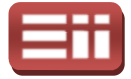

montaje real, encontrándose el bloque denominado "DC Voltage Source", el cual se trata de una fuente de tensión continua que se corresponde con la tensión continua de acoplamiento que alimenta al convertidor CC/CA del montaje, el bloque "Universal Bridge1", que se corresponde con el convertidor trifásico controlado CC/CA que alimenta al motor y, por tanto, se configura como inversor trifásico recibiendo por su entrada g los pulsos de disparo generados por la parte de control del sistema, el bloque "Three-Phase V-I Measurement", colocado en serie con el circuito trifásico, el cual proporciona, a través de su salida *Iabc*, medida de las corrientes trifásicas que alimentan al estator del motor, y finalmente el bloque "Induction machine", que simula el motor de inducción de jaula de ardilla del montaje. tinua de acoplamiento que alimenta al convertidor CC/CA del montaje, el que "Universal Bridge1", que se corresponde con el convertidor trifásico trolado CC/CA que alimenta al motor y, por tanto, se configura como inversor imentan al estator del motor, y finalmente<br>mula el motor de inducción de jaula de<br>que aparece en la Fig.7.3, deber ser

Este bloque "Induction Machine" que aparece en la Fig.7.3, configurado de forma que represente lo más fiel fielmente posible el comportamiento mente configuración, del motor empleado en el montaje, para ello, en su menú de configuración, mostrado en la Fig.7.4, se introducen las características eléctricas y mecánicas que presenta el motor real.

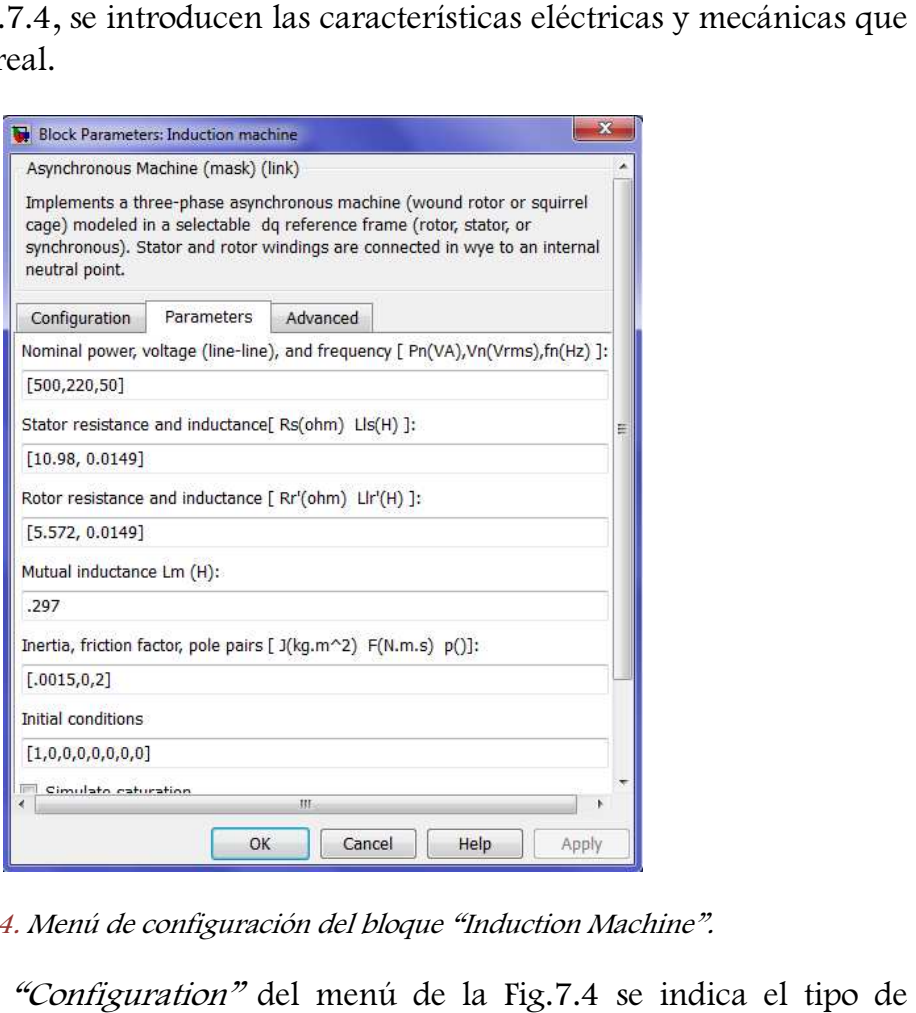

Fig.7.4. Menú de configuración del bloque "Induction Machine".

En la pestaña *"Configuration"* del menú de la Fig.7.4 se indica el tipo de<br>or asíncrono, en este caso, se selecciona en la casilla *"Rotor type"*, tipo de motor asíncrono, en este caso, se selecciona en la casilla "Rotor type" rotor, la opción *"Squirrel-cage"*, jaula de ardilla, y el resto de casillas se dejan con

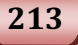
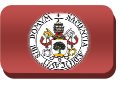

las opciones por defecto que trae Simulink. Además, en la pestaña *"Parameters"* se indican los valores nominales de potencia (Pn(VA)), de tensión fase-fase (Vn(Vrms)) y de frecuencia (fn(Hz)), que admite el motor, mostrados en la chapa identificativa de las características del motor y detallados en el apartado 5.6 MOTOR ASÍNCRONO TRIFÁSICO, así como los valores de resistencia e inductancia del estator (Rs, Lls) y del rotor (Rr', Llr'), inductancia mutua (Lm), inercia (J), y número de pares de polos (p), que posee el motor, obtenidos de las hojas de características suministradas por el fabricante del mismo y mostrados en la Fig.7.4, dejando el resto de casillas de esta pestaña con los valores por defecto que trae Simulink.

En la parte superior del esquema de la Fig.7.3, se hallan ubicados los bloques denominados "powergui" y "F2812 eZdsp", ambos idénticos a los existentes en los esquemas de simulación del sistema de conexión a red mostrados en Fig.6.15, presentando, además, la misma configuración interna. La función de estos bloques, como ya quedó detallado en el apartado 6.3 DISEÑOS ENSAYADOS EN SIMULINK, es, en el caso del bloque "powergui", configurar el "Sample Time", tiempo de muestreo del sistema de simulación, y, en el caso del bloque "F2812 eZdsp", seleccionar el DSP con que se va a trabajar en la tarjeta de desarrollo F2812 eZdsp, determinar la frecuencia de reloj del mismo, y configurar opciones de sus periféricos y registros internos. ULINK, es, en el caso del bloque "powergui", configurar el "Sample Time", po de muestreo del sistema de simulación, y, en el caso del bloque "F2812<br>sp", seleccionar el DSP con que se va a trabajar en la tarjeta de desarrol Ma con los valores por defecto que<br>.3, se hallan ubicados los bloques<br>oos idénticos a los existentes en los<br>n a red mostrados en las Fig.6.8 y

esquema de la Fig.7.3, se utilizan los bloques denominados "Convert" y "Rate Transition", cuya finalidad, también descrita con detalle en el DISEÑOS ENSAYADOS EN SIMULINK, es, en el caso del bloque "Convert", ajustar los diferentes tipos de datos que manejan los diversos bloques, transformándolos a formato 32 bits de coma fija con 17 decimales cuando se vayan a emplear en los bloques de manejo del DSP, y, en el caso del bloque "Rate Transition", adaptar los diferentes tiempos de muestreo que presentan los bloques, para realizar la correcta simulación del esquema. e la Fig.7.3, se utilizan los bloques denominados "Convert" y "Rate<br>, cuya finalidad, también descrita con detalle en el apartado *6.3*<br>SAYADOS EN SIMULINK, es, en el caso del bloque "Convert", ajustar los apartado 6.3

El resto de bloques que aparecen en la parte de control del esquema mostrado en la Fig.7.3, se corresponden con los fundamentos teóricos explicados al detalle en el apartado 7.2 Estudio del Sistema, por lo que se va a realizar la descripción de los mismos siguiendo el mism mismo orden establecido en la descripción del esquema gráfico del sistema de control mostrado en la Fig.7.2. Por tanto, se comienza exponiendo el bloque "abc\_dq", encargado de realizar la transformación de las corrientes trifásicas medidas del estator a sus valores correspondientes en el sistema de ejes rotatorios d-q. El contenido interno de este bloque "abc muestra en la Fig.7.5, en la cual se observa que la transformación se realiza en dos muestra en la Fig.7.5, en la cual se observa que la transformación se realiza en dos<br>pasos. En un primer paso, se obtienen las componentes de los ejes fijos a-b a partir con 17 decimales cuando se vayan a emplear en los<br>
7, en el caso del bloque "Rate Transition", adaptar los<br>
streo que presentan los bloques, para realizar la<br>
ma.<br>
parecen en la parte de control del esquema mostrado<br>
n con

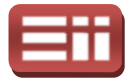

de los valores trifásicos a-b-c, lo cual es realizado por el bloque "abc\_ab2", que implementa la expresión (6 (6.12), siendo su contenido idéntico al mostrado en la Fig.6.9. Seguido, en un segundo paso, se obtienen las componentes de lo los ejes giratorios d-q mediante el bloque DMC "Park Transformation", el implementa la expresión (6.13), empleando para ello los valores en los ejes a-b, realizando el ajuste de su formato de datos, y el valor del ángulo de giro, obtenido mediante un bloque aparte que se detallará más adelante. .9. Seguido, en un segundo paso, se obtienen las componentes de los e<br>orios d-q mediante el bloque DMC "Park Transformation", el c<br>ementa la expresión (6.13), empleando para ello los valores en los ejes a el cual

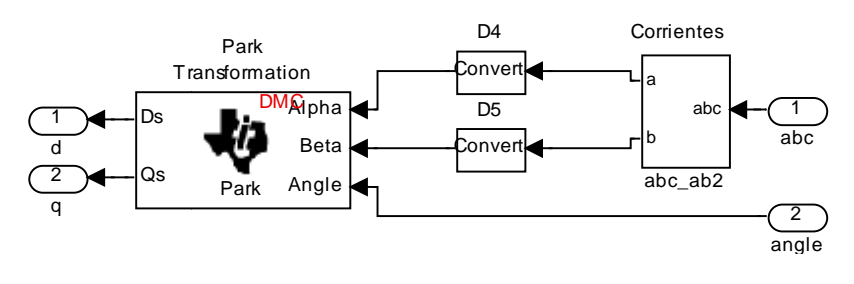

Fig.7.5. Fig.7.5. Contenido del bloque "abc\_dq".

Con el valor de la componente i <sup>d</sup> calculada por el bloque "abc\_dq" se realiza el cálculo del valor del flujo rotórico Ψ<sup>r</sup> que posee el motor, para lo cual se emplea el bloque denominado "Flujo Rotor", cuyo contenido interno se muestra en la Fig.7.6.

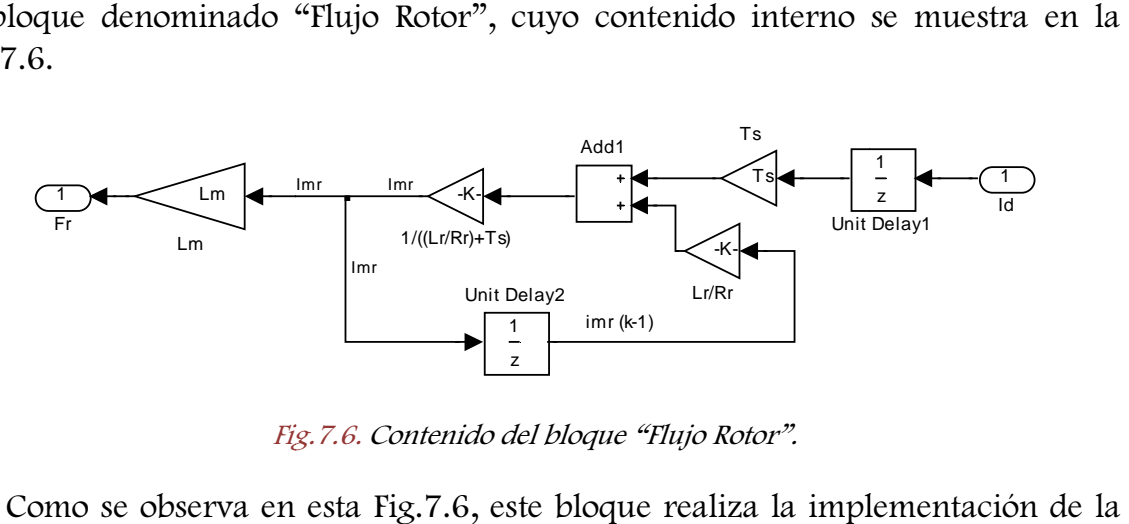

Fig.7.6. Contenido del bloque "Flujo Rotor".

Como se observa en esta Fig.7.6, este bloque realiza la implementación expresión discretizada (7 (7.5), por la cual se obtiene el valor del flujo rotórico que expresión discretizada (7.5), por la cual se obtiene el valor del flujo rotórico que<br>posee el motor, destacando la presencia de los bloques denominados "Unit Delay", los cuales realizan un retraso de un periodo de muestreo en el dato que circula por la línea en la que se encuentran situados, de forma que a la entrada de los susodichos bloques se encuentra el valor del dato en el instante de muestreo actual (k), pasando éste a su salida en el siguiente instante de muestreo, y, por tanto, disponiendo en la salida del valor del dato en el instante anterior (k −1). El bloque "Unit Delay" presente en la entrada por la que se introduce el valor de la componente i<sup>d</sup> en el bloque "Flujo Rotor" ha sido incluido, puesto que, al realizar la compilación previa a la simulación del esquema, Simulink detecta conflicto en abc\_dq".<br>
abc\_dq".<br>
r el bloque "abc<br>
el motor, para lo<br>
nido interno se<br>  $\frac{1}{15}$ <br>  $\frac{1}{15}$ <br>  $\frac{1}{\frac{1}{2}}$ <br>  $\frac{1}{\frac{1}{2}}$ <br>  $\frac{1}{\frac{1}{2}}$ <br>  $\frac{1}{\frac{1}{2}}$ <br>  $\frac{1}{\frac{1}{2}}$ <br>  $\frac{1}{\frac{1}{2}}$ <br>  $\frac{1}{\frac{1}{2}}$ <br>  $\frac{1}{\frac{1}{$ 

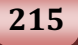

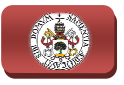

la transmisión de los datos y precisa de su colocación en ese punto, indicándolo en el mensaje de error que muestra, para, de este modo, solventar el conflicto en la compilación, pero sin interferir en la resolución del cálculo.

Una vez calculado el flujo magnético que posee el motor, siguiendo las conexiones del esquema de la Fig.7.3, se observa que se emplea dicho valor para realimentar el controlador PI que lo regula; para calcular, junto con el valor de la componente iq, el valor del par que posee el motor; y para hallar, junto con el valor de la velocidad medida del rotor y con el valor de la componente i <sup>q</sup>, el valor del ángulo de giro de los ejes d d-q.

El controlador PI del valor del flujo se corresponde con el bloque denominado "PI Fr", el cual se trata de un controlador PID de la librería "DMC" de manejo del DSP, siendo el mismo tipo de controlador que los empleados para el valor de velocidad y del par, y el mismo que los utilizados en los esquemas de simulación velocidad y del par, y el mismo que los utilizados en los esquemas de simulación<br>del sistema de conexión a red, que aparecen mostrados en la Fig.6.8 y la Fig.6.15, y explicados en el apartado 6.3 DISEÑOS ENSAYADOS EN SIMULINK. Este controlador del flujo, al igual que los controladores de velocidad y par, se va a configurar como regulador PI poniendo la parte derivativa a cero, y va a recibir en sus entradas el valor del flujo que posee el motor calculado por el bloque "Flujo Rotor", descrito anteriormente, y el valor de referencia introducido por el usuario, ajustando su formato de datos, con los cuales, realiza internamente su comparación, generando a la salida, de forma proporcional a esta comparación, un nuevo valor de la componente i <sup>q</sup> con el cual se pretende alcanzar el va referencia deseada. troladores de velocidad y par, se va a configurar<br>la parte derivativa a cero, y va a recibir en sus<br>e posee el motor calculado por el bloque "Flujo<br>y el valor de referencia introducido por el usuario,<br>atos, con los cuales,

El otro empleo del valor del flujo obtenido, como se termina de exponer, es para realizar el cálculo del par que posee el motor, para ello, tal y como se o observa en el esquema de la Fig.7.3, el valor del flujo calculado por el bloque "Flujo Rotor" y el valor de la componente i <sup>q</sup> obtenida mediante el bloque "abc\_dq" se llevan a las entradas del bloque "IQNxIQN", perteneciente a la librería "IQmath" de manejo del DSP, el cual realiza la multiplicación de ambos valores, y el resultado de esta multiplicación se hace pasar por el bloque "Gain", donde se multiplicará por el factor 2/(3·Lr), para obtener de este modo el valor del par que posee el motor. Esta combinación de los bloques "IQNxIQN" y "Gain" corresponde a la implementación de la expresión (7.6), por la cual se obtiene el valor del par que posee el motor a partir del valor de su flujo y del valor de la componente i q.

Este valor del par que posee el motor se manda al controlador "PI T" que lo regula, el cual, como se observa en el esquema de la Fig.7.3, recibe el valor de referencia de la salida del controlador de velocidad "PI ω", de modo que, como ya se ha detallado en los apartados 7.1 PROPÓSITOS DEL SISTEMA y 7.2 ESTUDIO DEL

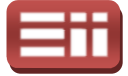

SISTEMA, se realiza el control de velocidad de giro y par del motor de forma encadenada. Para ello, el controlador PI de velocidad recibe en sus entradas el valor de referencia deseado en rad/s, ajustando su formato de datos, y el valor medido de la velocidad del rotor, les compara internamente y genera a su salida un valor de par proporcional a la comparación, que es mandado como valor de referencia al controlador del par, el cual lo compara con el valor de par que posee el motor, y genera a su salida un valor de la componente i <sup>q</sup> proporcional a dicha comparación, con el que se pretende alcanzar el valor de referencia del par y, con ello, el valor de velocidad deseado.

El último empleo, y no por ello menos importante, que se hace en el esquema de la Fig.7.3 del valor del flujo que posee el motor, es para realizar el cálculo del ángulo de giro θ que poseen los ejes rotatorios d ángulo de giro θ que poseen los ejes rotatorios d-q, siendo este valor necesario<br>para realizar las transformaciones entre estos ejes d-q y los ejes a-b-c, en ambos sentidos, por lo que se trata de un cálculo primordial para la consecución del funcionamiento adecuado del conjunto del esquema. Este cálculo del ángulo de giro θ lo realiza el bloque denominado "Ángulo rotación ejes dq", que se observa en el esquema de la Fig.7.3 y cuyo contenido interno se muestra en la Fig.7.7, el cual, a partir del valor de flujo calculado por el bloque "Flujo Rotor", el valor de la componente i<sup>q</sup> hallada por el bloque "abc\_dq" y el valor medido de la velocidad del rotor, genera en su salida el valor del ángulo de giro θ, que es realimentado hacia el bloque "abc\_dq" y mandado también hacia el bloque "dq\_abc". paración, con el que se pretende alcanzar el valor de referencia del par y, con<br>, el valor de velocidad deseado.<br>El último empleo, y no por ello menos importante, que se hace en el esquema<br>a Fig.7.3 del valor del flujo qu

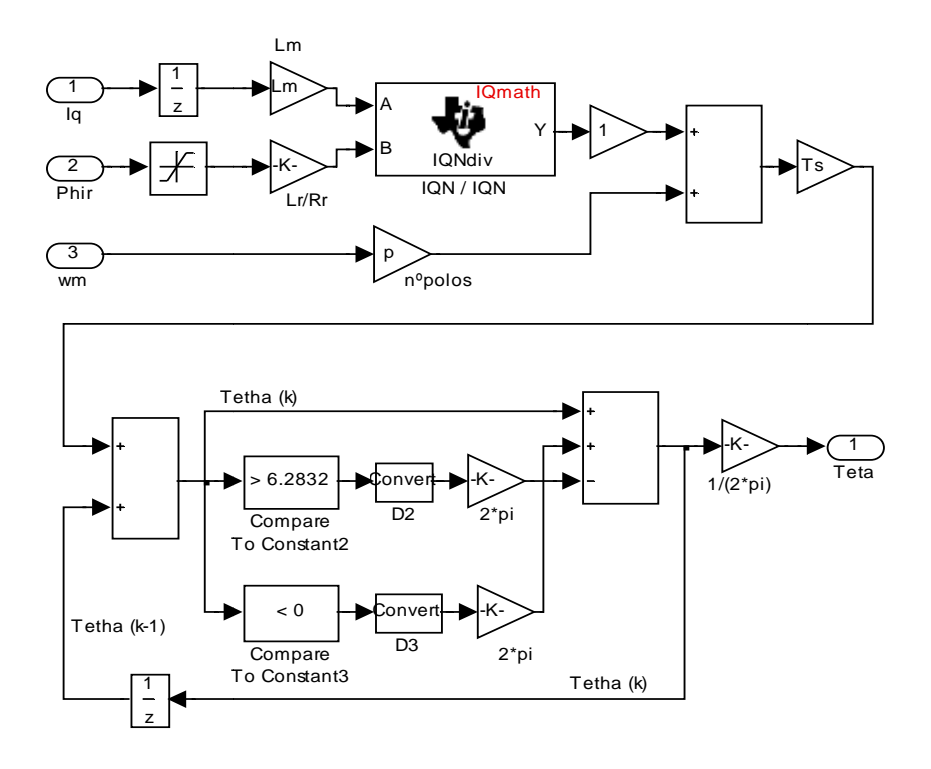

Fig.7.7. Contenido del bloque "Ángulo rotación ejes dq".

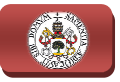

Como se observa en la Fig.7.7, el contenido de este bloque se corresponde con la implementación de la expresión discretizada ( (7.9), por la cual se obtiene el valor del ángulo de giro de los ejes d-q, incluyendo además una serie de bloques con los que se pretende realizar el cálculo del valor de θ de forma cíclica, es decir, realizar el cálculo hasta que θ alcance el valor de 2π, momento en el cual se reinicia su valor a 0 para comenzar un nuevo cálculo, hasta que alcance nuevamente el valor de 2π y se repita el proceso, consiguiendo, de esta manera, que cada ciclo de cálculo, en el cual se obtienen los valores de θ desde 0 hasta 2π, se corresponda con cada giro completo que realizan los ejes rotatorios d-q sobre los ejes fijos  $\alpha$ -β en ese sentido, siendo, en el sentido inverso de giro de estos ejes d-q, el mismo ciclo de cálculo pero, en este caso, obteniendo los valores de θ desde 2π hasta 0, reiniciando al valor 2π cuando θ alcanza el valor 0. .7, el contenido de este bloque se corresponde con sión discretizada (7.9), por la cual se obtiene el ejes d-q, incluyendo además una serie de bloques el cálculo del valor de  $\theta$  de forma cíclica, es decir, alcance el va

En la parte superior de esta Fig.7 Fig.7.7, se encuentra la implementación completa del primer sumando de la expresión (7 (7.9), cuyo resultado se manda al bloque sumador que aparece en la parte inferior izquierda, para realizar la suma con el valor de θ en el instante de muestreo anterior ( θ(k−1)), proporcionado por el bloque "Unit Delay" de la línea inferior, y así realizar la implementación completa bloque "Unit Delay" de la línea inferior, y así realizar la implementación completa<br>de la expresión (7.9), para obtener el valor de θ resultante. Una vez obtenido el valor de θ, éste se envía a los bloques comparadores que hay en paralelo, los cuales, junto con el bloque sumador de tres entradas situado en la parte inferior derecha, se encargan de realizar el cálculo cíclico detallado anteriormente, para ello, cuando el valor de θ se encuentra entre 0 y 2π no se altera su valor, sin embargo, si los ejes d-q giran en sentido de 0 a 2π, cuando θ alcanza el valor 2π, se activa ese comparador, se resta 2π al valor de θ para reiniciarlo a 0, y se comienza un nuevo ciclo de cálculo, y, por el contrario, si los ejes giran en sentido de 2π a 0, cuando θ alcanza el valor 0, se activa ese comparador, se suma 2π al valor de θ para reiniciarlo a 2π, y se comienza un nuevo ciclo de cálculo. .7, se encuentra la implementación completa<br>n (7.9), cuyo resultado se manda al bloque<br>erior izquierda, para realizar la suma con el<br>reo anterior  $(\theta(k-1))$ , proporcionado por el<br>or, y así realizar la implementación complet

 Finalmente, siguiendo las conexiones de esta Fig.7.7, se tiene que de valores de θ comprendidos entre 0 y 2π, antes de enviarlos a la salida, se mandan a un bloque "Gain", que los multiplica por 1/2π para pasarlos a valores per unit, es decir, valores proporcionales comprendidos entre 0 y 1, puesto que los bloques de DMC a los que van destinados precisan que el valor del ángulo se encuentre en este formato.

Así mismo, cabe destacar la presencia del bloque "Unit Delay" que aparece en la Fig.7.7 situado en la entrada del valor i<sub>g</sub>, ya que Simulink precisa de su colocación para subsanar, al igual que ocurría en la entrada del bloque "Flujo Rotor", los conflictos en la transmisión de datos que surgen durante la

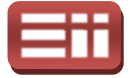

compilación. Por su parte, en la entrada "Phir" por la que se introduce el valor del flujo magnético, se ha colocado un bloque de saturación para garantizar que en todo momento los valores de flujo recibidos se encuentren dentro del rango positivo, evitando de este modo que, a causa de algún conflicto en los cálculos, se introduzca un valor negativo, lo que originaría el descontrol de todo el sistema, puesto que, según la descomposición en vectores de campo realizada, este valor de flujo se corresponde con su magnitud, teniendo valor cero cuando no se alimenta el motor y valor mayor que cero cuando es alimentado, y el signo de dicho flujo magnético, el cual determina el sentido de giro del rotor, viene dado por el sentido de giro de los ejes d-q, es decir, por el sentido de giro del ángulo θ. Por ello, para restringir el paso de valores negativos se pone un límite inferior de saturación próximo a cero, en este caso  $1.10^{-3}$ , y para no eliminar valores positivos necesarios para el cálculo se pone un límite superior elevado, en este caso 10. ue, según la descomposición en vectores de campo realizada, este valor de corresponde con su magnitud, teniendo valor cero cuando no se alimenta y valor mayor que cero cuando es alimentado, y el signo de dicho flujo co, e

Finalmente, siguiendo con el esquema de la Fig.7.3, se observa que los nuevos valores de las componentes i<sub>d</sub>, i<sub>q</sub> generados por los controladores PI de flujo y par, respectivamente, para conseguir alcanzar las referencias indicadas, son empleadas Finalmente, siguiendo con el esquema de la Fig.7.3, se observa que los nuevos valores de las componentes i<sub>d</sub>, i<sub>q</sub> generados por los controladores PI de flujo y par, respectivamente, para conseguir alcanzar las referencia mostrados en las Fig.6.8 y Fig.6.15, es decir, se emplean para crear unas corrientes trifásicas de referencia que se mandan al control de Sliding para generar los pulsos de disparo de los polos de potencia del inversor. Para ello, se mandan ambas componentes, junto con el valor del ángulo calculado por el bloque "Ángulo rotación ejes dq", al bloque "dq\_abc", cuyo contenido interno<br>está mostrado en la Fig.6.10 y, el cual, se encarga de pasar estas componentes en está mostrado en la Fig.6.10 y, el cual, se encarga de pasar estas componentes en está mostrado en la Fig.6.10 y, el cual, se encarga de pasar estas componentes en<br>los ejes rotatorios d-q a los valores trifásicos correspondientes en los ejes fijos de 3 los ejes rotatorios d-q a los valores trifásicos correspondientes en los ejes fijos de 3<br>coordenadas a-b-c, seguidamente, se mandan estas señales trifásicas de referencia al bloque "Sliding", cuyo contenido interno está mostrado en la Fig.6 Fig.6.12, el cual, recibe por su otra entrada la medida de las corrientes trifásicas que alimentan al estator, compara ambos valores y, tras aplicar la banda de histéresis establecida, genera los pulsos de disparo de los polos de potencia del inversor adecuados para alcanzar las corrientes de referencia.

El único bloque del esquema de la Fig.7.3 que queda por detallar es el bloque denominado "Filtro", el cual se trata de un filtro implementado a mano, cuyo contenido se muestra en la Fig. 7.8, y que se emplea para eliminar el ruido detectado en las medidas de velocidad del rotor realizadas en las que se detallarán más adelante. En el presente esquema de simulación no es necesaria la aplicación de ningún filtro, puesto que todas las medidas se obtienen en condiciones ideales libres de distorsiones, sin embargo, la razón por la que se ha incluido en el esquema de simulación es para comprobar que dicho bloque realiza su función de forma satisfactoria sin modificar el valor real de la velocidad s y, tras aplicar la banda de histéresis establecida,<br>
e los polos de potencia del inversor adecuados para<br>
encia.<br>
ha de la Fig.7.3 que queda por detallar es el bloque<br>
se trata de un filtro implementado a mano, cuyo<br>
ig.

219

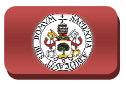

y, por tanto, sin interferir en el resultado del control. No se ha empleado ninguno de los filtros disponibles en Simulink, por la misma problemática en cuanto a de los filtros disponibles en Simulink, por la misma problemática en cuanto a<br>implementación que presentaban las operaciones en tiempo continuo de las expresiones (7.3) y (7.7), por lo que se realiza su implementación de forma expresiones (7.3) y (7.7), por lo que se realiza su implementación de forma<br>manual, para ello se parte de la expresión del filtro a emplear, el cual se trata de un filtro pasa bajo en el que los valores de entrada con frecuencia mayor a la indicada en la frecuencia de corte son eliminados, respondiendo a la siguiente expresión: operaciones en tiempo<br>
se realiza su implemer<br>
ión del filtro a emplear, e<br>
res de entrada con frecu<br>
n eliminados, respondien<br>
f<sub>c</sub> · ( $\omega - \omega_f$ )<br>
con  $\omega$  = Valor de la velo<br>
xpresión (7.7), se derival

$$
\omega_f = \int f_c \cdot (\omega - \omega_f)
$$

En donde:

 $\omega_f$ ; Valor de la velocidad filtrada, con  $\omega$  = Valor de la velocidad medida del rotor.

 $f_c$  ; Frecuencia de corte del filtro.

Seguido, tal y como se hizo con la expresión (7.7), se derivan ambos términos de la igualdad para eliminar el término integral y se procede a la discretización de forma teórica, obteniendo la siguiente expresión:

$$
\frac{1}{f_c} \cdot \frac{d\omega_f}{dt} = \frac{1}{f_c} \cdot \omega_f \cdot s = \frac{1}{f_c} \cdot \frac{\omega_f(k) - \omega_f(k-1)}{T_s} = (\omega - \omega_f)
$$

Despejando el valor de la velocidad filtrada  $\omega_f$ , se obtiene la expresión a implementar en Simulink:

$$
\omega_f = \frac{1}{1/f_c + T_s} \cdot \left(\omega \cdot T_s + \frac{1}{f_c} \cdot \omega_f (k-1)\right)
$$

Observando la Fig.7.8, se aprecia que el contenido del bloque "Filtro" se corresponde con la implementación de la expresión de  $\omega_f$  obtenida, incluyendo a mayores el bloque "Unit Delay" en la entrada, para, al igual que en el caso de los bloques "Flujo Rotor" y "Ángulo rotación ejes dq", subsanar los errores de compilación que surgen.

La asignación de valores a las variables empleadas en los diversos bloques se debe realizar mediante la configuración de "Model Properties" descr descrita en el apartado 4.1.1 Aplicación Script Editor, a la cual, como ya se detalló, se puede acceder pinchando con el botón derecho del ratón sobre el esquema y seleccionando la opción con ese nombre del menú desplegable. Los valores de la

#### 7. DISEÑO DEL SISTEMA DE GENERACIÓN

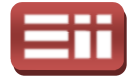

variable se deben introducir en las opciones "InitFcn" y "StartFcn" de la etiqueta "Callbacks", tal y como se muestra en la Fig.7.9, en la cual se observan los valores empleados en el esquema de la Fig.7.3, de los cuales, los asignados a las variables Lm, Lr, Rr, y p son obtenidos de las hojas de características del motor, y los de las variables Ts y fc son seleccionados por el usuario.

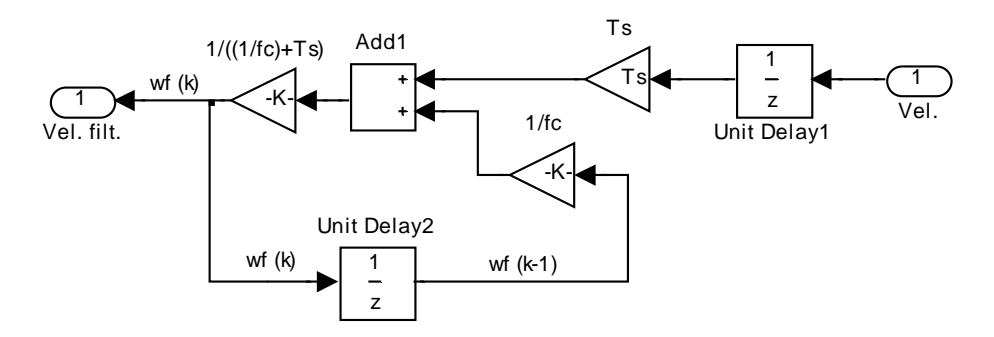

Fig.7.8. Contenido del bloque "Filtro".

| y como se muestra en la Fig.7.9, en la cual se observan los valores<br>esquema de la Fig.7.3, de los cuales, los asignados a las variables<br>on obtenidos de las hojas de características del motor, y los de las<br>son seleccionados por el usuario.                    |
|----------------------------------------------------------------------------------------------------|
| Ts<br>Add1<br>$1/((1/fc)+Ts)$<br>1<br>Ts<br>vf (k)<br>-K·<br>z<br>1/fc<br>Unit Delay1<br>-K<br>Unit Delay2<br>wf (k)<br>1<br>$wf (k-1)$<br>Z<br>Fig. 7.8. Contenido del bloque "Filtro".                                                                                   |
| $\mathbf{x}$<br>Model Properties<br>Callbacks<br>History<br>Description<br>Main<br>Model callbacks<br>Model initialization function:<br>-PreLoadFcn<br>$Lm=0.297;$<br>PostLoadFcn<br>Lr=0.3119;<br>InitFon*<br>Rr=5.572;                                                   |
| Ts=200e-6;<br>StartFcn*<br>$p=2;$<br>PauseFcn<br>$fc=10;$<br>ContinueFcn<br><b>StopFcn</b><br>PreSaveFcn<br>-PostSaveFcn<br>- CloseFcn                                                                                                    |
| Help<br>ОК<br>Cancel<br>Apply                                                                                                    |
| 7.9. Valores de variables introducidos en "Model Properties".<br>los valores de sintonía de los controladores PI de la velocidad, par<br>en de igual forma a como se sintonizaron los controladores del<br>ol de conexión a red, es decir, empleando las reglas del método |

Fig.7.9. Valores de variables introducidos en "Model Properties".

Por su parte, los valores de sintonía de los controladores PI de la velocidad, par y flujo se obtienen de igual forma a como se sintonizaron los controladores del sistema de control de conexión a red, es decir, empleando las reglas del método Ziegler-Nichols para respuestas experimentales, explicadas con detalle en el apartado 6.3 DISEÑOS ENSAYADOS EN SIMULINK. Estas reglas proporcionan unos valores de sintonía estables que posteriormente son afinados mediante numerosas simulaciones de prueba y error, para obtener finalmente los valores mostrados en

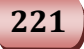

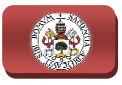

la Fig.7.10, que proporcionan una respuesta óptima del sistema y lo más rápida posible, manteniéndolo estable en todo momento.

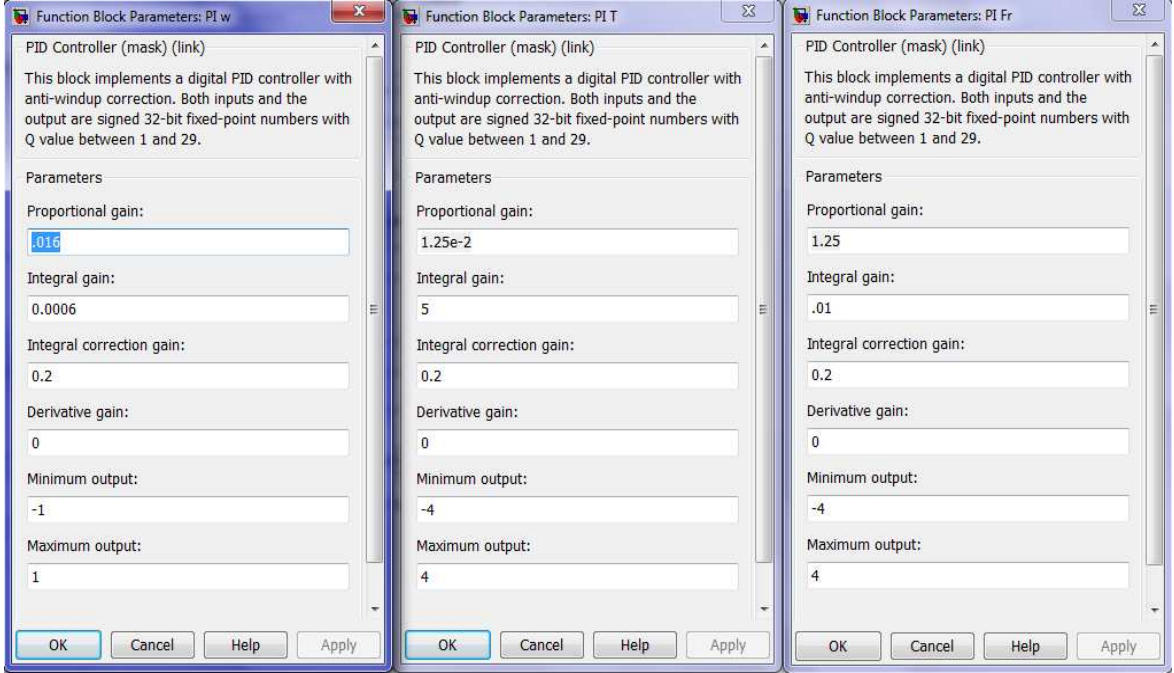

Fig.7.10. De izqda. a dcha.: Valores de sintonía del controlador de velocidad, de par y de flujo.

En los valores de la Fig.7 Fig.7.10, se observa que en todos los controladores se ha aplicado el valor 0 a la componente derivativa, eliminando dicha acción del En los valores de la Fig.7.10, se observa que en todos los controladores se ha<br>aplicado el valor 0 a la componente derivativa, eliminando dicha acción del<br>controlador, puesto que, como ocurría en el caso del sistema de con parte de potencia presenta un comportamiento oscilatorio de por sí y, por tanto, la acción derivativa que origina una ampliación de dicha oscilación evita obtener una respuesta estable. Así mismo, todos los controladores presentan sus salidas limitadas para, en el caso del PI de velocidad, evitar generar un valor de referencia de par que sea mayor al valor de par nominal que admite el motor, y, en el caso de los PI de par y flujo, evitar generar unos valores de las componentes i respectivamente, que originen unos valores de corrientes trifásicos superiores a los admitidos por el motor. Finalmente, destacar que durante la afinación de los parámetros se ha incluido el valor de corrección de la ganancia integral, para disminuir la saturación que presentaban los PI y conseguir una respuesta más óptima del sistema. adas para, en el caso del PI de velocidad, evitar generar un valor de referencia<br>ar que sea mayor al valor de par nominal que admite el motor, y, en el caso de<br>PI de par y flujo, evitar generar unos valores de las componen  $q$ ,  $i$ d,

Por último, reseñar que no se va a realizar el esquema de simulación con la parte de control, excluyendo el bloque Sliding, introducida dentro de un subsistema ejecutado a modo de interrupción, tal y como se va a pruebas reales que se detallarán más adelante, puesto que el resultado de las simulaciones es el mismo en ambos casos, como quedó demostrado en el sistema resentaban los PI y conseguir una respuesta más<br>
o se va a realizar el esquema de simulación con la<br>
o el bloque Sliding, introducida dentro de un<br>
de interrupción, tal y como se va a emplear en las

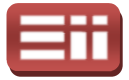

de conexión a red mediante las simulaciones realizadas sobre el esquema sin interrupción, representado en la Fig.6.8, y el esquema con interrupción de la Fig.6.15, mostradas y detalladas en el apartado 6.4 SEÑALES OBTENIDAS EN SIMULACIÓN. Por ello, para realizar las simulaciones del sistema de motor se va a emplear el esquema sin interrupción mostrado en la Fig.7.3, puesto que ofrece una mayor claridad de las conexiones existentes entre todos los elementos que lo componen, además de permitir cambiar configuraciones de los div una mayor claridad de las conexiones existentes entre todos los elementos que lo componen, además de permitir cambiar configuraciones de los diversos bloques y colocar elementos de medida de una forma más rápida y sencilla.

### 7.4

## SEÑALES O BTENIDAS EN SIMULACIÓN

Siguiendo con las pautas establecidas en el capítulo 6. DISEÑO DEL SISTEMA DE INYECCIÓN A RED, tras realizar la descripción detallada del esquema que implementa los fundamentos de control del motor de jaula de ardilla y los elementos de potencia de que constará el montaje real, se procede a realizar las simulaciones del comportamiento del motor gobernado por este sistema de control, mostrando y analizando los resultados obtenidos.

En todas las simulaciones a realizar, como se viene detallando a lo largo de este capítulo, se pretende mantener la velocidad del rotor y el flujo magnético estables en el valor de referencia indicado directamente por el usuario, además de mantener el par del motor estable en el valor de referencia generado de forma indirecta para alcanzar la velocidad deseada. Dicho esto, se van a realizar dos pruebas sobre el esquema de Simulink "simulacion\_motor\_DMC.mdl", mostrado en la Fig.7.3 y detallado en el apartado anterior, una con un valor de tensión continua de acoplamiento de 50V, y otra con un valor de tensión de 150V, pero ambas con las mismas referencias de velocidad y flujo y con los mismos valores de configuración de los bloques, para, de este modo, analizar el comportamiento del sistema con valores bajos de tensión y con valores ya elevados. Por tanto, en ambas pruebas se introducen en los correspondientes bloques los siguientes valores de configuración: n todas las simu<br>capítulo, se pret<br>les en el valor d<br>ener el par del

- ♦ Características del motor: Se configura el bloque del motor con los valores proporcionados por el fabricante que se observan en la Fig. Fig.7.4.
- ♦ Tiempo de muestreo del conjunto: 10<sup>−</sup>6s = 1μs, seleccionado en "Powergui".

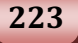

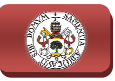

- Velocidad del motor deseada:  $\omega = [25 150]$  rad/s, se introduce un salto de ese valor en la referencia del PI ω mediante un bloque "Step" colocado en el lugar del bloque "Constant", que introduce la referencia fija en el esquema de la Fig.7 7.3.
- **Parámetros PI ω:** Kp = 0.016; Ti = 0.0006; Kc = 0.2; Td = 0; Salida mínima = −1A; Salida máxima = 1A.
- $\triangle$  Parámetros PI T: Kp = 1.25·10<sup>-2</sup>; Ti = 5; Kc = 0.2; Td = 0; Valor de salida mínima = −4A; Salida máxima = 4A.
- $\triangle$  Flujo magnético deseado: Fr = [0.1 0.3] Wb, introducido mediante bloque "Step" de igual forma al valor de ω.
- Parámetros PI Fr: Kp = 1.25; Ti = 0.01; Kc = 0.2; Td = 0; Valor de salida mínima = −4A; Salida máxima = 4A.
- ♦ Histéresis del Sliding: ±0.05, del mismo valor que en el sistema de control de conexión a red. Configurado en el bloque "Banda" interno al bloque "Sliding".
- $\triangle$  Variables introducidas en los bloques: Lm = 0.297; Lr = 0.3119;  $Rr=5.572$ ;  $p = 2$ ; valores dados por el fabricante del motor, y Ts=200·10<sup>-6</sup>s = 200µs; fc = 10; elegidos por el usuario. Se asignan indicándolo en la opción "Model Properties" como se muestra en la Fig.7.9. Este valor de Ts se corresponde con el periodo de ejecución de la<br>interrupción que se empleará en las pruebas reales de igual forma a como<br>se mostró en el esquema de conexión a red de la Fig.6.15, por su parte, el interrupción que se empleará en las pruebas reales de igual forma a como se mostró en el esquema de conexión a red de la Fig. 6.15, por su parte, el valor de fc, obtenido mediante varias simulaciones de prueba y error, es el que realiza el máximo filtrado de la velocidad medida, sin modificar el valor real.

A parte de ser todos estos valores configurables por el usuario los mismos en ambas pruebas, la duración total de la simulación y el instante en el cual se producirá el salto en la referencia de la velocidad y del flujo también van a ser los mismos en las dos pruebas a realizar, para, de este modo, facilitar la comparación de los resultados obtenidos en cada una de ellas. Estos saltos en la referencia se introducirán en instantes de tiempo apartados para analizar el efecto que causan por separado sobre el sistema de control, y distanciados lo suficiente para permitir al sistema que se estabilice tras el salto. Por todo ello, la duración total de la simulación en ambas pruebas va a ser de 12s, introduciendo el salto en la referencia de velocidad a los 4s, y el salto en la referencia del flujo a los 9s. xión a red de la Fig.6.15, por<br>rias simulaciones de prueba y<br>le la velocidad medida, sin n<br>nfigurables por el usuario los<br>simulación y el instante en<br>elocidad y del flujo también v<br>a, de este modo, facilitar la co<br>de ellas

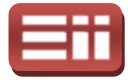

Detallados todos los valores de configuración que se van a emplear en las dos simulaciones, se procede a realizar la primera de ellas, correspondiente al valor de tensión continua de acoplamiento de 50V. Para ello se introduce el valor Vdc=50V en el bloque que implementa la fuente de tensión continua, se ejecuta la simulación durante el tiempo especificado anteriormente, y se muestran, colocando bloques "Scope" sobre las medidas que se deseen, las formas de las señales obtenidas. En la Fig.7.11 se muestra la respuesta obtenida por el controlador de velocidad PI ω, representando, en la gráfica superior, el valor de referencia de la velocidad en trazo amarillo y su valor real medido del rotor en trazo magenta, y, en la gráfica inferior, la salida de su controlador PI que se corresponde con la entrada de referencia del controlador PI del par, ciones, se procede a realizar la primera de ellas, correspondiente al valor de<br>1 continua de acoplamiento de 50V. Para ello se introduce el valor<br>0V en el bloque que implementa la fuente de tensión continua, se ejecuta la<br> iempo especificado anteriormente, y se r<br>
" sobre las medidas que se deseen, las form<br>
Fig.7.11 se muestra la respuesta obtenida<br>
PI ω, representando, en la gráfica superior, el<br>
en trazo amarillo y su valor real medido d

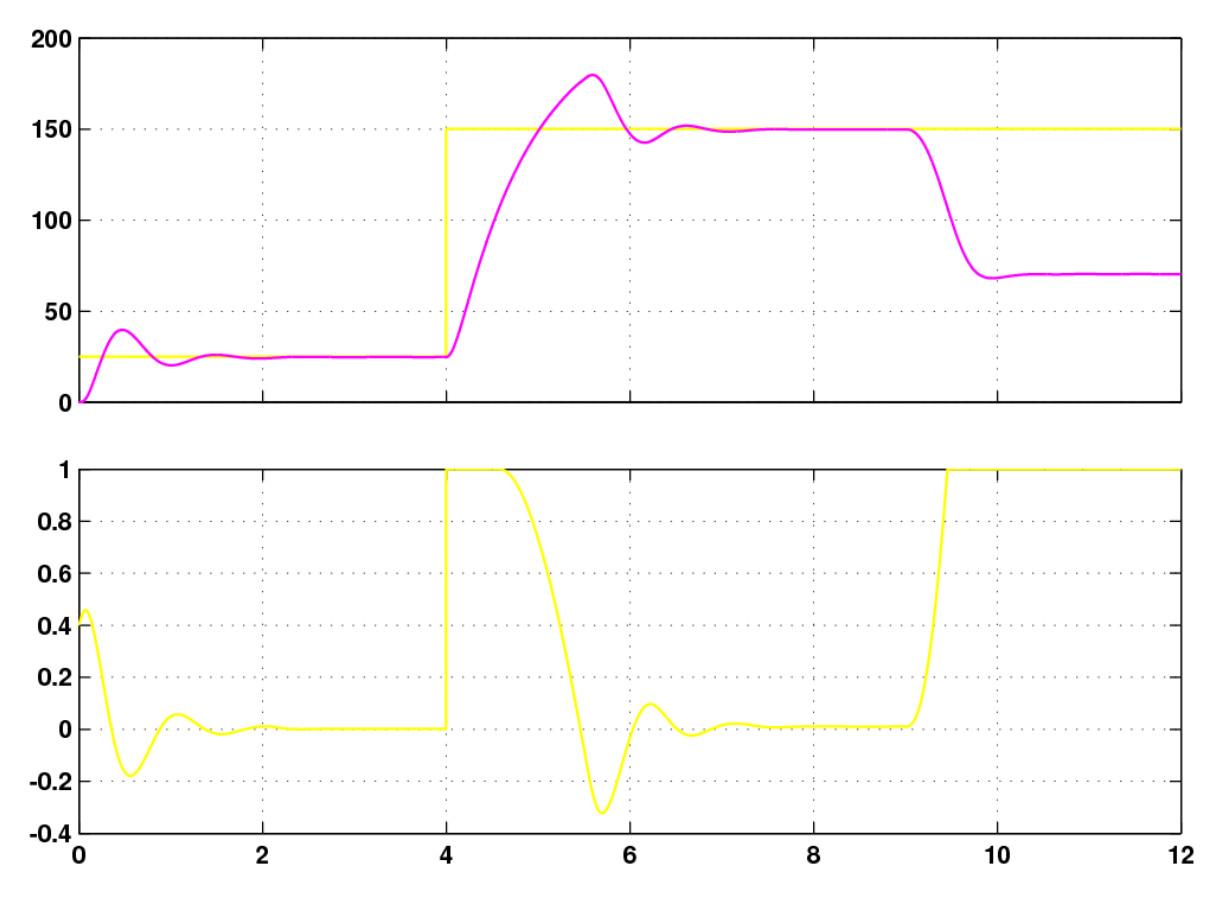

Fig.7.11. Respuesta de la velocidad respecto a su referencia (gráfica superior) y salida del PI que la controla (gráfica inferior), para Vdc de 50V.

Analizando el resultado de esta Fig. Fig.7.11, se observa que hasta los 4s la señal de velocidad medida se estabiliza al valor de referencia de 25 rad/s deseado, sin ningún tipo de error estacionario y presentando un ligero sobrepaso en el instante inicial. En el instante de 4s se introduce el salto en la referencia de velocidad de 25rad/s a 150rad/s, momento en el cual la velocidad medida comienza a crecer, de forma un poco más lenta que en el caso anterior debido a, como puede de esta Fig.7.11, se<br>iliza al valor de ret<br>ario y presentando<br>e introduce el salto<br>to en el cual la velc<br>ta que en el caso

225

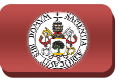

observarse en la gráfica inferior, la saturación presente en la salida del controlador. Entre los 4 y los 9s, la velocidad medida se estabiliza al valor de referencia de 150rad/s indicado, sin presentar error estacionario y con la misma forma de señal que en el periodo de 0 a 4s, por lo que en términos de regulación automática se puede afirmar que el sistema de control de la velocidad se trata de un sistema estable subamortiguado. Sin embargo, en el instante 9s, momento en e el que se produce el salto en la referencia del flujo de 0.1 a 0.3Wb, se observa cómo el valor de la velocidad del rotor disminuye hasta quedarse estable en torno a unos 70rad/s, sin ser capaz de mantenerse en la referencia, debido a las limitaciones que presenta el sistema de potencia ante un valor bajo de tensión de continua, puesto que, a partir de estos 9s, se le está pidiendo al sistema que mantenga el motor a su velocidad nominal de 150rad/s y, a su vez, que aumente las corrientes de alimentación del estator para generar el flujo indicado, no siendo capaz dicho sistema de conseguir ambas cosas con este bajo valor de tensión y ocasiona la pérdida de velocidad a costa de alcanzar la referencia de flujo. esenta el sistema de potencia ante un valor bajo de tensión de continua, que, a partir de estos 9s, se le está pidiendo al sistema que mantenga el a su velocidad nominal de 150rad/s y, a su vez, que aumente las corrientes

No obstante, se observa claramente en esta Fig. 7.11 cómo, a pesar de disminuir la velocidad al aumentar la referencia del flujo, ésta se queda estable en el valor máximo que alcanza con la fuente de tensión continua de 50V (unos 70rad/s), por lo que se puede afirmar que el sistema de control ofrece una regulación correcta de la velocidad en todo momento. Por su parte, se observa en ulación en la gráfica inferior de la Fig.7.11 que la salida del

controlador permanece a cero cuando el valor medido de velocidad alcanza al de referencia, lo cual es lógico puesto que al no haber error entre ambos no tiene que compensarlo, y aumenta su valor de salida positiva o negativamente según se necesite aumentar o disminuir, respectivamente, la velocidad, llegando a saturarse cuando se requiere una variación elevada de la misma, como ocurre en el salto de referencia del instante 4s, o cuando no es capaz de alcanzar la referencia indicada, como ocurre a partir del instante 9s, que el sistema de control intenta alcanzar la referencia indicada pero, debido a las limitaciones del sistema d potencia a causa del bajo valor de tensión continua existente, no es capaz de conseguirlo y se mantiene saturado intentando compensar la diferencia entre el valor de referencia de velocidad y el medido. .11 que la salida del<br>ocidad alcanza al de<br>e ambos no tiene que<br>ativamente según se<br>llegando a saturarse<br>ocurre en el salto de<br>aanzar la referencia<br>na de control intenta<br>ones del sistema de

De forma similar al control de velocidad, se muestra en la Fig.7.12 la respuesta obtenida por el controlador de par PI T, representando igualmente, en la gráfica superior, el valor de referencia de par en trazo amarillo, que se corresponde con la salida del controlador PI ω, y el valor de par que posee el motor en trazo magenta, y, en la gráfica inferior, la salida del controlador PI T, que se corresponde con el valor de la componente i <sup>q</sup> con que se desea alcanzar las referencias de velocidad y par indicadas.

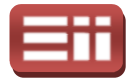

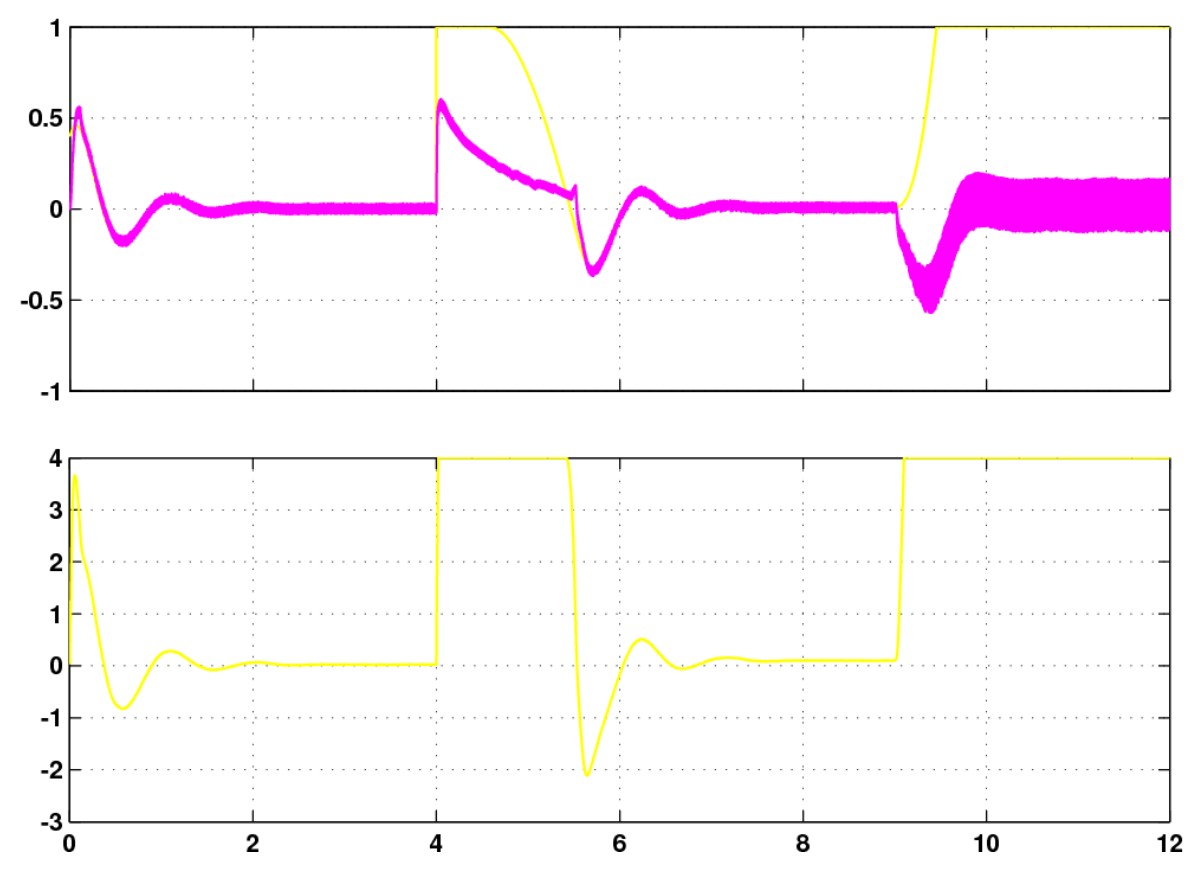

Fig. 7.12. Respuesta del par respecto a su referencia (gráfica superior) y salida del PI que lo controla (gráfica inferior), para Vdc de 50V.

Observando esta Fig.7.12, se aprecia que la respuesta obtenida por el par es similar a la ofrecida por la velocidad, de forma que, hasta los 4s se ve cómo el valor del par que posee el motor se mantiene estable en torno a la referencia indicada, presentando un ligero rizado pero sin error estacionario alguno. En el instante 4s se produce un aumento brusco de la referencia, coincidiendo con el salto introducido en la referencia de velocidad, lo que conlleva un aumento en el valor del par que, sin embargo, tarda algo más de 1s en estabilizarse en torno a la referencia, puesto que, como se observa en la gráfica inferior, la salida del controlador queda saturada debido a este cambio brusco solicitado, no obstante, una vez estabilizado, presenta un ligero rizado en torno a la referencia y sin error estacionario, al igual que ocurría hasta los 4s. En el instante 9s, momento en el cual se realiza el salto en la referencia del flujo de 0.1 a 0.3Wb, se observa cómo se produce nuevamente un aumento brusco en el valor de la referencia, sin embargo, en esta ocasión el flujo no es capaz de alcanzar el valor solicitado, debido a la limitación que presenta el sistema de potencia con este valor de tensión, al igual que ocurría con el valor de velocidad medido aunque no se alcance el valor de referencia, el valor de par permanece estable, con lo que el sistema de control ofrece una regulación correcta. 12, se aprecia que la respuesta obtenida por el par es<br>la velocidad, de forma que, hasta los 4s se ve cómo el<br>el motor se mantiene estable en torno a la referencia<br>ligero rizado pero sin error estacionario alguno. En el<br>au

227

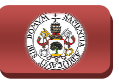

En la gráfica inferior de la Fig.7.12, en la cual se muestra la salida del<br>trolador PI del par, se observa cómo, al igual que ocurría con el PI de controlador PI del par, se observa cómo, al igual que ocurría velocidad, la salida permanece a cero cuando el valor del par que posee el motor alcanza la referencia indicada, puesto que al no haber error entre ambas no hay que regular, y por tanto, no hay que generar un valor de i <sup>q</sup> que origine un par encargado de modificar la velocidad del motor. Así mismo, se aprecia que la salida aumenta o disminuye su valor conforme lo necesite el par para alcanzar la referencia, llegando a saturarse cuando se produce un cambio brusco en la referencia, como ocurre en el instante 4s, o cuando no puede alcanzar al valor de referencia, como ocurre a partir del instante 9s, que se mantiene saturado intentando compensar la diferencia entre el valor solicitado y el que posee el motor. encia, como ocurre en el instante 4s, o cuando no puede alcanzar al valor de<br>encia, como ocurre a partir del instante 9s, que se mantiene saturado<br>tando compensar la diferencia entre el valor solicitado y el que posee el<br>r

Siguiendo con las respuestas obtenidas, se muestra en la Fig.7.13 obtenido por el controlador del flujo PI Fr, representando, de forma similar a las respuestas de los otros PI, en la gráfica superior, mediante trazo amarillo el valor de la referencia de flujo seleccionado y mediante trazo magenta el valor de flujo generado en el motor, y, en la gráfica inferior, la salida del controlador del flujo.

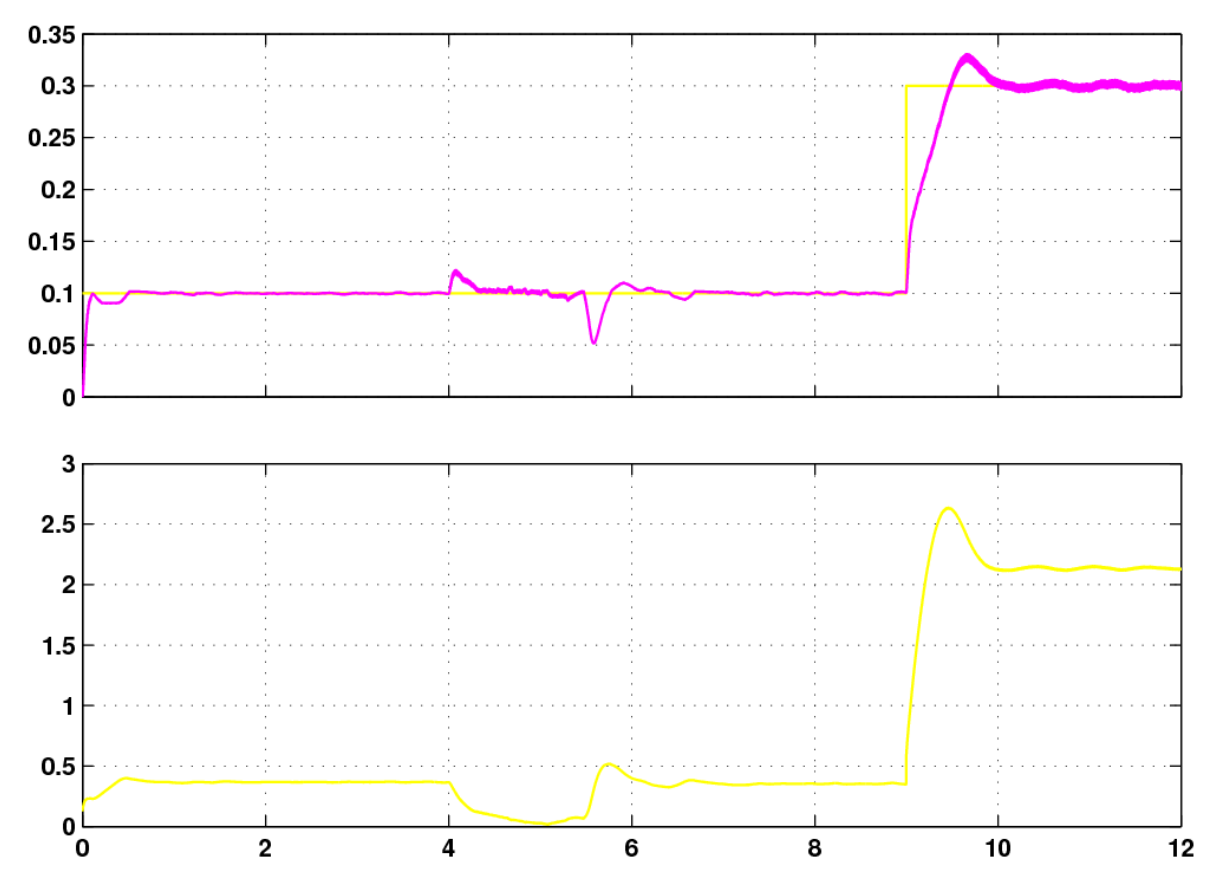

Fig.7.13. Respuesta del flujo respecto a su referencia (gráfica superior) y salida del PI que lo controla (gráfic (gráfica inferior), para Vdc de 50V.

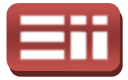

En esta Fig. 7.13 se aprecia cómo el valor de flujo que posee el motor, hasta los 9s que se produzca el salto en el valor deseado, alcanza de forma rápida a la referencia indicada, manteniéndose estable en torno a ésta sin presentar apenas rizado y sin poseer error estacionario, únicamente a partir del instante 4s, momento en el cual se produce el salto en la referencia de velocidad, se aprecian unos picos respecto a la referencia originados por las variaciones que sufre la velocidad en ese periodo, que desaparecen en torno a los 6s, coincidiendo con la estabilización de ésta. En el instante 9s se produce el salto en el valor de referencia, momento en el cual comienza a subir el valor de flujo que posee el motor de forma más lenta que en el caso anterior, hasta llegar a mantenerse estable con un ligero rizado en torno al valor de referencia al cabo de 1s tras el salto, lo cual es debido a la limitación que presenta el sistema de potencia con esta tensión de 50V de continua, que, como se detalló en la respuesta de velocidad obtenida, ocasiona al sistema de control poder alcanzar la referencia de flujo indicada, pero a costa de disminuir la velocidad. Fig.7.13 se a<br>produzca el<br>indicada, ma<br>in poseer e<br>n el cual se<br>respecto a<br>n ese period<br>ón de ésta. , lo cual es debido a la limitación que presenta el sistema de potencia con esta<br>ón de 50V de continua, que, como se detalló en la respuesta de velocidad<br>nida, ocasiona al sistema de control poder alcanzar la referencia de n esta Fig.7.13 se aprecia cómo el valor de flujo que posee el re se produzza el safio en el valor deseado, alcanza de fon<br>nocia indicada, nanteniendose estable en lotros a ésta sin prime<br>o y sim posser error estacionario

Así mismo, en la gráfica inferior de la Fig. 7.13 se observa la salida del controlador PI Fr, la cual varía su valor cuando se necesite ajustar el flujo a la referencia, y se mantiene constante en un valor cuando se alcance dicha referencia, a diferencia de los PI de ω y T que permanecían a cero, lo cual se debe a que dicha salida se corresponde con la componente i <sup>d</sup> que origina el flujo magnético, siendo éste, como se detalló en el apartado 7.3 DISEÑOS ENSAYADOS EN SIMULINK, mayor que cero cuando se alimenta el estator y cero cuando no recibe alimentación.

Vistas las respuestas de los controladores PI, se muestra en la Fig.7.14 las corrientes trifásicas de referencia y medidas del estator, que se introducen en el control de Sliding.

En la gráfica inferior de esta Fig.7.14 se representan las corrientes trifásicas medidas del estator, y en la gráfica superior las corrientes trifásicas de referencia generadas a partir de los valores de las componentes i <sup>d</sup>, iq, correspondientes a la salidas de los controladores PI de flujo y par, respectivamente. Ambas señales se introducen al bloque "Sliding", el cual las compara y, tras aplicar la histéresis indicada, genera los pulsos de disparo adecuados para que las señales medidas alcancen a las de referencia. .14 se representan las corrientes trifásicas<br>berior las corrientes trifásicas de referencia<br>componentes i<sub>d</sub>, i<sub>g</sub>, correspondientes a las

Analizando la Fig.7.14, se observa que hasta los 9s las corrientes medidas siguen a las de referencia, presentando ambas señales unas oscilaciones en la amplitud cuando se produce variación en la velocidad del rotor, como ocurre al principio para alcanzar los 25rad/s de referencia, y en el instante 4s para alcanzar los 150rad/s del salto introducido, quedando finalmente estabilizadas

229

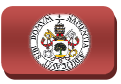

cuando queda estable la velocidad, teniendo además, que se estabilizan con diferente frecuencia, ya que ésta es la que determina la velocidad, pero con el mismo valor de amplitud, puesto que el valor de flujo, que determina su magnitud, es el mismo. Sin embargo, se ve cómo a partir de los 9s, que se produce el aumento en la referencia del flujo, las corrientes medidas no son capaces de seguir a las de referencia, por la limitación ya mencionada debida a la baja tensión, y salen con distorsión, como se puede apreciar con mayor detalle en la ampliación de ambas corrientes mostrada en la Fig.7 Fig.7.15.

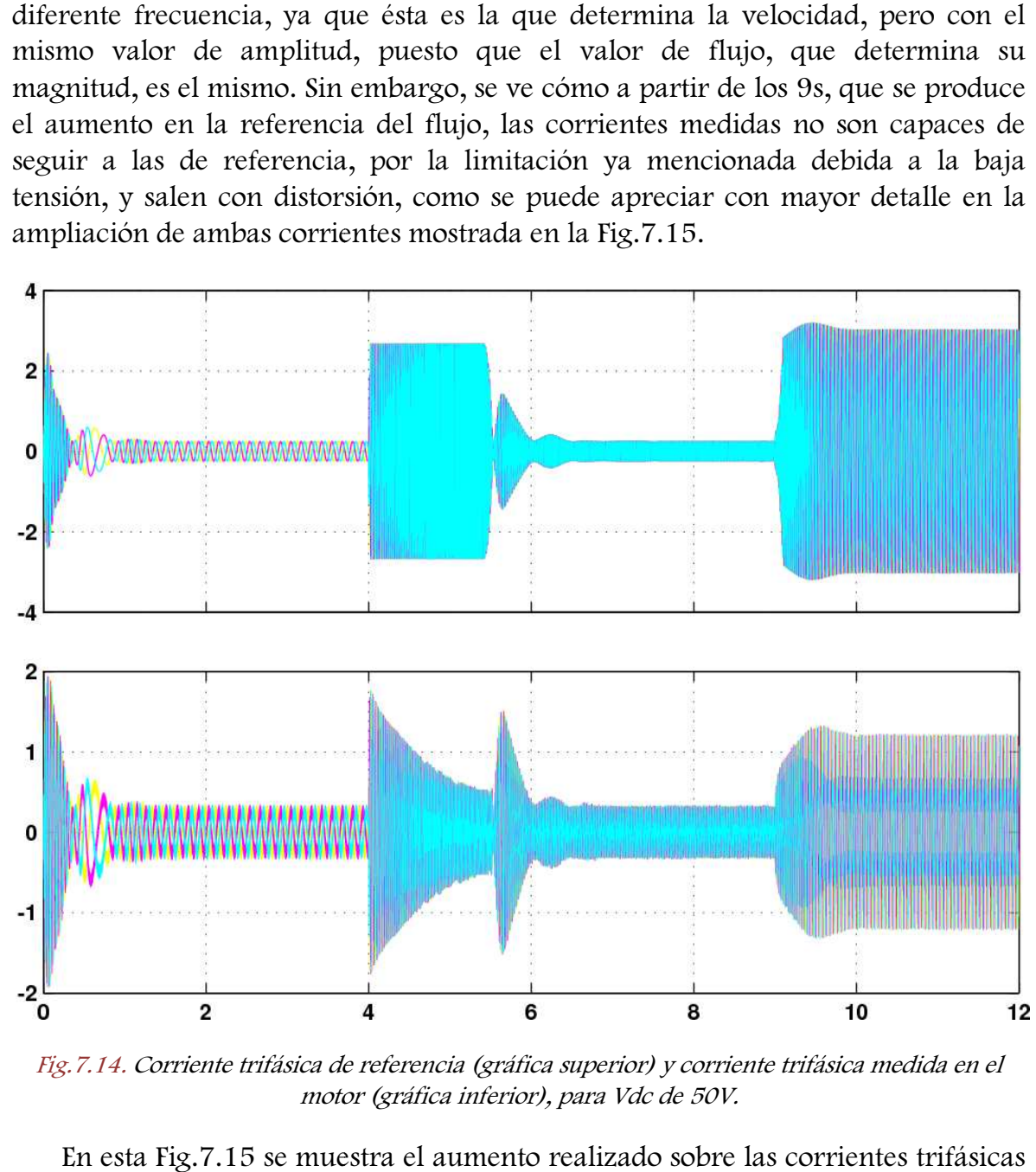

Fig.7.14. Corriente trifásica de referencia (gráfica superior) y corriente trifásica medida en el motor (gráfica inferior), para Vdc de 50V.

En esta Fig.7.15 se muestra el aumento realizado sobre las corrientes<br>tradas en la Fig.7.14, en cada uno de los tres tramos definidos por los mostradas en la Fig.7.14, en cada uno de los tres tramos definidos por los instantes de los saltos introducidos en las referencias de velocidad y flujo, apareciendo en la parte superior de la figura los detalles de las corrientes trifásicas de referencia, y en la parte inferior los detalles de las corrientes trifásicas medidas del estator del motor. Observando estos detalles de las señales, se aprecia que en los tres tramos, las señales de referencia presentan una forma senoidal perfecta, lo cual indica que son correctos los valores obtenidos de las componentes i<sub>d</sub>, i<sub>q</sub> y del ángulo de giro de los ejes d-q, con los cuales se generan estas señales de referencia. cia que en 1<br>perfecta, lo c<br>i<sub>d</sub>, i<sub>q</sub> y del<br>e referencia.

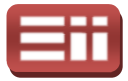

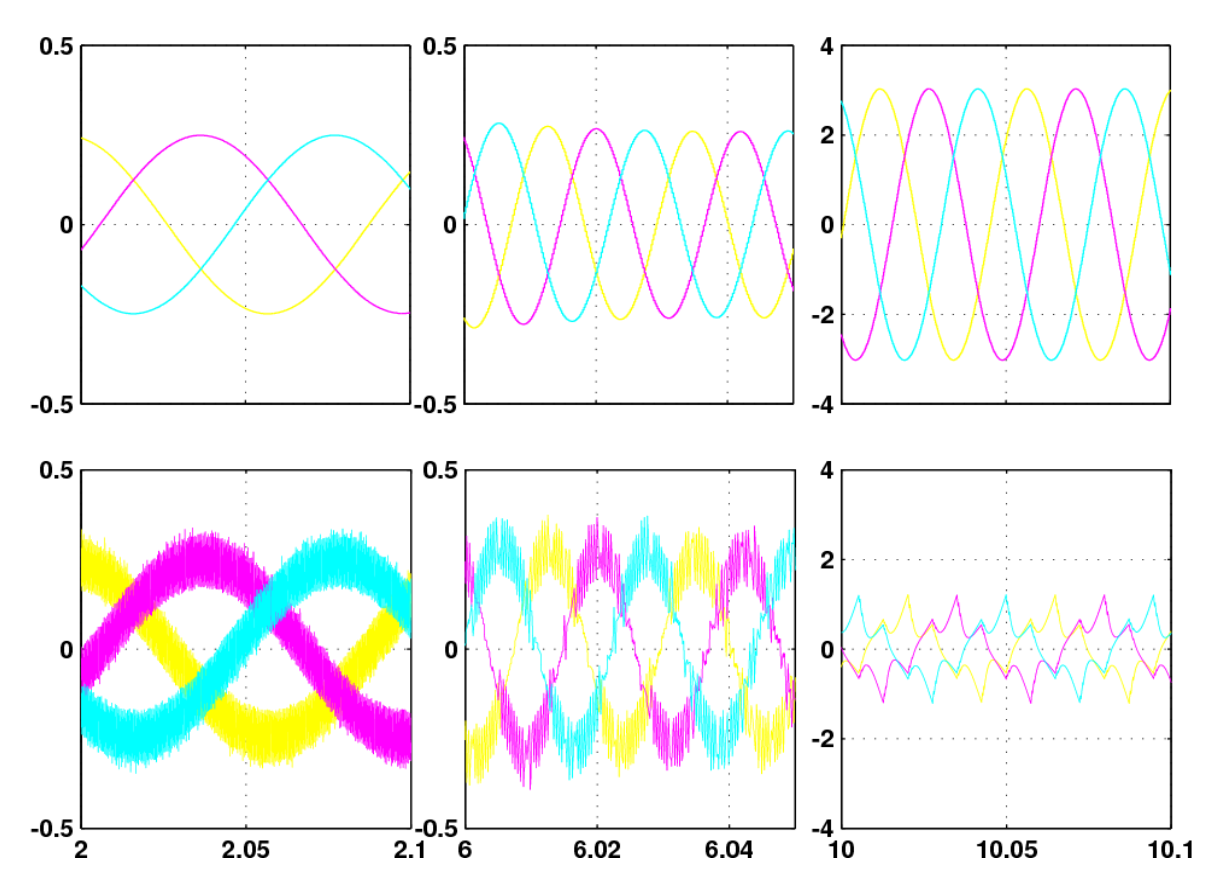

Fig.7.15. Detalle de las corrientes trifásicas de referencia (gráfica superior) y de las corrientes trifásicas medidas en el motor (gráfica inferior), para Vdc de 50V.

Por su parte, en la parte inferior de esta Fig.7.15, se aprecia que las corrientes Por su parte, en la parte inferior de esta Fig.7.15, se aprecia que las corrientes<br>medidas hasta el instante 4s siguen a las corrientes de referencia, presentando una forma rugosa que oscila entre dos bandas, dando como resultado una forma senoidal con un rizado equivalente a la histéresis definida, lo cual demuestra que el control de Sliding se realiza de forma satisfactoria. Sin embargo, en el tramo de 4 a 9s, coincidiendo con la solicitud de 150rad/s de velocidad, se observa cómo estas corrientes medidas continúan siguiendo a las de referencia pero aparecen algo más distorsionadas, terminando de hacerlo en el tramo final a partir de 9s, en el cual se realiza el salto en la referencia del valor de flujo, por no ser capaces de seguir a las de referencia y presentar una forma totalmente distorsionada, debido a que, como se viene detallando, con este bajo nivel de tensión continua el sistema de potencia no es capaz de cumplir los requerimientos de velocidad y flujo indicados, pudiéndose comprobar en la siguiente prueba que se va a realizar con los mismos parámetros de control pero con un nivel más elevado de tensión continua (Vdc =  $150V$ ), requerimientos. cómo el sistema alcanza perfectamente estos

Para terminar con esta prueba, se muestra en la Fig.7.16 la secuencia de disparos de los polos de potencia del inversor, generada por el Sliding a partir de

231

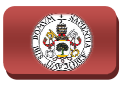

la comparación de las corrientes de referencia y medidas que recibe a su entrada y mostradas en la Fig.7.14.

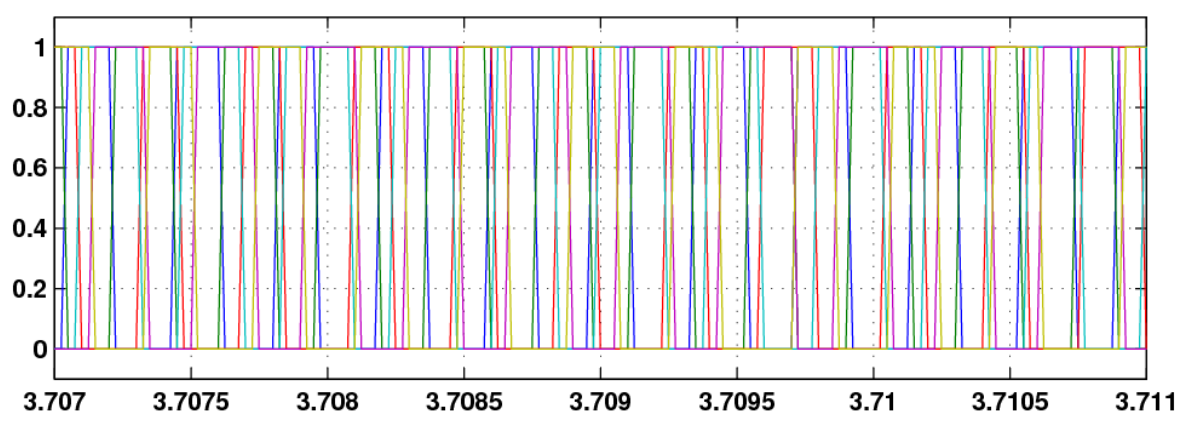

Fig.7.16. Disparos producidos por el Sliding, para Vdc de 50V.

Estas señales de disparo mostrados en la Fig.7 Fig.7.16, se observa que son pulsos de valores lógicos 0 y 1, correspondientes con la desactivación y activación, de los polos de potencia del inversor, respectivamente, además se aprecia que cumplen con lo establecido en el control de Sliding, ya que un mismo polo es disparado con mayor o menor frecuencia en el tiempo según se encuentre o no la señal dentro de las bandas.

Mostrados los resultados más relevantes obtenidos en la simulación del esquema de la Fig.7.3, para esta primera prueba con el valor de tensión contin continua de 50V, se procede a realizar la segunda prueba indicada, la cual consiste en realizar la simulación del mismo esquema, con los mismos parámetros de configuración, pero cambiando el valor de la fuente de tensión continua de 50V a 150V. Así mismo, en esta segunda prueba se van a representar las respuestas gráficas obtenidas de las mismas señales y en el mismo orden que las mostradas en la primera prueba. na de la Fig.7.3, para esta primera prueba con el valor de tensión continua  $V$ , se procede a realizar la segunda prueba indicada, la cual consiste en r la simulación del mismo esquema, con los mismos parámetros de uración

Comenzando por mostrar en la Fig. 7.17 la respuesta obtenida por el controlador de velocidad PI ω, representando, igual que en la primera prueba, en la gráfica superior, el valor de referencia de la velocidad en trazo amarillo y su valor real medido del rotor en trazo magenta, y, en la gráfica inferior, la salida de su controlador PI.

Analizando la respuesta mostrada en la gráfica superior de esta Fig.7.17, se observa que hasta los 4s que se produce el salto en la referencia, la velocidad que posee el motor responde de forma idéntica a la prueba anterior, de los 4 a los 9s presenta una forma similar a la obtenida en la prueba de Vdc a 50V, pero presentando un sobrepaso inferior y consiguiendo estabilizarse de forma más

#### 7. DISEÑO DEL SISTEMA DE GENERACIÓN

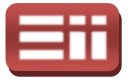

rápida. Sin embargo, a partir de los 9s, momento en el cual se produce el salto de 0.1 a 0.3Wb en la referencia del flujo, es donde radica la diferencia con la prueba anterior. Puesto que ahora al producirse el salto en el valor de flujo solicitado, se observa cómo la velocidad sufre un ligero descenso en su valor, pero consigue recuperarse y mantenerse estable en la referencia de 150rad/s, a diferencia de la prueba con tensión continua de 50V, en la que se reducía el valor de velocidad y se quedaba estable en torno a unos 70rad/s. Por tanto aumentando el nivel de tensión continua a un valor elevado, como este de 150V, se consigue subsanar la limitación que presentaba el sistema de potencia con la tensión de 50V y lograr un control completo, corroborando la afirmación realizada en la prueba con tensión control completo, corroborando la afirmación realizada e:<br>de 50V de que el sistema de control regula correctamente.

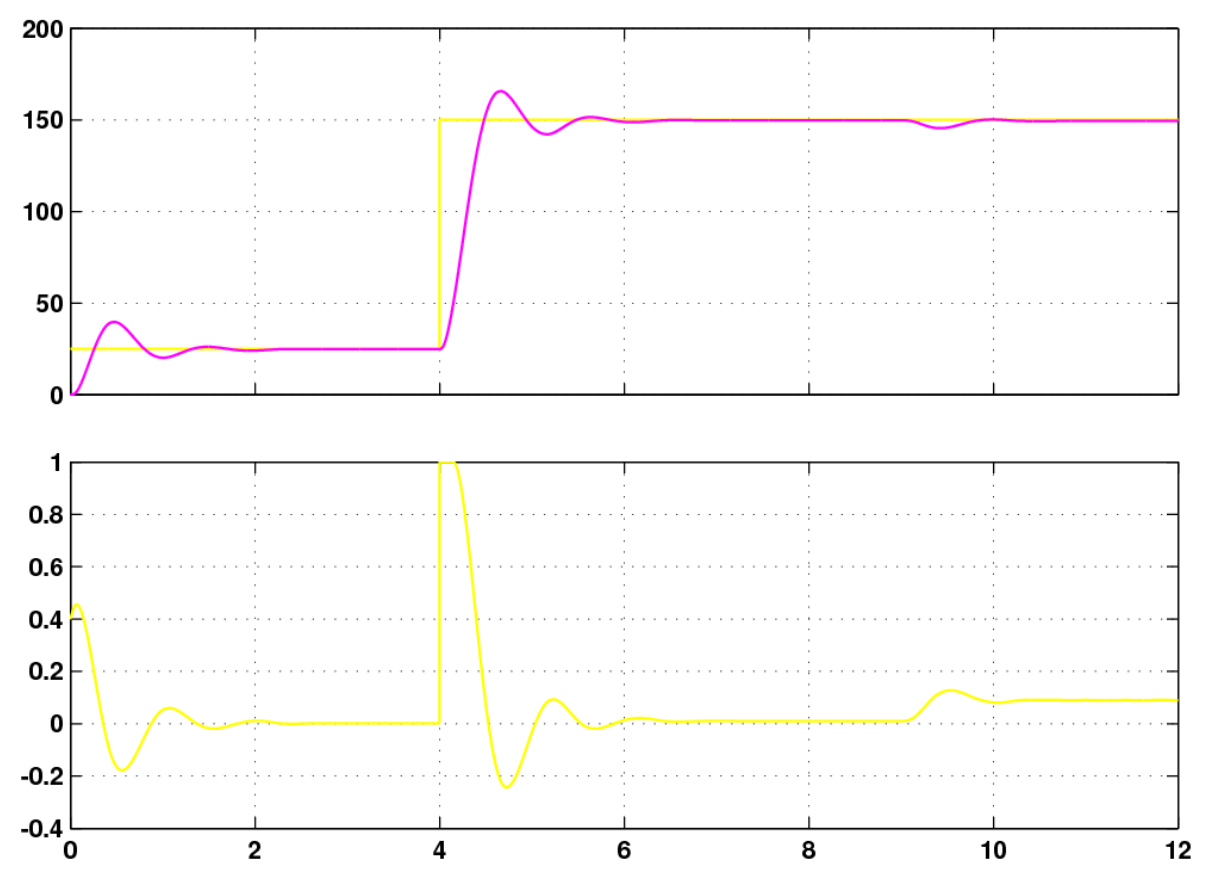

Fig. 7.17. Respuesta de la velocidad respecto a su referencia (gráfica superior) y salida del PI que la controla (gráfica inferior), para Vdc de 150V.

Por su parte, en la gráfica inferior de la Fig.7 Fig.7.17, se observa cómo la salida del PI de velocidad, que se corresponde con la entrada de referencia del PI de par, presenta la misma respuesta que en la prueba anterior hasta los 4s. De 4 a 9s la Por su parte, en la gráfica inferior de la Fig.7.17, se observa cómo la salida del PI de velocidad, que se corresponde con la entrada de referencia del PI de par, presenta la misma respuesta que en la prueba anterior hasta tiempo saturada y alcanza la estabilidad en torno a cero antes que en la prueba anterior, lo cual es obvio al observar que la respuesta de la velocidad también

233

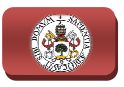

alcanza de forma más rápida el valor de referencia. Sin embargo, a partir de los 9s se observa el cambio radical que presenta la salida con respecto a la prueba anterior, ya que en esta ocasión permanece estable sin llegar a saturarse puesto que la velocidad se consigue mantener al valor de referencia indicado, no obstante se aprecia que no permanece estable en torno a cero, como debería ocurrir cuando la velocidad se mantiene en el valor indicado, sino que se mantiene en un valor algo superior, debido al ligerísimo error estacionario que presenta el valor de velocidad respecto a su referencia y que el PI intenta solventar. ia que no permanece estable en torno a cero, como<br>a velocidad se mantiene en el valor indicado, sino que se<br>o superior, debido al ligerísimo error estacionario que p<br>dad respecto a su referencia y que el PI intenta solvent

Vista la respuesta del control de velocidad, se muestra en la Fig.7.18 la respuesta obtenida por el controlador de par PI T, representando igualmente, en la gráfica superior, el valor de referencia de par en trazo amarillo, correspondiente a la salida del PI ω, y el valor de par que posee el motor en trazo magenta, y, en la gráfica inferior, la salida del controlador PI T, que se corresponde con el valor de la componente i<sub>q</sub> con que se desea alcanzar las referencias de velocidad y par.

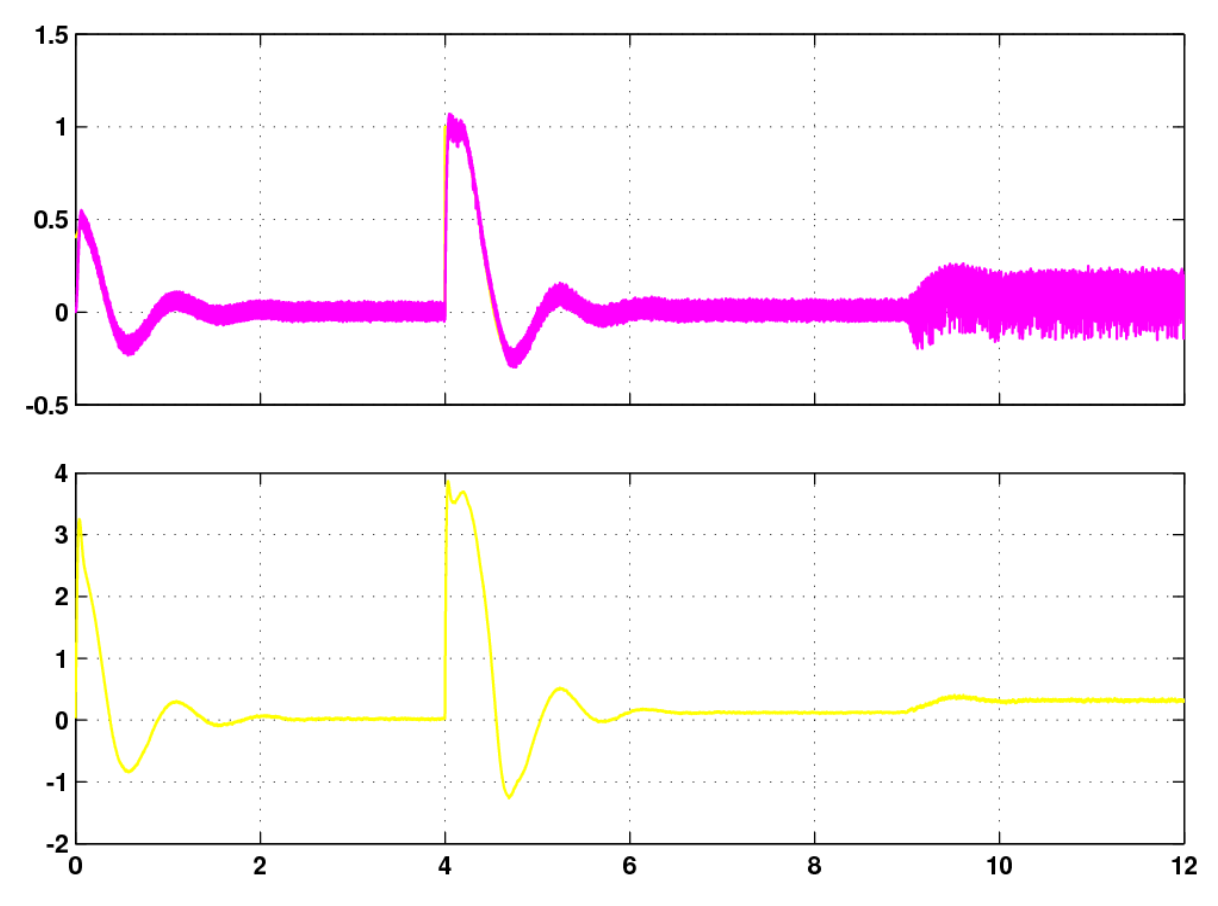

Fig.7.18. Respuesta del par respecto a su referencia (gráfica superior) y salida del PI que lo controla (gráfica inferior), para Vdc de 150V.

Observando la gráfica superior de esta Fig.7.18, se aprecia que en esta prueba, hasta los 9s el valor de par que posee el motor se ajusta en todo momento al valor

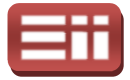

de referencia indicado, presentando un ligero rizado en torno a éste, a diferencia de la prueba anterior, en la cual en el instante 4s el p par no era capaz de alcanzar la referencia hasta que se estabilizase el valor de velocidad en torno a su referencia, debido a la saturación que presentaba su salida. Sin embargo, la de la prueba anterior, en la cual en el instante 4s el par no era capaz de alcanzar<br>la referencia hasta que se estabilizase el valor de velocidad en torno a su<br>referencia, debido a la saturación que presentaba su salida. S tramo a partir de los 9s, en el cual se aprecia que en esta prueba el par es capaz de mantenerse estable en torno a la referencia, aunque con un rizado mayor que en los dos tramos anteriores, debido al pequeño error estacionario que presenta la velocidad y que se intenta compensar, y, en cambio, en la prueba anterior el par<br>no era capaz de alcanzar la referencia, quedando la salida del controlador<br>saturada intentando alcanzar el valor indicado.<br>Así mismo, en la g no era capaz de alcanzar la referencia, quedando la salida del controlador saturada intentando alcanzar el valor indicado.

Así mismo, en la gráfica inferior de esta Fig. 7.18, se observa que la salida del controlador PI del par hasta los 4s es idéntica a la obtenida en la prueba anterior, sin embargo, en este caso cuando se produce el salto en la referencia de velocidad a los 4s, se obtiene que la salida no llega a saturarse, puesto que la velocidad se estabiliza de forma más rápida ante el salto brusco en su referencia, y, además, se obtiene que a partir del instante 9s, momento en el cual se realiza el salto en la referencia del flujo, la salida permanece estable al mantenerse el pa referencia, totalmente distinto a la salida obtenida en la prueba con tensión continua de 50V mostrada en la Fig.7.12, en la cual se producía su saturación al<br>no ser capaz el par de alcanzar el valor deseado.<br>Siguiendo con el orden de las respuestas reflejadas en la prueba anterior, se no ser capaz el par de alcanzar el valor deseado. serva que la salida del<br>en la prueba anterior,<br>eferencia de velocidad<br>tto que la velocidad se<br>ferencia, y, además, se<br>e realiza el salto en la<br>se el par en torno a su

Siguiendo con el orden de las respuestas reflejadas en la prueba muestra en la Fig.7.19 el resultado obtenido por el controlador del flujo PI Fr, .19 representando, de forma similar a las respuestas de los otros PI, en la gráfica superior, mediante trazo amarillo el valor de referencia de flujo seleccionado y mediante trazo magenta el valor de flujo generado en el motor, y, en la gráfica inferior, la salida del controlador del flujo.

En esta Fig.7.19 se observa en la gráfica superior cómo el valor del flujo generado en el motor, al igual que en la prueba anterior, se mantiene hasta los 9s estable en torno a su referencia, sin presentar rizado ni error estacionario, apareciendo únicamente unos picos respecto a la referencia en el instante 4s, originados por el salto solicitado de velocidad y que desaparecen cuando se produce la estabilización de ésta. Además, se aprecia que en el instante 9s, momento en el cual se produce el salto en la referencia del flujo, éste alcanza la estabilidad en torno al valor solicitado sin presentar rizado, de forma mucho más rápida que en la prueba anterior, en la cual tardaba alrededor de 1s en conseguirlo y mostraba un ligero rizado, siendo esto una mejora respecto a la prueba con tensión continua de 50V debido a que al aumentar la tensión continua al valor elevado de 150V, el sistema de potencia es capaz de poder alcanzar las .19 se observa en la gráfica superior cómo el valor del flujo<br>otor, al igual que en la prueba anterior, se mantiene hasta los 9s<br>a su referencia, sin presentar rizado ni error estacionario,<br>camente unos picos respecto a la

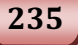

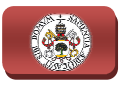

referencias de velocidad y flujo indicadas, y no presenta la limitación de la prueba anterior en la que con el valor bajo de tensión de 50V no era capaz de suministrar la energía necesaria al motor para conseguir las referencias deseadas.

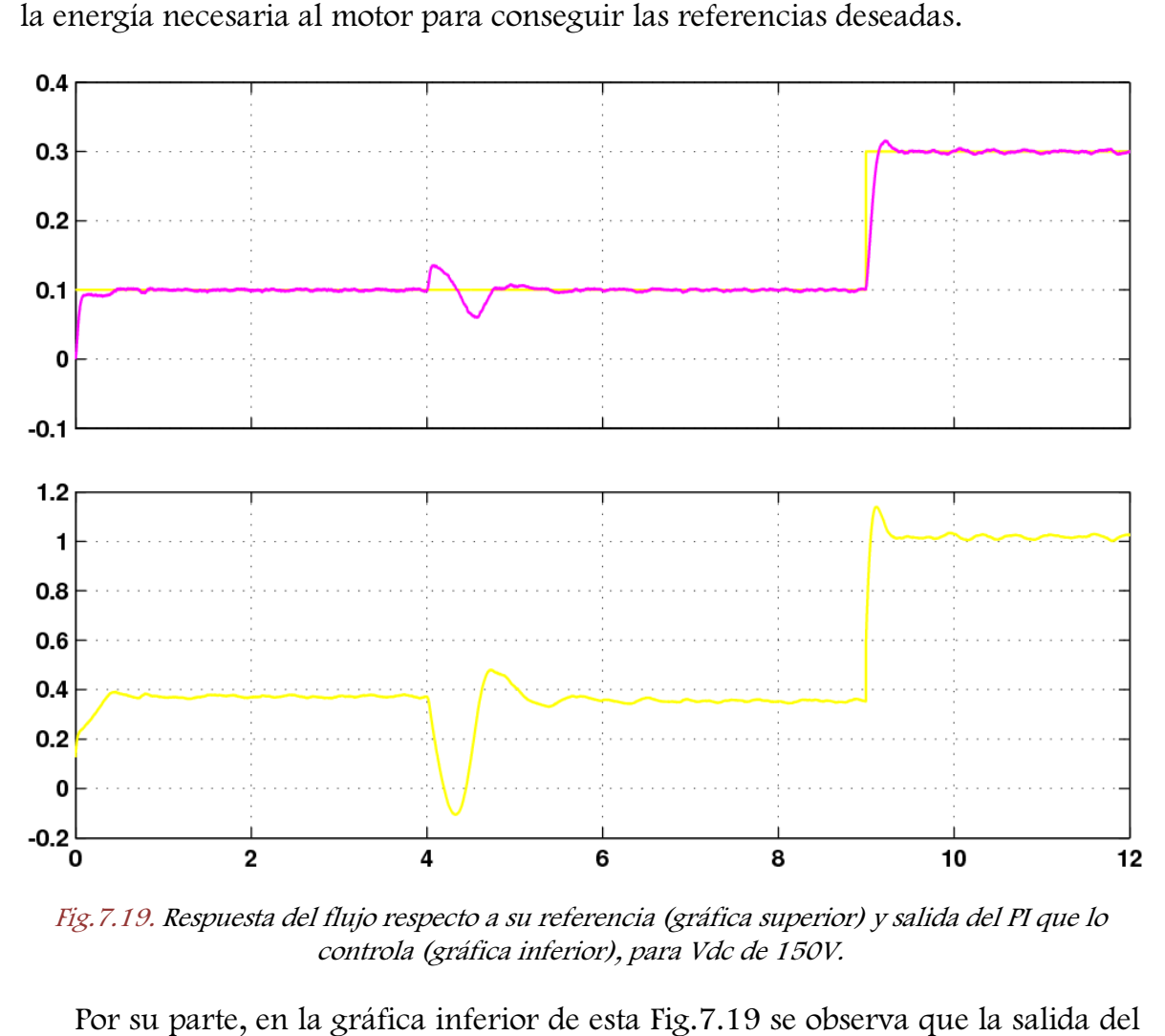

Fig.7.19. Respuesta del flujo respecto a su referencia (gráfica superior) y salida del PI que lo controla (gráfica inferior), para Vdc de 150V.

Por su parte, en la gráfica inferior de esta Fig. 7.19 se observa que la salida del controlador permanece estable cuando el valor de flujo alcanza a la referencia, y varía de valor cuando se requiere que aumente o disminuya el flujo para alcanzar el valor indicado, presentando un comportamiento, por tanto, de forma similar a la prueba anterior. Además se aprecia que, a diferencia de las salidas de controladores de velocidad y par, esta salida no permanece estable en el valor cero cuando el flujo coincide con la referencia y no hay que regular, puesto que, como ya se explicó en la prueba anterior, su valor se corresponde con la componente i d que origina el flujo magnético, y debe permanecer estable en el valor que origine la alimentación necesaria para generar el flujo deseado. .19 se observa que la salida del<br>flujo alcanza a la referencia, y<br>isminuya el flujo para alcanzar<br>o, por tanto, de forma similar a<br>iferencia de las salidas de los

Siguiendo con la representación de las respuestas obtenidas, se muestran en la Fig. 7.20 las corrientes trifásicas que se introducen al Sliding, conteniendo la gráfica superior las corrientes de referencia generadas y la gráfica inferior las corrientes medidas del estator del motor.

7. DISEÑO DEL SISTEMA DE GENERACIÓN

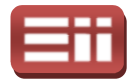

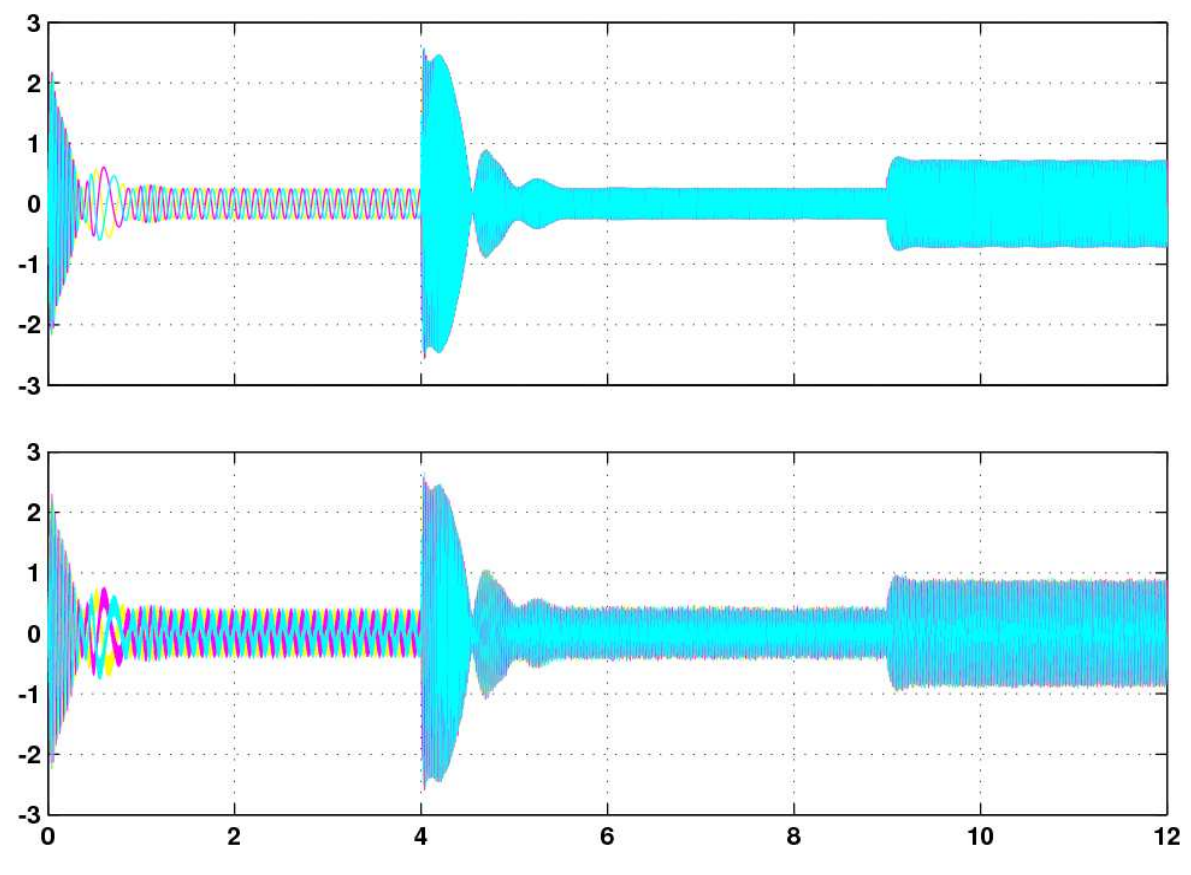

Fig.7.20. Corriente trifásica de referencia (gráfica superior) y corriente trifásica medida en el motor (gráfica inferior), para Vdc de 150V.

Observando esta Fig.7.20 se aprecia cómo las corrientes medidas siguen en todo momento a las de referencia, incluso a partir de los 9s en que se produce el salto en la referencia del flujo, y lo consiguen, además, de forma casi instantánea, presentando muy poco retardo, a diferencia de la prueba anterior, en la cual, hasta los 9s las corrientes medidas seguían a las de referencia tras un pequeño retardo, y a partir del instante 9s en que se producía el salto en el flujo requerido no eran capaces de alcanzar a las señales de ref referencia. Así mismo, se observa que ambas señales presentan unas oscilaciones mientras varía la velocidad, estabilizándose de forma correcta cuando se estabiliza ésta, ya que mantienen el mismo valor de amplitud cuando la referencia de flujo es la misma, au la magnitud cuando se requiere el aumento de flujo, y, a su vez, presentan mayor frecuencia cuando se requiere obtener una mayor velocidad. .20 se aprecia cómo las corrientes medidas siguen en<br>erencia, incluso a partir de los 9s en que se produce el<br>ujo, y lo consiguen, además, de forma casi instantánea,<br>tardo, a diferencia de la prueba anterior, en la cual,<br>m

Al igual que en la prueba anterior, se muestra en la Fig.7.21 la ampliación de las corrientes de la Fig.7.20, para poder apreciar sus formas de onda con mayor detalle.

En esta Fig.7.21 se muestra el aumento realizado sobre las corrientes trifásicas<br>eferencia y medidas del motor mostradas en la Fig.7.20 en cada uno de los tres de referencia y medidas del motor mostradas en la Fig. 7.20 en cada uno de los tres

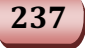

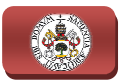

tramos definidos por los instantes de los saltos introducidos en las referencias de velocidad y flujo, apareciendo en la parte superior de la figura los detalles de las corrientes trifásicas de referencia, y en la parte inferior los detalles de las corrientes trifásicas medidas del estator. Observando estos detalles de las señales, se aprecia que en los tres tramos, las señales de referencia presentan una forma senoidal perfecta, lo cual indica que son correctos los valores obtenidos de las componentes i<sub>d</sub>, i<sub>q</sub> y del ángulo de giro de los ejes d-q, con los cuales se generan estas señales de referencia, al igual que ocurría en la prueba anterior.

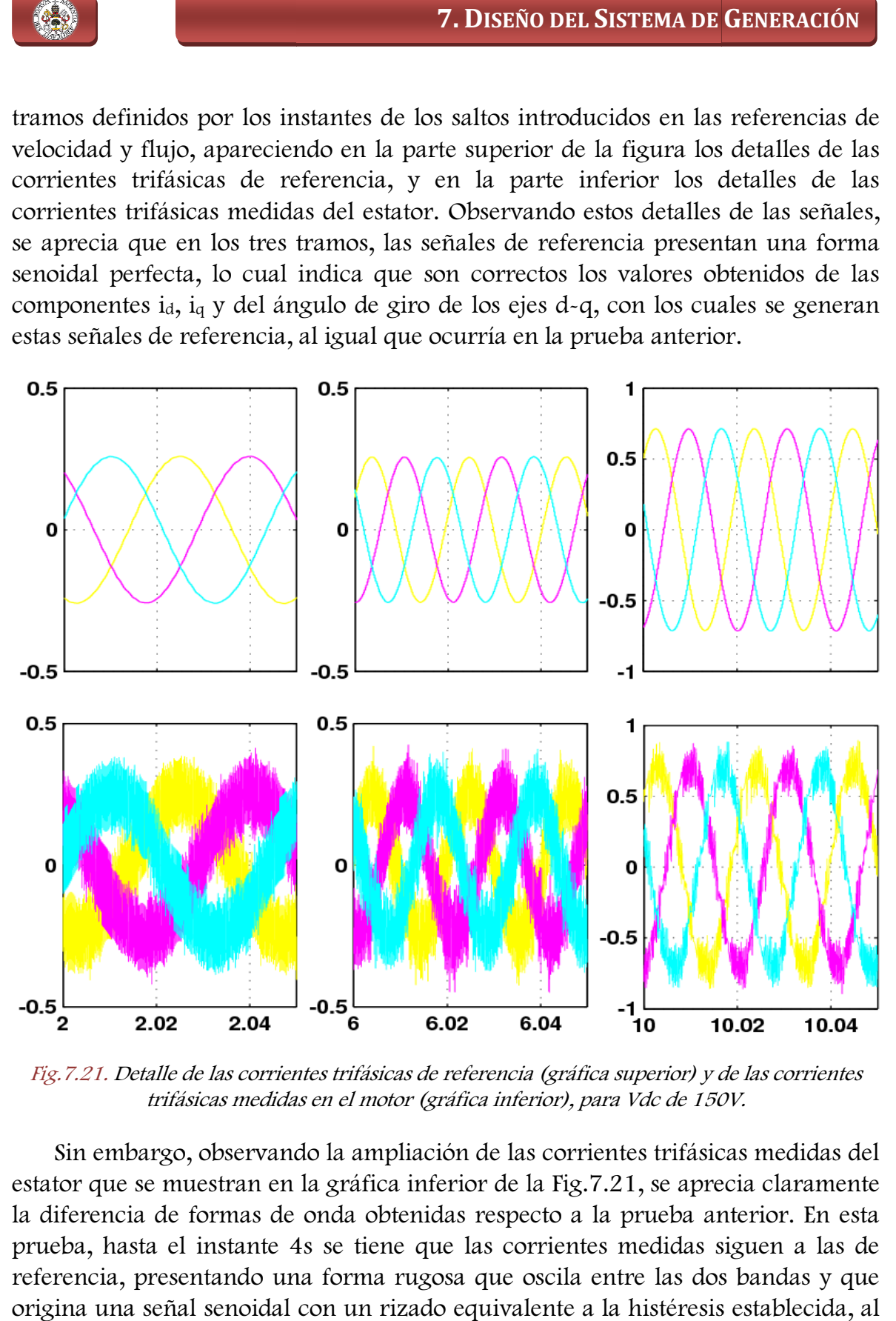

Fig.7.21. Detalle de las corrientes trifásicas de referencia (gráfica superior) y de las corrientes trifásicas medidas en el motor (gráfica inferior), para Vdc de 150V.

Sin embargo, observando la ampliación de las corrientes trifásicas medidas del estator que se muestran en la gráfica inferior de la Fig. Fig.7.21, se aprecia claramente la diferencia de formas de onda obtenidas respecto a la prueba anterior. En esta prueba, hasta el instante 4s se tiene que las corrientes medidas siguen a las de referencia, presentando una forma rugosa que oscila entre las dos bandas y que origina una señal senoidal con un rizado equivalente a la histéresis establecida, al igual que ocurría en la prueba anterior, sin embargo, en el tramo de 4 a 9s también siguen a las de referencia, manteniendo sin distorsión, a diferencia de la

#### 7. DISEÑO DEL SISTEMA DE GENERACIÓN

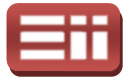

anterior prueba, la forma de senoide con rizado que presentaban en el tramo anterior y en el último tramo a partir de los 9s, en el cual se solicita mantener la velocidad nominal de 150rad/s y generar un flujo de 0.3Wb, se observa cómo siguen perfectamente a las de referencia manteniendo la misma forma de onda senoidal que en los tramos anteriores, de forma completamente diferente a las corrientes medidas obtenidas en la prueba anterior, las cuales no conseguían seguir a las de referencia y aparecían totalmente distorsionadas. noide con rizado que presentaban en el tramo<br>artir de los 9s, en el cual se solicita mantener la<br>y generar un flujo de 0.3Wb, se observa cómo<br>ferencia manteniendo la misma forma de onda<br>riores, de forma completamente difer

 Finalmente, al igual que en la prueba anterior, se muestran en la Fig. pulsos de disparo de los polos de potencia del inversor generados por el bloque Sliding.

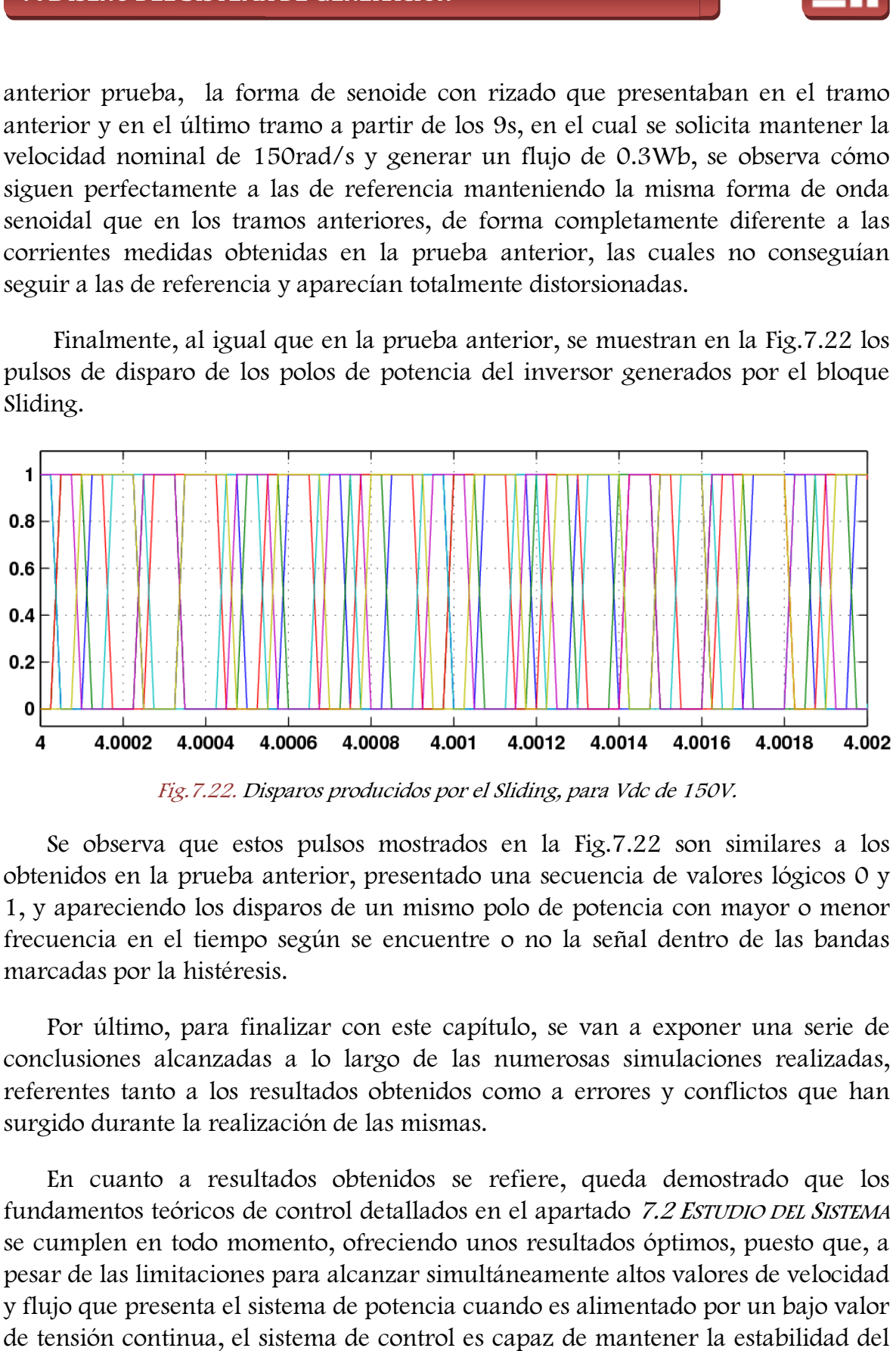

Fig.7.22. Disparos producidos por el Sliding, para Vdc de 150V.

Se observa que estos pulsos mostrados en la Fig. 7.22 son similares a los obtenidos en la prueba anterior, presentado una secuencia de valores lógicos 0 y 1, y apareciendo los disparos de un mismo polo de potencia con mayor o menor frecuencia en el tiempo según se encuentre o no la señal dentro de las bandas marcadas por la histéresis. a la Fig.7.22<br>a secuencia d<br>b de potencia<br>no la señal d<br>b, se van a e:<br>merosas simu

Por último, para finalizar con este capítulo, se van a exponer una serie de conclusiones alcanzadas a lo largo de las numerosas simulaciones realizadas, referentes tanto a los resultados obtenidos como a errores y conflictos que han surgido durante la realización de las mismas.

En cuanto a resultados obtenidos se refiere, queda demostrado que los fundamentos teóricos de control detallados en el apartado 7.2 Estudio del Sistema se cumplen en todo momento, ofreciendo unos resultados óptimos, puesto que, a pesar de las limitaciones para alcanzar simultáneamente altos valores de velocidad y flujo que presenta el sistema de potencia cuando es alimentado por un bajo valor de tensión continua, el sistema de control es capaz de mantener la estabilidad del conjunto en los máximos valores que se pueden alcanzar, ofreciendo, así mismo,

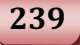

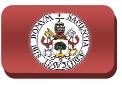

una respuesta rápida y estable en la consecución de los valores indicados cuando se proporciona un valor elevado de tensión continua. No obstante, al igual que ocurría en el caso del sistema de control de la parte de conexión a red, las simulaciones ofrecen el comportamiento del sistema bajo condiciones ideales de conexión y funcionamiento de los elementos de potencia, algo que obviamente no se cumple en la realidad, con lo cual, el comportamiento del montaje real puede sufrir ligera variación del obtenido en simulación.

Por tanto, estos resultados obtenidos sirven para corroborar que el sistema de control creado no ofrece errores de diseño y que la respuesta del montaje real será muy aproximada a la obtenida, siendo necesaria la realización de algún ligero ajuste para obtener la respuesta óptima en las pruebas reales. os sirven para corroborar que el sistema de<br>eño y que la respuesta del montaje real será<br>lo necesaria la realización de algún ligero<br>a en las pruebas reales.<br>regidos durante la realización del sistema de<br>sistema ha sido el

En cuanto a errores y conflictos surgidos durante la realización del sistema de control, destacar que el diseño de este sistema ha sido el que más trabajo y errores ha ocasionado, puesto que, aparte de los conflictos surgidos en cuanto a tiemp de muestreo de los bloques y tipo de formato de datos, solventados mediante el empleo de bloques "Convert" y "Rate Transition" al igual que en el sistema de control de conexión a red, han aparecido numerosos problemas para realizar la correcta implementación de las operaciones en tiempo continuo de las expresiones que realizan el cálculo del valor del flujo y del ángulo de rotación de los ejes d d-q, teniendo finalmente que, como se detalló en el apartado 7.2 Estudio del Sistema, realizar la discretización de dichas expresiones e implementarlas en el esquema de forma manual, ante la imposibilidad de realizar estas operaciones con los bloques de que dispone Simulink. Así mismo, partiendo de los valores dados por el método Ziegler-Nichols, se han realizado gran número de simulaciones para afinar los valores de los PI con los que se obtienen las respuestas óptimas mostradas .

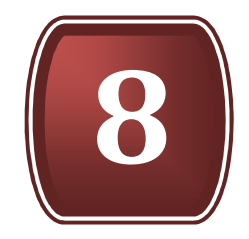

# DISEÑO DEL SISTEMA DE CONTROL TOTAL

- 8.1. PROPÓSITOS DEL SISTEMA
- 8.2. ESTUDIO DEL SISTEMA
- 8.3. DISEÑOS ENSAYADOS EN SIMULINK
- 8.4. SEÑALES OBTENIDAS EN SIMULACIÓN

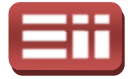

#### 8.1

## PROPÓSITOS DEL SISTEMA

Para el control del equipo completo de aerogenerador conectado a la red eléctrica, los propósitos u objetivos planteados serán todos los objetivos de control de la parte de conexión a red y de la parte de control del motor de inducci inducción de jaula de ardilla, ya que el equipo emulador de aerogenerador está formado por la combinación de ambas partes, conectando en paralelo los condensadores de acoplamiento de los convertidores de la conexión a red y de la parte del motor, como se puede observar en el esquema de la Fig.2.3 que se detalló en el apartado 2.2 DESCRIPCIÓN GENERAL. Por tanto los objetivos serán, por una parte, mantener controlada la tensión continua de acoplamiento de los convertidores, situada en extremos de ambos condensadores de acoplo, y tener control sobre la cantidad de las potencias activa y reactiva inyectadas a red, y, por otra parte, mantener controlada la velocidad de giro del rotor del motor trifásico de inducción de jaula de ardilla, el cual hace la función de la turbina eólica dado que en el laboratorio se hace imposible la implementación de una turbina eólica en el sistema ya que no se dispone de corriente de aire, a través del control implícito e indirecto del par generado, y tener bajo control el flujo magnético q que se genere en dicha máquina asíncrona. bina eólica dado que en el laboratorio<br>turbina eólica en el sistema ya que no<br>el control implícito e indirecto del par<br>nético que se genere en dicha máquina<br>xión a red del sistema, el cometido de<br>acoplamiento es poder vari

Comenzando por el control de la conexión a red del sistema, el cometido de mantener controlada la tensión continua de acoplamiento es poder variar a través de dicha tensión la cantidad de potencia activa inyectada a la red, teniendo en cuenta la proporcionalidad directa existente entre ambos parámetros, como en repetidas ocasiones se viene mencionando, tanto de forma global 1.2 OBJETIVOS PLANTEADOS, como más concreto en el capítulo 6. DISEÑO DEL SISTEMA DE INYECCIÓN A RED. También se ha comentado anteriormente que la potencia reactiva se controla con el objetivo final de alcanzar el factor de potencia unidad, aunque también se podrá seleccionar cualquier otro valor de potencia reactiva deseado, siendo ésta controlada directamente, a diferencia de la potencia activa.

Las técnicas de control utilizadas en la parte de conexión a red del sistema emulador completo, serán la de control de inversor en fuente de corriente, mediante la técnica de vectores de campo orientado, ya explicado anteriormente su fundamento teórico y las razones de su utilización en el apartado 6.1 PROPÓSITOS DEL SISTEMA, correspondiente al control del sistema de conexión a red, y la técnica, también ya expuesta anteriormente en el mismo apartado, de control<br>por modo de deslizamiento Sliding, la cual generará la correcta secuencia de por modo de deslizamiento Sliding, la cual generará la correcta disparos que activen los polos de potencia del inversor controlado. El control se sta controlada directamente, a diferencia de la potencia activa<br>de control utilizadas en la parte de conexión a red del sist<br>eto, serán la de control de inversor en fuente de corrie<br>ica de vectores de campo orientado, ya e

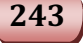

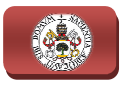

realizará en base a los fundamentos teóricos expuestos en el apartado 6.2 Estupio DEL SISTEMA.

Para realizar dicho control el usuario introducirá como referencias al sistema de control el valor de la tensión continua de acoplamiento y la potencia reactiva que desee. Por otra parte, en la parte de conexión a red del sistema de control completo se precisan realizar tres medidas directas, éstas son la tensión continua en extremos de los condensadores de acoplamiento conectados en paralelo, la cual ofrecerá realimentación a la consigna introducida por el usuario para la la tensión continua, la tensión trifásica de red fase por fase, utilizada para calcular la potencia reactiva y para hallar el ángulo de giro de los ejes rotatorios d d-q, y la medida de las corrientes trifásicas de red fase por fase, que realimentará al control Sliding y se utilizará también para calcular la potencia reactiva.

Continuando con el control de la turbina eólica, emulada por el motor de jaula de ardilla del laboratorio, la función de mantener controlada la velocidad de giro de la máquina es, como ya se dijo en el apartado del control del motor, 7.1 PROPÓSITOS DEL SISTEMA, proporcionar control sobre la cantidad de energía que se genera hacia el sistema de conexión a red y evitar también que la máquina trabaje a velocidades excesivas que generen posibles daños en la misma. Mediante la regulación del flujo generado en el motor de jaula de ardilla se pretende garantizar que la máquina funcione de forma segura, evitándose valores altos de éste que conlleven daños graves para la máquina.

Para llevar a cabo el control deseado, se utilizará la técnica de control vectorial, ya que son conocidas en este momento sus ventajas frente a las otras tecnologías existentes, tal y como se describe en el apartado 7.1 PROPÓSITOS DEL SISTEMA, la cuales primordialmente son la capacidad de respuesta ante variaciones dinámicas de par, velocidad y flujo al tener en cuenta la fase de las corrientes del estator del motor, a parte de la magnitud de las mismas. Destacar también que el control será indirecto, lo cual quiere decir que los parámetros flujo y par serán calculados según las corrientes medidas en el motor, por la simplicidad y rapidez de implementación hardware que ello implica. a capacidad de respuesta ante variaciones<br>ner en cuenta la fase de las corrientes del<br>d de las mismas. Destacar también que el<br>ecir que los parámetros flujo y par serán<br>en el motor, por la simplicidad y rapidez<br>plica.<br>SIST

En el apartado 7.1 PROPÓSITOS DEL SISTEMA del sistema de control del motor aparece detallada con mayor profundidad toda esta información sobre las técnicas de control utilizadas en el control de la parte encargada de la generación de energía en el sistema. También se utilizará la técnica Sliding para la generación de la secuencia de los disparos de activación del inversor, de igual manera que en la parte de la conexión a red. Los fundamentos teóricos en los que se apoya el control de la parte del motor están explicados con detalle en el apartado 7.2 Estunno nel **SISTEMA** 

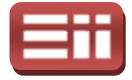

Las referencias introducidas por el usuario en la parte de control del motor serán la velocidad de giro del rotor del motor que emula la turbina del aerogenerador y el flujo magnético deseado para la máquina. Las medidas necesarias para poder realimentar los valores de consigna introducidos por el usuario serán la medida de la velocidad de giro del rotor, empleada también para realizar el cálculo del ángulo de rotación de los ejes móviles d-q, la cual se medirá<br>a través de la dinamo tacométrica asociada al eje del rotor, disponible en la a través de la dinamo tacométrica asociada al eje del rotor, disponible en bancada motor y que ofrece una determinada tensión directamente proporcional al valor de la velocidad, y la medida de las corrientes trifásicas del estator del motor, que se emplearán para los cálculos del flujo y par que posee el motor, para el cálculo del ángulo de giro de los ejes móviles d-q, y para realimentar las corrientes de referencia a la entrada del Sliding.

Finalmente, tener muy en cuenta que el sistema de control está formado por dos sistemas de control independientes, el de conexión a red y el del motor, los cuales al ser ejecutados al mismo tiempo son capaces de realizar el control completo. Por lo que el total de características y detalles de cada sistema de control independiente expuestos y explicados de forma minuciosa en los capítulos  $6$ . DISEÑO DEL SISTEMA DE INYECCIÓN A RED y 7. DISEÑO DEL SISTEMA DE GENERACIÓN, son válidos para el sistema de control total del equipo emulador de aerogenerador completo. q, y para realimentar las<br>e control está formado por<br>n a red y el del motor, los<br>ces de realizar el control<br>de cada sistema de control<br>aciosa en los capítulos *6.* 

## ESTUDIO DEL SISTEMA 8.2

Los fundamentos teóricos sobre los que se desarrolla el sistema de control del equipo de generación eólica completo, es decir, la conjunción de los sistemas de control de la conexión a red y del motor de jaula de ardilla, son idénticos a los expuestos por separado en cada parte. La técnica utilizada para el tratamiento de las señales trifásicas es la Transformada de Park, la cual permite realizar el paso del sistema trifásico de ejes a-b-c, en el que la señal trifásica se representa a través de un vector temporal formado por 3 componentes, al sistema de referencia de ejes móviles d-q, en el que se representa la señal trifásica mediante un vector de 2 componentes que permanece fijo respecto de ese sistema de referencia giratorio, lo cual facilita la observación y la creación de señales trifásicas continuas en el tiempo utilizando solamente los valores de las dos componentes del vector fijo y el ángulo de giro de los ejes. Dicha transformación se realizará en dos pasos, primeramente del sistema trifásico a un s sistema de referencia de ejes fijos a luego pasar desde los ejes a-b al sistema de referencia giratorio d-q, ofreciendo, emporal formado por 3 componentes, al sistema de referencia de q, en el que se representa la señal trifásica mediante un vector de 2<br>que permanece fijo respecto de ese sistema de referencia giratorio, lo<br>que permanece fijo es a-b-c, en el que la señal trifásica se representa a través<br>rmado por 3 componentes, al sistema de referencia de<br>e se representa la señal trifásica mediante un vector de 2<br>ece fijo respecto de ese sistema de referencia g

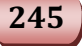

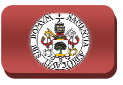

además, la gran ventaja de ser una herramienta reversible, es decir, permite pasar tanto de 3 a 2 coordenadas como de 2 a 3. Dado que existe la premisa de que esta herramienta de cálculo vectorial sólo puede ser empleada en sistemas trifásicos simétricos y equilibrados, cumpliéndolo las tensiones y las corrientes trifásicas existentes en el equipo en cuestión, tanto en la parte de generación de la energía como en la parte de la conexión a red, al presentar todas las fases la misma amplitud y un desfase sucesivo entre ellas de 120°, se puede emplear esta Transformada de Park para todas las señales trifásicas manejadas.

En el apartado específico del control del sistema de conexión a red 6.2 Estupio DEL SISTEMA, se tiene expuesto con detalle la mecánica de esta herramienta, observándose en (6.1) la expresión matemática con la que se realiza el paso del observándose en (6.1) la expresión matemática con la que se realiza el paso del<br>sistema de referencia trifásico a-b-c al sistema de referencia de 2 coordenadas fijo y en (6.2) el proceso inverso, es decir el paso del sistema de 2 coordenadas al de 3 coordenadas. De igual manera el paso del sistema de referencia fijo de 2 sistema de referencia trifásico a-b-c al sistema de referencia de 2 coordenadas fijo<br>y en (6.2) el proceso inverso, es decir el paso del sistema de 2 coordenadas al de 3<br>coordenadas. De igual manera el paso del sistema de paso del sistema de referencia giratorio d-q al sistema de referencia fijo responde a la expresión (6.4). .2) el proceso inverso, es decir el paso del sistema de 2 coordenada<br>nadas. De igual manera el paso del sistema de referencia fi<br>nadas al sistema de referencia giratorio d-q aparece detallado en (

En lo correspondiente al sistema de control de la parte de conexión a red, utilizando el proceso anteriormente explicado, se muestran las expresiones utilizando el proceso anteriormente explicado, se muestran las expresiones<br>obtenidas de la potencia activa P en (6.6) y de la potencia reactiva Q en (6.7), las expresiones de la tensión medida de red en el sistema de ejes fijos a a-b en (6.8), el ángulo de giro de los ejes d-q en (6.9), las corrientes generadas por el control en ángulo de giro de los ejes d-q en (6.9), las corrientes generadas por el control en<br>el sistema de ejes fijos a-b en (6.10), las corrientes trifásicas de referencia generadas por el control en (6.11), las corrientes medidas de red en el sistema de ejes fijos a-b en (6.12), las corrientes medidas de red en el sistema de ejes rotatorios d-q en  $(6.13)$  y el cálculo de la potencia reactiva Q medida en  $(6.14)$ .

Para la parte de control del motor, se tienen desarrollados todos los fundamentos teóricos del modelo del motor en los ejes de referencia d d-q con el suficiente detalle en el apartado específico del control del motor de jaula de ardilla suficiente detalle en el apartado específico del control del motor de jaula de ardilla<br>7.2 Estupio pel Sistema. Se observa en (7.1) la expresión del par generado en la 7.2 Estupio pel Sistema. Se observa en (7.1) la expresión del par generado en la<br>máquina, en (7.2) el flujo electromagnético, en (7.3) la expresión de la corriente magnetizante, en (7.4) la expresión de la corriente magnetizante discretizada ya<br>que, como se detalló en (7.3), se presenta la imposibilidad de implementar las que, como se detalló en (7.3), se presenta la imposibilidad de implementar las que, como se detalló en (7.3), se presenta la imposibilidad de implementar las<br>operaciones en tiempo continuo y los bloques que realizan integrales y derivadas discretas, en (7.5) la expresión del flujo también discretizada, en (7.6) se puede ver el par en función del flujo electromagnético, en la expresión (7.7) se presenta el ángulo de los ejes rotatorios d-q, estando la misma expresión discretizada en<br>(7.9) tras el paso intermedio (7.8). Esta parte del sistema de control también (7.9) tras el paso intermedio (7.8). Esta parte del sistema de control también utiliza el proceso de la Transformación de Park descrito en el apartado de la

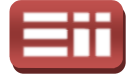

conexión a red 6.2 Estudio del Sistema, para obtener tanto las corrientes I<sub>d</sub>, I<sub>q</sub> a partir de las corrientes medidas en el motor, como para obtener las corrientes trifásicas de referencia a partir de las corrientes  $I_d$ ,  $I_q$  salidas de los reguladores PI de flujo electromagnético y velocidad-par, respectivamente.

#### 8.3

## DISEÑOS ENSAYADOS EN SIMULINK

Procediendo según las pautas ya establecidas en el capítulo 6. DISEÑO DEL SISTEMA DE INYECCIÓN A RED, para el detallado de los esquemas de simulación del sistema de control de conexión a red, y en el capítulo 7. DISEÑO DEL SISTEMA DE GENERACIÓN, para exponer el esquema de simulación del sistema de control del motor de jaula de ardilla que emula la turbina eólica, habiéndose realizado el estudio de los fundamentos teóricos en el apartado 8.1 PROPÓSITOS DEL SISTEMA, y siendo éstos desarrollados de manera más específica en dichos capítulos 6 y 7, se realiza la implementación en Simulink de dichos fundamentos, llevándose así a cabo la simulación del sistema de control diseñado para realizar el control total del equipo emulador de aerogenerador. Cabe destacar también que, como en los anteriores esquemas por separado de simulación de la parte de conexión a red y de la parte del motor, la implementación del sistema de control en Simulink permitirá además perfeccionar el funcionamiento del algoritmo de control, corrigiendo los posibles errores de diseño y anulando así la posterior aparición de fallos del software que pudieran ocasionar, durante las pruebas reales del montaje del equipo completo, daños graves sobre cualquier elemento hardware del mismo. bién que, como en los<br>e de conexión a red y<br>e control en Simulink<br>algoritmo de control,<br>posterior aparición de<br>bas reales del montaje<br>hardware del mismo.<br>nulink generado para<br>sistema completo de

A continuación pues, se presentará el esquema de Simulink generado para poder realizar las simulaciones del funcionamiento del sistema generación de energía y conexión a red. El esquema en cuestión es el que se representa en la Fig.8.1, denominado "simulacion equipo completo.mdl", en el que se pueden ver las dos partes de control, conexión a red y motor, conectadas entre sí a través del condensador de acoplamiento, en cuyos extremos está situada la tensión continua Vdc. Como se observa en la Fig.8 Fig.8.1, los esque de cada parte de control son idénticos a los expuestos en los capítulos 6. DISEÑO DEL SISTEMA DE INYECCIÓN A RED y 7. DISEÑO DEL SISTEMA DE GENERACIÓN. En cada uno de los dos sistemas de control independientes del esquema "simulacion\_equipo\_completo.mdl", se pueden observar su parte de potencia, formada por los bloques que simularán los elementos de potencia físicos que se utilizarán en el montaje real, y su parte de control que la forman los bloques que realizan los cálculos necesarios según los fundamentos teóricos a aplicar. Destacar giendo los posibles errores de diseño y anulando así la posterior aparición de<br>s del software que pudieran ocasionar, durante las pruebas reales del montaje<br>quipo completo, daños graves sobre cualquier elemento hardware d \_equipo\_completo.mdl", en el<br>ión a red y motor, conectadas<br>en cuyos extremos está situada<br>.8.1, los esquemas individuales

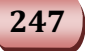

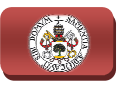

también que las conexiones disponibles en el esquema de la Fig.8.1 se corresponden exactamente con las de los esquemas de la Fig.6.8 y en la Fig.7 Fig.7.3.

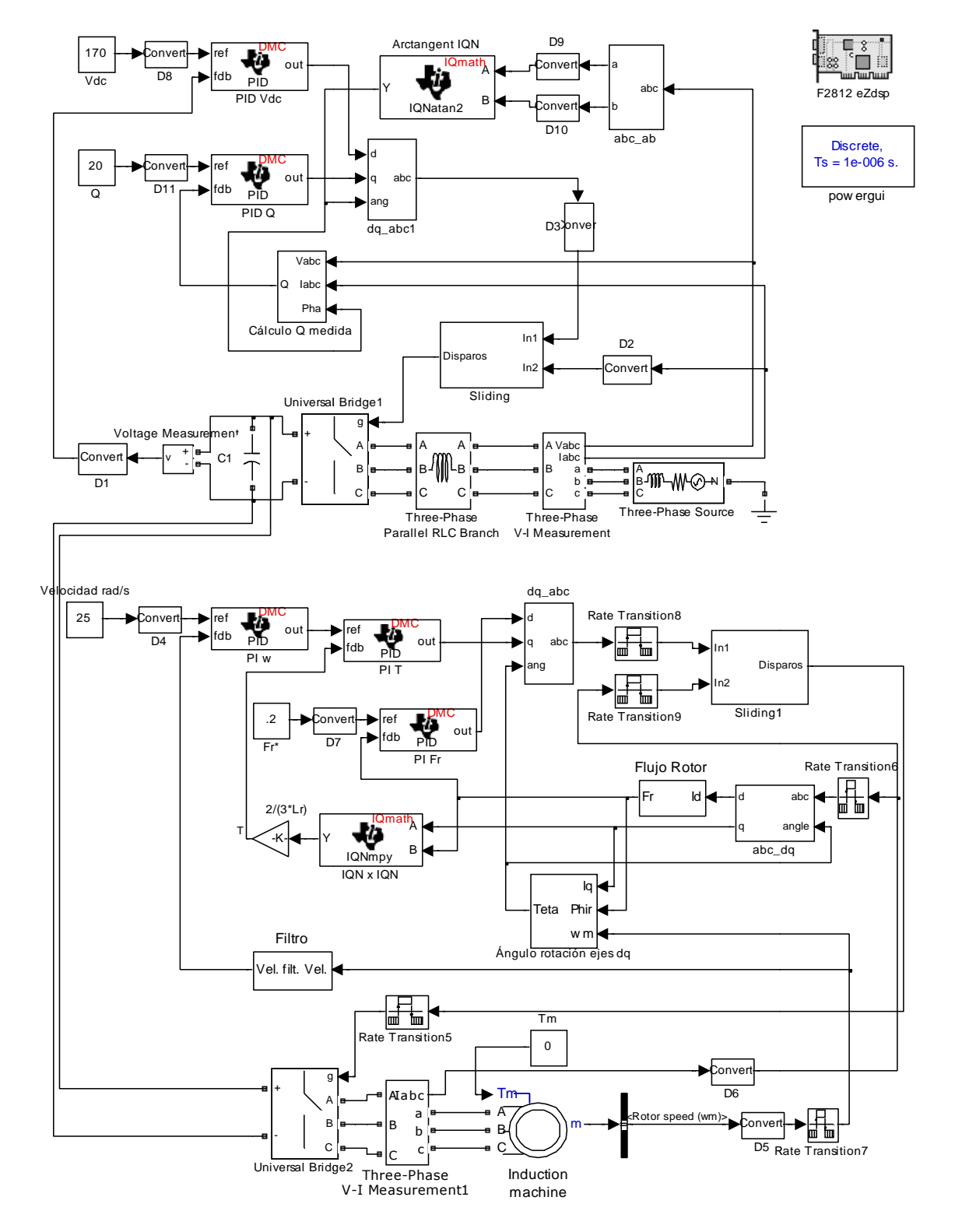

Fig.8.1. Esquema de simulación del sistema completo (sistema de control de la conexión a red en la parte superior y sistema de control del motor en la parte inferior).

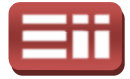

Observando la anterior Fig.8.1, se puede corroborar que la única diferencia existente entre este esquema de Simulink y los anteriores sin interrupción de conexión a red y motor representados tanto en los capítulos 6 y 7, es, como ya se ha dicho antes, que el esquema del sistema de control del motor tiene conectada su toma de tensión continua al de conexión a red, lo cual es lo que realmente se desea, siendo todo lo demás idéntico. Por lo tanto no se van a representar en este apartado los esquemas internos ni las opciones de configuración de los bloques, ya que quedaron suficientemente explicados en los capítulos 6 y 7 de este documento. No obstante, sí que se va a explicar el proceso de control sobre el esquema, con la principal finalidad de comprender mejor los resultados que aparezcan en las respuestas obtenidas al realizar la simulación del mismo en el siguiente punto de este apartado.

Si se comienza por la parte de generación de la energía, en la parte de potencia se observa que existe un puente inversor, conectando su entrada (toma de tensión continua) a los extremos del condensador de acoplamiento de la parte de conexión a red, y teniendo en su salida una toma trifásica, que atravesando un bloque de medida de corriente, irá conectada al motor a controlar. Del motor se extraerá el valor de la velocidad de giro del rotor así como del bloque de medida se extraerá el valor de corriente trifásica en el estator del motor, siendo ambos valores las realimentaciones directas que se obtienen del sistema. iente punto de este apartado.<br>
Si se comienza por la parte de generación de la energía, en la parte de<br>
ncia se observa que existe un puente inversor, conectando su entrada (toma<br>
ensión continua) a los extremos del conden

Pasando a la parte de control con las medidas necesarias de la parte de potencia, como se puede ver en la Fig.8 realimentación es calculado según (7.5) por el bloque denominado "Flujo Rotor" cuya estructura interna se puede visualizar en la Fig.7.6 y, como se puede ver, potencia, como se puede ver en la Fig.8.1, el valor del flujo electromagnético de<br>realimentación es calculado según (7.5) por el bloque denominado "Flujo Rotor"<br>cuya estructura interna se puede visualizar en la Fig.7.6 y, bloque "abc\_dq", el cual se encarga de transformar la corriente trifásica medida en el estator del motor al sistema de referencia móvil d d-q, utilizando para ello el en el estator del motor al sistema de referencia móvil d-q, utilizando para ello el<br>ángulo de rotación del sistema de referencia de los ejes rotatorios d-q, realizándose en dos pasos dicha transformación, primero, según (6 (6.12) al sistema de referencia fijo a-b y, luego, según (6.13) al sistema de referencia giratorio d-q, estando anteriormente representado el contenido del bloque "abc\_dq" en la Fig.7.5.

El ángulo de rotación de los ejes d-q es calculado en función de la corriente  $I_q$ , extraída del bloque "abc\_dq", del flujo calculado por "Flujo Rotor" y de la velocidad del rotor del motor ω<sub>m</sub>. El contenido interno de este bloque se puede observar en la Fig.7.7 y .7 su principio de funcionamiento está suficientemente detallado en los apartados 7.2 Estudio del Sistema y 7.3 Diseños Ensayados en SIMULINK. Este valor angular calculado se utilizará en el bloque "abc\_dq", para realizar la transformación del sistema de referencia de la corriente trifásica

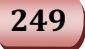
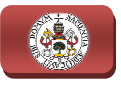

medida en el estator, y en el bloque "dq\_abc", para realizar la transformación inversa, es decir del sistema de referencia de ejes girat giratorios d-q al sistema trifásico inversa, es decir del sistema de referencia de ejes giratorios d~q al sistema trifásico<br>a-b-c, según las expresiones (6.2) y (6.3), a partir de las corrientes I<sub>d</sub> e I<sub>q</sub> que proporcionan los reguladores PI del flujo y del par, respectivamente, en función de la diferencia entre el valor de referencia que seleccionó el usuario y el valor de realimentación, para obtener de este modo la corriente trifásica de referencia que se enviará al Sliding.

El usuario deberá introducir las referencias de la velocidad de giro del rotor del motor en rad/s, cuyo valor se introducirá al regulador PI de la velocidad a través del bloque "Convert" que genera el formato de datos correspondiente, y la referencia del flujo electromagnético al cual se desee mantener a la máquina asíncrona, valor que también será introducido al regulador PI del flujo con el formato de datos necesario, evitándose así errores en la compilación. La referencia del regulador PI del par, como puede verse en la Fig.8.1, al igual que en el esquema presentado en la Fig.7.3 en el apartado específico del control del motor, se corresponde con el valor de salida del regulador PI de la velocidad, ya que el control de velocidad y par, como ya se ha comentado es encadenado.

Los valores de realimentación que ofrece el sistema, en esta parte, son tres: la realimentación de la velocidad del rotor, la realimentación del par y la realimentación del flujo electromagnético. Destacar que la realimentación de velocidad es una medida directa del sistema, es decir que no precisa de su cálculo en función de otros valores, a la que se hace pasar por un filtro pasa bajo que, como se explicó en el capítulo 7 (ver Fig.7.8), se introduce en vista a las posteriores pruebas reales, para eliminar los ruidos que dificulten el control de la realimentación de la velocidad del rotor, la realimentación del par y la<br>realimentación del flujo electromagnético. Destacar que la realimentación de<br>velocidad es una medida directa del sistema, es decir que no precisa de partir de la corriente I<sup>q</sup> del estator del motor y del flujo electromagnético, previamente calculado y realimenta al valor de salida del regulador PI de velocidad convertido en referencia del PI del par, como ya que se ha comentado anteriormente en varias ocasiones. **B.** DISENTO DEL SISTENTA DE CONTROL TOTAL<br> **ESTADA DE L'ACCE EN ENECES EN ENECES EN ENECES EN ENECES EN EN ENECES EN EN EN EN EN ENECES EN ENECES EN ENECES EN ENECES ENECES ENECES ENECES ENECES ENECES ENECES ENECES ENECE** 

Para finalizar con la parte de control del motor, observar que la secuencia de disparos de los polos del convertidor se genera, al igual que en todos los casos anteriormente estudiados, con la técnica del Sliding, cuyo bloque bloque toma a su entrada el valor de las corrientes trifásicas de referencia generadas por el control y el valor de las corrientes trifásicas medidas en el estator del motor.

Una vez vista la parte del motor en el esquema de Simulink de control del equipo completo, se procede a detallar, de igual manera, la parte del esquema de la conexión a red, donde también existen dos partes distintas, la parte de potencia y la parte de control. En la parte correspondiente a la potencia se puede ver que se

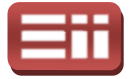

tiene el inversor, cuya toma de entrada de tensión continua está conectada en paralelo al condensador de acoplamiento C1, y por lo tanto al inversor de la parte de control del motor, y cuya toma de salida es trifásica y se conectará a la red eléctrica atravesando las bobinas de acoplamiento y un bloque de medidas que proporcionará tanto la medida de la corriente trifásica como de la tensión trifásica, medidas éstas necesarias para los cálculos que debe realizar la parte de control de la conexión a la red eléctrica.

Por tanto, se procede a realizar el detallado de la parte de esquema de control de la parte de conexión a red, en el cual se realizan las medidas de la parte de potencia necesarias, que son la medida de la tensión continua de acoplamiento del condensador C1, la medida de la tensión trifásica de red y la medida de la corrientes trifásicas de red. Para seguir el orden que viene estableciéndose a la hora de detallar los esquemas de control de conexión a red, se comienza por el cálculo del ángulo de giro de los medida de tensión trifásica de red, la cual se cambia de sistema de referencia al sistema de ejes fijos a-b, según la expresión (6.8) mediante el bloque "abc\_ab", representado en la Fig.6 6.9, y sus salidas se llevan al bloque "Arctangent IQN", bloque que se encargará de culminar el cálculo del ángulo según la operación (6.9). Este valor angular se utilizará en los bloques "Cálculo Q medida" y en el bloque "dq\_abc" para realizar los cálculos necesarios. , la medida de la tensión trifásica de red y la medida de la<br>cas de red. Para seguir el orden que viene estableciéndose a la<br>los esquemas de control de conexión a red, se comienza por el<br>lo de giro de los ejes rotatorios d el inversor, cuya ioma de entrada de tensión continua est<br>elo al condensador de acoplamiento C1, y por lo tanto al inversion<br>curio del motor, y cuya toma de satida es trifásica y se com<br>ercica atavessando las bobinas de a rotatorios d-q, que es calculad<br>
a cual se cambia de sistema de<br>
presión (6.8) mediante el bloq<br>
idas se llevan al bloque "Arcta<br>
ar el cálculo del ángulo según<br>
en los bloques "Cálculo Q me<br>
culos necesarios.<br>
rden, el b

Siguiendo entonces el mismo orden, el bloque "Cálculo Q medida" es el encargado, como su nombre indica, de realizar el proceso de cálculo de la potencia reactiva inyectada a la red en ese instante, para lo cual utiliza las medidas de la tensión y corriente trifásica de red y el ángulo de rotación de los ejes d-q, implementando las expresiones  $(6.12)$ ,  $(6.13)$  y  $(6.14)$ . El contenido interno de dicho bloque está explicado detalladamente en el apartado 6.3 DISEÑOS ENSAYADOS EN SIMULINK, y se encuentra representado su contenido interno en la Fig.6.13. .9). Este valor angular se utilizará en los bloques "Cálculo Q medida" y en el<br>
boque "dq\_abc" para realizar los cálculos necesarios.<br>
Siguiendo entonces el mismo orden, el bloque "Cálculo Q medida" es el<br>
cargado, como su

El usuario debe entregar al sistema las consignas deseadas de la tensión continua de acoplamiento Vdc y de la potencia reactiva Q. Por tanto, teniéndose detalladas las dos realimentaciones que utiliza el control, tensión continua de acoplamiento y potencia reactiva, falta por comentar que la salida que ofrecen los reguladores PI de Vdc y de Q, función de la diferencia existente entre el valor de referencia y el valor de realimentación, son las corrientes I<sub>d</sub> e I<sub>q</sub>, respectivamente, que se transformarán, respetando (6.10) y (6.11), al sistema trifásico de ejes a-b-c gracias al bloque "dq\_abc", cuyo contenido interno está representado en la Fig.6.10. La corriente trifásica obtenida, se enviará al Sliding para, realizándose la diferencia con el valor de corriente trifásica medido de red, generar la secuencia de disparos que activarán o desactivarán los polos de potencia del inversor.

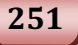

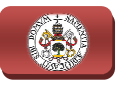

Por otra parte, añadir que el contenido del "Model Properties" será idéntico al utilizado en el esquema independiente del control del motor, representado en la Fig.7.9, ya que la parte de conexión a red no tiene introducida ninguna variable en el mismo. Destacar también que los parámetros de los reguladores PI de la tensión continua de acoplamiento, Vdc, y de la potencia reactiva Q son los mismos que los utilizados en el esquema de control de conexión a red, que se pueden visualizar en la Fig.6.21, y que fueron obtenidos según las reglas del método de visualizar en la Fig.6.21, y que fueron obtenidos según las reglas del método de<br>Ziegler-Nichols, de igual forma que los parámetros de los reguladores PI de la velocidad del rotor, del par y del flujo electromagnético son idénticos a los utilizados en el esquema de control del motor asíncrono de jaula de ardilla obtenidos también según las reglas de Ziegler-Nichols y visualizables en la Fig.7.10. s de los reguladores PI de la<br>agnético son idénticos a los<br>síncrono de jaula de ardilla,

Y por ultimo reseñar, al igual que se explicó en el apartado específico del esquema de control del motor, que tampoco se va a realizar el esquema de simulación con la parte de control, excluido el Sliding, introducida en un subsistema ejecutado a modo de interrupción puesto que el resultado en las simulaciones es el mismo con y sin interrupción, por lo que solo se utilizará la interrupción en las posteriores pruebas reales.

# SEÑALES O BTENIDAS EN SIMULACIÓN 8.4

En este caso se va a realizar únicamente una prueba de simulación simulación con la cual se pretende verificar el correcto funcionamiento del esquema de Simulink del control total del equipo emulador de aerogenerador, el cual contiene los esquemas individuales de control de la conexión a red y de control del motor, que, como se<br>vio en los apartados 6.4 y 7.4, funcionaban de manera estable y sin fallos. Por lo vio en los apartados 6.4 y 7.4 , funcionaban de manera estable y sin fallos tanto el esquema a simular va a ser el representado anteriormente en la Fig. Fig.8.1.

Al igual que en el caso de las simulaciones realizadas sobre los esquemas de control de conexión a red y del motor, la simulación del modelo creado en Simulink para el control total del equipo de generación eólica proporcionará al diseñador una visión previa del funcionamiento ideal que produciría la implementación del sistema de control en el caso real, de un modo seguro al evitarse en las pruebas reales daños por posibles fallos en el diseño del control.

Lo que se va a tratar de controlar con este sistema de control creado, como ya se ha comentado anteriormente, son todos los parámetros controlados de la parte

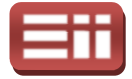

de conexión a red y de la parte del motor, ya que todo ello en conjunto conforma el sistema de control deseado realmente para este proyecto. Como ya se ha dicho, se va a realizar una única prueba en la que se tratará de mantener controlados, por la parte de conexión a red la tensión continua de acoplamiento del convertidor, común a ambas partes de la conexión a red y del motor, ya que manteniendo ésta controlada se controla indirectamente la potencia activa, dado que el sistema está diseñado en fuente de corriente, y también el valor de potencia reactiva inyectado a red, éste controlado de manera directa; y por parte del motor se mantendrá controlada la velocidad de giro del rotor del motor de jaula de ardilla, así como el valor del par generado, que se controla como ya se ha explicado anteriormente de forma encadenada a la velocidad, y el flujo electromagnético de dicha máquina asíncrona. Esta prueba se va a simular sobre el archivo realizado sobre Simulink, "simulacion\_equipo\_completo.mdl realizándose la conexión del sistema de inyección a red con el valor  $Vred = 67.73V$ tamente la potencia activa, dado<br>te, y también el valor de potencia<br>era directa; y por parte del motor<br>del rotor del motor de jaula de<br>que se controla como ya se ha<br>da a la velocidad, y el flujo<br>sta prueba se va a simular

Vistos los fundamentos básicos de la prueba que se va a exponer, a continuación se procede a enumerar los valores que se introducirán en los bloques configurables del esquema creado, según las consignas deseadas para la prueba de simulación en cuestión:

- ◆ Tensión continua de acoplamiento: Vdc = 170 V. Se introduce al sistema, como se puede ver en la Fig. Fig.8.1, con un bloque de valor constante, a través del Convert que lo transforma al tipo de dato al correcto. En este esquema, se trata de la tensión del primario de ambos inversores, el de conexión a red y el del motor.
- $\triangle$  Parámetros PID Vdc: Kp = -0.14; Ti = 7.62·10<sup>-6</sup>; Kc = 0; Td = 0; Salida mínima = −2A; Salida máxima = 2A;
- $\triangle$  Potencia reactiva:  $Q = 20$  Var, se introduce de forma similar al valor de Vdc.
- **•** Parámetros PID Q: Kp = 3·10<sup>-4</sup>; Ti = 70.56·10<sup>-3</sup>; Kc = 0; Td = 0; Salida mínima = −2A; Salida máxima = 2A;
- ♦ Histéresis del Sliding de la conexión a red: ±0.05, definido en el bloque "Banda" del control "Sliding" de la Fig. Fig.8.1.
- $\triangleleft$  Inductancia bobinas: L = 3.9 mH. (Por cada fase).
- **Tensión de red:**  $V_{F-F} = 67.73$ ; Frecuencia de red = 50Hz.

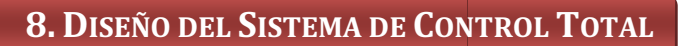

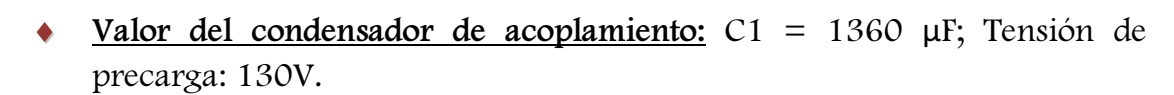

- Tiempo de muestreo:  $10^{-6}$ s = 1 $\mu$ s.
- ♦ Características del motor: Se configura el bloque del motor con los valores proporcionados por el fabricante que se observan en la Fig.7.4.
- $\triangle$  Velocidad del motor deseada:  $\omega = 25$  rad/s, se introduce de forma similar al valor de Vdc y Q.
- Parámetros PI  $\omega$ : Kp = 0.016; Ti = 0.0006; Kc = 0.2; Td = 0; Salida mínima = −1A; Salida máxima = 1A.
- **•** Parámetros PI T: Kp = 1.25·10<sup>-2</sup>; Ti = 5; Kc = 0.2; Td = 0; Valor de salida mínima = −4A; Salida máxima = 4A. lida
- ◆ Flujo magnético deseado: Fr = 0.2 Wb, introducido de la misma manera que Vdc, Q y ω.
- Parámetros PI Fr: Kp = 1.25; Ti = 0.01; Kc = 0.2; Td = 0; Valor de salida mínima = −4A; Salida máxima = 4A.
- ♦ Histéresis del Sliding de la parte del motor: ±0.05. Configurado en el bloque "Banda" interno al bloque "Sliding1" de la Fig Fig8.1.
- ♦ Variables introducidas en los bloques: Lm = 0.297; Lr = 0.3119;  $Rr=5.572$ ;  $p = 2$ ; valores dados por el fabricante del motor, y Ts=200·10<sup>-6</sup>s = 200µs; fc = 10; elegidos por el usuario. Se asignan indicándolo en la opción "Model Properties" como se muestra en la Fig.7.9. El valor de Ts, como ya se explicó en el apartado específico del motor, se corresponde con el periodo de ejecución de la interrupción que se empleará en las pruebas reales. indicándolo en la opción "Model Properties" como se muestra en la<br>
Fig.7.9. El valor de Ts, como ya se explicó en el apartado específico del<br>
motor, se corresponde con el periodo de ejecución de la interrupción que<br>
se emp .9. El valor de Ts, como ya s<br>r, se corresponde con el perio<br>1 pleará en las pruebas reales.

Una vez expuestos todos los datos configurables por el usuario en el esquema, cabe destacar al lector que la selección de los valores de tensión continua de giro del rotor y flujo electromagnético generador en el estator del motor, se ha realizado de forma que se pueda observar el correcto funcionamiento en los valores límite de los parámetros para, a mayores de observar los resultados que produzcan en el sistema de control, poder verificar totalmente el buen comportamiento del mismo.

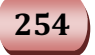

## 8. DISEÑO DEL SISTEMA DE CONTROL TOTAL

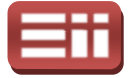

Por tanto, con todos estos antecedentes, se procede a representar las respuestas gráficas que se obtienen tras la simulación, a través de los bloques "Scope" instalados en el esquema "simulacion\_equipo\_completo.mdl" para poder tener una imagen gráfica de las medidas cuya respuesta se desea visualizar.

La primera respuesta que se representa es la de tensión continua de acoplamiento de los convertidores Vdc. En los gráficos representados en la Fig.8.2 aparecen, el valor de la tensión Vdc de referencia en trazo amarillo y el valor de la misma de realimentación en trazo magenta, en el gráfico superior, y la salida del regulador PI encargado de realizar el control de Vdc en trazo amarillo, en el gráfico inferior.

Observando la respuesta al control de la Vdc representada en la Fig.8 Fig.8.2, se puede ver que el valor de la tensión continua en extremos del condensador al comienzo de la simulación está en 130V, lo cual es correcto, ya que el condensador está precargado a ese nivel de tensión. Observando la evolución del valor de realimentación, representado como antes se ha dicho en trazo magenta en el gráfico superior, se puede decir que el regulador PI encargado de su control, condensador está precargado a ese nivel de tensión. Observando la evolución del<br>valor de realimentación, representado como antes se ha dicho en trazo magenta<br>en el gráfico superior, se puede decir que el regulador PI encar ligerísimo error estacionario apreciable. Del gráfico inferior se extrae que la salida del regulador se mantiene cercana a 0 en el tiempo, siendo ínfimo el tiempo que permanece saturado el mismo, y también se puede observar que el regulador va reduciendo rápidamente dicho valor de salida, al tiempo que el sistema alcanza el valor de referencia. n presentar sobrepaso, careciendo de rizado, y con un<br>rio apreciable. Del gráfico inferior se extrae que la salida<br>e cercana a 0 en el tiempo, siendo ínfimo el tiempo que<br>ismo, y también se puede observar que el regulador

La siguiente respuesta a representar es la del control de la potencia reactiva Q, que aparece en la Fig.8.3. Esta figura contiene el valor de referencia de Q, dibujado en trazo amarillo en el gráfico superior, aunque éste no se aprecia, puesto que el valor de realimentación de Q, representado en magenta sobre la misma gráfica, lo tapa ya que presenta un rizado bastante considerable, aunque por otra parte aceptable. Por tanto, se tiene que en el gráfico superior de la Fig.8 están representados el valor de referencia y el valor de realimentación de Q y en el gráfico inferior de la Fig.8.3 aparece representada, en trazo amarillo, la señal de la evolución de la salida del regulador de Q. De todas las señales representadas, se extrae la conclusión de que la regulación de Q es estable aunque presenta un rizado considerable, a lo que hay que tener en cuenta que el sistema está capacitado para trabajar a valores del orden de 10 veces el valor de esta prueba, por lo que este rizado se puede considerar casi insignificante. También es destacable que el regulador alcanza su valor estacionario, de forma instantánea, manteniéndose la salida de éste en torno a unos 0.35A, correspondiendo dicha evolución en el tiempo, como es evidente, a la experimentada por el valor de realimentación de Q. o, con lodos estos antecedentes, se procede a representa<br>
e se obtienen tras la simulación, a través de los bl<br>
en el esquema "simulacion\_equipo\_completo.md" pa<br>
gráfica de las medidas cuya respuesta se desea visualiza<br>
gr

255

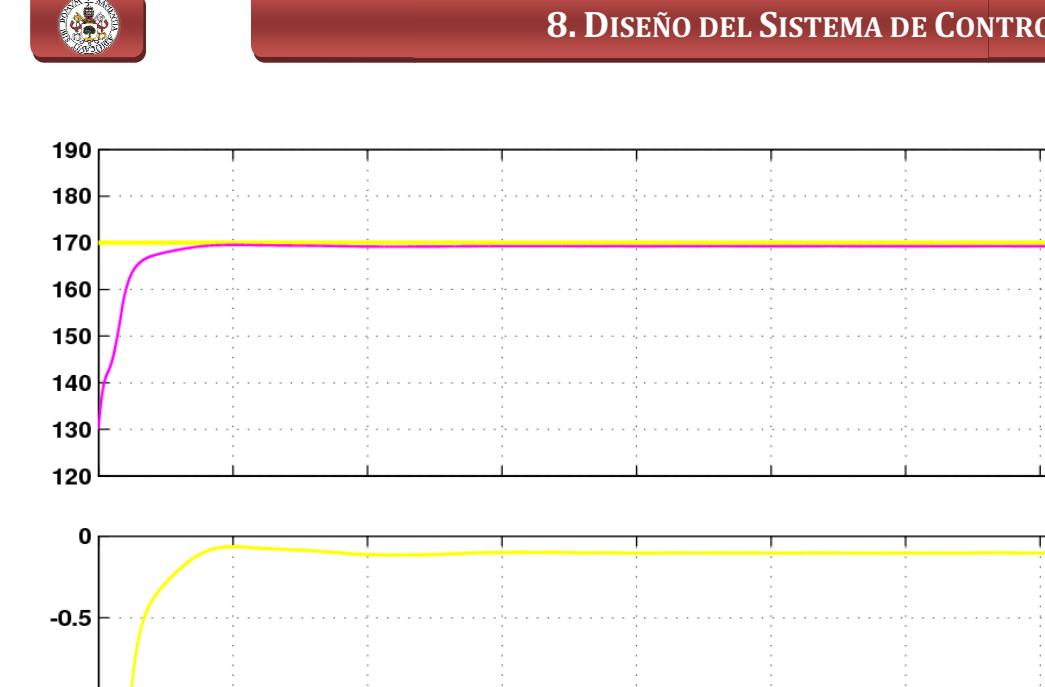

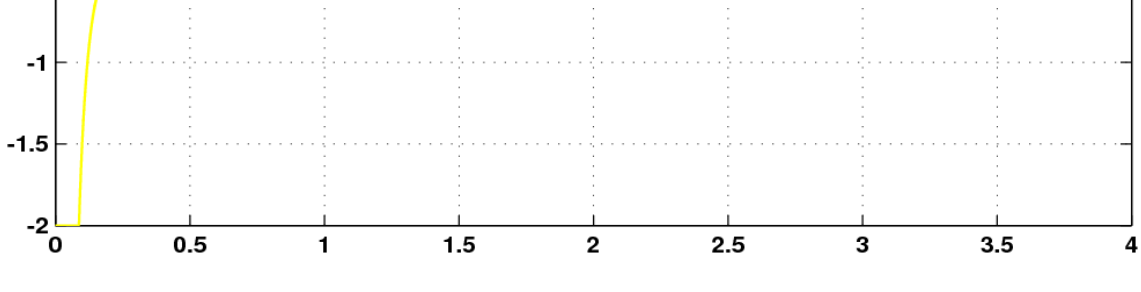

Fig.8.2. Respuesta de la tensión continua Vdc y su referencia (gráfico superior) y salida de su regulador PI (gráfico inferior).

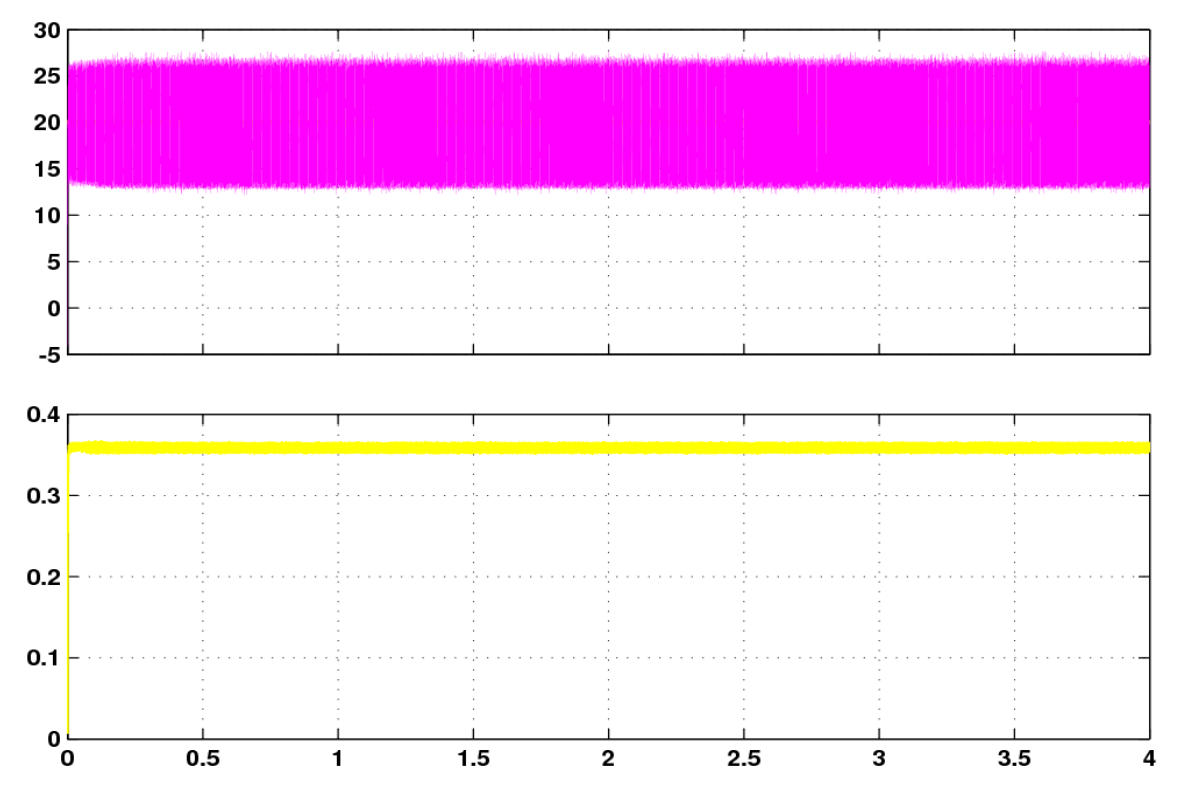

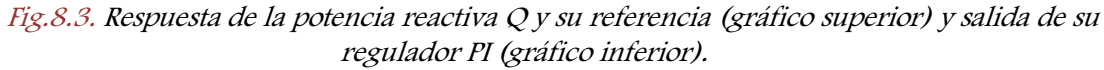

## 8. DISEÑO DEL SISTEMA DE CONTROL TOTAL

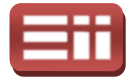

Para continuar con las representaciones de las respuestas obtenidas de la simulación realizada, se presentan en la Fig.8.4, tanto la corriente trifásica de referencia que calcula el control de la conexión a red, como la corriente trifásica medida de la red. La forma de visualizar dichas respuestas, como se puede ver en la Fig.8.4 es representar en el primer gráfico de la figura la corriente calculada por el control, en el segundo gráfico la corriente medida en la red, en el tercer gráfico el zoom de la corriente calculada por el control y en el cuarto y último gráfico el zoom de la corriente medida en la red.

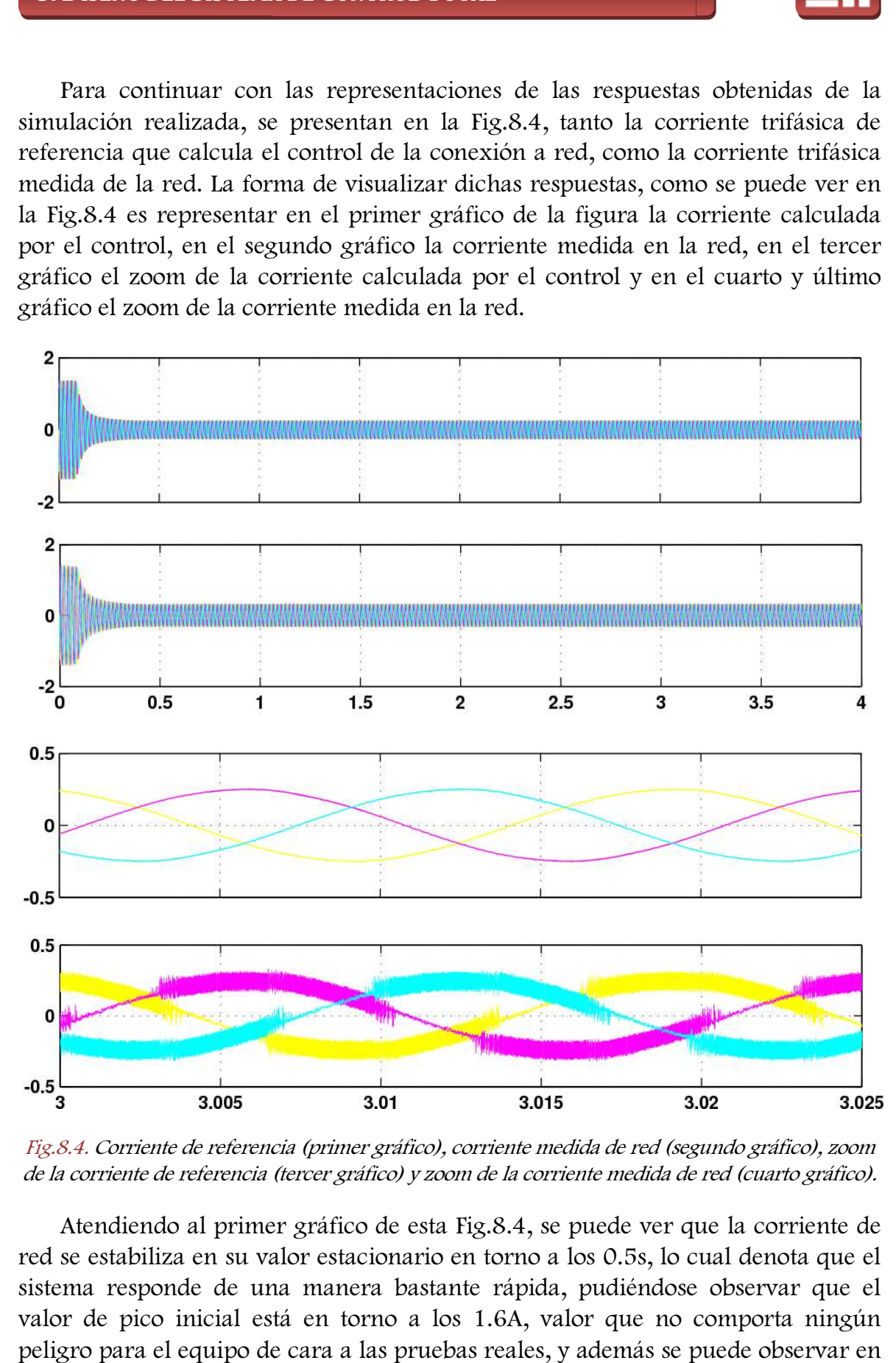

Fig.8.4. Corriente de referencia (primer gráfico), corriente medida de red (segundo gráfico), zoom de la corriente de referencia (tercer gráfico) y zoom de la corriente medida de red (cuarto gráfico).

Atendiendo al primer gráfico de esta Fig.8.4, se puede ver que red se estabiliza en su valor estacionario en torno a los 0.5s, lo cual denota que el sistema responde de una manera bastante rápida, pudiéndose observar que el valor de pico inicial está en torno a los 1.6A, valor que no comporta ningún peligro para el equipo de cara a las pruebas reales, y además se puede observar en

257

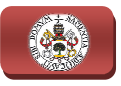

el tercer gráfico, en el cual se visualiza el zoom de la corriente calculada por el control, que la señal obtenida por el control es senoidal trifásica perfecta. Si se observa el segundo gráfico, se puede constatar que la corriente de red sigue exactamente en el tiempo a la de referencia, representada en el primer gráfico, en fase y en magnitud, lo cual se ve con más precisión en su ampliación mostrada en el cuarto gráfico, donde comparando la señal representada en él con la representada en el tercer gráfico, el zoom correspondiente a la corriente de referencia, se puede decir que la única diferencia existente entre ambas señales es que la señal medida en la red contiene un riza del Sliding, como ya se ha explicado en anteriores apartados. Por lo que en base a todo esto, se puede concluir que el sistema regula con resultados perfectos las corrientes del equipo de conexión a red. de comparando la señal representada en él con la<br>er gráfico, el zoom correspondiente a la corriente de<br>ir que la única diferencia existente entre ambas señales es<br>a red contiene un rizado mayor, debido al funcionamiento **8.** DISENO DEL SISTEMA DE CONTROLTOTAL,<br>
o, en el cual se visualiza el zoom de la corriente calculada por<br>
senal obtenida por el control es senoidal trifúsica perfecta. Si<br>
al disenyo a la de referencia, representada en

La última respuesta que queda por representar de la parte de conexión a red<br>a visualizada en la Fig.8.5, que es la secuencia de disparos que genera el es la visualizada en la Fig.8.5, que es la secuencia de disparos que genera el Sliding en base al paso por el bloque saturador por histéresis de la diferencia que exista entre la corriente de referencia calculada por el control y la corriente medida en la red.

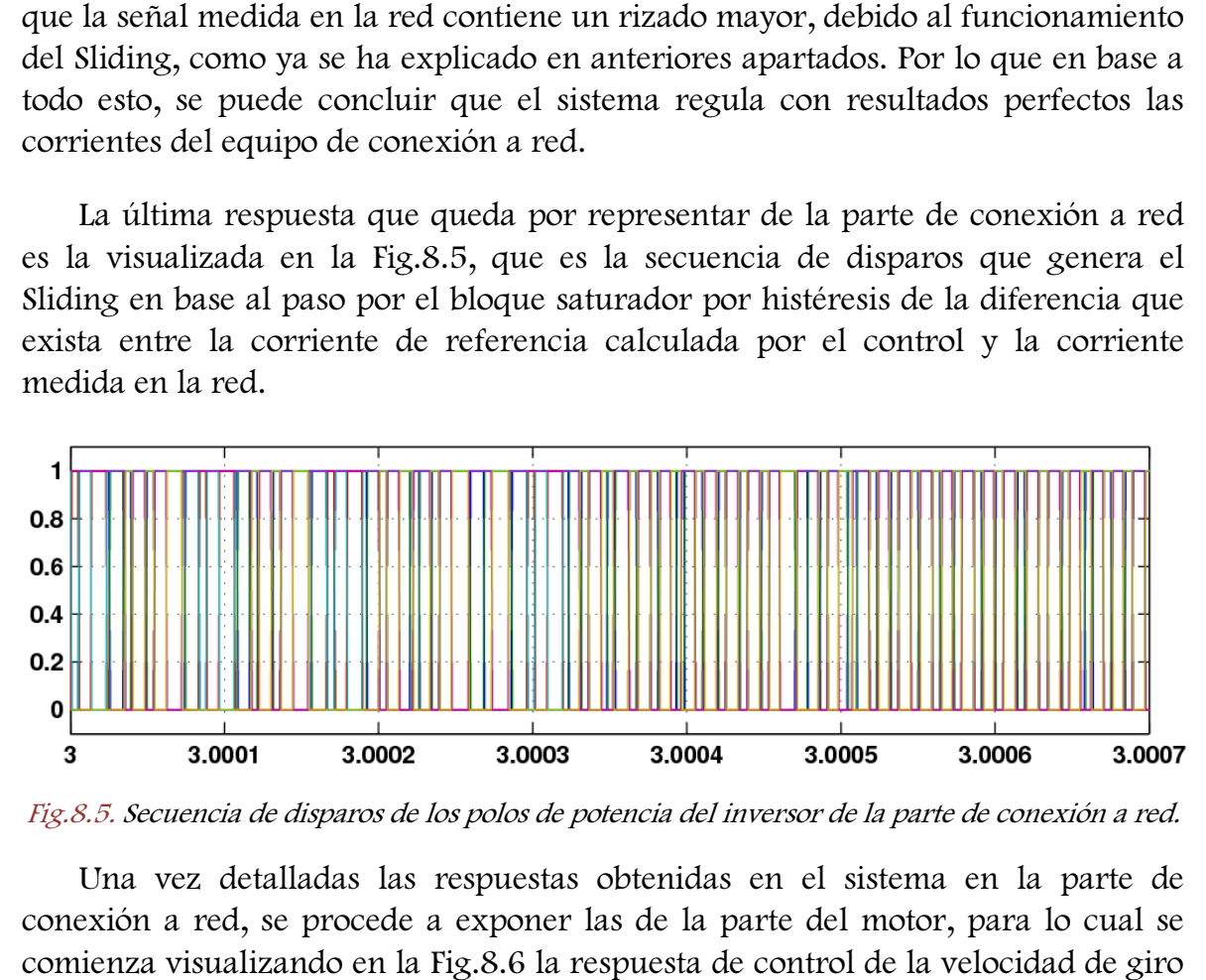

Fig.8.5. Secuencia de disparos de los polos de potencia del inversor de la parte de conexión a red.

Una vez detalladas las respuestas obtenidas en el sistema en la parte de conexión a red, se procede a exponer las de la parte del motor, para lo cual se comienza visualizando en la Fig.8.6 la respuesta de control de la velocidad d del rotor del motor.

Observando la Fig.8.6, se pueden ver, en el gráfico superior la referencia y el valor medido de la velocidad y en el gráfico inferior la salida del regulador PI que la controla. Del gráfico superior, se extrae que la velocidad se ajusta a la referencia tras 2s de oscilación, donde presenta un sobrepico, cercano a 15rad/s, que rápidamente se reduce hasta el valor de referencia de 25rad/s seleccionado en la referencia. El control no presenta error estacionario considerable, ya que la señal de velocidad medida casi solapa a la de referencia en el estado estacionario, lo cual es muy importante a la vez que positivo, ya que si a velocidades bajas

## 8. DISEÑO DEL SISTEMA DE CONTROL TOTAL

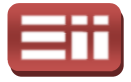

existiese error estacionario, cuando se subiera a niveles de velocidad mayores, este error podría ser inadmisible, cosa que no ocurre con este sistema de control. En cuanto a la evolución de la salida del regulador PI encargado de regular la velocidad, cabe comentar que en ningún instante de la simulación la señal de salida del regulador se ve saturada, pudiendo ofrecer así al sistema de control una rápida consecución de la consigna de velocidad introducida.

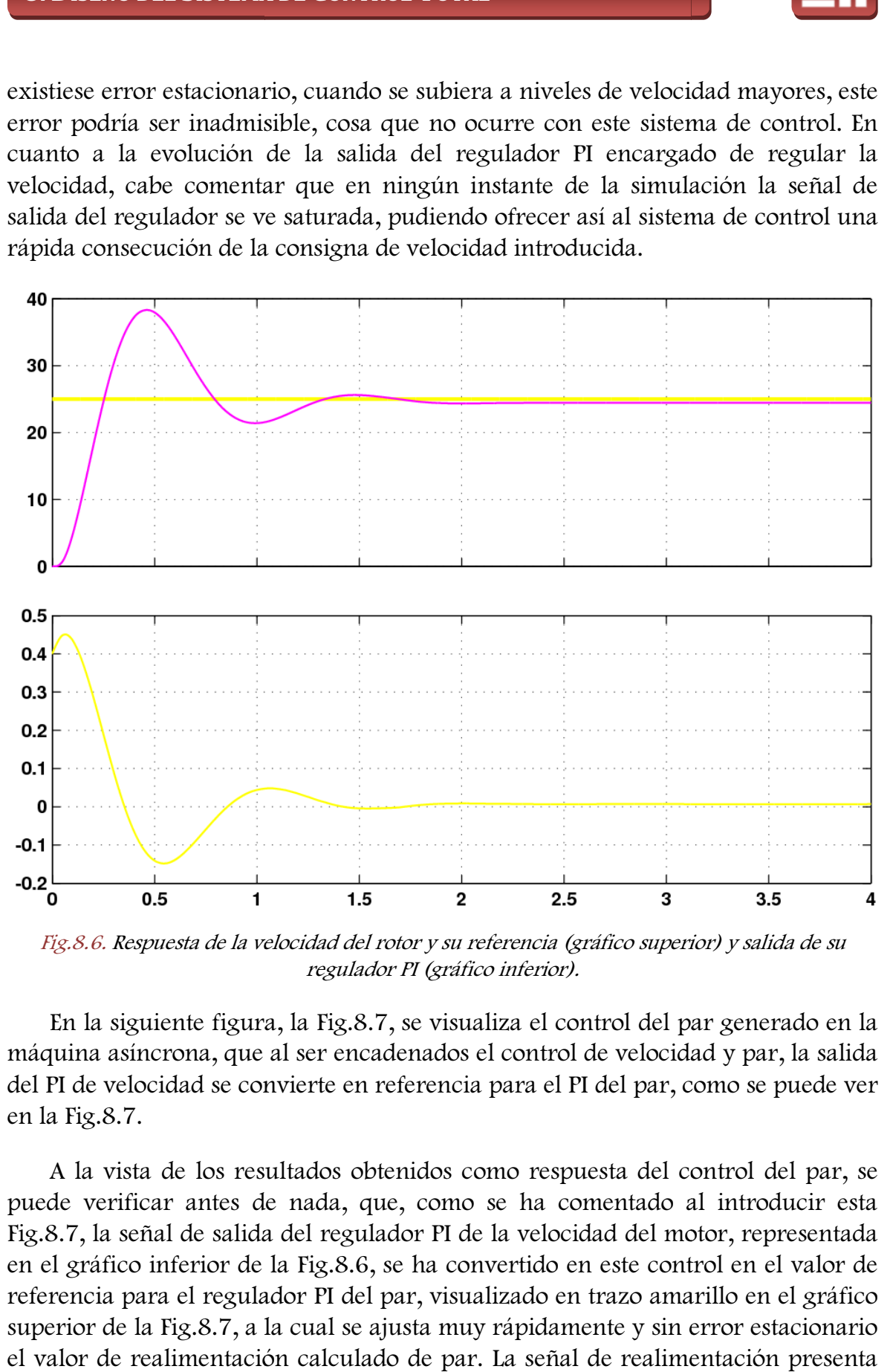

Fig.8.6. Respuesta de la velocidad del rotor y su referencia (gráfico superior) y salida de su regulador PI (gráfico inferior).

En la siguiente figura, la Fig.8.7, se visualiza el control del par generado en la máquina asíncrona, que al ser encadenados el control de velocidad y par, la salida del PI de velocidad se convierte en referencia para el PI del par, como se puede ver en la Fig.8.7.

A la vista de los resultados obtenidos como respuesta del control del par, se puede verificar antes de nada, que, como se ha comentado al introducir esta Fig.8.7, la señal de salida del regulador PI de la velocidad del motor, representada<br>en el gráfico inferior de la Fig.8.6, se ha convertido en este control en el valor de en el gráfico inferior de la Fig.8.6, se ha convertido en este control en el valor de referencia para el regulador PI del par, visualizado en trazo amarillo en superior de la Fig.8.7, a la cual se ajusta muy rápidamente y sin error estacionario el valor de realimentación calculado de par. La señal de realimentación presenta .8.7, se visualiza el control del par generado en la<br>ncadenados el control de velocidad y par, la salida<br>en referencia para el PI del par, como se puede ver<br>obtenidos como respuesta del control del par, se<br>que, como se ha

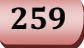

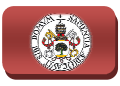

un rizado del orden de 0.2N·m, lo cual es tolerable, con lo que se concluye que el control del par del motor de jaula de ardilla es correcto y efectivo.

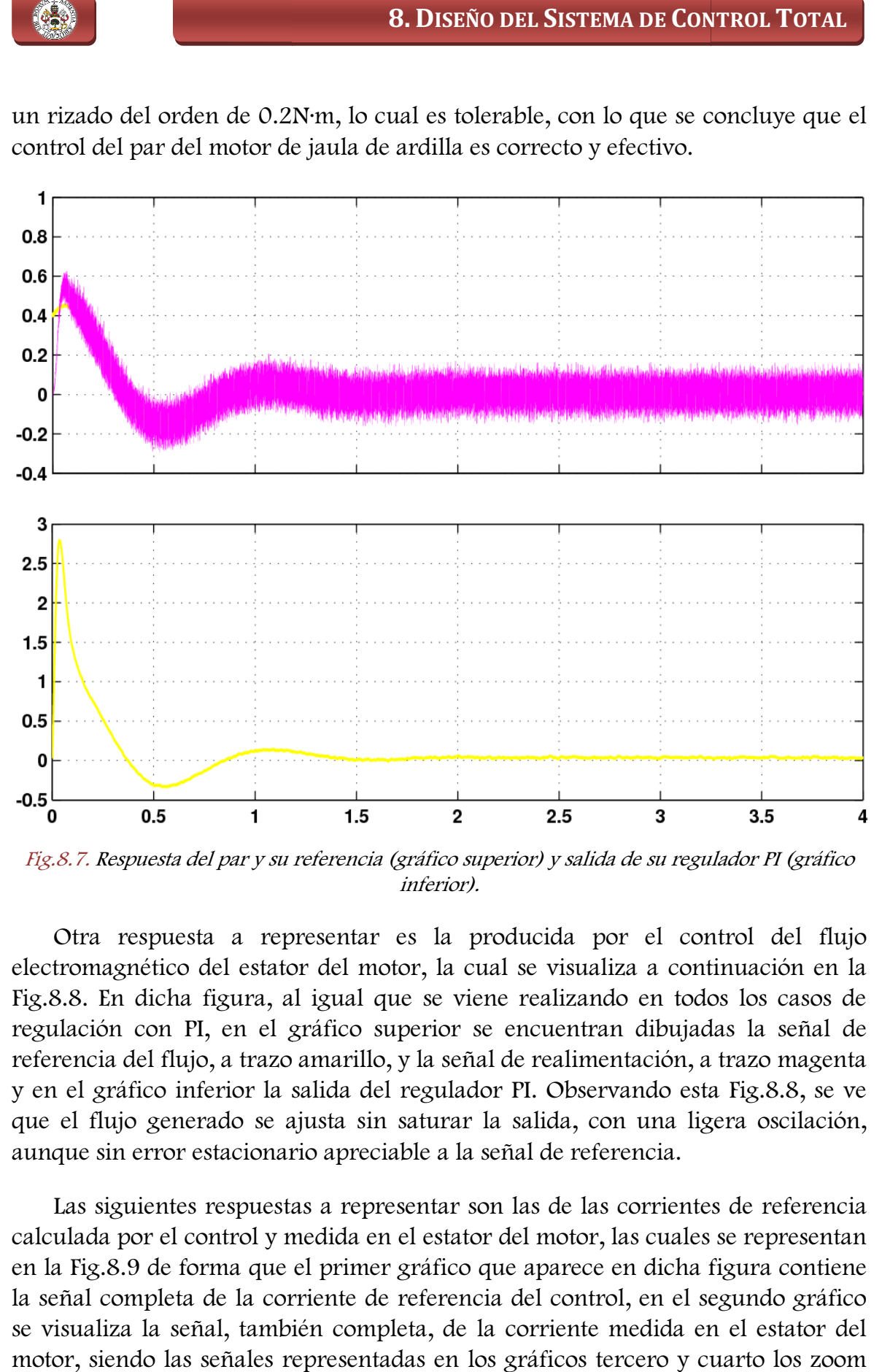

Fig.8.7. Respuesta del par y su referencia (gráfico superior) y salida de su regulador PI (gráfico inferior).

Otra respuesta a representar es la producida por el control del flujo electromagnético del estator del motor, la cual se visualiza a continuación en la Fig.8.8. En dicha figura, al igual que se viene realizando en todos los casos de Fig.8.8. En dicha figura, al igual que se viene realizando en todos los casos de<br>regulación con PI, en el gráfico superior se encuentran dibujadas la señal de referencia del flujo, a trazo amarillo, y la señal de realimentación, a trazo magenta y en el gráfico inferior la salida del regulador PI. Observando esta Fig.8 aunque sin error estacionario apreciable a la señal de referencia. s la producida por el control del flujo<br>pr, la cual se visualiza a continuación en la<br>e se viene realizando en todos los casos de<br>erior se encuentran dibujadas la señal de<br>la señal de realimentación, a trazo magenta<br>regula

que el flujo generado se ajusta sin saturar la salida, con una ligera oscilación,<br>aunque sin error estacionario apreciable a la señal de referencia.<br>Las siguientes respuestas a representar son las de las corrientes de refe Las siguientes respuestas a representar son las de las corrientes de referencia calculada por el control y medida en el estator del motor, las c cuales se representan en la Fig.8.9 de forma que el primer gráfico que aparece en dicha figura contiene la señal completa de la corriente de referencia del control, en el segundo gráfico se visualiza la señal, también completa, de la corriente medida en el estator del motor, siendo las señales representadas en los gráficos tercero y cuarto los zoom

#### 8. DISEÑO DEL SISTEMA DE CONTROL TOTAL

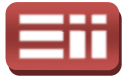

realizados a las señales de corriente de referencia y medida en el motor, respectivamente.

Observando los dos primeros gráficos gráficos de esta Fig.8.9, se puede decir que la corriente medida en el motor sigue en fase y magnitud a la de referencia calculada por el control, pudiéndose ver esto con mayor detalle en los dos últimos gráficos de esta Fig.8.9. Por último tener en cuenta que el rizado de la corriente medida en corriente medida en el motor sigue en fase y magnitud a la<br>por el control, pudiéndose ver esto con mayor detalle en<br>de esta Fig.8.9. Por último tener en cuenta que el rizado d<br>el estator del motor es producido por la acció

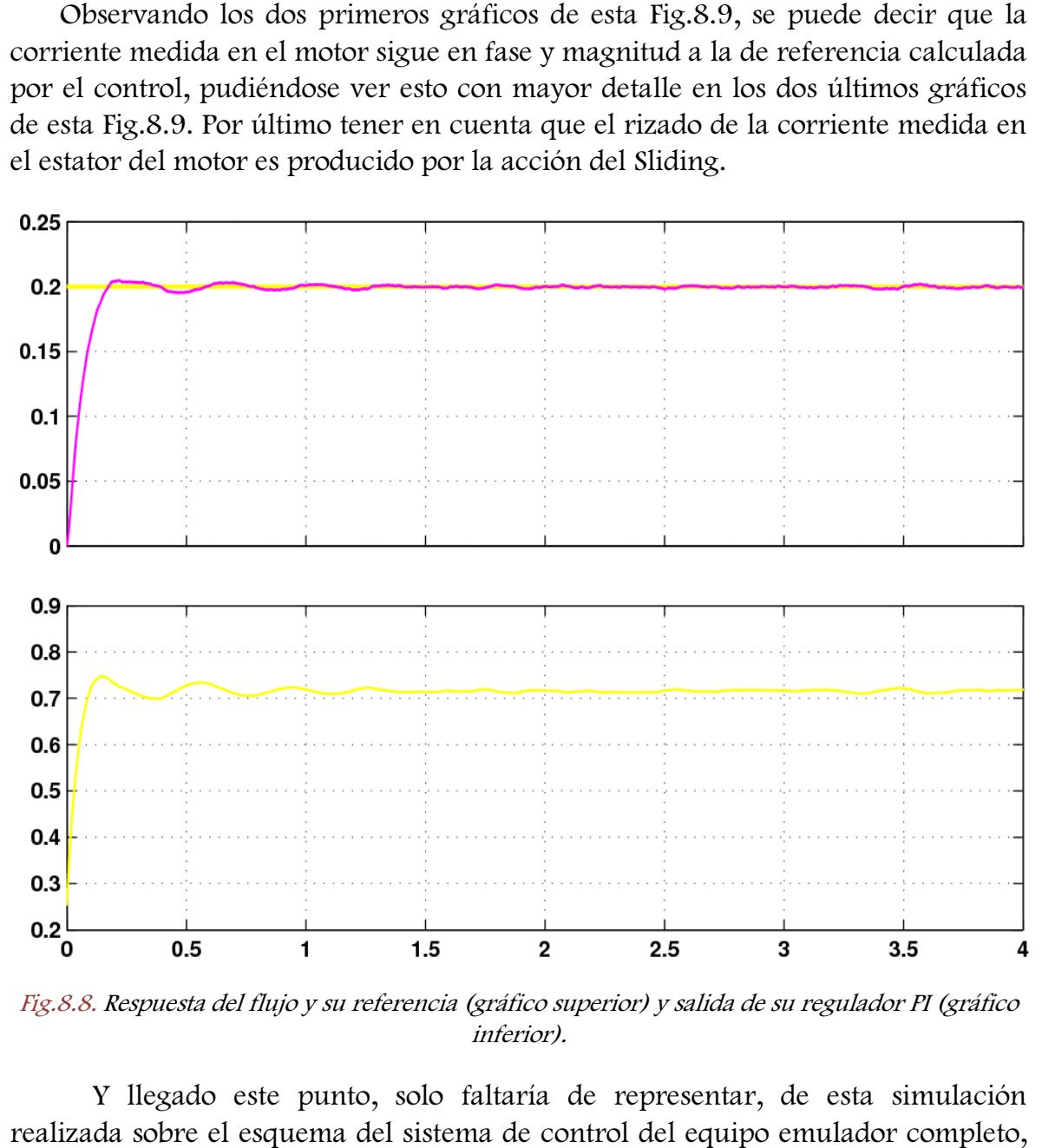

Fig.8.8. Respuesta del flujo y su referencia (gráfico superior) y salida de su regulador PI (gráfico inferior).

Y llegado este punto, solo faltaría de representar, de esta simulación realizada sobre el esquema del sistema de control del equipo emulador completo la señal de la secuencia de disparos que genera el Sliding de la parte del motor para poder llevar a cabo la regulación de la corriente del motor, según la diferencia entre el valor de corriente de referencia calculado por el control y el valor de corriente del motor, a la que se impone la banda de saturación. Dicha señal se representa a continuación en la Fig.8 .10. igual que en todas las secuencias de disparos que se han obtenido mediante simulación, que los pulsos tienen dos valores lógicos posibles, 1 o 0. ra poder llevar a cabo la regulación de la corriente del motor, según la<br>ferencia entre el valor de corriente de referencia calculado por el control y el<br>lor de corriente del motor, a la que se impone la banda de saturació

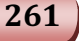

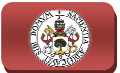

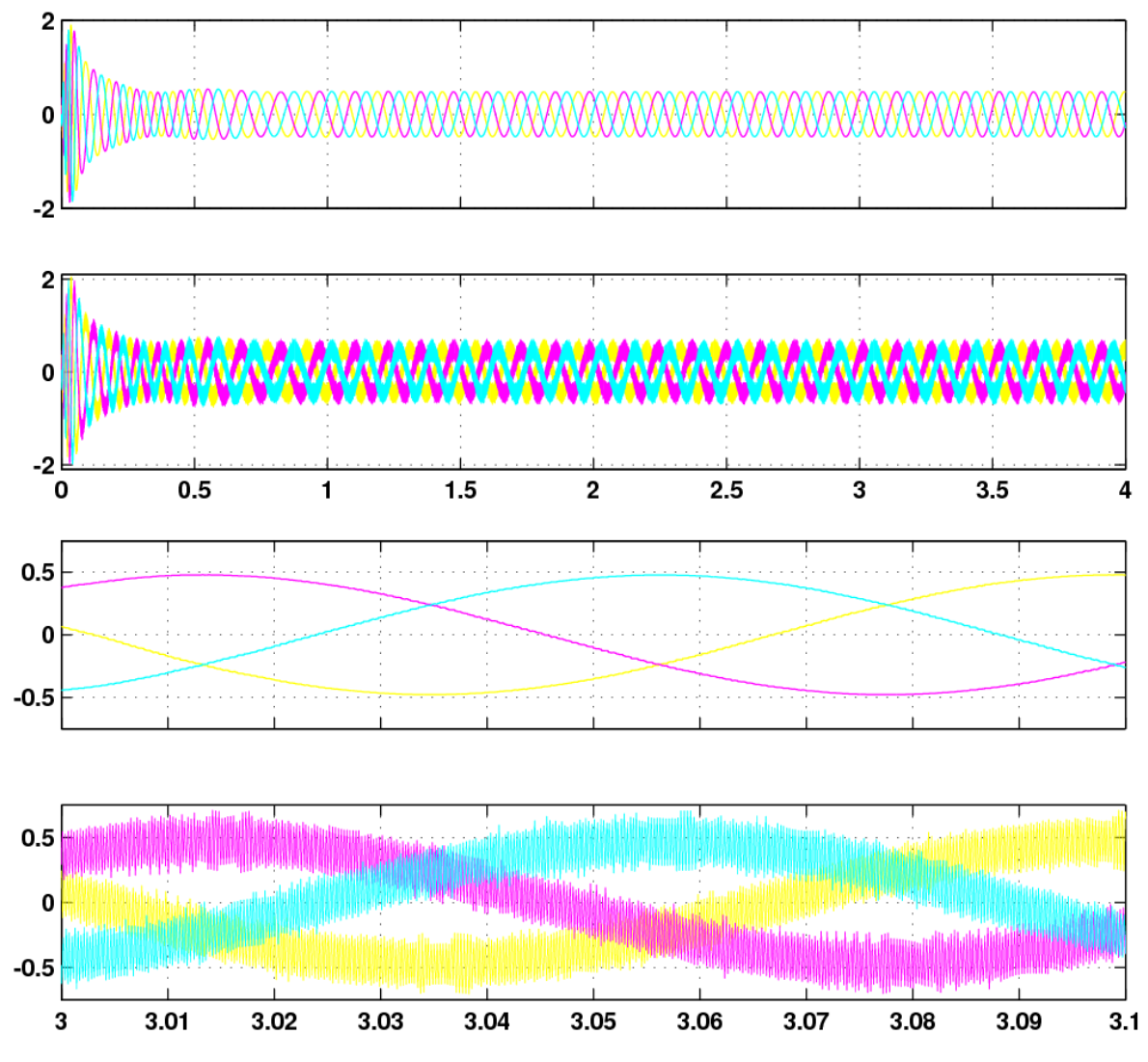

Fig.8.9. Corriente de referencia (primer gráfico), corriente medida en el motor (segundo gráfico), zoom de la corriente de referencia (tercer gráfico) y zoom de la corriente medida en el motor (cuarto gráfico).

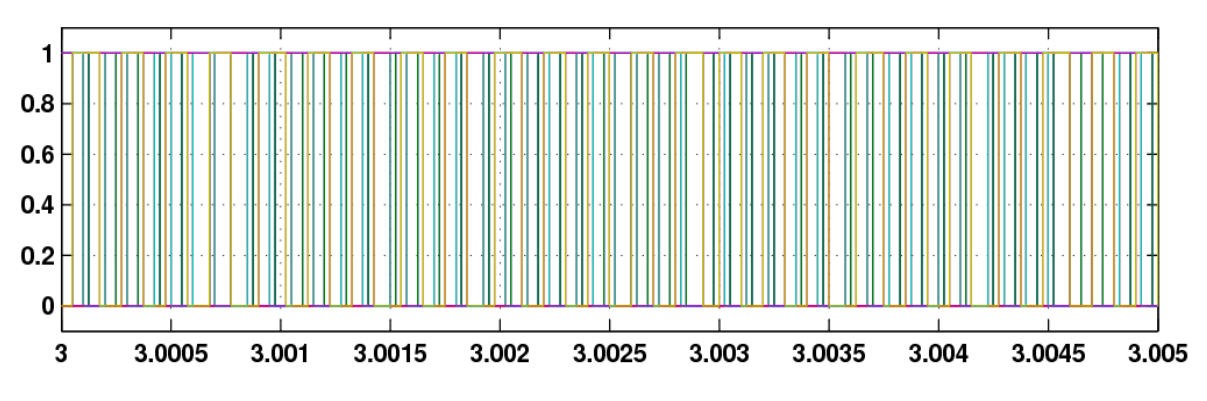

Fig.8.10. Secuencia de disparos de los polos de potencia del inversor de la parte del motor.

Un detalle que no se quiere dejar pasar por alto, a la vista de las secuencias de disparos representadas en la Fig.8.5 y en la Fig.8.10, es la razón por la cual la

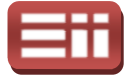

secuencia de disparos de la parte de conexión a red posee una frecuencia tan superior a la secuencia de disparos de la parte del motor, lo cual se justifica observando la actuación del Sliding en el último gráfico de las Fig.8.4 y Fig.8.9, donde se puede apreciar que el rizado, producido por el Sliding, es de mayor frecuencia en la señal de la corriente medida de red que en la de la corriente medida en el estator del motor.

Para finalizar con el detallado de la prueba de simulación del sistema de medida en el estator del motor.<br>Para finalizar con el detallado de la prueba de simulación del sistema de<br>control del equipo completo de emulación de aerogenerador, se van a exponer las conclusiones que se han obtenido durante la realización del sistema de control en Simulink, así como en la obtención de los resultados de la simulación.

En lo correspondiente a la realización del sistema de control, destacar que este sistema ha sido el que menos trabajo ha llevado, ya que está compuesto por los sistemas de control específicos de cada parte previamente perfeccionados, con lo cual este sistema de control no presentó ningún problema a la hora de su implementación. Por otra parte, a través de los resultados obtenidos, se ha constatado que, al regular el sistema de control de forma perfecta, todo lo realizado para cada parte es correcto y aplicable en conjunto, tanto parámetros de reguladores como configuraciones y cálculos realizados por el sistema, lo cual es el fin principal que se buscaba al realizar tanto los sistemas de cont de cada parte, como el sistema de control del conjunto. link, así como en la obtención de los resultados de la simulación.<br>In lo correspondiente a la realización del sistema de control, destacar que este<br>na ha sido el que menos trabajo ha llevado, ya que está compuesto por los<br> os de cada parte previamente perfeccionados, con lo<br>pl no presentó ningún problema a la hora de su<br>parte, a través de los resultados obtenidos, se ha<br>el sistema de control de forma perfecta, todo lo<br>correcto y aplicable en

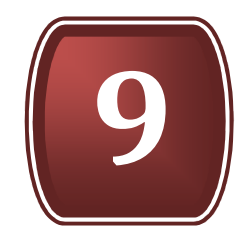

# ENSAYOS HARDWARE DEL SISTEMA DE INYECCIÓN A RED

- 9.1. ALGORITMO DE CONTROL
- 9.2. COMPORTAMIENTO DEL SISTEMA
- 9.3. FALLOS Y CORRECCIONES
- 9.4. HERRAMIENTA RTDX DE SIMULINK
- 9.5. COMENTARIOS FINALES

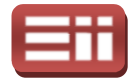

## 9.1

# ALGORITMO DE CONTROL

Una vez detallados los diferentes elementos software y hardware empleados en la realización del presente proyecto, los sistemas de control diseñados para el sistema de conexión a red y para el sistema de generación de energía, emulado por el control del motor de inducción de jaula de ardilla, y el sistema de control<br>final para el montaje completo, se procede en este capítulo a detallar los final para el montaje completo, se procede en este capítulo a detallar los algoritmos de control creados para ser ejecutados en la tarjeta de trabajo del DSP y llevar a cabo el control del montaje hardware, mostrando los resultados obtenidos en las pruebas reales ejecutadas y realizando el análisis de los mismos. Siguiendo con el orden establecido a lo largo de este proyecto, se comienza detallando el algoritmo de control y las pruebas ejecutadas para el sistema de conexión a red, continuando con el sistema del motor de jaula de ardilla, y finalizando con el montaje completo. je hardware, mostrando los resultados obtenidos<br>prealizando el análisis de los mismos. Siguiendo<br>go de este proyecto, se comienza detallando el<br>is ejecutadas para el sistema de conexión a red,<br>motor de jaula de ardilla, y

El esquema de programación diseñado para llevar a cabo el control del sistema de conexión a red es el mostrado en la Fig.9.1, el cual se corresponde con el archivo de Simulink denominado "hardware\_cond\_con\_interr.mdl" esquema ha sido creado empleando la parte de control del esquema de simulación con interrupción correspondiente al sistema de conexión a red, mostrado en la Fig.6.15 y detallado en el apartado 6.3 DISEÑOS ENSAYADOS EN SIMULINK, en vez de emplear la parte de control del otro esquema de simulación sin i interrupción mostrado en la Fig.6.8, puesto que, a diferencia de los resultados obtenidos en las simulaciones que mostraban la misma respuesta en ambos casos, en las pruebas reales, tal y como se detallará más adelante, se obtiene una mejoría considerable en el comportamiento del montaje hardware al introducir el grueso de control dentro de la interrupción. trado en la Fig.6.8, puesto que, a diferencia de los resultados obtenidos en las ulaciones que mostraban la misma respuesta en ambos casos, en las pruebas es, tal y como se detallará más adelante, se obtiene una mejoría co

simulación de la Fig.6.15, se observa que la parte de control y generación de la interrupción es idéntica a la realizada en el esquema de simulación, sin embargo, se ha eliminado la parte de simulación del sistema de potencia, para introducir los bloques de manejo del DSP que permiten trabajar con las salidas digitales y con el convertidor A/D del mismo, y un circuito de escalado de las medidas realizadas que permita llevar al sistema de control el verdadero valor que poseen dichas<br>medidas en el montaje real.<br>Por lo cual, este esquema de programación de la Fig.9.1 incorpora en la parte medidas en el montaje real.

Por lo cual, este esquema de programación de la Fig.9.1 incorpora en la parte de control los mismos bloques que contenía el esquema de simulación de la

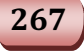

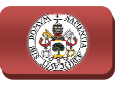

Fig.6.15, presentando la misma conexión entre ellos y la misma configuración interna en cada uno, detallado todo ello de forma minuciosa en el apartado 6.3 DISEÑOS ENSAYADOS EN SIMULINK. Siendo, por lo tanto, el contenido del bloque "Subsistema\_control" el mostrado en la Fig.6.16, que se corresponde con el sistema de control, excluido el bloque "Sliding", creado en el esquema de simulación sin interrupción del sistema de conexión a red mostrado en la sistema de control, excluido el bloque "Sliding", creado en el esquema de simulación sin interrupción del sistema de conexión a red mostrado en la Fig.6.8, el cual se ejecuta a modo de interrupción cada vez que genere el bloque "Hardware Interrupt" la señal de llamada a interrupción, gracias al bloque "Hardware Interrupt" la señal de llamada a interrupción, gracias al blo<br>"function" interno al subsistema que, configurado como se muestra en la Fig.6 permite llevar a cabo tal acción. Este bloque "Hardware Interrupt" configurado tal y como se muestra en la Fig.6.18, genera la señal de llamada a interrupción cuando se produce el desborde del temporizador timer 2 implementado mediante el bloque denominado "Timer2", el cual configurado conforme se estableció en la Fig.6.20 genera temporizaciones de 200µs de duración, puesto que, como se detalló en su configuración, con esta ejecución de la interrupción cada 200 μs se realizan 100 actuaciones por cada ciclo de la señal, lo cual son suficientes para obtener un control eficaz del sistema. .18, genera la señal de llama<br>del temporizador timer 2 impler<br>, el cual configurado conforme<br>s de 200μs de duración, pue

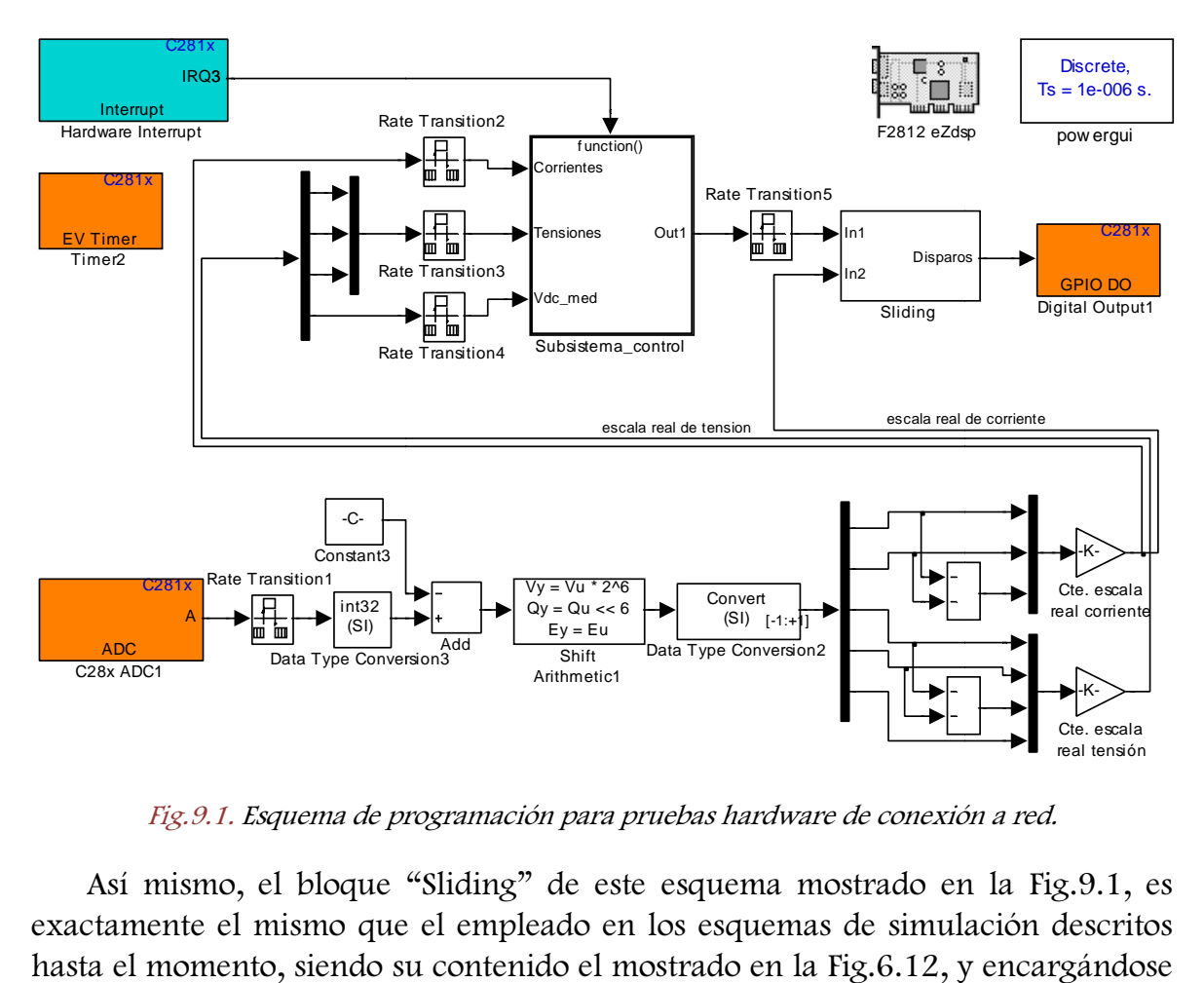

Fig.9.1. Esquema de programación para pruebas hardware de conexión a red.

Así mismo, el bloque "Sliding" de este esquema mostrado en la Fig.9.1, es exactamente el mismo que el empleado en los esquemas de simulación descritos hasta el momento, siendo su c contenido el mostrado en la Fig.6.12, y encargándose

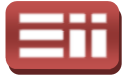

de realizar los pulsos de disparos que activen o desactiven los polos de potencia del inversor controlado, función por la cual no se ha introducido dentro de la interrupción con el resto del sistema de control, puesto que la secuencia de disparos de control debe ser actualizada y mandada al inversor de forma continua para conseguir que las corrientes generadas sean lo más próxim de referencia. También, en la parte superior derecha del esquema aparecen los bloques "F2812 eZdsp" y "powergui", ambos con la misma configuración a los existentes en todos los esquemas de simulación, y cuya función es, en el caso del "powergui", configurar el "Sample Time", tiempo de muestreo del sistema de simulación, y, en el caso del bloque "F2812 eZdsp", seleccionar el DSP con que se va a trabajar en la tarjeta de desarrollo F2812 eZdsp, determinar la frecuencia de reloj del mismo, y configurar opciones de sus periféricos y registros internos, siendo su configuración la mostrada en la Fig.6.14. wergui", configurar el "Sample Time", tiempoulación, y, en el caso del bloque "F2812 eZdsp"<br>a trabajar en la tarjeta de desarrollo F2812 eZds<br>aj del mismo, y configurar opciones de sus po<br>ado su configuración la mostrada e l no se ha introducido dentro de la<br>ontrol, puesto que la secuencia de<br>indada al inversor de forma continua<br>sean lo más próximas posibles a las

Por otro lado, se observa en el esquema de la Fig.9.1 que el bloque de manejo<br>DSP que permite trabajar con las salidas digitales es el denominado "Digital del DSP que permite trabajar con las salidas digitales es el deno Output1", y el que permite emplear el convertidor Analógico/Digital que posee dicho DSP es el denominado "C28x ADC1".

Este bloque "Digital Output1" recibe los pulsos de disparo generados por el bloque "Sliding" para mandarlos por el periférico de interconexión GPIO de la bloque "Sliding" para mandarlos por el periférico de interconexión GPIO de la<br>tarjeta de trabajo del DSP, detallado en el apartado *5.1 TARJETA CONTROLADORA*, a la tarjeta de adaptación de niveles detallada en el apartado 5.2, la cual se encargará de elevar los niveles de los pulsos mandados por el GPIO de valores de tensión 0/3,3V a valores de 0/15V necesarios para realizar la desactivación/activación, respectivamente, de los polos de potencia del convertidor CC/CA a emplear en el montaje real, detallado en el apartado 5.5 CONVERTIDOR BACK-TO-BACK. En el menú de configuración de este bloque se selecciona el módulo GPIO a emplear de entre los 6 existentes, y se indican los bits del módulo seleccionado que se desean utilizar, en este caso, se emplearán los 6 primeros bits del módulo GPIOA, es decir, del Bit0 al Bit5 inclusive, puesto que, observando la definición de cada uno de del Bit0 al Bit5 inclusive, puesto que, observando la definición de cada uno de<br>estos bits mostrada en la Tabla 9.1, se tiene que se corresponden con las 6 primeras señales del generador de pulsos PWM controlado por el módulo Event Manager descrito en el apartado 5.1 TARJETA CONTROLADORA, las cuales serán las empleadas para realizar los pulsos digitales de disparo que se mandan, a través del puerto de interconexión GPIO, a la tarjeta de adaptación de niveles. .1, se tiene que se corresponden con las 6<br>pulsos PWM controlado por el módulo Event<br>*.1 TARJETA CONTROLADORA*, las cuales serán las<br>igitales de disparo que se mandan, a través del<br>arjeta de adaptación de niveles.<br>na eléct

Además, observando el esquema eléctrico de la tarjeta de adaptación niveles mostrado en la Fig.5.9 y descrito al detalle en el apartado 5.2, se aprecia que las señales PWM1, 3 y 5 son las encargadas de disparar los polos superiores de las fases U, V y W, respectivamente, y las señales PWM2, 4 y 6 de dispa disparar los polos inferiores de las fases en el mismo orden, correspondencia que cumple la

269

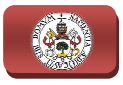

secuencia de pulsos generada por el bloque "Sliding" y que se debe tener muy en cuenta para la realización correcta de los conectores que manden las señales entre las tarjetas.

| <b>Bit</b>     | Peripheral Name<br>$(Bit = 1)$ | <b>GPIO Name</b><br>$(Bit = 0)$ |
|----------------|--------------------------------|---------------------------------|
| Ō              | PWM1                           | GPIOA0                          |
| 1              | PWM2                           | GPIOA1                          |
| $\overline{a}$ | PWM3                           | GPIOA2                          |
| 3              | PWM4                           | GPIOA3                          |
| 4              | PWM <sub>5</sub>               | GPIOA4                          |
| 5              | PWM <sub>6</sub>               | GPIOA5                          |
| 8              | QEP1/CAP1                      | GPIOA8                          |
| 9              | QEP2/CAP2                      | GPIOA9                          |
| 10             | CAP3                           | GPIOA10                         |

Tabla 9.1. Definición de los bits del módulo GPIOA en el bloque "Digital Output".

Por su parte, el bloque "C28x ADC1" de la Fig.9.1, proporciona al esquema los valores digitales resultantes de realizar la conversión Analógico/Digital de las señales analógicas introducidas por el conector Analog Interface de la tarjeta del DSP, detallado en el apartado 5.1, el cual recibe los valores escalados de las medidas de corrientes y tensiones proporcionados por las tarjetas de medida expuestas en los apartados 5.3 PLACA MEDIDORA DE TENSIÓN y 5.4 PLACA MEDIDORA DE CORRIENTES. En la Fig.9.2 se muestra el menú de configuración de este bloque, DE CORRIENTES. En la Fig.9.2 se muestra el menú de configuración de este bloque,<br>en el cual dentro de la pestaña *"ADC Control"* se selecciona el módulo del convertidor A/D a emplear de entre los 2 que dispone el DSP, en este caso sólo es necesario el empleo del módulo A, además se indica el "Sample time" con que trabajará el convertidor, debiendo ser dicho valor el mismo que el configurado en el bloque "powergui", en este caso 1 ·10<sup>−</sup>6s, puesto que, como se detallará más adelante, si se introduce un valor diferente de "Sample time" al configurado en el esquema se origina que el convertidor trabaje a otra frecuencia de muestreo y los valores de conversión proporcionados por el bloque "C28x ADC1" sean erróneos, lo que conlleva introducir medidas erróneas al esquema que hacen al sistema de control ser incapaz de controlar correctamente el montaje. ndo ser dicho valor el mismo<br>e caso 1·10<sup>-6</sup>s, puesto que, c<br>lor diferente de "Sample time<br>vertidor trabaje a otra frecue<br>ionados por el bloque "C28x

Además, en la pestaña "Input Channels" de este menú de configuración mostrado en la Fig.9.2, se selecciona el número de canales a emplear del módulo convertidor indicado, y se determina qué canal se asigna a cada entrada del

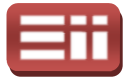

puerto Analog Interface de la tarjeta DSP, indicando en este caso el empleo de 5 canales del módulo A y siendo la asignación de cada uno de ellos la mostrada en la Fig.9.3.

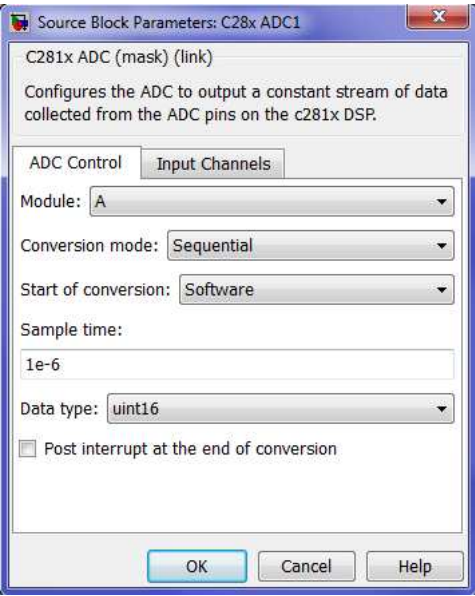

Fig.9.2. Menú de configuración del bloque "C28x ADC1".

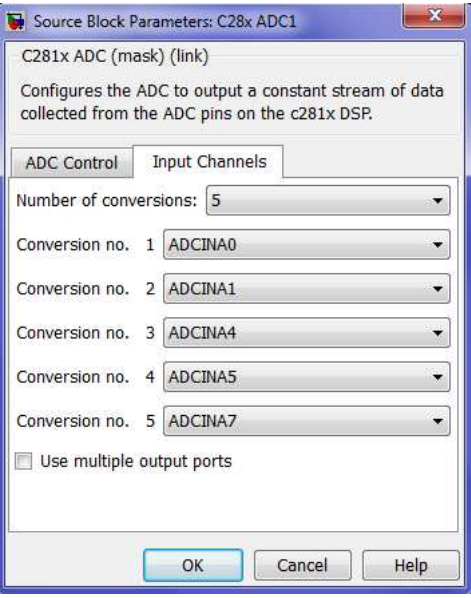

Fig.9.3. Asignación de canales en el menú de configuración del bloque "C28x ADC1".

Siguiendo con el esquema de la Fig.9.1, se observa cómo los valores de conversión proporcionados por el bloque "C28x ADC1" se mandan a un circuito de escalado, cuya función es la de convertir estos valores en la verdadera magnitud que poseen las señales medidas del montaje real, para mandarl realimentación al sistema de control y que éste pueda compararlas con los valores .1, se observa cómo los valores de<br>'28x ADC1" se mandan a un circuito<br>ertir estos valores en la verdadera<br>del montaje real, para mandarlas de

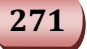

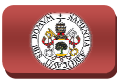

deseados introducidos en las referencias. La secuencia de este circuito de escalado se puede observar en la Fig.9 Fig.9.4.

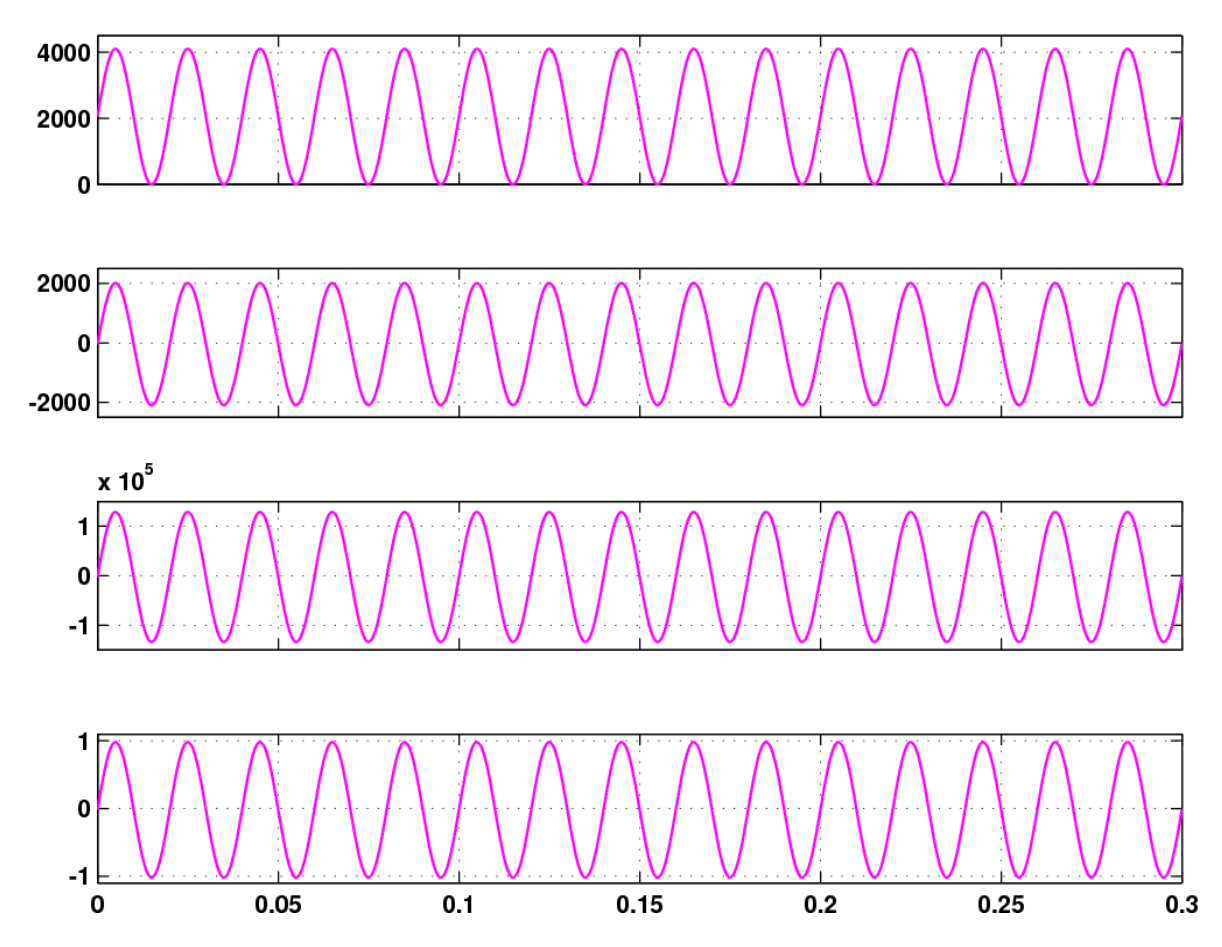

Fig.9.4. Proceso de escalado de los valores digitales obtenidos en el bloque "C28x ADC1". De arriba abajo: Rango máximo de salida del bloque "C28x ADC1", salida del bloque "Add", salida del bloque "Shift Arithmetic1", y salida del bloque "Data Type Conversion2".

Esta secuencia del proceso de escalado mostrada en la Fig.9.4 es para el caso de un único canal del módulo del convertidor, y está realizada con el máximo rango de valores de salida del bloque "C28x ADC1", para ofrecer de este modo una visión global de cómo se realiza la secuencia sobre todos los valores que se pueden manejar. En la gráfica superior de la Fig.9 Fig.9.4 se muestran los máximos valores de salida que puede proporcionar el convertidor A/D, los cuales, tal y como se detalló en el apartado 4.1, pueden estar comprendidos entre 0 y 4095, correspondiendo estos límites con los 0 y 3V máximo que pueden recibir las entradas del convertidor A/D procedentes de las salidas escaladas de las tarjetas medidoras de corrientes y de tensiones, que, a su vez, estos valores límite de 0 y 3V, son los correspondientes a los máximos valores negativos y positivos, respectivamente, que pueden medir las tarjetas, siendo, tal y como se detalló en el apartado 5.3 PLACA MEDIDORA DE TENSIÓN, de −292.05V y 292.05V para el caso de en la Fig.9.4<br>stá realizada o:<br>", para ofrece.<br>pbre todos los<br>.4 se muestra

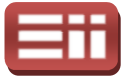

la tarjeta medidora de tensiones, y, conforme se detalló en el apartado 5.4, de −5.045A y 5.045A para el caso de la tarjeta medidora de corrientes.

Estos valores digitales comprendidos entre 0 y 4095, siguiendo el circuito de escalado de la Fig.9.1, se mandan al bloque "Add" para ser restados con el valor contenido en el bloque "Constatnt3", el cual se corresponde con el valor digital proporcionado por el bloque "C28x ADC1" cuando la tensión o corriente medida es nula, para de este modo asignar el valor digital 0 a la medida de 0V o 0A, los valores digitales positivos a valores de corrientes o tensiones positivas, y los valores digitales negativos a valores negativos de corrientes o tensiones. Este valor del bloque "Constant3" idealmente debería ser 2048, obteniendo con él la salida<br>del bloque "Add" que se muestra en la segunda gráfica de la Fig.9.4, sin embargo, del bloque "Add" que se muestra en la segunda gráfica de la Fig.9 en la realidad este valor varía ligeramente debido a los ruidos y distorsiones que presentan las tarjetas de medida y los cables conectores, siendo además diferente para cada canal de medida de las tarjetas, con lo cual, para obtener una mayor exactitud en el escalado, se realiza la medición de dicho valor en cada canal y se introducen ordenados a modo de vector en el bloque "C "Constant3" para realizar la resta en cada canal con su respectivo valor. La forma de hallar estos valores es empleando la herramienta de Simulink que se detallará más adelante "To RTDX", la cual permite leer en tiempo real cualquier dato que maneja el esque mientras éste se está ejecutando en el DSP, y la forma de proceder es conectar a masa el canal de la tarjeta medidora que se desea hallar su valor cuando la medida es nula, implantar el bloque "RTDX" a la salida del bloque "C28x ADC1", ejecutar el esquema y realizar la medida con el "RTDX". squema y realizar la medida con el "RTDX".<br>Siguiendo la conexión del circuito de escalado de la Fig.9.1, se tiene que esta .1, se mandan al bloque "Add" para ser restados con el valor que "Constatnt3", el cual se corresponde con el valor digital el bloque "C28x ADC1" cuando la tensión o corriente medida e modo asignar el valor digital 0 a la m edidora de tensiones, y, conforme se detalló en el ar<br>
0.45A para el caso de la tarjeta medidora de corrientes<br>
cors digitales comprendidos entre 0 y 4095, signiend<br>
la Fig.9.1, se mandan al bloque "Add" para ser restad<br>
e bles conectores, siendo además diferente<br>as, con lo cual, para obtener una mayor<br>dición de dicho valor en cada canal y se<br>en el bloque "Constant3" para realizar la<br>alor. La forma de hallar estos valores es<br>ue se detallará

salida del bloque "Add" se manda al bloque denominado "Shift Arithmetic1", el cual realiza un desplazamiento aritmético de los bits que r representan el valor digital introducido a su entrada, siendo en este caso el desplazamiento a realizar de 6 bits a la izquierda, es decir, desplazar 6 bits a la derecha el punto decimal del valor digital, para obtener así más bits significativos en la parte entera y conseguir la máxima resolución en los valores sin producir el desbordamiento de dicha parte entera, puesto que dicha operación es equivalente a realizar la multiplicación por 2<sup>6</sup> del valor existente en la entrada. Para que realice tal desplazamiento, se debe introducir en el menú de configuración de este bloque "Shift Arithmetic1" el valor −6 en la casilla *"Number of bits to shift right"*. En la tercera gráfica de la Fig.9.4 se aprecia la salida de este bloque "Shift Arithmetic1" al aplicar el desplazamiento a los valores de salida del "Add" que se muestran en la segunda gráfica. Fig.9.1, se tiene que esta<br>o "Shift Arithmetic1", el<br>ue representan el valor<br>esplazamiento a realizar<br>cha el punto decimal del<br>parte entera y conseguir<br>damiento de dicha parte<br>car la multiplicación por<br>desplazamiento, se d

La salida del bloque "Shift Arithmetic1", tal y como se aprecia en la Fig.9.1, es mandada al bloque "Data Type Conversion2", el cual se encarga de transformar los valores que recibe a su entrada en valores proporcionales comprendidos entre

273

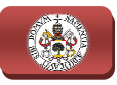

−1 y 1, obteniendo en su salida la señal mostrada en la cua cuarta y última gráfica de la Fig.9.4 al recibir en su entrada la señal de salida del bloque "Shift Arithmetic1" mostrada en la tercera gráfica. Para que este bloque "Data Type Conversion2" realice tal transformación, se debe seleccionar en su menú de configuración la opción "Stored Integer (SI)" en la casilla "Input and output to have equal". Estos valores límite de −1 y 1 obtenidos en la salida de este bloque son los correspondientes a la transformación de los valores límites de 0 y 4095, respectivamente, proporcionados por el bloque "C28x ADC1", que, como se termina de detallar, se corresponden con el máximo valor negativo y positivo, respectivamente, de tensión o corriente que pueden medir las tarjetas de medida, siendo de -5.045A y 5.045A para las corrientes y de -292.05V y 292.05V para las tensiones, por lo tanto, para obtener el valor real que poseen las tensiones y corrientes en el montaje hardware, basta con multiplicar las señales de salida del bloque "Data Type Conversion2" por la constante 5.045 si se tratan de corrientes y por 292.05 si se tratan de tensiones. obteniendo en su salida la señal mostrada en la cuarta y última gráfica de A al recibir en su entrada la señal de salida del bloque "Shift Arithmetic 1" da en la tercera gráfica. Para que este bloque "Data Type Conversion2

Esta disgregación de las señales que son de tensiones y las que son de corrientes del conjunto de todas las medidas a escalar, se realiza colocando el<br>bloque "Demux", que realiza la demultiplexión del bus de datos que se introduce bloque "Demux", que realiza la demultiplexión del bus de datos que se intr a su entrada, a la salida del bloque "Data Type Conversion2" como se muestra en la Fig.9.1 para separar una a una todas las señales presentes en dicha salida, seguido se agrupan nuevamente las relativas a corrientes mediante el bloque "Mux" que figura, para multiplicar todas ellas por la constante de 5.045 mediante el bloque "Gain" y mandar a la parte de control los valores reales que poseen las corrientes medidas en el montaje, y de forma similar, se agrupan las señales relativas a tensiones para multiplicarlas por la constante 292.05 mediante el otro "Gain" y mandarlas a la parte de control. 05 si se tratan de tensiones.<br>disgregación de las señales que son de tensiones y las que son de<br>del conjunto de todas las medidas a escalar, se realiza colocando el .1 para separar una a una todas las señales presentes en dicha salida, se agrupan nuevamente las relativas a corrientes mediante el bloque figura, para multiplicar todas ellas por la constante de 5.045 mediante une "Gain"

Además, entre la separación de señales con el bloque "Demux" y su posterior agrupación con los 2 bloques "Mux", se aprecia en la Fig.9.1 la presencia de 2 bloques sumadores, los cuales son empleados para hallar la tercera fase de las corrientes y de las tensiones trifásicas medidas, ya que se realiza la medida de dos de sus fases y la tercera se calcula a partir de estas dos mediante el bloque sumador, debido a que al ser un sistema trifásico equilibrado, tal y como se describió con detalle en el apartado 6.2 Estupio pel Sistema, la suma de las 3 componentes de la señal trifásica en cualquier instante de tiempo es cero, y por tanto cada fase es igual a la suma negativa de las otras dos, operación que realizan dichos bloques sumadores. Este cálculo de la tercera fase al final del proceso de escalado se realiza para liberar un canal de medida en la tarjeta de medida de tensiones y otro en la de corrientes, que posteriormente en las pruebas reales del montaje completo serán necesarios, y para ahorrar cálculos computacionales al es sumadores, los<br>entes y de las tension<br>s fases y la tercer<br>dor, debido a que tiplicarlas por la constante 292.0!<br>de control.<br>Son de señales con el bloque "Dem<br>"Mux", se aprecia en la Fig.9.1<br>s son empleados para hallar la trifásicas medidas, ya que se realiza<br>calcula a partir de estas dos m<br>er un s

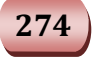

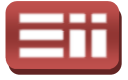

DSP, puesto que son 2 señales menos a realizar la conversión A/D y el posterior proceso de escalado, lo cual también será necesario en las prue pruebas del conjunto.

Igualmente, mediante esta separación de señales realizada por el bloque "Demux" de la parte de escalado del esquema de la Fig.9.1 Fig.9.1, se obtiene qué de medida mandada al sistema de control se corresponde con cada canal del bloque "C28x ADC1" definido en la Fig.9.3, teniéndose en este caso que la conversión 1 se corresponde con la primera fase de las corrientes, la 2 con la segunda, la 3 con la primera fase de las tensiones, la 4 con la segunda fase de las tensiones y la 5 con la tensión continua del condensador, correspondiendo a su vez estas conversiones 1, 1, 2, 3, 4 y 5 del bloque "C28x ADC1", con las medidas proporcionadas por CH0 y CH1 de la tarjeta de corrientes, y por el CH0, CH1 y CH4 de la tarjeta de tensiones, respectivamente. Deb Debiéndose tener en cuenta estas dos correspondencias para la realización correcta de los conectores que comunican las tarjetas de media con la tarjeta de trabajo del DSP, y para incluir correctamente los valores de "Constant3" que deben restar a cada canal. bas del conjunto.<br>:ada por el bloque<br>:e obtiene qué señal la Fig.9.3, teniéndose<br>
a primera fase de las cc<br>
las tensiones, la 4 con l<br>
dinua del condensador, c<br>
da tarjeta de corrientes,<br>
ctivamente. Debiéndose<br>
alización correcta de<br>
n la tarjeta de trabajo de<br>
alización correct

## 9.2

## COMPORTAMIENTO DEL SISTEMA

Una vez realizado el detalle minucioso del esquema de programación mostrado en la Fig.9.1, 9.1, diseñado para realizar el control del montaje hardware del sistema de conexión a red, se procede a detallar el montaje real correspondiente a este sistema y los resultados obtenidos con la ejecución de dicho esquema.

En este montaje real del sistema de conexión a red se van a emplear los siguientes elementos hardware, detallados todos ellos minuciosamente en el capítulo 5. EQUIPOS HARDWARE: Tarjeta de desarrollo eZdsp F2812, en la cual se cargará y ejecutará el esquema de programación realizado, tal y como se describió en el capítulo 4. HERRAMIENTAS SOFTWARE, la tarjeta de adaptación de niveles, que, como ya se detalló, recibe los pulsos de disparo generados por la tarjeta del DSP y adapta sus niveles de tensión para realizar los disparos de los polos de potencia del convertidor AC/DC/AC a controlar; la tarjeta medidora de tensión y la tarjeta medidora de corrientes; el convertidor AC/DC/AC encargado de generar las corrientes a inyectar en la red eléctrica; las bobinas de acoplamiento, una por cada fase; el transformador trifásico, para realizar la conexión a red; el interruptor trifásico y la placa de fusibles como medidas de protección; y el

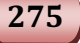

autotransformador trifásico con el cual se realiza la precarga del valor de tensión continua del condensador de acoplamiento interno en el convertidor AC/DC/AC.

A mayores de todos estos elementos hardware, se va a incluir la resistencia de frenado (Break) que evitará aumentos descontrolados en el valor de tensión en extremos del condensador de acoplamiento que pudieran ocasionar daños en el mismo, debidos a posibles fallos en la conexión de los elementos o fallos en el diseño del software de control durante las numerosas pruebas realizadas hasta conseguir el esquema final, la cual se conforme se detalló en el apartado 5.5 CONVERTIDOR BACK-TO-BACK, y entra en funcionamiento cuando se produce la activación del IGBT Break que incluye el convertidor, el cual es controlado mediante el circuito que incorpora l la tarjeta de adaptación de niveles para tal efecto, mostrado en el esquema eléctrico de dicha tarjeta representado en la Fig.5.9 y explicado con detalle en el apartado *5.2 PLACA* DE ADAPTACIÓN DE NIVELES, preparado para activarse a partir de los 180V evitando así dañar el condensador. ensador de acoplamiento que pudieran ocasionar daños en el<br>posibles fallos en la conexión de los elementos o fallos en el<br>e de control durante las numerosas pruebas realizadas hasta<br>tema final, la cual se conecta al conver 9. ENSAVOS HARDWARE DEL SESTEMA DE INVECCIÓN A RED<br>
unidication del condensador trifásico con el cual se realiza la precarga del valor de tension<br>initia del condensador de acoplamiento interno en el convertidor AC/DC/AC<br>

Todos estos elementos hardware se conectan conforme se muestra en el esquema gráfico del montaje representado en la Fig.2 Fig.2.1, añadiendo además instrumentos de medida que permitan comprobar el funcionamiento del sistema de control, empleando en este montaje un osciloscopio digital que muestre la representación gráfica de la señal de tensión continua existente en extremos del condensador de acoplamiento, y de la señal de corriente que se inyecta a la red midiendo con una sonda magnética una de las fases de salida del convertidor AC/DC/AC, además se empleará un polímetro digital que mida el valor exacto que posee la tensión continua en extremos del condensador. El montaje final del sistema de conexión a red sobre el cual se realizan las pruebas de los esquemas de programación creados es el mostrado en la Fig.9.5. a magnética una de las fases de salida del convertidor<br>empleará un polímetro digital que mida el valor exacto<br>itinua en extremos del condensador. El montaje final del<br>d sobre el cual se realizan las pruebas de los esquemas o en la Fig.2.1, añadiendo además<br>robar el funcionamiento del sistema<br>osciloscopio digital que muestre la<br>a continua existente en extremos del<br>de corriente que se inyecta a la red<br>el las fases de salida del convertidor<br>tro

El procedimiento a seguir para realizar las pruebas del esq programación de la Fig.9.1 sobre el montaje hardware del sistema de conexión a red mostrado en la Fig.9.5, va a ser el mismo que el realizado durante las numerosas pruebas llevadas a cabo sobre el montaje para lograr el diseño del esquema de programación que proporcione un control óptimo, comenzando por realizar la conexión de todo el cableado necesario elementos hardware anteriormente mencionados, preparando los instrumentos de medida, las alimentaciones de las tarjetas del montaje y conectando la toma del transformador trifásico a emplear en las pruebas. Cabe destacar un aspecto importante a la hora de realizar la conexión de la tarjeta de trabajo del DSP al PC, ya que, según las indicaciones del fabricante de dicha tarjeta Texas Instruments, se debe realizar primero la conexión de la tarjeta del DSP al puerto paralelo del PC y luego conectar la fuente de alimentación a esta tarjeta, siendo la operación en .1 sobre el montaje hardware del sistema de conexión a<br>9.5, va a ser el mismo que el realizado durante las<br>das a cabo sobre el montaje para lograr el diseño del<br>n que proporcione un control óptimo, comenzando por<br>todo el c

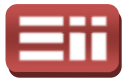

sentido inverso cuando se desea desconectar ésta del PC, para de este modo evitar daños tanto en la tarjeta del DSP como en el puerto del PC.

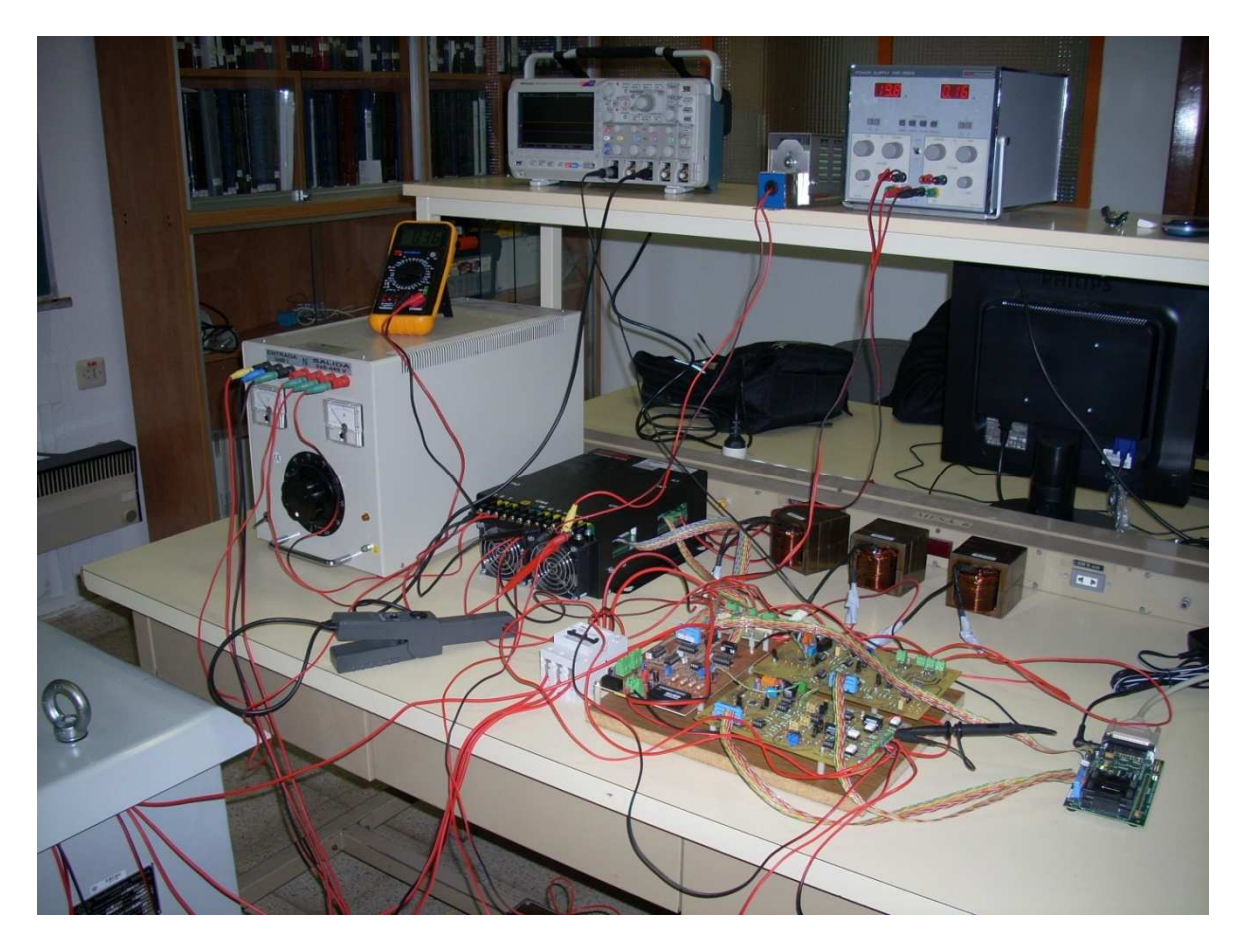

Fig. 9.5. Fotografía del montaje hardware del sistema de conexión a red.

Una vez realizado el correcto conexionado de todos los elementos hardware, se abre el esquema de programación a emplear, se configuran los parámetros de los bloques que se desean probar de forma similar a la realización de las simulaciones, y se procede a realizar la compilación del esquema de programación para su posterior linkado y grabado en la tarjeta del DSP, lo cual, conforme quedó detallado en el capítulo 4. HERRAMIENTA SOFTWARE, se realiza automáticamente al ejecutar el comando Ctrl+B desde la pantalla del esquema gracias a la interacción que permiten estos dos software, Simulink y Code Composer Studio, abriéndose también de forma automática, siempre que no se produzcan errores durante la compilación en Simulink, la pantalla de Code Composer Studio que permite controlar el modo de funcionamiento del DSP y, una vez realizado el linkado y grabado del ejecutable en el DSP sin presentar errores, se pone el procesador en modo de ejecución continua del programa, modo Run.

Teniendo ya el programa correctamente compilado y ejecutándose en el DSP, se pone su modo de funcionamiento en Reset, es decir, se para la ejecución del

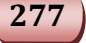

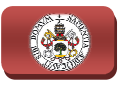

programa y se reinicializan los valores de los registros y los estados de las salidas, para proceder a realizar el precargado del condensador de acoplamiento con el valor de tensión continua deseado. Para ello, se conecta el autotransformador trifásico a las entradas del rectificador AC/DC del convertidor AC/DC/AC y se aumenta el valor de tensión de salida del autotransformador hasta conseguir precargar el condensador al valor deseado, una vez precargado, se desconecta el autotransformador, se pone en modo *Run* el DSP y se cierra el interruptor trifásico que conecta a la red, quedando el montaje del sistema de conexión a red en funcionamiento controlado por el programa ejecutado en la tarjeta del DSP y pudiendo comprobarse su control mediante los instrumentos instrumentos de medida mencionados.

Cabe resaltar que en todas las pruebas a realizar sobre el montaje de conexión a red se debe seguir el estricto orden de poner en ejecución el programa de la tarjeta del DSP antes de activar el interruptor trifásico de conexión a red, puesto que de realizarse al inverso, conectar a la red antes de poner en funcionamiento el programa, se estará conectando el montaje a la red sin ningún tipo de control lo que ocasiona la aparición de valores descontrolados de corrientes que pudieran originar daños severos sobre el hardware.

Tras detallar el procedimiento a seguir para llevar a cabo las pruebas de los programas de control sobre el montaje hardware, se realiza la prueba del esquema originar daños severos sobre el hardware.<br>Tras detallar el procedimiento a seguir para llevar a cabo las<br>programas de control sobre el montaje hardware, se realiza la pruel<br>mostrado en la Fig.9.1 con los siguientes parámet

- ♦ Salidas del bloque "Digital Output1": Como ya se detalló en la descripción del esquema de la Fig. Fig.9.1, se seleccionan los 6 primeros bits del módulo GPIOA.
- ♦ Canales del bloque "C28x ADC1": Se realiza la configuración de este bloque según lo detallado y mostrado en la Fig.9.2, y su asignación de canales según lo representado en la Fig.9.3.
- ◆ Valores del bloque "Constant3": Se introducen por orden en un vector los valores a restar en cada canal de salida del bloque "C28x ADC1", obtenidos mediante la lectura realizada con el "RTDX" como se detalló en la descripción del esquema de escalado, resultando ser los valores [2088 2078 2118 2098 2110] para los respectivos canales de las tarjetas de medida. .1, se seleccionan los 6 primeros bits c<br>
28x ADC1": Se realiza la configuraci<br>
do y mostrado en la Fig.9.2, y su asig<br>
ntado en la Fig.9.3.<br>
stant3": Se introducen por orden en ur<br>
da canal de salida del bloque "C28<br>
cctu
- ♦ Histéresis del Sliding: ±0.1, definida en el bloque "Banda" interno al bloque "Sliding", siendo de valor el doble que el empleado en las simulaciones, puesto que con el valor de ±0.05 empleado en simulación no se conseguía mantener la estabilidad del sistema de control.

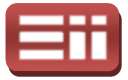

- **A Parámetros del PI Vdc y del PI Q:** Los mismos que los empleados en las simulaciones, detallados y mostrados en la Fig.6.21.
- ◆ Tensión continua de acoplamiento: Vdc = 60 V, se introduce en el bloque "Constant" que manda el valor de referencia al PI Vdc, al igual que en simulación.
- $\triangle$  Potencia reactiva:  $Q = 0$  Var, introducido de forma similar a la referencia de Vdc.

Se realiza la prueba en el montaje hardware con estos valores definidos, empleando la toma de 13.89V del transformador trifásico y precargando el condensador a una tensión continua de 40V al igual que se realizaba en simulación, obteniendo el resultado mostrado en la Fig.9.6, la cual representa la pantalla del osciloscopio digital utilizado para realizar las medidas, el cual mide por su canal 1 la tensión continua en extremos del condensador (señal amarilla), y por su canal 3 (señal rosa) el valor proporcional de tensión generado por la sonda magnética que realiza la medida de corriente inyectada a la red por una de las fases. Apareciendo en la parte inferior izquierda de dicha figura medida empleadas en cada canal del osciloscopio.  $\frac{1}{2}$  Los mismos que los empleados en las<br>los en la Fig.6.21.<br> $\frac{1}{2}$  Vdc = 60 V, se introduce en el bloque<br>e referencia al PI Vdc, al igual que en<br>oducido de forma similar a la referencia<br>hardware con estos valores

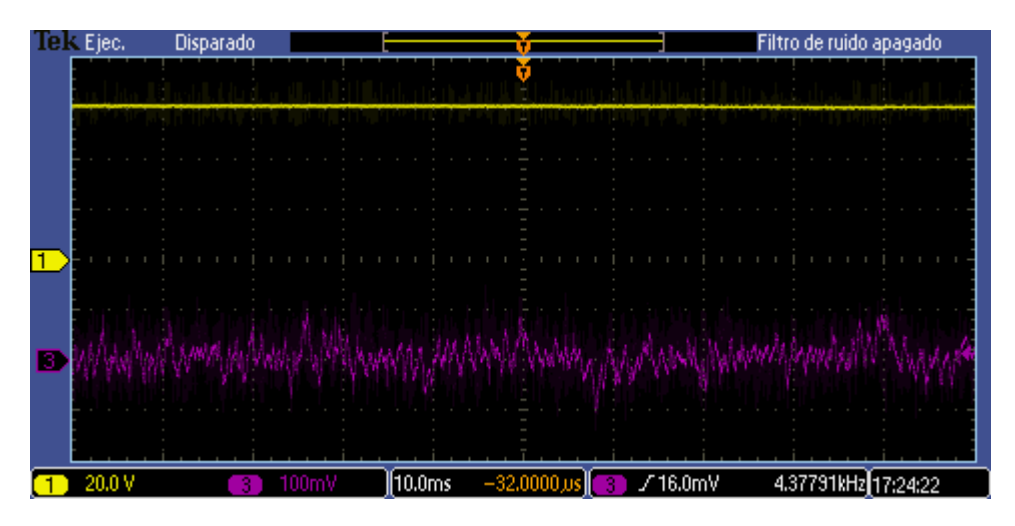

Fig.9.6. Tensión continua en extremos del condensador (señal amarilla) y corriente de una fase inyectada a la red (señal rosa), para Vred=13.89V, Vdc=60V y Q=0Var.

Analizando el resultado obtenido en el osciloscopio mostrado en la Fig.9.6, se tiene que la tensión continua queda perfectamente estable al valor de 60V indicado, y la corriente inyectada a la red es ínfima de acuerdo a la referencia de potencia reactiva indicada, ya que al solicitar que no se inyecte potencia reactiva el valor de las corrientes inyectadas debe ser nulo, presentando sin embargo un ligero rizado propio de los ruidos y distorsiones que presentan los elementos hardware y sus conexiones, por lo que se tiene que el control es satisfactorio. nua queda pe<br>ctada a la red<br>ya que al solici<br>yectadas debe

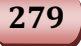

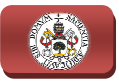

Con la misma toma del transformador y con el mismo valor de precarga se realiza otra prueba sobre el montaje, solicitando en este caso un valor de tensión continua de 80V y una potencia reactiva de 20Var, pretendiendo comprobar el funcionamiento del control con valores elevados para esta toma del transformador. Obteniendo el resultado mostrado en la Fig.9.7, que muestra la pantalla del osciloscopio que realiza las mismas medidas que en la prueba anterior, es decir, por el canal 1 (señal amarilla) el valor de la tensión continua, y por el canal 3 (señal rosa) el valor de tensión proporcional generado por la sonda magnética que mide la corriente inyectada a la red por la misma fase que en la prueba anterior.

Observando la respuesta obtenida en la Fig.9.7, se aprecia cómo el valor de tensión continua permanece estable pero con un ligero error estacionario, unos 3V aproximadamente, por lo tanto aceptable, y la corriente inyectada a la red presenta una forma rugosa comprendida entre las bandas marcadas por la histéresis del Sliding que origina una señal senoidal, con pic picos de rizado debidos a las distorsiones y ruidos de los elementos hardware, por lo tanto, el control sigue siendo adecuado.

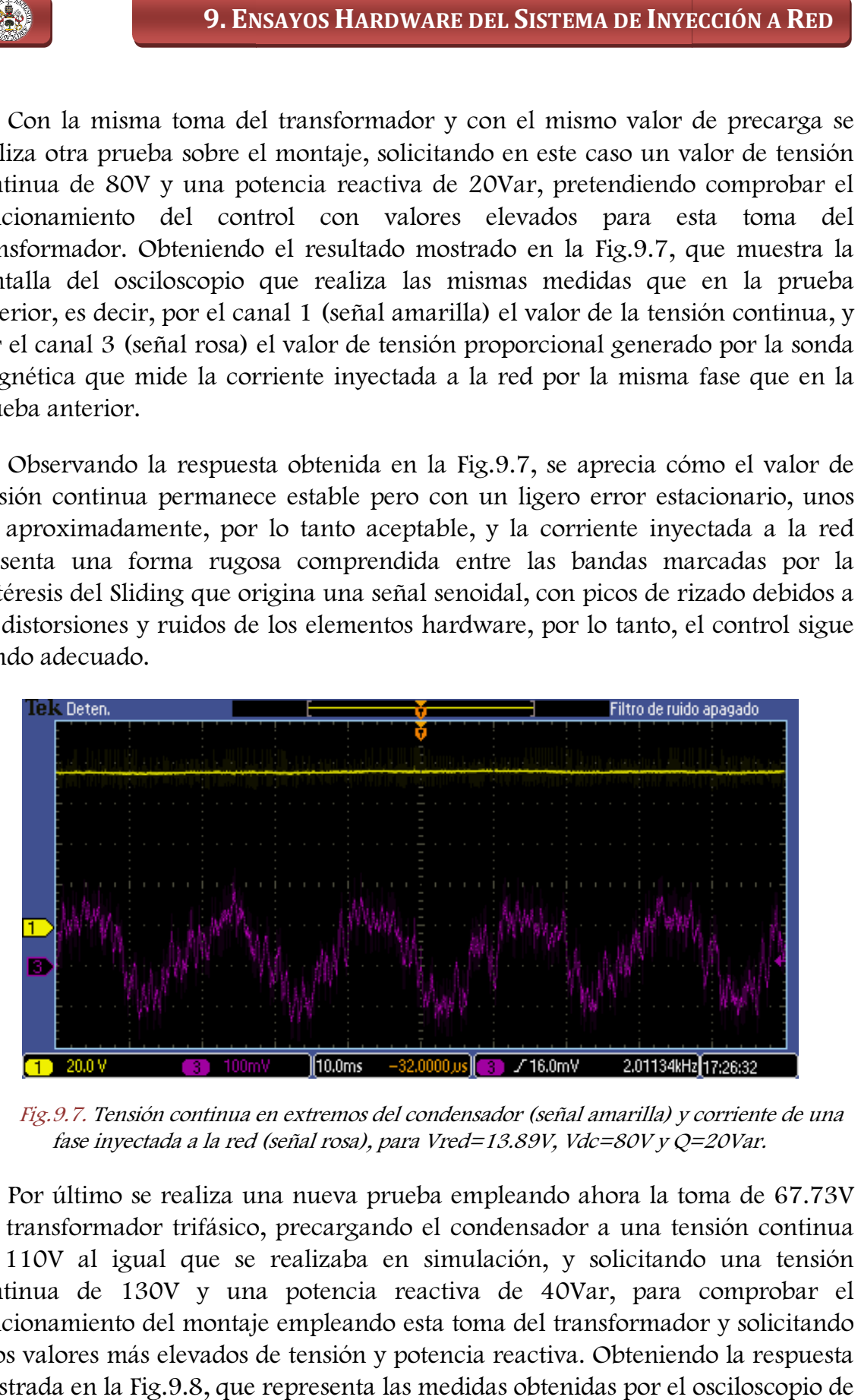

Fig.9.7. Tensión continua en extremos del condensador (señal amarilla) y corriente de una fase inyectada a la red (señal rosa), para Vred=13.89V, Vdc=80V y Q=20Var.

Por último se realiza una nueva prueba empleando ahora la toma de 67.73V del transformador trifásico, precargando el condensador a una tensión continua de 110V al igual que se realizaba en simulación, y solicitando una tensión continua de 130V y una potencia reactiva de 40Var, para comprobar el funcionamiento del montaje empleando esta toma del transfor estos valores más elevados de tensión y potencia reactiva. Obteniendo la resp mostrada en la Fig.9.8, que representa las medidas obtenidas por el osciloscopio de forma idéntica a las pruebas anteriores. o, precargando el condensador a una tensión continua<br>e realizaba en simulación, y solicitando una tensión<br>na potencia reactiva de 40Var, para comprobar el<br>ije empleando esta toma del transformador y solicitando

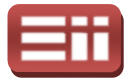

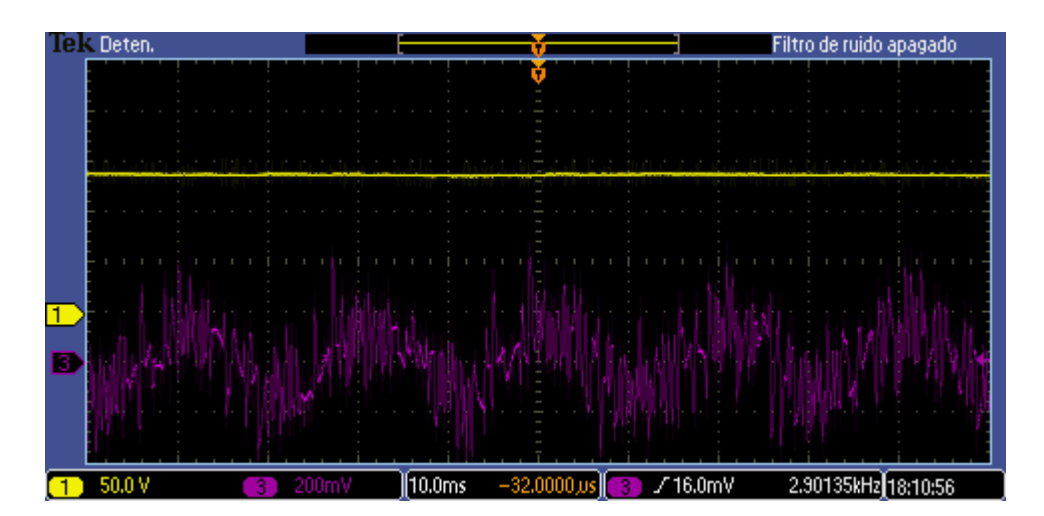

Fig.9.8. Tensión continua en extremos del condensador (señal amarilla) y corriente de una fase inyectada a la red (señal rosa), para Vred=67.73V, Vdc=130V y Q=40Var.

Analizando las respuestas mostradas en esta Fig.9.8, se obtiene que la tensión<br>tinua queda perfectamente estable en los 130V solicitados sin presentar error<br>cionario ni rizado alguno, y que la corriente inyectada a la red continua queda perfectamente estable en los 130V solicitados sin presentar error estacionario ni rizado alguno, y que la corriente inyectada a la red presenta la forma senoidal rugosa entre bandas correspondiente al control de doble de amplitud que en la prueba anterior donde se solicitaba la mitad de potencia reactiva y con picos de rizado algo más pronunciados debido a que las distorsiones originadas por los elementos hardware y de conexión de éste se acentúan al trabajar con tensiones y corrientes mayores, por lo tanto a la vista de los resultados obtenidos en la Fig.9.6, Fig.9.7 y Fig.9.8, se puede afirmar que el<br>sistema de control implementado por el esquema de programación de la Fig.9.1 sistema de control implementado por el esquema de programación de la Fig. ofrece un comportamiento satisfactorio.

# FALLOS Y CORRECCIONES 9.3

La consecución de este esquema de programación final mostrado en la Fig.9.1 que ofrece los resultados satisfactorios en el control del sistema de conexión a red detallados recientemente y mostrados en las Fig.9.6, Fig.9.7 y Fig.9 9.6, Fig.9.8, no se ha logrado de forma directa, sino que es el resultado de un arduo trabajo que siempre conlleva la manipulación de montajes con elementos hardware, en el cual se ha llevado a cabo la realización de numerosos esquemas de programación intermedios para intentar solventar los problemas surgentes, y modificaciones en las conexiones del cableado cada vez que se producían fallos en las mismas. El

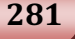

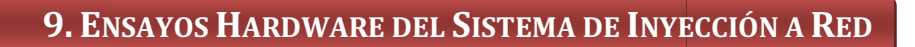

punto de partida empleado para realizar el esquema de programación final de la Fig.9.1, ha sido el esquema inicial mostrado en la Fig.9.9, el cual se corresponde con el esquema de programación creado en un proyecto fin de carrera realizado anterior al presente, con el que se pretendía generar en lazo abierto una tensión continua y unas corrientes proporcionales a los valores de i<sub>d</sub>, i<sub>q</sub> introducidos.

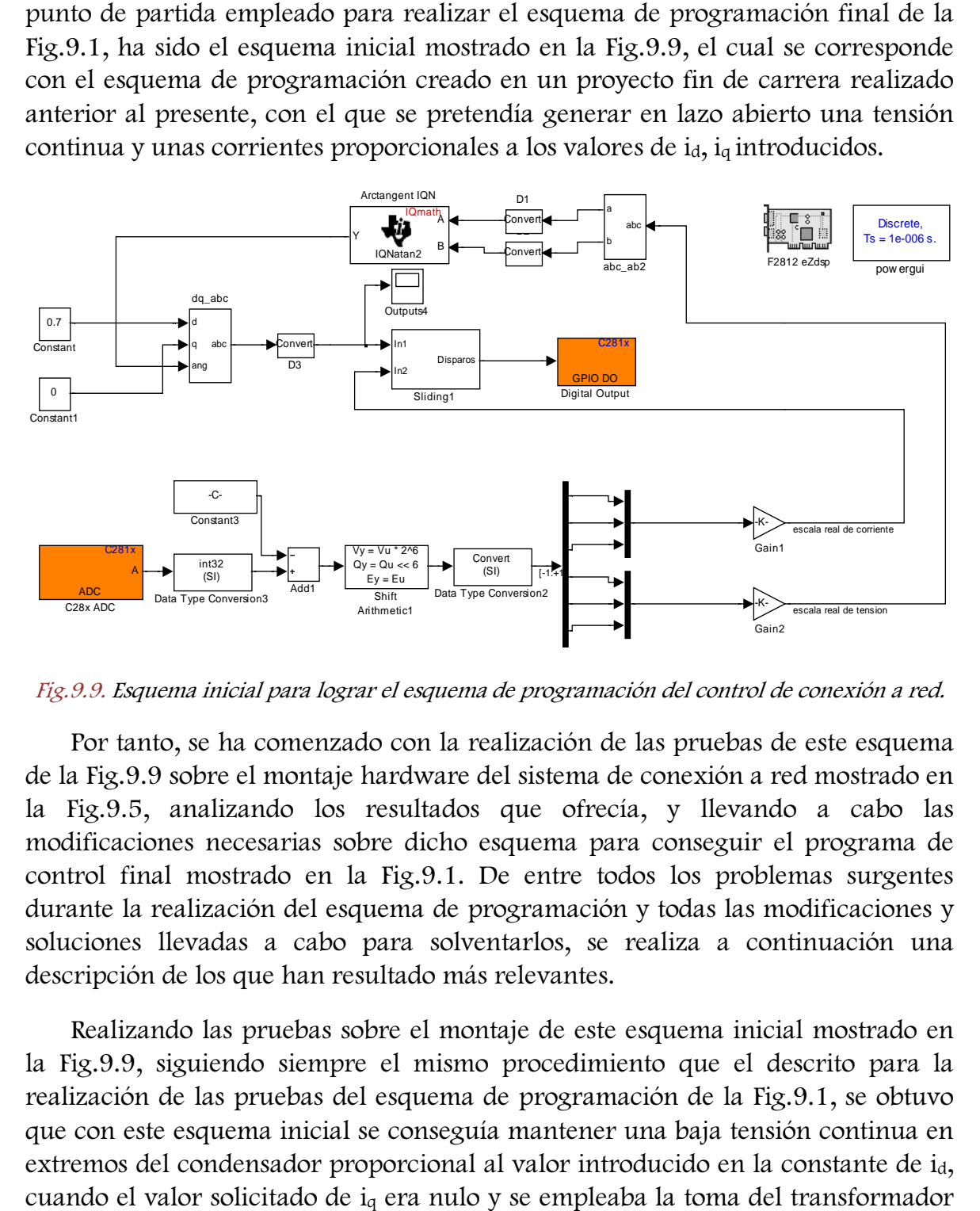

Fig.9.9. Esquema inicial para lograr el esquema de programación del control de conexión a red.

Por tanto, se ha comenzado con la realización de las pruebas de este esquema de la Fig.9.9 sobre el montaje hardware del sistema de conexión a red mostrado en la Fig.9.5, analizando los resultados que ofrecía, y llevando a cabo las modificaciones necesarias sobre dicho esquema para conseguir el programa de control final mostrado en la Fig. 9.1. De entre todos los problemas surgentes durante la realización del esquema de programación y todas las modificaciones y soluciones llevadas a cabo para solventarlos, se realiza a continuación una descripción de los que han resultado más relevantes. .9.9 sobre el montaje hardware del sistema de conexión a red mostrado en .5, analizando los resultados que ofrecía, y llevando a cabo las ciones necesarias sobre dicho esquema para conseguir el programa de final mostrado e

Realizando las pruebas sobre el montaje de este esquema inicial mostrado en la Fig.9.9, siguiendo siempre el mismo procedimiento que el descrito para la<br>realización de las pruebas del esquema de programación de la Fig.9.1, se obtuvo realización de las pruebas del esquema de programación de la Fig. que con este esquema inicial se conseguía mantener una baja tensión continua en extremos del condensador proporcional al valor introducido en la constante de id, cuando el valor solicitado de i <sup>q</sup> era nulo y se empleaba la toma del transformador de 13.89V, sin embargo, al introducir una referencia mayor que cero en la componente iq, o al emplear la toma de 67.73V del transformador y solicitar un mayor valor de tensión continua, el sistema no era capaz de conseguir esas indicaciones y se desestabilizaba provocando un aumento descontrolado de la tensión continua en el condensador y la activación de la resistencia de Break.

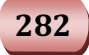

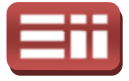

Por lo tanto, se decidió incluir dentro de este esquema el sistema de control diseñado en el esquema de simulación sin interrupción mostrado en la Fig. Fig.6.8, para lo cual se hizo necesaria la reasignación de los canales de entrada del bloque "C28x ADC", añadiendo la medida del valor de tensión continua del montaje, y quedando finalmente como se realiza en el esquema de programa programación final de la Fig.9.1, para de este modo poder mandar todas las señales de realimentación necesarias al sistema de control. ñado en el esquema de simulación sin interrupción mostrado en la Fig.6.8, a lo cual se hizo necesaria la reasignación de los canales de entrada del bloque 8x ADC", añadiendo la medida del valor de tensión continua del mont

Se realizaron varias pruebas con la parte de control añadida al esquema, obteniéndose que ahora el sistema era capaz de mantener de forma muy oscilatoria el valor de tensión solicitado con las tomas del transformador de 13.89V y 67.73V, pero siempre manteniendo el valor de potencia reactiva a cero, ya que al incluir un valor de reactiva se desestabilizaba el sistema. Según esto, se volvió a revisar la parte de control del esquema de simulación comprobando que todo era correcto, y a la vista de que el comportamiento en simulación era óptimo, se decidió sustituir las bobinas de acoplamiento empleadas por otras de mayor inductancia  $L = 22,5mH$ .

Realizando nuevas pruebas con estas bobinas de 22,5mH, se obtuvo que la tensión continua se mantenía sin descontrolarse al introducir una referencia de potencia reactiva mayor que cero, sin embargo, aparecía con excesivo ruido y variaciones elevadas, quedando con un valor por debajo del indicado sin ser capaz de alcanzarlo, además la señal de corriente aparecía con excesivos ruidos más pronunciados que la propia señal sin apenas asemejarse a la forma senoidal deseada. No obstante, al solicitar un valor elevado de tensión, de 150V en adelante, las oscilaciones de tensión se volvían más voluminosas y su valor iba creciendo lentamente hasta llegar a descontrolarse. sestabilizaba el sistema. Según esto, se<br>tema de simulación comprobando que<br>portamiento en simulación era óptimo,<br>niento empleadas por otras de mayor<br>pobinas de 22,5mH, se obtuvo que la<br>plarse al introducir una referencia

Con estas incidencias, se procedió a seguir realizando pruebas con estas bobinas de 22,5mH y emplear el bloque "To RTDX" que ofrece Simulink para poder realizar medidas en tiempo real de cualquier dato que maneja el esquema mientras se está ejecutando en el DSP, lo cual ha sido de fundamental ayuda par solventar los problemas surgentes tanto en esta parte del montaje del sistema de conexión a red, como en el montaje del motor, puesto que al no disponer el DSP de salidas analógicas no se hubiera podido comprobar en tiempo real los datos que se manejan por las diferentes conexiones del esquema de programación. La configuración necesaria para emplear esta herramienta "RTDX" así como su forma de proceder para la toma de medidas se detalla de forma minuciosa en apartado 9.4 HERRAMIENTA RTDX DE SIMULINK. lo tanto, se decidió incluir dentro de este esquema el sisten el capacido en el esquema de simulación sin interrupción mostrada la progresaria la reasignación de los canales de entro.<br>Luche, anadiendo la medida del valor

Realizando las medidas con el "RTDX" en cada una de las partes del esquema de programación se obtuvo que los controladores PI de velocidad y potencia reactiva estaban funcionando bien, las conversiones de ejes de referencia y el

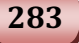

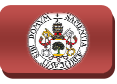

cálculo del ángulo de giro también eran correctos, al igual que el control realizado por el Sliding y los pulsos generados por su bloque, sin embargo, al medir las salidas del bloque "C28x ADC" se obtuvo que los valores digitales de conversión que proporcionaba no eran coherentes, puest puesto que éstos aparecían con un rizado excesivo y comprobando con el osciloscopio las salidas analógicas de las tarjetas de medida sobre las que se realizada dicha conversión se obtuvo que no presentaban ese rizado excesivo. Por lo tanto, una vez revisado que encargado de mandar estas señales analógicas a las entradas del convertidor A/D de la tarjeta del DSP estaba realizado correctamente, se procedió a revisar la configuración de este bloque "C28x ADC". ién eran correctos, al igual que el control<br>os generados por su bloque, sin embargo, al<br>c ADC" se obtuvo que los valores digitales de<br>ran coherentes, puesto que éstos aparecían con<br>con el osciloscopio las salidas analógica

Revisando la ayuda de Simulink sobre este bloque "C28x ADC" y observando su configuración, se detectó que presentaba el valor de "Sample time" de 1 ·10<sup>−</sup>5s, siendo diferente al configurado en el esquema mediante el bloque "powergui" de valor 1·10<sup>−6</sup>s, lo que significaba el principal foco de problemas, puesto que al ser<br>diferente estos valores, el convertidor trabajaba a otra frecuencia de muestreo<br>diferente a la configurada para el esquema, lo que orig diferente estos valores, el convertidor trabajaba a otra frecuencia de muestreo diferente a la configurada para el esquema, lo que originaba que los valores digitales presentes en las salidas del bloque "C28x ADC" fueran erróneas, y, por tanto, las medidas de realimentación enviadas al circuito de control también lo fueran, con lo que el sistema de control al recibir unas medidas erróneas era incapaz de mantener la estabilidad del montaje.

Se realizó el cambio del valor de "Sample time" del bloque "C28x ADC" de 1·10<sup>-5</sup>s que presentaba en el esquema inicial de la Fig.9.9, al valor de 1·10<sup>-6</sup>s configurado en el "powergui" y se realizó nuevamente las últimas pruebas llevadas a cabo con las bobinas de 22,5mH, ofreciendo en este caso una sustancial mejora en el comportamiento del montaje, puesto que se conseguía mantener perfectamente estable la tensión continua al valor solicitado cuando se introducía además referencia de reactiva mayor que cero, presentando una oscilación pero sin desestabilizarse cuando se solicitaban tensiones a partir de 150V, y, por su<br>parte, la corriente medida se asemejaba ya a una forma senoidal, apareciendo con<br>menos rizado que antes pero siendo éste aún elevado.<br>Para re parte, la corriente medida se asemejaba ya a una forma senoidal, apareciendo con menos rizado que antes pero siendo éste aún elevado.

Para reducir este rizado presente en las corrientes se aumentó la histéresis al doble de la empleada en los esquemas de simulación, es decir, a ±0.1, para, de este modo, aumentar la distancia entre bandas y disminuir la frecuencia elevada con que se producían los disparos de los polos de potencia del inversor. Se realizaron nuevamente las pruebas con este valor de histéresis y se comprobó cómo se reducía sustancialmente el rizado en la corriente medida. en las corrientes se aumentó<br>is de simulación, es decir, a<br>re bandas y disminuir la frecu<br>de los polos de potencia de<br>con este valor de histéresis y<br>aado en la corriente medida.<br>procedió a cambiar las bobir<br>esultados que s

Con estos resultados aceptables se procedió a cambiar las bobinas de 22,5mH por las de 3,9mH y a comprobar los resultados que se obtenían con estas últimas,

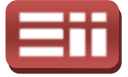

puesto que serán las empleadas en el montaje completo del sistema de conexión a red y en el montaje de generación de energía, al ser capaces de aguantar potencias elevadas que permitan el trabajo conjunto con el motor trifásico de inducción de jaula de ardilla. Obteniéndose ahora con estas bobinas de 3,9mH que la tensión continua se mantiene estable en el valor solicitado sin oscilaciones ni rizado, empleando la toma de 13.89V del transformador e incluyendo una referencia de reactiva mayor que cero, sin embargo, con la toma de 67.73V se mantiene estable con oscilaciones hasta valores solicitados de unos 130V, pero para valores mayores se produce el descontrol de la tensión, por su parte, la corriente presenta un rizado algo mayor que con las bobinas de 22,5mH pero se aprecia su forma izado senoidal mientras se consigue tener estable la tensión continua, distorsionándose dicha corriente cuando se descontrola la tensión.

Teniendo estos resultados, para intentar reducir las oscilaciones del montaje se eliminó el control de la potencia reactiva Q del esquema, quitando la parte de su cálculo, su controlador PI e insertando un bloque "Constant" para introducir la referencia de i<sup>q</sup> proporcional al valor de reactiva que se desee. Se realizan nuevamente las pruebas y se obtiene que de esta forma la tensión queda estable en todo momento y la corriente aparece con el rizado de antes pero apreciándose forma senoidal.

Con lo que se decide dejar de esta forma el esquema de programación, puesto que lo primordial es otorgar al montaje un control ante variaciones en el nivel de tensión, lo cual se consigue de manera aceptable, siendo secundario el controlar las variaciones de potencia reactiva pudiendo seleccionar el valor que se desea inyectar a red mediante la asignación manual del valor proporcional de la componente iq. A partir de este punto se comienza con las pruebas sobre el montaje del motor que se detallarán más adelante.

Finalmente, durante la realización de las pruebas en el montaje del motor, posteriormente detalladas, se detectó que la inclusión del sistema de control dentro de la interrupción, excluyendo el Sliding, ofrecía mejoras considerables en el comportamiento del montaje, por lo que, una vez conseguido el esquema fin final de programación para el montaje del motor y terminadas las pruebas sobre ese montaje, se retorna con el esquema de programación del montaje de red conseguido antes de comenzar con la parte del motor, en el cual se incluye la interrupción tal y como detalló en el esquema de la Fig.9.1, dando como resultado este esquema final, y se vuelven a realizar las pruebas sobre el montaje con las bobinas de 3,9mH e incorporando la parte de control de la p este esquema final, y se vuelven a realizar las pruebas sobre el montaje con las bobinas de 3,9mH e incorporando la parte de control de la potencia reactiva antes eliminada, obteniendo en este caso un c comportamiento óptimo del montaje en todas las pruebas tanto para la tensión continua como para la corriente inyectada, tal y como se detalla en el apartado 9.2 COMPORTAMIENTO DEL SISTEMA

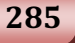
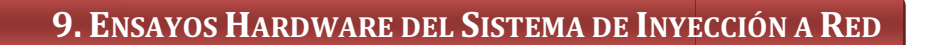

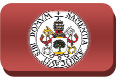

### 9.4

## HERRAMIENTA RTDX DE SIMULINK

Esta herramienta de que dispone Simulink permite, como ya se ha mencionado anteriormente, poder realizar lecturas o escrituras de datos en tiempo real sobre cualquier parte del esquema de programación mientras se está ejecutando éste en el DSP, de ahí su propio nombre Real-Time Data Exchange, cuya traducción literal al español es Intercambio Datos Tiempo Real. Esta herramienta se presenta a modo de bloque en la librería de manejo del DSP "Target Support Package", dentro de la sección Supported processors -> Texas Instruments C2000, existiendo dos variantes, el bloque denominado "To RTDX" que permite realizar la lectura de datos y el denominado "From RTDX" que permite realizar escrituras. En este proyecto únicamente se ha empleado el bloque "To RTDX" para realizar medidas de datos, si siendo, como ya se ha mencionado, de vital importancia para solventar los errores surgentes durante las pruebas de los montajes hardware y para realizar los calibrados de los canales de medida de las tarjetas de medición de tensiones y corrientes.

La forma de proceder para realizar las medidas sobre el esquema siempre es la misma, se debe colocar el bloque "To RTDX" sobre el esquema que se desean realizar las medidas, conectar la línea de datos que se desea medir a un bloque "Convert" que lo pase a formato de datos *Single*, puesto que el "RTDX" precisa que se encuentren los datos con este formato para realizar correctamente las medidas, y la salida de este bloque "Convert" a la entrada del bloque "To RTDX", seguido se compila el esquema y se pone en ejecución en el DSP. Una vez puesto en ejecución normal, se configura el bloque "RTDX" incluido, para ello se ejecutan en la ventana de comandos de Matlab las instrucciones de configuración contenidas en el script denominado "configuración.m", creado en este proyecto para tal efecto y mostrado en la Fig.9.10, y finalmente una vez configurado correctamente, se realiza la medición de los datos deseados ejecutando las instrucciones contenidas en el script "lectura.m" cuyo contenido se muestra en la Fig.9.11. e proceder para realizar las medidas sobre el esquema siempre es la<br>e colocar el bloque "To RTDX" sobre el esquema que se desean<br>cdidas, conectar la línea de datos que se desea medir a un bloque<br>lo pase a formato de datos as de datos, siendo, como y<br>r los errores surgentes dur<br>zar los calibrados de los ca<br>s y corrientes.<br>ealizar las medidas sobre el e<br>a línea de datos que se de<br>to de datos *Single*, puesto<br>on este formato para real<br>que "Con

 Cabe destacar que únicamente se puede introducir 1 línea de datos en la entrada de este "RTDX", por lo que si se desea realizar la lectura en tiempo real de más de una señal, se debe emplear un bloque multiplexor "Mux" a la entrada del bloque "Convert" previo al "RTDX", para de este modo realizar en cada instante de tiempo la lectura de forma secuencial y ordenada de todas las señales deseadas, quedando almacenados en la variable que emplea el "RTDX" todos estos valores en dicho orden. car que únicamente se puede introducir 1 línea de datos en la<br>"RTDX", por lo que si se desea realizar la lectura en tiempo real de<br>al, se debe emplear un bloque multiplexor "Mux" a la entrada del<br>t" previo al "RTDX", para

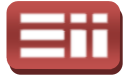

|                | $1 -$  | cc=ticcs('boardnum',0)      | % Asigna una numeración al canal de comunicación |
|----------------|--------|-----------------------------|--------------------------------------------------|
| $\overline{a}$ |        |                             | %creado entre Simulink v el DSP para realizar    |
| 3              |        |                             | %las medidas del RTDX.                           |
|                | $4 -$  | cc.rtdx.configure(4096,2)   | %Crea y configura el tamaño del canal.           |
|                | $5 -$  | open(cc.rtdx, 'ochan1' 'r') | %Abre el canal para operar en modo lectura.      |
|                | $6 -$  | enable(cc.rtdx)             | %Habilita el canal creado y abierto.             |
|                | $7 -$  | isenabled(cc.rtdx)          | %Comprueba que se ha habilitado correctamente.   |
|                | $8 -$  | cc.rtdx.get('timeout')      | %Confiqura el valor máximo de tiempo de espera   |
|                | $9 -$  | cc.rtdx.set('timeout', 20)  | %en sequndos usado para los accesos del RTDX,    |
|                | $10 -$ | cc.rtdx.get('timeout')      | %se seleccionan 20s.                             |
| $11 -$         |        | cc.rtdx                     | %Se resetea el canal.                            |
| $12 -$         |        | cc.restart                  | 杂                                                |
| $13 -$         |        | cc. run('run')              | %Se pone en modo funcionamiento.                 |

Fig. 9.10. Script "configuración.m" para crear y configurar el RTDX de lectura.

Este script mostrado en la Fig. 9.10 crea y configura un canal de comunicación entre Simulink y el DSP necesario para realizar las medidas de los datos. En este script aparecen las instrucciones necesarias para realizar tal efecto, siguiendo con lo indicado en la ayuda de Simulink para esta herramienta "RTDX", con los comentarios al lado en color verde que indican el significado de cada instrucción. Será necesario la ejecución de este conjunto de instrucciones para crear y configurar el RTDX cada vez que se compile y ejecute el e esquema de programación que contenga al bloque "To RTDX", y cada vez que estando ejecutando dicho esquema se realice la parada, Halt, o reseteo, Reset, en el funcionamiento del DSP y se desee volver a comenzar la ejecución, Run, y usar el RTDX, sin embargo, una vez configurado y creado no será necesaria la ejecución de este script cada vez que se desee realizar una medida, ya que bastará con ejecutar las instrucciones contenidas en el script "lectura.m" mostrado en la Fig.9.11. Una vez creado y configurado este canal del RTDX, se mostrará en la pantalla de comandos de Matlab que se ha realizado dicha operación satisfactoriamente indicando el número de canal creado y las opciones de configuración seleccionadas. na vez creado y configurado este canal del RTDX, se mostrará en la<br>e comandos de Matlab que se ha realizado dicha operación<br>amente indicando el número de canal creado y las opciones de<br>ón seleccionadas.<br>alizar las medidas continue (Financialment) (and the second extent is increased to the second extent in the second extend in the second extend of the second extend of the second space (and  $\mu$ ) is the second of the second of the second of .10 crea y configura un canal de comunicación<br>para realizar las medidas de los datos. En este<br>ecesarias para realizar tal efecto, siguiendo con<br>link para esta herramienta "RTDX", con los<br>le que indican el significado de ca

Para realizar las medidas de las señales introducidas en el bloque "To RTDX", se ejecutan las instrucciones contenidas en la celda correspondiente al número de señales a medir del script mostrado en la Fig. 9.11. Este script, el cual también ha sido creado en el presente proyecto, permite la lectura de hasta 4 señales simultáneamente, no habiéndose realizado para poder medir un mayor número de señales, ya que, como se observa en el script, se realizan mediciones de 20000 valores y al recibir de forma secuencial los datos de cada señal se tienen 5000 valores para representar en el caso de medir 4 señales, lo cual hace que sea ya un valor justo para poder tener una buena representación de cada señal. ript,<br>ra d<br>ir ur<br>a me<br>a sei

Este script, al igual que el "configuración.m", presenta las instrucciones necesarias para realizar las medidas de las señales y al lado en color verde los comentarios del significado de cada señal. Se observa que existe una pausa manual en la que se deberá esperar unos 5s para pulsar una tecla y ejecutar la

287

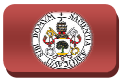

|                            | 9. ENSAYOS HARDWARE DEL SISTEMA DE INYECCIÓN A RED                                                                                                    |  |  |  |
|----------------------------|----------------------------------------------------------------------------------------------------|--|--|--|
|                            |                                                                                                    |  |  |  |
|                            | medida en cuestión, para dar tiempo a realizar el borrado del canal. Una vez<br>creado y configurado el canal y estando en <i>Run</i> el DSP, se puede ejecutar este |  |  |  |
|                            | script para realizar medidas tantas veces como se desee.                                                                                                    |  |  |  |
| $\mathbf{I}$               | %% Lectura de 1 señal.                                                                                                    |  |  |  |
| $2 -$<br>$3 -$             | flush(cc.rtdx,'ochan1'); %Realiza un borrado del contenido del canal.<br>pause %Espera a pulsar una tecla para seguir con la siguiente instrucción.                  |  |  |  |
| $4 -$<br>5<br>6.           | data = readmat(cc.rtdx,'ochan1','single',[20000 1]); %Lee 20000 datos por<br>%el canal creado, y lo<br>%almacena en data.                                            |  |  |  |
| $7 -$                      | plot(data); %Representa gráficamente los datos leídos.                                                                                                    |  |  |  |
| 8.                         | %% Lectura de 2 señales.                                                                                                    |  |  |  |
| $9 -$<br>$10 -$            | $flush(cc.rtdx, 'ochan1')$ ;<br>pause                                                                                                    |  |  |  |
| $11 -$                     | $data = readmat(cc.rtdx, 'ochant' , 'single', [20000 1]);$                                                                                                    |  |  |  |
| $12 -$                     | plot (data(1:2:end,:)); *Representa los datos leídos de la primera señal.                                                                                            |  |  |  |
| $13 -$                     | figure(2); % Crea una nueva figura.                                                                                                    |  |  |  |
| $14 -$<br>15               | plot(data(2:2:end,:),'r-'); %Representa los datos de la segunda señal.<br>%% Lectura de 3 señales.                                                                   |  |  |  |
| $16 -$                     | flush(cc.rtdx,'ochan1');                                                                                                    |  |  |  |
| $17 -$                     | pause                                                                                                    |  |  |  |
| $18 -$                     | data = readmat(cc.rtdx,'ochan1','single',[20000 1]);                                                                                                    |  |  |  |
| $19 -$                     | $plot(data(1:3:end,:))$ ;                                                                                                    |  |  |  |
| $20 -$<br>$21 -$           | figure(2);<br>$plot(data(2:3:end,:),'r-'))$                                                                                                    |  |  |  |
| $22 -$                     | figure(3);                                                                                                    |  |  |  |
| $23 -$                     | $plot(data(3:3:end,:),'g-');$                                                                                                    |  |  |  |
| 24                         | %% Lectura de 4 señales.                                                                                                    |  |  |  |
| $25 -$                     | $flush(cc.rtdx, 'ochan1')$ ;                                                                                                    |  |  |  |
| $26 -$                     | pause                                                                                                    |  |  |  |
| $27 -$                     | $data = readmat(cc.rtdx, 'ochant' , 'single', [20000 1]);$                                                                                                    |  |  |  |
| $28 -$                     | $plot(data(1:4:end,:))$ ;                                                                                                    |  |  |  |
| $29 -$<br>$30 -$           | figure(2);<br>$plot(data(2:4:end,:),'r-')$ ;                                                                                                    |  |  |  |
| $31 -$                     | figure $(3)$ ;                                                                                                    |  |  |  |
| $32 -$                     | $plot(data(3:4:end,:),'g-')$ :                                                                                                    |  |  |  |
| $33 -$                     | figure $(4)$ ;                                                                                                    |  |  |  |
| $34 -$                     | $plot(data(4:4:end,:), 'c-');$                                                                                                    |  |  |  |
|                            | Fig. 9.11. Script "lectura.m" para realizar la lectura de datos con el RTDX.                                                                                         |  |  |  |
|                            | 9.5                                                                                                    |  |  |  |
|                            |                                                                                                    |  |  |  |
| <b>COMENTARIOS FINALES</b> |                                                                                                    |  |  |  |
|                            |                                                                                                    |  |  |  |
|                            | Decir a modo de conclusión tras realizar todas estas pruebas reales sobre el                                                                                         |  |  |  |
|                            | montaje hardware correspondiente al sistema de conexión a red que, como ya se                                                                                        |  |  |  |
|                            | anticipó en la descripción de los esquemas de simulación creados, las respuestas                                                                                     |  |  |  |
|                            | de simulación obtenidas mostraban un comportamiento bastante aproximado del                                                                                          |  |  |  |

Fig. 9.11. Script "lectura.m" para realizar la lectura de datos con el RTDX.

# COMENTARIOS FINALES 9.5

Decir a modo de conclusión tras realizar todas estas pruebas reales sobre el montaje hardware correspondiente al sistema de conexión a red que, como ya se anticipó en la descripción de los esquemas de simulación creados, las respuestas de simulación obtenidas mostraban un comportamiento bastante aproximado del montaje hardware pero sin ser éste exacto, surgiendo la necesidad de realizar numerosas pruebas reales acometiendo las reformas necesarias sobre los esquemas

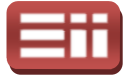

de simulación creados para obtener al fina final una respuesta óptima del sistema, además ha quedado demostrada la enorme complicación que conlleva el trabajo con elementos hardware para solventar problemas, tanto de creación del software como de fallos de conexión del hardware, que no surgían durante simulaciones. l una respuesta óptima del sistema,<br>complicación que conlleva el trabajo<br>lemas, tanto de creación del software<br>are, que no surgían durante las

Finalmente, también indicar que con el esquema de programación final mostrado en la Fig.9.1, se ha conseguido cumplir los objetivos de control deseados mostrado en la Fig.9.1, se ha conseguido cumplir los objetivos de control deseados<br>para este montaje de conexión a red, descritos en el apartado *6.1 ProPósITOS DEL* SISTEMA, los cuales eran mantener bajo control la tensión continua de acoplamiento existente en extremos del condensador interno del convertidor AC/DC/AC y controlar la potencia activa, mediante la regulación de la tensión continua de acoplamiento, y la potencia reactiva inyectadas a la red, puesto que observando las respuestas obtenidas se aprecia cómo este esquema realiza dicho control de forma óptima sobre el montaje.

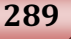

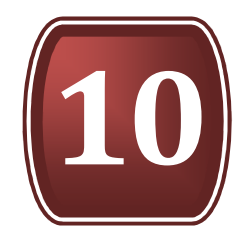

# ENSAYOS HARDWARE DEL SISTEMA DE GENERACIÓN

- 10.1. ALGORITMO DE CONTROL
- 10.2. COMPORTAMIENTO DEL SISTEMA
- 10.3. FALLOS Y CORRECCIONES
- 10.4. COMENTARIOS FINALES

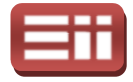

### 10.1

## ALGORITMO DE CONTROL

Siguiendo el orden establecido durante el presente proyecto, tras realizar la descripción de montaje hardware del sistema de conexión a red y los ensayos y resultados obtenidos sobre el mismo, se procede a detallar las pruebas realizadas sobre el montaje que corresponde al sistema generador de energía, es decir, el motor de jaula de ardilla. Para ello, de la misma forma que se ha hecho para la parte de conexión a red, se visualiza primeramente el esquema de programación diseñado que implementa el algoritmo ejecutado por el DSP, tras ello se exponen los resultados obtenidos en las pruebas, se describe el proceso seguido para conseguir el diseño correcto del sistema, para finalizar comentando las conclusiones obtenidas a lo largo de todo el proceso de diseño y pruebas. resultados obtenidos en las pruebas, se describe el proceso seguido para<br>seguir el diseño correcto del sistema, para finalizar comentando las<br>clusiones obtenidas a lo largo de todo el proceso de diseño y pruebas.<br>El esquem

sistema de generación eléctrica es el correspondiente al archivo de Simulink denominado "*hardware\_motor\_con\_interr.mdl*", lo cual significa que las pruebas correspondientes al motor también se han realizado utilizando la interrupción para la parte del control, quedando excluido de la misma el Sliding, al igual que en todas las ocasiones que se ha utilizado ésta, ya que de la misma manera que ocurría en las pruebas reales de conexión a red, los resultados obtenidos añadiendo la parte de control en la interrupción eran sobradamente mejores que sin ejecutar la parte de control a modo de interrupción, a diferencia de lo que ocurría en las pruebas de simulación detalladas en este documento en el capítulo 7. DISEÑO DEL SISTEMA DE GENERACIÓN. Por lo tanto, se visualiza a continuación en la Fig.10.1 el esquema de hardware con interrupción para el control del motor de jaula de ardilla.

Atendiendo entonces a lo representado en la Fig.10.1 se puede observar que, el esquema diseñado presenta una estructura similar a la del esquema de hardware de la conexión a red, teniendo las salvedades de que, en éste caso, el esquema introducido en el subsistema ejecutado mediante la interrupción es distinto, obviamente, y que las medidas realizadas tampoco son las mismas, ya que como se diseñó en el esquema de simulación, respetando los fundamentos teóricos del control del motor, se precisan las medid medidas de las corrientes trifásicas del estator del motor y la medida de la velocidad de giro del motor. v. Por lo tanto, se visualiza<br>con interrupción para el c<br>entado en la Fig.10.1 se pu<br>ructura similar a la del es<br>salvedades de que, en és<br>cutado mediante la interr<br>zadas tampoco son las mis<br>ión, respetando los funda<br>medida

Observando lo expuesto en la Fig.10.1 se puede ver que, al igual que en el algoritmo representado en la Fig.9.1 para conexión a red, se han sustituido los bloques que simulaban el funcionamiento de los elementos de potencia por los

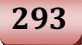

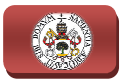

bloques que realizan la configuración de los módulos que se utilizan del DSP, y por el circuito de escalado que adapta las medidas a su valor real para su tratamiento en el sistema de control. Los módulos utilizados para entradas y salidas del DSP son, al igual que en el caso de conexión a red, el bloque del convertidor A/D "C28x ADC1" y el bloque de las salidas digitales GPIO "Digital Output1", de los cuales ya quedó detallado su funcionamiento y configuración en la parte de las pruebas reales de conexión a red detalladas en el apartado 9.1 ALGORITMO DE CONTROL.

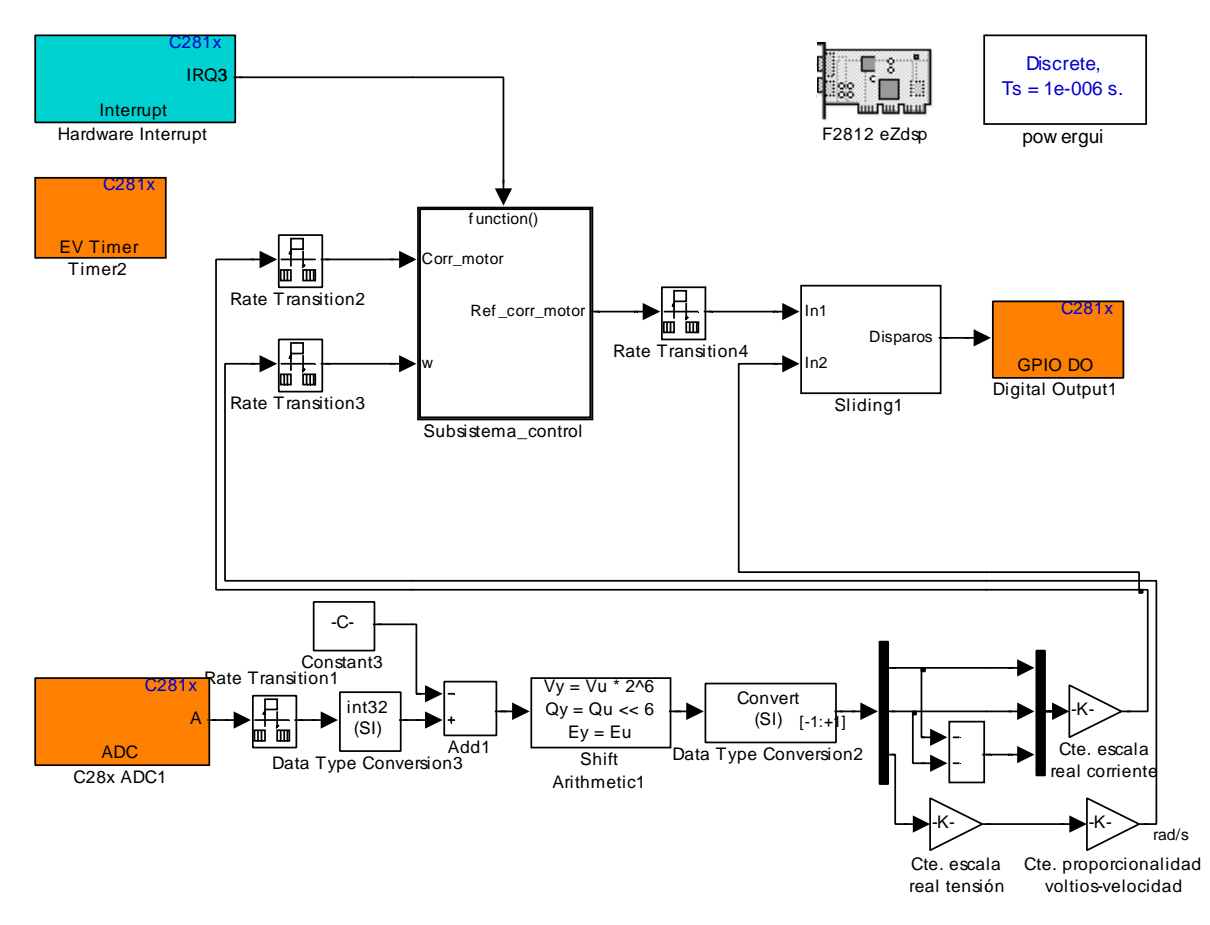

Fig.10.1. Esquema de programación para pruebas hardware con el motor de jaula de ardilla.

A continuación se enumerarán los bloques del esquema de la Fig.10.1, donde "F2812eZdsp", "powergui", "Timer2", "Hardware Interrupt", "Digital Output1" y "Sliding1", tienen la misma configuración que en el esquema de programación de conexión a red, los cuales vienen importados de las pruebas de simulación, exceptuando el bloque "Digital Output1", que únicamente se utiliza en los esquemas de programación para las pruebas reales. Por el contrario, el bloque de configuración del "C28x ADC1" disponible en el esquema de programación de las pruebas reales del control del motor, sí que ha variado con respecto al incluido en el de conexión a red, ya que las medidas que se realizan en este caso son distintas, siendo medidas ahora dos de las corrientes trifásicas del estator del motor y la

### 10. ENSAYOS HARDWARE DEL SISTEMA DE GENERACIÓN

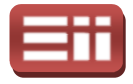

tensión continua de la tacodinamo, la cual representa proporcionalmente la velocidad de giro del motor de la forma que se explicó en el apartado 5.6 MOTOR tensión continua de la tacodinamo, la cual representa proporcionalmente la<br>velocidad de giro del motor de la forma que se explicó en el apartado 5.6 MOTOR<br>AsíNCRONO TRIFÁSICO. En la Fig.10.2 se tiene el menú de configuraci canales de este bloque "C28x A ADC1", donde el 0 y 1 están configurados para las dos corrientes y el canal 7 para la tensión continua de la tacodinamo, correspondiendo con los canales CH0 y CH1 de la tarjeta medidora de corrientes y con el CH3 de la tarjeta medidora de tensiones, respectivamente.

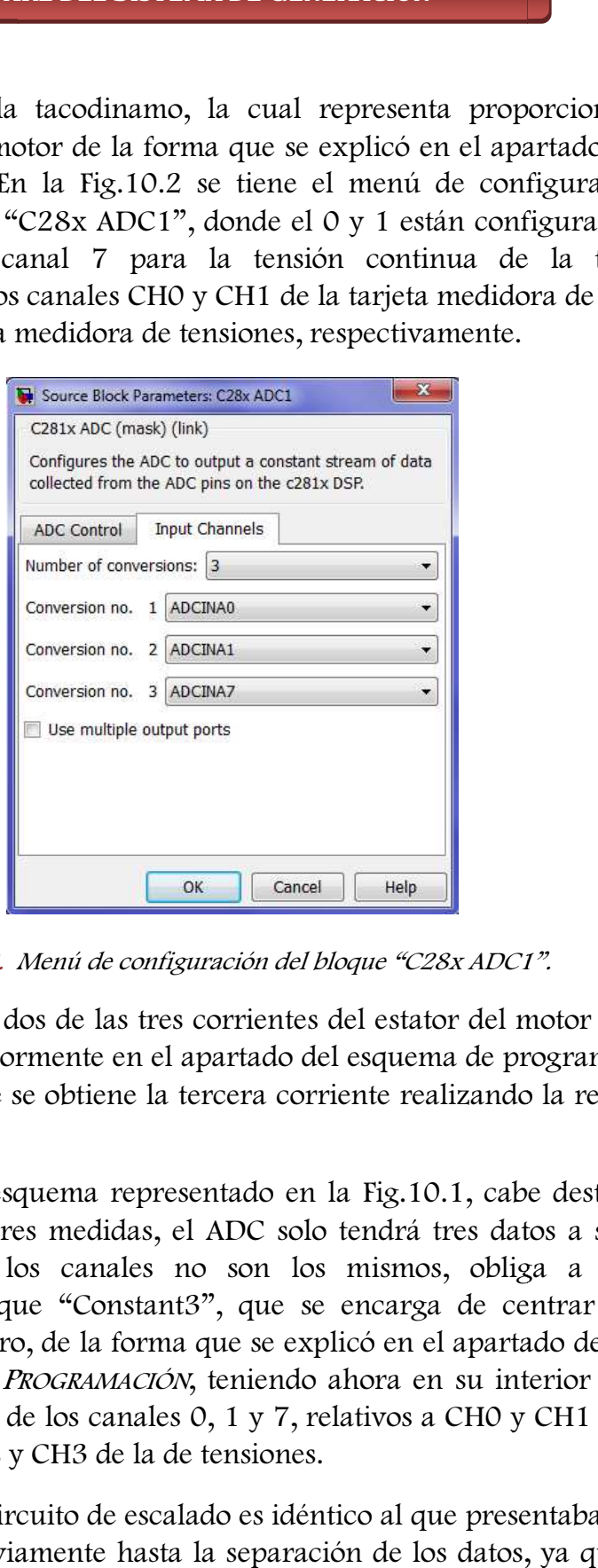

Fig.10.2. Menú de configuración del bloque "C28x ADC1".

La razón de medir dos de las tres corrientes del estator del motor es la misma que la explicada anteriormente en el apartado del esquema de programación de la conexión a red, ya que se obtiene la tercera corriente realizando la resta negativa de ambas.

Siguiendo con el esquema representado en la Fig. Fig.10.1, cabe destacar que al realizarse ahora solo tres medidas, el ADC solo tendrá tres datos a su salida, lo cual junto con que los canales no son los mismos, obliga a cambiar la configuración del bloque "Constant3", que se encarga de centrar los valores digitales en torno al cero, de la forma que se explicó en el apartado de conexión a red 9.1 ALGORITMO DE PROGRAMACIÓN, teniendo ahora en su interior únicamente los valores de escalado de los canales 0, 1 y 7, relativos a CH0 y CH1 de la tarjeta medidora de corrientes y CH3 de la de tensiones.

En lo sucesivo, el circuito de escalado es idéntico al que presentaba el esquema de conexión a red, obviamente hasta la separación de los datos, ya que estos son distintos, donde se realiza la resta negativa de las dos corrientes medidas, obteniéndose de esta forma la tercera corriente, las cuales se multiplican por el

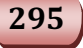

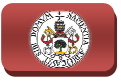

valor de escalado contenido en el bloque gain "Cte. escala real corriente" para obtener finalmente su valor real, por su parte, para la tensión continua de la tacodinamo se obtiene primeramente su valor real de tensión a través de su multiplicación por el contenido del bloque gain "Cte. escala real tensión", y tras esto se emplea el bloque gain "Cte. proporcionalidad voltios-velocidad", de valor (1000/60)\*(П/30) para obtener el valor de la velocidad en rad/s ya que la relación de medida de la tacodinamo es de 60V a 1000rpm, realimentando así al sistema de control los valores reales de las corrientes trifásicas y de la velocidad. ue gain "Cte. escala real corrien<br>su parte, para la tensión continu<br>su valor real de tensión a trave<br>que gain "Cte. escala real tensión<br>porcionalidad voltios-velocidad",<br>lor de la velocidad en rad/s ya<br>de 60V a 1000rpm, re

Estos valores se introducirán a través de los bloques "Rate transition" al subsistema "Subsistema\_Control" ejecutado por la interrupción activada por la acción del bloque "Hardware Interrupt" y del "Timer2", siendo el contenido acción del bloque "Hardware Interrupt" y del "Timer2", siendo el contenido<br>interno de este subsistema el representado en la Fig.10.3 ya que en el correspondiente apartado de las pruebas de simulación éste no se explicitó con la razón de que los resultados que se obtenían con y sin interrupción eran idénticos, cosa que no ocurre en las presentes pruebas reales. Destacar que las corrientes también irán conectadas a la realimentación del Sliding.

Si se presta atención a las partes del esquema incluidas en el bloque ejecutado a modo de interrupción, representado en la Fig.10.3, se puede decir que éste es idéntico al correspondiente de la parte de control que presentaba el esquema de simulación del motor mostrado en la Fig.7.3, con la salvedad de que en este caso el subsistema toma los valores de las medidas de la velocidad y de las corrientes que alimentan al estator del motor del exterior del subsistema, y de igual manera exporta los valores de las corrientes de referencia creadas a alimentan al estator del motor del exterior del subsistema, y de igual manera exporta los valores de las corrientes de referencia creadas al bloque "Sliding1" presente en el exterior del esquema de programación repres en la Fig.10.1.

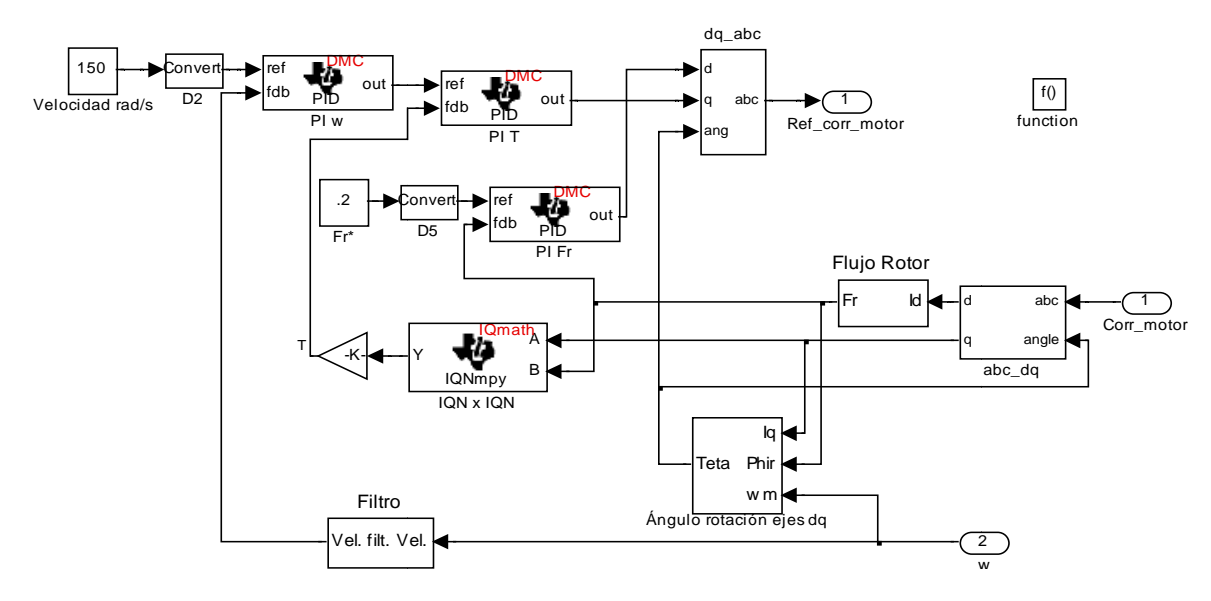

Fig.10.3 10.3. Contenido del bloque "Subsistema\_Control".

#### 10. ENSAYOS HARDWARE DEL SISTEMA DE GENERACIÓN

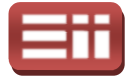

Por lo tanto, como acaba de explicarse, del bloque "Subsistema\_Control" a través del "Rate Transition" se obtienen las corrientes trifásicas de referencia que calcula el control, las cuales se introducen, junto con las corrientes trifásicas medidas en el estator del motor, como ya se ha dicho anteriormente, al bloque "Sliding1", que se encarga de generar la secuencia de disparos, utili mismo fundamento que el que se utilizaba en las pruebas de simulación simulación del sistema de generación. Estos disparos se mandan al bloque de manejo del GPIO . "Digital Output1" configurado con los bits del 0 al 5 del módulo A, al igual que en el esquema de programación de conexión a red. ifásicas de referencia que<br>1 las corrientes trifásicas<br>anteriormente, al bloque<br>le disparos, utilizando el

### 10.2

### COMPORTAMIENTO DEL SISTEMA

Tras haberse realizado la exposición detallada del esquema de programación utilizado para realizar el control en las pruebas reales del motor, representado anteriormente en la Fig.10.1 10.1, se describe el montaje real del equipo y tras esto se procede al detallado de los resultados obtenidos en el montaje al ejecutar el programa compilado y grabado en el DSP.

En el montaje real del sistema del motor se emplean los mismos elementos hardware de medida que en las pruebas reales de conexión a red, es decir, se utilizan la tarjeta de medidas de tensión y la tarjeta de medidas de corriente. Como es lógico, también se precisa la tarjeta de desarrollo eZdsp F2812 que contiene el procesador DSP, ya que es donde se carga y ejecuta el programa deseado. Además, se utilizará la misma tarjeta de adaptación de niveles que en el caso anterior, la cual realiza en este caso idéntica función que en las pruebas de conexión a red, que es la de elevar el nivel de la s secuencia de disparos desde valores de 0/3.3V de la salida del DSP, a valores de 0/15V, estos últimos valores en el nivel adecuado para poder materializar los disparos de los polos de potencia del inversor DC/AC interno al convertidor AC/DC/AC a emplear. El otro elemento hardware utilizado también en estas pruebas es el autotransformador trifásico, que realizará la precarga del condensador de acoplamiento del convertidor AC/DC/AC. Así mismo, se utilizarán en este caso como elementos de protección para el equ tarjeta de fusibles, y los elementos de medida portátiles igualmente serán, como en las pruebas de conexión a red, los polímetros, sondas y osciloscopio digital disponibles. edida que en las pruebas reales de conexión a red, es decir, se<br>a de medidas de tensión y la tarjeta de medidas de corriente. Como<br>én se precisa la tarjeta de desarrollo eZdsp F2812 que contiene el<br>, ya que es donde se car s donde se carga y ejecuta el programa deseado. Además,<br>jeta de adaptación de niveles que en el caso anterior, la<br>idéntica función que en las pruebas de conexión a red,<br>el de la secuencia de disparos desde valores de 0/3.3

El nuevo elemento hardware que interviene en esta prueba es el equipo motriz, es decir, la bancada que contiene el motor asíncrono y la tacodinamo

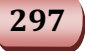

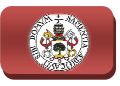

solidaria al mismo a través del eje del rotor. El motor es el detallado en el apartado 5.6 MOTOR ASÍNCRONO TRIFÁSICO , que como ya se dijo está preparado para conectarse en triángulo a 220V y en estrella a 380V según su placa de características. Destacar que la conexión realizada es en triángulo a 220V, dado que la tensión de la red eléctrica disponible en el laboratorio es de 220V entre fases, con lo cual éste es el máximo nivel de tensión que se puede tomar. Es el eje central de estas pruebas, ya que éstas están íntegramente orientadas a mantener bajo control los parámetros de su funcionamiento más importantes, la velocidad de giro del rotor, el flujo electromagnético y el par generado. La tacodinamo se encargará de traducir proporcionalmente la velocidad de giro del rotor a valores de tensión interpretables por el equipo, los cuales se podrán medir con la tarjeta de medida de tensiones y utilizar a través del sistema de control para pod realizar el control sobre la velocidad. La proporción que emplea la tacodinamo es que genera 60V a 1000rpm, lo cual quiere decir que presenta un escalado de 16.667 rpm/V, 1.7453 (rad/s)/V expresado en rad/s, o lo que es lo mismo 0.06V/rpm, 0.573 V/(rad/s). ión que se puede tomar. Es el eje<br>gramente orientadas a mantener<br>to más importantes, la velocidad<br>par generado. La tacodinamo se<br>ocidad de giro del rotor a valores<br>es se podrán medir con la tarjeta<br>sistema de control para

Todos los elementos hardware respetan la disposición esquemática establecida en la Fig.2.2 mostrada en el apartado 2.2 DESCRIPCIÓN GENERAL, de forma que el circuito eléctrico comienza con el autotransformador, cuya salida irá conectada a la etapa de entrada AC del rectificador interno del convertidor para proporcionar la precarga de tensión continua deseada al condensador de acoplamiento del convertidor AC/DC/AC. A la etapa de salida AC del convertidor se conectará el motor, atravesando para ello la tarjeta de medida de corrientes y los fusibles de protección. Por otra parte, la tensión proporcionada por la tacodinamo se introducirá en la tarjeta de medida de tensiones. Por lo que de esta forma se tienen disponibles todas las medidas necesarias para el sistema de control en las tarjetas de medida.

El osciloscopio podrá realizar varias medidas simultáneas, ya que dispone de canales suficientes para realizar todas las medidas que se necesitan, tanto de tensión como de corriente, que serán las que se representarán más adelante para observar el funcionamiento del sistema, y los polímetros facilitarán las medidas de tensión rápidas que se deseen hac 10.4 se observa el montaje real. jeta de medida de tensiones. Por lo que de esta form<br>
i medidas necesarias para el sistema de control en<br>
podrá realizar varias medidas simultáneas, ya que<br>
para realizar todas las medidas que se necesitar<br>
riente, que ser

En esta Fig.10.4 se observa cómo las medidas que realizan las tarjetas de tensión y de corriente son introducidas a la tarjeta del DSP por medio de cables tipo bus y conectores apropiados al tamaño de los éstos, y cómo se extrae del DSP la secuencia de disparos y se lleva a la tarjeta de adaptación de niveles con elementos de conexión del mismo tipo. El proceso establecido para realizar las pruebas es similar al seguido en las pruebas del montaje de conexión a red, dado éstos, y<br>de ada<br>o estal<br>ontaje

#### 10. ENSAYOS HARDWARE DEL SISTEMA DE GENERACIÓN

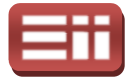

que primeramente, como es obvio, se conectan todos los elementos hardware de la manera debida y se revisa todo el montaje realizado y tras esto se da tensión en el interruptor general de la mesa y se compila el programa. Como en el caso anterior, se carga el programa en el DSP y se coloca en el sistema de Code Composer Studio el estado de ejecución Reset. Mientras tanto se procece a la precarga del condensador de acoplamiento con el autotransformador a través del rectificador AC/DC del convertidor AC/DC/AC utilizado. Tras haberse precargado correctamente el condensador al valor que se desea para realizar la prueba del programa a ejecutar, se selecciona en Code Composer Studio el estado de ejecución Run, ejecución cíclica continua, funcionar normalmente el equipo. C/DC del convertidor AC/DC/AC utilizado. Tras haberse<br>rectamente el condensador al valor que se desea para realizar la<br>grama a ejecutar, se selecciona en Code Composer Studio el estado<br>*Run*, ejecución cíclica continua, de

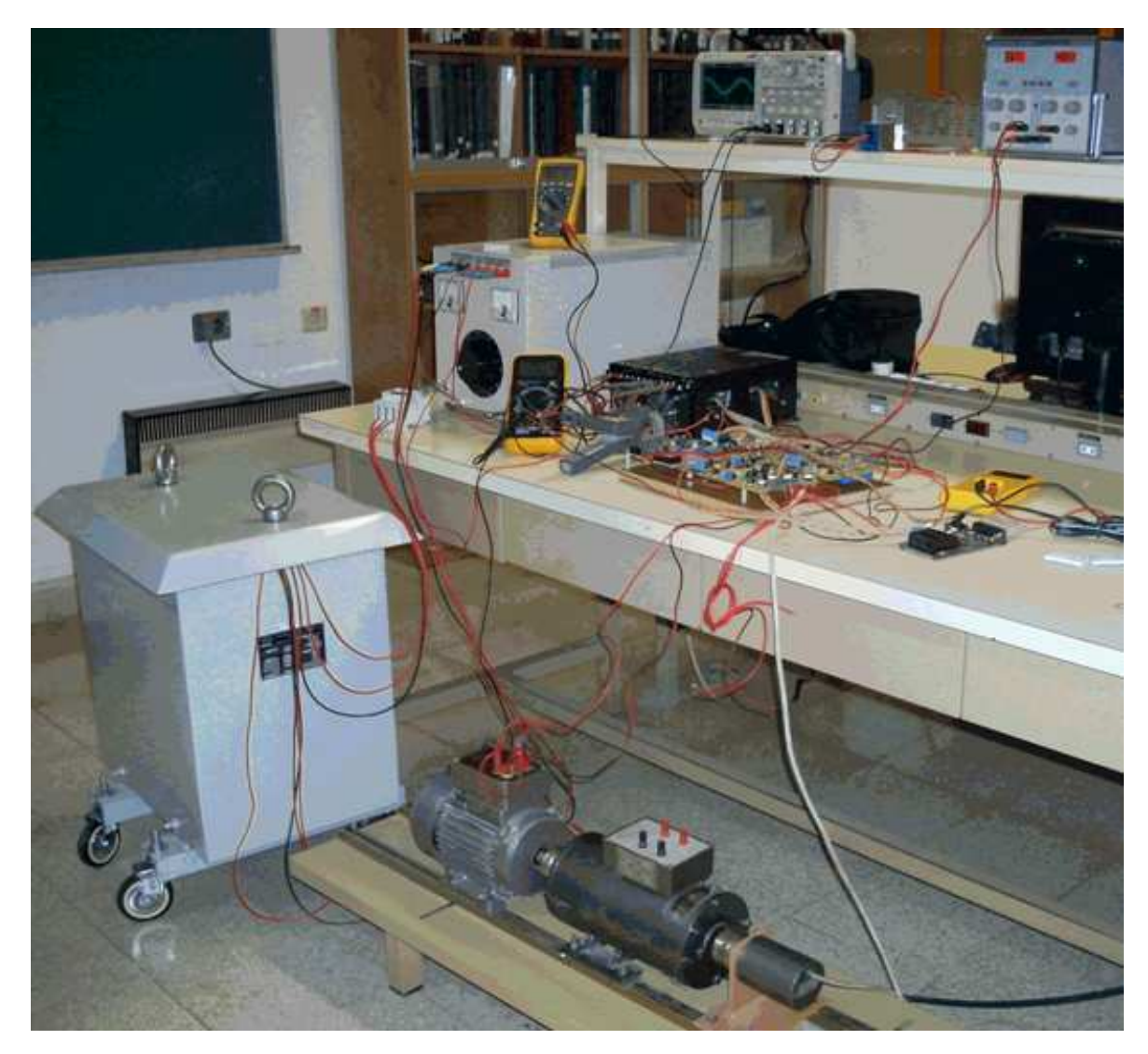

Fig.10.4. Fotografía del montaje hardware para el sistema de control del motor.

Tras una breve descripción de cómo se realiza el montaje y como se carga el programa en el DSP, se procede a continuación a exponer los parámetros con los

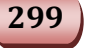

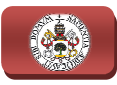

que se han configurado los bloques disponibles en el esquema de programación generado en Simulink para realizar las pruebas reales con el motor:

- erado en Simulink para realizar las pruebas reales con el motor:<br>♦ <mark>Salidas del bloque "Digital Output1"</mark>: Como ya se detalló en la descripción del esquema de la Fig. Fig.10.1, se seleccionan los 6 primeros bits del módulo GPIOA.
- ♦ Canales del bloque "C28x ADC1": Se realiza la configuración de este bloque según lo detallado y mostrado en la Fig. Fig.10.2.
- ◆ Valores del bloque "Constant3": Se introducen por orden en un vector los valores a restar en cada canal de salida del bloque "C28x ADC1", resultando ser los valores [ [2088 2078 2110] para los respectivos canales de las tarjetas de medida.
- ♦ Histéresis del Sliding: ±0.1, definida en el bloque "Banda" interno al bloque "Sliding"
- ♦ Parámetros del PI ω , del PI T y del PI Fr: Los mismos que los empleados en las simulaciones, detallados y mostrados en la Fig.7.10.
- ♦ Parámetros del Model Properties: Los mismos que los empleados en las simulaciones, representados en la Fig. Fig.7.9.

Estos parámetros enumerados anteriormente son los valores que no van a variar entre unas pruebas y otras, es decir, son los parámetros fijos del programa de control. Teniéndose éstos en cuenta, se procede a realizar varias pruebas con distintos valores de velocidad de giro del motor deseada, distintos valores de de control. Teniéndose éstos en cuenta, se procede a realizar varias pruebas con<br>distintos valores de velocidad de giro del motor deseada, distintos valores de<br>tensión continua de precarga del condensador de acoplamiento y del flujo electromagnético. , se seleccionan los 6 primeros bits del módulo<br>
<u>c ADC1</u>": Se realiza la configuración de este<br>
mostrado en la Fig.10.2.<br> **nt5**": Se introducen por orden en un vector los<br>
canal de salida del bloque "C28x ADC1",<br>
2088 20

La primera prueba que se va a exponer se realizó con una velocidad deseada de 50rad/s, una tensión continua en el condensador de acoplamiento de 50V (valor al que se precarga el condensador de forma previa a la ejecución del programa) y valor de flujo de 0.3W 0.3Wb. En la siguiente figura, Fig.10.5 observar los resultados obtenidos en la pantalla del osciloscopio en el estado estacionario, donde el canal 2 (señal azul) representa la velocidad de giro del motor en su valor correspondiente de tensión, el canal 3 (señal rosa) la tensión continua de acoplamiento y el canal 1 (señal amarilla) la corriente de una de las fases que alimentan el estator del motor de jaula de ardilla. A la vista de los resultados mostrados en la Fig.10.5, se puede decir que con el valor de tensión continua de acoplamiento de 50V, el sistema regula perfectamente la velocidad, ya que aplicando el factor de conversión voltios −velocidad que posee la dinamo

#### 10. ENSAYOS HARDWARE DEL SISTEMA DE GENERACIÓN

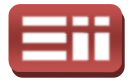

tacométrica al valor situado en torno a 28V de la señal azul que aparece en la Fig.10.5, se tiene que la velocidad es de 50rad/s. En cuanto a la estabilidad del sistema se puede decir que presenta una velocidad constante en el tiempo como se Fig.10.5, se tiene que la velocidad es de 50rad/s. En cuanto a la estabilidad del<br>sistema se puede decir que presenta una velocidad constante en el tiempo como se<br>puede ver en la señal que la representa, siendo las corrien motor de valor muy reducido, lo cual es deseable y se corresponde con los resultados obtenidos en simulación.

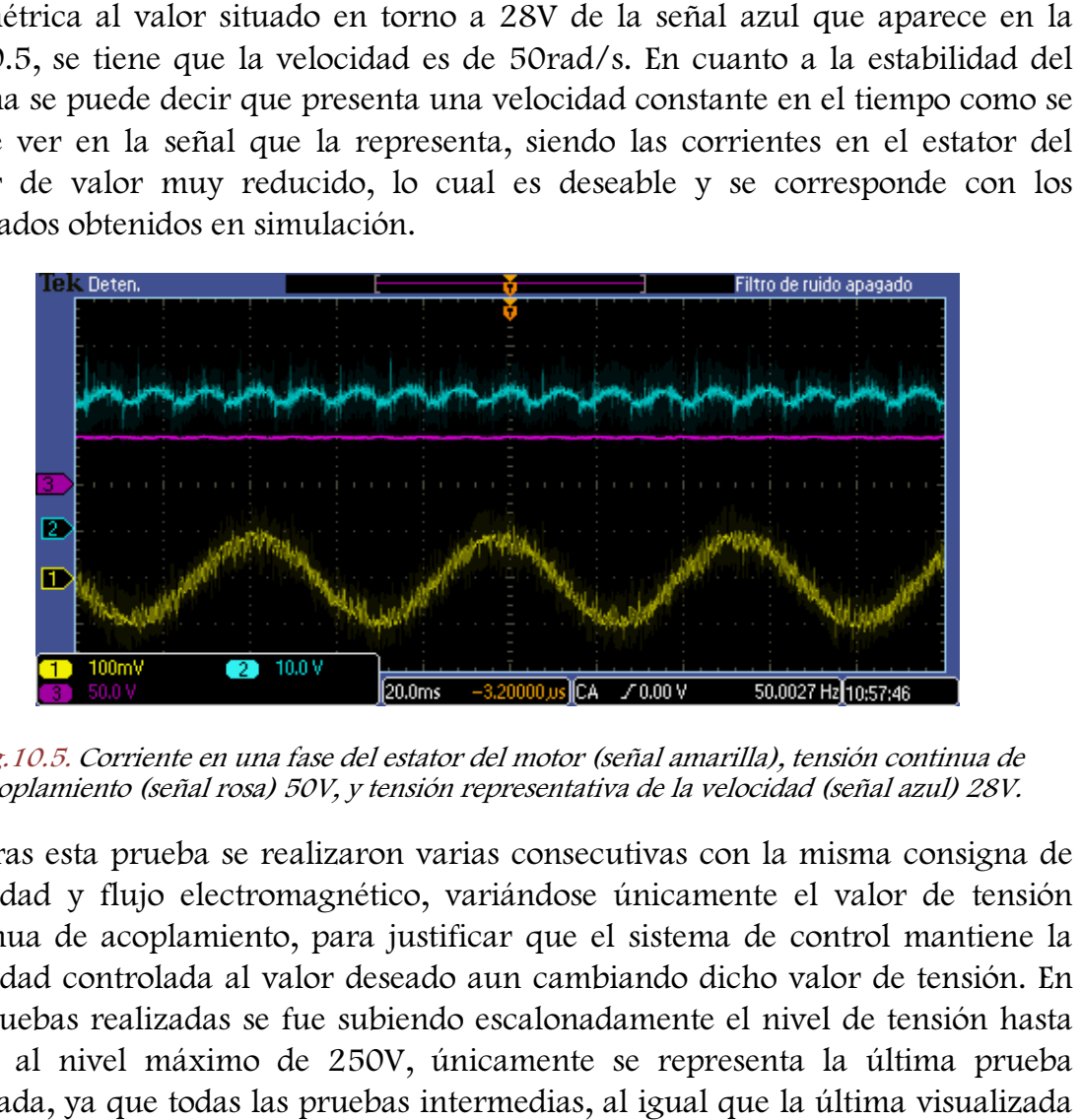

Fig.10.5. Corriente en una fase del estator del motor (señal amarilla), tensión continua de acoplamiento (señal rosa) 50V, y tensión representativa de la velocidad (señal azul) 28V.

Tras esta prueba se realizaron varias consecutivas con la misma consigna de velocidad y flujo electromagnético, variándose únicamente el valor de tensión continua de acoplamiento, para justificar que el sistema de control mantiene la velocidad controlada al valor deseado aun cambiando dicho valor de tensión. En las pruebas realizadas se fue subiendo escalonadamente el nivel de tensión hasta llegar al nivel máximo de 25 250V, únicamente se representa la última prueba realizada, ya que todas las pruebas intermedias, al igual que la última visual a continuación en la Fig. Fig.10.6 resultaron satisfactorias.

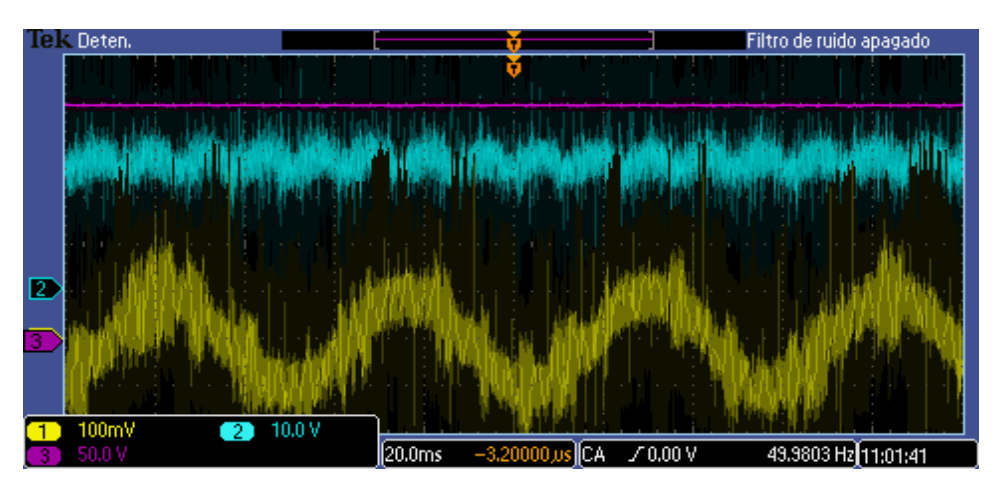

Fig.10.6. Corriente en una fase del estator del motor (señal amarilla), tensión continua de acoplamiento (señal rosa) 250V, y tensión representativa de la velocidad (señal azul) 28V.

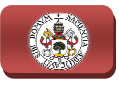

Si se observa la imagen del osciloscopio representada en la Fig.10.6, se puede extraer de ella que la velocidad se mantiene constante al valor de 5 50rad/s, aunque prestando atención a la forma que presenta la señal de la tensión continua que la representa, la de color azul, se puede ver un mayor rizado que en el caso en que la extraer de ella que la velocidad se mantiene constante al valor de 50rad/s, aunque<br>prestando atención a la forma que presenta la señal de la tensión continua que la<br>representa, la de color azul, se puede ver un mayor rizad lo cual es normal, ya que se está llegando poco a poco al límite que marca el sistema de control, aunque para este valor máximo de tensión de acoplamiento todavía responde satisfactoriamente.

Una vez que se ha visto que el sistema se mantiene bajo control a la velocidad de 50rad/s, en el proceso de pruebas se continúa elevando la velocidad, también progresivamente y realizando el mismo proceso que en el caso anterior, comenzando con 50V y hasta 250V 250V de valor de tensión continua. Para justificar que el sistema responde correctamente se visualiza en la Fig.10.7 la respuesta del sistema en el caso más adverso, para el cual se seleccionó como valor de referencia la velocidad de giro del motor nominal, 150rad/s, controlando la misma mientras se sometía al montaje a una tensión continua de acoplamiento de 250V.

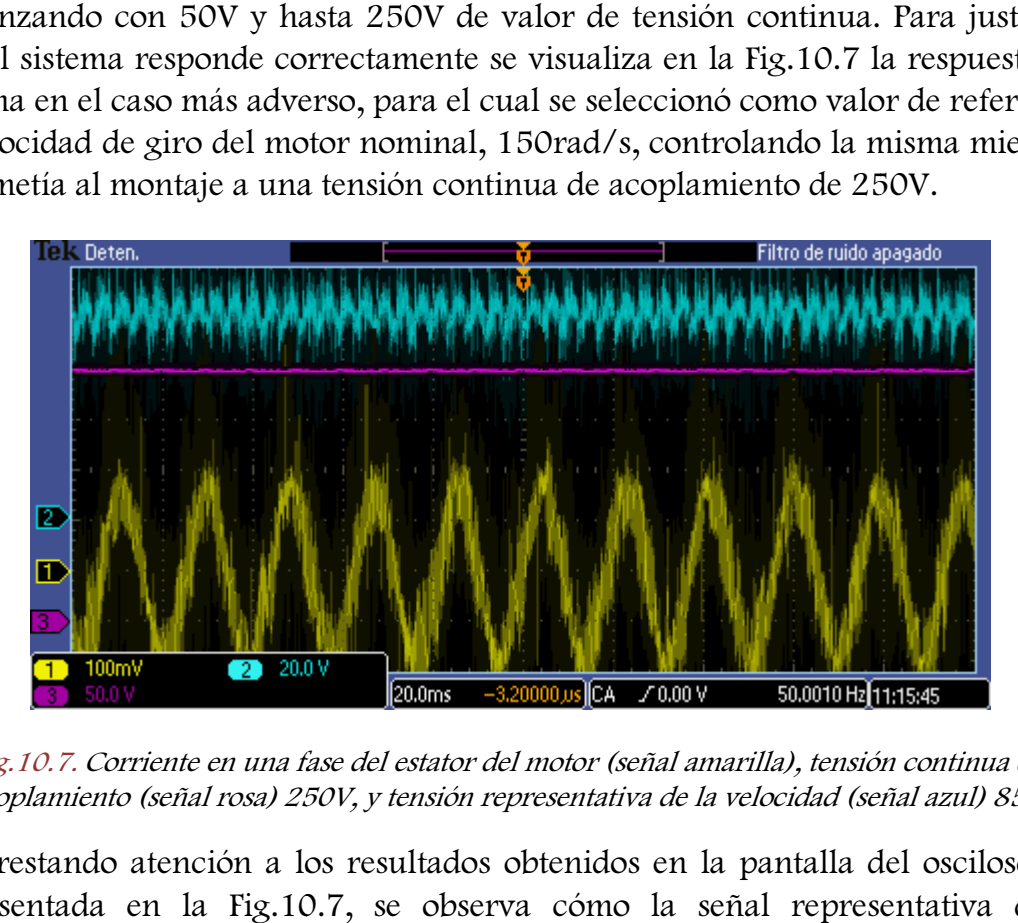

Fig.10.7. Corriente en una fase del estator del motor (señal amarilla), tensión continua de acoplamiento (señal rosa) 250V, y tensión representativa de la velocidad (señal azul) 85V.

Prestando atención a los resultados obtenidos en la pantalla del osciloscopio representada en la Fig.10.7 10.7, se observa cómo la señal representativa de la velocidad (trazo de color azul) se mantiene constante en el tiempo en torno al valor 85V, valor al cual si se le aplica el factor correspondiente para transformar los voltios de la tacodinamo a rad/s, 0.573 V/(rad/s), se tiene que la velocidad a la que está girando el motor en su estado estacionario es de 148.35rad/s, lo cual es un valor muy aceptable para la referencia deseada de 150rad/s.

Por lo tanto, el sistema de control, cuando se magnetiza a la máquina asíncrona con el valor del flujo de 0.3Wb, es capaz de mantener bajo control la

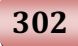

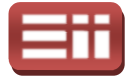

velocidad, presentando como se ha visto en las Fig. Fig.10.5, Fig.10.6 10.6 y Fig.10.7 unos resultados muy satisfactorios. A partir de aquí, solo queda comprobar si el sistema de control será capaz de responder satisfactoriamente si se eleva el valor del flujo electromagnético. Para ello las siguientes pruebas se realizarán con un valor de flujo de 0.8Wb.

La siguiente prueba por tanto se realizará seleccionando en el esquema de programación como referencia de flujo 0.8Wb y como referencia de velocidad, para mostrar coherencia con las pruebas realizadas en el caso anterior de 0.3Wb, 50rad/s. A continuación se puede ver según lo representado en la Fig. Fig.10.8, que en este caso no se ha comenzado por el valor de tensión continua de acoplamiento de 50V como en los casos anteriores, ya que al probar con dicho valor, el sistema no conseguía alcanzar la velocidad solicitada, lo cual, como ocurría en simulaciones, tiene su razón en que el valor del flujo en este caso es considerablemente mayor, y el equipo de potencia no es capaz de alcanzar los requerimientos indicados con este nivel bajo de tensión con . continuación, para los mismos niveles de velocidad que en el caso anterior, la tensión continua de acoplamiento inicial será mayor que en las pruebas anteriores. a velocidad solicitada, lo cual, como ocurría en simulaciones,<br>e el valor del flujo en este caso es considerablemente mayor, y<br>ia no es capaz de alcanzar los requerimientos indicados con<br>tensión continua. Por esto, en las

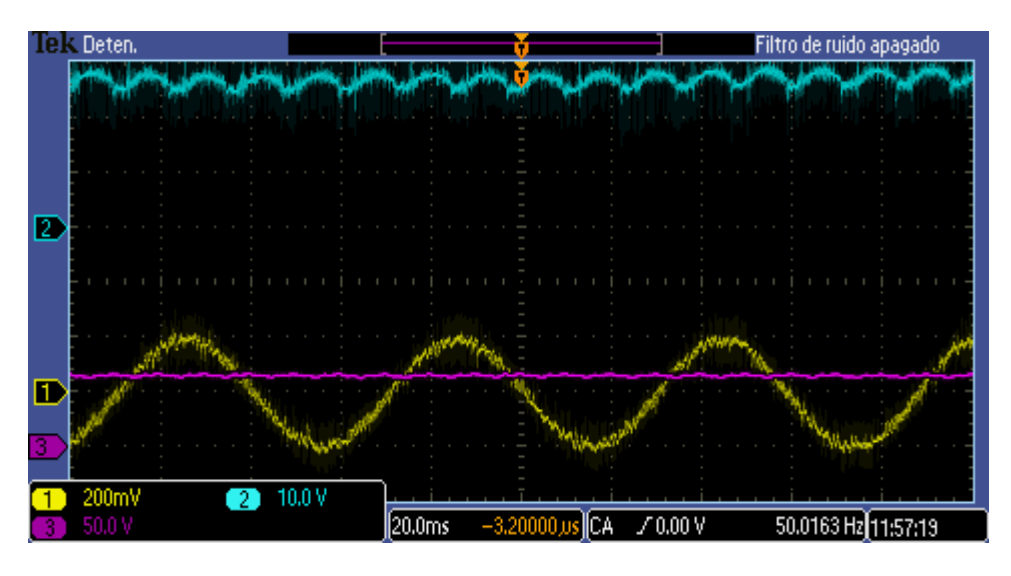

Fig. 10.8. Corriente en una fase del estator del motor (señal amarilla), tensión continua de acoplamiento (señal rosa) 70V, y tensión representativa de la velocidad (señal azul) 28V.

Observando la Fig.10.8 10.8 se ve cómo el sistema responde correctamente a la referencia de velocidad introducida en el esquema de programación cuando se precarga al condensador de acoplamiento a un valor ligeramente superior a 50V, unos 70V. Decir que no se van a representar las siguientes pruebas con mayor tensión de acoplamiento a esta referencia de velocidad, puesto que el sistema responde correctamente y mantiene la velocidad del rotor del motor estable en el valor deseado.

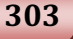

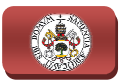

Destacar que al subir progresivamente la referencia de velocidad, el valor de tensión de precarga cada vez deberá ser más alto para poder alcanzar la velocidad, siendo ya en valores cercanos a 100rad/s de 110V, como se observa en la siguiente figura, la Fig.10.9 10.9.

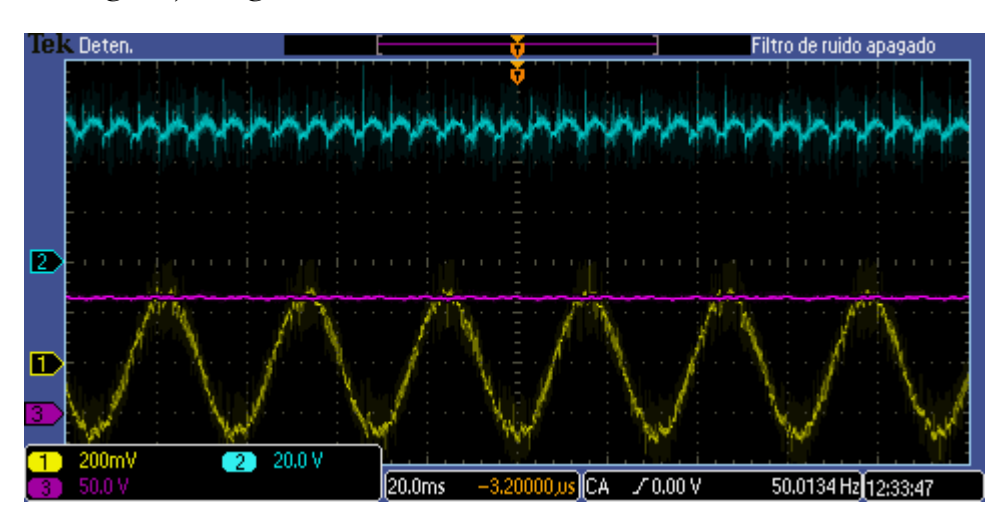

Fig. 10.9. Corriente en una fase del estator del motor (señal amarilla), tensión continua de acoplamiento (señal rosa) 110V, y tensión representativa de la velocidad (señal azul) 55V.

En la Fig.10.10 se representa la respuesta del sistema al caso más adverso, que es, al igual que en las pruebas realizadas con el valor del flujo 0.3Wb, cuando el sistema tiene que mantener controlada la velocidad nominal de 150rad/s y el valor de tensión continua de acoplamiento es de 250V, valor ya muy elevado.

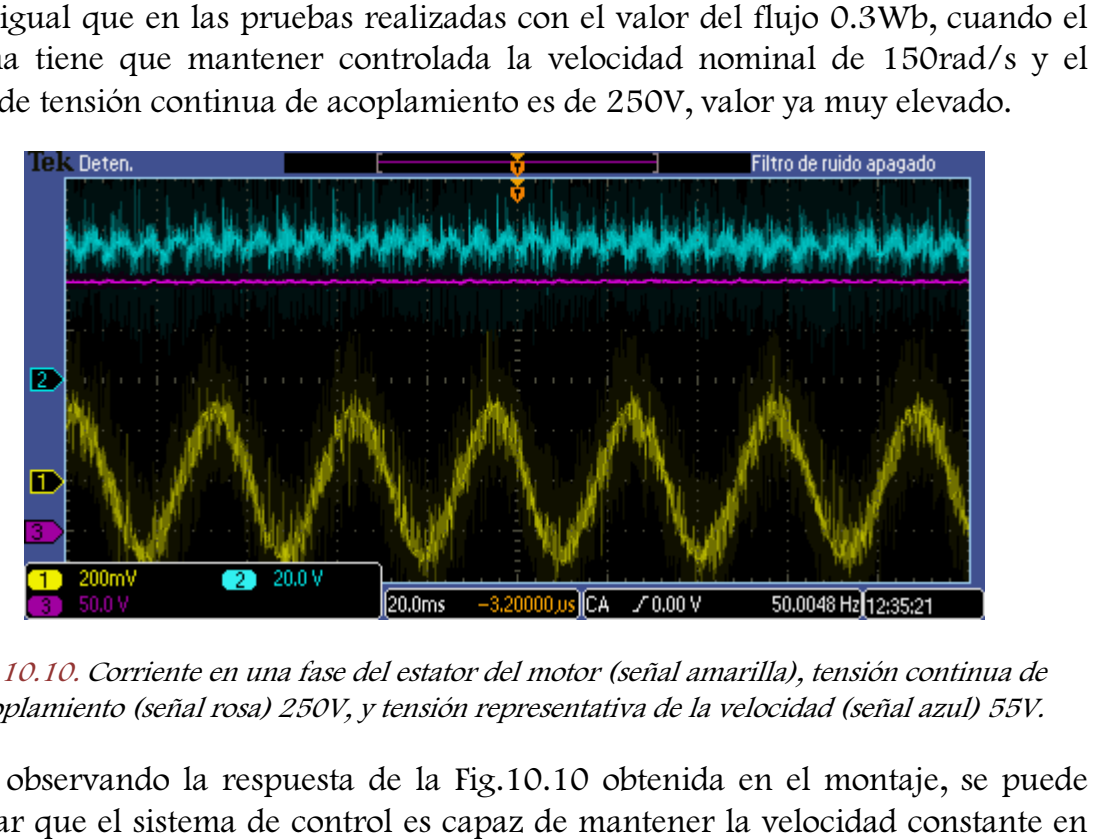

Fig.10.10. Corriente en una fase del estator del motor (señal amarilla), tensión continua de acoplamiento (señal rosa) 250V, y tensión representativa de la velocidad (señal azul) 55V.

Y observando la respuesta de la Fig. Fig.10.10 obtenida en el montaje, se puede afirmar que el sistema de control es capaz de mantener la velocidad cons el caso más adverso con el motor asíncrono magnetizado con un flujo de 0.8Wb.

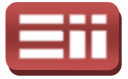

Por lo tanto, a la vista de todos los resultados obtenidos, se puede decir que el sistema de control del motor de jaula de ardilla es adecuado para los objetivos propuestos, ya que responde satisfactoriamente a todos los casos de control que se le presentan, teniendo en cuenta las limitaciones físicas del motor en cuanto al flujo, que como se ha visto en las últimas pruebas, hacen necesario aumentar la precarga para poder alcanzar la velocidad solicitada debido al valor elevado de flujo seleccionado, el cual origina que el motor precise de más energía para alcanzar la velocidad indicada.

# FALLOS Y CORRECCIONES 10.3

El esquema de programación presentado y los resultados obtenidos como respuesta del sistema de control en el osciloscopio que se han expuesto anteriormente, pertenecen al final de un largo proceso de trabajo seguido, ya que dicho esquema es el último de una serie de esquemas de programación generados en Simulink, que se han ido mejorando tras observar lo que se obtenía con cada uno de ellos.

El punto de partida de las pruebas reales del motor fue adaptar el sistema de control creado en el esquema de simulación, que en aquellas simulaciones funcionaba a la perfección, para poder implementarlo en las pruebas reales y observar sus resultados, realizando las pruebas con la mayor seguridad posible, es decir, colocando los fusibles más restrictivos posibles para no dañar el equipo hardware. Tras esto, se realizaron unas cuantas pruebas, en las condiciones más favorables a la posible regulación del sistema de control, es decir, solicitando bajo nivel de velocidad y flujo, y se observó que el montaje no respondía según lo que cabía esperar, puesto que el motor era incapaz de moverse. Por ello, se volvió a revisar los resultados que ofrecían las diversas pruebas de simulación que se habían realizado, obteniéndose que en simulación todo era correcto. nk, que se han ido mejorando tras observar lo que se obtenía con cada<br>los.<br>hto de partida de las pruebas reales del motor fue adaptar el sistema de<br>reado en el esquema de simulación, que en aquellas simulaciones<br>pa a la pe as cuantas pruebas, en las condiciones más<br>sistema de control, es decir, solicitando bajo<br>ó que el montaje no respondía según lo que<br>ra incapaz de moverse. Por ello, se volvió a<br>as diversas pruebas de simulación que se<br>sim

A la vista de lo acontecido, se reflexionó sobre cuál podía ser el motivo que no se obtenía una respuesta acorde en el montaje, y se llegó a la conclusión de que no se conocía exactamente cuál era el periodo de muestreo Ts con que se ejecutaban los bloques de cálculo de par y flujo durante la ejecución del programa, con lo que indagando en los bloques de manejo del DSP se decidió emplear una interrupción para forzar al programa a ejecutar estos bloques cada periodo Ts indicado, conociendo de esta manera el valor exacto de Ts a emplear en la ejecución. Por tanto, se transformó el esquema de programación inicialmente

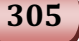

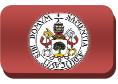

creado añadiendo la parte de control, excluyendo el Sliding, dentro de una interrupción tal y como se muestra en el esquema final de la Fig. Fig.10.1 10.1, obteniendo de esta manera el periodo Ts y liberando al DSP de cálculos mientras no se ejecuta<br>la interrupción para dar en ese tiempo mayor solvencia al bloque de control de la interrupción para dar en ese tiempo mayor solvencia al bloque de Sliding. Después de revisarse todas las conexiones realizadas en el nuevo esquema de programación, comprobar el correcto montaje del equipo hardware hardware, compilar debidamente el programa y cargarlo en el DSP, se realizó la primera prueba real con la nueva configuración, observándose que el sistema conseguía ahora regular en cierta medida el motor, aunque de una forma inaceptable, ya que éste funcionaba a golpes y al sometérsele a variaciones de la tensión de acoplamiento el sistema terminaba perdiendo el control sobre el equipo, produciéndose en varias ocasiones la inversión de giro del rotor, lo cual, además de no ser deseable, podría producir daños en el motor a no muy largo plazo, conclusiones a las que se llegó, por otra parte, prestando una exhaustiva atención a cómo respondía el equipo en todo momento, ya que los cambios en la respuesta del control se producían inesperadamente, con lo que era complicado saber realmente cuando el sistema perdía el control. **10.** Ensayors Haranyaar per. Sistema de Gravenación ado añadicando la parte de control, excluyendo el Sidirig, dentro de un criterativa de parte de control període 5 y librerando al DSF de cidentes manere el període 5 y

Se decide en este punto utilizar la herramienta RTDX para comprobar que el programa cargado en el DSP enviaba la información correcta al mismo y poder ver con detalle antes de producirse el descontrol del sistema la respuesta de éste, realizándose numerosas comprobaciones para tal fin. Se realizaron varias medidas con el RTDX de la referencia de velocidad, así como de la respuesta en el equipo de la misma, y se comprobó que todos los resultados eran no normales, realizándose tras esto medidas sobre otros parámetros del esquema de programación para los que los resultados también resultaron ser normales. Por tanto se concluyó que no había ningún problema ni en el envío ni en la lectura de datos. do saber realmente cuando el<br>
RTDX para comprobar que el<br>
n correcta al mismo y poder<br>
sistema la respuesta de éste,<br>
Se realizaron varias medidas<br>
de la respuesta en el equipo<br>
eran normales, realizándose<br>
na de programac

Al no encontrarse entonces fallos en el software diseñado, se decide revisar la teoría de los fundamentos de control del motor, observándose que los parámetros del motor afecta al rendimiento estático y dinámico de la máquina asíncrona. Por tanto, se decidió recopilar las hojas de características que proporciona el fabricante del motor para comprobar si los parámetros introducidos en el esquema de programación en el Model Properties eran correctos, por si alguno de ellos pudiera variar en función del tipo de conexión realizada para el motor, aunque esperando que dichos valores serían nominales y no dependerían de la misma. Como cabía esperar, los parámetros del motor necesarios incluidos en el programa eran correctos, sin especificar sufrían algún tipo de modificación en función de la conexión realizada. encontrarse entonces fallos en el software diseñado, se decide revisar la los fundamentos de control del motor, observándose que la variación de etros del motor afecta al rendimiento estático y dinámico de la máquina. Por ecidió recopilar las hojas de características que<br>del motor para comprobar si los parámetros<br>a de programación en el Model Properties eran<br>llos pudiera variar en función del tipo de conexión<br>que esperando que dichos valore

Por tanto, tras observar que ninguna de las alternativas buscadas hasta el momento surtía efecto positivo sobre el sistema de control del equipo, se decide

### 10. ENSAYOS HARDWARE DEL SISTEMA DE GENERACIÓN

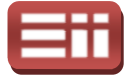

reorientar la revisión de las pruebas de hardware del motor, dando por el momento por bueno el esquema de control con la interrupción, y se decide, con las medidas de seguridad correspondientes, sobre todo la colocación de fusibles de protección lo suficientemente ajustados para evitar el dañado del motor, cambiar el tipo de conexión del motor, que hasta ahora por motivos de seguridad había sido en estrella, ya que con esta conexión se tiene un arranque más suave del reorientar la revisión de las pruebas de hardware del motor, dando por el momento por bueno el esquema de control con la interrupción, y se decide, con las medidas de seguridad correspondientes, sobre todo la colocación de conexión en triángulo.

Al volver a realizar las pruebas con la conexión del motor en triángulo, se observó que el sistema de control ahora era capaz de controlar el equipo, mostrando una casi perfecta regulación de la velocidad y siendo las respuestas obtenidas con el osciloscopio las deseadas según los objetivos planteados.

Tras las sucesivas pruebas, se detecta que, aun siendo aceptables los resultados de la regulación de la velocidad, existen unas ciertas ondulaciones de la señal de tensión de la tacodinamo que la representa, con lo que se decide implementar el filtro paso bajo que aparece en los esquemas realizados tanto de simulación como de hardware, que, como ya se dijo, su cometido estaba encaminado a las pruebas reales, para reducir dichas ondulaciones. Observándose al volver a realizar las pruebas que la señal de la velocidad mejora bastante con respecto al caso anterior sin el filtro paso bajo, ya que se han eliminado todos los posibles ruidos existentes en la medición del valor de la mism misma. a tacodinamo que la representa, con lo que se decide implementar el<br>ajo que aparece en los esquemas realizados tanto de simulación como<br>e, que, como ya se dijo, su cometido estaba encaminado a las pruebas<br>reducir dichas on

Al solucionarse este problema, se plantea ahora, para dar por finalizadas las pruebas reales del motor, la opción de añadir al motor una carga de par, la cual se produce alimentando al motor de corriente continua disponible en la bancada motor que se viene utilizando y que se encuentra solidario al eje del rotor del<br>motor de jaula de ardilla, tal y como se puede observar en la Fig.5.19, donde motor de jaula de ardilla, tal y como se puede observar en la Fig.5.19, donde aparece la fotografía de la máquina asíncrona, la máquina de corriente continua y la tacodinamo utilizada para transformar la velocidad en tensión continua. En la Fig.10.11 se puede visualizar la mesa de trabajo con el equipo hardware utilizado y conectado debidamente para realizar esta prueba. eorientar la revisión de las pruebas de hardware del motor,<br>nomento por bueno el esquena de control con la interrupción, y<br>sus medidas de segueidad correspondientes, sobre todo la colocació<br>profección lo suficientemente aj

En la Fig.10.11 se puede observar que, como diferencia con las pruebas realizadas hasta ahora con el motor, aparte de que se ha conectado el motor de corriente continua, aparecen dos nuevos elementos en el equipo hardware, estos son el rectificador de potencia que aparece situado en la mesa de trabajo delante del convertidor AC/DC/AC, y la resistencia que está apoyada en el suelo al lado de la bancada motor. El rectificador se utilizará para proporcionar alimentación al motor de corriente continua, ya que el equipo inicial está trabajando con tensiones trifásicas alternas y no se podría alimentar directamente al mismo. La resistencia se utiliza para realizar el circuito de excitación del motor de corriente continua de

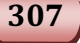

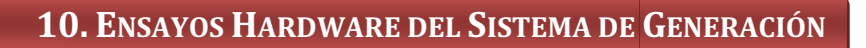

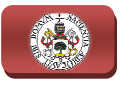

la manera debida, cuyo valor es de 50 Ω a partir de la tensión y corriente nominal de este motor de continua. Des Destacar que las pruebas realizadas con este nuevo montaje fueron correctas, por lo que se puede decir que el sistema de control diseñado posee capacidad para responder ante variaciones de carga.

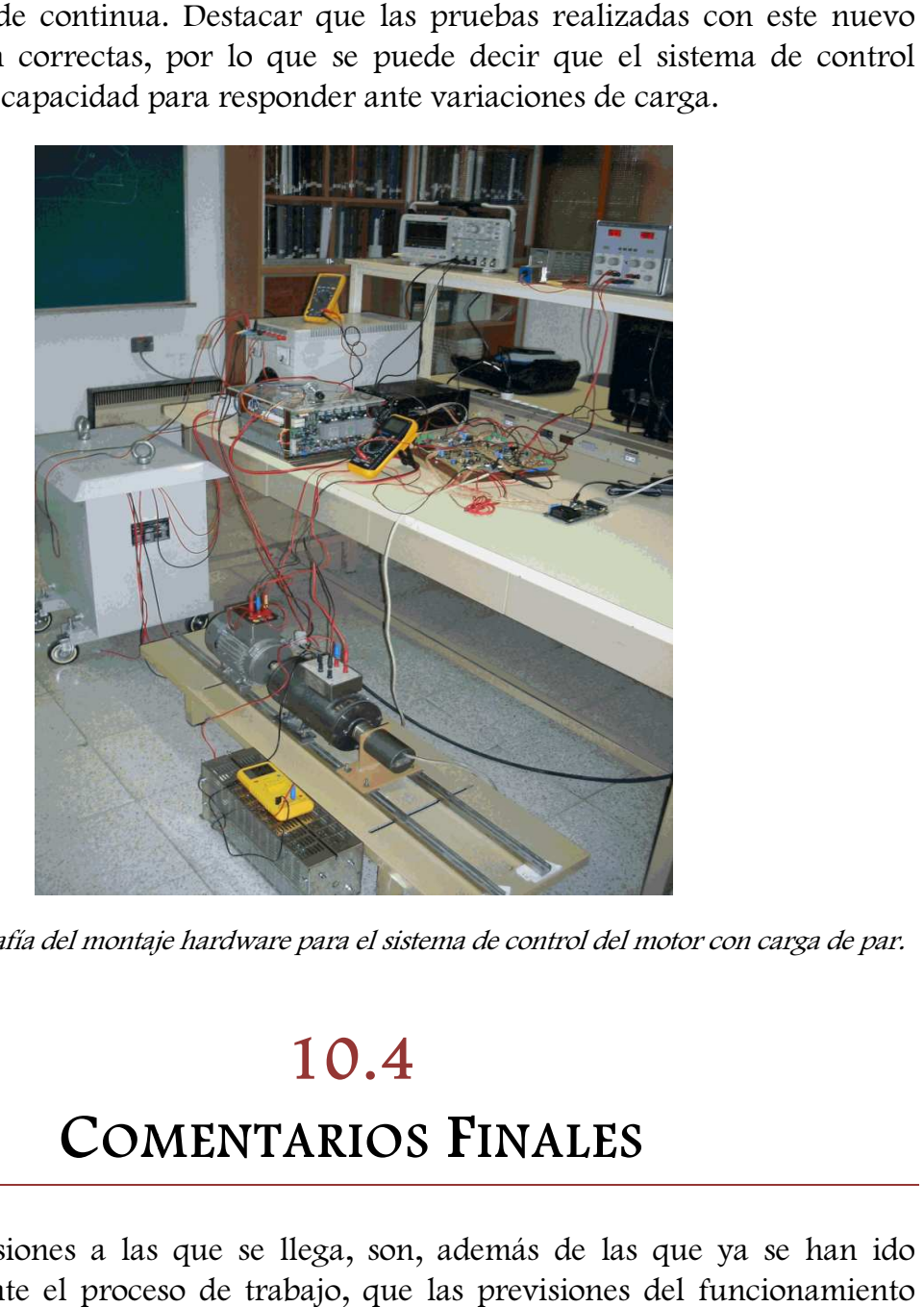

Fig.10.11. Fotografía del montaje hardware para el sistema de control del motor con carga de par.

# 10.4

### COMENTARIOS FINALES

Las conclusiones a las que se llega, son, además de las que ya se han ido tomando durante el proceso de trabajo, que las previsiones del func real obtenidas mediante las respuestas de las pruebas de simulación proporcionaron unos resultados muy aproximados de lo que finalmente se consiguió en las pruebas reales. Por lo que se puede decir que el proceso de diseño seguido es una buena forma de atacar el problema planteado, ya que se sientan de este modo unas bases técnicas de control válidas e inamovibles, que permiten a los diseñadores discriminar los errores en las pruebas reales realizando el retorno en las verificaciones paso a paso, pero sin tener que modificar sustancialmente el esquema de control, lo cual es muy deseable.

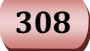

#### 10. ENSAYOS HARDWARE DEL SISTEMA DE GENERACIÓN

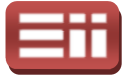

Por otra parte como ya se ha comentado al finalizar la exposición del proceso de trabajo, se ha conseguido alcanzar los objetivos establecidos de control de velocidad y flujo del motor, poseyendo a la vez control sobre el par generado en la máquina asíncrona, aunque ello ha requerido, como se ha visto en el detallado del proceso de trabajo un número muy elevado de pruebas y la corrección del problema de la conexión que llevó bastante tiempo encontrarlo, ya que este error de conexión del hardware no es propiamente un error, sino que se eligió conectar al motor en estrella por motivos obvios de seguridad.

Por último, concluir que se puede afirmar que el sistema de control es muy robusto, ya que además de conseguir los objetivos planteados, responde también de forma correcta cuando se añade carga al motor, lo cual hace que supere los objetivos inicialmente planteados para este sistema de control.

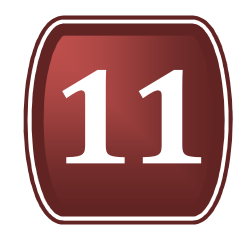

# ENSAYOS HARDWARE DEL SISTEMA DE CONTROL TOTAL

- 11.1. ALGORITMO DE CONTROL
- 11.2. COMPORTAMIENTO DEL SISTEMA
- 11.3. FALLOS Y CORRECCIONES
- 11.4. COMENTARIOS FINALES

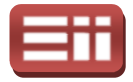

### 11.1

## ALGORITMO DE CONTROL

La última prueba real que queda por detallar, si se continúa con el orden establecido para la exposición de las pruebas, es la que culmina el proceso de diseño que se ha realizado durante todo el proyecto, ya que en la cual se va a poder observar realmente el objetivo último que se planteó, el control total de la generación e inyección de la energía eléctrica a la red. Por ello, se va a proceder al detallado de las pruebas realizadas sobre el montaje correspondiente al sistema completo, formado por las partes individuales del montaje del sistema de conexión a red y del sistema de generación de la energía, emulado por el montaje correspondiente al motor de jaula de ardilla. Para ello, primeramente se expondrá el esquema de programación diseñado para implementar el algoritmo en el DSP, después de ello se procederá a la exposición de los resultados obtenidos al realizar las pruebas y, finalmente, se detallará el proceso de trabajo seguido para conseguir el correcto diseño del esquema de programación, y se expond conclusiones que se puedan extraer tras el proceso de diseño y de pruebas realizadas sobre el montaje completo. es individuales del montaje del sistema de conexión<br>eración de la energía, emulado por el montaje<br>ula de ardilla. Para ello, primeramente se expondrá<br>liseñado para implementar el algoritmo en el DSP,<br>la exposición de los r

Por tanto, si se sigue el orden establecido, lo primero que se va a hacer es detallar el esquema de programación que se ha diseñado para realizar el control del montaje hardware completo, el cual se corresponde con el archivo de Simulink denominado "*hardware\_equipo\_completo.mdl*". Al igual que se realizó en los esquemas de programación de las partes de control específicas, se utilizará la ejecución a modo de interrupción para el grueso de control de cada parte, ya que, a diferencia de lo que ocurría en las pruebas de simulación, donde con interrupción o sin ella producían los mismos resultados, en las pruebas reales sí existe mejoría haciendo uso de ella, tal y como se detalló en las pruebas realizadas sobre el sistema de conexión a red y sobre el sistema del motor. Por lo tanto, con estos antecedentes, se procede a la representación de dicho esquema en la Fig.11.1. jecución a modo de interrupción para el grueso de control de cada parte, ya que,<br>diferencia de lo que ocurría en las pruebas de simulación, donde con<br>nterrupción o sin ella producían los mismos resultados, en las pruebas r

En el esquema visualizado en esta Fig. 11.1 se puede observar que la estructura de éste es similar a la que poseían los esquemas de programación de cada parte de control por separado. Queriéndose remarcar con esto que este esquema tiene su origen en la composición de los esquemas detallados en los apartados 9.1 y 10.1, por lo cual se justifica que las medidas que realiza el esquema de la Fig. Fig.11.1 del equipo sean tensiones trifásicas de red, tensión continua de acoplamiento, corrientes trifásicas de red, corrientes trifásicas del estator del motor y velocidad de giro del motor.

313

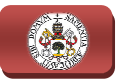

Los bloques de configuración de los módulos del DSP utilizados son en este caso, al igual que en los dos anteriores, el "C28xADC" que se utilizará para la interacción del programa con el conversor analógico-digital, el "Timer2" para realizar lo mismo con el timer 2, "Hardware Interrupt" para la interrupción y los bloques "Digital Output1" y "Digital Output2" que generarán las salidas necesarias a través del GPIOA y del GPIOB, respectivamente. Por otra parte los bloques que intervienen en el escalado de los valores de salida del ADC son del mismo estilo a los utilizados en los dos anteriores esquemas de programación, pero con ciertas variantes que más adelante serán expuestas. Los bloques "powergui" y "F2812 eZdsp" tienen la misma configuración, así como los bloques Sliding. La variante más importante está en el bloque "Subsistema control Conexión a red y Motor" que se explicará también con detalle posteriormente.

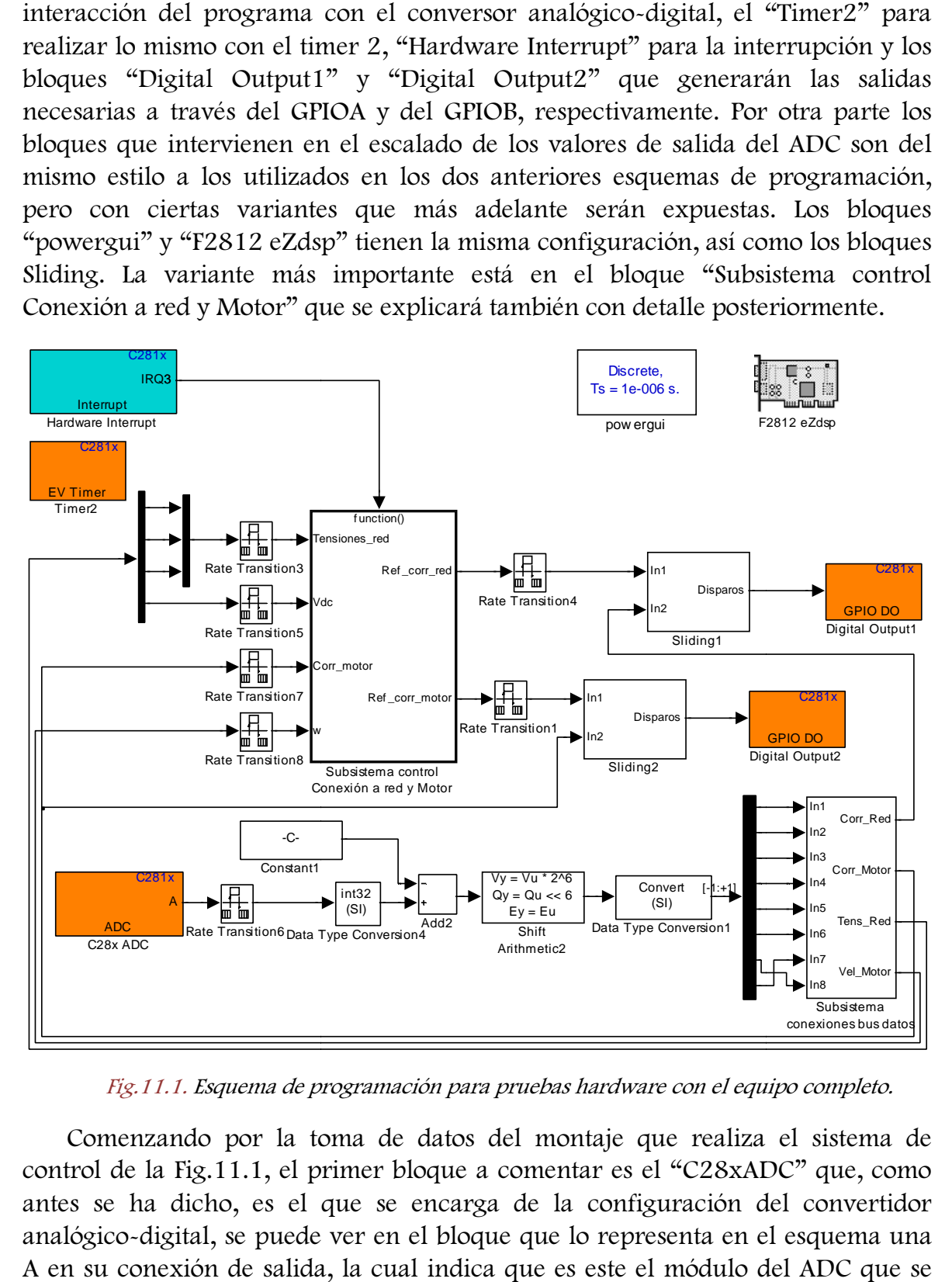

Fig.11.1. Esquema de programación para pruebas hardware con el equipo completo.

Comenzando por la toma de datos del montaje que realiza el sistema de control de la Fig.11.1, el primer bloque a comentar es el "C28xADC" que, como control de la Fig.11.1, el primer bloque a comentar es el "C28xADC" que, como<br>antes se ha dicho, es el que se encarga de la configuración del convertidor analógico-digital, se puede ver en el bloque que lo representa en el esquema una<br>A en su conexión de salida, la cual indica que es este el módulo del ADC que se A en su conexión de salida, la cual indica que es este el módulo del ADC que se

#### 11. ENSAYOS HARDWARE DEL SISTEMA DE CONTROL TOTAL

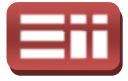

está utilizando. El menú de configuración del "C28xADC" se representará a continuación en la siguiente figura, la Fig. Fig.11.2, que observando dicha figura, se puede ver que el número de conversiones analógico-digitales realizadas es 8, máximo valor de conversiones por cada módulo, por lo que se pueden realizar todas ellas en el módulo A. De las conversiones realizadas, dos de ellas son para las dos corrientes trifásicas de red que se miden (ADCINA0 y ADCINA1), que se corresponden con los canales CH0 y CH1 de la tarjeta de medida de corrientes; otras dos de ellas son para las dos corrientes trifásicas medidas del estator del motor (ADCINA2 y ADCINA3), que se corresponden con los canales CH2 y CH3 de la tarjeta de medida de corrientes; dos más para las tensiones trifásicas de red (ADCINA4 y ADCINA5), correspondientes medidora de tensiones; una para la tensión continua de acoplamiento (ADCINA7), correspondiente al canal CH4 de la tarjeta medidora de tensiones; y la última para la tensión continua que proporciona la tacodinamo (ADCIN (ADCINA6), que corresponde al canal CH3 de la tarjeta medidora de tensiones. Destacar que en la figura solo se ha detallado lo correspondiente a la pestaña "Input Channels" ya que la pestaña "ADC Control" presenta la misma configuración que la realizada en los e de programación de cada parte. as ellas en el módulo A. De las conversiones realizadas, dos de ellas son para las<br>
i corrientes trifásicas de red que se miden (ADCINA0 y ADCINA1), que se<br>
responden con los canales CH0 y CH1 de la tarjeta de medida de co menú de configuración del "C28xADC" se<br>guiente figura, la Fig.11.2, que observando comerciones por cada módulo, por lo que se presento antidades, de se<br>cas de lo A. De la sconversiones realizadas, de se des acas de red qu , que observando dicha figura, se<br>aalógico-digitales realizadas es 8,<br>lo, por lo que se pueden realizar<br>realizadas, dos de ellas son para las<br>(ADCINAO y ADCINA1), que se<br>a tarjeta de medida de corrientes;<br>trifásicas medida

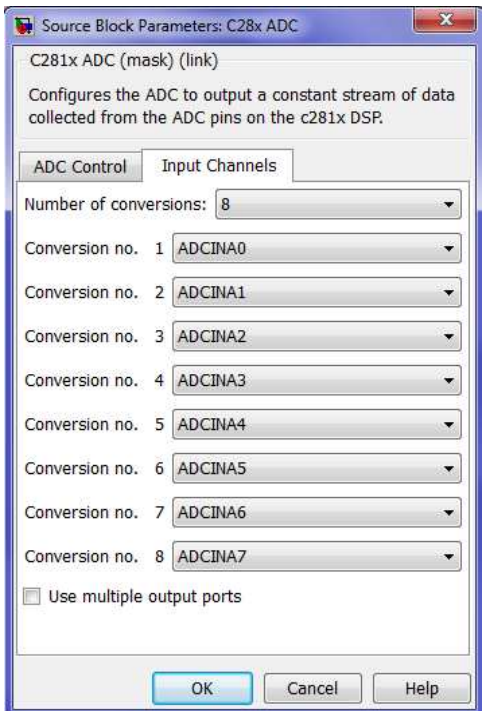

Fig.11.2. Asignación de canales en el menú de configuración del bloque "C28xADC".

Llegado este punto, destacar que los valores de salida del bloque ADC irán compensados con los valores incluidos en el bloque "Constant1", como en los casos anteriores para centrar en cero los valores digitales obtenidos. Tras esto se realiza la debida conversión de los datos y, finalmente, la separación del bus de

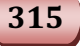

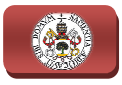

datos para escalar cada uno de ellos de la forma correspondiente empleando el bloque denominado "Subsistema conexiones bus datos" cuyo contenido interno se muestra en la Fig.11.3, estando sus salidas ya preparadas para realimentar al sistema de control.

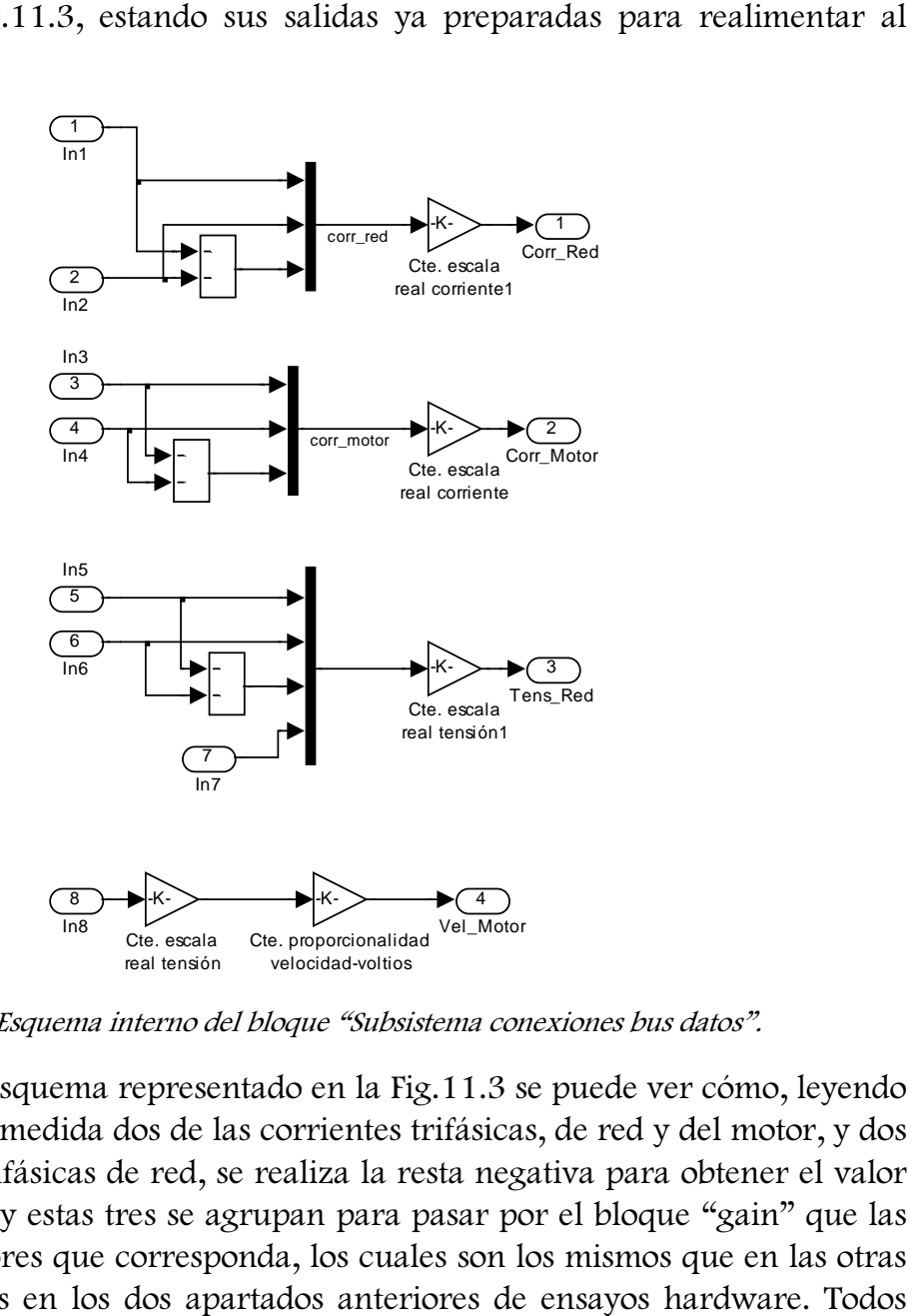

Fig.11.3. Esquema interno del bloque "Subsistema conexiones bus datos".

A la vista del esquema representado en la Fig.11.3 se puede ver cómo, leyendo con las tarjetas de medida dos de las corrientes trifásicas, de red y del motor, y dos de las tensiones trifásicas de red, se realiza la resta negativa para obtener el valor de la tercera fase, y estas tres se agrupan p para pasar por el bloque "gain" que las escala con los valores que corresponda, los cuales son los mismos que en las otras pruebas, expuestos en los dos apartados anteriores de ensayos hardware estos datos que se tienen a la salida del bloque "Subsistema conexiones bus datos" van a introducirse, a través de los Rate Transition, al bloque ejecutado a modo de interrupción "Subsistema Control Conexión a red y Motor", excepto las corrientes trifásicas de red, que únicamente se utilizan en estas pruebas pa para realimentar a las corrientes de red de referencia calculadas por el control en el Sliding de la parte de red. Tener en cuenta también que las corrientes medidas en el estator del motor, aparte de utilizarse en el subsistema de control se utilizan como realimentación de las corrientes de referencia en el Sliding de la parte del motor. Fig. 11.3. Esquema interno del bloque "Subsistema"<br>
Fig. 11.3. Esquema interno del bloque "Subsistema"<br>
A la vista del esquema representado en la Fig. 11.<br>
on las tarjetas de medida dos de las corrientes trifás<br>
le las te tema conexior<br>ploque ejecuta<br>otor", excepto<br>pruebas para

#### 11. ENSAYOS HARDWARE DEL SISTEMA DE CONTROL TOTAL

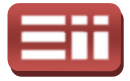

En la Fig.11.4 se representa el esquema que incluye el bloque "Subsistema Control Conexión a red y Motor" que es ejecutado a modo de interrupción durante los periodos marcados por el timer 2 y que, como su nombre indica, se encarga de realizar el control de todo el montaje.

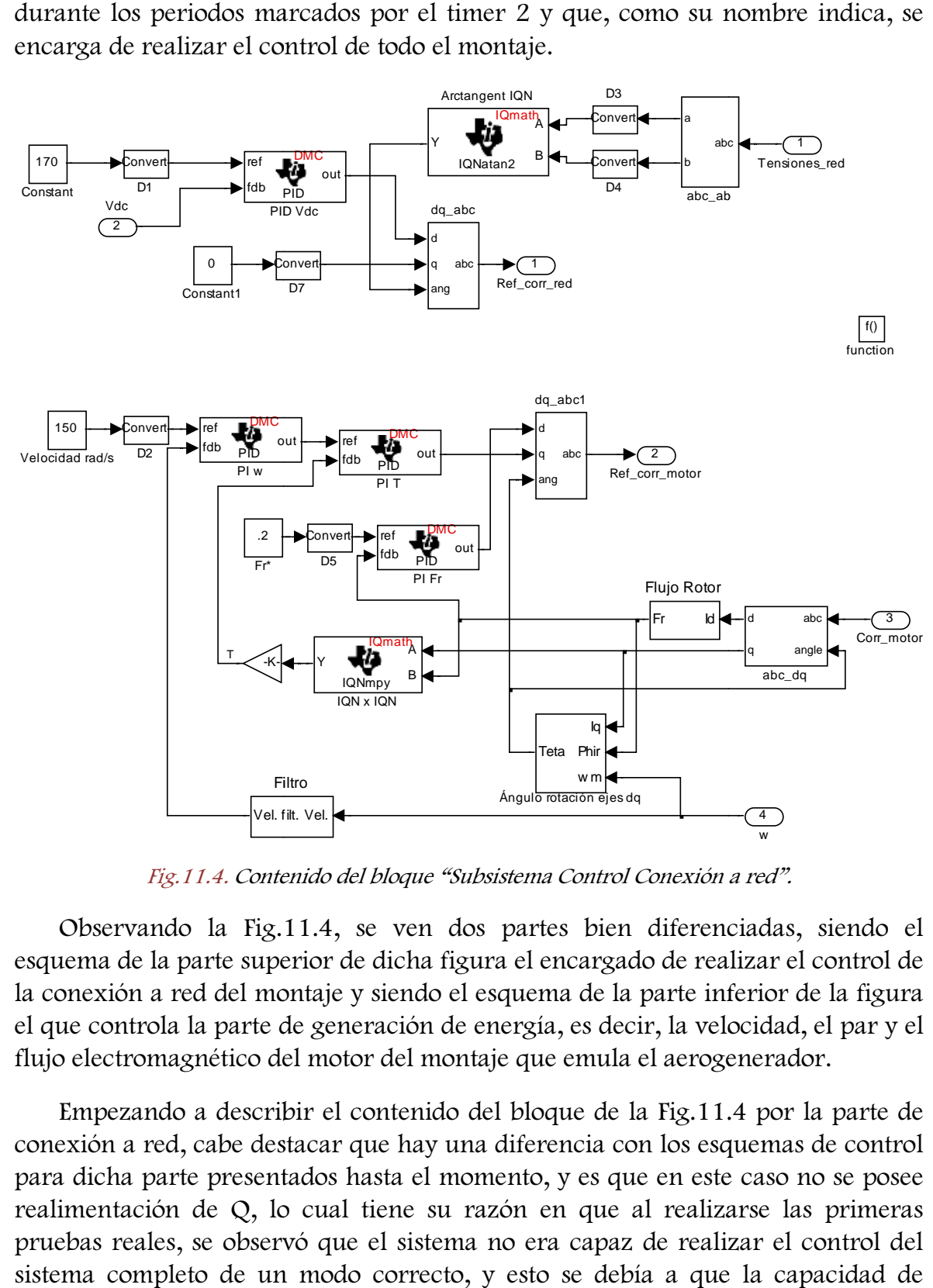

Fig.11.4. Contenido del bloque "Subsistema Control Conexión a red".

Observando la Fig.11.4 11.4, se ven dos partes bien diferenciadas, siendo el esquema de la parte superior de dicha figura el encargado de realizar el control de la conexión a red del montaje y siendo el esquema de la parte inferior de la figura el que controla la parte de generación de energía, es decir, la velocidad, el par y el flujo electromagnético del motor del montaje que emula el aerogenerador.

Empezando a describir el contenido del bloque de la Fig.11.4 conexión a red, cabe destacar que h hay una diferencia con los esquemas de control para dicha parte presentados hasta el momento, y es que en este caso no se posee realimentación de Q, lo cual tiene su razón en que al realizarse las primeras pruebas reales, se observó que el sistema no era ca capaz de realizar el control del sistema completo de un modo correcto, y esto se debía a que la capacidad de

317

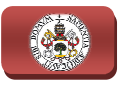

cálculo por periodo del DSP se veía superada, afirmación a la que se llegó tras un tiempo de estudio y reflexiones sobre el tema. La solución a este problema, como se puede observar en la Fig.11.4, fue eliminar el control realimentado de la potencia reactiva Q, quitando la parte de su cálculo, su controlador PI e insertando un bloque "Constant" para introducir la referencia de i <sup>q</sup> proporcional al valor de reactiva que se desee, tal y como se realizó en una de las pruebas durante el proceso de trabajo llevado a cabo para lograr el esquema de programación de la parte de conexión a red, puesto que, como ya se detalló en ese momento, el controlar las variaciones de potencia reactiva es un objetivo secundario, siendo lo principal mantener control ante variaciones de la tensión continua de acoplamiento. Con lo cual al no emplear el cálculo de la potencia reactiva Q medida, a diferencia de como ocurría en los otros casos de control de la conexión a red, no se precisa en esta parte el valor de realimentación de las corrientes medidas en la red, lo cual no excluye, por otra parte, su necesidad a la entrada del bloque Sliding de la parte de conexión a red situado en principal. , tal y como se realizó en una de las pruebas<br>llevado a cabo para lograr el esquema de<br>sión a red, puesto que, como ya se detalló en ese<br>aciones de potencia reactiva es un objetivo<br>aantener control ante variaciones de la t

Por lo demás, la parte del esquema encargada de realizar el control de la conexión a red es idéntica a los otros esquemas ya presentados en este documento, ya que recibe valores de realimentación de Vdc para poder controlar la tensión continua de acoplamiento y de las tensiones trifásicas medidas de red, las cuales se utilizan, como ya es sabido, para realizar el cálculo del ángulo de giro del sistema de referencia móvil de ejes d-q necesario en el bloque "dq\_abc" para obtener las corrientes trifásicas de referencia de red, que son una de las dos salidas del esquema "Subsistema Control Conexión a red y Motor". q necesario en el bloque "dq\_abc" para obtener las<br>encia de red, que son una de las dos salidas del<br>Conexión a red y Motor".<br>ción del bloque representado en la Fig.11.4, se

Para finalizar la descripción del bloque representado en la Fig. procede a continuación a explicar la parte de esquema encargada de realizar el control del motor, que está situada en la parte inferior de dicha figura. En este caso, no existe ninguna diferencia con los anteriores esquemas del grueso del control del motor presentados, por lo que se va a exponer únicamente l las entradas y salidas que tiene. Como entradas de valores de realimentación tiene por una parte el valor medido de velocidad, cuya señal carece de ruidos añadidos a los de la verdadera medida tras su paso por el filtro paso bajo "Filtro", el cual se introdujo en el esquema de control del motor con este fin para las presentes pruebas reales, ya que en simulación, como ya se detalló, no realizaba ninguna función al carecer dicha medida de distorsión o ruido alguno, siendo este valor de la velocidad empleado exclusivamente para ofrecer realimentación al control de la velocidad del motor, conectándose para ello a la entrada del regulador PI de la velocidad, y por otra parte también se tienen como entrada las corrientes trifásicas medidas en el estator del motor, las cuales se utilizan en esta parte del esquema de programación para realizar los cálculos del ángulo de giro del sistema de ujo en el esquema de control d<br>as reales, ya que en simulación,<br>on al carecer dicha medida de dis<br>ocidad empleado exclusivamente

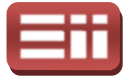

referencia móvil de ejes d-q, del flujo electromagnético y del par generado en la máquina asíncrona, siendo estos valores calculados de par y flujo necesarios para realimentar sus respectivos controladores PI y, en el caso del flujo también necesario para hallar el ángulo de giro de los ejes d d-q. Añadir que, la corriente trifásica medida en el estator del motor se utiliza también en el esquema externo para ofrecer realimentación en el bloque Sliding del control del motor, al igual que en la conexión a red. q, del flujo electromagnético y del par generado en la<br>estos valores calculados de par y flujo necesarios para<br>se controladores PI y, en el caso del flujo también<br>gulo de giro de los ejes d-q. Añadir que, la corriente<br>or d

Por tanto, se tienen dos salidas del subistema "Control Conexión a red y Motor", la corriente trifásica de referencia de red y la corriente trifásica de referencia para el motor las cuales se extraen del susodicho subsistema con los bloques "Rate Transition" para evitar errores de compilación, dado que la parte incluida en el subsistema se ejecuta a una frecuencia de muestreo distin configurada en el esquema principal. Estas salidas se van a utilizar como referencias en los bloques Sliding de cada parte, para generar las secuencias de disparo correspondientes, que se mandan, por la parte de conexión a red, al bloque GPIO A y por la parte del motor, al GPIO B, cuyos bits habilitados son del 0 al 5 en ambos casos, los cuales se encargarán de colocar dichas secuencias de disparos a la salida del DSP para su posterior elevación de nivel, como ya se explicó en el apartado de las pruebas reales de conexión a red.

# COMPORTAMIENTO DEL SISTEMA 11.2

Siguiendo con las pautas establecidas para realizar la descripción de las pruebas reales de ambas partes por separado, montaje de conexión a red y montaje del motor, tras detallar el esquema de programación mostrado en la Fig.11.1, diseñado para realizar el control total del montaje hardware completo, se procede a describir el montaje real correspondiente al sistema completo y los resultados obtenidos sobre el mismo con la ejecución de dicho esquema.

En el montaje real del sistema completo se van a emplear todos los elementos hardware utilizados y detallados en los montajes de cada parte, el de conexión a red y el del motor, presentando además la misma interconexión entre ellos, incluyendo a mayores otra tarjeta de adaptación de niveles puesto que al emplear 2 convertidores AC/DC/AC se precisan 2 tarjetas para adaptar los niveles de tensión que activen los polos de potencia, una por cada convertidor, y otra placa de fusibles de protección, para colocar fusibles en cada una de las corrientes que se inyectan a la red trifásica y en cada una de las corrientes que alimentan al

319

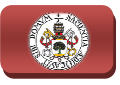

motor, garantizando de este modo la seguridad de los dispositivos existentes en ambas partes. Por tanto todos los elementos hardware a emplear en este montaje del sistema completo son los siguientes: Tarjeta de desarrollo eZdsp F2812, la tarjeta medidora de tensión y la tarjeta medidora de corrientes, 2 tarjetas de adaptación de niveles, 2 convertidores AC/DC/AC, uno para generar las corrientes trifásicas a inyectar en la red y el otro para generar las corrientes trifásicas que alimenten el estator del motor, 3 bobinas de acoplamiento, una por cada fase, el transformador trifásico, la bancada del equipo motriz, el autotransformador trifásico, empleado únicamente para realizar la precarga del valor de tensión continua previo a la realización de cada prueba, 2 placas de fusibles de protección, y el interruptor trifásico para realizar la conexión del montaje completo a la red.

Todos estos elementos hardware se conectan conforme se muestra en el esquema gráfico del montaje completo representado en la Fig. Fig.2.3, que se corresponde con los montajes de cada parte, conexión a red y motor, unidos entre sí por medio de la conexión en paralelo de las tomas de tensión continua de cada uno de los convertidores AC/DC/AC y compartiendo, por tanto, esta tensión continua a controlar, quedando el montaje final del sistema completo, sobre el cual se realizan las pruebas de los esquemas de programación creados, tal y como se muestra en la Fig.11.5.

Como se aprecia en este montaje completo de la Fig. Fig.11.5, además de todos estos elementos hardware mencionados, se va a incluir la resistencia de Break empleada en el montaje del sistema de conexión a red, conectándola al convertidor AC/DC/AC encargado de generar las corrientes trifásicas que se inyectan a la red del mismo modo a como se realizó en este montaje de conexión a red por separado, controlada igualmente por la tarjeta de adaptación de niveles para ser activada a partir de 180V.

Así mismo, también se incluyen los instrumentos de medida para comprobar el funcionamiento del sistema de control, empleando, de forma similar a los montajes de cada parte por separado, el osciloscopio digital para mostrar gráficamente la señal de tensión continua de acoplamiento, la señal de tensión continua proporcional a la tacométrica acoplada al eje del rotor, y la señal de corriente que se inyecta a la red midiendo con una sonda magnética una de las fases de salida del convertidor AC/DC/AC que genera las corrientes trifásicas a inyectar, y utilizando un polímetro digital para medir el valor exacto que posee la tensión continua de acoplamiento común a ambas partes. ed del mismo modo a como se realizó en este montaje de conexión a<br>ado, controlada igualmente por la tarjeta de adaptación de niveles<br>da a partir de 180V.<br>, también se incluyen los instrumentos de medida para comprobar<br>ento npleto de la Fig.11.5,<br>ie va a incluir la resi<br>de conexión a red,<br>enerar las corrientes<br>e realizó en este mont<br>por la tarjeta de adap<br>strumentos de medida<br>l, empleando, de forr<br>el osciloscopio digit<br>i de acoplamiento, la<br>o

Detallados todos los elementos que componen este montaje completo, cabe añadir que además de crear una nueva tarjeta de adaptación de niveles y una

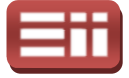

nueva placa de fusibles, como ya se ha detallado anteriormente, surge la necesidad de crear un nuevo conector para mandar los pulsos de disparo, generados por el Sliding, del módulo GPIOB a la tarjeta de adaptación de niveles, debiéndose mantener la correspondencia entre los bits de salida de este módulo GPIOB y los polos de las fases U,V y W que activará cada uno de ellos, tal y como se detalló en el apartado 9.1 ALGORITMO DE CONTROL, y crear, además, otros conectores encargados de mandar los pulsos elevados de la tarjeta de niveles a las entradas del convertidor correspondiente, siendo estos conectores idénticos a los ya empleados en las pruebas de cada parte por separado, puesto que la nueva tarjeta de niveles y el nuevo convertidor AC/DC/AC también son idénticos a los ya empleados.

Sin embargo, los conectores empleados para mandar las señales escaldas de medida de las tarjetas medidoras de tensiones y corrientes a las entradas del convertidor Analógico/Digital del DSP son los mismos, puesto que al emplear el<br>módulo A del convertidor A/D al igual que en las pruebas por separado, se tiene<br>que la correspondencia entre los canales de salida de las tarje módulo A del convertidor A/D al igual que en las pruebas por separado, se tiene que la correspondencia entre los canales de salida de las tarjetas medidoras y las entradas del convertidor A/D empleado, sigue siendo la misma. evo convertidor AC/DC/AC también son idénticos a los ya<br>os conectores empleados para mandar las señales escaldas de<br>etas medidoras de tensiones y corrientes a las entradas del<br>ico/Digital del DSP son los mismos, puesto que

El procedimiento a seguir para llevar a cabo las pruebas de programación de la Fig.11.1 sobre este montaje hardware completo mostrado en la Fig.11.5, va a ser el mismo que el realizado en las pruebas sobre el montaje del sistema de conexión a red, comenzando por realizar la conexión de todo el cableado necesario para interconectar los elementos hardware anteriormente mencionados, preparando los instrumentos de medida, las alimentaciones de las la Fig.11.5, va a ser el mismo que el realizado en las pruebas sobre el montaje del<br>sistema de conexión a red, comenzando por realizar la conexión de todo el<br>cableado necesario para interconectar los elementos hardware ant las pruebas. Tras tener todo el montaje preparado, se abre el esquema de programación a emplear, se configuran los parámetros de los bloques que se desean probar, se procede a realizar la compilación del esquema de programación para su posterior linkado y grabado en la tarjeta del DSP, y una vez puesto en modo Run de forma automática, se pone en modo Reset , se conecta el autotransformador trifásico para realizar la precarga del valor de tensión continua, cuando se alcanza el valor deseado se desconecta el autotransformador, se pone nuevamente en modo *Run* el DSP y se activa el interruptor trifásico de conexión a red, quedando el montaje en funcionamiento controlado por el programa ejecutado en la tarjeta del DSP y pu pudiendo comprobar su control mediante los instrumentos de medida mencionados. Resaltar que, al igual que ocurría en las pruebas del montaje de conexión a red, se debe mantener el estricto programa ejecutado en la tarjeta del DSP y pudiendo comprobar su control<br>mediante los instrumentos de medida mencionados. Resaltar que, al igual que<br>ocurría en las pruebas del montaje de conexión a red, se debe mantener el conexión a la red, puesto que de no ser así, al conectar a red sin ningún tipo de control sobre el montaje, se puede producir la aparición de valores descontrolados de corrientes que pudieran originar daños severos sobre el hardware. a del transformador trifásico a emplear en<br>taje preparado, se abre el esquema de<br>n los parámetros de los bloques que se<br>ompilación del esquema de programación

321
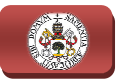

### 11. ENSAYOS HARDWARE DEL SISTEMA DE CONTROL TOTAL

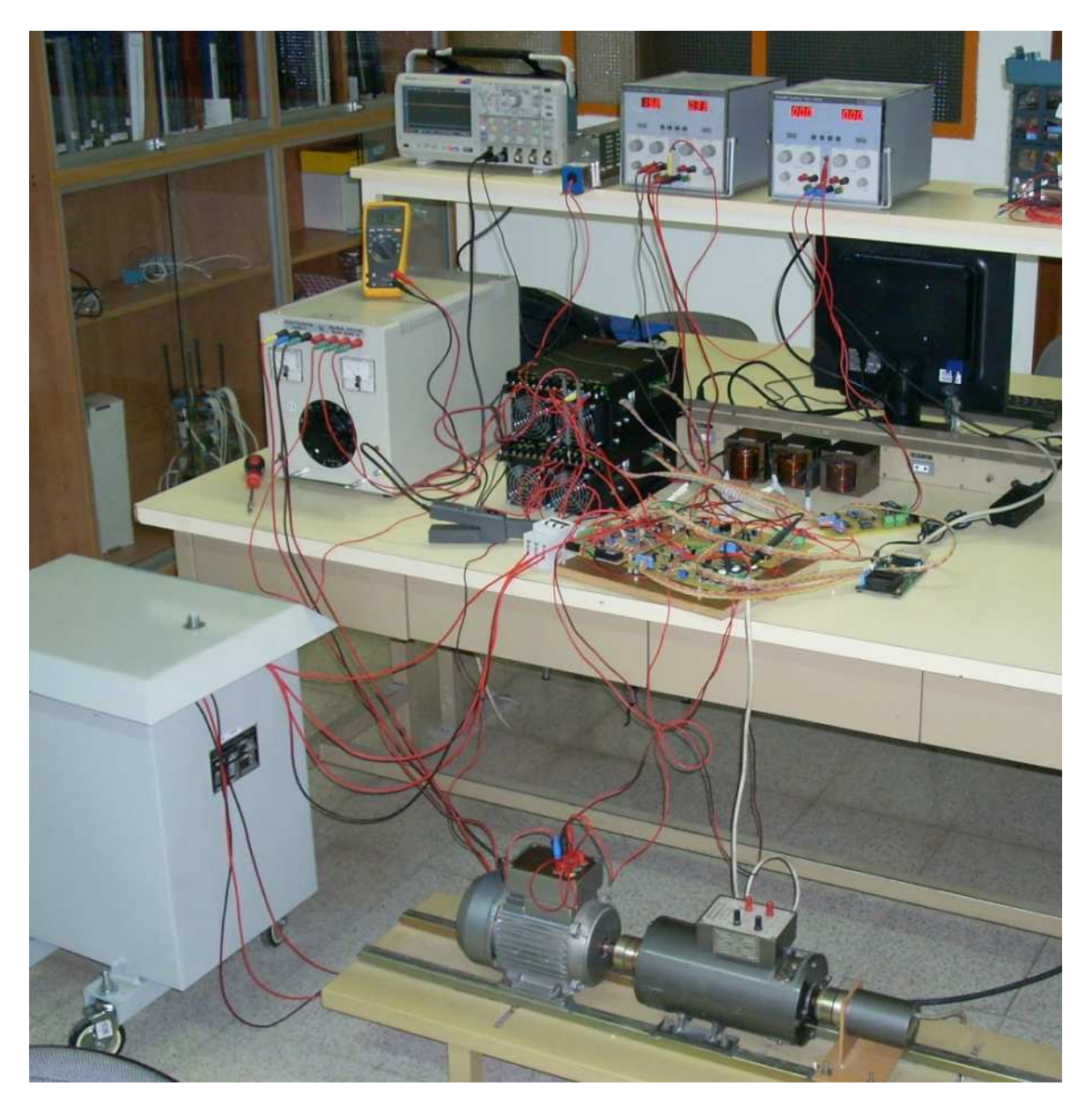

Fig.11.5. Fotografía del montaje hardware del sistema completo.

Tras detallar el procedimiento a seguir para llevar a cabo las pruebas de los programas de control sobre el montaje hardware, se realiza la prueba d del esquema mostrado en la Fig.11.1 con los s siguientes parámetros de los bloques:

- ♦ Canales del bloque "C28x ADC": Se realiza la configuración de este bloque según lo detallado y mostrado en la Fig. Fig.11.2. iguientes p<br>28x ADC"<br>o y mostra<br><u>stant1":</u> Se<br>uda canal
- ◆ Valores del bloque "Constant1": Se introducen por orden en un vector los valores a restar en cada canal de salida del bloque "C28x ADC", obtenidos mediante la lectura realizada con el "RTDX" como se detalló en la descripción del esquema de escalado, resultando ser los valores [2088

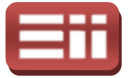

2078 2092 2074 2118 2098 2098 2110] para los respectivos canales de las tarjetas de medida.

- ♦ Salidas del bloque "Digital Output1": Como ya se detalló en la descripción del esquema de la Fig. Fig.11.1, se seleccionan los 6 primeros bits del módulo GPIOA.
- ♦ Salidas del bloque "Digital Output2": Similar al bloque "Digital Output1", se seleccionan los 6 primeros bits del módulo GPIOB.
- ♦ Histéresis del Sliding: ±0.1, definida en el bloque "Banda" interno al bloque "Sliding".
- **A Parámetros del PI Vdc:** Los mismos que los empleados en las simulaciones, detallados y mostrados en la Fig.6.21. , se seleccionan los 6 primeros bits del módulo<br>
<u>ital</u> **Output2**": Similar al bloque "Digital<br>
se 6 primeros bits del módulo GPIOB.<br>
1, definida en el bloque "Banda" interno al<br>
mismos que los empleados en las simulacion
- ♦ Parámetros del PI ω, del PI T y del PI Fr: Los mismos que los empleados en las simulaciones, detallados y mostrados en la Fig.7.10.
- ♦ Variables introducidas en los bloques: Los mismos que los empleados en las simulaciones del conjunto, Lm =  $0.297$ ; Lr =  $0.311$ p=2; valores dados por el fabricante del motor, y Ts = 200·10<sup>-6</sup>s = 200µs; fc = 10; elegidos por el usuario, correspondiendo Ts con el periodo de ejecución de la interrupción. Se asignan en la opción "Model Properties" como se muestra en la F =2; valores dados por el fabri<br>  $z = 10$ ; elegidos por el usua<br>
jecución de la interrupción. S<br>
omo se muestra en la Fig.7.9.
- $\triangle$  Potencia reactiva:  $Q = 0$  Var, introducido en el valor proporcional de la componente iq.

Detallados estos valores que se van a emplear de forma común en todas las pruebas a realizar con el esquema de programación de la Fig.11.1, se realiza la primera prueba sobre el montaje hardware completo, empleando la toma del transformador trifásico de menor voltaje, la toma de 13.89V, precargando el condensador a un valor de 40V y solicitando al sistema de control una velocidad de 25rad/s, un flujo de 0.2Wb y una tensión continua de 50V, obteniendo los resultados mostrados en la Fig. Fig.11.6, en la cual se representa la pantalla del osciloscopio utilizado para realizar las medidas, al igual que en las pruebas de cada montaje por separado, y que muestra por su canal 1 (señal amarilla) el valor proporcional de tensión ofrecido por la sonda magnética que mide la corriente inyectada a la red por una de sus fases, por su canal 2 (señal azul) el valor de tensión proporcional a la velocidad de giro del motor generado por la tacométrica de medida, y por el canal 3 el valor de tensión continua de acoplamiento del condensador (señal rosa). Al igual que en los casos anteriores, se a prueba sobre el montaje hardware completo, empleando la toma del<br>rmador trifásico de menor voltaje, la toma de 13.89V, precargando el<br>sador a un valor de 40V y solicitando al sistema de control una velocidad<br>ad/s, un flu na tensión continua de 50V, obteniendo los<br>5, en la cual se representa la pantalla del<br>las medidas, al igual que en las pruebas de<br>aestra por su canal 1 (señal amarilla) el valor<br>r la sonda magnética que mide la corriente<br>

323

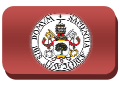

aprecia en la parte inferior izquierda la escala vertical de cada canal canal, y en el centro de la parte inferior la escala horizontal de tiempos.

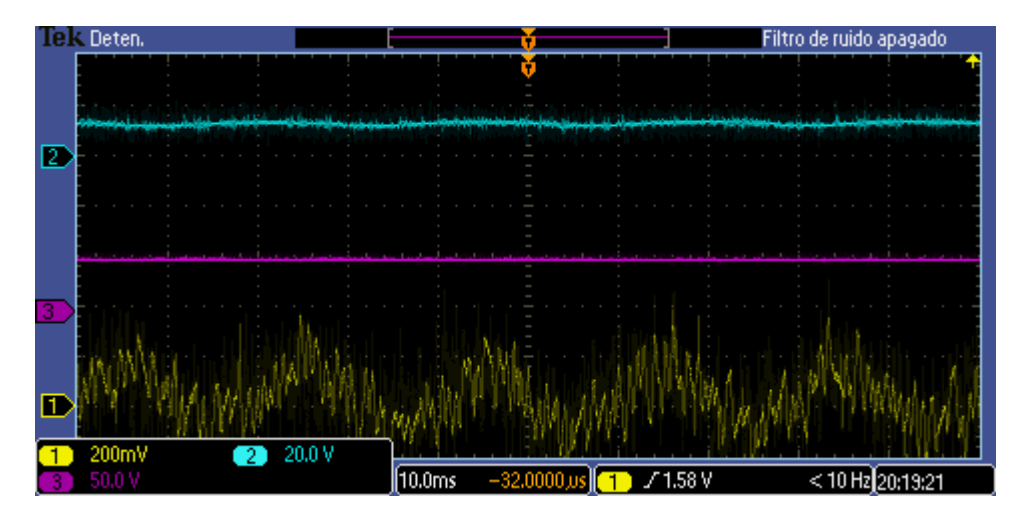

Fig.11.6. Tensión continua de acoplamiento (señal rosa), corriente de una fase inyectada a la red (señal amarilla) y tensión proporcional a la velocidad del motor (señal azul), para Vred=13.89V,  $Vdc = 50V$ ,  $\omega = 25$ rad/s y Q=0Var.

Observando esta Fig.11.6, se aprecia cómo la tensión continua de acoplamiento permanece perfectamente estable sin ningún tipo de rizado ni ondulación, aunque con un ligerísimo error estacionario más que aceptable, al igual que ocurría en las pruebas realizadas sobre el montaje de conexión a red cuando se empleaba esta toma del transformador que se muestran en las Fig. Fig.9.7 y Fig.9.8, la velocidad por su parte permanece estable al valor solicitado puesto que, según la relación de medida que posee la dinamo tacométrica que proporciona cuando se empleaba esta toma del transformador que se muest<br>Fig.9.8, la velocidad por su parte permanece estable al valor so<br>según la relación de medida que posee la dinamo tacométric<br>60V a 1000rpm, se tiene la corresponde 25rad/s se corresponden con unos 14.32V que de forma aproximada es lo que mide este canal 2, y finalmente, se tiene que la corriente inyectada a la red presenta una forma rugosa comprendida entre las bandas de la la histéresis del Sliding que origina la forma senoidal que se aprecia, sin embargo, a pesar de haber solicitado un valor nulo de potencia reactiva a inyectar a la red que debería hacer que esta corriente fuese nula, el resultado es correcto puesto que en este caso se está midiendo la potencia activa que absorbe el sistema de la red trifásica para mantener perfectamente estable la tensión continua de acoplamiento y la velocidad del motor, y por tanto debe presentar esta forma senoidal de magnitud mayor que cero.  $d/s$  $\frac{u}{v}$  y por tanto los 11. ENSAYOS HARDWARE DEL SISTEMA DE CONTROL. TOTAL<br>
inferior izquierda la escala vertical de cada canal, y en<br>
ferior la casta horizontale defengos.<br> **El casta control de cada canal,** y en<br>
ferior la casta horizontale de

Una vez obtenido este resultado satisfactorio del montaje para valores bajos de tensión y velocidad, se realiza otra prueba con esta toma del transformador de 13.89V, precargando el condensador de acoplamiento al mismo valor de 40V, solicitando la misma velocidad de 25rad/s, con el mismo flujo de 0.2Wb, pero

## 11. ENSAYOS HARDWARE DEL SISTEMA DE CONTROL TOTAL

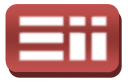

ahora pidiendo una tensión continua de 70V, para comprobar el funcionamiento del control con valores elevados para esta toma del transformador, obteniendo los resultados representados en la Fig.11.7, tomando las medidas del osciloscopio de forma idéntica a la prueba anterior.

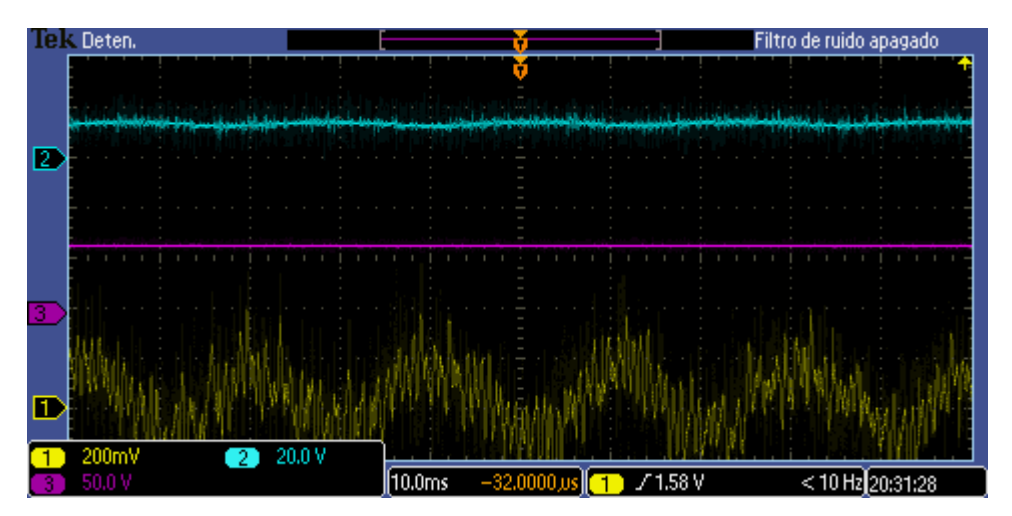

Fig.11.7. Tensión continua de acoplamiento (señal rosa), corriente de una fase inyectada a la red (señal amarilla) y tensión proporcional a la velocidad del motor (señal azul), para Vred=13.89V, Vdc=70V,  $\omega = 25$ rad/s y Q=0Var.

Según lo mostrado en esta Fig.11.7, se aprecia que el valor de tensión continua se mantiene estable con un ligero rizado admisible como antes, la velocidad permanece también estable en torno al valor solicitado, y la corriente presenta la forma senoidal con rizado similar a la anterior prueba, por lo que el control es correcto.

Seguido, se realiza una nueva prueba empleando en este caso la toma del transformador de 67.73V, precargando el condensador de acoplamiento al valor de 110V, como se realizaba en las simulaciones y en las pruebas reales del sistema de conexión a red, para comprobar el comportamiento con tensiones más elevadas, solicitando una velocidad de 50rad/s, un flujo de 0.2Wb y una tensión continua de 130V, mostrando los resultados en la Fig. Fig.11.8, que representa la pantalla del osciloscopio con las mismas medidas que se vienen realizando. 7, se aprecia que el valor de tensión continua<br>rizado admisible como antes, la velocidad<br>al valor solicitado, y la corriente presenta la<br>la anterior prueba, por lo que el control es<br>rueba empleando en este caso la toma del

En esta Fig.11.8 se observa que el valor de tensión continua se estabiliza perfectamente al valor de 130V solicitado, sin presentar error estacionario ni pantalla del osciloscopio con las mismas medidas que se vienen realizando.<br>
En esta Fig.11.8 se observa que el valor de tensión continua se estabiliza<br>
perfectamente al valor de 130V solicitado, sin presentar error estacio conexión a red, la corriente medida presenta un mayor rizado que en las dos pruebas anteriores debido a los ruidos y distorsiones de los componentes hardware que se amplían al trabajar con mayores tensiones de red, c ocurría en las pruebas de la parte de conexión a red, pero se sigue apreciando su forma senoidal aunque en este caso de menor magnitud, ya que al disponer de

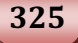

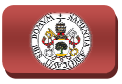

mayor tensión en la parte de continua y solicitar una baja velocidad del motor se precisa absorber menos potencia activa de la red para mantener la velocidad del motor y la tensión de continua, y finalmente, se aprecia que la velocidad del motor se mantiene estable en el valor solicitado, puesto que según la escala de la dinamo tacométrica los 50rad/s se corresponden con 28.65V.

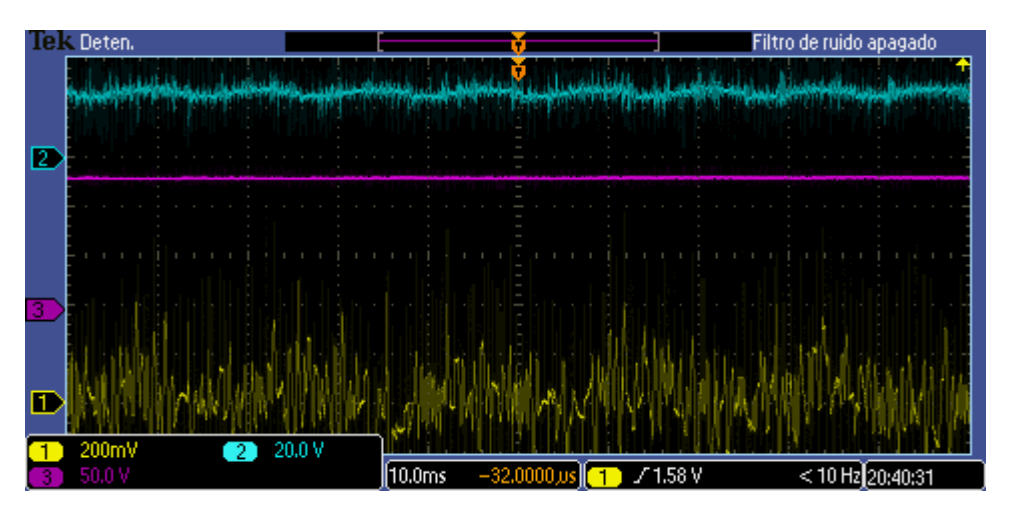

Fig.11.8. Tensión continua de acoplamiento (señal rosa), corriente de una fase inyectada a la red (señal amarilla) y tensión proporcional a la velocidad del motor (señal azul), para Vred=67.73V,  $Vdc = 130V$ ,  $\omega = 50$ rad/s y Q=0Var.

Tras obtener que todas estas pruebas ofrecen resultados satisfactorios, se realiza una última prueba con la toma del transformador de 67.73V, precarga del condensador de 110V y flujo de 0.2Wb, solicitando los valores límites de tensión continua de 170V y velocidad nominal del motor de 150rad/s, para comprobar la estabilidad del montaje ante estas situaciones límite, obteniendo el resultado que se muestra en la Fig.11.9.

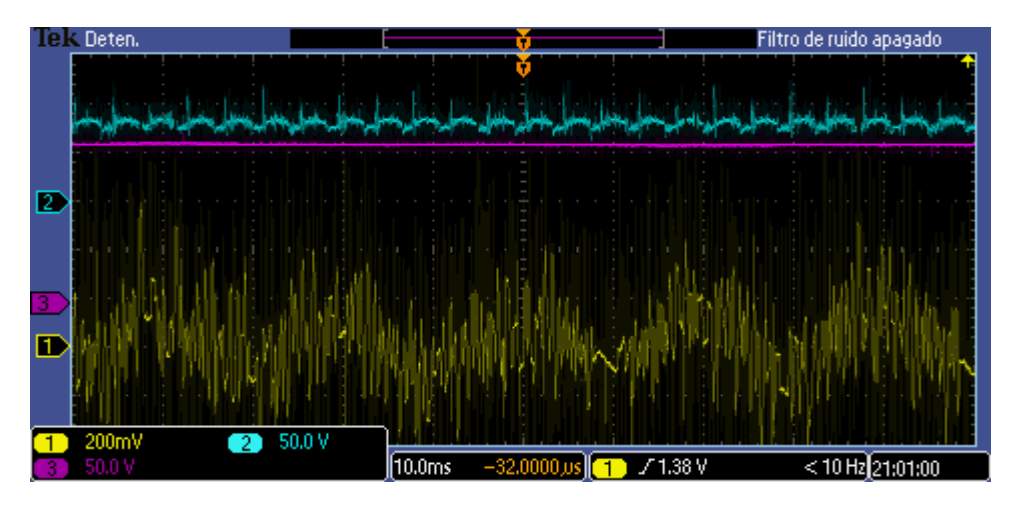

Fig.11.9. Tensión continua de acoplamiento (señal rosa), corriente de una fase inyectada a la red (señal amarilla) y tensión proporcional a la velocidad del motor (señal azul), para Vred=67.73V,  $Vdc = 170V$ ,  $\omega = 150$ rad/s y Q=0Var.

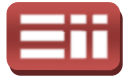

Analizando el resultado de esta Fig.11.9 como se ha realizado con las otras tres pruebas anteriores, se aprecia que se consigue mantener perfectamente estable la tensión continua aunque con un ligerísimo error estacionario, prácticamente insignificante teniendo en cuenta que se es está llevando el montaje al límite de sus posibilidades, la velocidad del motor también se mantiene estable en torno al valor solicitado, puesto que 150rad/s se corresponden con 85.94V según la escala de la dinamo tacométrica, y en la corriente se aprecia perfectamente su forma senoidal, presentando una mayor magnitud que en la prueba anterior mostrada en la Fig.11.8, ya que ahora se necesita mantener una mayor tensión de continua y una velocidad del motor triple a la anterior, necesitando, por tanto, absorber más potencia activa de la red para conseguirlo, y además se aprecia cómo el rizado que presenta esta corriente es similar al de la prueba anterior sin verse aumentado. Por lo tanto, a la vista de los resultados satisfactorios obtenidos mostrada en la Fig.11.8, ya que ahora se necesita mantener una mayor tensión de<br>continua y una velocidad del motor triple a la anterior, necesitando, por tanto,<br>absorber más potencia activa de la red para conseguirlo, y ad comportamiento óptimo del montaje completo incluso en situaciones límite. trailizando el resultado de esta Fig.11.9 como se ha realizad<br>pruebas anteriores, se aprecia que se consigue mantener<br>le la tensión continua anuaque con un ligeristimo erro<br>de sus posibilidades, la velocidad del motor tam tá llevando el montaje al<br>n se mantiene estable en<br>onden con 85.94V según<br>precia perfectamente su

# FALLOS Y CORRECCIONES 11.3

La consecución de este esquema de programación mostrado en la Fig.11.1, el cual ofrece estos resultados satisfactorios que se terminan de detallar en el apartado 11.2 COMPORTAMIENTO DEL SISTEMA, ha llevado menos trabajo que en los montajes por separado, puesto que ya se disponía de los esquemas de programación que ofrecían unos resultados óptimos en el control de su<br>correspondiente montaje, y solamente era juntar ambos esquemas en uno sólo<br>para poder ser ejecutado en una única tarjeta del DSP, puesto que no se dispo correspondiente montaje, y solamente era juntar ambos esquemas en uno sólo para poder ser ejecutado en una única tarjeta del DSP, puesto que no se disponía de 2 PC's para ejecutar cada esquema de programación en una tarjeta por separado y controlar cada convertidor AC/DC/AC con su correspondiente tarjeta, lo cual hubiera sido lo idóneo tal y como se verá más adelante. Sin embargo, también se han tenido que realizar varias pruebas del montaje y modificaciones para solventar los imprevistos surgentes.

Se comenzó creando un esquema similar al mostrado en la Fig. incluía dentro de la interrupción la parte de control de la potencia reactiva Q que poseía el esquema de programación de la parte de conexión a red mostrado en la Fig.9.1. Se realizó la prueba de este esquema y se obtuvo que el motor no conseguía arrancar y la tensión continua de acoplamiento aparecía con oscilaciones. Se revisó todas las conexiones del montaje completo para descartar lventar los imprevistos surgentes.<br>comenzó creando un esquema similar al mostrado en la Fi<br>dentro de la interrupción la parte de control de la potenci<br>el esquema de programación de la parte de conexión a re Fig.11.1, pero que

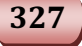

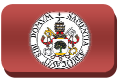

fallos hardware, y al estar todo bien se decidió probar con este esquema el control del montaje hardware del motor por separado, ya que era el mismo que el creado fallos hardware, y al estar todo bien se decidió probar con este esquema el control<br>del montaje hardware del motor por separado, ya que era el mismo que el creado<br>para la parte del motor mostrado en la Fig.10.1, pero con m con la parte de control de conexión a red dentro de la interrupción.

Se realizó esta prueba y seguía sin arrancar dicho motor, se eliminó de la interrupción el control de la parte de conexión a red, se probó nuevamente y se obtuvo la respuesta óptima del motor que se mostraba en el apartado 10.2. Por tanto se llegó rápidamente a la conclusión de que el fallo era que al incluir ambos controles dentro de la interrupción, se producía una elevada carga de cálculo computacional que el DSP no era capaz de ejecutar dentro de los 200 μs de periodo de activación de la interrupción. Por lo que se realizó nuevamente una prueba con los dos sistemas de control dentro de la interrupción, pero ampliando su periodo a 400μs, pero se seguía sin obtener mejora, se decidió entonces eliminar sólo la parte de control de la potencia reactiva Q, dejando seleccionar su valor mediante el valor de i <sup>q</sup> proporcional, quedando el esquema mostrado en la Fig.11.1, se volvió a poner el periodo a 200µs y se realizó nuevamente la prueba, obteniendo en este caso las respuestas óptimas mostradas en el apartado 11.2.

# COMENTARIOS FINALES 11.4

Finalmente, decir a modo de conclusión que este esquema de la Fig. Fig.11.1 permite alcanzar los objetivos de control deseados para el montaje completo, los cuales eran controlar la tensión continua de acoplamiento, la potencia reactiva inyectada a la red, y la velocidad del motor junto con su par y flujo generado, ofreciendo un comportamiento casi inmejorable con el material disponible en el laboratorio. También decir que sólo se posee control de la cantidad de potencia reactiva inyectada sin controlar sus variaciones, lo cual se puede lograr empleando 2 PC´s con 2 tarjetas del DSP, controlando cada una un convertidor<br>AC/DC/AC con los esquemas de cada parte que ofrecían óptimos resultados. AC/DC/AC con los esquemas de cada parte que ofrecían óptimos resultados

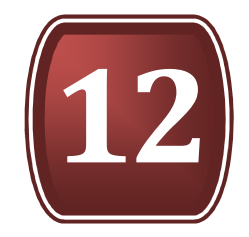

# CONCLUSIONES Y BIBLIOGRAFÍA

12.1. CONCLUSIONES TERMINALES

12.2. REFERENCIAS BIBLIOGRÁFICAS

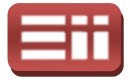

## 12.1

## CONCLUSIONES TERMINALES

Una vez realizada la redacción de todas las partes técnicas abordadas a lo largo del proyecto, en este apartado se procede a detallar las conclusiones que se obtienen en base a la realización del estudio teórico de la electrónica de potencia en los sistemas eólicos de generación eléctrica para conexión a red, incidiendo sobre los conocimientos adquiridos y plasmados sobre los elementos de los sistemas, los tipos de aerogeneradores, los elementos del aerogenerador, las clases de generadores y los convertidor es al desarrollo completo del sistema de control del convertidor Back Back-to-Back destinado para un equipo de generación eólica e inyección a red, incidiendo en la utilización de las herramientas Matlab/Simulink para la programación de los sistemas de control, tanto los independientes como el del equipo completo, los resultados obtenidos de la simulación de dichos sistemas, el comportamiento real del sistema de control en el montaje realizado en el laboratorio y las complicaciones surgidas a lo largo del desarrollo de todo ello; y en base también al grado de consecución de los objetivos planteados al comienzo del proyecto. s eólicos de generación eléctrica para conexión a rec<br>ocimientos adquiridos y plasmados sobre los eleme<br>pos de aerogeneradores, los elementos del aerogenerad<br>s y los convertidores electrónicos de potencia; en base ontrol del convertidor Back-to-Back destinado para un<br>ca e inyección a red, incidiendo en la utilización de las<br>alink para la programación de los sistemas de control,<br>omo el del equipo completo, los resultados obtenidos de

En base a la elaboración del estudio teórico de la electrónica de potencia en los sistemas eólicos de generación eléctrica para conexión a red, iniciales eran recopilar y procesar información relativa a estos sistemas eólicos, estudiando el principio de funcionamiento que permite a los mismos la generación eléctrica a partir del aprovechamiento de la energía eólica, detallando los elementos que los conforman y el empleo de la electrónica de potencia en los mismos incidiendo sobre los generadores eléctricos y los convertidores de potencia, se puede concluir que se ha logrado alcanzar con creces e estos objetivos, además de incluir más información relevante de otros aspectos relacionados con los susodichos objetivos.

Se puede realizar esta afirmación relativa a los objetivos del estudio teórico ya que se ha detallado en el presente proyecto información clara y ordenada de las temáticas indicadas y otras relacionadas, realizando una reseña sobre la evolución histórica de esta tecnología desde sus comienzos hasta nuestros días y la situación actual, exponiendo los aspectos más relevantes de los elementos que componen los sistemas eólicos de generación, detallando más extensamente el principio de funcionamiento de los aerogeneradores que permite aprovechar la energía del viento incidente para su transformación en energía eléctrica, explicando las distintas variantes de aerogeneradores que nos podemos encontrar, su distintas variantes de aerogeneradores que nos podemos encontrar, su<br>clasificación y las particularidades de cada clase, realizando una descripción

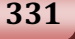

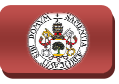

pormenorizada de los elementos que componen los aerogeneradores, su funcionalidad, disposición dentro de la máquina y variantes existentes de cada uno de ellos, describiendo extensamente el funcionamiento interno y las variantes de generadores eléctricos que se emplean en estas aplicaciones, y elaborando una descripción del empleo de los convertidores electrónicos de potencia en las distintas configuraciones de control de estos aerogeneradores, además de detallar las tipologías de convertidores empleadas para tales fines.

Así mismo, mediante la elaboración de este citado estudio teórico, se ha logrado alcanzar una serie de competencias transversales, entre las que destacan la mejora de las capacidades de análisis y comprensión de conocimientos teóricos desconocidos hasta el momento, el perfeccionamiento de las dotes de síntesis y ordenación de los numerosos datos consultados y recopilados para su elaboración, la adquisición de suficiente soltura para elaborar la correcta redacción y maquetación de los contenidos expuestos, y la mejora de capacidad de esquematización para llevar a cabo la correcta presentación de toda la información relevante encontrada. dos y recopilados para su elaboración,<br>a elaborar la correcta redacción y<br>os, y la mejora de capacidad de<br>correcta presentación de toda la<br>l sistema de control del convertidor<br>generación eólica e inyección a red, se<br>la uti

En base al desarrollo experimental del sistema de control del convertidor Back-to-Back destinado para un equipo de generación eólica e inyección a red, se información relevante encontrada.<br>
En base al desarrollo experimental del sistema de control del convertido<br>
Back-to-Back destinado para un equipo de generación eólica e inyección a red, s<br>
puede concluir que en lo relativ Matlab/Simulink hay que remarcar que ha proporcionado a los diseñadores una plataforma de desarrollo de software para el DSP que facilitó en gran medida la creación del código, al existir la interacción entre Matlab/Simulink y Code Composer Studio, lo cual permitió crear los programas para el procesador de una forma gráfica y por lo tanto amigable en Simulink, traduciéndose dicho código automáticamente al lenguaje de programación que el DSP es capaz de interpretar con la herramienta Code Composer Studio, cantidad de tiempo considerable, al facilitar la creación de los programas. Además otra ventaja que proporciona Simulink es la posibilidad de realizar simulaciones sobre el sistema creado, lo que fue muy importante de cara a la realización de las<br>pruebas reales que se realizaron, ya que daba una idea cercana de cómo se iba a<br>comportar el sistema en el caso real, evitándose así errore pruebas reales que se realizaron, ya que daba una idea cercana de cómo se iba a comportar el sistema en el caso real, evitándose así errores de diseño que pudieran desencadenar daños en el equipo utilizado. Pero aún con todo y con eso, creación del software de control del equipo emulador de aerogenerador no ha sido sencilla, ya que se han producido diversos errores, comentados ya en este documento, al compilar los programas cuya corrección a ocupado un tiempo considerable, aunque se encontraron las soluciones para todos ellos. al permitió crear los programas para el procesador de una<br>tanto amigable en Simulink, traduciéndose dicho código<br>guaje de programación que el DSP es capaz de interpretar<br>ode Composer Studio, ahorrándose de esta forma una

Se impusieron como objetivos del proyecto para la parte de control del aerogenerador el mantener la velocidad de giro bajo control al igual que el par y el flujo electromagnético generados en la máquina asíncrona, y como objetivos de

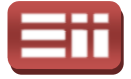

control planteados para la parte de control de la conexión a red el poseer control sobre la potencia reactiva entregada a red, así como sobre la potencia activa a través del control de la tensión continua de acoplamiento en extremos del condensador de acoplamiento. También son objetivos del proyecto la adquisición de los fundamentos teóricos que se aplicarán y el manejo de las herramientas y aplicaciones software utilizadas.

Según los resultados obtenidos en las pruebas de simulación, se han conseguido solucionar todos los requerimientos de control, ya que los sistemas generados son capaces de responder eficazmente tanto al control de la velocidad de giro del motor, como al par y al flujo electromagnético por parte del motor, a cuyas consignas deseadas se ajusta sin error estacionario apreciable y en un tiempo muy rápido, por parte del sistema de conexión a red, también controla sin errores estacionarios la tensión continua de acoplamiento, y por tanto la potencia activa inyectada a la red, y la potencia reactiva. Además todo ello lo realiza manteniendo sin distorsiones las señales de las corrientes trifásicas tanto del motor como de la red eléctrica, lo cual es muy deseable. Por lo que se puede concluir con respecto a la simulación del sistema de control que se han alcanzado todos los objetivos planteados inicialmente. onsignas deseadas se ajusta sin error estacionario apreciable y en un<br>muy rápido, por parte del sistema de conexión a red, también controla sin<br>estacionarios la tensión continua de acoplamiento, y por tanto la potencia<br>nye

Por otra parte, atendiendo al funcionamiento del sistema de control en las pruebas reales se tiene que, al realizar las pruebas de los sistemas de control independientes de cada parte, en la parte de control de conexión a red se mantenían bajo control tanto la tensión continua de acoplamiento como la potencia reactiva, y en la parte del motor también se tenían controladas la velocidad, par y flujo del mismo. Pero existió un conflicto a la hora de realizar las pruebas reales del equipo completo, y es que la cantidad de cálculos que se debían llevar a cabo por periodo de ejecución del programa superaba el límite de cálculo del DSP, por lo que el sistema se descontrolaba, lo cual se solucionó optando por eliminar el control de la potencia reactiva y fijando la corriente que generaba su control a un valor constante, ya que hacer esto no comprometía el funcionamiento del resto del sistema. La solución óptima a este inconveniente h hubiera sido utilizar dos DSP distintos, con lo que la carga de cálculo hubiera sido menor, pero para ello se hubieran necesitado dos PCs ya que habría que cargar el programa en los dos DSP, lo cual hubiera retrasado la realización del proyecto, y como se v en las pruebas reales de los sistemas de control por separado había funcionado correctamente, no se llevó a cabo dicha solución. al se solucionó optando por<br>a corriente que generaba su<br>prometía el funcionamiento<br>eniente hubiera sido utilizar<br>piera sido menor, pero para<br>e cargar el programa en los<br>proyecto, y como se vio que

Otra conclusión a modo de comentario destacable es que las pruebas reales no se han realizado en un montaje exactamente igual al que poseería un equipo de aerogenerador, ya que en este caso se han realizado las pruebas absorbiendo energía eléctrica de la red disponible en el laboratorio, lo cual no es un problema,

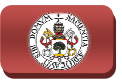

ya que como se expuso en la descripción general del proyecto, el sistema es reversible, es decir que puede funcionar absorbiendo energía de la red eléctrica o bien inyectándola, modo realmente deseado, y dadas las limitaciones físicas del lugar donde se realizaron las pruebas reales era imposible realizar las prueb el sentido realmente deseado. Así que, aprovechándose esta característica de reversibilidad, mediante las pruebas realizadas se diseña y ajusta el sistema de control, que supone el objetivo del proyecto, con el cual se lleva a cabo con éxito la solución de toda la problemática planteada al inicio de este proceso de diseño. , el sistema es<br>red eléctrica o<br>ones físicas del<br>las pruebas en

Cabe tener en cuenta que como este proyecto ha sido realizado en el Laboratorio de Tecnología Electrónica, que es un ambiente ideal para el funcionamiento del sistema, ya que carece de ruidos industriales u otros agentes adversos que pudiesen producir malos funcionamientos en el control, si se desease implementar esta tecnología en un ambiente duro, se deberá reajustar porque posiblemente el diseño realizado no respondería como cupiera esperar. Además, no puede pasar por alto que el objetivo primordial de este proyecto era el desarrollo de la tecnología de control de campo orientado, no la puesta en funcionamiento de un software controlador de un aerogenerador real, para lo cual, obviamente se necesitarían añadir sistemas de seguridad al sistema de control, como elementos que detecten la carencia y exceso de energía en la red para inyectar más o menos energía y una instalación eléctrica segura dotada de las protecciones eléctricas adecuadas en la instalación física del mismo. amente se necesitarían añadir sistemas de seguridad<br>omo elementos que detecten la carencia y exceso de ene<br>tar más o menos energía y una instalación eléctrica segur<br>es eléctricas adecuadas en la instalación física del mism

Incidir que además de lograr alcanzar estos objetivos de control y diseño del sistema de generación de energía para conexión a red descrito anteriormente, de forma conjunta se han alcanzado a un buen nivel los objetivos de adquirir conocimientos y manejo de simulaciones de sistemas de potencia y control mediante la herramienta Simulink de Matlab, así como de programación gráfica en alto nivel, mediante la misma herramienta, de los algoritmos de control anteriormente descritos, conocer y manejar la compilación de dichos algoritmos a código máquina interpretable por el DSP que permite Simulink mediante la interacción con el software Code Composer Studio (herramienta de Texas Instruments), descubriendo y manejado, en este último, las principales opciones de gobierno del DSP que proporciona, adquirir nociones y destreza en el montaje real de un sistema de generación eólica, resolviendo los numerosos problemas surgentes en la conexión de los diversos dispositivos hardware que lo forman, y obtener un conocimiento del funcionamiento de estos elementos hardware. lizado no respondería como cupiera espeque el objetivo primordial de este pro a de control de campo orientado, no l<br>tware controlador de un aerogenerador i sitarian añadir sistemas de seguridad al<br>ue detecten la carencia y

Igualmente indicar que se han adquirido conocimientos de manejo de la herramienta RTDX (Real-Time Data Exchange) que posee Simulink, la cual permite realizar medidas o lecturas de datos en tiempo real sobre cualquier parte de conexión del esquema de programación mientras se está realizando su

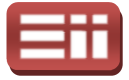

ejecución en el DSP, lo cual como se vio en su momento, ha resultado de gran utilidad para la solución de los numerosos problemas que han aparecido durante las pruebas reales, y que sirve de estupenda utilidad para emplear en esquemas que no conlleven una gran complicación, puesto que si incluyen una gran cantidad de cálculo interno, como ocurre en el caso del esquema de programació programación del montaje completo, al realizar las medidas sobre el mismo con el RTDX se produce una paralización en la ejecución normal del esquema y la medida obtenida es errónea. Esta herramienta fue descubierta en un proyecto realizado con anterioridad al presente, en el cual se detallaba la forma de crear y configurar este RTDX y cómo realizar medidas de una única señal, a partir de lo cual se ha incluido en este proyecto la creación de un script para realizar la creación y configuración en un solo paso, y otro s script que permita la lectura y representación gráfica de hasta cuatro señales simultáneamente, resultando esto último de gran utilidad para facilitar la comparación entre varias señales. e, en el cual se detallaba la forma de crear y configurar<br>medidas de una única señal, a partir de lo cual se ha<br>la creación de un script para realizar la creación y<br>lo paso, y otro script que permita la lectura y<br>hasta cua

Para finalizar con el detallado de las conclusiones, se debe poner en conocimiento al lector de que este proyecto forma parte de una serie de trabajo realizados en continuo desarrollo, con lo cual los resultados conseguidos durante este proyecto son fundados en la evolución de anteriores proyectos en el mismo ámbito, sin ir más lejos, la herramienta RTDX utilizada para observar las entradas y salidas del DSP en tiempo real utilizada durante este proyecto había sido uno de los objetivos de un proyecto anterior, con lo cual se demuestra cómo los estudios realizados surten utilidad en los siguientes a realizar, que vienen a complementar los anteriores, como en este caso, que se ha desarrollado todo el sistema de control encargado de la regulación de las potencias activa y reactiva entregadas a red, la tensión en extremos del condensador de acoplamiento del convertidor, la velocidad de giro del aerogenerador y el flujo electromagnético generado en el mismo, un posible próximo proyecto podrá poseer como objetivo plantear solución a la regulación de la cantidad de energía inyectada a la red eléctrica en función de la necesidad de consumo que exista y la capacidad de cortar el funcionamiento del aerogenerador cuando se supere una velocidad determinada de las aspas de éste, lo cual se entiende fácilmente que son evoluciones técnicas d este proyecto realizado, encaminadas a la posible comercialización de esta tecnología desarrollada aquí. r más lejos, la herramienta RTDX utilizada para observar las entradas DSP en tiempo real utilizada durante este proyecto había sido uno de de un proyecto anterior, con lo cual se demuestra cómo los estudios urten utilidad ollo, con lo cual los resultados conseguidos durante<br>
a evolución de anteriores proyectos en el mismo<br>
ramienta RTDX utilizada para observar las entradas<br>
al utilizada durante este proyecto había sido uno de<br>
aterior, con

Por último, decir que tanto los esquemas de simulación y programación creados en Simulink con los que se logra cumplir perfectamente los objetivos de control indicados, como los scripts realizados en Matlab para la creación, configuración y medida de señales con la herramienta RTDX, se encuentran disponibles en formato electrónico dentro del CD que se adjunta en el tomo del presente ejemplar, apareciendo dichos esquemas y scripts detallados minuciosamente en sus correspondientes apartados apartados.

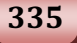

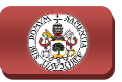

## 12.2

## REFERENCIAS BIBLIOGRÁFICAS

- [1] F. Martínez; L.C. Herrero; J.M. González. "Control electrónico y simulación de motores de corriente alterna". Servicio de Publicaciones de la Universidad de Valladolid. Año 2006.
- [2] J.L. Rodríguez Amenedo; J.C. Burgos Díaz; S. Arnalte Gómez; "Sistemas Eólicos de Producción de Energía Eléctrica Eléctrica". Editorial Rueda S.L. Año 2003.
- [3] www.ope-xenergy.com Página web de empresa dedicada a la Operación y Mantenimiento de plantas de energía. Sección Eólica. Año 2013.
- [4] "Sistema de Generación Eléctrica Para Aerogeneradores" . Curso RED RIGE-UTE. Montevideo Uruguay. Año 2010.
- [5] Pedro Luis Roncero Sánchez-Elipe. "Avances en el Control de Generadores Eólicos y su Conexión a Red mediante Convertidores Electrónicos de Potencia". Tesis doctoral de la Universidad de Castilla la Mancha. Ingeniería Eléctrica, Electrónica y Automática. Año 2004.
- [6] Lucas Muñoz. "Estado del arte en generadores eléctricos utilizados en Ingeniería Eléctrica, Electrónica y Automática. Año 2004.<br>Lucas Muñoz. *"Estado del arte en generadores eléctricos utilizados en<br>turbinas eólicas".* Sistemas Electromecánicos y Máquinas Eléctricas. Instituto Balseiro. Mayo de 2008.
- [7] Emilio José Bueno Peña. "Optimización del comportamiento de un convertidor de tres niveles NPC conectado a la red eléctrica". Tesis doctoral de la Universidad de Alcalá. Departamento de Electrónica. Año 2005.
- [8] "Introducción a la Electrónica de Potencia". Universitat de València. Año 2006.
- [9] www.vestas.com Página web del fabricante de aerogeneradores. Sección Turbine Overview. Año 2013.
- [10] Marcos Rodríguez, David; Montequi Gandía, Miguel. " Generación de código de DSP mediante herramientas de alto nivel de Matlab/Simulink para control de inversor trifásico". Proyecto fin de carrera de la

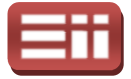

337

Universidad de Valladolid. Ingeniería Técnica Industrial esp. Electrónica Industrial. Septiembre −2010.

- [11] "Advanced Power Electronic Interfaces for Distributed Energy Systems".Part 1: Systems and Topologies. NREL National Renewable Energy Laboratory. Technical Report NREL/TP-581-4672. Marzo de 2008.
- [12] "La energía eólica: ventajas e inconvenientes". Plan Territorial Sectorial de la Energía Eólica de la CAPV. Marzo de 2011.
- [13] SPECTRUM DIGITAL INCORPORATED. "eZdsp<sup>TM</sup> F2812 Technical Reference". Año 2003.
- [14] TEXAS INSTRUMENTS. "TMS320F2810, TMS320F2811, TMS320F2812 TMS320C2810, TMS320C2811, TMS320C2812 Digital Signal Processors". Data manual. Abril 2001 - Revisado Julio 2007.
- [15] Prieto Moragón, Luis. "Comportamiento de los aerogeneradores ante perturbaciones de red". Proyecto fin de carrera de la Universidad Pontificia de Comillas. Ingeniería Industrial. Septiembre de 2005.
- [16] Asociación Mundial de la Energía Eólica (WWEA). "Report Mundial de Energía Eólica 2012 2012". Conferencia Mundial de Energía Eólica (WWEC). Abril de 2013.
- [17] www.idae.es Página web del Instituto para la Diversificación y Ahorro de la Energía. Sección mapas eólicos de España. Julio-2009.
- [18] M. G. Molina; P. E. Mercado. "Estrategia de control para maximizar la potencia extraída de aerogeneradores de velocidad variable conectados a la red eléctrica". Avances de Energías Renovables y Medio Ambiente (ASADES). Año 2008.
- [19] Padmanaban Sanjeevikumar; Balakrishnan GeethaLakshmi; Perumal Danajayan. "Fine tuning of cascaded d-q axis controller for AC-DC-AC converter without DC link capacitor using artificial neural network". Department of Electrical & Electronics Engineering, IFET College of Engineering, Tamilnadu, India. Songklanakarin Journal of Science and Technology. Febrero Febrero-2008.
- [20] María Angélica Treimun Fierro. "Desarrollo de tutorial multimedia para el diseño de proyectos con Code Composer". Proyecto fin de carrera de la Universidad Austral de Chile. Ingeniería Electrónica. Año 2002.

"Control de convertidores BACK-TO TO-BACK para aplicación de generación eléctrica e inyección a red"

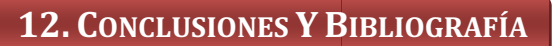

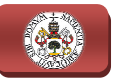

- [21] Johnny Posada Contreras. "Modulación por ancho de pulso (PWM) y modulación vectorial (SVM). Una introducción a las técnicas de modulación". Artículo de revista "El hombre y la Máquina". Universidad Autónoma de Occidente. Colombia. Diciembre de 2005.
- [22] Pedro Luis Sánchez-Elipe. "Avances en el Control de Generadores Eólicos y su Control a Red mediante Convertidores Electrónicos de Potencia" . Proyecto fin de carrera de la Universidad de Castilla Ingeniería Industrial. Año 2004. u *Control a Red mediante Convertidores Electrónicos de l'*<br>Proyecto fin de carrera de la Universidad de Castilla-La<br>ngeniería Industrial. Año 2004.<br>Ilfonso Alzate Gomes; Andrés Escobar Mejía; Carlos Andrés<br>"Control vector Castilla-La Mancha.
- [23] Alfonso Alzate Gomes; Andrés Escobar Mejía; Carlos Andrés Torres. "Control vectorial de la máquina de inducción". Artículo revista "Scientia et Technica". Universidad Tecnológica de Pereira. Diciembre de 2009.
- [24] Santiago Sánchez A.; Eduardo Giraldo; Didier Giraldo. "Control lineal indirecto de campo del motor de inducción" . Artículo revi sta "Scientia et Technica". Universidad Tecnológica de Pereira. Diciembre de 2008.
- [25] J. Chiasson. "Modeling and High Performance Control of Electric Machines". IEEE Press Series on Power Engineering, Wiley-Interscience. New York. Año 2005.
- [26] César Peraza; Francisco González Longatt; Carlos Villanueva; Rainier Blanco; José Gregorio Díaz. "Control de inversores en sistemas de generación distribuida". Artículo revista "Ingeniería UC". Universidad de Carabobo. Venezuela. Año 2005.
- [27] Mónica Pietzsch García. "Convertidores CC/CA para la conexión directa a la red de sistemas fotovoltaicos". Proyecto fin de carrera de la Universidad Politécnica de Cataluña. Ingeniería Industrial. Diciembre de 2004.
- [28] TEXAS INSTRUMENTS. "Digital Signal Processing Solution for AC Induction Motor". Application Note. Año 1996.
- [29] www.mathworks.com Página web oficial de Matlab.
- [30] Mónica Chinchilla Sánchez. "Control Vectorial de Máquinas de Inducción". Departamento de Ingeniería Eléctrica Universidad Carlos III. Madrid. Año 2009.
- [31] Hugh Rudnick. "Integración de energía eólica a gran escala en los sistemas interconectados". Proyecto Fin de Carrera de la Pontificia Universidad Católica de Chile. Departamento de Ingeniería Eléctrica. Mayo de 2010.

### 12. CONCLUSIONES Y BIBLIOGRAFÍA

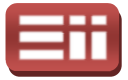

- [32] Manuel Rico Secades. "La Electrónica de Potencia y su Aplicación en el Campo de la Energía Eólica Offshore". Universidad de Oviedo. Junio de 2010.
- [33] www.ree.es Página web de Red Eléctrica de España. Sección: El sistema www.ree.es Página web de Red Eléctrica de España. Secc<br>eléctrico español. Informe del sistema eléctrico. Año 2009.